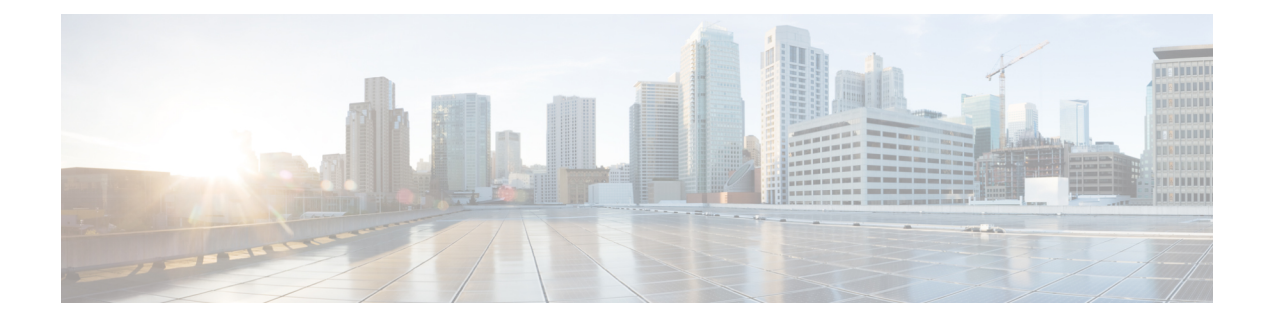

# **Cable Commands: show d through show i**

- show [debug,](#page-3-0) on page 4
- [show](#page-5-0) depi, on page 6
- show depi [session,](#page-7-0) on page 8
- show depi [tunnel,](#page-15-0) on page 16
- show [derived-config](#page-18-0) interface cable, on page 19
- show derived-config interface [wideband-Cable,](#page-20-0) on page 21
- show [dhcp,](#page-22-0) on page 23
- show diag all [eeprom](#page-25-0) detail | include MAC, on page 26
- show [diagnostic](#page-26-0) bootup level, on page 27
- show [diagnostic](#page-27-0) content, on page 28
- show diagnostic [ood-status,](#page-31-0) on page 32
- show [diagnostic](#page-35-0) result, on page 36
- show [diagnostic](#page-39-0) schedule, on page 40
- show [diagnostic](#page-41-0) status, on page 42
- show [facility-alarm](#page-42-0) status, on page 43
- show [frame-clocks,](#page-45-0) on page 46
- show [hardware](#page-46-0) pxf, on page 47
- show [hccp,](#page-47-0) on page 48
- show hccp [channel-switch,](#page-57-0) on page 58
- show hccp [group,](#page-61-0) on page 62
- show hccp [interface,](#page-64-0) on page 65
- show hccp [linecard,](#page-66-0) on page 67
- show [hdd-devices](#page-68-0) summary, on page 69
- show [hw-module](#page-69-0) bay, on page 70
- show [hw-module](#page-76-0) bay oir, on page 77
- show hw-module bay [transceiver,](#page-80-0) on page 81
- show [hw-module](#page-82-0) subslot oir, on page 83
- show ib [statistic,](#page-85-0) on page 86
- show [interface](#page-86-0) bundle, on page 87
- show [interface](#page-90-0) cable, on page 91
- show interface cable [admission-control](#page-97-0) reservation, on page 98
- show interface cable [cable-monitor,](#page-101-0) on page 102
- show interface cable [controller,](#page-105-0) on page 106
- show interface cable [downstream,](#page-107-0) on page 108
- show interface cable dsg [downstream,](#page-110-0) on page 111
- show interface cable dsg [downstream](#page-118-0) tg, on page 119
- show interface cable [dynamic-service](#page-121-0) statistics, on page 122
- show interface cable [intercept,](#page-123-0) on page 124
- show interface cable [mac-scheduler,](#page-125-0) on page 126
- show [interface](#page-138-0) cable modem, on page 139
- show [interface](#page-148-0) cable monitor, on page 149
- show interface cable [multicast-sessions,](#page-150-0) on page 151
- show interface cable [packetcable](#page-153-0) statistics, on page 154
- show [interface](#page-156-0) cable privacy, on page 157
- show interface cable qos [paramset,](#page-160-0) on page 161
- show interface cable [service-flow,](#page-164-0) on page 165
- show [interface](#page-178-0) cable sid, on page 179
- show interface cable [signal-quality,](#page-190-0) on page 191
- show interface cable [upstream,](#page-192-0) on page 193
- show interface cable [upstream](#page-205-0) debug, on page 206
- show interface [gigabitethernet,](#page-209-0) on page 210
- show interface [integrated-cable,](#page-212-0) on page 213
- show interface [integrated-cable](#page-219-0) queue, on page 220
- show interface [modular-cable,](#page-224-0) on page 225
- show interface [modular-cable](#page-226-0) accounting, on page 227
- show interface [modular-cable](#page-228-0) description, on page 229
- show interface [modular-cable](#page-230-0) dlm, on page 231
- show interface [modular-cable](#page-232-0) downstream, on page 233
- show interface [modular-cable](#page-234-0) intercept, on page 235
- show interface modular-cable [multicast-sessions,](#page-236-0) on page 237
- show interface [modular-cable](#page-239-0) stats, on page 240
- show interface [modular-cable](#page-241-0) summary, on page 242
- show interface [modular-cable](#page-243-0) switching, on page 244
- show interface [multicast-gcr,](#page-245-0) on page 246
- show interface [port-channel,](#page-247-0) on page 248
- show interface [rf-status,](#page-250-0) on page 251
- show interface [resil-rf-status,](#page-252-0) on page 253
- show interfaces [tengigabitethernet,](#page-254-0) on page 255
- show interfaces video [accounting,](#page-256-0) on page 257
- show interfaces [VirtualPortGroup,](#page-257-0) on page 258
- show interface [wideband-cable,](#page-259-0) on page 260
- show interface wideband-cable [multicast-sessions,](#page-269-0) on page 270
- show interface [wideband-cable](#page-272-0) queue, on page 273
- [show](#page-276-0) ip arp vrf, on page 277
- show ip [interface](#page-278-0) brief, on page 279
- show ipdr [collector,](#page-280-0) on page 281
- show ipdr [exporter,](#page-281-0) on page 282
- show ipdr [session,](#page-283-0) on page 284
- show ipdr session [collector,](#page-285-0) on page 286

I

• show ipdr session [template,](#page-287-0) on page 288

# <span id="page-3-0"></span>**show debug**

To display current debugging information that includes PacketCable COPS messages on the Cisco CMTS, use the **show debug** command in privileged EXEC mode.

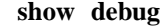

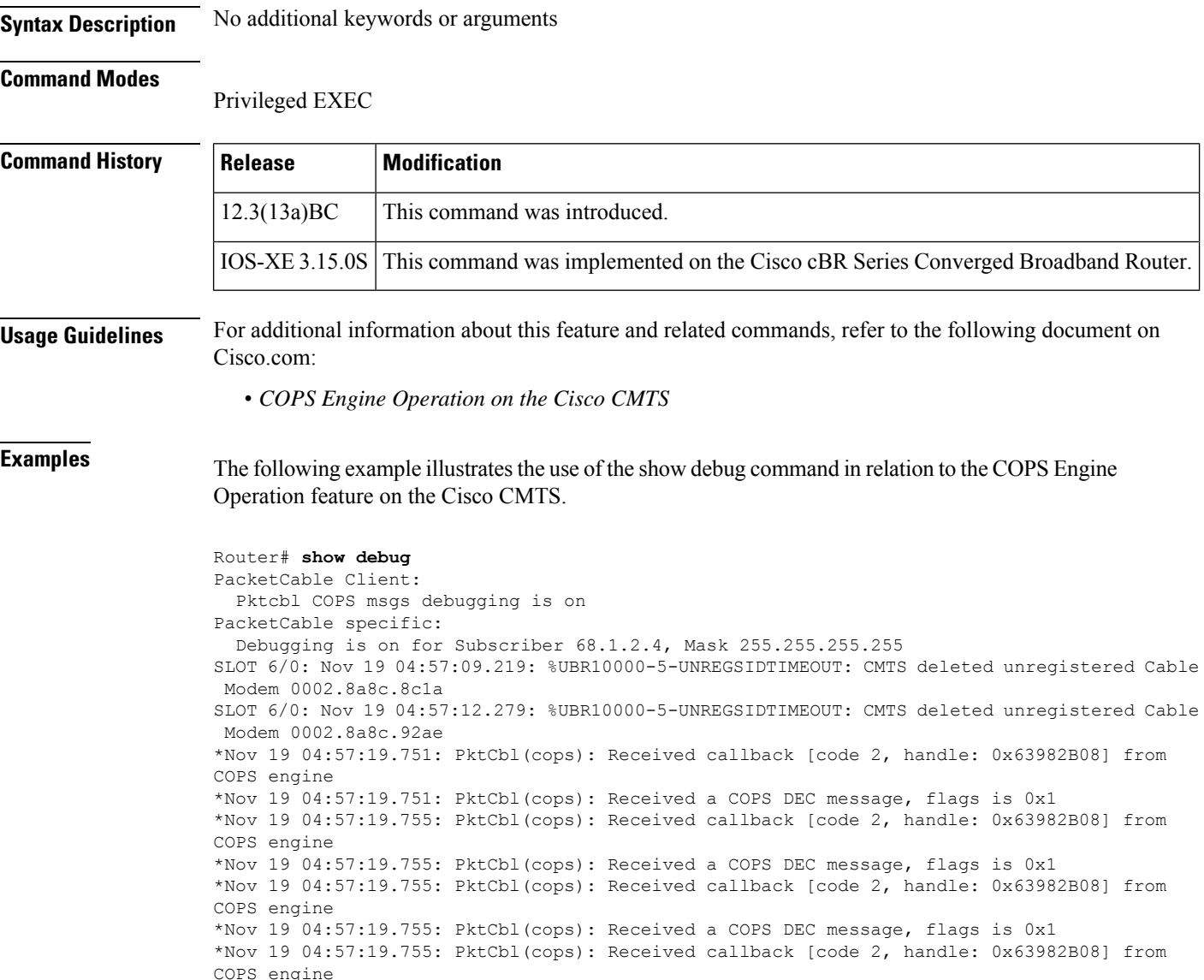

\*Nov 19 04:57:19.755: PktCbl(ndle: 0x63982B08] from COPS engine

### **Examples for Cisco cBR Series Converged Broadband Router**

This example shows the output of the **show debug** command on the Cisco cBR router:

 $\mathbf I$ 

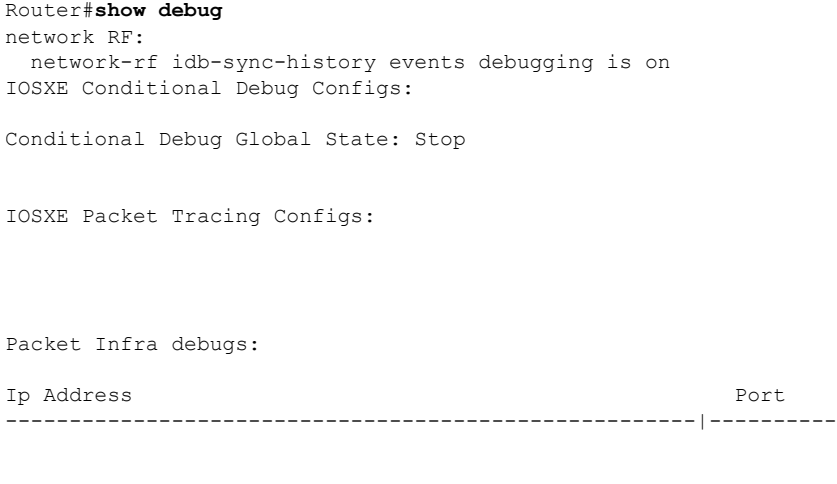

^

% Invalid input detected at '^' marker.

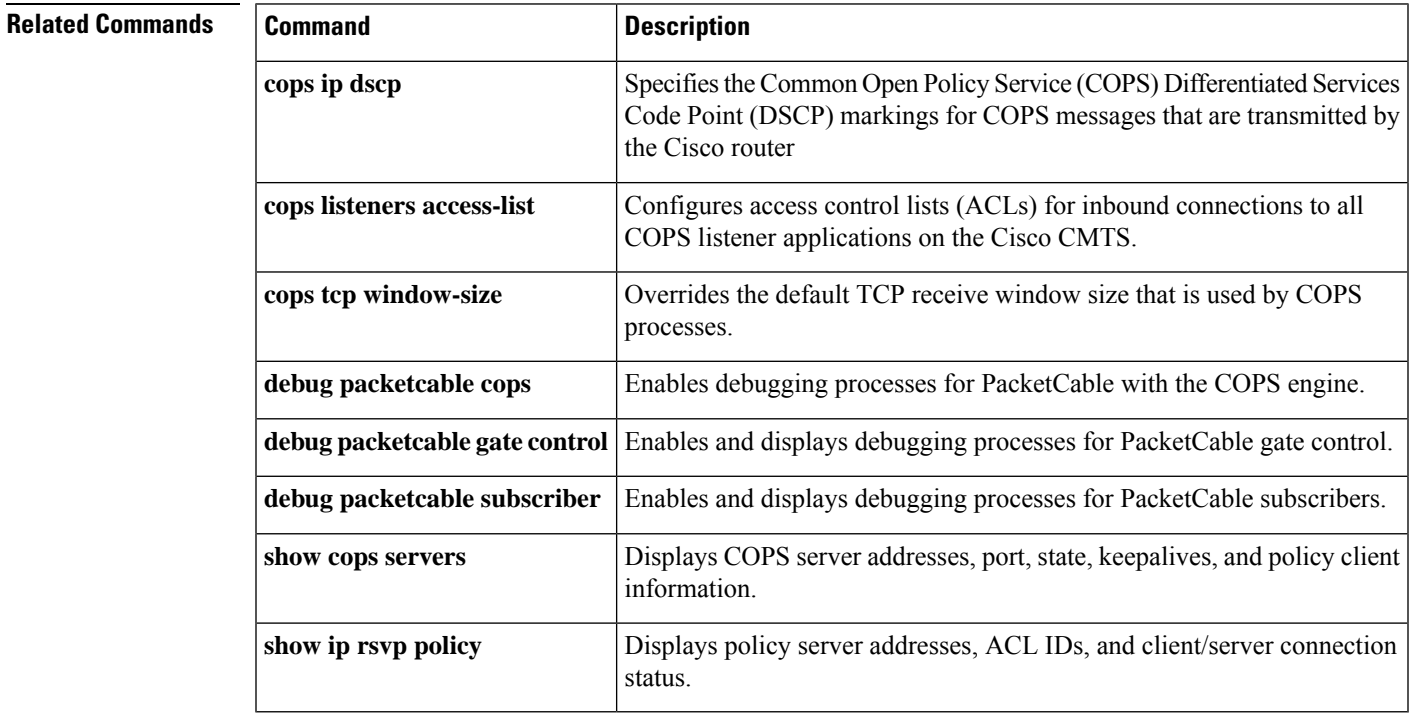

# <span id="page-5-0"></span>**show depi**

To display Downstream External PHY Interface (DEPI) tunnel and session information, use the **show depi** command in privileged EXEC mode.

### **show depi**

**Syntax Description** This command has no arguments or keywords.

### **Command Modes**

Privileged EXEC (#)

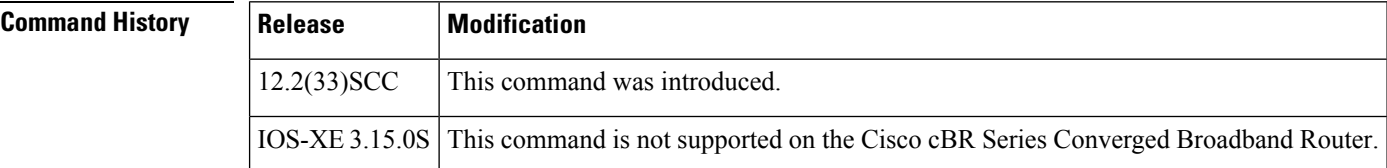

**Examples** The following example shows a sample output of the **show depi** command on a Cisco uBR10012 router:

#### Router# **show depi**

|       |             | DEPI Tunnel and Session Information Total tunnels 3 sessions 12     |                             |                                                                                                    |                        |                   |        |              |
|-------|-------------|---------------------------------------------------------------------|-----------------------------|----------------------------------------------------------------------------------------------------|------------------------|-------------------|--------|--------------|
|       |             | LocTunID RemTunID Remote Name State Remote Address Sessn L2TP Class |                             |                                                                                                    |                        |                   |        |              |
|       |             |                                                                     |                             |                                                                                                    |                        | Count             |        |              |
|       |             | 555844637  4037701912  RFGW-10-1  est  11.30.14.100                 |                             |                                                                                                    |                        | $4 \qquad \qquad$ | test10 |              |
| LocID | RemID       | TunID                                                               | Tsid State Last Chq Uniq ID |                                                                                                    |                        |                   |        | Type         |
|       |             | 1252048235 1074332337 555844637 717, est                            |                             |                                                                                                    | 1w0d                   |                   | 16     | P            |
|       |             | 1252049362 1074332330 555844637 711, est 1w0d 15                    |                             |                                                                                                    |                        |                   |        | P            |
|       |             | 1252005266 1074332288 555844637 699, est 1w0d 13                    |                             |                                                                                                    |                        |                   |        | P            |
|       |             | 1252000641 1074332316 555844637 705, est 1w0d 14                    |                             |                                                                                                    |                        |                   |        | P            |
|       |             | LocTunID RemTunID Remote Name State Remote Address Sessn L2TP Class |                             |                                                                                                    |                        |                   |        |              |
|       |             |                                                                     |                             |                                                                                                    |                        | Count             |        |              |
|       |             | 1486289361 1394811300 RFGW-10-1 est                                 |                             |                                                                                                    | 12.30.14.100           | $4 \qquad \qquad$ | test10 |              |
|       | LocID RemID | TunID Tsid State Last Chq Uniq ID                                   |                             |                                                                                                    |                        |                   |        | Type         |
|       |             | 1252014460 1074332279 1486289361 549, est                           |                             |                                                                                                    | 1w0d                   |                   | 20     | P            |
|       |             | 1252059306 1074332234 1486289361 531, est 1w0d 17                   |                             |                                                                                                    |                        |                   |        | $\mathbb{P}$ |
|       |             | 1252057709 1074332245 1486289361 537, est 1w0d 18                   |                             |                                                                                                    |                        |                   |        | $\mathbb{P}$ |
|       |             | 1252006708 1074332262 1486289361 543, est 1w0d 19                   |                             |                                                                                                    |                        |                   |        | P            |
|       |             | LocTunID RemTunID Remote Name State Remote Address Sessn L2TP Class |                             |                                                                                                    |                        |                   |        |              |
|       |             |                                                                     |                             |                                                                                                    |                        | Count             |        |              |
|       |             | 1688275168 1361251901 RFGW-10-1 est                                 |                             |                                                                                                    | 24.30.14.100           | 4                 | test10 |              |
| LocID | RemID       | TunID                                                               | Tsid                        |                                                                                                    | State Last Chq Uniq ID |                   |        | Type         |
|       |             | 1252018493 1074332252 1688275168 537,                               |                             | est                                                                                                    | 1w0d                   |                   | 22     | S            |
|       |             | 1252054974 1074332286 1688275168 549,                               |                             |                                                                                                    | est 1w0d 24            |                   |        | $\mathbf S$  |
|       |             | 1252022230 1074332263 1688275168 543, est 1w0d                      |                             |                                                                                                    |                        | 23 and $\sim$     |        | $\mathbf S$  |
|       |             | 1252059782 1074332236 1688275168 531,                               |                             | est and the set of the set of the set of the set of the set of the set of the set of the set of the set of the | 1w0d                   | 21                |        | S            |

**Table 1: show depi Field Descriptions**

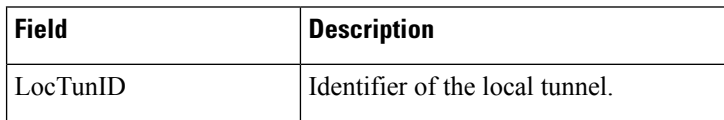

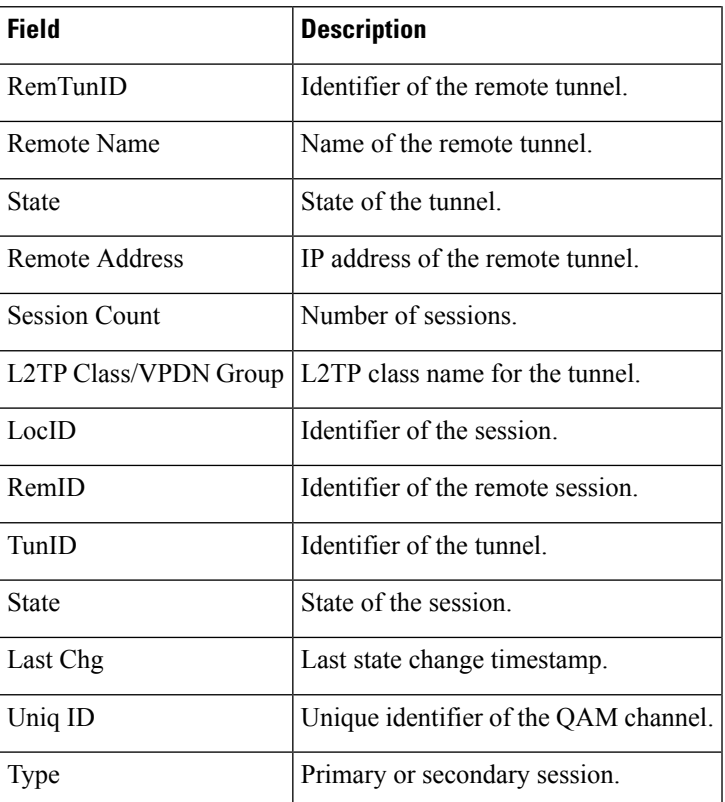

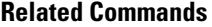

I

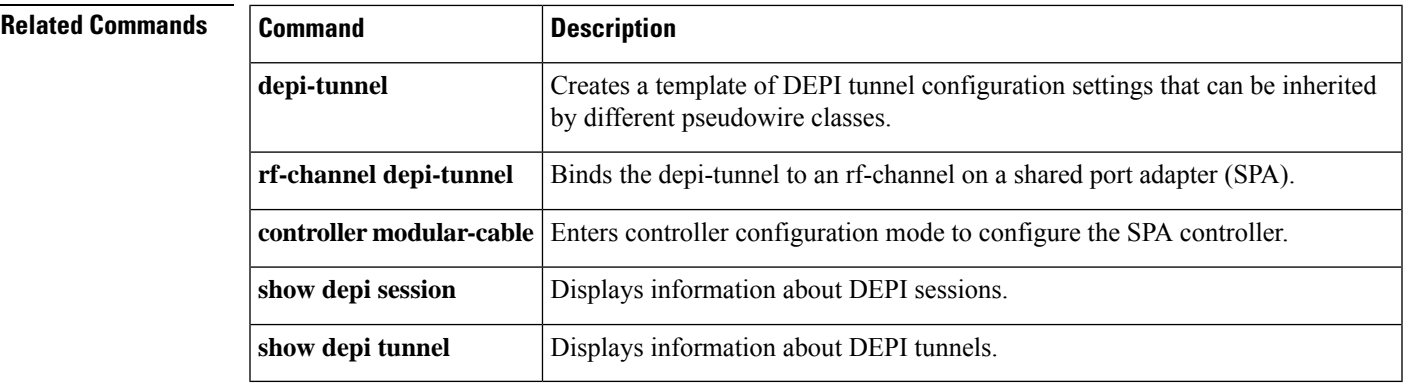

# <span id="page-7-0"></span>**show depi session**

To display information about Downstream ExternalPHY Interface (DEPI)sessions, use the **show depisession** command in privileged EXEC mode.

## **show depi session**[{*session-id* | **configured** | **name** *session-name* | **controller**

**modular-cable***slot/subslot/unit-number* | **interface** *interface-name* | **primary** | **secondary** | **tsid** *ts-id* | **endpoints**}] [{**verbose**}]

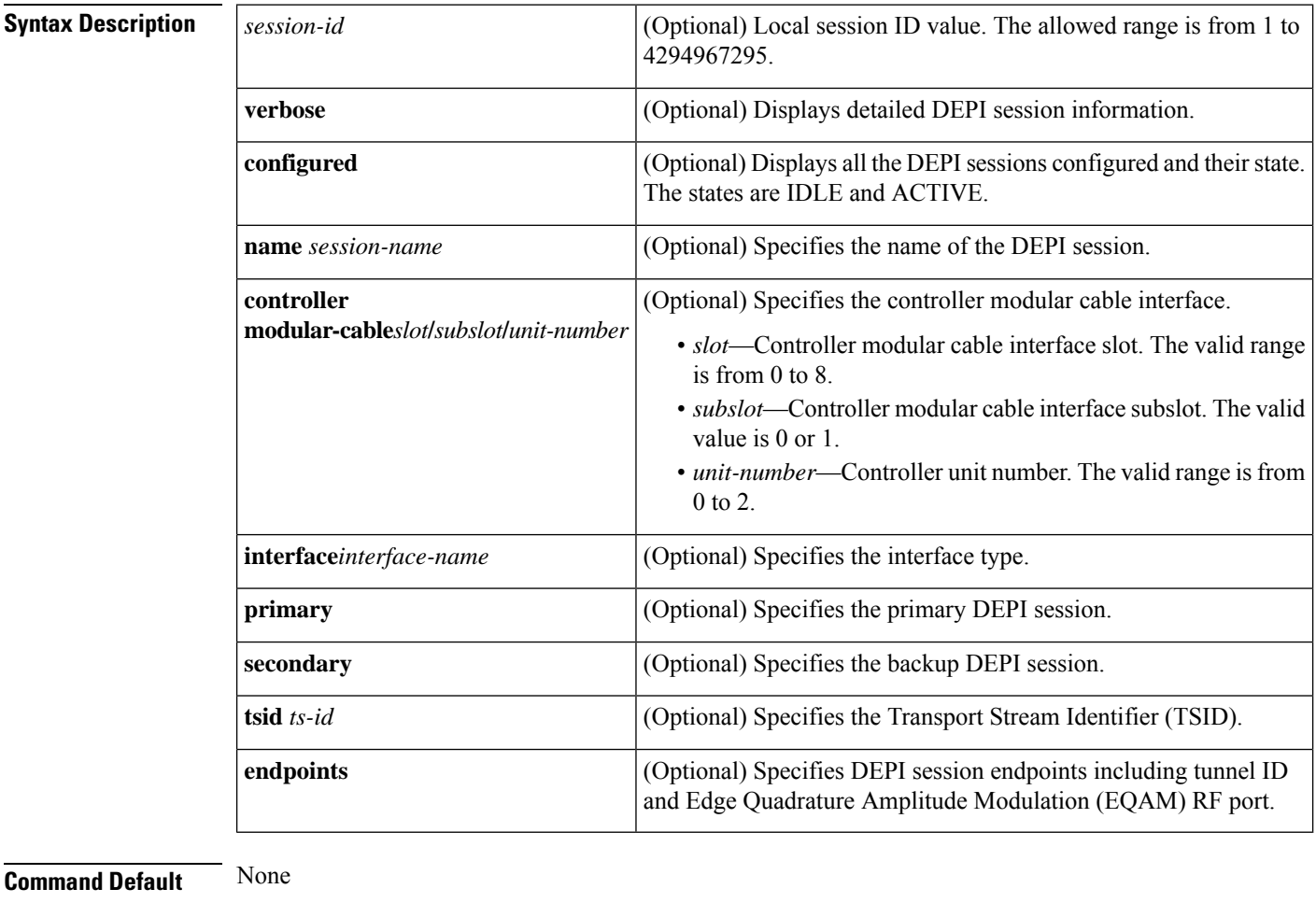

**Command Modes**

Privileged EXEC (#)

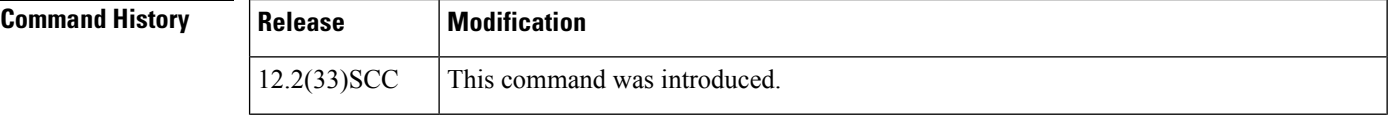

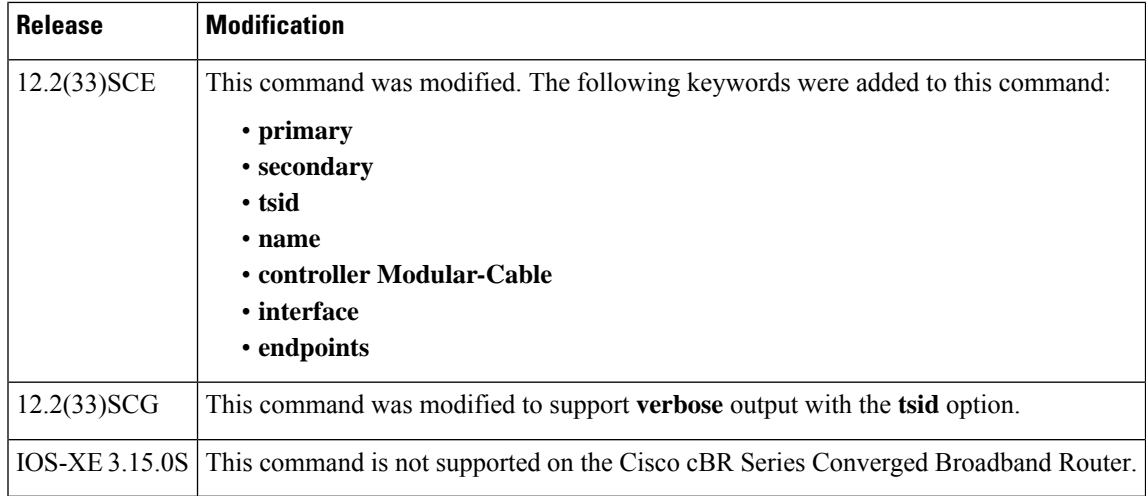

**Examples** The following is a sample output of the **show depi** session command for all the established DEPI data sessions:

#### Router# **show depi session**

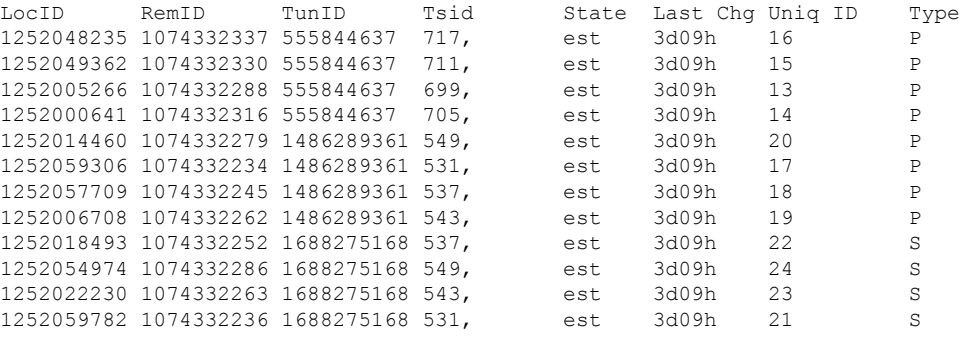

The following is a sample output of the **show depisession**command for a specific DEPI data session identified by the session ID in Cisco IOS Release 12.2(33)SCC:

```
Router# show depi session 1252018468 verbose
Session id 1252018468 is up, tunnel id 1834727012
  Remote session id is 1252055513, remote tunnel id 3849925733
 Locally initiated session
Qam Channel Parameters
 Group Tsid is 0
  Frequency is 717000000
 Modulation is 64qam
  Annex is B
  Interleaver Depth I=32 J=4
  Power is 0
 Qam channel status is 0
  Unique ID is 1
Call serial number is 326100007
Remote tunnel name is RFGW-10
 Internet address is 1.3.4.155
Local tunnel name is myankows_ubr10k
 Internet address is 1.3.4.103
IP protocol 115
  Session is L2TP signaled
```

```
Session state is established, time since change 04:06:24
  0 Packets sent, 0 received
 0 Bytes sent, 0 received
Last clearing of counters never
Counters, ignoring last clear:
 0 Packets sent, 0 received
  0 Bytes sent, 0 received
 Receive packets dropped:
   out-of-order: 0
   total: 0
 Send packets dropped:
   exceeded session MTU: 0
   total: 0
DF bit on, ToS reflect enabled, ToS value 0, TTL value 255
UDP checksums are disabled
Session PMTU enabled, path MTU is 1492 bytes
No session cookie information available
FS cached header information:
 encap size = 28 bytes
 45000014 00004000 FF73706F 01030467
 0103049B 4AA0D9D9 00000000
Sequencing is on
 Ns 0, Nr 0, 0 out of order packets received
 Packets switched/dropped by secondary path: Tx 0, Rx 0
Conditional debugging is disabled
```
The following is a sample output of the **show depi session** command that displays EQAM statistics for a specific DEPI data session identified by the session ID in Cisco IOS Release 12.2(33)SCE:

```
Router# show depi session 1252063105 verbose
Session id 1252063105 is up, tunnel id 1867895303
 Remote session id is 1074332253, remote tunnel id 3468518668
 Locally initiated session
 Session Type: Primary
Qam Channel Parameters
 Tsid is 537
  Group Tsid is 57
 Frequency is 537000000
 Modulation is 256qam
 Annex is B
 Interleaver Depth I=32 J=4
 Power is 530
 Qam channel status is 0
 Unique ID is 30
Call serial number is 2801814825
Remote tunnel name is RFGW-10-1
 Internet address is 12.30.14.100
Local tunnel name is prasm_ubr10k
 Internet address is 12.30.14.200
IP protocol 115
 Session is L2TP signaled
 Session state is established, time since change 5d12h
    0 Packets sent, 0 received
   0 Bytes sent, 0 received
 Last clearing of counters never
  Counters, ignoring last clear:
   0 Packets sent, 0 received
    0 Bytes sent, 0 received
   Receive packets dropped:
     out-of-order: 0
     total: 0
   Send packets dropped:
     exceeded session MTU: 0
```
Ш

total: 0 DF bit on, ToS reflect enabled, ToS value 0, TTL value 255 UDP checksums are disabled Session PMTU enabled, path MTU is 1492 bytes No session cookie information available FS cached header information: encap size = 28 bytes 45000014 00004000 FF73460F 0C1E0EC8 0C1E0E64 4009025D 00000000 Sequencing is on Ns 0, Nr 0, 0 out of order packets received Packets switched/dropped by secondary path: Tx 0, Rx 0 Peer Session Details Peer Session ID : 1074332253 Peer Qam ID : Qam7/10.2 Peer Qam State : ACTIVE Peer Qam Type : Primary **Peer Qam Statistics Total Pkts : 270971 Total Octets : 50942548 Total Discards : 0 Total Errors : 0 Total In Pkt Rate : 0 Bad Sequence Num : 0 Total In DLM Pkts : 0** Conditional debugging is disabled

The following is a sample output of the **show depi session** command for all the configured DEPI data sessions:

```
Router# show depi session configured
Load for five secs: 2%/0%; one minute: 2%; five minutes: 2%
Time source is hardware calendar, *17:10:12.309 UTC Sun Jul 4 2010
Session Name State Reason Time
Modular-Cable5/0/0:0 ACTIVE -
Modular-Cable5/0/0:1 ACTIVE -
Modular-Cable5/0/0:2 ACTIVE -<br>Modular-Cable5/0/0:3 ACTIVE -
Modular-Cable5/0/0:3
Modular-Cable5/0/1:0 ACTIVE -
Modular-Cable5/0/1:5/1/1:0 ACTIVE -<br>Modular-Cable5/0/1:1 ACTIVE -
Modular-Cable 5/0/1:1Modular-Cable5/0/1:5/1/1:1 ACTIVE -<br>Modular-Cable5/0/1:2 ACTIVE -
Modular-Cable5/0/1:2
Modular-Cable5/0/1:5/1/1:2 ACTIVE -
Modular-Cable5/0/1:3 ACTIVE -
Modular-Cable5/0/1:5/1/1:3 ACTIVE -
```
The following is a sample output of the **show depi session** command that displays all primary data sessions on the Cisco uBR10012 router:

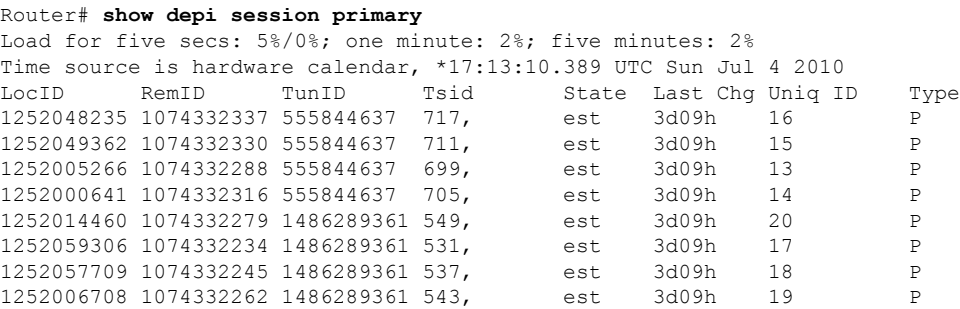

The following is a sample output of the **show depi session**command that displays all secondary data sessions on the Cisco uBR10012 router:

```
Router# show depi session secondary
Load for five secs: 0%/0%; one minute: 2%; five minutes: 2%
Time source is hardware calendar, *17:13:56.777 UTC Sun Jul 4 2010
LocID RemID TunID Tsid State Last Chg Uniq ID Type
1252018493 1074332252 1688275168 537, est 3d09h 22 S
1252054974 1074332286 1688275168 549, est 3d09h 24 S
1252022230 1074332263 1688275168 543, est 3d09h 23 S
1252059782 1074332236 1688275168 531, est 3d09h 21 S
```
The following is a sample output of the **show depisession**command thatshows details of a particular session identified by the session name:

Router# **show depi session name Modular-Cable5/0/0:0** Load for five secs: 1%/0%; one minute: 2%; five minutes: 2% Time source is hardware calendar, \*17:12:43.281 UTC Sun Jul 4 2010 LocID RemID TunID Tsid State Last Chg Uniq ID Type 1252005266 1074332288 555844637 699, est 3d09h 13 P

The following is a sample output of the **show depi session** command that shows all secondary data sessions on the Cisco uBR10012 router:

Router# **show depi session tsid 537** Load for five secs: 1%/0%; one minute: 2%; five minutes: 2% Time source is hardware calendar, \*17:14:29.465 UTC Sun Jul 4 2010 LocID RemID TunID Tsid State Last Chg Uniq ID Type 1252057709 1074332245 1486289361 537, est 3d09h 18 P LocID RemID TunID Tsid State Last Chg Uniq ID Type 1252018493 1074332252 1688275168 537, est 3d09h 22 S

The following is a sample output of the **show depi session** command that shows DEPI session endpoints in Cisco IOS Release 12.2(33)SCE and later:

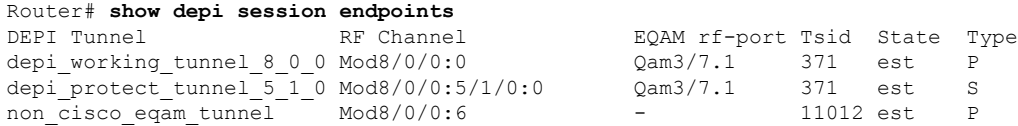

The following is a sample output of the **show depi session** command with the **verbose** keyword in Cisco ISO Release 12.2(33)SCG:

```
Router# show depi session tsid 531 verbose
Load for five secs: 1%/0%; one minute: 2%; five minutes: 2%
Time source is hardware calendar, *10:10:34.349 UTC Thu Aug 18 2011
LocID RemID TunID Tsid State Last Chg Uniq ID Type
1252004030 1074332230 4168849253 531 est 1d02h 9 P
Session id 1252004030 is up, tunnel id 4168849253
 Remote session id is 1074332230, remote tunnel id 1302274286
 Locally initiated session
 Session Type: Primary
Qam Channel Parameters
 Tsid is 531
 Group Tsid is 57
 Frequency is 531000000
 Modulation is 256qam
 Annex is B
```
Interleaver Depth I=32 J=4

```
Power is 530
 Qam channel status is 0
 Unique ID is 9
Call serial number is 3208000008
Remote tunnel name is RFGW-10-1
 Internet address is 12.30.14.100
Local tunnel name is prasm_ubr10k
 Internet address is 12.30.14.200IP protocol 115
 Session is L2TP signaled
  Session state is established, time since change 1d02h
  0 Packets sent, 0 received
  0 Bytes sent, 0 received
 Last clearing of counters never
 Counters, ignoring last clear:
  0 Packets sent, 0 received
  0 Bytes sent, 0 received
  Receive packets dropped:
     out-of-order: 0
     total: 0
  Send packets dropped:
     exceeded session MTU: 0
     total: 0
  DF bit on, ToS reflect enabled, ToS value 0, TTL value 255
  UDP checksums are disabled
  Session PMTU enabled, path MTU is 1492 bytes
 No session cookie information available
 FS cached header information:
  encap size = 28 bytes
  45000014 00004000 FF73460F 0C1E0EC8
  0C1E0E64 40090246 00000000
  Sequencing is on
  Ns 0, Nr 0, 0 out of order packets received
  Packets switched/dropped by secondary path: Tx 0, Rx 0
Peer Session Details
       Peer Session ID : 1074332230
       Peer Qam ID : Qam7/10.1
       Peer Qam State : ACTIVE
       Peer Qam Type : Primary
Peer Qam Statistics
       Total Pkts : 104055078
       Total Octets : 19562354664
       Total Discards : 0
       Total Errors : 0
       Total In Pkt Rate : 1068
       Bad Sequence Num : 0
       Total In DLM Pkts : 0
 Conditional debugging is disabled
LocID RemID TunID Tsid State Last Chg Uniq ID Type
1252046589 1074332227 501350688 531 est 1d02h 13 S
Session id 1252046589 is up, tunnel id 501350688
 Remote session id is 1074332227, remote tunnel id 4220074353
 Locally initiated session
 Session Type: Secondary
Qam Channel Parameters
 Tsid is 531
 Group Tsid is 57
 Frequency is 531000000
  Modulation is 256qam
 Annex is B
 Interleaver Depth I=32 J=4
```

```
Power is 530
 Qam channel status is 0
 Unique ID is 13
Call serial number is 3208000004
Remote tunnel name is RFGW-10-1
 Internet address is 24.30.14.100
Local tunnel name is prasm_ubr10k
 Internet address is 24.30.14.200
IP protocol 115
 Session is L2TP signaled
 Session state is established, time since change 1d02h
  0 Packets sent, 0 received
  0 Bytes sent, 0 received
 Last clearing of counters never
 Counters, ignoring last clear:
  0 Packets sent, 0 received
  0 Bytes sent, 0 received
  Receive packets dropped:
     out-of-order: 0
     total: 0
   Send packets dropped:
     exceeded session MTU: 0
      total: 0
 DF bit on, ToS reflect enabled, ToS value 0, TTL value 255
 UDP checksums are disabled
 Session PMTU enabled, path MTU is 1492 bytes
 No session cookie information available
 FS cached header information:
  encap size = 28 bytes
  45000014 00004000 FF732E0F 181E0EC8
  181E0E64 40090243 00000000
  Sequencing is on
  Ns 0, Nr 0, 0 out of order packets received
   Packets switched/dropped by secondary path: Tx 0, Rx 0
Peer Session Details
       Peer Session ID : 1074332227
       Peer Qam ID : Qam7/10.1
       Peer Qam State : ACTIVE
       Peer Qam Type : Secondary
Peer Qam Statistics
       Total Pkts : 0
       Total Octets : 0<br>Total Discards : 0
       Total Discards
       Total Errors : 0<br>Total In Pkt Rate : 8409
       Total In Pkt Rate
       Bad Sequence Num : 0
       Total In DLM Pkts : 0
  Conditional debugging is disabled
```
#### **Table 2: show depi Field Descriptions**

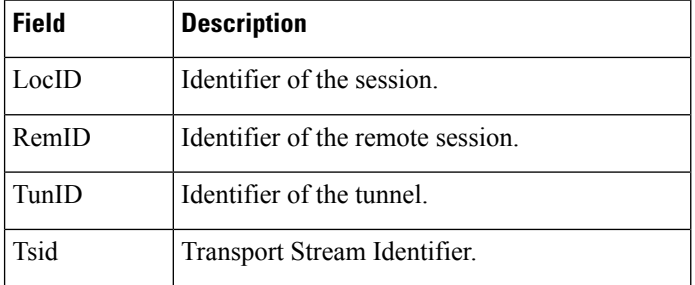

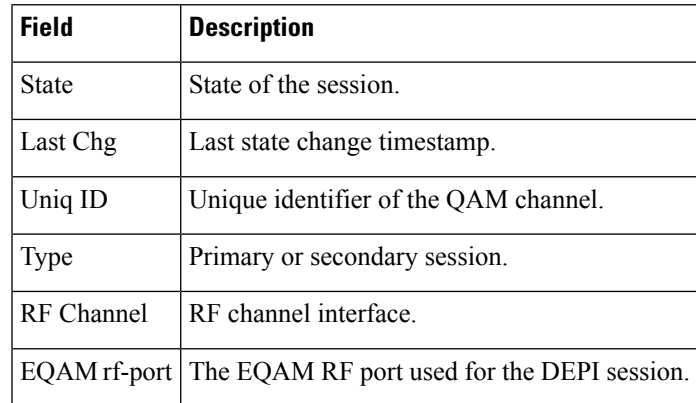

### **Related Commands**

I

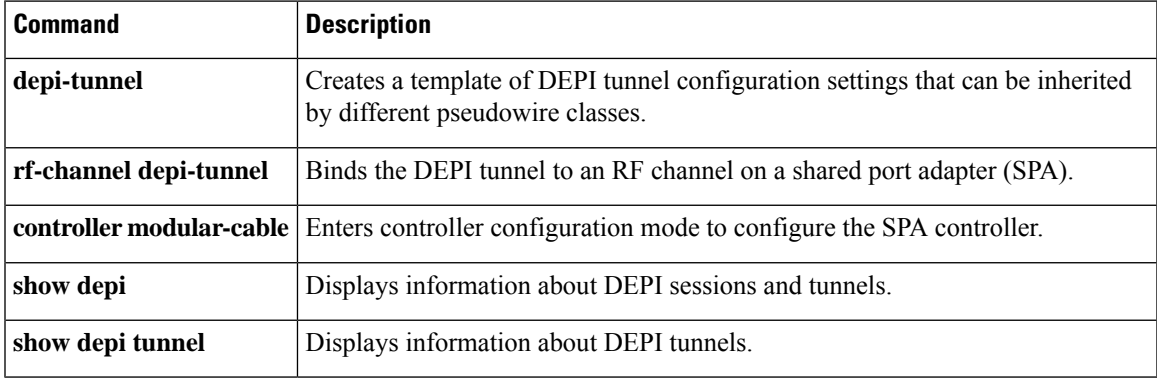

# <span id="page-15-0"></span>**show depi tunnel**

To display information about Downstream External PHY Interface (DEPI) tunnels, use the **show depi tunnel** command in privileged EXEC mode.

**show depi tunnel** [{*tunnel-id* **verbose** | **endpoints**}]

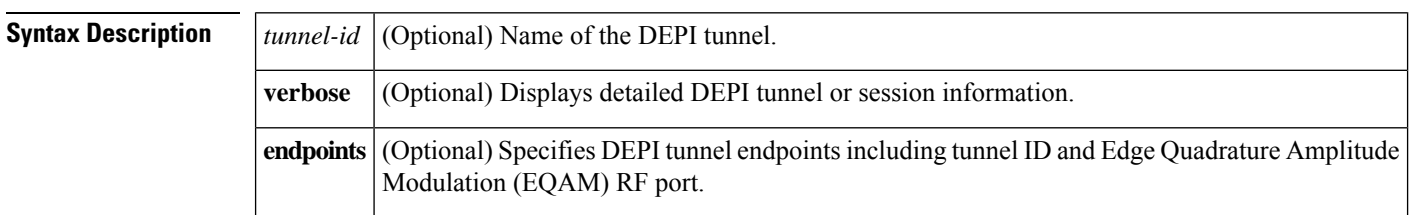

**Command Default** None

#### **Command Modes**

Privileged EXEC (#)

### **Command History**

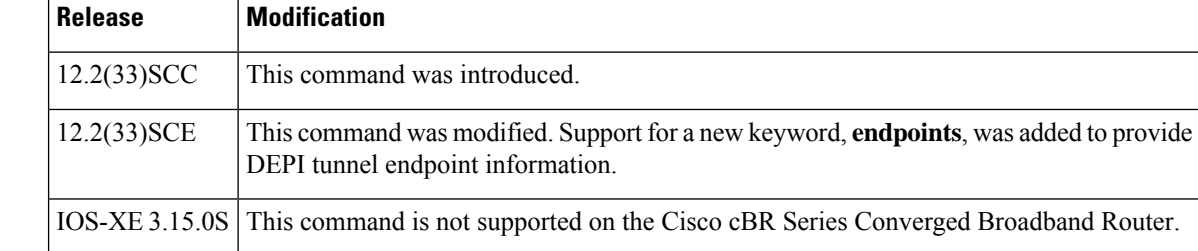

**Examples** The following example shows a sample output of the **show depi tunnel** command for all the active control connections:

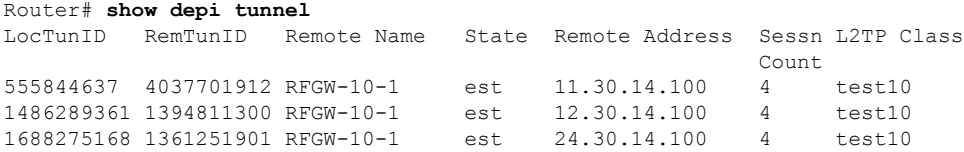

The following example shows a sample output of the **show depi tunnel** command for a specific active control connection identified by the DEPI tunnel name:

```
Router# show depi tunnel 1834727012 verbose
Tunnel id 1834727012 is up, remote id is 3849925733, 1 active sessions
 Locally initiated tunnel
  Tunnel state is established, time since change 04:10:38
  Remote tunnel name is RFGW-10
   Internet Address 1.3.4.155, port 0
  Local tunnel name is myankows_ubr10k
   Internet Address 1.3.4.103, port 0
  L2TP class for tunnel is rf6
  Counters, taking last clear into account:
    0 packets sent, 0 received
```

```
0 bytes sent, 0 received
 Last clearing of counters never
Counters, ignoring last clear:
 0 packets sent, 0 received
 0 bytes sent, 0 received
Control Ns 255, Nr 254
Local RWS 1024 (default), Remote RWS 8192
Control channel Congestion Control is enabled
 Congestion Window size, Cwnd 256
 Slow Start threshold, Ssthresh 8192
 Mode of operation is Slow Start
Retransmission time 1, max 1 seconds
Unsent queuesize 0, max 0
Resend queuesize 0, max 2
Total resends 0, ZLB ACKs sent 252
Total peer authentication failures 0
Current no session pak queue check 0 of 5
Retransmit time distribution: 0 0 0 0 0 0 0 0 0
Control message authentication is disabled
```
The following is a sample output of the **show depi tunnel** command thatshows DEPI tunnel endpoints in Cisco IOS Release 12.2(33)SCE and later:

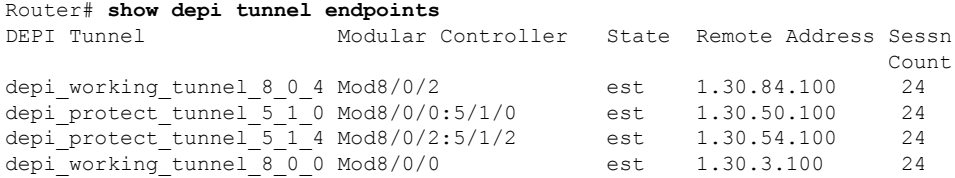

#### **Table 3: show depi Field Descriptions**

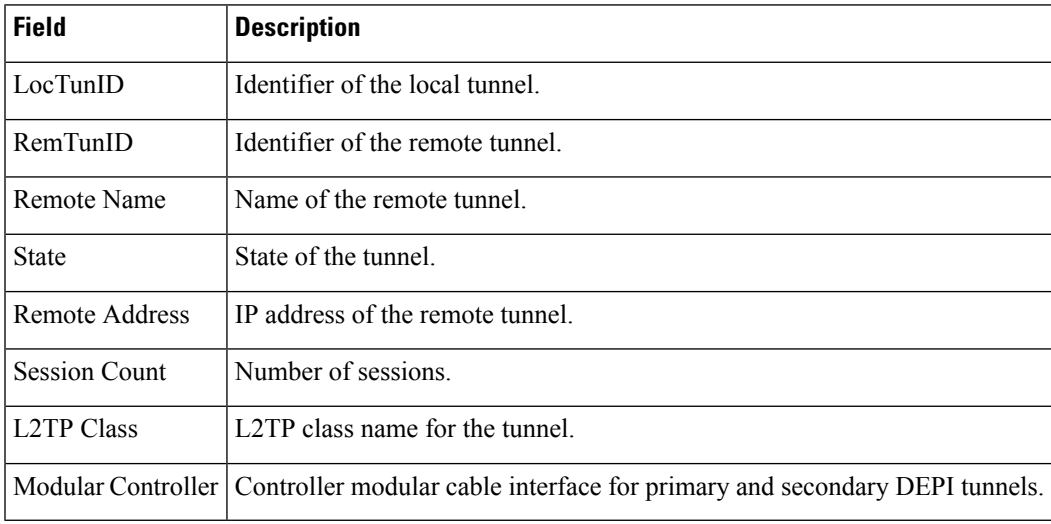

### **Related Commands**

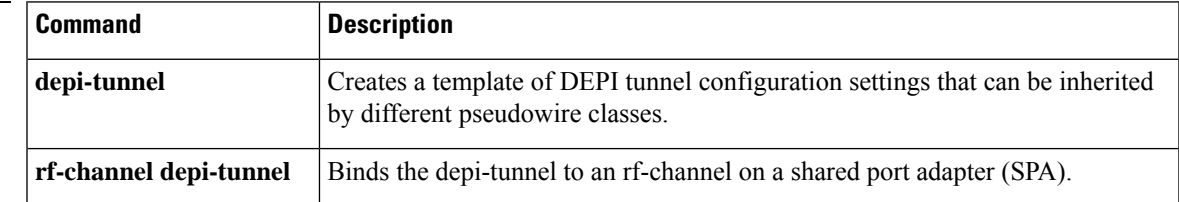

 $\mathbf I$ 

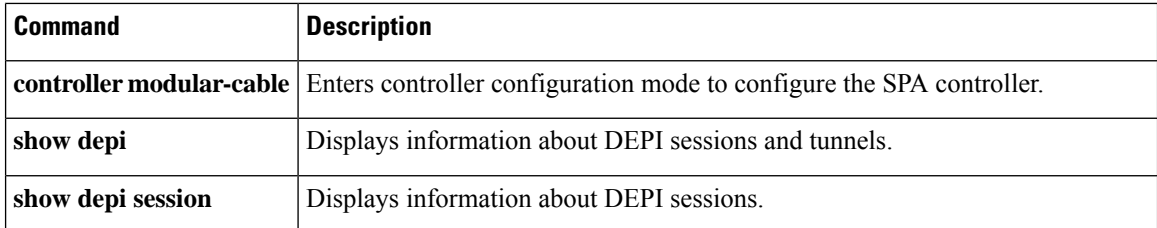

# <span id="page-18-0"></span>**show derived-config interface cable**

To display the detailed configuration and channel list information of dynamic bonding group, use the **show derived-config interface cable** *(X/Y/Z)* command in privileged EXEC mode.

**show derived-config interface cable***(X/Y/Z)* **Command Default** None **Command Modes** Privileged EXEC (#) **Command History Release Modification** IOS-XE 16.10.1f This command was introduced on the Cisco cBR Series Converged Broadband Router. • For legacy DSG, you can see the DSG command by using **show derived-config interface** and **show interface Cable1/0/1** command. • For OPS DSG, you can see the DSG command by using the **show derived-config interface** command, instead of the **show interface Cable1/0/1** command. **Note Examples** The following example shows a sample output when the legacy DSG is used: Router# show running interface cable1/0/1 interface Cable1/0/1 cable downstream dsg chan-list 111 cable downstream dsg timer 2 cable downstream dsg vendor-param 2 cable downstream dsg tg 4500 channel 1 cable mac-domain-profile MD1 cable bundle 255 cable managed fiber-node 1 End Router# show derived-config interface c1/0/ interface Cable1/0/1 ...... cable downstream dsg chan-list 111 cable downstream dsg timer 2 cable downstream dsg vendor-param 2 cable downstream dsg tg 4500 channel 1 end The following example shows a sample output when the OPS DSG command is used. This option hides the DSG configuration under MD when you run the show running command.

```
Router# show running interface cable 1/0/1
interface Cable1/0/1
cable mac-domain-profile MD1
```
I

cable bundle 255 cable managed fiber-node 1 End

Ш

# <span id="page-20-0"></span>**show derived-config interface wideband-Cable**

To display the detailed channel list information of dynamic bonding group, use the **show derived-config interface wideband-Cable** command in privileged EXEC mode.

**show derived-config interface wideband-Cable Command Default** None **Command Modes** Privileged EXEC (#) **Command History Release Modification** IOS-XE 16.7.1 This command was introduced on the Cisco cBR Series Converged Broadband Router.

**Examples** The following example shows a sample output of the **show derived-config interface wideband-Cable** command for all the active control connections:

```
Router# show derived-config interface wideband-Cable 3/0/1:1
Building configuration...
Derived configuration: 113 bytes
!
interface Wideband-Cable3/0/1:1
cable bundle 255
cable rf-channels channel-list 0-7 bandwidth-percent 1
end
```
For a dynamically created bonding group, the **show derived-config interface wideband-Cable** showsthe rf-channel list information asshown above while the **show runinterface wideband-cable** does not show the show the rf-channel list details. A sample output for **show run interface wideband-cable** is shown below:

```
BXB-TB8#show run int wideband-Cable 1/0/0:10
Load for five secs: 9%/1%; one minute: 8%; five minutes: 9%
Time source is NTP, 10:46:09.783 EST Fri Dec 15 2017
Building configuration...
Current configuration : 117 bytes
!
interface Wideband-Cable1/0/0:10
cable bundle 1
end
```
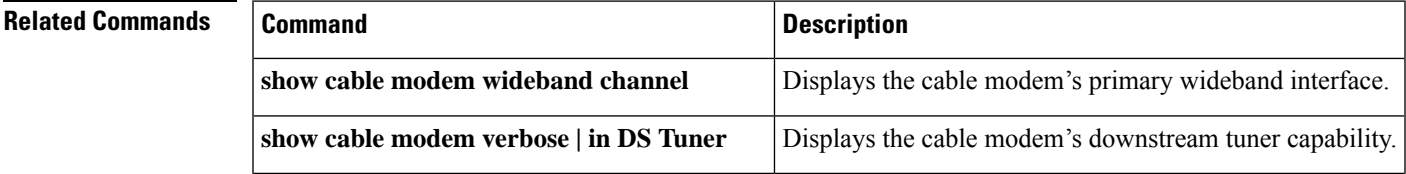

I

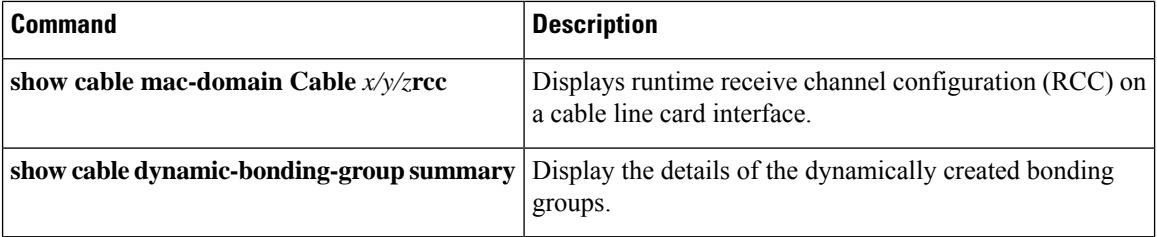

i.

# <span id="page-22-0"></span>**show dhcp**

Ш

To display the current Dynamic Host Configuration Protocol (DHCP) settings on point-to-point interfaces, use the **show dhcp** command in privileged EXEC mode.

**Cisco uBR904, uBR905, uBR924, uBR925 cable access routers, Cisco CVA122 Cable Voice Adapter show dhcp** {**lease** | **server**}

**Cisco cBR Series Converged Broadband Router show dhcp** {**lease** | **server**}

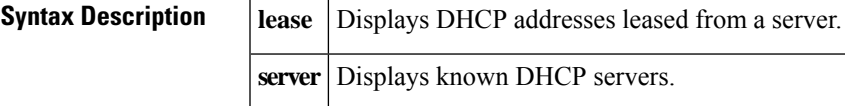

### **Command Modes**

Privileged EXEC

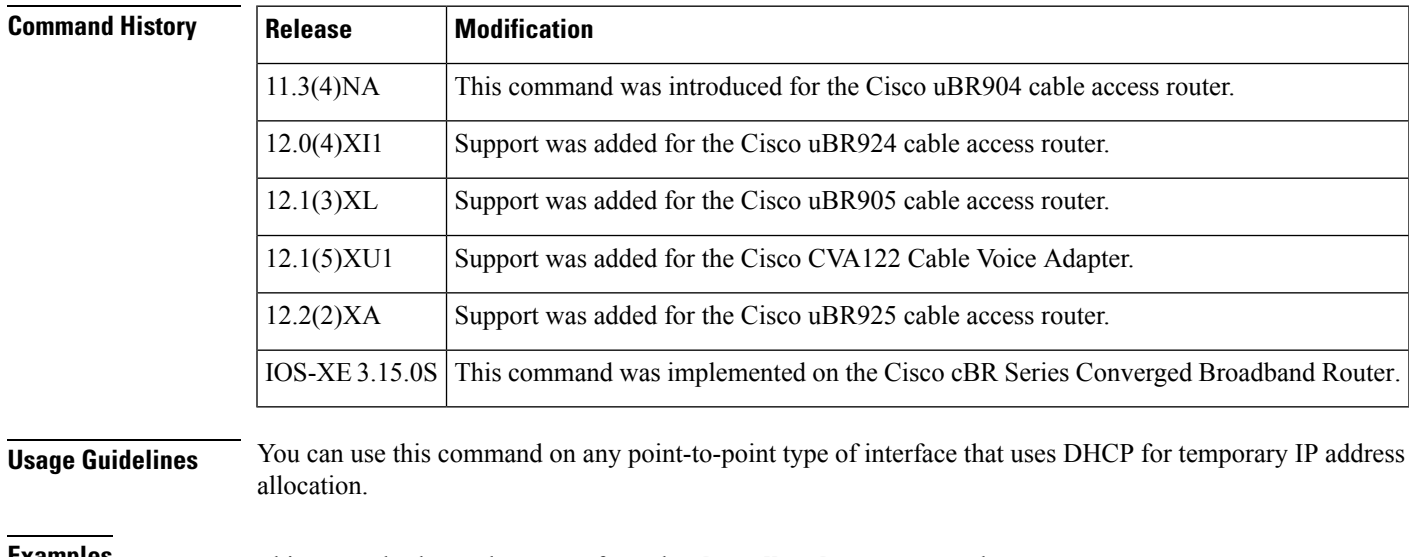

### **Examples** This example shows the output from the **show dhcp lease** command:

```
Router# show dhcp lease
```

```
Temp IP addr: 188.188.1.40 for peer on Interface: cable-modem0
Temp sub net mask: 0.0.0.0
  DHCP Lease server: 4.0.0.32, state: 3 Bound
  DHCP transaction id: 2431
  Lease: 3600 secs, Renewal: 1800 secs, Rebind: 3150 secs
Temp default-gateway addr: 188.188.1.1
  Next timer fires after: 00:58:01
  Retry count: 0 Client-ID: 0010.7b43.aa01
Router#
```
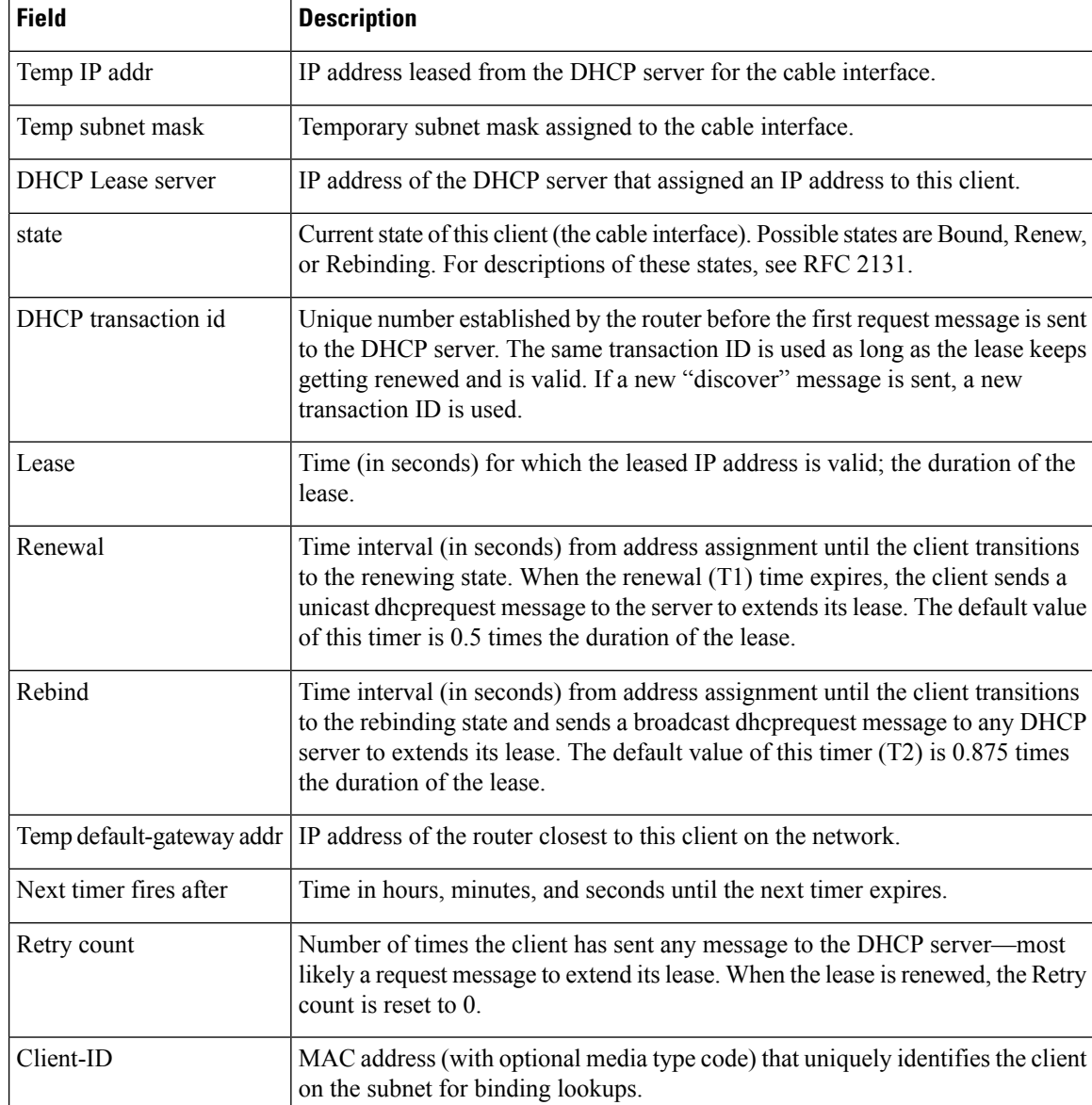

### **Table 4: show dhcp lease Field Descriptions**

This example shows the output for the **show dhcp server** command:

```
Router# show dhcp server
```

```
DHCP server: ANY (255.255.255.255)
   Leases: 1
   Offers: 1 Requests: 2 Acks: 1 Naks: 0
   Declines: 0 Releases: 0 Bad: 0
   TFTP Server Name: SOHOSERVER
   TIME0: 1.2.0.250, TIME1: 0.0.0.0
   Subnet: 255.255.255.0
Router#
```
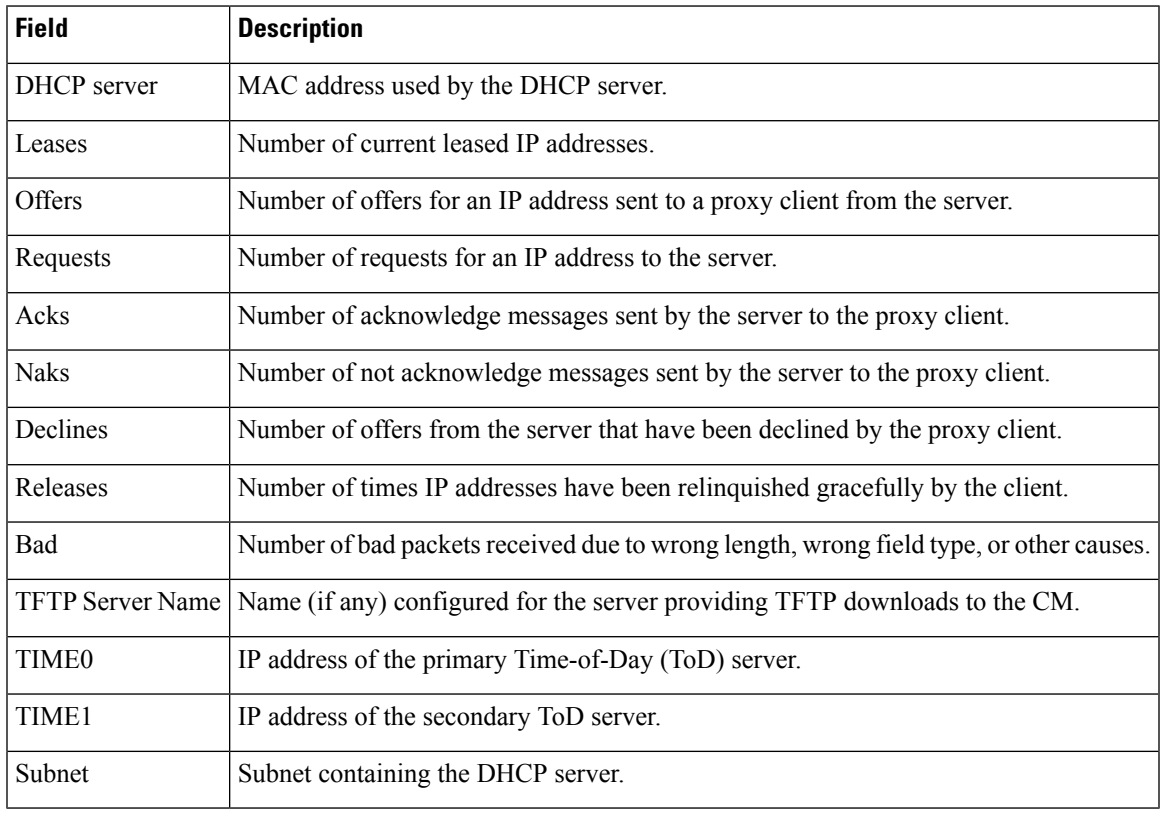

### **Table 5: show dhcp server Field Descriptions**

 $\boldsymbol{\mathcal{Q}}$ 

In Cisco IOS Release 12.2(8)T and later releases, you can add a timestamp to **show** commands using the **exec prompt timestamp** command in line configuration mode. **Tip**

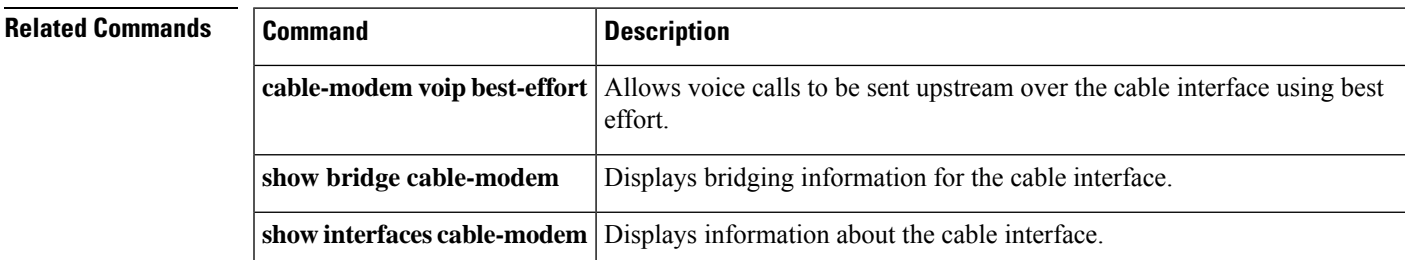

# <span id="page-25-0"></span>**show diag all eeprom detail | include MAC**

To display the chassis MAC address information, use the **show diag all eeprom detail | include MAC** command in privileged EXEC mode.

**show diag all eeprom detail | include MAC**

**Command Default** None.

### **Command Modes**

Privileged EXEC (#)

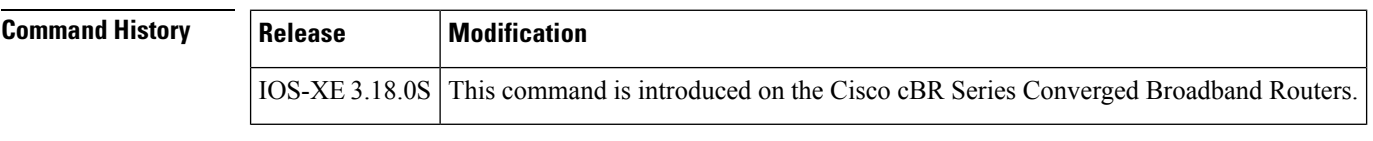

**Usage Guidelines** This command displays the chassis MAC address information.

**Examples** The following sample output shows the chassis MAC address information:

Router# **show diag all eeprom detail | include MAC** Chassis MAC Address : c414.3c17.1c00 MAC Address block size : 1024

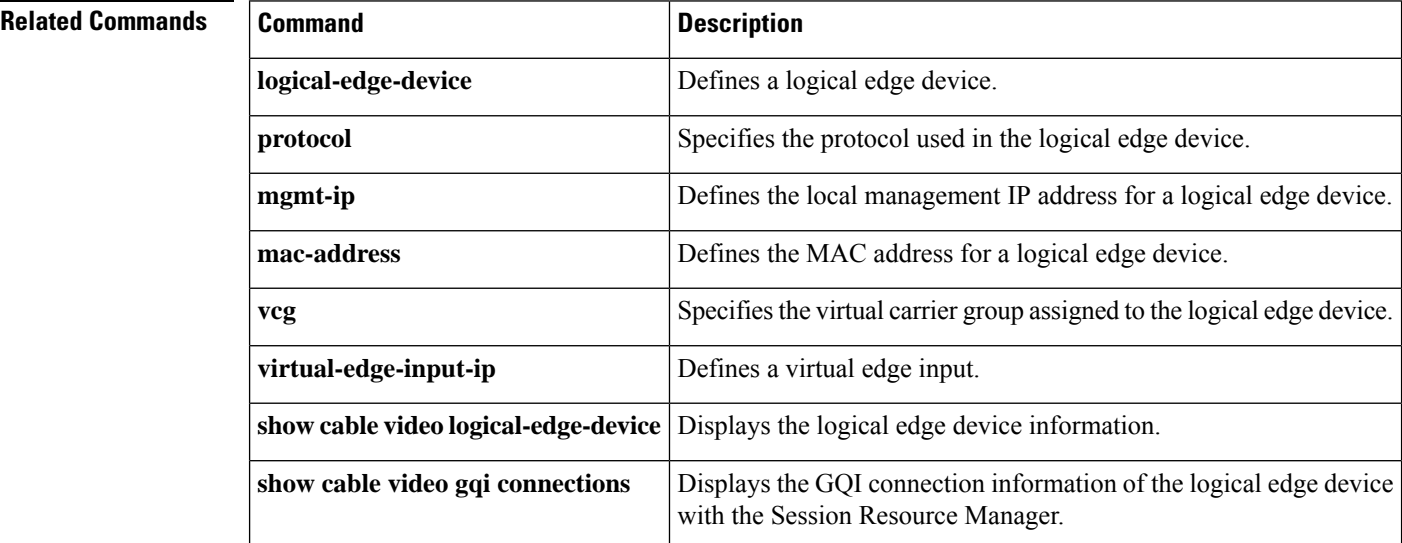

# <span id="page-26-0"></span>**show diagnostic bootup level**

To display the currently configured diagnostics level at bootup, use the **show diagnostic bootup** command in user EXEC or privileged EXEC mode.

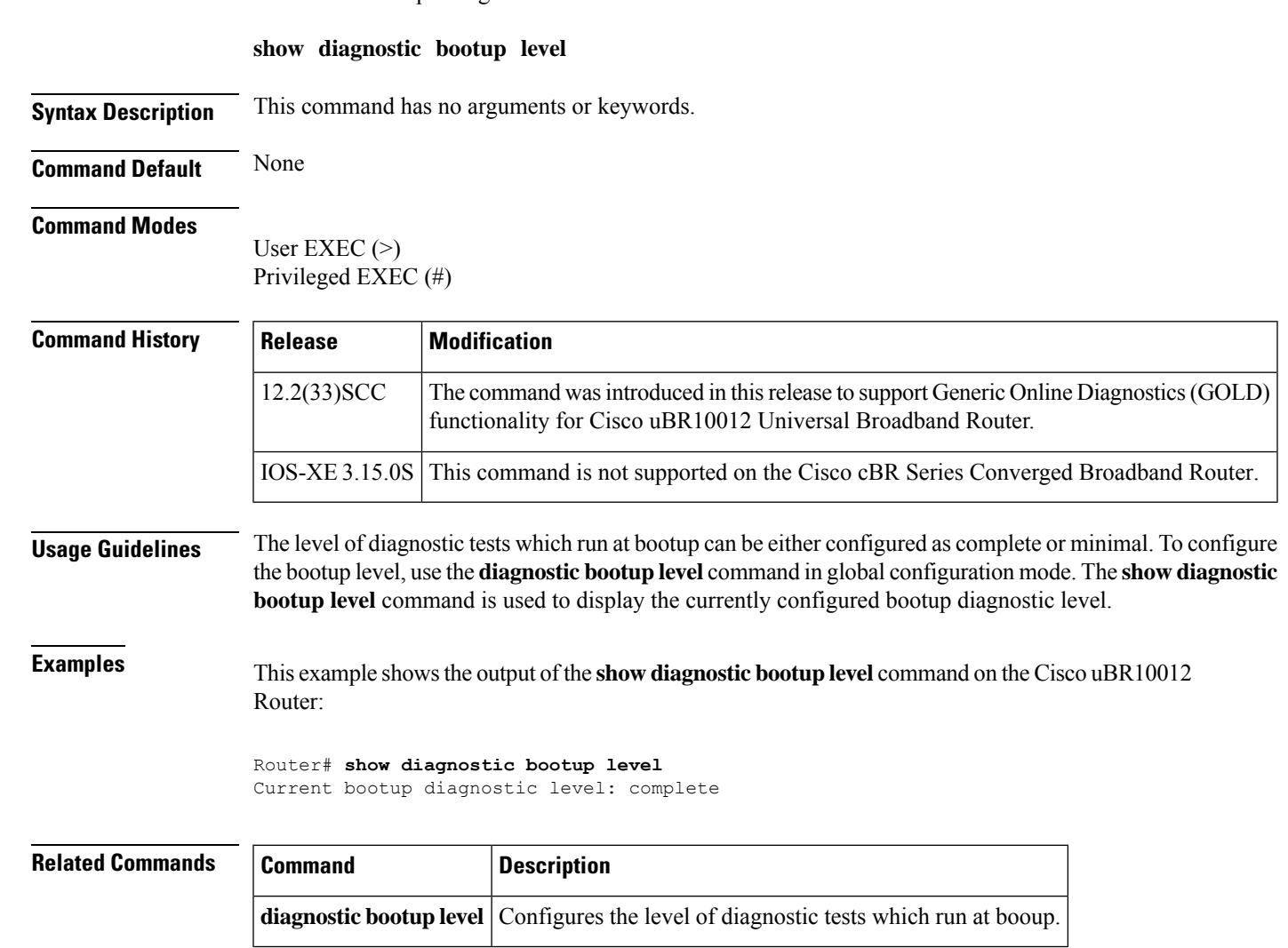

# <span id="page-27-0"></span>**show diagnostic content**

To display information about available tests, including test ID, test attributes, test schedule, and supported coverage test levels for each test and for each of the bays and line-cards, use the **show diagnostic content** command in user EXEC or privileged EXEC mode.

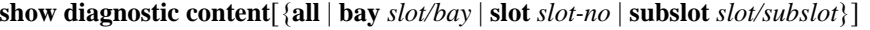

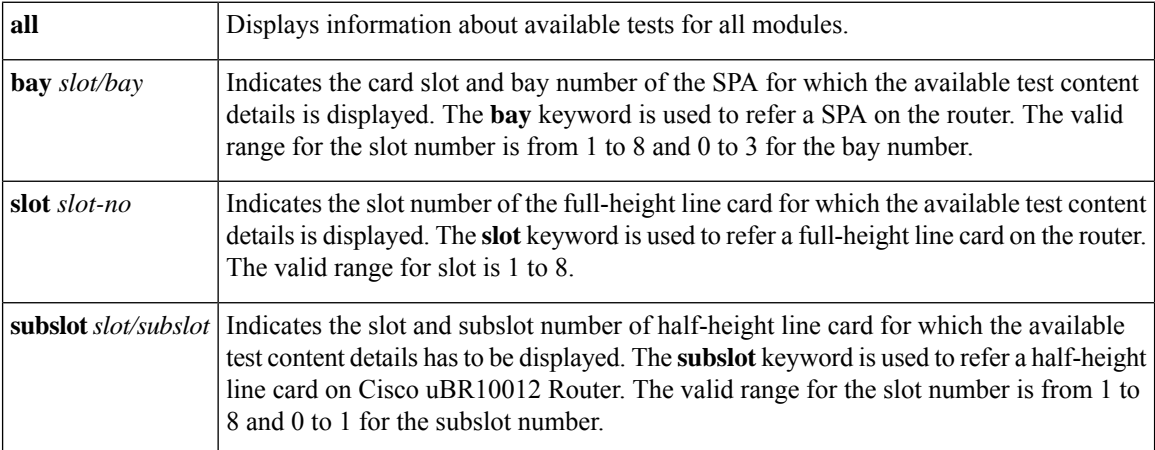

## **Command Default** None

### **Command Modes**

User EXEC (>) Privileged EXEC (#)

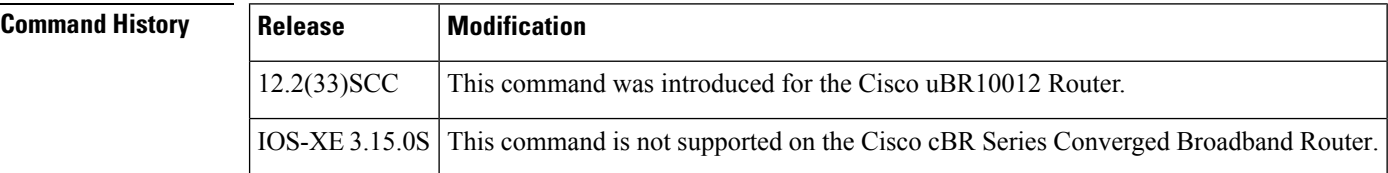

**Usage Guidelines** For each available diagnostic test, a set of attributes is displayed as a series of characters in the Attributes field of the command output. An asterisk (\*) in the character location indicatesthat the attribute is not applicable to the test. The following set of attribute s is displayed:

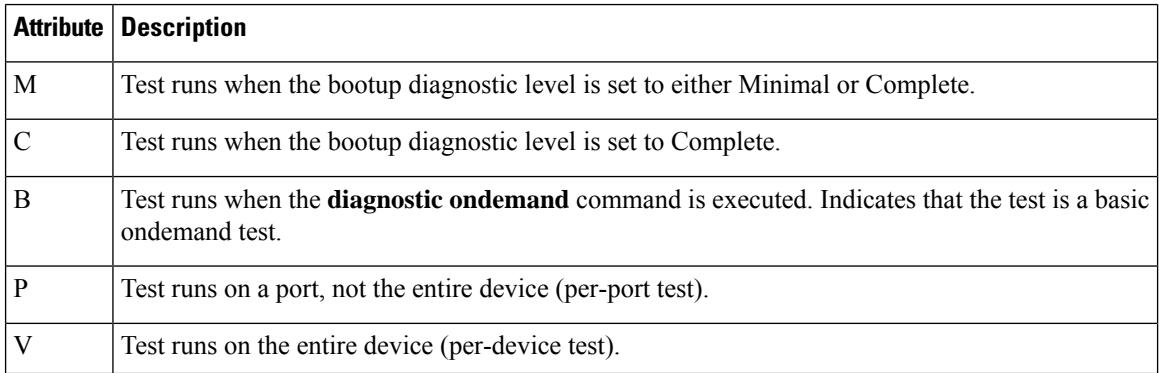

Ш

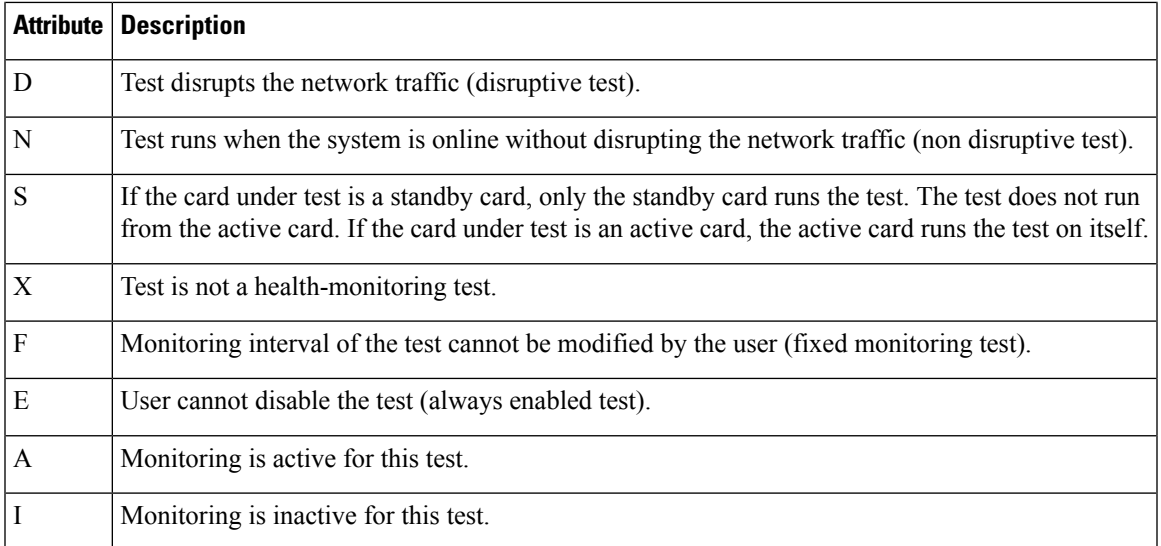

If a test is configured to run periodically, the interval will be displayed in the Test Interval field of the command output in the format dd hh:mm:ss.ms, indicating days, hours, minutes, seconds, and milliseconds. For example, the test interval of a test that runs every 15 minutes will be displayed as 000 00:15:00.00. The test interval of a test that runs every 14 days will be displayed as 014 00:00:00.00.

**Examples** This example shows a sample output of the **show diagnostic content** command that displays the test suite, monitoring interval, and test attributes for bay 1/0 on the Cisco uBR10012 Universal Broadband Router.

```
Router# show diagnostic content bay 1/0
Bay 1/0: 2jacket-1
         Diagnostics test suite attributes:
           M/C/* - Minimal bootup level test / Complete bootup level test / NA
             B/* - Basic ondemand test / NA
           P/V/* - Per port test / Per device test / NA
           D/N/* - Disruptive test / Non-disruptive test / NA
             S/* - Only applicable to standard by unit / NAX/* - Not a health monitoring test / NA
             F/* - Fixed monitoring interval test / NA
             E/* - Always enabled monitoring test / NA
             A/I - Monitoring is active / Monitoring is inactive
Test In terval
ID Test Name Attributes day hh:mm:ss.
==== ============================================ ============ =============
1) TestModenaSample ---------------------------> ***N****A
2) TestModenaLLQDrops ------------------------> ***N****A 02010:10:10.10 99
```
#### **Table 6: show diagnostic content bay Field Descriptions**

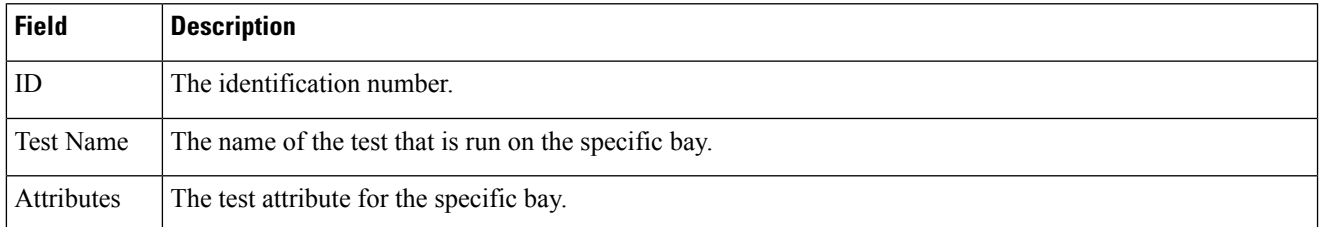

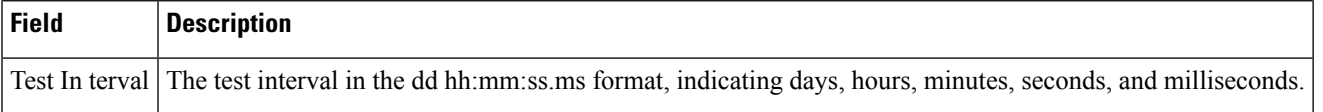

This example shows a sample output of the show diagnostic content subslot 8/0 command that displays the test suite, monitoring interval, and test attributes for subslot 8/0 on the Cisco uBR10012 Universal Broadband Router.

```
Router# show diagnostic content subslot 8/0
Subslot 8/0: 5cable-mc520u-d, 5 ports
  Diagnostics test suite attributes:
    M/C/* - Minimal bootup level test / Complete bootup level test / NA
     B/* - Basic \text{ on demand test} / NAP/V/* - Per port test / Per device test / NA
    D/N/* - Disruptive test / Non-disruptive test / NA
      S/* - Only applicable to standardly unit / NAX/* - Not a health monitoring test / NA
      F/* - Fixed monitoring interval test / NA
      E/* - Always enabled monitoring test / NA
      A/I - Monitoring is active / Monitoring is inactive
                                                                    Test Interval
  ID Test Name Attributes day hh:mm:ss
.
  ==== ============================================ ============ ============
1) TestSampleProxy ---------------------------> ***N****I not configured n/a<br>2) Test520LLQDrops --------------------------> **PN****A 000 01:00:00.00 1
2) Test520LLQDrops ----------------------------> **PN****A
3) TestBlazeIndexLeak ------------------------> ***N****A 000 08:00:00.00 n/a
4) TestMemLeaks ------------------------------> ***N**F*A 000 02:00:00.00 n/a
```
## **Related Commands**

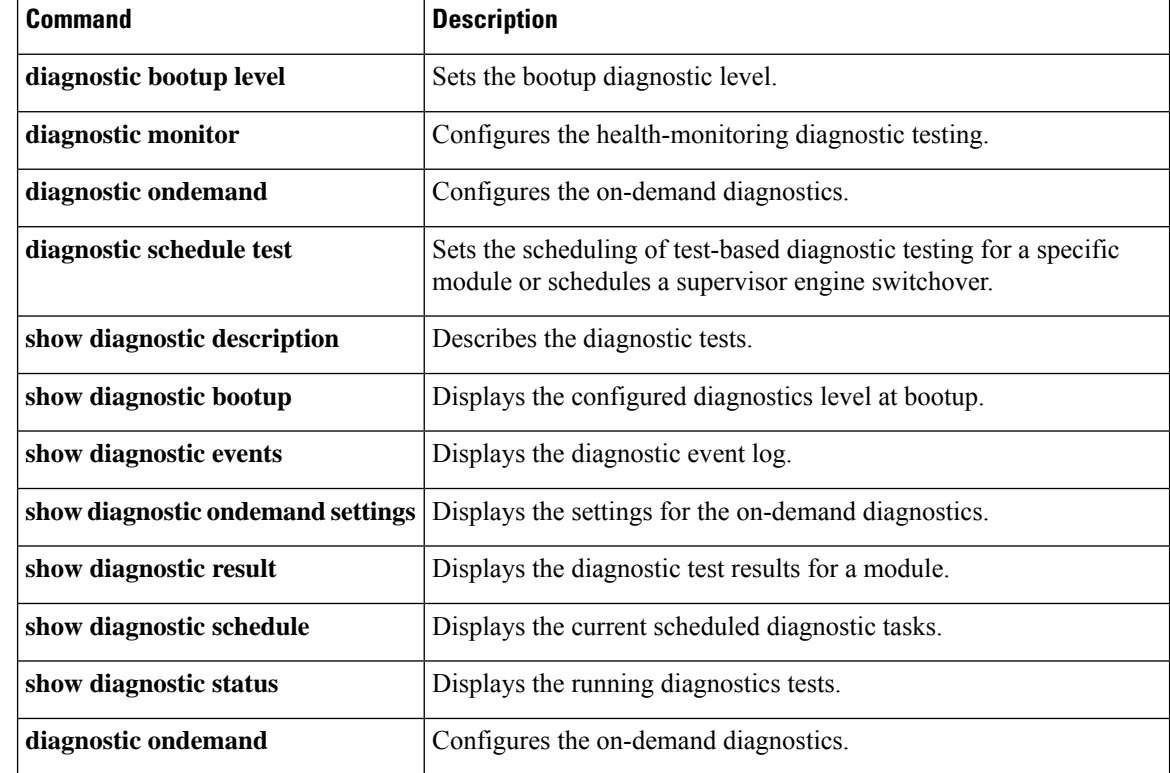

I

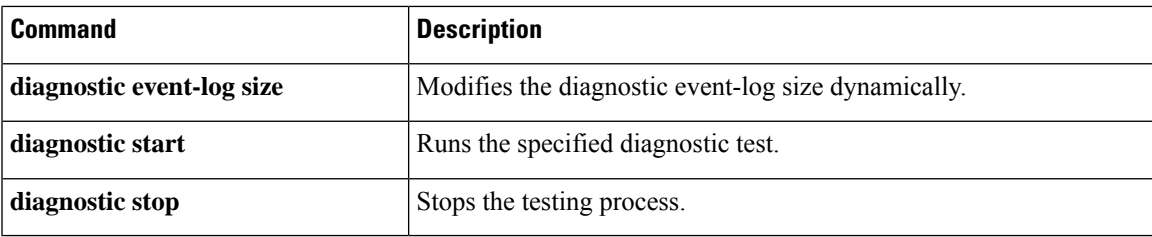

# <span id="page-31-0"></span>**show diagnostic ood-status**

To display status information, such as the line card slot and name, Field Diagnostic image status, and overall results from previous diagnostic tests, enter the **show diagnostic ood-status** command.

**show diagnostic ood-status** [{**slot** *slot-number* | **subslot** *slot-number*/*subslot-number*}] [**detail**]

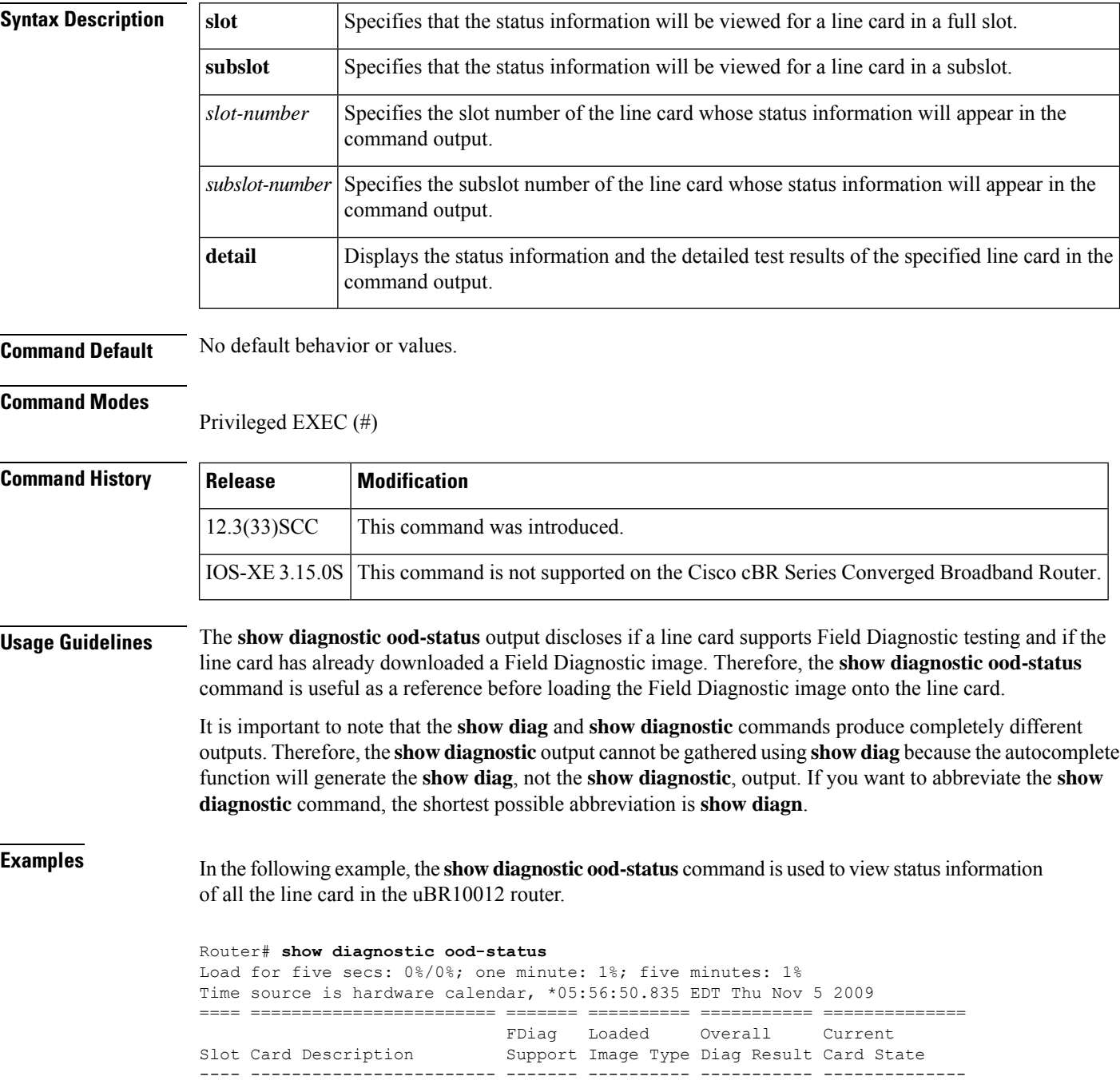

I

| A   | Active PRE2-RP         | <b>YES</b> | <b>TOS</b>     | N/A | ONLINE     |
|-----|------------------------|------------|----------------|-----|------------|
| B   | Standby PRE2-RP        | <b>YES</b> | N/A            | N/A | OFFLINE    |
|     | $2iacket-1$            | <b>YES</b> | LCDOS          | N/A | ONLINE     |
|     | $2cable-dtcc$          | NΟ         | <b>TCDOS</b>   | N/A | ONLINE     |
| 2/1 | 2cable-tccplus         | NΟ         | <b>TCDOS</b>   | N/A | ONLINE     |
| 3/0 | 1qiqethernet-hh-1      | <b>YES</b> | <b>TCDOS</b>   | N/A | ONLINE     |
| 3/1 | 1qiqethernet-hh-1      | <b>YES</b> | LCDOS          | N/A | ONLINE     |
| 5/0 | 5cable-mc520h-d        | <b>YES</b> | <b>TOS</b>     | N/A | ONLINE     |
| 6/0 | 5cable-mc520h-d        | <b>YES</b> | Field Diag N/A |     | DIAG READY |
| 8/1 | $5$ cable-mc $520u$ -d | <b>YES</b> | TOS            | N/A | ONLINE     |
|     |                        |            |                |     |            |

**Table 7: show diagnostic ood-status Field Descriptions**

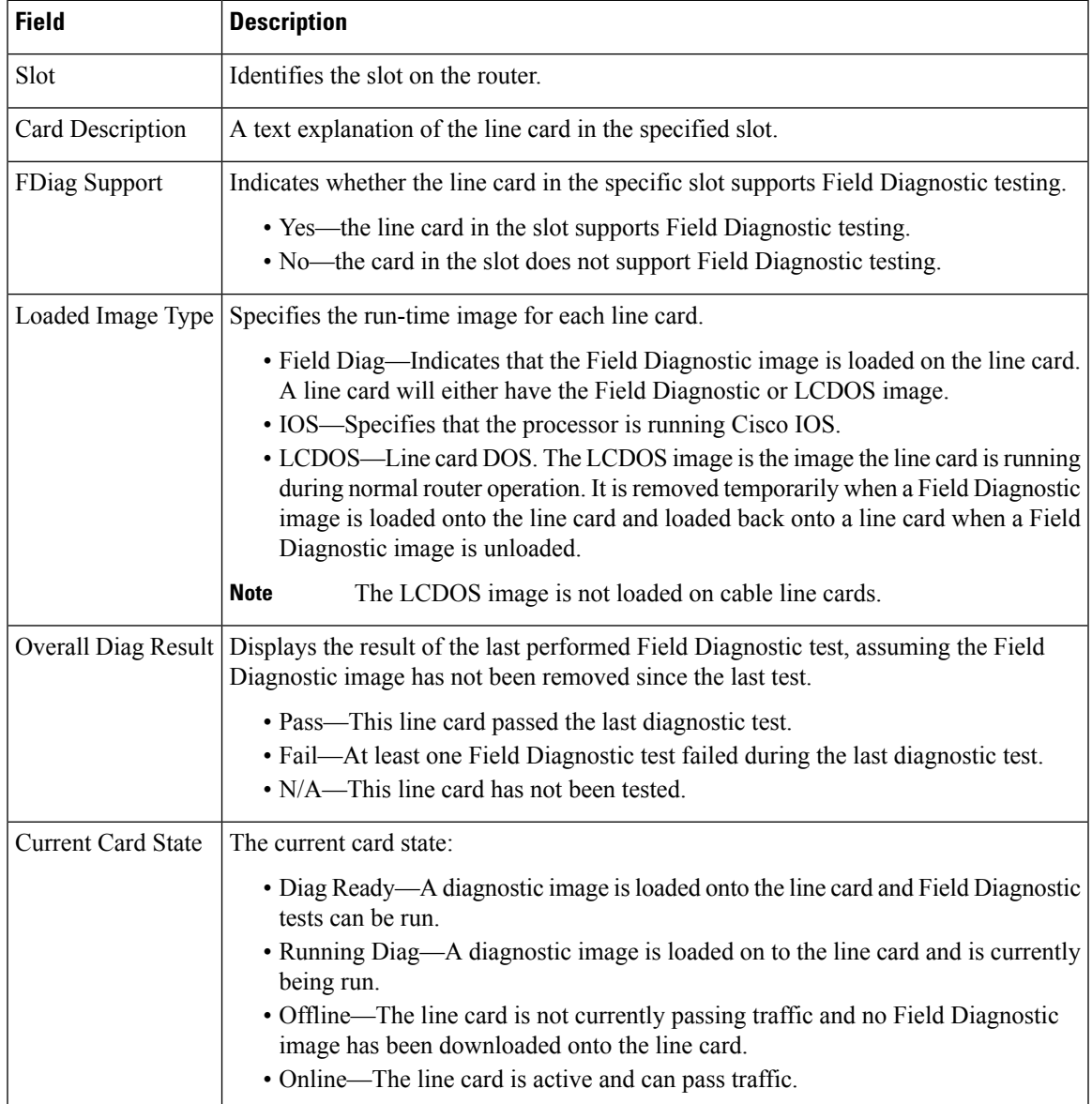

In the following sample output, the test results per line card is displayed when the **show diagnostic ood-status** command is used along with **subslot** and**detail** keywords. The output displays diagnostic status of the line card along with details of the tests being run and their status.

#### Router# **show diagnostic ood-status subslot 6/0 detail**

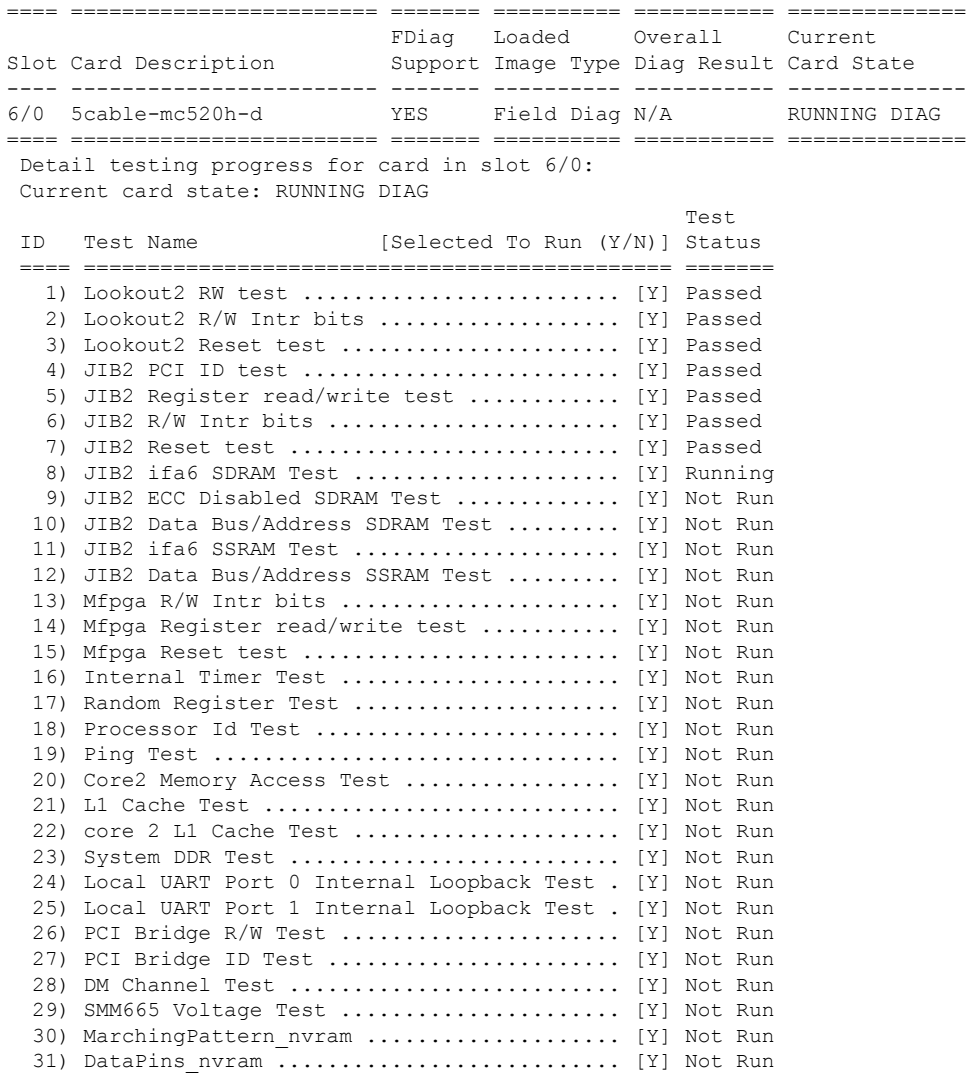

Router#

**Table 8: show diagnostic ood-status subslot x/y detail Field Descriptions**

| <b>Field</b> | <b>Description</b>                           |
|--------------|----------------------------------------------|
|              | Current card state Specifies the card state. |
| l ID         | The test identification number.              |
| Test Name    | The name of the test.                        |

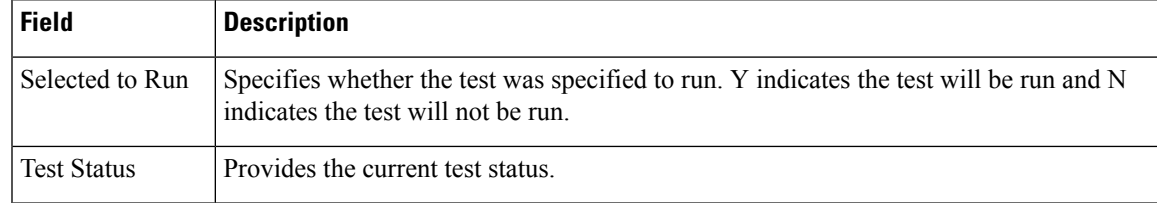

# **Related Commands**

I

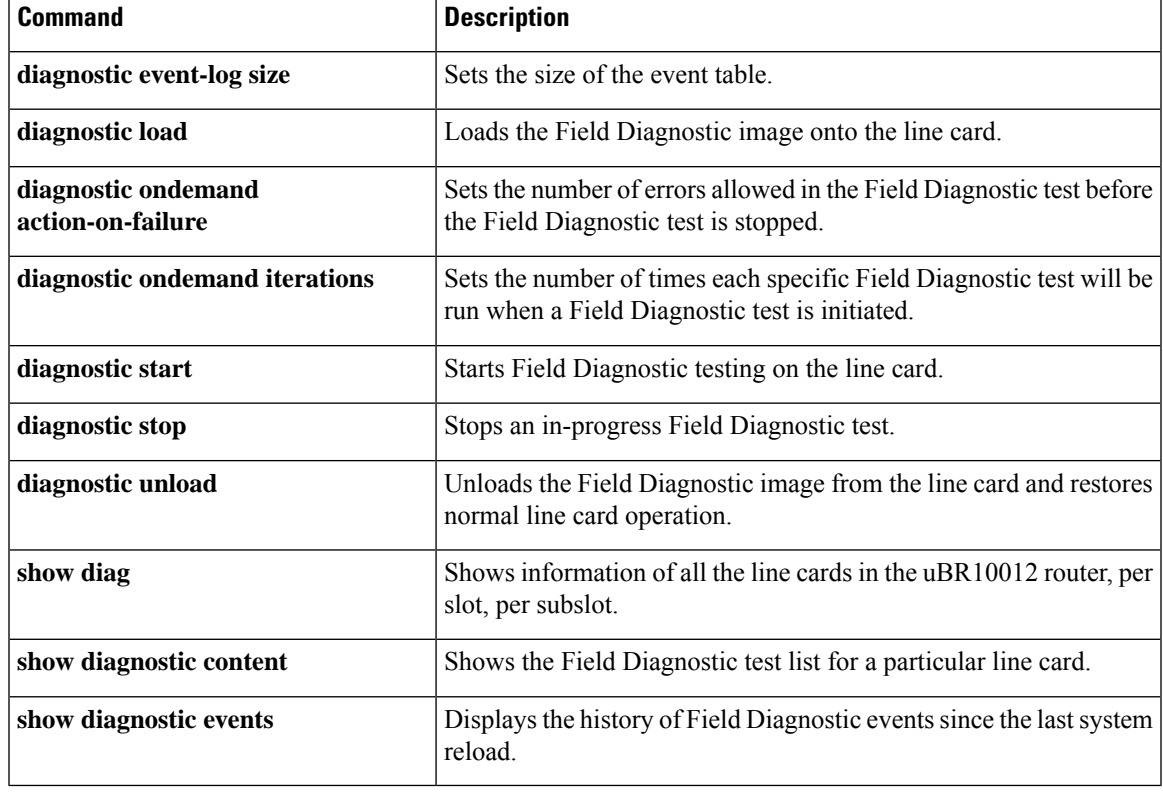

# <span id="page-35-0"></span>**show diagnostic result**

To display the diagnostic test results for a module, use the **show diagnostic result** command in user EXEC or privileged EXEC mode.

**show diagnostic result** [{[{**bay** *slot/bay* |**slot***slot-no* |**subslot***slot/subslot*}] | {**detail**| **test**{*test-idtest-id-range* | **all**}} | **all**}]

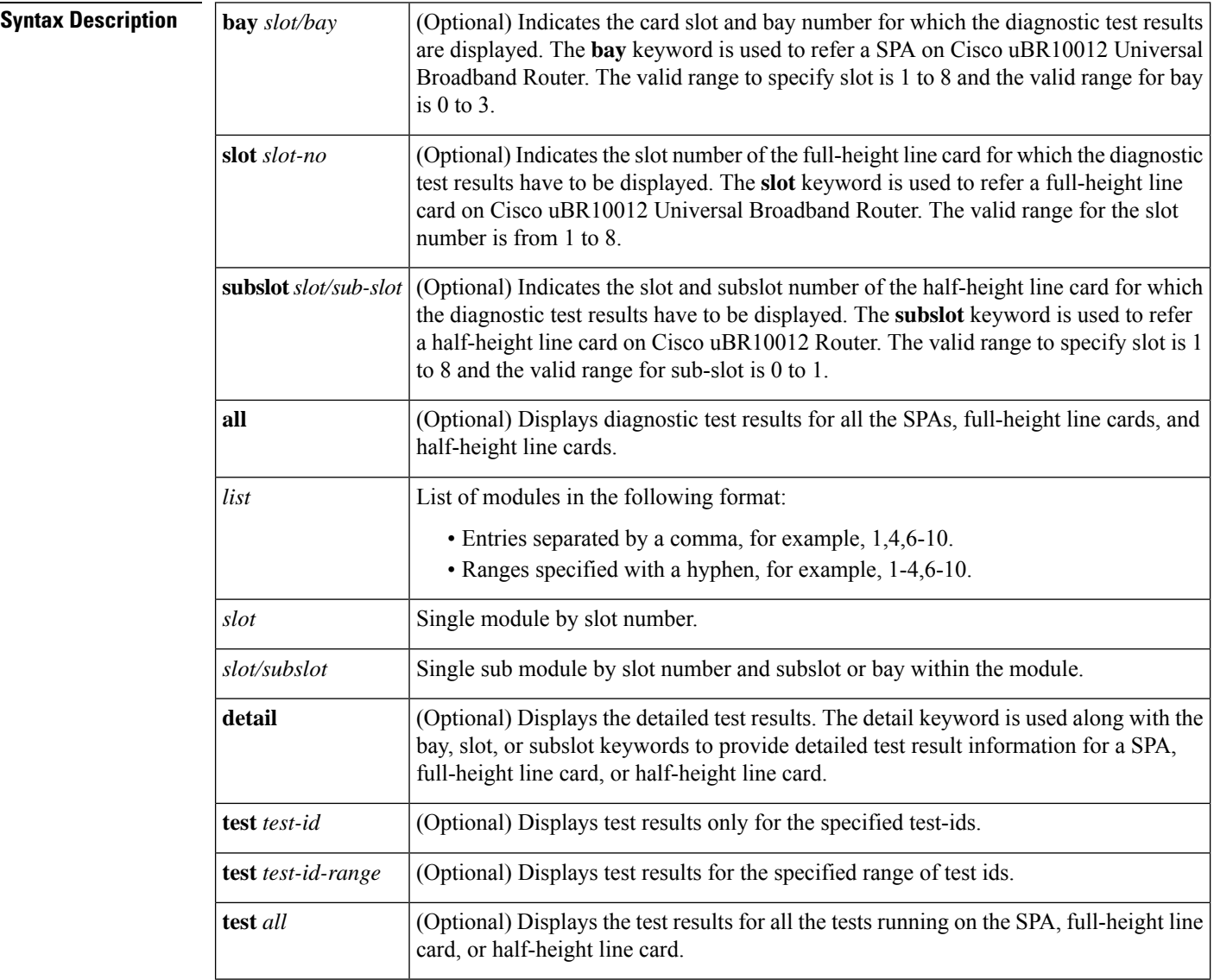

## **Command Default** None

### **Command Modes**

User EXEC (>) Privileged EXEC (#)
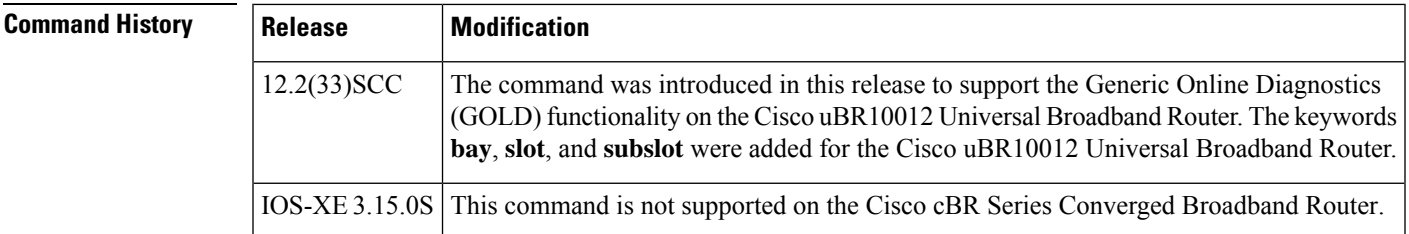

**Usage Guidelines** In the command output, the possible testing results are as follows:

- Passed (.)
- Failed (F)
- Untested (U)

To display the results of a specific diagnostic test, specify the *test-id* number using the **test** *test-id* keyword and argument. The *test-id* numbers for available diagnostic tests are displayed in the output of the **show diagnostic content** command.

You can use the **show diagnostic description** command to see a detailed description of a diagnostic test.

The command syntax to refer a line card or SPAs is different on Cisco uBR10012 Router. The keyword is **slot** *x* for a full-height line card, **slot** *x*/*y* for a half-height card, and **bay** *x*/*y* for a SPA.

**Note**

To view the diagnostic test results for a SPA, full-height line card, or half-height line card use the **show diagnostic result** command along with the **bay**, **slot**, or **subslot** keywords respectively.

The GOLD test cases used to poll for system errors in Cisco IOS Software Release 12.2(33)SCC are Low Latency Queueing (LLQ) drop, Cable Line Card (CLC) memory leak, and Guardian index leak tests.

**Examples** The following example shows a sample output of the **show diagnostic result all** command. The output displays a summary of test results on all the SPAs, full-height line cards, and half-height line cards on the Cisco uBR10012 Router:

```
Router# show diagnostic result all
Current bootup diagnostic level: minimal
Slot 1: 2iacket-1 SerialNo : CAT1146E05
Overall diagnostic result: UNTESTED
  Diagnostic level at card bootup: minimal
Test results: ( . = Pass, F = Tail, U = Untested)1) TestJacketSample --------------------------> U
        Bay 1/0: 2jacket-1 SerialNo : N/A
          Overall diagnostic result: PASS
          Diagnostic level at card bootup: minimal
          Test results: ( . = Pass, F = Tail, U = Untested)1) TestModenaSample --------------------------> U
            2) TestModenaLLQDrops ------------------------> .
Subslot 5/0: 5cable-mc520u-d, 5 ports SerialNo : CAT10210T9
  Overall diagnostic result: PASS
  Diagnostic level at card bootup: minimal
  Test results: ( . = Pass, F = Tail, U = Untested)1) TestSampleProxy ---------------------------> U
    2) Test520LLQDrops:
      Port 0 1 2 3 4
        -------------------
```

```
3) TestBlazeIndexLeak ------------------------> U
   4) TestMemLeaks ------------------------------> .
Subslot 8/0: 5cable-mc520u-d, 5 ports SerialNo : CAT08410SS
 Overall diagnostic result: PASS
  Diagnostic level at card bootup: minimal
  Test results: ( . = Pass, F = Tail, U = Untested)1) TestSampleProxy ---------------------------> U
    2) Test520LLQDrops:
     Port 0 1 2 3 4
      -------------------
            . . . . .
3) TestBlazeIndexLeak ------------------------> .
   4) TestMemLeaks ------------------------------> .
Subslot 8/1: 5cable-mc520u-d, 5 ports SerialNo : CAT10251S2
 Overall diagnostic result: PASS
  Diagnostic level at card bootup: minimal
  Test results: ( . = Pass, F = Tail, U = Untested)1) TestSampleProxy ---------------------------> U
    2) Test520LLQDrops:
     Port 0 1 2 3 4
      -------------------
            . . . . .
3) TestBlazeIndexLeak ------------------------> U
    4) TestMemLeaks ------------------------------> .
```
. . . . .

The following example shows a sample output of the **show diagnostic result subslot** *5/0* **detail** command**.** The command output provides useful details such as overall diagnostic results and the time-related values of various important parameters, which help in identifying and resolving the issue:

```
Router# show diagnostic result subslot 5/0 detail
Current bootup diagnostic level: minimal
Subslot 5/0: 5cable-mc520u-d, 5 ports SerialNo : CAT10210T9
 Overall diagnostic result: PASS
  Diagnostic level at card bootup: minimal
 Test results: ( . = Pass, F = Tail, U = Untested)1) TestSampleProxy ---------------------------> U
         Error code ----------------------------> 0 (DIAG SUCCESS)
         Total run count -----------------------> 0
         Last test execution time --------------> n/a
         First test failure time ---------------> n/a
         Last test failure time ----------------> n/a
         Last test pass time -------------------> n/a
         Total failure count -------------------> 0
         Consecutive failure count -------------> 0
    2) Test520LLQDrops:
     Port 0 1 2 3 4
      -------------------
           . . . . .
         Error code -----------------------------> 0 (DIAG SUCCESS)
         Total run count -----------------------> 17
         Last test execution time --------------> Aug 11 2009 09:42:22
         First test failure time ---------------> n/a
         Last test failure time ----------------> n/a
         Last test pass time -------------------> Aug 11 2009 09:42:22
         Total failure count -------------------> 0
         Consecutive failure count -------------> 0
  \mathcal{L}_\text{max}3) TestBlazeIndexLeak ------------------------> U
         Error code -----------------------------> 0 (DIAG SUCCESS)
```
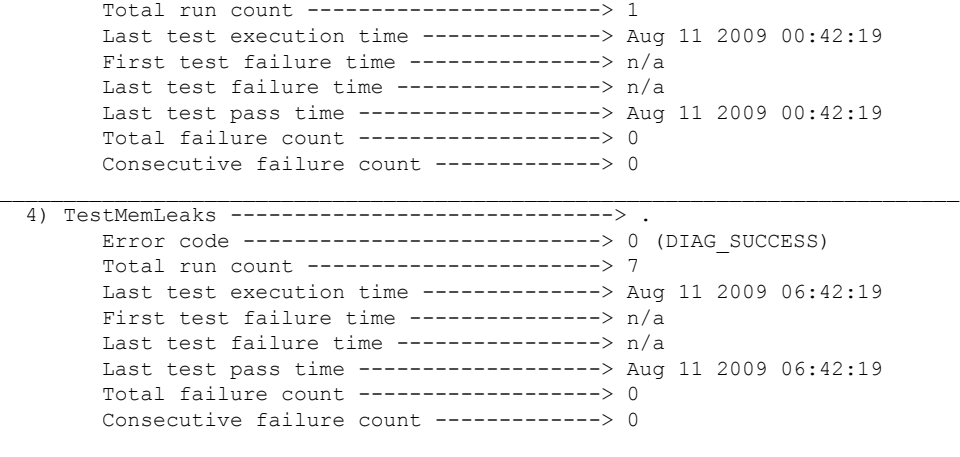

## **Related Commands**

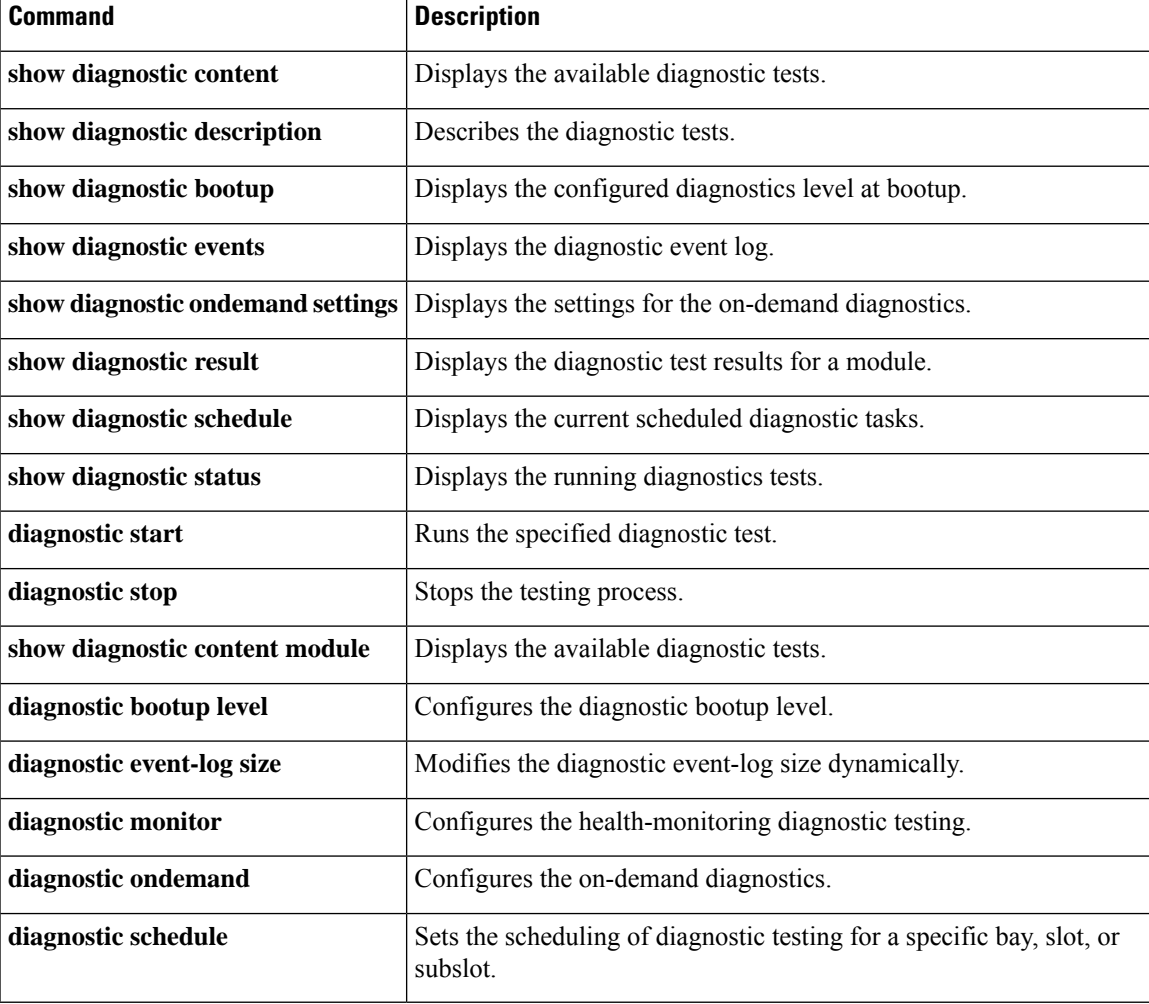

## **show diagnostic schedule**

To display the scheduled diagnostic tasks, use the **show diagnostic schedule** command in user EXEC or privileged EXEC mode.

**show diagnostic schedule** [{**all** | **bay** *slot/bay* | **slot** *slot-no* | **subslot** *slot/subslot*}]

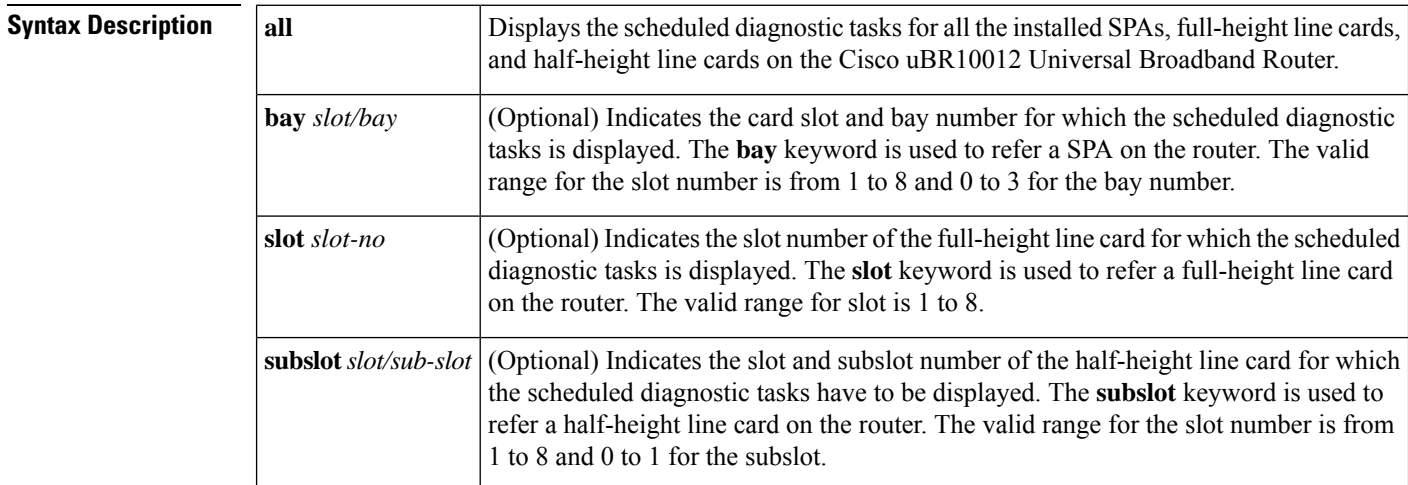

### **Command Default** None

### **Command Modes**

User EXEC (>) Privileged EXEC (#)

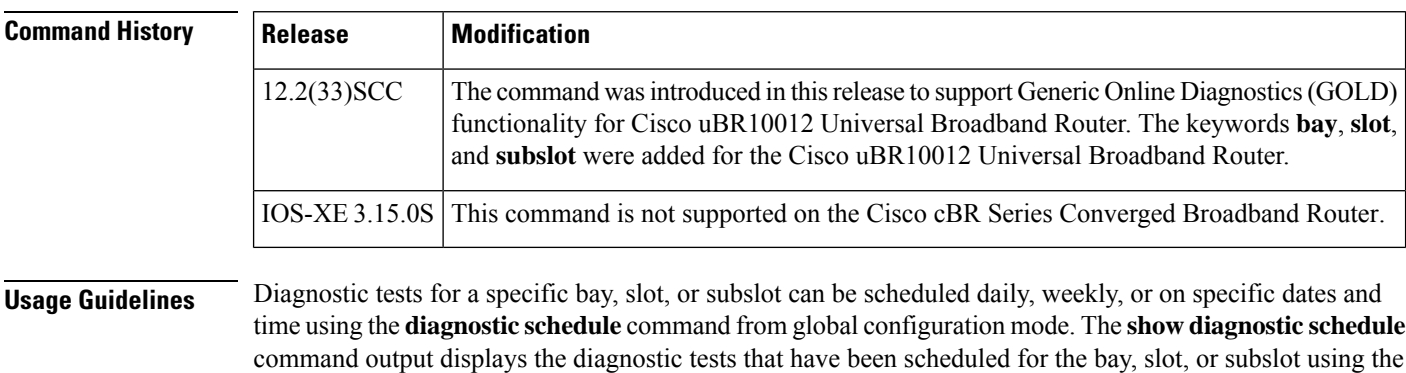

**Examples** This example shows a sample output of the show diagnostic schedule slot 1 command that displays diagnostic tasks scheduled for slot 1 on the Cisco uBR10012 Universal Broadband Router:

```
Router# show diagnostic schedule slot 1
Current Time = 13:55:35 EST Tue Aug 11 2009
Diagnostic for Slot 1:
Schedule #1:
```
command **diagnostic schedule**.

```
To be run on September 1 2009 12:00
Test ID(s) to be executed: 1.
```
This example shows a sample output of how to display the diagnostic tasks scheduled for all the bays, full-height line cards, and half-height line cards installed on the Cisco uBR10012 Universal Broadband Router:

```
Router# show diagnostic schedule all
Current Time = 14:05:41 EST Tue Aug 11 2009
Diagnostic for Slot 1:
Schedule #1:
        To be run on September 1 2009 12:00
        Test ID(s) to be executed: 1.
Diagnostic for Bay 1/0 is not scheduled.
Diagnostic for Subslot 5/0 is not scheduled.
Diagnostic for Subslot 8/0:
Schedule #1:
        To be run daily 12:00
        Test ID(s) to be executed: 2.
Diagnostic for Subslot 8/1:
Schedule #1:
        To be run weekly Sunday 12:00
        Test ID(s) to be executed: 3.
```
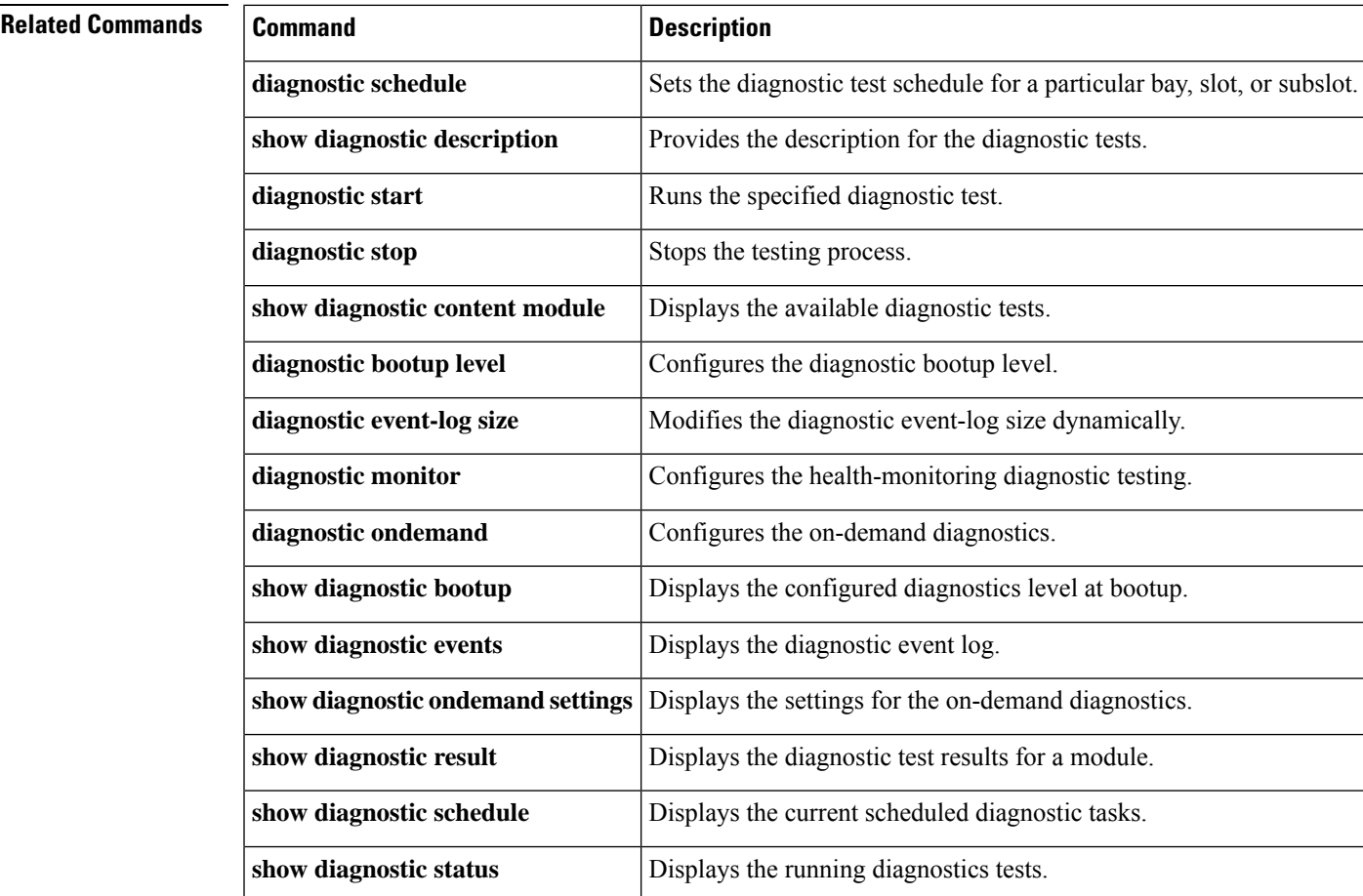

I

# **show diagnostic status**

This command is not supported in the cBR-8 router.

Ш

## **show facility-alarm status**

To display the current temperature thresholds that will trigger a facility alarm, use the **show facility-alarm status** command in user EXEC or privileged EXEC mode.

**show facility-alarm status** [{**critical** | **major** | **minor** | **info** | **phy-index**}]

| <b>Syntax Description</b> | critical                                                                                                    | (Optional) Only critical alarms are shown.                                                                                                    |                                                                                                    |  |  |
|---------------------------|----------------------------------------------------------------------------------------------------|----------------------------------------------------------------------------------------------------|----------------------------------------------------------------------------------------------------|--|--|
|                           | major                                                                                                    | (Optional) All major and critical facility alarms are shown.<br>(Optional) All minor, major, and critical facility alarms are shown.<br>(Optional) All facility alarms are shown. The default severity level is info.<br>(Optional) All facility alarms for the specified physical index entity are shown. |                                                                                                    |  |  |
|                           | minor                                                                                                    |                                                                                                    |                                                                                                    |  |  |
|                           | info                                                                                                    |                                                                                                    |                                                                                                    |  |  |
|                           | phy-index                                                                                                    |                                                                                                    |                                                                                                    |  |  |
| <b>Command Default</b>    | All alarms are shown.                                                                                                    |                                                                                                    |                                                                                                    |  |  |
| <b>Command Modes</b>      |                                                                                                    |                                                                                                    | User EXEC, Privileged EXEC (#)                                                                                                    |  |  |
| <b>Command History</b>    | <b>Release</b>                                                                                                    |                                                                                                    | <b>Modification</b>                                                                                                    |  |  |
|                           | 12.2(1)XF1                                                                                                    |                                                                                                    | This command was introduced for the Cisco uBR10012 router.                                                                             |  |  |
|                           | 12.3BC                                                                                                    |                                                                                                    | This command was integrated into Cisco IOS Release 12.3BC.                                                                             |  |  |
|                           | 12.2(33)SCA                                                                                                    |                                                                                                    | This command was integrated into Cisco IOS Release 12.2(33)SCA. Support for the Cisco<br>uBR7225VXR router was added.                  |  |  |
|                           | 12.2(33) SCE4                                                                                                    |                                                                                                    | This command was modified. The <b>phy-index</b> keyword was added to the command for the<br>Cisco uBR7200 series and uBR10012 routers. |  |  |
|                           |                                                                                                    |                                                                                                    | IOS-XE 3.15.0S This command was implemented on the Cisco cBR Series Converged Broadband Routers.                                       |  |  |
| <b>Usage Guidelines</b>   | When a severity level is identified, statuses of alarms at that level and higher are shown. For example, when<br>you set a severity of major, all major and critical alarms are shown.                                                                                                    |                                                                                                    |                                                                                                    |  |  |
|                           | The show facility-alarm status command does not show the real status of the upstream channel connector<br>when frequency stacking is configured on the upstream channel.                                                                                                    |                                                                                                    |                                                                                                    |  |  |
|                           | The show facility-alarm status command does not show the critical alarm temperature thresholds. You can<br>display these values using the <b>show running-config</b>   include facility command. If this does not display any<br>commands for critical alarms, then the temperature thresholds are set at their default values. |                                                                                                    |                                                                                                    |  |  |
|                           | For additional information on Frequency Stacking feature, refer to the Virtual Interfaces and Frequency                                                                                                    |                                                                                                    |                                                                                                    |  |  |

Starting from Cisco IOS XE Gibraltar 16.10.1g and 16.12.1w release, if the link redundancy is enabled, **show facility-alarm status** will not report physical port link down on the interface unless both ports assigned to this interface are down, and transceiver missing on either port, active or standby, will be a critical alarm.

Stacking [Configuration](http://www.cisco.com/en/us/tech/tk86/tk804/technologies_white_paper09186a0080232b49.shtml) on MC5x20S and MC28U Linecards document on Cisco.com.

**Examples** The following example shows a typical display of the **show facility-alarm status** command:

```
Router# show facility-alarm status
```

```
Thresholds:
Intake minor 40 major 49 critical 72
Core minor 45 major 53 critical 85
System Totals Critical: 0 Major: 0 Minor: 77
Source Severity ACO Description [Index]
------ -------- --- -------------------
chassis MINOR NORMAL Core minor temperature limi]<br>Cable5/0-MAC0 TNFO NORMAL Physical Port Administrativ]
Cable5/0-MAC0 INFO NORMAL Physical Port Administrativ]<br>Cable5/0-MAC1 INFO NORMAL Physical Port Administrativ]
                           INFO MORMAL Physical Port Administrativ]
Cable5/0-MAC2 INFO NORMAL Physical Port Administrativ]
Cable5/0-MAC3 INFO NORMAL Physical Port Administrativ]<br>
Cable5/0-MAC4 INFO NORMAL Physical Port Administrativ]<br>
Cable5/0-US0 MINOR NORMAL Physical Port Link Down [0]
                                                       Physical Port Administrativ]
Cable5/0-MAC<sub>1</sub><br>Cable5/0-US0 MINOR NORMAL Physical Port Link Down [0]<br>Cable5/0-US1 MINOR NORMAL Physical Port Link Down [0]
Cable5/0-US1 MINOR MORMAL Physical Port Link Down [0]
Cable5/0-US2 MINOR NORMAL Physical Port Link Down [0]
Router#
```
The following example shows a typical display of the **show facility-alarm status phy-index** command:

### Router# **show facility-alarm status phy-index**

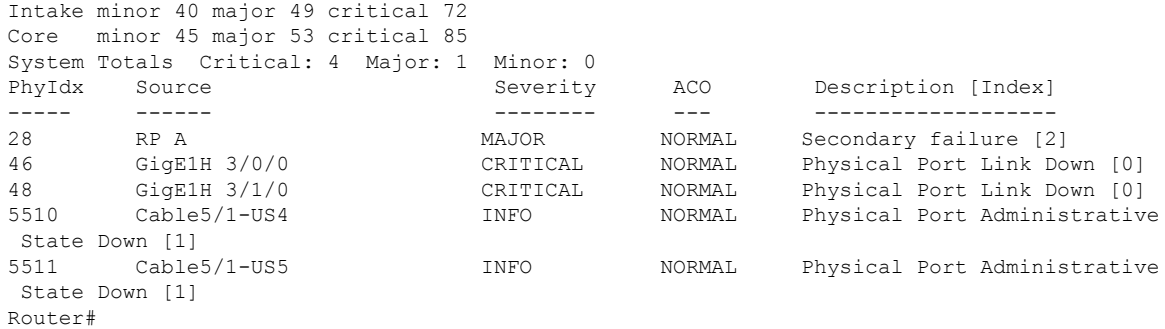

### **Table 9: show facility-alarm status Field Descriptions**

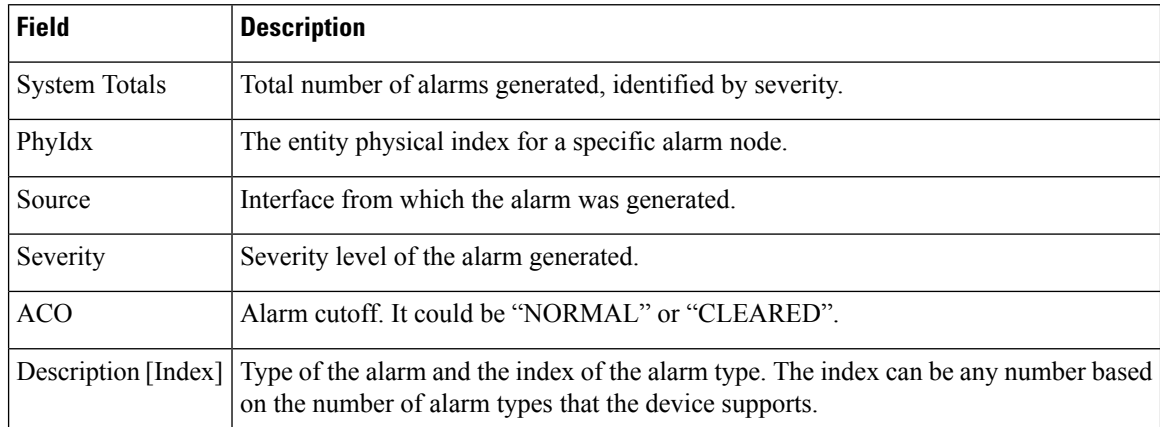

## **Related Commands**

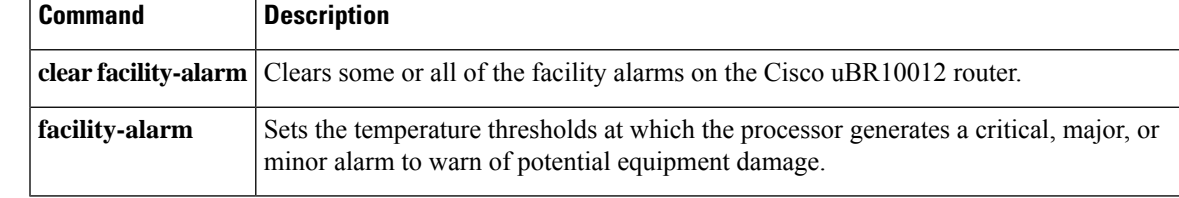

## **show frame-clocks**

To display information about the midplane time-division multiplexing (TDM) clock reference, use the **show frame-clocks** command in privileged EXEC mode.

### **show frame-clocks**

**Syntax Description** This command has no keywords or arguments.

### **Command Modes**

Privileged EXEC

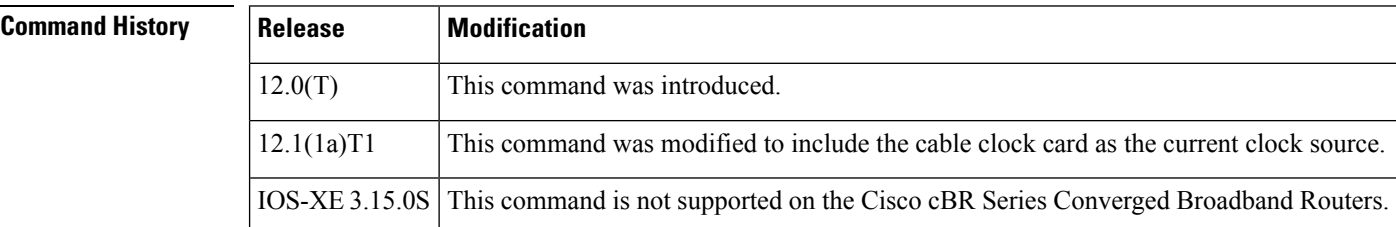

**Examples** The following sample output from the **show frame-clocks** command shows that there are no clock sources configured and the clock card is the default clock source:

Router# **show frame-clocks**

Priority 1 clock source:not configured input:none Priority 2 clock source:not configured input:none Priority 3 clock source:not configured input:none Priority 4 clock source:not configured input:none Current clock source:Clockcard, input:Primary, priority:5

### **Table 10: show frame-clocks Field Descriptions**

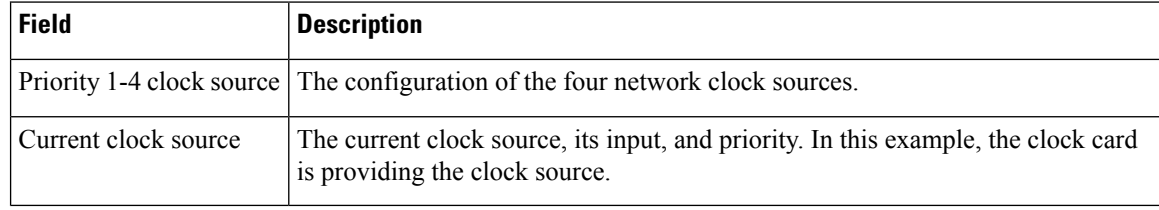

 $\boldsymbol{\mathcal{Q}}$ 

In Cisco IOS Release 12.1(12)EC, Release 12.2(8)BC1, and later releases, you can add a timestamp to **show** commands using the **exec prompt timestamp** command in line configuration mode. **Tip**

## **Related Commands**

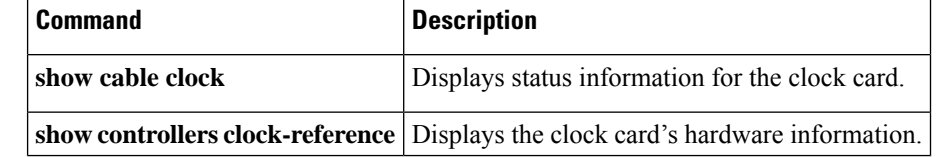

## **show hardware pxf**

In Cisco IOS Release 12.2(15)BC2 and later releases, all **show hardware pxf** commands were renamed as **show pxf**, as follows:

- **show pxf cable**
- **show pxf cable interface**
- **show pxf cpu**
- **show pxf dma**
- **show pxf microcode**
- **show pxf xcm**

The functionality of each command remains the same. See the above commands for more information.

In Cisco IOS-XE Release IOS-XE 3.15.0S, the **show hardwarepxf** commands are notsupported on the Cisco cBR Series Converged Broadband Routers.

## **show hccp**

To display information about HCCP groups associated with cable interfaces, use the **show hccp** command in user EXEC or privileged EXEC mode.

**show hccp** [{*group* | **brief** | **channel-switch** | **detail** | **event-history** | **interface** | **linecard**}]

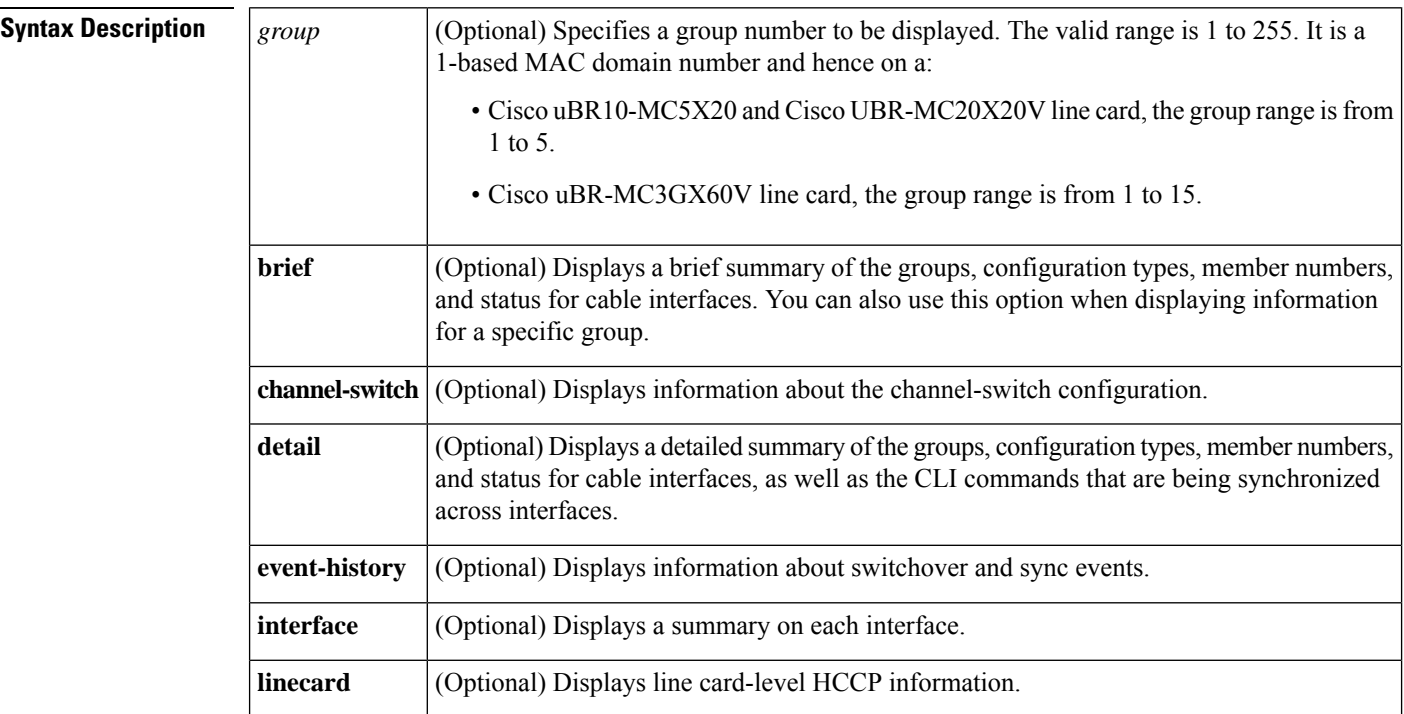

### **Command Modes**

User EXEC, Privileged EXEC (#)

**Command History Release Modification** 12.1(3a)EC This command was introduced. 12.2(4)BC1 The **detail** option was added. The current time to resync and current wait to restore values were added to the display for the **brief** option. 12.2(8)BC2 Support was added for the Cisco uBR-RFSW N+1 (1:n) RF Switch with the Cisco uBR7246VXR router and Cisco uBR-MC16C, Cisco uBR-MC16S, and Cisco uBR-MC28C cards. 12.2(11)BC1 The output of the **show hccp detail** command was changed to show separate lists of the critical and non-critical CLI commands that are being synchronized for each Working and Protect interface and subinterface. 12.2(15)BC2

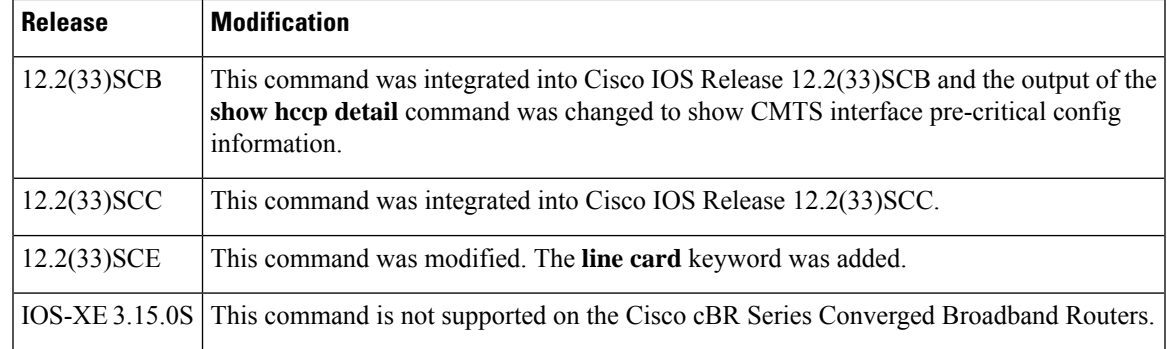

Ш

**Examples** The following examples are from the **show hccp** and **show hccp brief** commands for the entire chassis:

### Router# **show hccp**

```
Cable4/0 - Group 1 Protect, enabled, blocking
  authentication md5, key-chain "cisco1"
  hello time 2000 msec, hold time 6000 msec
  Member 1 standby
  ip addr: working 10.20.111.11, protect 10.20.111.10
  downstream wavecom (10.1.11.3/1, 10.1.11.3/2), upstream none
Router# show hccp brief
```
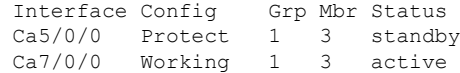

In Cisco IOS Release 12.2(8)BC2 and later 12.2 BC releases, the**brief** option also shows the amount of time left before the next resynchronization and the time left before a restore:

### Router# **show hccp brief**

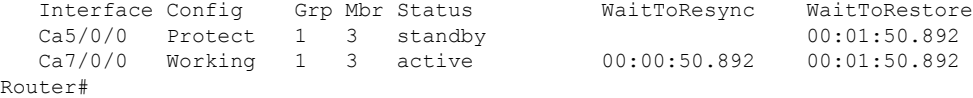

The following example shows a sample output for the **show hccp channel-switch** command, displaying the groups and module numbers for each configured member:

### Router# **show hccp channel-switch**

```
Grp 1 Mbr 1 Working channel-switch:
        "uc" - enabled, frequency 555000000 Hz
        "rfswitch" - module 1, normal
        module 3, normal
        module 5, normal
       module 7, normal
       module 11, normal
Grp 2 Mbr 1 Working channel-switch:
        "uc" - enabled, frequency 555000000 Hz
        "rfswitch" - module 2, normal
        module 4, normal
       module 6, normal
        module 9, normal
       module 13, normal
```

```
Grp 1 Mbr 7 Protect channel-switch:
        "uc" - disabled, frequency 555000000 Hz
        "rfswitch" - module 1, normal
        module 3, normal
        module 5, normal
        module 7, normal
        module 11, normal
Grp 1 Mbr 5 Protect channel-switch:
        "uc" - disabled, frequency 555000000 Hz
        "rfswitch" - module 1, normal
        module 3, normal
        module 5, normal
        module 7, normal
        module 11, normal
Router#
```
Router# **show hccp detail**

The following example shows the first part of the display for the **detail** option of this command, which first displays chassis-wide configuration information. The command then displays the CLI configuration commands that are being synchronized for each subinterface.

```
HCCP software version 3.0
Cable3/0 - Group 1 Protect, enabled, blocking
  authentication none
 hello time 2000 msec, hold time 6000 msec, revertive
 track interfaces: Cable3/0
  sync time 1000 msec, suspend time 120000 msec
 local state is Learn, tran 54940
 last switch reason is internal
 last HELLO tran 54940, elapsed 672 msec, hello timer expires in 00:00:01.328
 switchover member 1, wait to restore in 00:01:24.580
 control plane relays sync packets
 Fast syncpulse detection is enabled
 statistics:
   standby to active 23, active to standby 23
   active to active 0, standby to standby 1
 Member 1 standby
   target ip address: protect 10.10.10.2, working 10.10.10.1
    channel-switch "uc" (wavecom-ma, 10.10.10.3/2, 10.10.10.3/1) enabled
   tran #: SYNC 17209, last SYNC_ACK 46592
   hold timer expires in 00:00:05.328
    interface config:
       mac-address 0000.0000.3030
    cmts config:
        bundle 1 master, resolve sid, dci-response success,
        downstream - frequency 555000000, channel id 0
        downstream - insertion invl auto min = 60, max = 480upstream 0 - frequency 10000000, power level 0
        upstream 0 - modulation-profile 1, channel-width 3200000
        upstream 0 - cnr-profile1 25, cnr-profile2 15
                     corr-fec 1, uncorr-fec 1
        upstream 0 - hop-priority frequency modulation channel-width
        upstream 1 - frequency 12000000, power level 0
        upstream 1 - modulation-profile 1, channel-width 3200000
        upstream 1 - cnr-profile1 25, cnr-profile2 15
                     corr-fec 1, uncorr-fec 1
        upstream 1 - hop-priority frequency modulation channel-width
        upstream 2 - frequency 14000000, power level 0
        upstream 2 - modulation-profile 1, channel-width 3200000
        upstream 2 - cnr-profile1 25, cnr-profile2 15
                     corr-fec 1, uncorr-fec 1
        upstream 2 - hop-priority frequency modulation channel-width
```

```
upstream 3 - frequency 16000000, power level 0
        upstream 3 - modulation-profile 1, channel-width 3200000
        upstream 3 - cnr-profile1 25, cnr-profile2 15
                     corr-fec 1, uncorr-fec 1
       upstream 3 - hop-priority frequency modulation channel-width
    sub-interface 200 config:
        ip address 10.23.240.1 255.255.255.0
        ip address 213.57.42.254 255.255.255.128 secondary
       ip helper-address 213.57.75.70
       ip helper-address 213.57.75.66, ip access-group 87 in, ip access-group 87 out
        cable helper-address 213.57.75.70
        cable helper-address 213.57.75.66
       cable arp, proxy-arp,
       cable ip-multicast-echo,
       cable dhcp-giaddr policy,
    sub-interface 8 config:
       ip address 10.23.128.1 255.255.240.0
        ip address 62.90.198.254 255.255.255.0 secondary
       ip helper-address 213.57.75.70
       ip helper-address 213.57.75.66, ip access-group BARAK in, ip access-group ANTI_TRACE
 out
        cable helper-address 213.57.75.70
        cable helper-address 213.57.75.66
       cable arp, proxy-arp,
       cable ip-multicast-echo,
       cable dhcp-giaddr policy,
    sub-interface 1 config:
       ip address 3.0.1.1 255.255.0.0
        ip address 99.99.1.1 255.255.255.0 secondary
        ip address 99.99.2.1 255.255.255.0 secondary
       ip address 99.99.3.1 255.255.255.0 secondary
       ip address 99.99.4.1 255.255.255.0 secondary
       ip helper-address 1.9.62.10
       ip helper-address 1.9.62.11, ip access-group no_netbios2 in, ip access-group
no_netbios2 out
       ip pim sparse-dense-mode
       cable arp,
       cable ip-multicast-echo
. . .
```
Router#

In Cisco IOS Release 12.2(15)BC2 and later releases, the **show hccp detail** command shows the critical and non-critical synchronized CLI commands in separate lists for each cable interface and subinterface:

### Router# **show hccp detail**

```
HCCP software version 3.0
Cable5/0/0 - Group 1 Working, enabled, forwarding
  authentication none
 hello time 5000 msec, hold time 15000 msec, revert time 30 min
 track interfaces: Cable5/0/0
  sync time 1000 msec, suspend time 120000 msec
  switch time 240000 msec retries 5
  local state is Teach, tran 9
  in sync, out staticsync, start static sync in never
 last switch reason is internal
 data plane directly sends sync packets
 statistics:
   standby to active 2, active to standby 1
   active to active 0, standby to standby 0Member 5 active
   target ip address: protect 222.1.1.9, working 222.1.1.9
```

```
channel-switch "uc" (wavecom-hd, 1.10.45.11/7, 1.10.45.11/4) enabled
    channel-switch "rfsw" (rfswitch-group, 1.10.52.33/0x40100000/8) enabled
    tran #: SYNC 9, last SYNC ACK 0, last HELLO ACK 54
    hold timer expires in 00:00:13.180
Cable6/0/0 - Group 1 Protect, enabled, blocking
  authentication none
  hello time 5000 msec, hold time 15000 msec, revertive
  track interfaces: Cable6/0/0
  sync time 1000 msec, suspend time 120000 msec
  local state is Learn, tran 54
  last switch reason is none
  last HELLO tran 54, elapsed 3928 msec, hello timer expires in 00:00:01.068
  data plane directly sends sync packets
  statistics:
    standby to active 0, active to standby 0
   active to active 0, standby to standby 4
 Member 6 standby
    target ip address: protect 222.1.1.9, working 222.1.1.9
    channel-switch "rfsw" (rfswitch-group, 1.10.52.33/0x40100000/7) enabled
   channel-switch "uc" (wavecom-hd, 1.10.45.11/7, 1.10.45.11/6) enabled
   tran #: SYNC 0, last SYNC_ACK 9
   hold timer expires in 00:00:11.068
    Interface Generic Critical Config
    ========================
int Cable6/0/0
mac-address 00e0.6666.1288
end
    CMTS interface critical config
    ==============================
int Cable6/0/0
cable downstream annex B
cable downstream modulation 64qam
cable downstream interleave-depth 32
 cable downstream frequency 441000000
cable downstream channel-id 60
cable upstream 0 frequency 11408000
cable upstream 0 power-level 0
cable upstream 0 channel-width 1600000
cable upstream 0 minislot-size 4
 cable upstream 0 modulation-profile 1
no cable upstream 0 shutdown
cable upstream 1 power-level 0
cable upstream 1 channel-width 1600000
cable upstream 1 minislot-size 4
 cable upstream 1 modulation-profile 1
cable upstream 1 shutdown
cable upstream 2 power-level 0
cable upstream 2 channel-width 1600000
cable upstream 2 minislot-size 4
cable upstream 2 modulation-profile 1
 cable upstream 2 shutdown
cable upstream 3 power-level 0
cable upstream 3 channel-width 1600000
cable upstream 3 minislot-size 4
cable upstream 3 modulation-profile 1
cable upstream 3 shutdown
end
   Generic sub-interface master critical config
             ============================================
int Cable6/0/0
end
        CMTS subinterface critical config
              =================================
int Cable6/0/0
```
Ш

```
end
    Non Critical config
    ===================
int Cable6/0/0
!
no ip address
no keepalive
cable bundle 1
end
  Member 5 standby
    target ip address: protect 222.1.1.9, working 222.1.1.9
    channel-switch "uc" (wavecom-hd, 1.10.45.11/7, 1.10.45.11/4) enabled
    channel-switch "rfsw" (rfswitch-group, 1.10.52.33/0x40100000/8) enabled
    tran #: SYNC 0, last SYNC_ACK 9
    hold timer expires in 00:00:13.756
    Interface Generic Critical Config
    =======================
int Cable6/0/0
mac-address 00e0.6666.1270
end
    CMTS interface critical config
    ================================
int Cable6/0/0
cable bundle 1 master
cable downstream annex B
 cable downstream modulation 64qam
 cable downstream interleave-depth 32
 cable downstream frequency 441000000
 cable downstream channel-id 60
 cable upstream 0 frequency 11408000
cable upstream 0 power-level 0
 cable upstream 0 channel-width 1600000
 cable upstream 0 minislot-size 4
 cable upstream 0 modulation-profile 1
no cable upstream 0 shutdown
cable upstream 1 power-level 0
 cable upstream 1 channel-width 1600000
 cable upstream 1 minislot-size 4
 cable upstream 1 modulation-profile 1
 cable upstream 1 shutdown
 cable upstream 2 power-level 0
cable upstream 2 channel-width 1600000
 cable upstream 2 minislot-size 4
 cable upstream 2 modulation-profile 1
 cable upstream 2 shutdown
 cable upstream 3 power-level 0
 cable upstream 3 channel-width 1600000
cable upstream 3 minislot-size 4
cable upstream 3 modulation-profile 1
cable upstream 3 shutdown
end
    Generic sub-interface master critical config
    ============================================
int Cable6/0/0
ip address 12.1.1.1 255.255.255.0 secondary
ip address 1.6.1.65 255.255.255.0
end
        CMTS subinterface critical config
        =====================================
int Cable6/0/0
end
    Non Critical config
             ===================
int Cable6/0/0
```

```
!
end
    Generic sub-interface master critical config
    ============================================
int Cable6/0/0
end
        CMTS subinterface critical config
             =================================
int Cable6/0/0
end
    Non Critical config
    =================
int Cable6/0/0
!
no ip address
no keepalive
end
Router#
```
In Cisco IOS Release 12.2(33)SCB and later releases, the **show hccp detail** command shows CMTS interface pre-critical configuration information as part of the critical and non-critical synchronized CLI commands:

```
Router# show hccp detail
```

```
HCCP software version 3.0
Cable5/0/0 - Group 1 Working, enabled, forwarding
  authentication none
 hello time 5000 msec, hold time 15000 msec, revert time 30 min
 track interfaces: Cable5/0/0
 sync time 1000 msec, suspend time 120000 msec
 switch time 240000 msec retries 5
  local state is Teach, tran 9
  in sync, out staticsync, start static sync in never
 last switch reason is internal
 data plane directly sends sync packets
 statistics:
   standby_to_active 2, active_to_standby 1
    active to active 0, standby to standby 0Member 5 active
   target ip address: protect 222.1.1.9, working 222.1.1.9
    channel-switch "uc" (wavecom-hd, 1.10.45.11/7, 1.10.45.11/4) enabled
    channel-switch "rfsw" (rfswitch-group, 1.10.52.33/0x40100000/8) enabled
    tran #: SYNC 9, last SYNC ACK 0, last HELLO ACK 54
    hold timer expires in 00:00:13.180
Cable6/0/0 - Group 1 Protect, enabled, blocking
  authentication none
  hello time 5000 msec, hold time 15000 msec, revertive
  track interfaces: Cable6/0/0
  sync time 1000 msec, suspend time 120000 msec
  local state is Learn, tran 54
 last switch reason is none
  last HELLO tran 54, elapsed 3928 msec, hello timer expires in 00:00:01.068
 data plane directly sends sync packets
  statistics:
   standby_to_active 0, active_to_standby 0
   active_to_active 0, standby_to_standby 4
 Member 6 standby
    target ip address: protect 222.1.1.9, working 222.1.1.9
    channel-switch "rfsw" (rfswitch-group, 1.10.52.33/0x40100000/7) enabled
    channel-switch "uc" (wavecom-hd, 1.10.45.11/7, 1.10.45.11/6) enabled
    tran #: SYNC 0, last SYNC ACK 9
   hold timer expires in 00:\overline{0}0:11.068
```
Ш

Interface Generic Critical Config

```
===================================
int Cable6/0/0
mac-address 00e0.6666.1288
end
    CMTS interface pre-critical config
     ==================================
int Cable5/0/0
cable downstream annex B
 cable downstream modulation 256qam
cable downstream interleave-depth 32
end
    CMTS interface critical config
    ==============================
int Cable6/0/0
cable downstream annex B
 cable downstream modulation 64qam
 cable downstream interleave-depth 32
cable downstream frequency 441000000
cable downstream channel-id 60
cable upstream 0 frequency 11408000
 cable upstream 0 power-level 0
 cable upstream 0 channel-width 1600000
cable upstream 0 minislot-size 4
cable upstream 0 modulation-profile 1
no cable upstream 0 shutdown
 cable upstream 1 power-level 0
 cable upstream 1 channel-width 1600000
 cable upstream 1 minislot-size 4
 cable upstream 1 modulation-profile 1
cable upstream 1 shutdown
 cable upstream 2 power-level 0
cable upstream 2 channel-width 1600000
 cable upstream 2 minislot-size 4
cable upstream 2 modulation-profile 1
cable upstream 2 shutdown
cable upstream 3 power-level 0
 cable upstream 3 channel-width 1600000
cable upstream 3 minislot-size 4
 cable upstream 3 modulation-profile 1
cable upstream 3 shutdown
end
    Generic sub-interface master critical config
    ============================================
int Cable6/0/0
end
        CMTS subinterface critical config
        =================================
int Cable6/0/0
end
    Non Critical config
    ==================
int Cable6/0/0
!
no ip address
no keepalive
cable bundle 1
end
  Member 5 standby
    target ip address: protect 222.1.1.9, working 222.1.1.9
    channel-switch "uc" (wavecom-hd, 1.10.45.11/7, 1.10.45.11/4) enabled
    channel-switch "rfsw" (rfswitch-group, 1.10.52.33/0x40100000/8) enabled
    tran #: SYNC 0, last SYNC_ACK 9
    hold timer expires in 00:\overline{0}0:13.756
```

```
Interface Generic Critical Config
    =======================
int Cable6/0/0
mac-address 00e0.6666.1270
end
    CMTS interface pre-critical config
      ==================================
int Cable5/0/0
cable downstream annex B
cable downstream modulation 256qam
cable downstream interleave-depth 32
end
    CMTS interface critical config
    ==============================
int Cable6/0/0
cable bundle 1 master
cable downstream annex B
 cable downstream modulation 64qam
cable downstream interleave-depth 32
cable downstream frequency 441000000
cable downstream channel-id 60
cable upstream 0 frequency 11408000
cable upstream 0 power-level 0
cable upstream 0 channel-width 1600000
cable upstream 0 minislot-size 4
cable upstream 0 modulation-profile 1
no cable upstream 0 shutdown
cable upstream 1 power-level 0
 cable upstream 1 channel-width 1600000
cable upstream 1 minislot-size 4
cable upstream 1 modulation-profile 1
cable upstream 1 shutdown
cable upstream 2 power-level 0
 cable upstream 2 channel-width 1600000
cable upstream 2 minislot-size 4
cable upstream 2 modulation-profile 1
cable upstream 2 shutdown
cable upstream 3 power-level 0
cable upstream 3 channel-width 1600000
 cable upstream 3 minislot-size 4
cable upstream 3 modulation-profile 1
cable upstream 3 shutdown
end
   Generic sub-interface master critical config
    ============================================
int Cable6/0/0
ip address 12.1.1.1 255.255.255.0 secondary
ip address 1.6.1.65 255.255.255.0
end
        CMTS subinterface critical config
        ===================================
int Cable6/0/0
end
   Non Critical config
    ===================
int Cable6/0/0
!
end
    Generic sub-interface master critical config
    ============================================
int Cable6/0/0
end
        CMTS subinterface critical config
        ===================================
```
П

```
int Cable6/0/0
end
   Non Critical config
    ==================
int Cable6/0/0
!
no ip address
no keepalive
end
Router#
```
In Cisco IOS Release 12.1(12)EC, Release 12.2(8)BC1, and later releases, you can add a timestamp to **show** commands using the **exec prompt timestamp** command in line configuration mode.

The following example shows a detailed display for the Cisco uBR10-MC5X20S cable interface line card:

```
Router# show hccp detail
   mac-address 0005.00e4.1236
cmts config:
   resolve sid, dci-response success,
   downstream - frequency 441000000, channel id 0
   downstream - insertion invl auto min = 60, max = 480downstream - rf-shutdown, rf-power 48
   upstream 0 - frequency 11408000, power level 0
   upstream 0 - modulation-profile 1, channel-width 3200000
   upstream 0 - cnr-profile1 25, cnr-profile2 15
                corr-fec 1, uncorr-fec 1
```
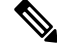

**Note**

For cable interfaces with an integrated upconverter, the line showing the RF power will show **rf-shutdown** when the upconverter has been powered off.

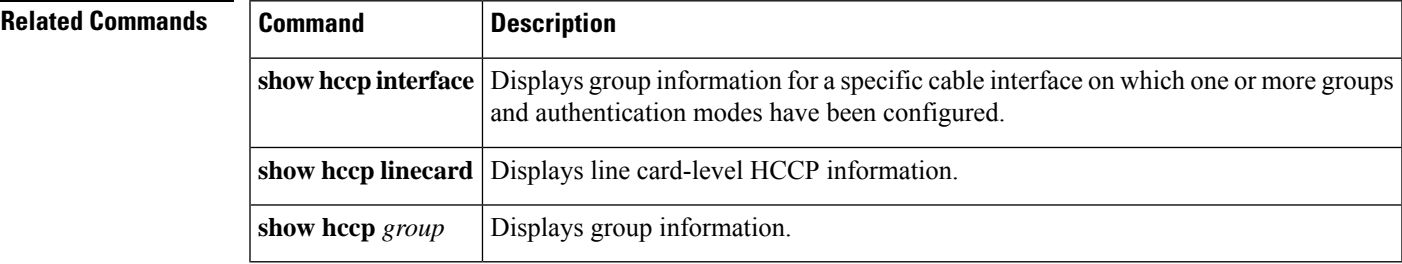

## **show hccp channel-switch**

To display channel-switch hccp information, use the **show hccp channel-switch** command in privileged EXEC mode.

**show hccp channel-switch** [{**command-history local** | **counter** | **image** | **state** | **version**}]

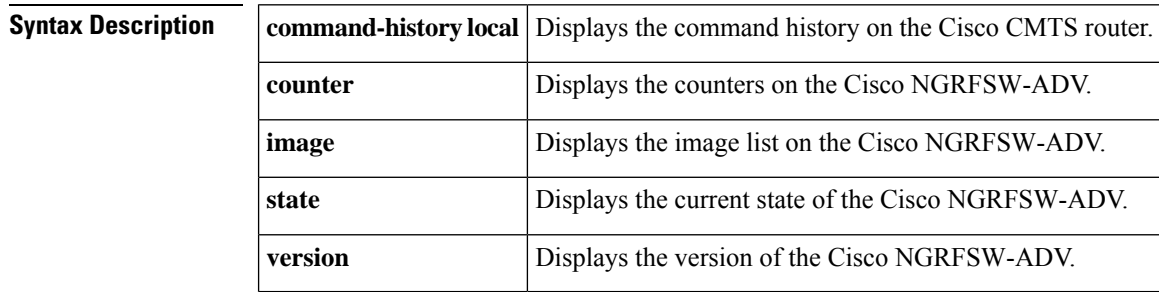

**Command Default** None

### **Command Modes**

Privileged EXEC (#)

### **Command History**

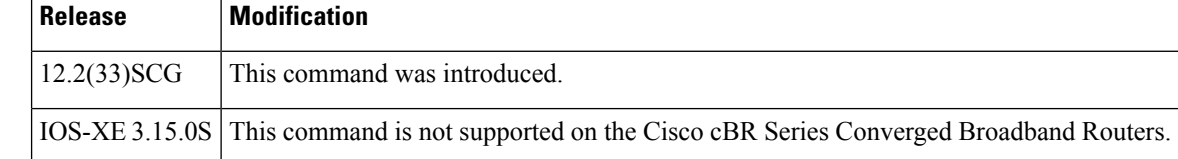

**Examples** The following example is a sample output of the **show hccp channel-switch command-history local** command showing the command history output.

```
Router# show hccp channel-switch command-history local
timestamp state command
2010-06-13 07:47:17 Succ type:FILE_OPEN, slot:1, group:0x00
2010-06-13 07:47:27 Succ type:FILE_CLOSE, slot:0, group:0x00
2010-06-13 07:48:11 Succ type:FILE_OPEN, slot:2, group:0x00
2010-06-13 07:48:51 Fail type:FILE_CLOSE, slot:0, group:0x00
2010-06-13 09:46:01 Succ type:RESET_SLOT, slot:7, group:0x1F<br>2010-06-13 09:48:17 Succ type:RESET SLOT, slot:7, group:0x1F
                                type:RESET_SLOT, slot:7, group:0x1F
2010-06-13 18:47:23 Succ type:RESET_SLOT, slot:4, group:0x1F
```
The following example is a sample output of the **show hccp channel-switch counter** command showing the counter statistics.

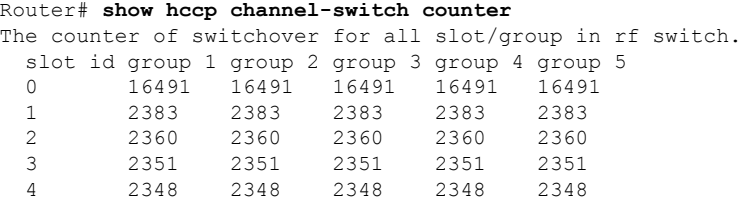

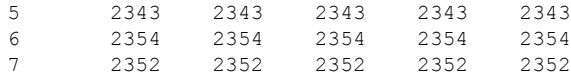

The following example is a sample output of the show hccp channel-switch image command showing the image information.

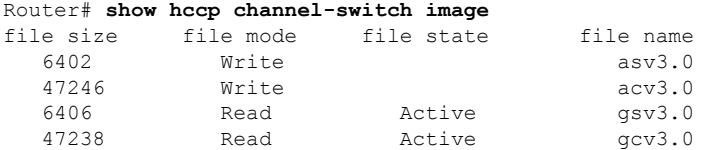

The following example is a sample output of the show hccp channel-switch state command showing the state information.

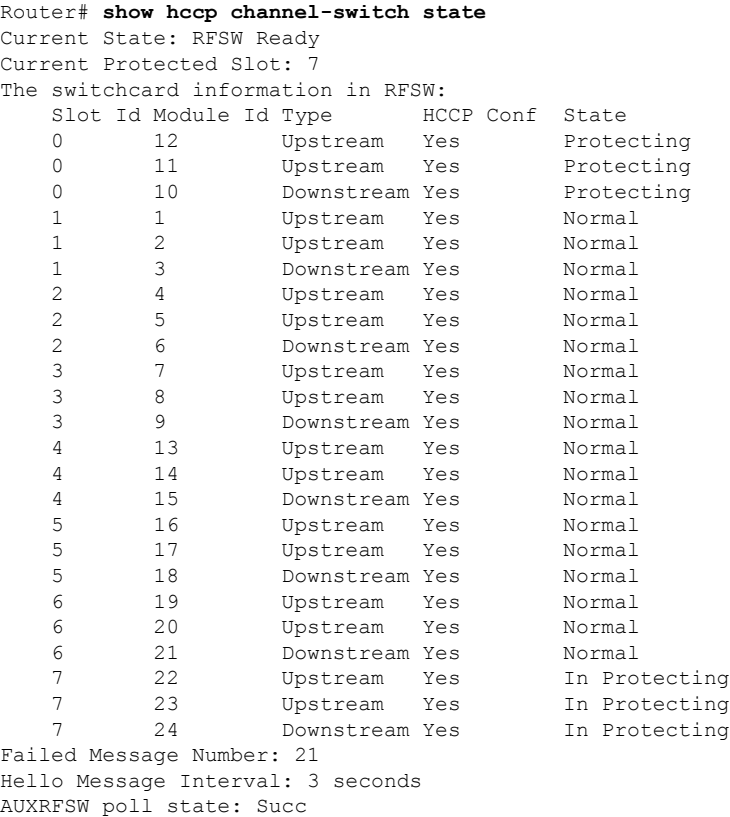

The following example is a sample output of the **show hccp channel-switch version** command showing the version information.

Router# **show hccp channel-switch version** Controller: Controller Golden Firmware: gcv3.0, Controller Alternate Firmware:acv3.0 Switch Golden Firmware: gsv3.0, Switch Alternate Firmware:asv3.0 Ctrl Switch Bootload Watchdog Temperature Voltage Uptime Serial<br>Version Version Version Error Monitoring Version Version Version Error 3.0 3.0 3.0 255 33 12.2V 46:21 AFL15448001

SwitchCards:

I

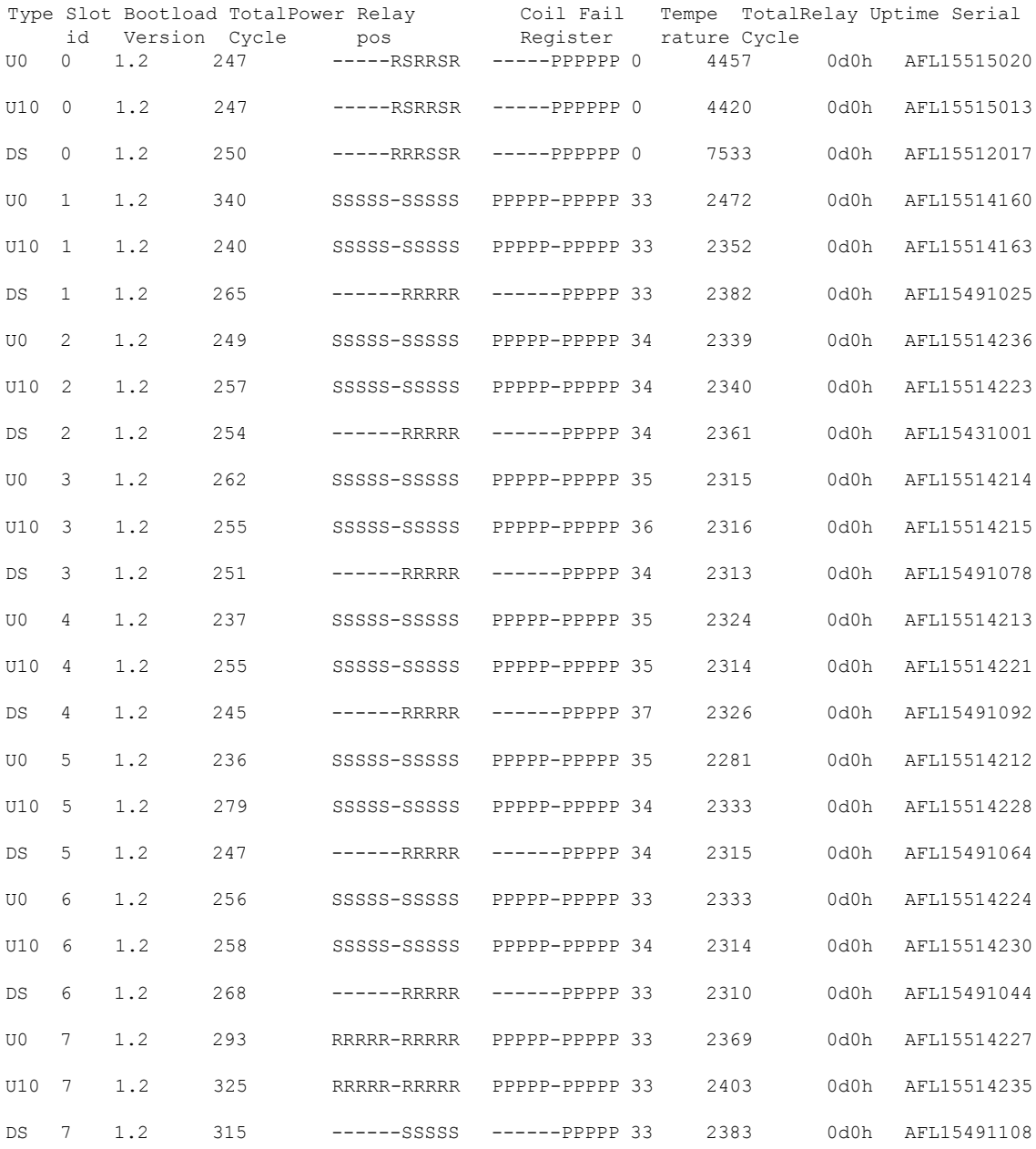

### **Table 11: show hccp channel-switch Field Descriptions**

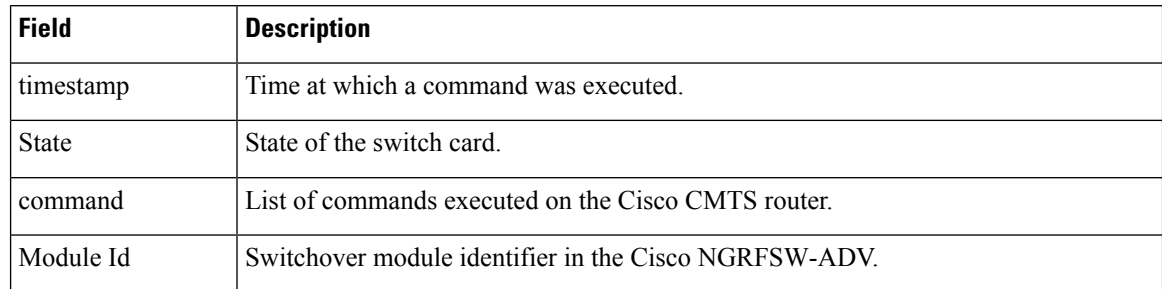

 $\mathbf l$ 

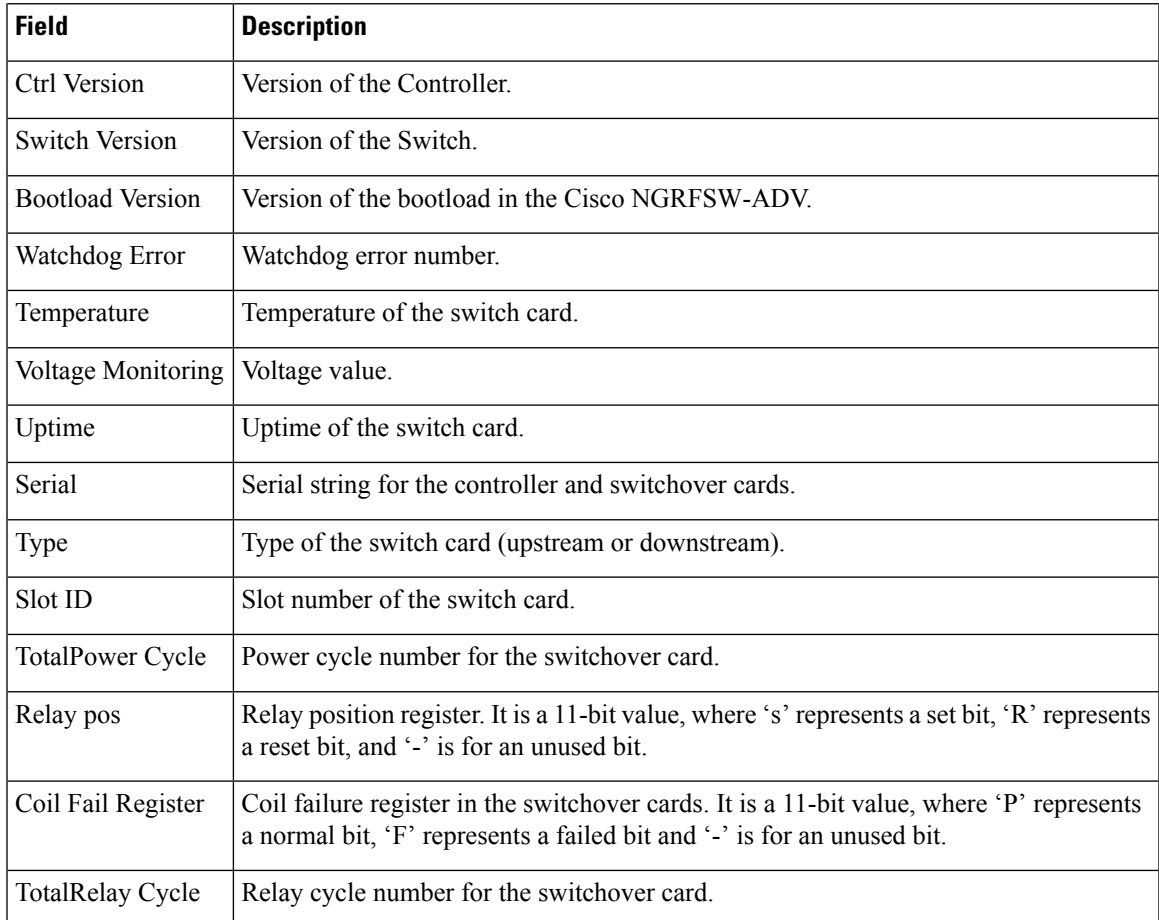

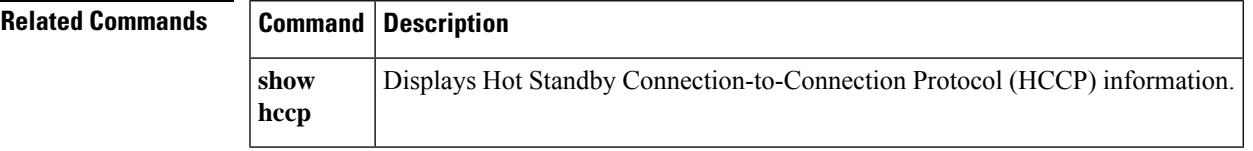

# **show hccp group**

To display information about groups associated with cable interfaces, use the **show hccp group** command in user EXEC or privileged EXEC mode.

**show hccp group** *member* {**CGD** | *mac-address* {**classifier** | **l2vpn**} | **channel-switch** | **detail** | **event-history** |**host** [**ipv6**] | **mcast sid**| **mlist** | **modem** [**ipv6**] | **multicast-session**|**qosparam** |**service-flow** [*sfid* [**classifier**]] | **sid**}

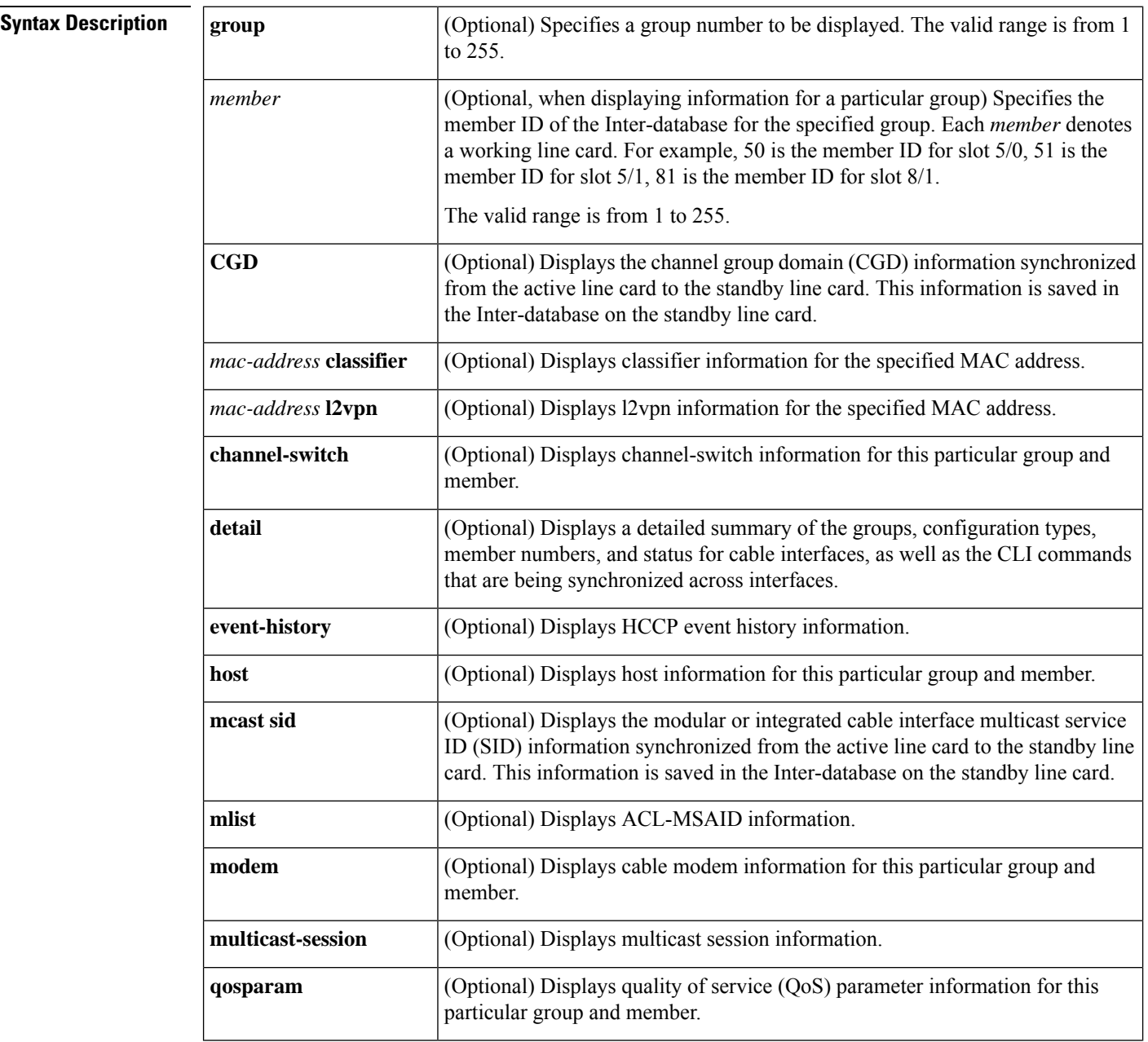

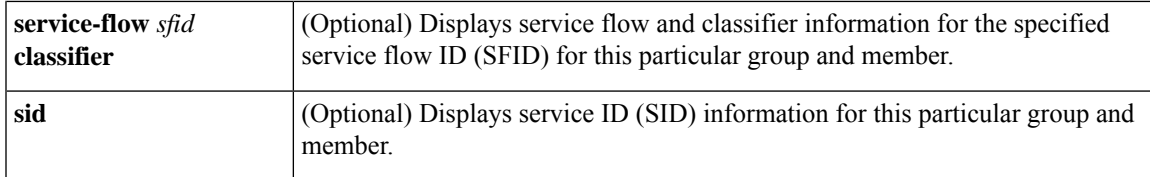

### **Command Modes**

User EXEC, Privileged EXEC (#)

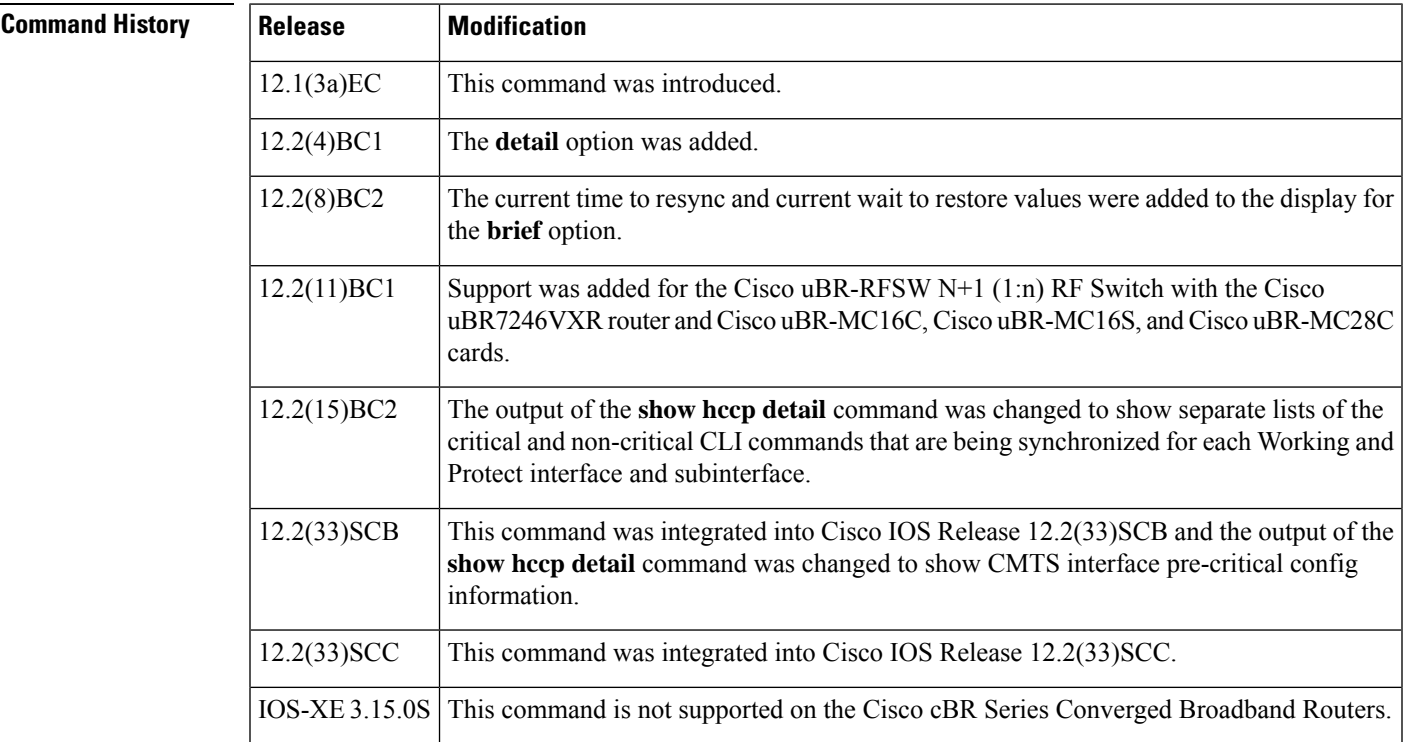

**Examples** The following shows an example of the show hccp command to display QoS parameters for a particular member of a particular group:

Router# **show hccp 1 1 qosparam**

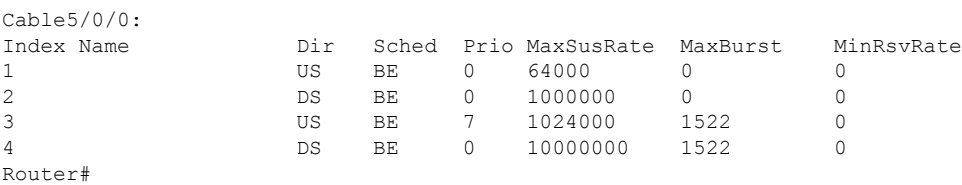

In Cisco IOS Release 12.1(12)EC, Release 12.2(8)BC1, and later releases, you can add a timestamp to **show** commands using the **exec prompt timestamp** command in line configuration mode.

The following example shows the service flow information for a cable interface line card on group 2 member 50:

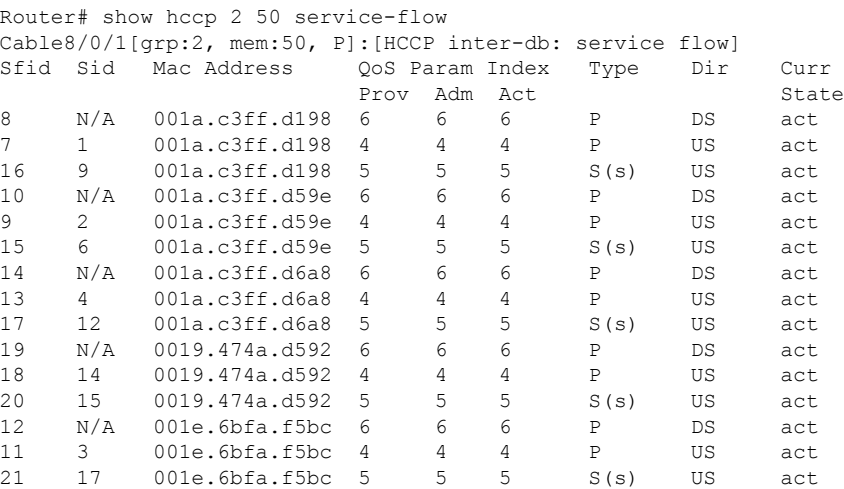

The following example shows the cable modem information for a cable interface line card on group 2 member 50:

```
Router# show hccp 2 50 modem
Cable8/0/1[grp:2, mem:50, P]:[HCCP inter-db: CM]
MAC Address IP Address MAC Prim Timing Num BPI Prio
                            State Sid Offset CPEs Enbld
001a.c3ff.d198  10.10.2.1    w-online    1  1978    0    no    Data(0)<br>001a.c3ff.d59e    10.10.2.2    w-online    2    1978    0    no    Data(0)
001a.c3ff.d59e 10.10.2.2 w-online 2 1978 0 no Data(0)
001a.c3ff.d6a8 10.10.2.3 w-online 4 1978 0 no Data(5)
0019.474a.d592 10.10.2.4 w-online 14 1576 0 no Data(1)
001e.6bfa.f5bc 10.10.2.5 w-online 3 1976 0 no Data(5)
```
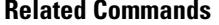

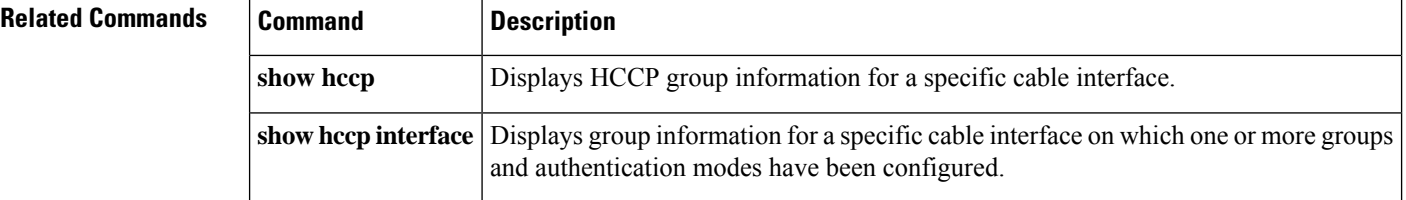

Ш

## **show hccp interface**

To display information on all Hot Standby Connection-to-Connection Protocol (HCCP) groups associated with a specific cable interface, use the **show hccp interface** command in user EXEC or privileged EXEC mode.

**show hccp interface** *interface* [{**brief** | **detail**}]

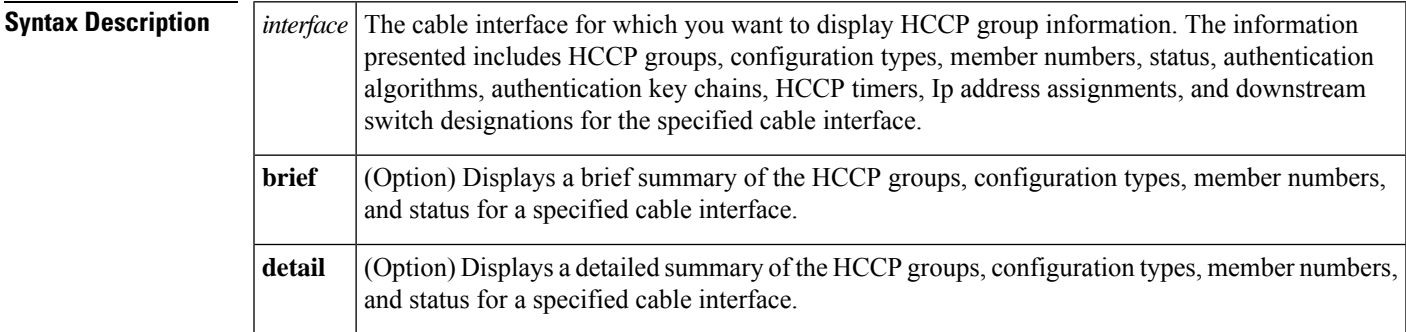

### **Command Modes**

User EXEC, Privileged EXEC

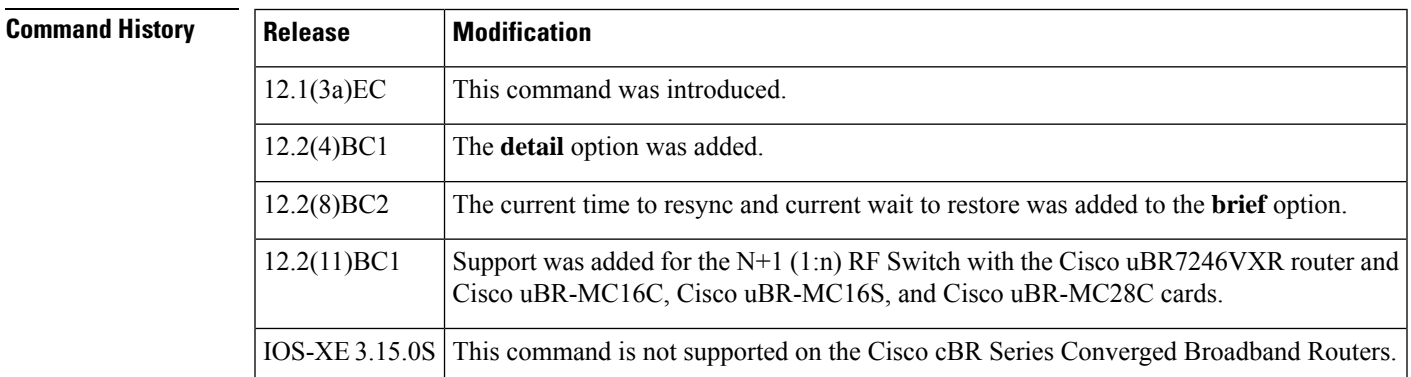

**Examples** The following examples are from the **show hccpinterface cable 4/0** and **show hccpinterface cable 4/0 brief** commands:

Router# **show hccp interface cable 4/0**

```
Cable4/0 - Group 1 Protect, enabled, blocking
  authentication md5, key-chain "cisco1"
  hello time 2000 msec, hold time 6000 msec
  Member 1 standby
  ip addr: working 10.20.111.11, protect 10.20.111.10
  downstream wavecom (10.1.11.3/1, 10.1.11.3/2), upstream none
Router# show hccp interface cable 4/0 brief
  Interface Config Grp Mbr Status
  Ca4/0 Protect 1 1 standby
```
In Cisco IOS Release 12.2(8)BC2 and later 12.2 BC releases, the**brief** option also shows the amount of time left before the next resynchronization and the time left before a restore:

```
Router# show hccp interface cable 4/0 brief
  Interface Config Grp Mbr Status WaitToResync WaitToRestore
  Ca4/0 Protect 1 1 standby 00:00:50.892 00:01:50.892
Router#
```
 $\mathcal{Q}$ 

In Cisco IOS Release 12.1(12)EC, Release 12.2(8)BC1, and later releases, you can add a timestamp to **show** commands using the **exec prompt timestamp** command in line configuration mode. **Tip**

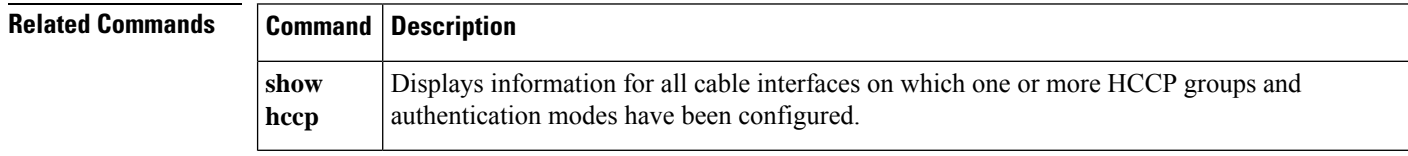

# **show hccp linecard**

To display information about groups associated with cable interfaces, use the **show hccp linecard** command in user EXEC or privileged EXEC mode.

**show hccp linecard** {**brief** | **channel-switch**|**detail**| **fsm** |**nullfsm** |**subslot** *slot*/*subslot* {**channel-switch** | **detail** | **modem summary total**}}

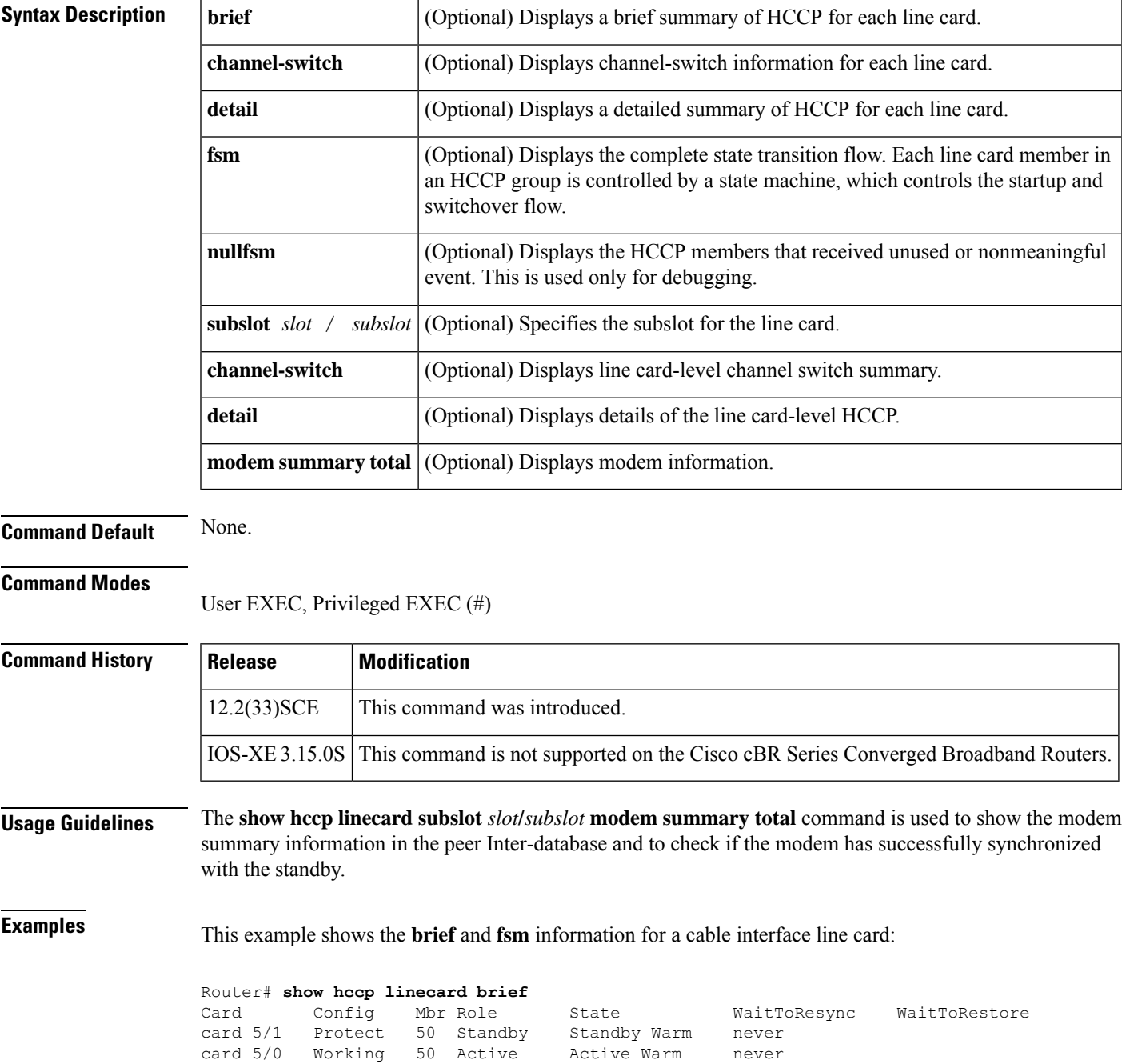

 $\mathbf I$ 

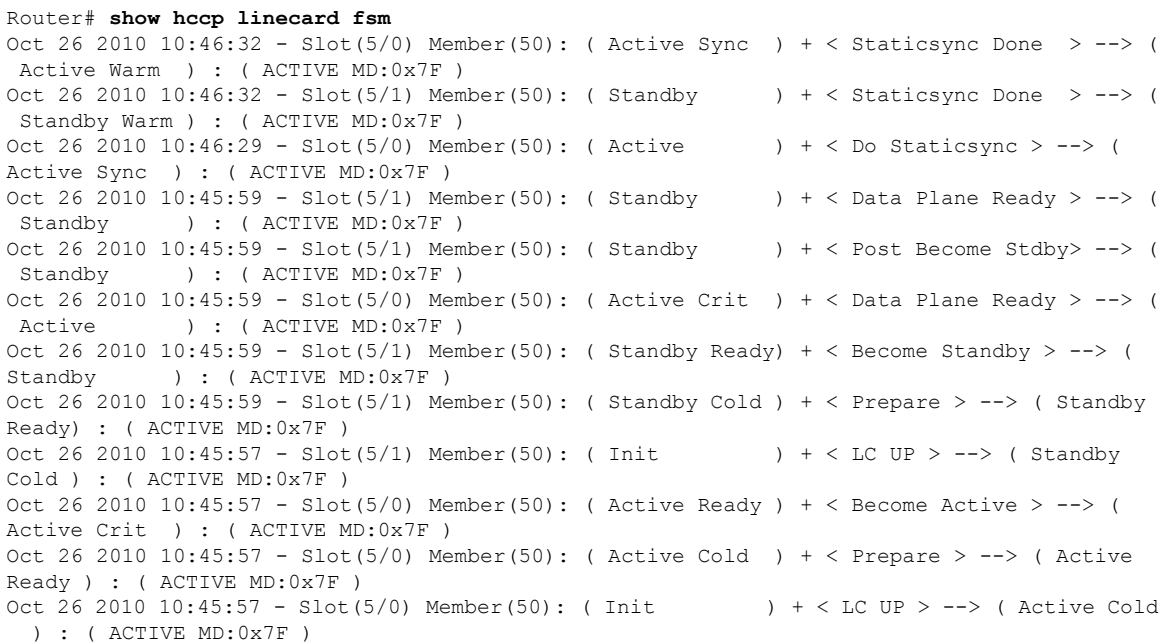

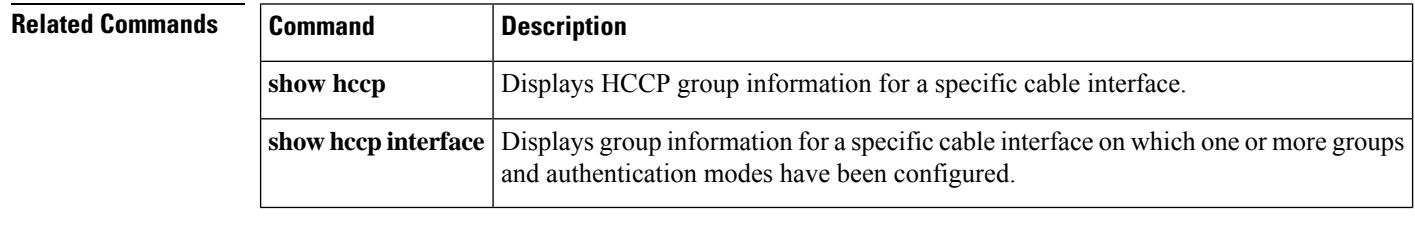

Ш

## **show hdd-devices summary**

To view a summary of all the system HDD devices(SSD), use **show usb-devices summary** command in privileged Exec mode.

### **show hdd-devices summary**

**Syntax Description** This command has no arguments or keywords.

**Command Default** None

**Command Modes** Privileged Exec (#)

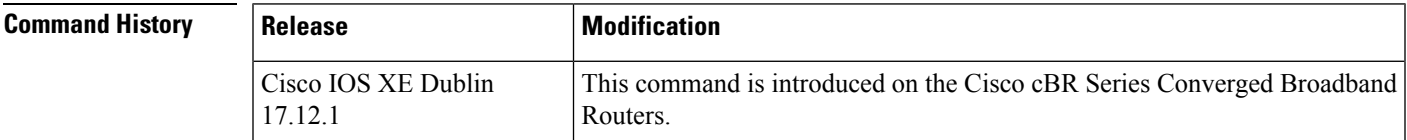

**Examples** The following example shows how to display a summary of all the system HDD devices(SSD) on an active SUP. An Active SUP shows both active SSDs and standby SSDs.

```
Router# show hdd-devices summary
Load for five secs: 3%/0%; one minute: 4%; five minutes: 4%
Time source is NTP, 21:37:16.729 EDT Mon Jun 26 2023
```
[Active Harddisk] Model:Micron P400m-MTFDDAK100MAN SN:MSA192505JN [Standby Harddisk] Model:Micron\_M500DC\_MTFDDAK120MBB SN:MSA211203X3

**Examples** The following example shows how to display a summary of all the system HDD devices(SSD) on a Standby SUP. A Standby SUP shows only local SSDs.

> Router# **show hdd-devices summary** Load for five secs: 3%/0%; one minute: 4%; five minutes: 4% Time source is NTP, 22:38:16.729 EDT Mon Jun 26 2023

[Local Harddisk] Model:Micron M500DC MTFDDAK120MBB SN:MSA211203X3

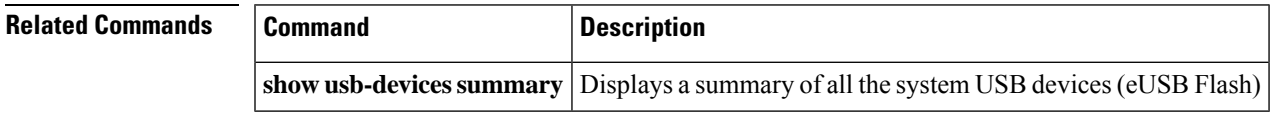

## **show hw-module bay**

To display information about the wideband channels or RF channels on a Wideband SPA, use the **show hw-module bay** command in privileged EXEC mode.

## **Cisco IOS Releases 12.3(23)BC and 12.2(33)SCA**

**show hw-module bay** {*slot*/*subslot*/*bay* | **all**} *show-type* {**wideband-channel** | **rf-channel** | **modular-channel**} [*device-index*] [**verbose**]

### **Cisco IOS Release 12.2(33)SCB**

**show hw-module bay** {*slot*/*bay*/*port* | **all**} *show-type* {**wideband-channel** | **rf-channel** | **modular-channel**} [*device-index*] [**verbose**]

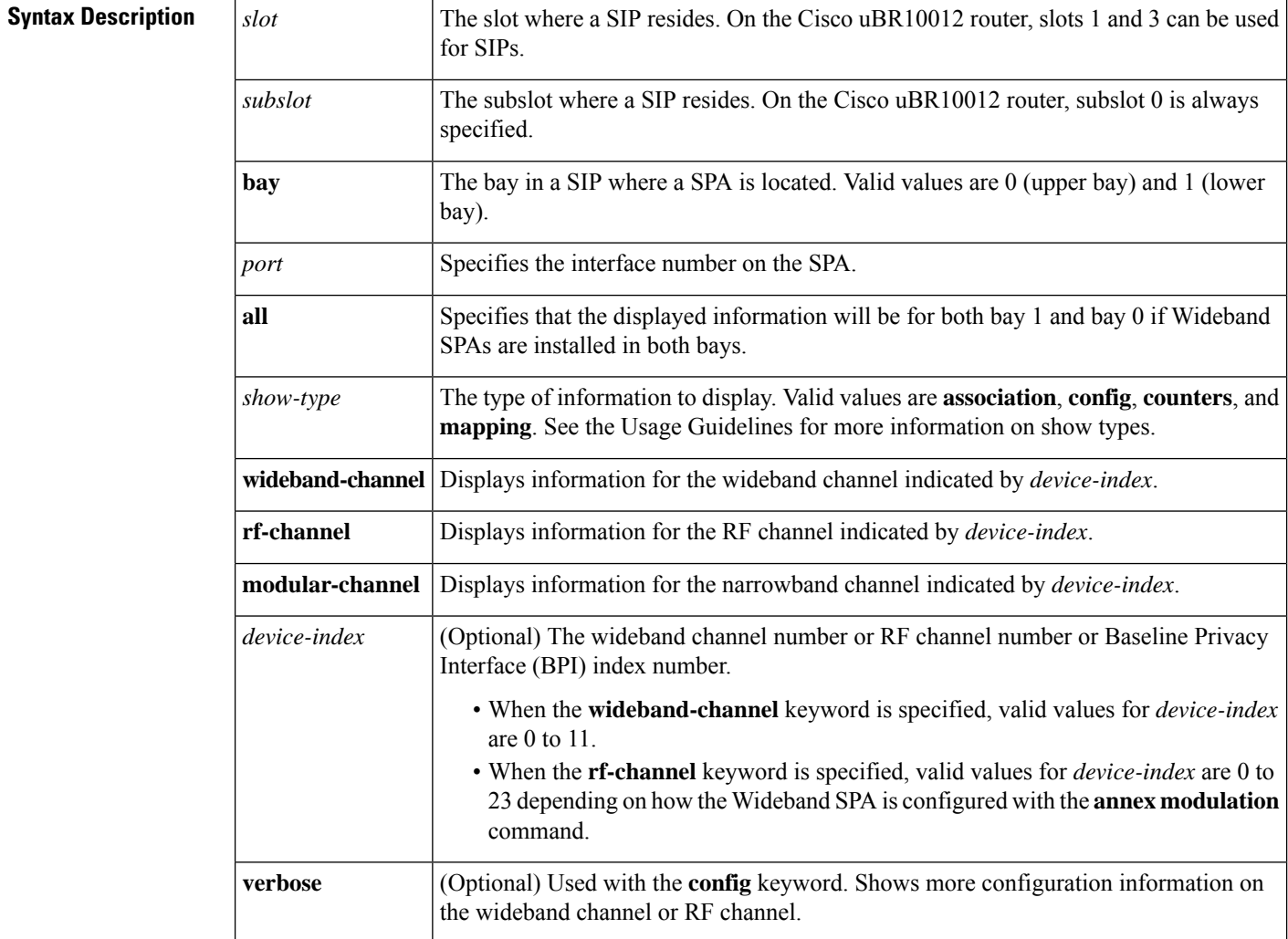

**Command Default** None

### **Command Modes**

Ш

Privileged EXEC (#)

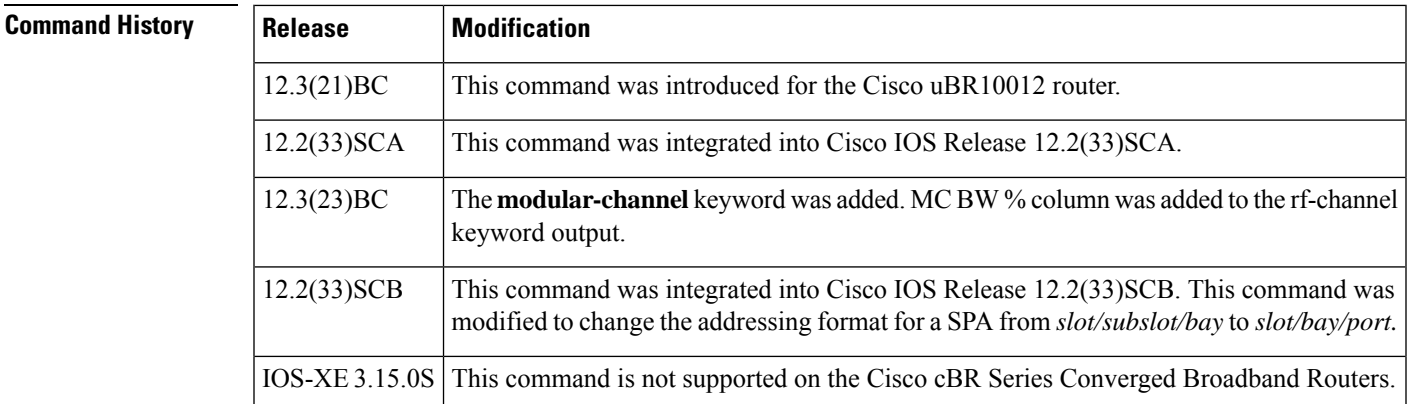

**Usage Guidelines** The type of information that **show hw-module** bay displays is determined by the value of the *show-type* argument. The table below describes the information shown for each *show-type*. In the table, the Allowed with Keyword column indicates whether the *show-type* can be used with the keyword wideband-channel, rf-channel or modular-channel.

> If *device-index* is omitted from **show hw-module** bay, the command displays information for all wideband channels, RF channels, or BPI+ indexes depending on the keywords used.

The **association** *show-type* displays wideband-to-narrowband (traditional DOCSIS) channel association information only when the cable interface line card and Wideband SPA are physically present in the CMTS.

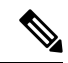

**Note** If you do not specify the **verbose** keyword, less detailed configuration information is displayed.

- Changes in Cisco IOS release 12.3(23)BC are not supported in Cisco IOS release 12.2(33)SCA.
- Effective with Cisco IOS Release 12.2(33)SCB, the **show hw-module** bay command displays an exclamation point (!) for the RF channels that are suspended by the Cisco CMTS. For more information on the suspended RF channels, see Wideband Modem [Resiliency](http://www.cisco.com/en/US/docs/ios/cable/configuration/guide/ubr_wm_resiliency.html) .

**Table 12: Values for show-type**

|             | show-type   Allowed with Keyword | <b>Description</b>                                                                                                    |
|-------------|----------------------------------|----------------------------------------------------------------------------------------------------|
| association | wideband-channel                 | Displays wideband-to-narrowband (traditional DOCSIS)<br>channel association information. The association of a wideband<br>channel to a traditional DOCSIS downstream channel is made<br>when a primary downstream channel for the fiber node is<br>configured with the <b>downstream</b> command. |
| config      |                                  | <b>wideband-channel orrf-channel</b> Displays wideband channel or RF channel configuration<br>information depending on the keyword specified.                                                                                                    |
| counters    |                                  | <b>wideband-channel orrf-channel</b> Displays wideband channel or RF channel statistics depending<br>on the keyword specified.                                                                                                    |

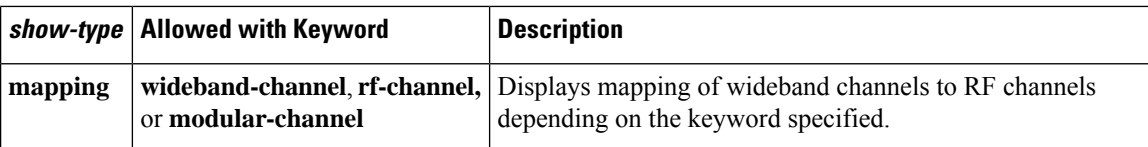

For additional information, refer to the following documents on Cisco.com:

- *Cisco Cable Wideband Solution Design and Implementation Guide* , Release 1.0
- *Cisco uBR10012 Universal Broadband Router SIP and SPA Software Configuration Guide*
- *Cisco uBR10012 Universal Broadband Router SIP and SPA Hardware Installation Guide*

**Examples** The following examples display sample output for the **show hw-module bay** command for wideband channel 0 on the Wideband SPA located in slot 1, subslot 0, bay 0:

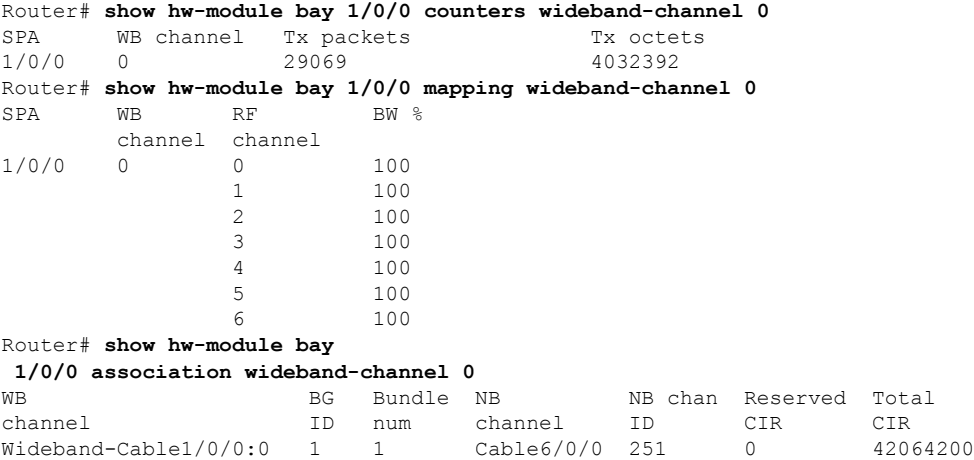

The following example shows sample output for the **show hw-module bay** command in Cisco IOS Release 12.3(21)BC:

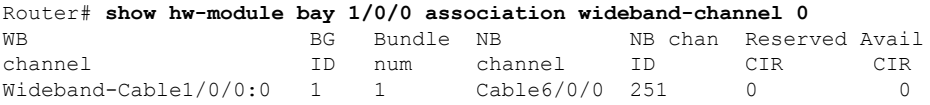

The following example shows sample output for the **show hw-module bay** command in Cisco IOS Release 12.3(23)BC:

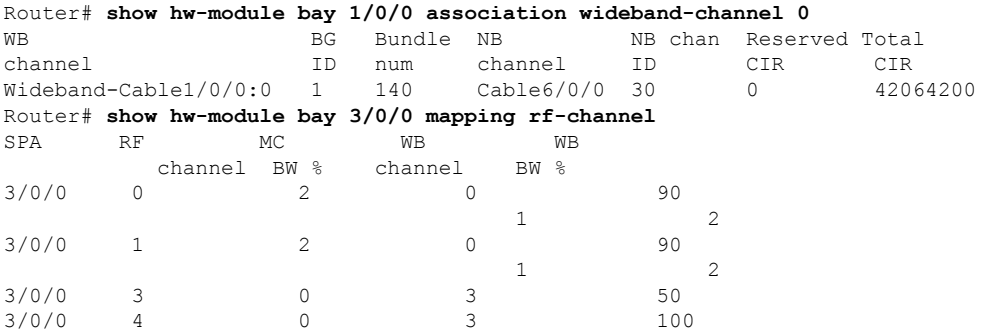
In the preceding example, the following information is displayed for each wideband channel when the **association** keyword is specified.

- WB channel—Wideband-cable interface (wideband channel).
- BG ID— Bonding Group ID for the wideband channel.
- MC BW %—Percentage of rf-channel bandwidth assigned to the corresponding modular-cable interface.
- Bundle num—The number of the virtual bundle interface in which the wideband channel is a member.
- NB channel—The slot/subslot/port of the primary downstream channel (narrowband channel or traditional DOCSIS channel) for the wideband channel.
- NB channel ID—Channel ID for the primary downstream channel.
- Reserved CIR—The reserved committed information rate (CIR).
- Total CIR—The total CIR that is available.

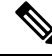

For Cisco IOS Release 12.3(21)BC, the descriptions for the Reserved CIR and Available CIR fields are as follows: Reserved CIR—The reserved committed information rate (CIR). Because QoS is currently best effort for wideband traffic, reserved CIR is always 0. Avail CIR—The part of the CIR that is available. Because QoS is currently best effort for wideband traffic, available CIR is always 0. **Note**

The following example shows a suspended RF channel in the output of the **show hw-module bay** command in Cisco IOS Release 12.2(33)SCB:

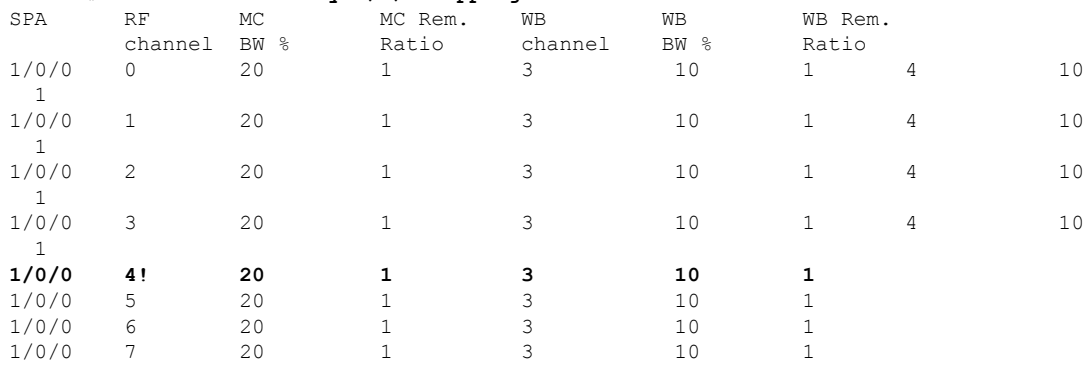

#### Router# **show hw-module bay 1/0/0 mapping rf-channel**

The following examples display **show hw-module bay** command output for wideband channels (0 to 11) on the Wideband SPA located in slot 1, subslot 0, bay 0:

Router# **show hw-module bay 1/0/0 counters wideband-channel**

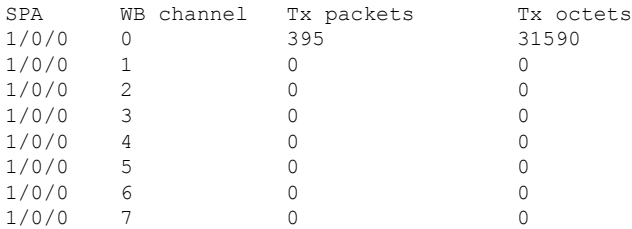

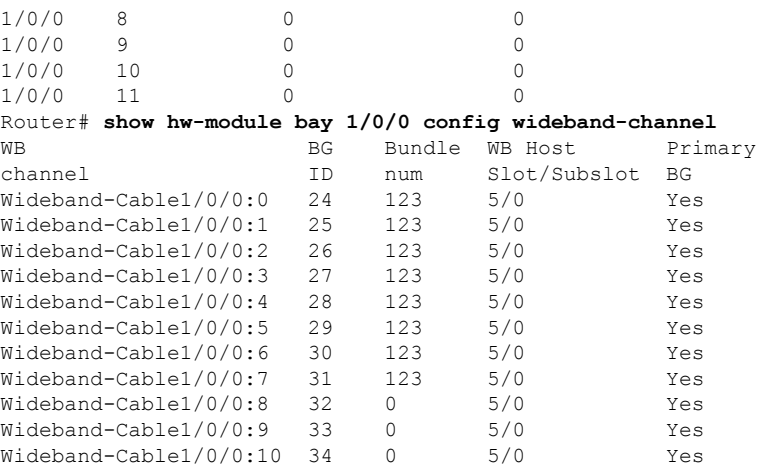

In the preceding example, the following information is displayed for each wideband channel when the **config** keyword is specified.

- WB Channel—Specifies the wideband channel slot, sub-slot, bay and wideband channel number.
- BG ID—Bonding Group ID.
- Bundle num—The number of the virtual bundle interface to which the wideband channel is a member.
- WB Host Slot/Subslot—The cable interface line card that has been configured for Wideband protocol operations. See the command **modular-host**.
- Primary BG—Yes indicates that the wideband channel is a primary bonding group (primary wideband channel).

The following examples display **show hw-module bay** command output for RF channel 0 on the Wideband SPA located in slot 1, subslot 0, bay 0:

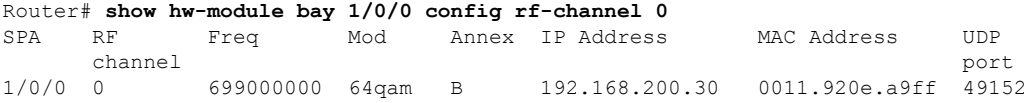

In the preceding output, these fields provide information on the edge QAM device that is associated with the RF channel:

- IP Address—The IP address of the edge QAM device.
- MAC address—The MAC address of the next-hop device or edge QAM device.
- UDP port—The UDP port number for the edge QAM device that will be used for this RF channel.

```
Router# show hw-module bay 1/0/0 config rf-channel 0 verbose
```

```
SPA : Wideband-Cable 1/0/0
RF channel number : 0
Frequency : 699000000 Hz
Modulation : 64qam
Annex : B
IP address of next hop : 192.168.200.30
MAC address of EQAM : 000c.3033.2cbf<br>
UDP port number : 49152
UDP port number
EQAM headroom : 0
```
The following example displays the **show hw-module bay counters rf-channel** command output for the RF channels of a Cisco Wideband SPA. Activity is seen on channels 1,2, and 3 as the MPEG Mbps field shows they are each transmitting at about 29 Mbps. Channel 1 is primary-capable as it is transmitting SYNC packets.

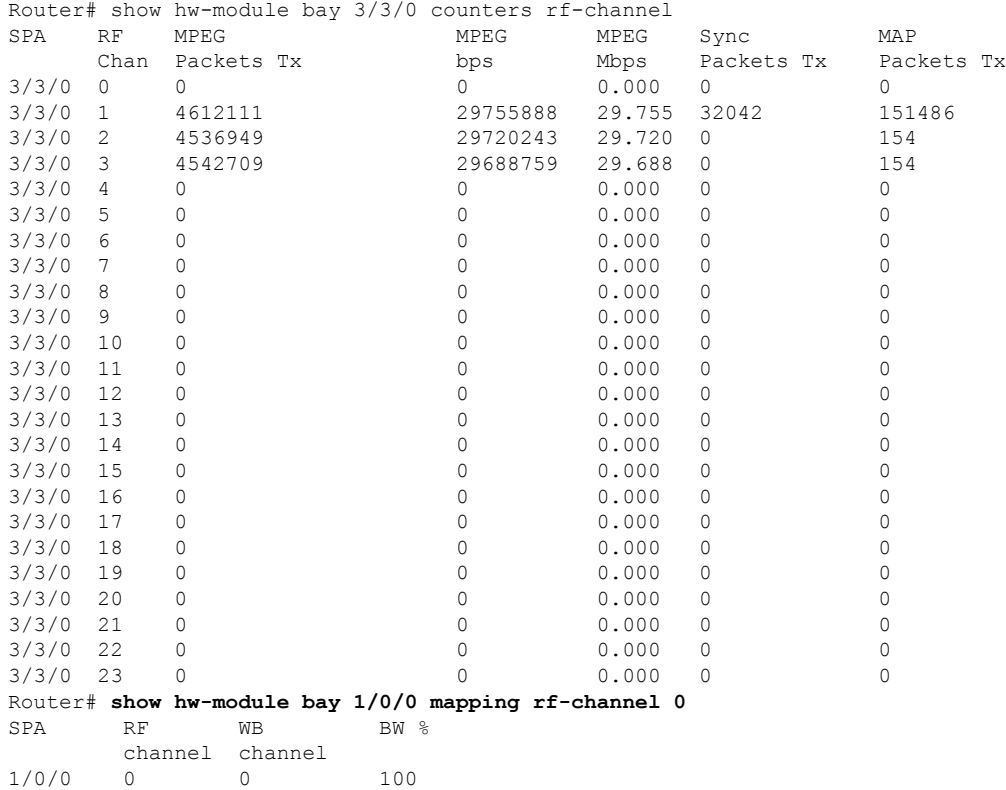

The following example displays **show hw-module bay** command output for RF channels on the Wideband SPA located at slot 1, subslot 0, bay 0. In the example, the output is for only RF channels 0 to 8 because only those RF channels have been associated with a wideband channel. The BW % column is the percent of the RF channel bandwidth that is assigned to the wideband channel with the **cable rf-channel** command.

Router# **show hw-module bay 1/0/0 mapping rf-channel**

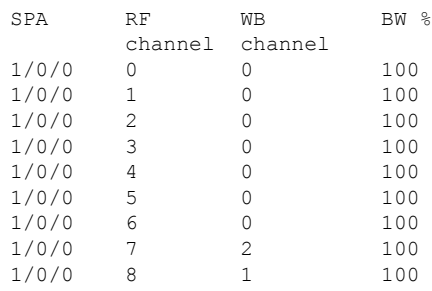

 $\mathbf I$ 

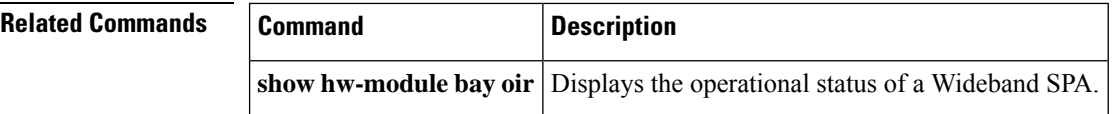

Ш

# **show hw-module bay oir**

To display the operational status of a SPA, use the **show hw-module bay oir** command in privileged EXEC mode.

**Cisco IOS Releases 12.3(23)BC and 12.2(33)SCA show hw-module bay** {*slot*/*subslot*/*bay* | **all**} **oir** [**internal**]

**Cisco IOS Release 12.2(33)SCB show hw-module bay** {*slot*/*bay*/*port* | **all**} **oir** [**internal**]

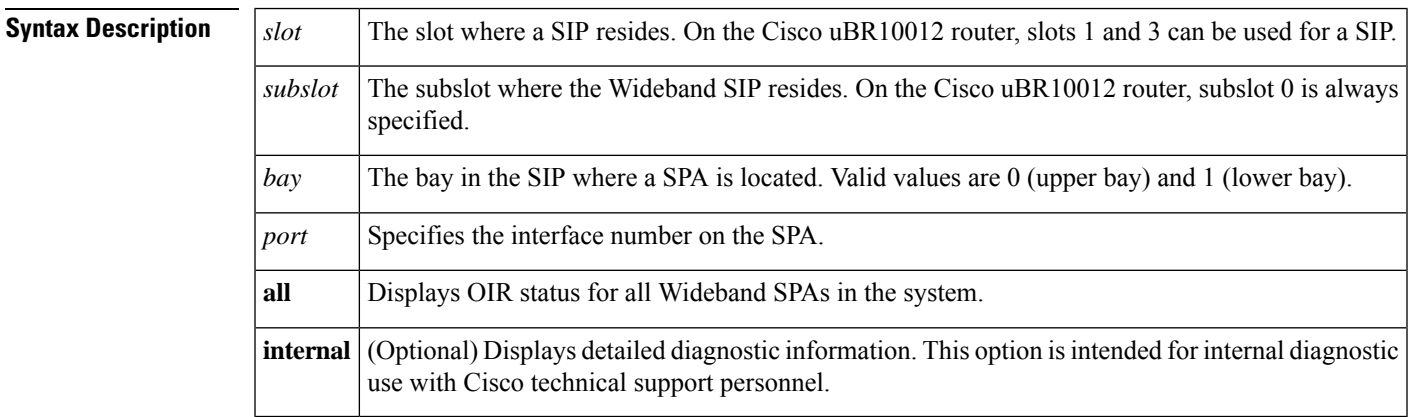

**Command Default** If you do not specify the **internal** keyword, detailed diagnostic information is not displayed.

# **Command Modes**

Privileged EXEC (#)

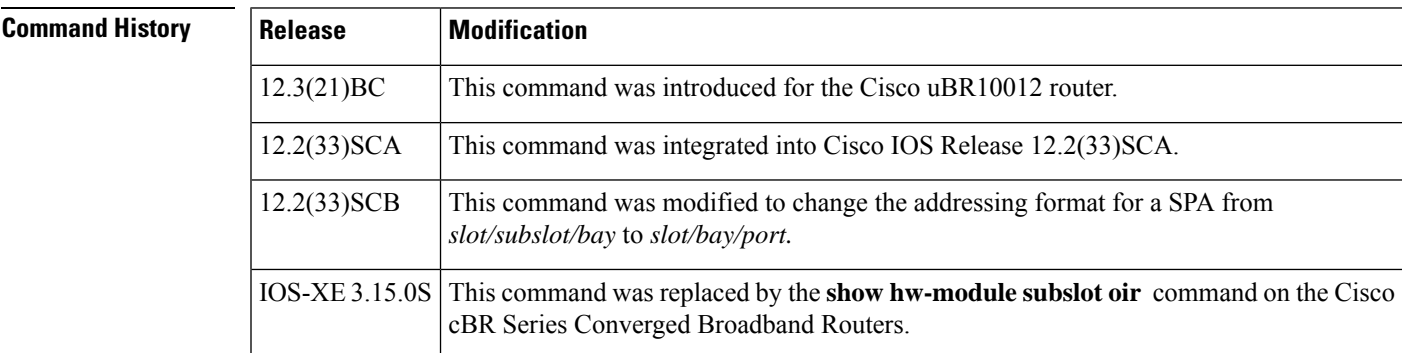

**Usage Guidelines** Use the **show hw-module bay oir** command to obtain operational status information about a Wideband SPA. To display information for a specific SPA, specify *slot/subslot/bay* for the SPA. To display information for all SPAs in the router, use the **all** keyword.

> The optional **internal** keyword displays detailed diagnostic information that is recommended only for use with Cisco technical support personnel.

Table 0-1 describes the possible values for the Operational Status field in the output.

I

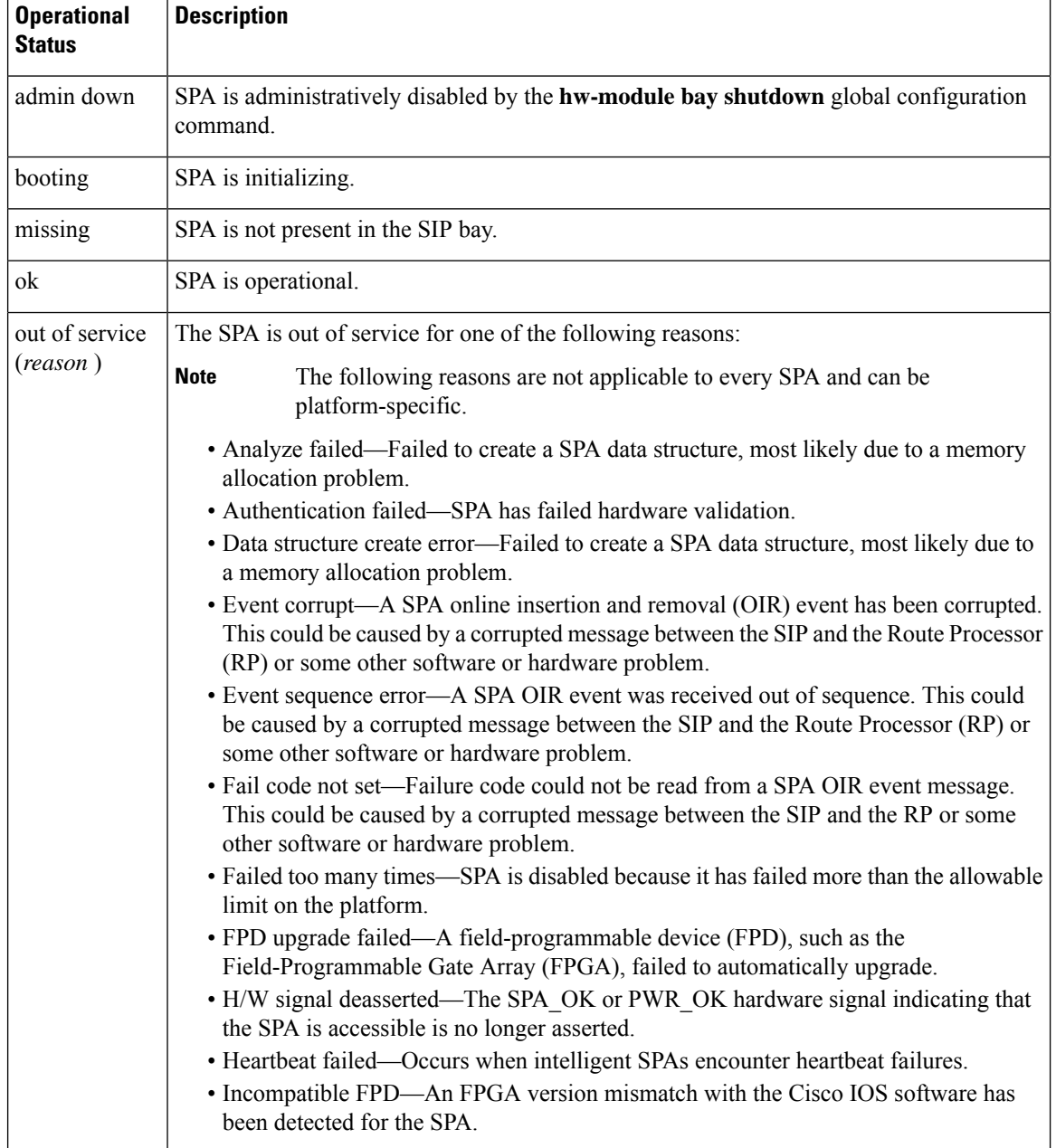

## **Table 13: Operational Status Field Descriptions**

Ш

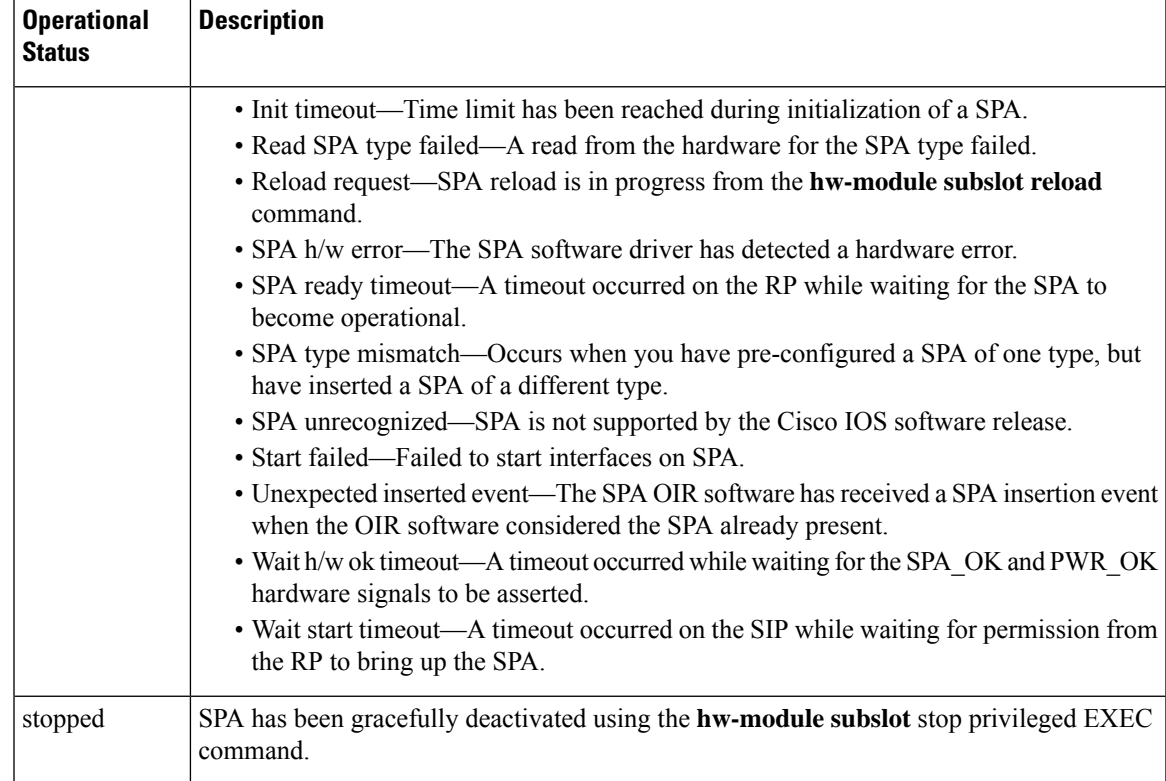

**Examples** The following example shows the operational status of a Wideband SPA:

```
Router# show hw-module bay 1/0/0 oir
Module Model Model Operational Status
------------- -------------------- ------------------------
bay 1/0/0 SPA-24XDS-SFP ok
```
The following example shows the operational status of a Wideband SPA when the **internal** keyword is specified:

```
Router# show hw-module bay 1/0/0 oir internal
```

```
WARNING: This command is not intended for production use
and should only be used under the supervision of
Cisco Systems technical support personnel.
sm(spa_oir_tsm bay 1/0/0 TSM), running yes, state ready
Admin Status: admin enabled, Operational Status: ok(1)
Last reset Reason: audit failure
TSM Context:
   configured_spa_type 0x4AE
    soft remove fail code 0x0(none)
   last_fail_code 0x0(none)
   fail count 0
   timed fail count 0, failed spa type 0x0
   recovery_action 0
   associated fail code 0x0(none)
   sequence numbers: next from tsm 1, last to tsm 1
   flags 0x0
Subslot:
   spa type 0x4AE, active spa type 0x4AE
```

```
subslot flags 0x0, plugin flags 0x0
TSM Parameters:
   wait_psm_ready_timeout 180000 ms, init_timeout 120000 ms
   short recovery_delay 5000 ms, long_recovery_delay 120000 ms
   ok_up_time 600000 ms, bad_fail_count 10
   fail_time_period 600000 ms, max_fail_count 5
   supports pre-configuration
sm(spa_oir_audit bay 1/0/1), running yes, state sleep
SPA OIR state machine audit statistics
              In-sync poll-count late-resp resp-fail restarts fail-count
bay 1/0/0 ves 2752 0 4 1 0
```
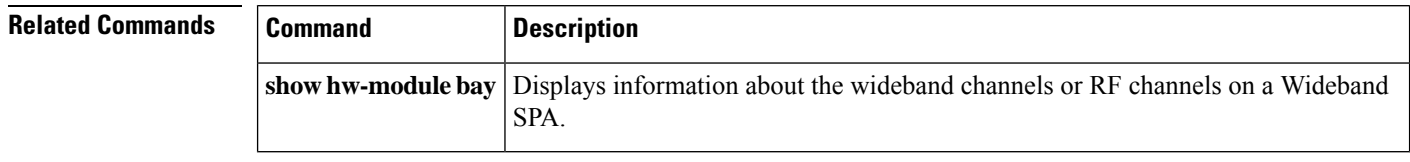

# **show hw-module bay transceiver**

To display information about the pluggable transceiver module, use the **show hw-module bay transceiver** command in privileged EXEC mode.

**show hw-module bay** *slot*/*subslot*/{*bayport*} **transceiver** *transceiver-port-number* [{**idprom** |**status**}]

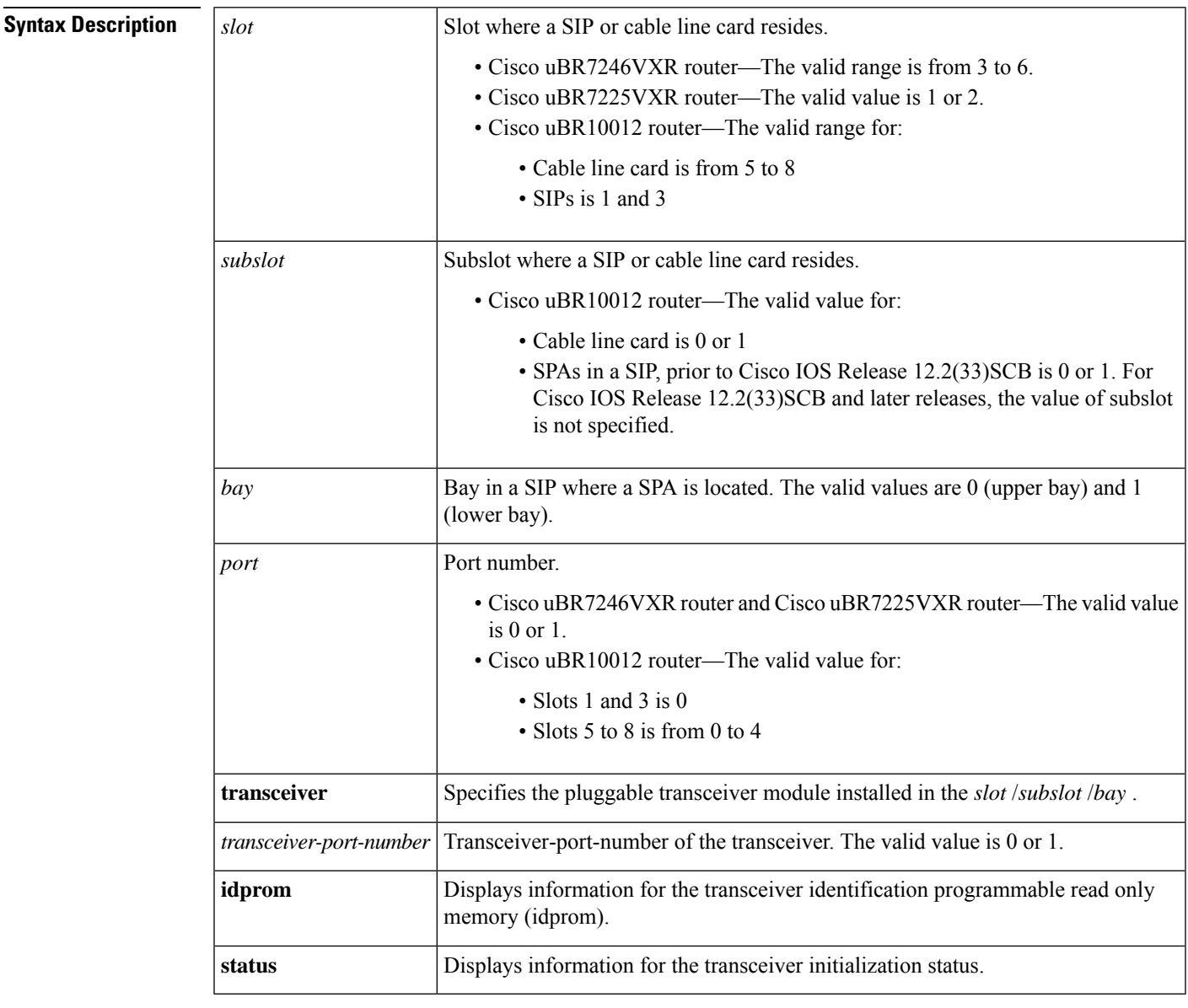

# **Command Default** None

**Command Modes**

Privileged EXEC (#)

L

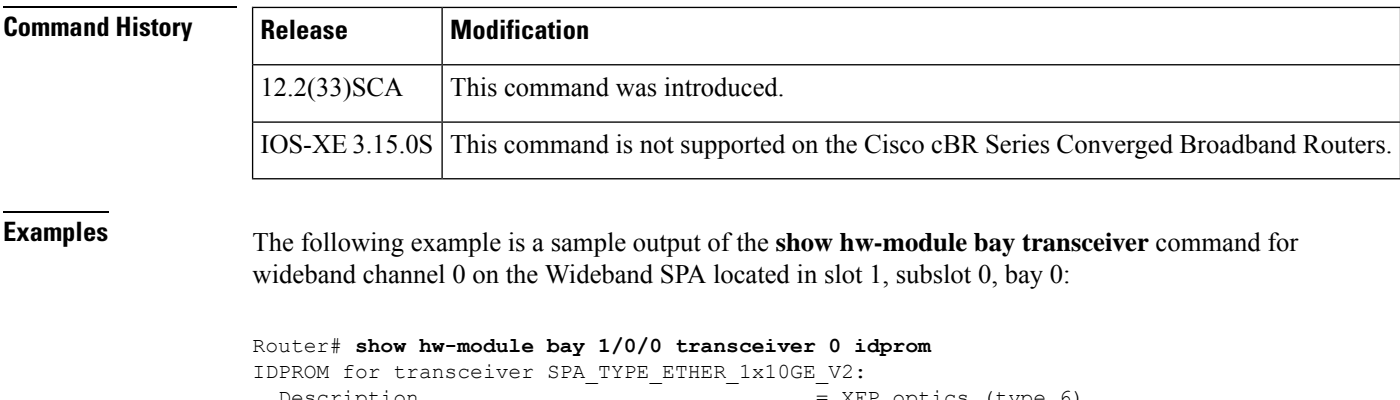

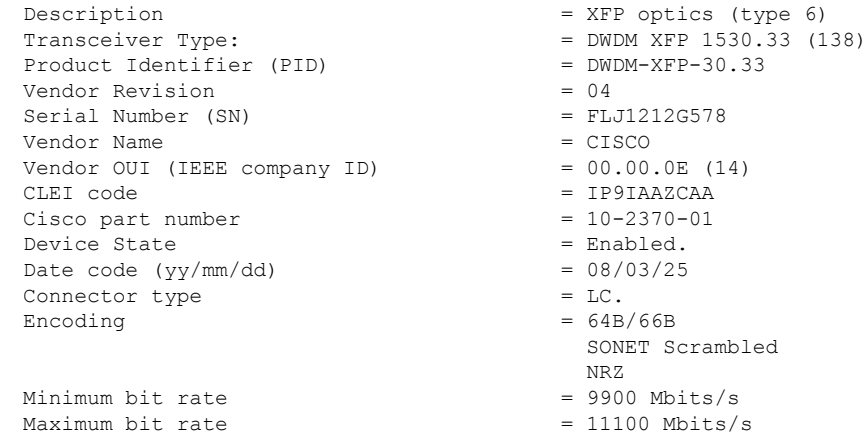

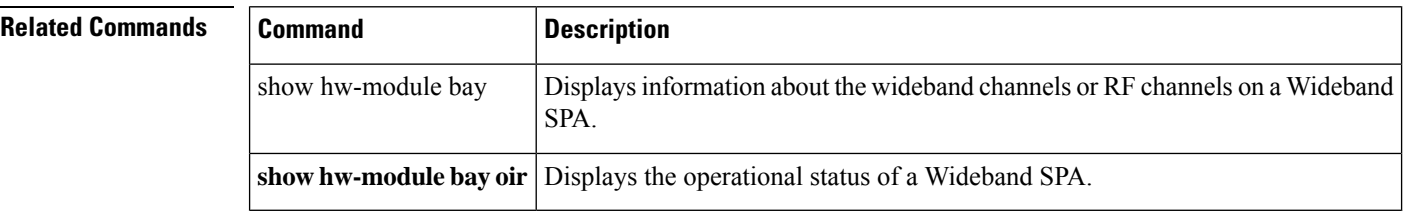

i.

# **show hw-module subslot oir**

To display the operational status of a SPA, use the **show hw-module subslot oir** command in privileged EXEC mode.

**show hw-module subslot** {*slot*/*subslot* | **all**} **oir** [**internal**]

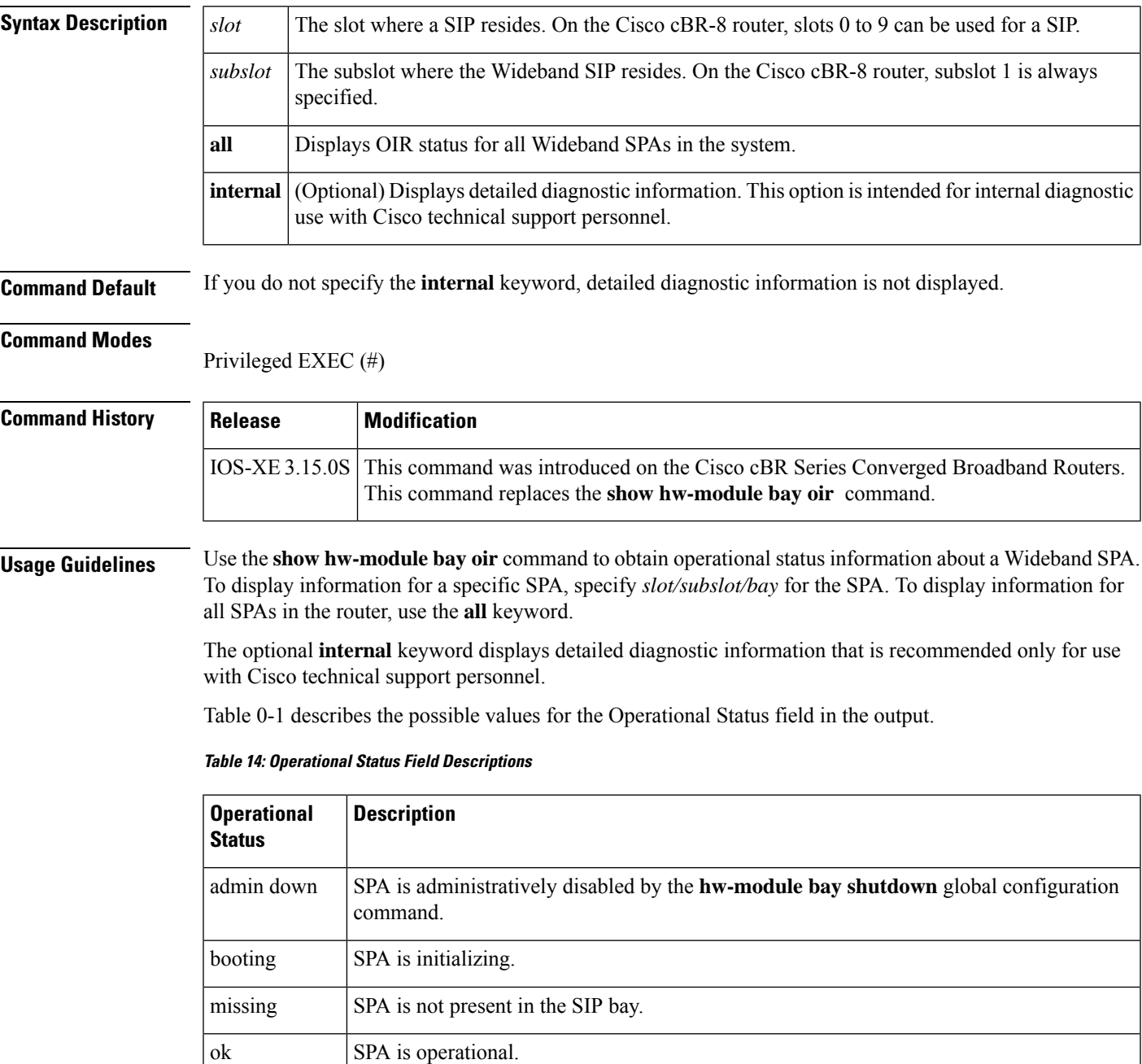

 $\mathbf I$ 

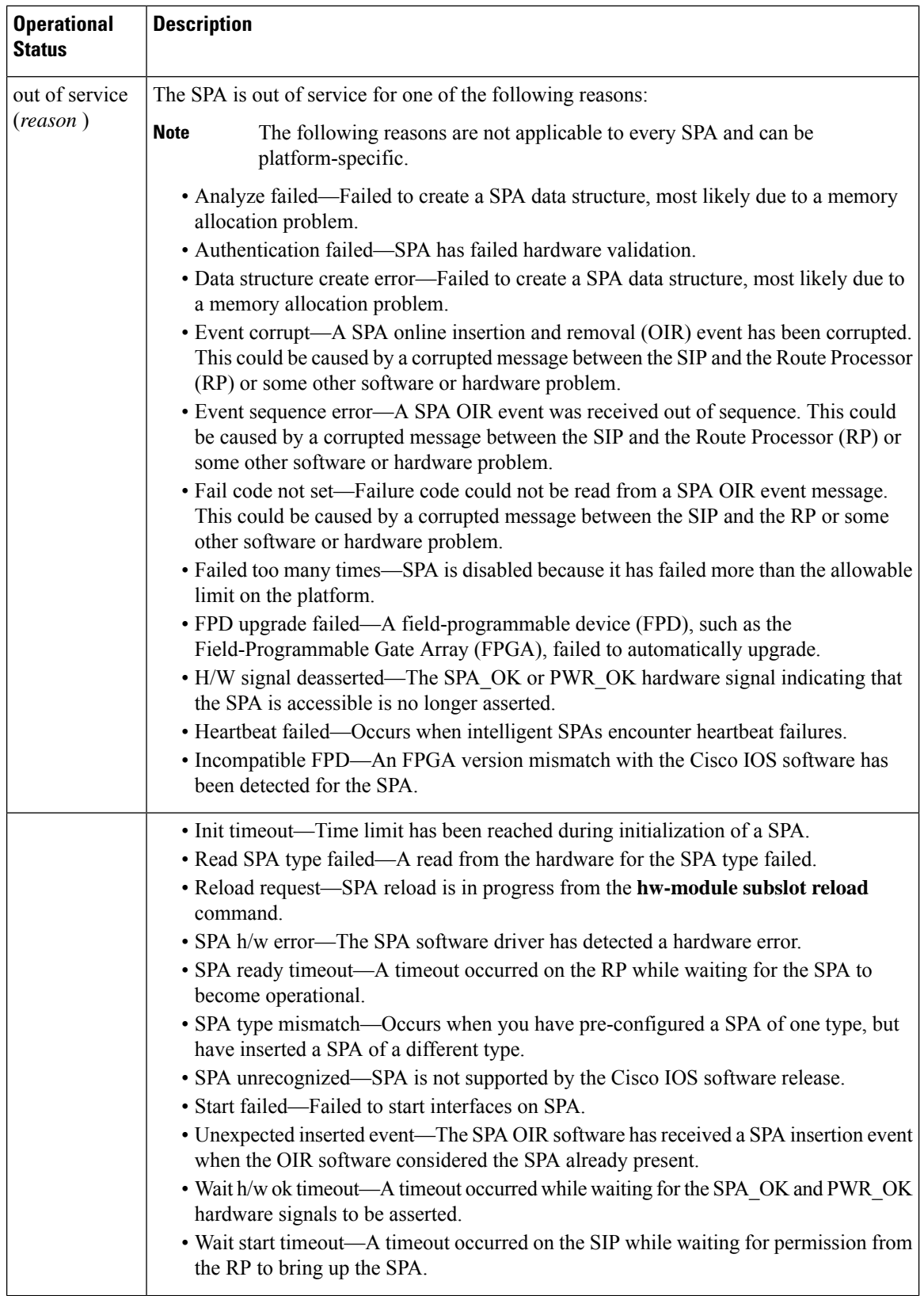

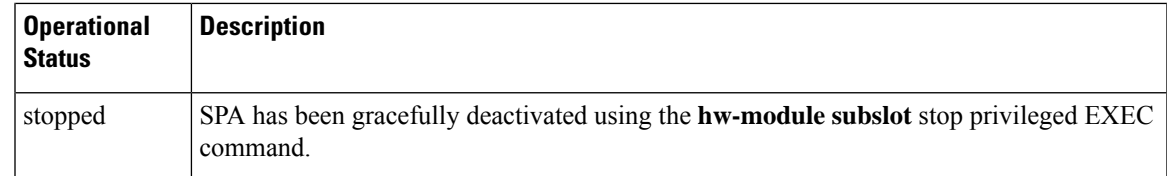

Ш

**Examples** The following example shows the operational status of a Wideband SPA:

Router# **show hw-module subslot 4/1 oir** Module Model Model Operational Status ------------- -------------------- ----------------------- subslot 4/1 CBR-SUP-8X10G-PIC ok

The following example shows the operational status of a Wideband SPA when the **internal** keyword is specified:

Router# **show hw-module subslot 4/1 oir internal**

WARNING: This command is not intended for production use and should only be used under the supervision of Cisco Systems technical support personnel.

```
sm(spa_oir_tsm subslot 4/1 TSM), running yes, state ready
Admin Status: admin enabled, Operational Status: ok(1)
Last reset Reason: power up
TSM Context:
configured_spa_type 0xB82
soft remove fail code 0x0(none)
last_fail_code 0x0(none)
timed_fail_count 0, failed_spa_type 0x0
flags 0x10)
Subslot:
spa type 0xB82, active spa type 0xB82
subslot flags 0x0, plugin flags 0x0
TSM Parameters:
wait psm_ready_timeout 360000 ms, init_timeout 300000 ms
remove_timeout 120000 ms, recovery_delay 5000 ms
fail_time_period 1200000 ms, max_fail_count 5
supports pre-configuration
```
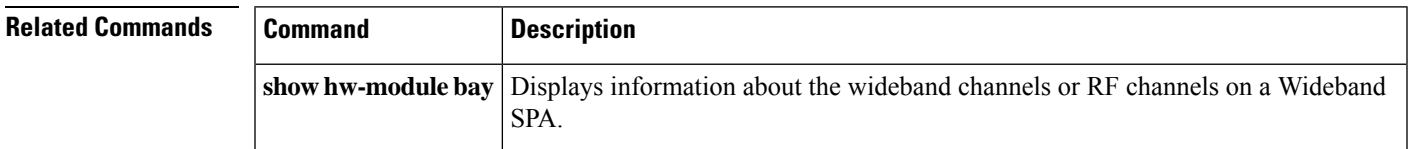

# **show ib statistic**

To display the Ironbus statistics information on a SPA interface processor (SIP), use the **show ib statistic** command in privileged EXEC mode.

### **show ib statistic**

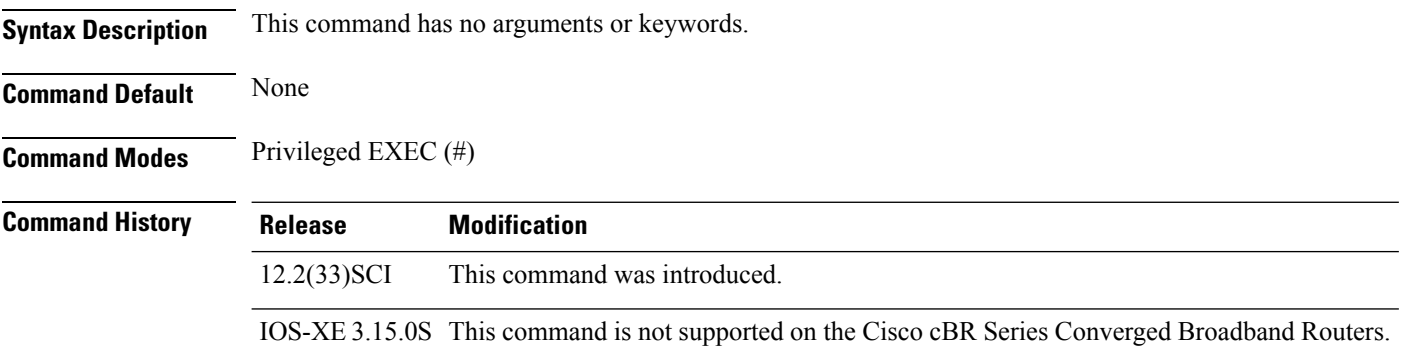

The following is a sample output of the **show ib statistic** command:

```
Router# show ib statistic
```

```
1/0:
fib_pkts_rcvd 176652603 fib_byts_rcvd 14591185846
tib_pkts_sent 447859 tib_byts_sent 57548025
fib_throughput(DS) 1318481 b/s tib_throughput(US) 7094 b/s
fib bandwidth usage(DS) < 1% tib bandwidth usage(US) < 1%
Current bandwidth threshold 90% message interval 2min
Default bandwidth threshold 90% message interval 2min
3/0:
fib_pkts_rcvd 44773 fib_byts_rcvd 4125566
tib_pkts_sent 3318 tib_byts_sent 388462
fib throughput(DS) 0 b/s tib throughput(US) 0 b/s
fib bandwidth usage(DS) < 1% tib bandwidth usage(US) < 1%
Current bandwidth threshold 90% message interval 2min
Default bandwidth threshold 90% message interval 2min
```
# **Related Commands**

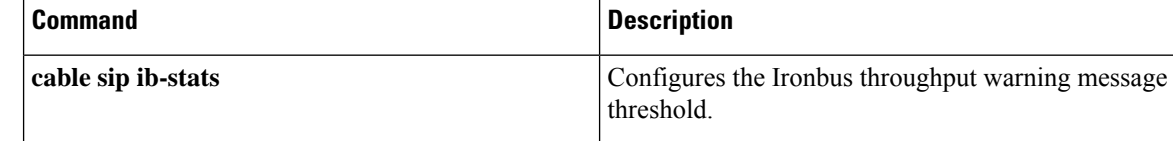

# **show interface bundle**

To display information about a specific virtual cable bundle, use the **show interface bundle** command in privileged EXEC mode.

# **Cisco uBR Series Router**

**show interface bundle** *number* [{**accounting** | **controller** | **counters protocol status** | **crb**|**description** | **fair-queue** | **intercept** | **irb** | **mac-accounting** | **monitor** *interval* | **mpls-exp** | **precedence** | **random-detect** | **stats** | **summary**}]

## **Cisco cBR Series Router**

**show interface bundle** *number* [{**accounting** | **controller** | **counters protocol status** | **crb**|**description** | **intercept** | **irb** | **mac-accounting** | **monitor** *interval* | **mpls-exp** | **multicast-sessions** | **precedence** | **stats** | **summary**}]

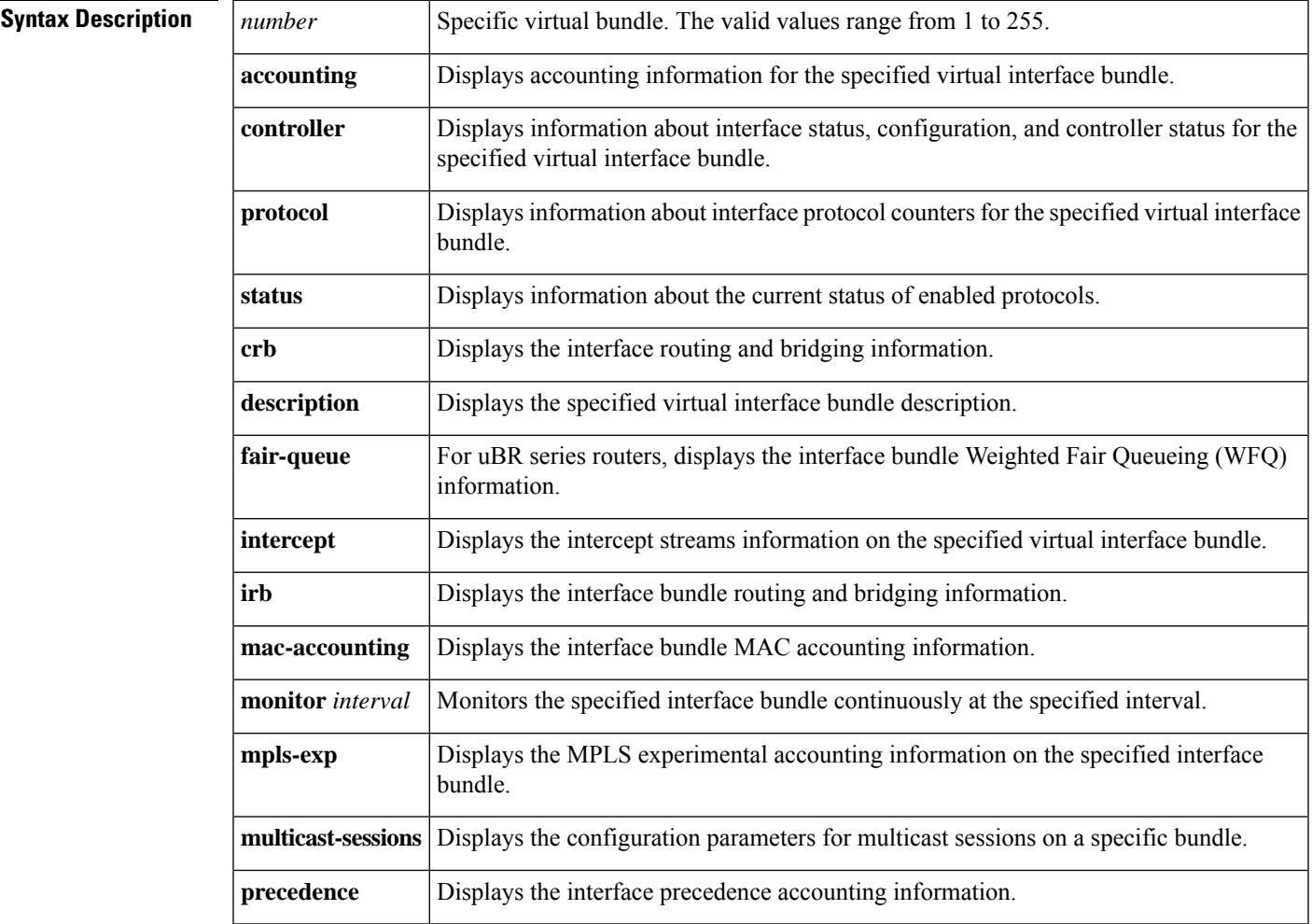

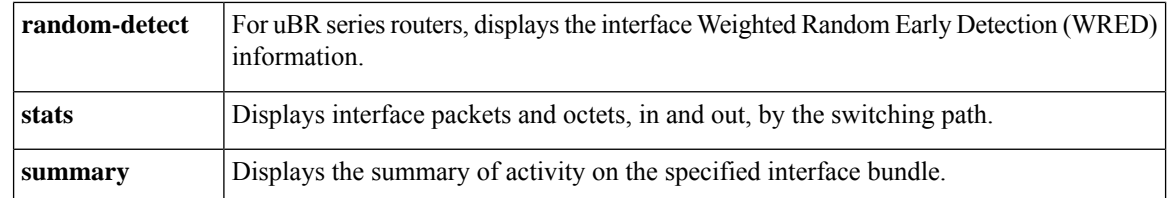

**Command Default** No default behavior or values for this command.

### **Command Modes**

Privileged EXEC (#)

### **Command History**

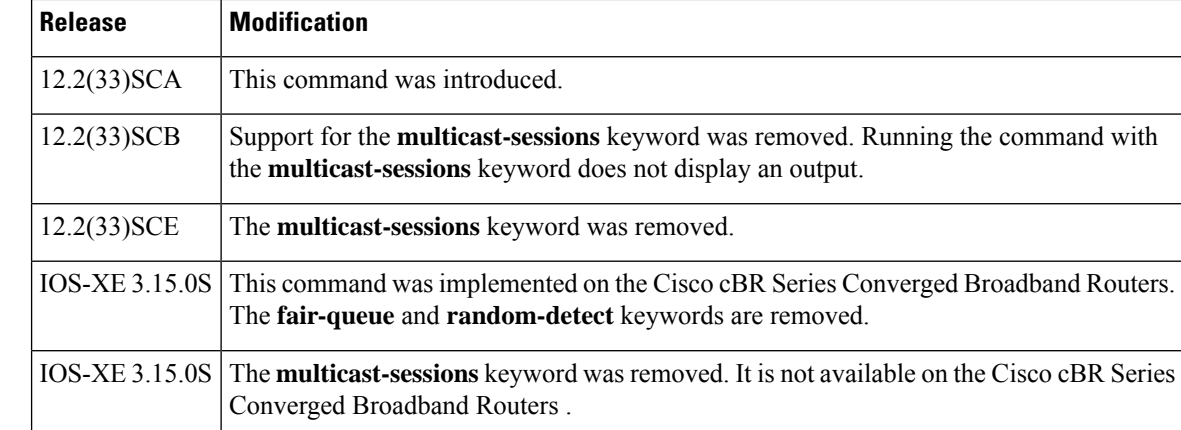

**Examples** The following is an example of the **show interface bundle** command for bundle 1:

```
Router# show interface bundle 1
Load for five secs: 2%/0%; one minute: 1%; five minutes: 1%
Time source is hardware calendar, *06:03:45.483 EDT Wed Oct 12 2011
Bundle1 is up, line protocol is up
 Hardware is Cable Virtual-bundle interface, address is 0013.5f03.a4e3 (bia 000
0.0000.0000)
  Internet address is 5.65.0.1/16
 MTU 1500 bytes, BW 26000 Kbit, DLY 1000 usec,
    reliability 255/255, txload 1/255, rxload 1/255
 Encapsulation MCNS, loopback not set
  Keepalive set (10 sec)
 ARP type: ARPA, ARP Timeout 04:00:00
  Last input 00:00:25, output never, output hang never
  Last clearing of "show interface" counters never
  Input queue: 0/75/0/0 (size/max/drops/flushes); Total output drops: 0
  Interface Bundle1 queueing strategy: fifo
  5 minute input rate 0 bits/sec, 0 packets/sec
  5 minute output rate 0 bits/sec, 0 packets/sec
     1676 packets input, 283993 bytes, 0 no buffer
     Received 601 broadcasts (0 IP multicasts)
     0 runts, 0 giants, 0 throttles
     51 input errors, 0 CRC, 0 frame, 0 overrun, 0 ignored, 0 abort
     4163 packets output, 379783 bytes, 0 underruns
     0 output errors, 0 collisions, 0 interface resets
     0 output buffer failures, 0 output buffers swapped out
```
The following is an example of the **show interface bundle accounting** command for bundle 1:

Router# show **interface bundle 1 accounting** Load for five secs: 1%/0%; one minute: 1%; five minutes: 1% Time source is hardware calendar, \*06:04:41.271 EDT Wed Oct 12 2011 Bundle1 Protocol Pkts In Chars In Pkts Out Chars Out 0ther 1678 0 0 0 0 IP 1406 270933 4209 384390 ARP 294 17640 0 0

The following is an example of the **show interface bundle controller** command for bundle 1:

```
Router# show interface bundle 1 controller
Load for five secs: 1%/0%; one minute: 1%; five minutes: 1%
Time source is hardware calendar, *06:04:58.539 EDT Wed Oct 12 2011
Bundle1 is up, line protocol is up
  Hardware is Cable Virtual-bundle interface, address is 0013.5f03.a4e3 (bia 000
0.0000.0000)
  Internet address is 5.65.0.1/16
  MTU 1500 bytes, BW 26000 Kbit, DLY 1000 usec,
     reliability 255/255, txload 1/255, rxload 1/255
  Encapsulation MCNS, loopback not set
  Keepalive set (10 sec)
  ARP type: ARPA, ARP Timeout 04:00:00
  Last input 00:00:17, output never, output hang never
  Last clearing of "show interface" counters never
  Input queue: 0/75/0/0 (size/max/drops/flushes); Total output drops: 0
  Interface Bundle1 queueing strategy: fifo
  5 minute input rate 0 bits/sec, 0 packets/sec
  5 minute output rate 1000 bits/sec, 1 packets/sec
    1707 packets input, 289077 bytes, 0 no buffer
     Received 613 broadcasts (0 IP multicasts)
     0 runts, 0 giants, 0 throttles
     51 input errors, 0 CRC, 0 frame, 0 overrun, 0 ignored, 0 abort
     4224 packets output, 386306 bytes, 0 underruns
     0 output errors, 0 collisions, 0 interface resets
     0 output buffer failures, 0 output buffers swapped out
```
The following is an example of the **show interface bundle counter protocol** command for bundle 1:

Router# show **interface bundle 1 counters protocol status** Load for five secs: 0%/0%; one minute: 1%; five minutes: 1% Time source is hardware calendar, \*06:05:30.695 EDT Wed Oct 12 2011 Protocols allocated: Bundle1: Other, IP, ARP

The following is an example of the **show interface bundle crb** command for bundle 1:

```
Router# show interface bundle 1 crb
Load for five secs: 2%/0%; one minute: 1%; five minutes: 1%
Time source is hardware calendar, *06:05:57.267 EDT Wed Oct 12 2011
Bundle1
Routed protocols on Bundle1:
  ip
```
The following is an example of the **show interface bundle description** command for bundle 1:

```
Router# show interface bundle 1 description
Load for five secs: 0%/0%; one minute: 1%; five minutes: 1%
Time source is hardware calendar, *06:06:22.243 EDT Wed Oct 12 2011
```
Interface Status Protocol Description Bu1 up up up up

The following is an example of the **show interface bundle intercept** command for bundle 1:

```
Router# show interface bundle 1 intercept
Load for five secs: 2%/0%; one minute: 1%; five minutes: 1%
Time source is hardware calendar, *06:06:56.763 EDT Wed Oct 12 2011
No interception active
```
The following is an example of the **show interface bundle multicast-sessions** command for bundle 1:

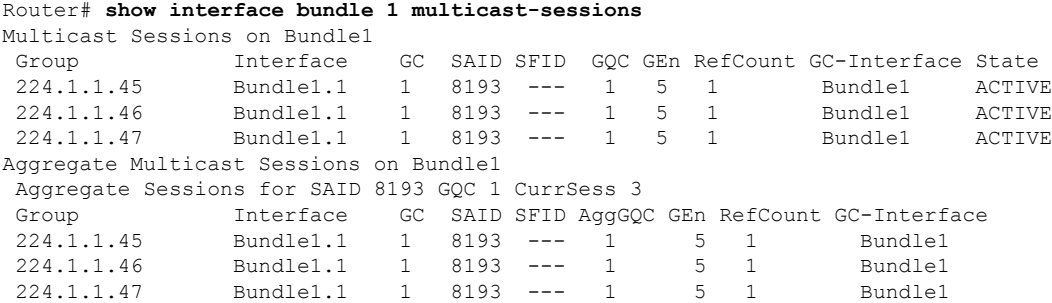

The following is an example of the **show interface bundle stats** command for bundle 1:

```
Router# show interface bundle 1 stats
Load for five secs: 0%/0%; one minute: 1%; five minutes: 1%
Time source is hardware calendar, *06:10:18.775 EDT Wed Oct 12 2011
Bundle1
         Switching path Pkts In Chars In Pkts Out Chars Out
             Processor 661 179549 0<br>
oute cache 1175 130728 4512 414497
            Route cache
                 Total 1836 310277 4512 414497
```
The following is an example of the **show interface bundle summary** command for bundle 1:

```
Router# show interface bundle 1 summary
Load for five secs: 1%/0%; one minute: 1%; five minutes: 1%
Time source is hardware calendar, *06:10:28.167 EDT Wed Oct 12 2011
*: interface is up
IHQ: pkts in input hold queue IQD: pkts dropped from input queue
OHQ: pkts in output hold queue OQD: pkts dropped from output queue
 RXBS: rx rate (bits/sec) RXPS: rx rate (pkts/sec)
 TXBS: tx rate (bits/sec) TXPS: tx rate (pkts/sec)
TRTL: throttle count
 Interface IHQ IQD OHQ OQD RXBS RXPS TXBS TXPS TRTL
--------------------------------------------------------------------------------
 *Bundle1 0 0 0 0 0 0 0 0 0
Router#
```
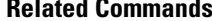

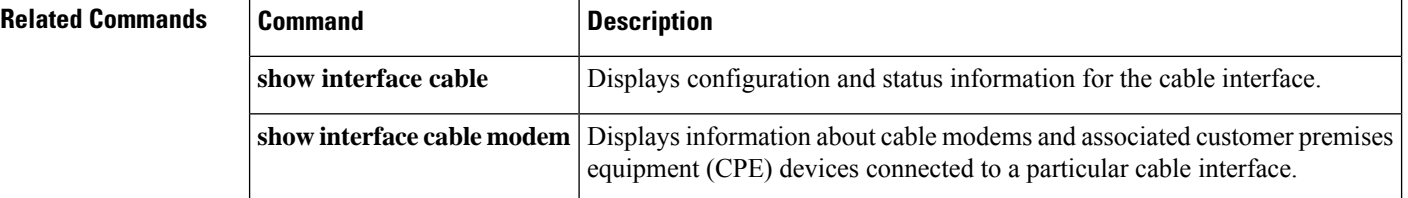

# **show interface cable**

To display the current configuration and status of a cable interface, use the show interface cable command in privileged EXEC mode.

**show interface cable** {*slot*/*port* | *slot*/*subslot*/*port*} [*options*]

**Cisco IOS Release 12.2(33)SCE and later show interface cable** {*slot*/*cable-interface-index* | *slot*/*subslot*/*cable-interface-index*} [*options*]

## **Cisco cBR Series Converged Broadband Router**

**show interface cable** *slot*/*subslot*/*cable-interface-index* [*options*]

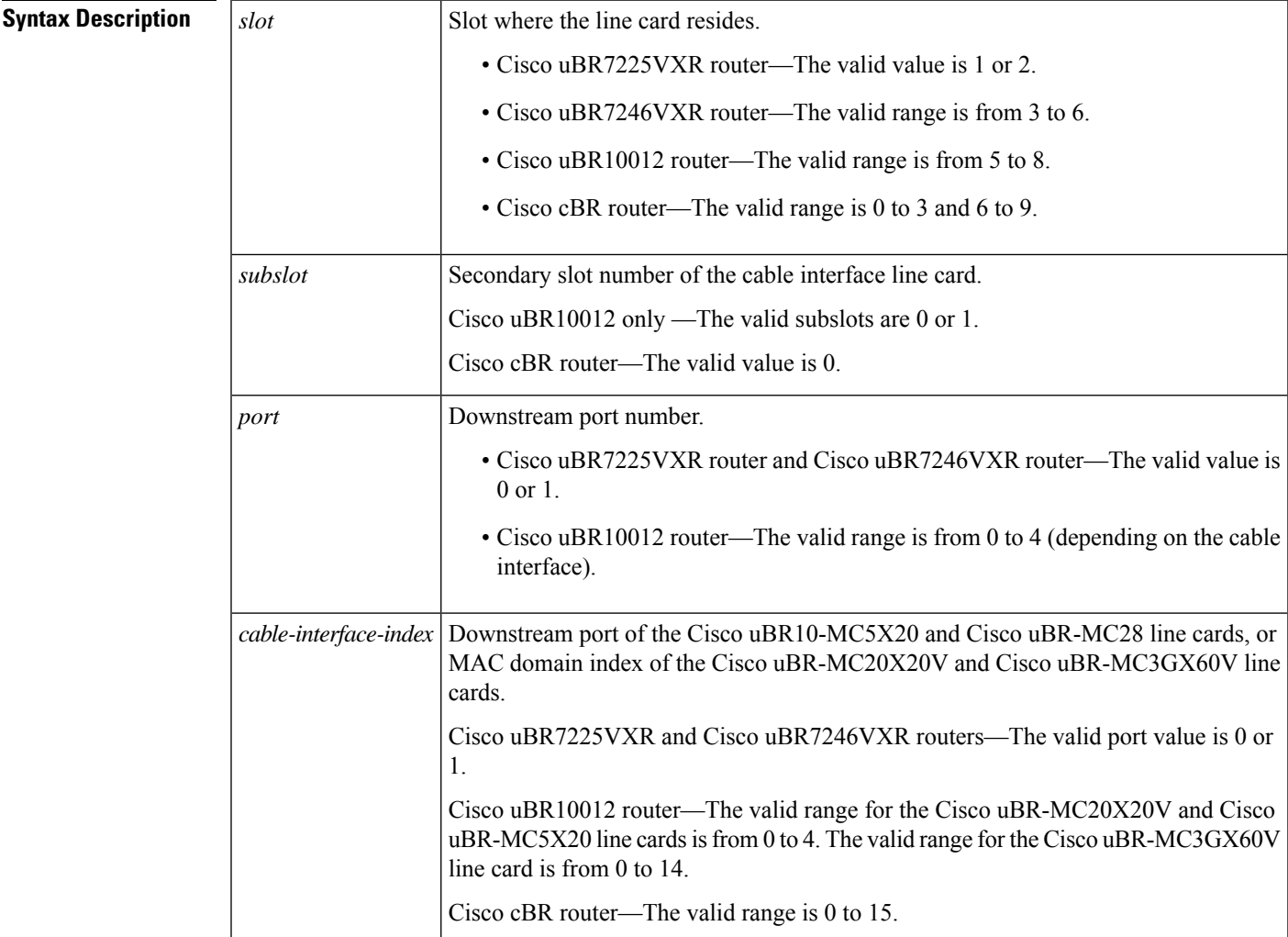

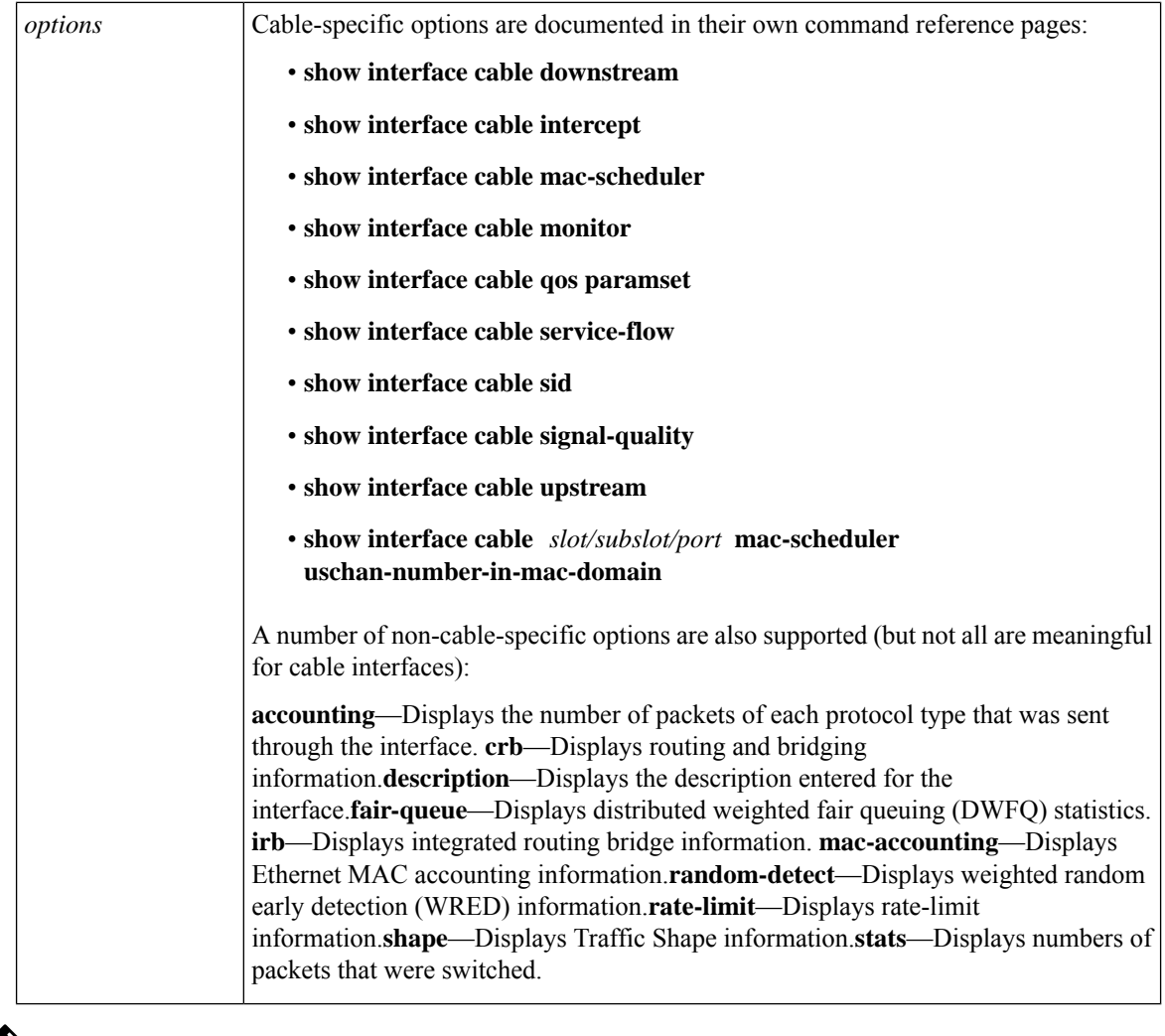

 $\label{eq:1} \begin{picture}(22,10) \put(0,0){\line(1,0){10}} \put(15,0){\line(1,0){10}} \put(15,0){\line(1,0){10}} \put(15,0){\line(1,0){10}} \put(15,0){\line(1,0){10}} \put(15,0){\line(1,0){10}} \put(15,0){\line(1,0){10}} \put(15,0){\line(1,0){10}} \put(15,0){\line(1,0){10}} \put(15,0){\line(1,0){10}} \put(15,0){\line(1,0){10}} \put(15$ 

For information on the non-cable specific options, see the Cisco IOS Release 12.2 documentation on [Cisco.com](http://www.cisco.com) and the Customer Documentation CD-ROM. **Note**

# **Command Modes**

Privileged EXEC (#)

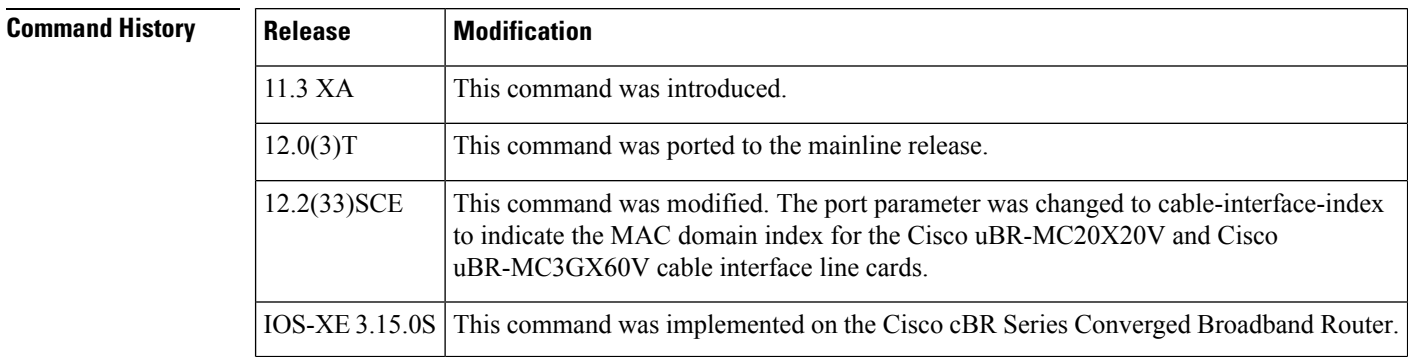

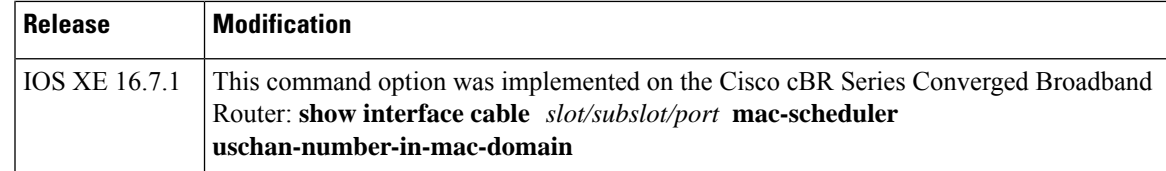

**Examples** This example shows the output for the **show interface cable** command:

```
Router# show interface cable 1/0/0
Cable1/0 is up, line protocol is up
 Hardware is BCM3210 ASIC, address is 000a.13e8.1ca8 (bia 000a.13e8.1a60)
  Internet address is 10.1.1.3/24
 MTU 1500 bytes, BW 27000 Kbit, DLY 1000 usec, rely 255/255, load 1/255
  Encapsulation, loopback not set, keepalive not set
  ARP type: ARPA, ARP Timeout 04:00:00
  Last input 4d07h, output 00:00:00, output hang never
  Last clearing of "show interface" counters never
  Queueing strategy: fifo
  Output queue 0/40, 0 drops; input queue 0/75, 0 drops
  5 minute input rate 1834000 bits/sec, 2385 packets/sec
  5 minute output rate 1982000 bits/sec, 2431 packets/sec
     24461542 packets input, 2348214388 bytes, 0 no buffer
      Received 1979 broadcasts, 0 runts, 0 giants, 0 throttles
     0 input errors, 0 CRC, 0 frame, 0 overrun, 0 ignored, 0 abort
     24854257 packets output, 2536222931 bytes, 0 underruns
      0 output errors, 0 collisions, 0 interface resets
      0 output buffer failures, 0 output buffers swapped out
```
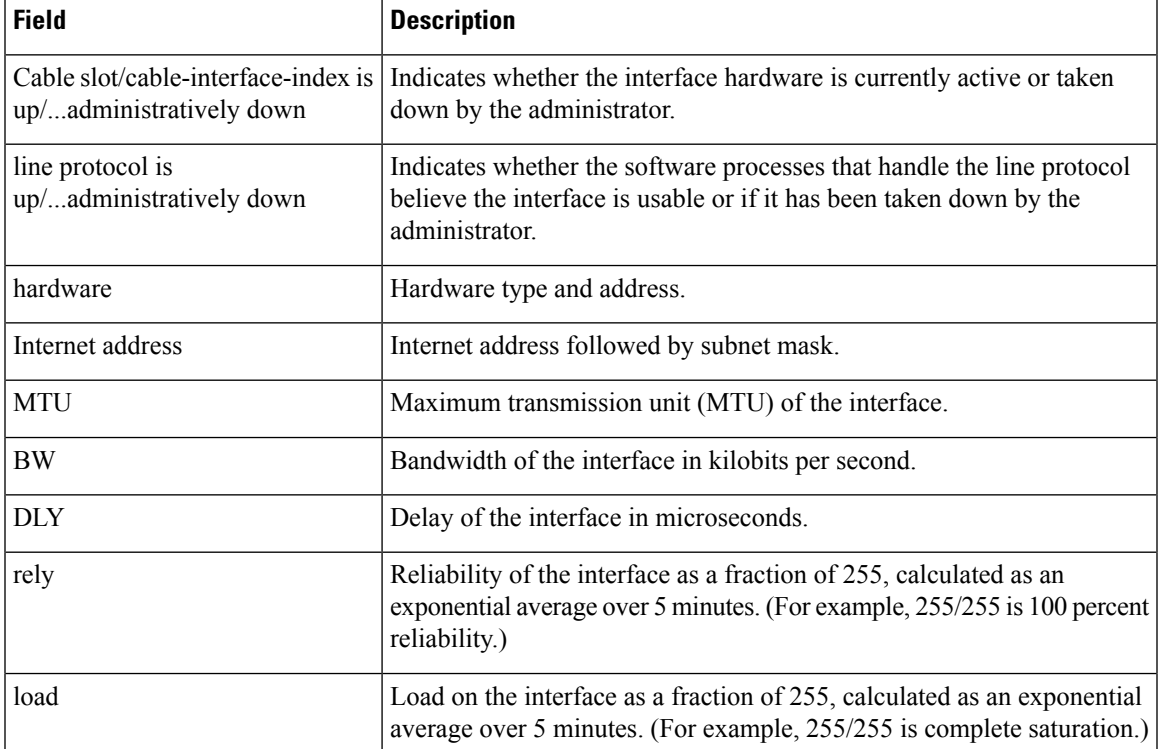

#### **Table 15: show interface cable Field Descriptions**

 $\blacksquare$ 

 $\mathbf I$ 

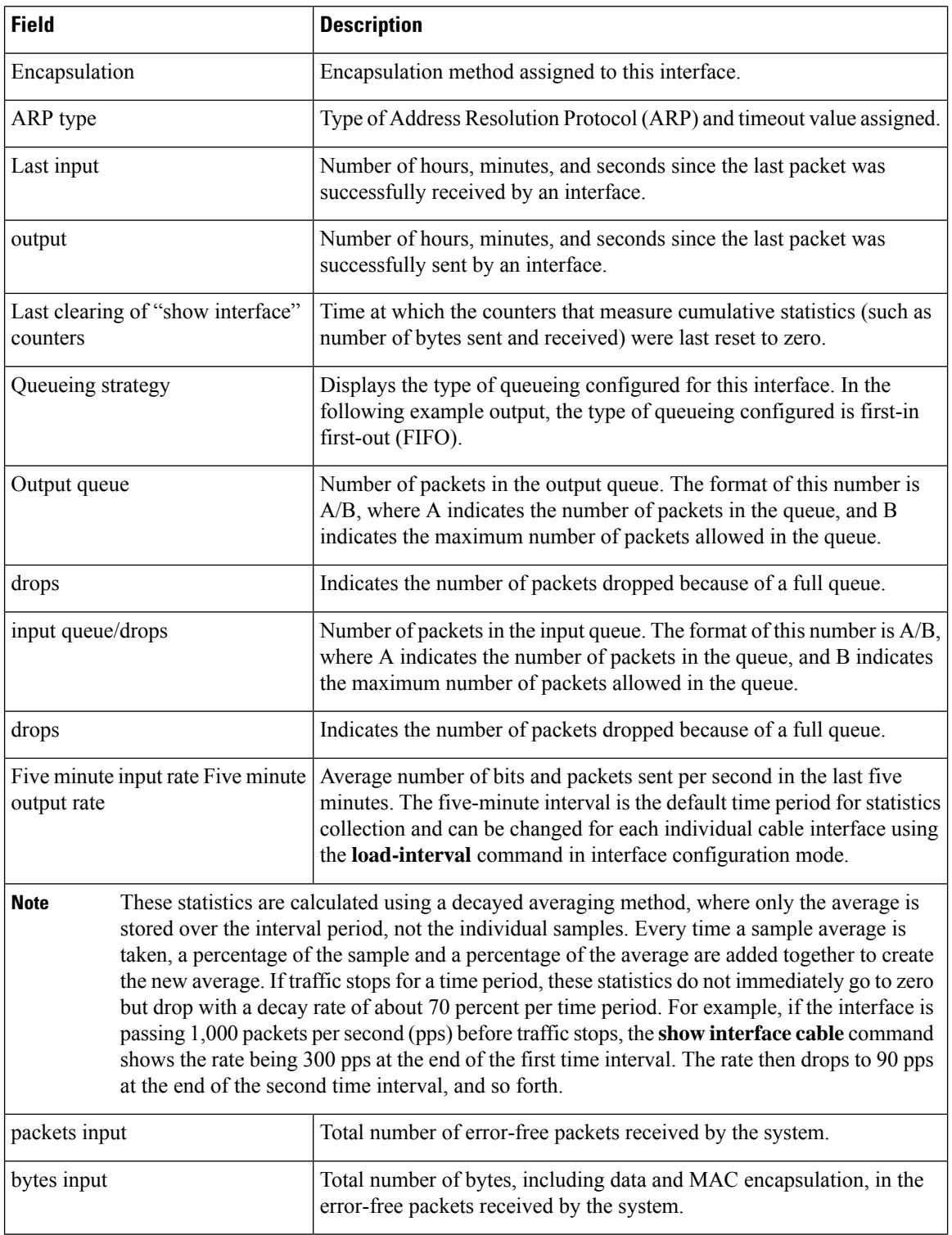

 $\mathbf l$ 

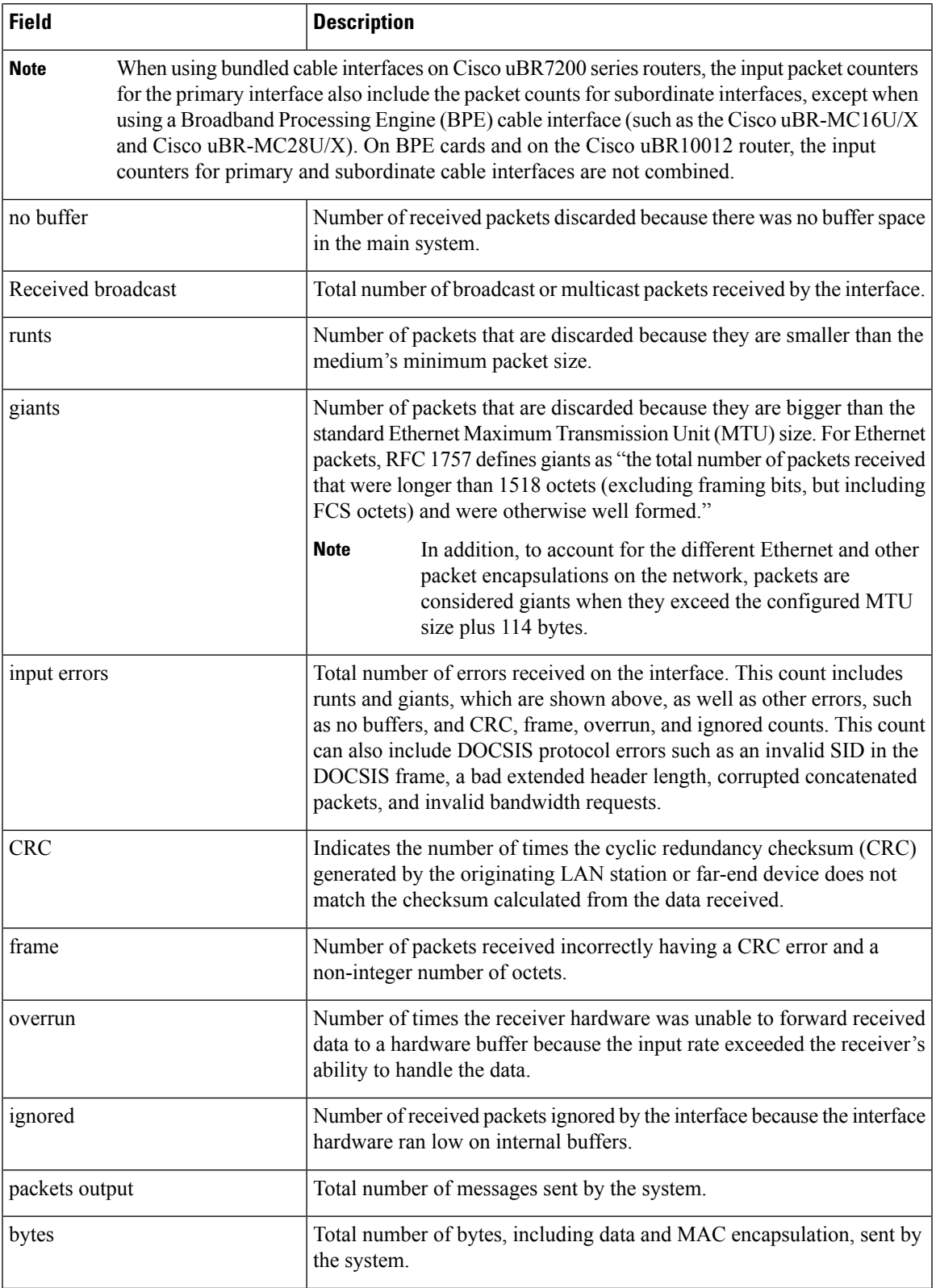

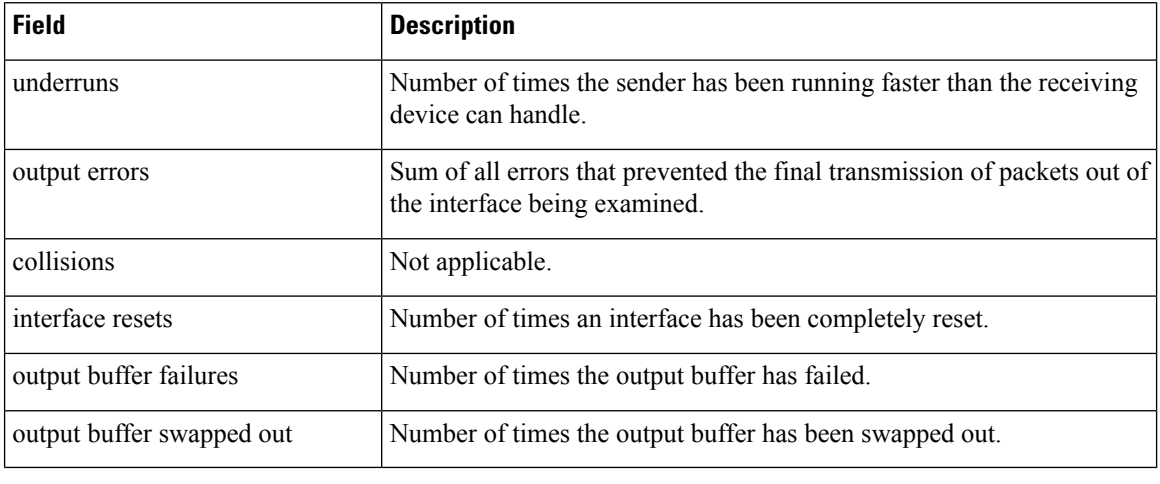

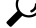

In Cisco IOS Release 12.1(12)EC, Release 12.2(8)BC1, and later releases, you can add a timestamp to **show** commands using the **exec prompt timestamp** command in line configuration mode. **Tip**

### **Examples for Cisco cBR Series Converged Broadband Router**

This example shows the output for the **show interface cable** command:

#### Router#**show interface cable 1/0/0**

```
Cable1/0/0 is up, line protocol is up
  Hardware is CMTS MD interface, address is c414.3c17.1dcb (bia c414.3c17.1dcb)
 MTU 1500 bytes, BW 26000 Kbit/sec, DLY 1000 usec,
     reliability 255/255, txload 22/255, rxload 1/255
  Encapsulation MCNS, loopback not set
  Keepalive set (10 sec)
  ARP type: ARPA, ARP Timeout 04:00:00
  Last input never, output never, output hang never
  Last clearing of "show interface" counters never
  Input queue: 0/375/0/0 (size/max/drops/flushes); Total output drops: 0
  Queueing strategy: weighted fair
  Output queue: 0/1000/64/0 (size/max total/threshold/drops)
     Conversations 0/0/256 (active/max active/max total)
     Reserved Conversations 0/0 (allocated/max allocated)
     Available Bandwidth 19500 kilobits/sec
  5 minute input rate 0 bits/sec, 0 packets/sec
  5 minute output rate 2281000 bits/sec, 2854 packets/sec
     27026 packets input, 2849227 bytes, 26 no buffer
     Received 0 broadcasts (0 multicasts)
     0 runts, 0 giants, 0 throttles
     0 input errors, 0 CRC, 0 frame, 0 overrun, 0 ignored, 0 abort
     36755119 packets output, 3675867584 bytes, 0 underruns
     0 output errors, 0 collisions, 1 interface resets
     0 unknown protocol drops
     0 output buffer failures, 0 output buffers swapped out
```
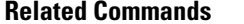

 $\mathbf l$ 

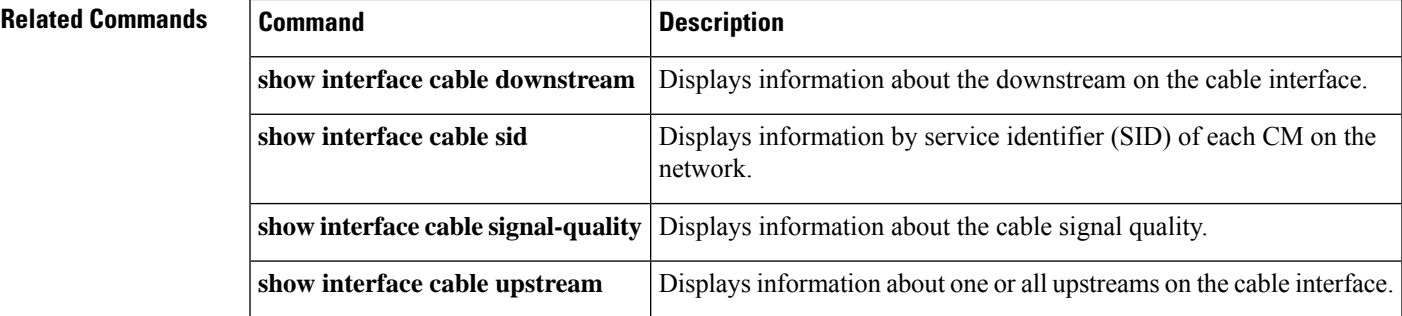

# **show interface cable admission-control reservation**

To display service flows, categorizations, and bandwidth consumption on the Cisco CMTS, for the specified interface, and the specified service flow direction, use the **show interface cable admission-control reservation** command in privileged EXEC mode.

**show interface cable** *slot/subslot/port* **admission-control reservation**[{**downstream** | **upstream**}]*port-no*

### **Cisco IOS Release 12.2(33)SCE and later**

**show** |**interface** | **cable** | {*slot/cable-interface-indexslot/subslot/cable-interface-index*} | **admission-control** | **reservation** | [{**downstream** | **upstream**}]*port-no*

### **Cisco cBR Series Converged Broadband Router**

**show** |**interface** | **cable** | {*slot/cable-interface-indexslot/subslot/cable-interface-index*} | **admission-control** | **reservation** | [{**downstream** | **upstream** *port-no* | **us-bonding-group** *upstream -bonding-group-number*}]

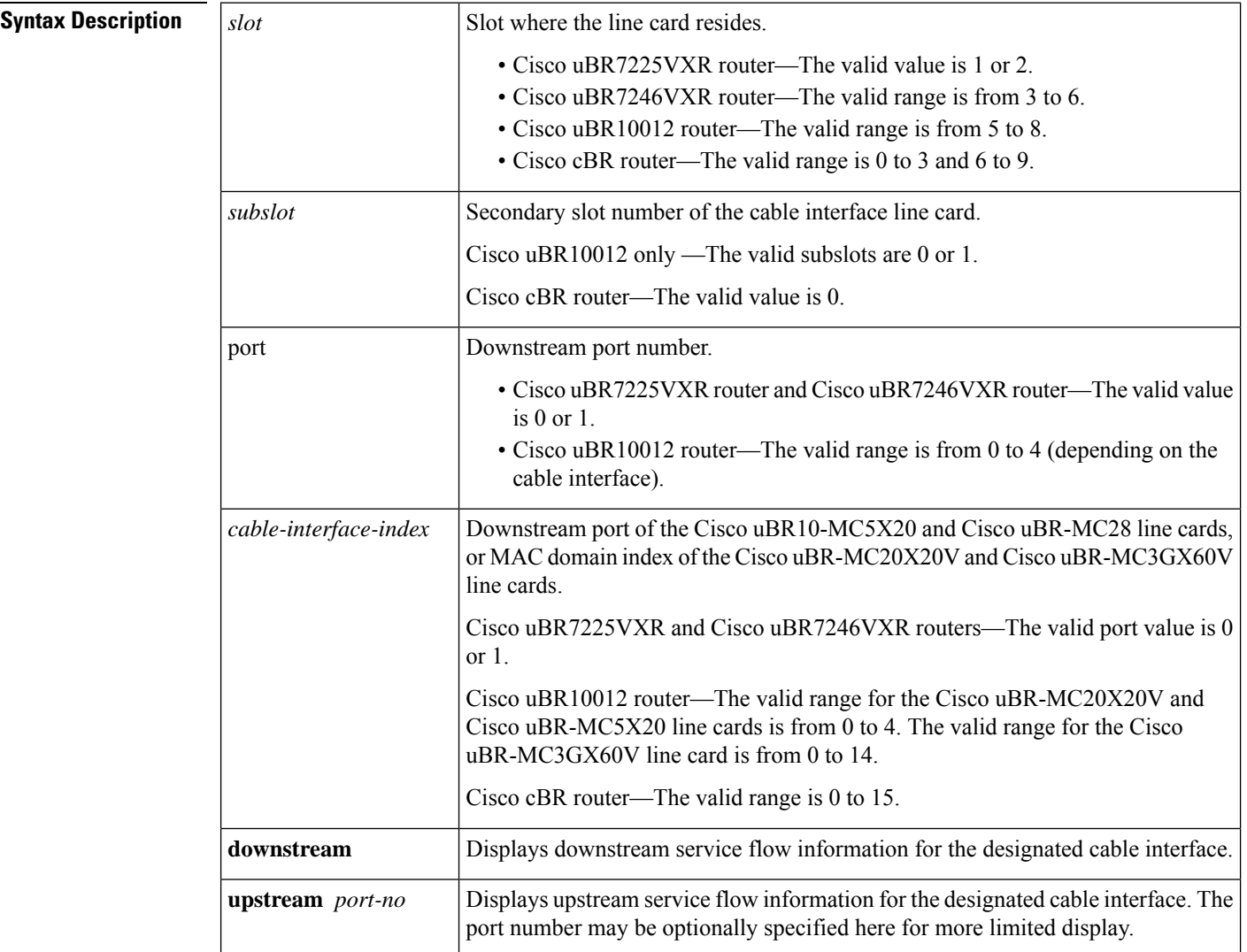

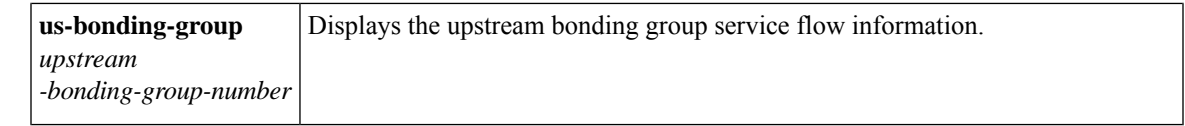

## **Command Default** No default behavior or values for this command. However, Cisco IOS Release 12.3(21)BC supports default operation and non-default configuration for feature on the Cisco CMTS.

### **Command Modes**

П

Privileged EXEC

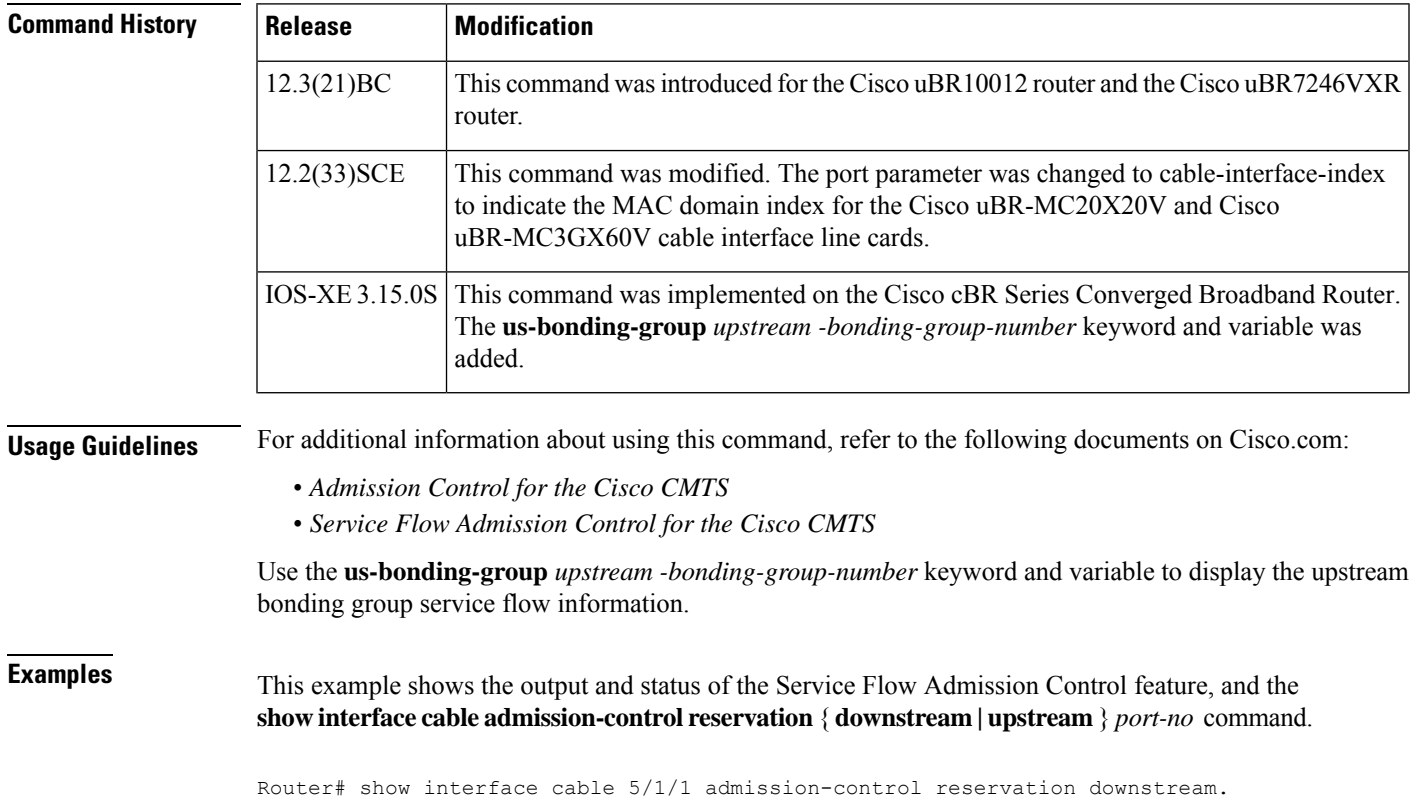

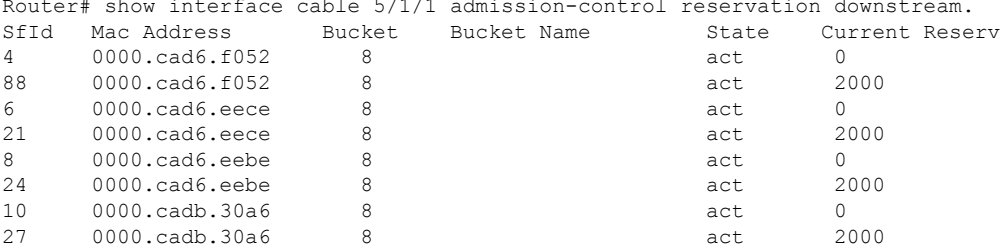

This example illustrates further information for the Service Flow Admission Control feature with abbreviated command syntax. This example displays threshold levels and current reservation per bucket, and the oversubscribed bandwidth per bucket. Cisco IOS indicates implicitly calculated threshold with asterisk.

```
Router# sh cable admission-control interface ca 5/1/1 upstream 0
Interface Cable5/1/1
Upstream Bit Rate (bits per second) = 4096000
```
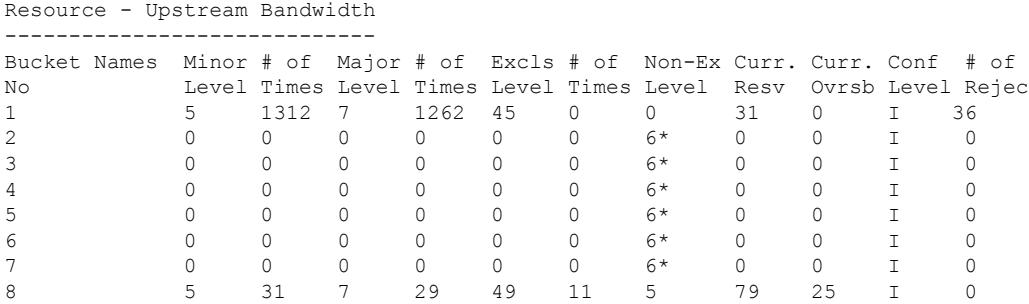

### **Examples for the Cisco cBR Series Converged Broadband Router**

This example showsthe output of the **show interface cable admission-control reservation**command with the **downstream** keyword on the Cisco cBR router:

Router#**show interface cable 3/0/0 admission-control reservation downstream**

| SfId | Mac Address    | Bucket | Bucket Name | State  | Current Reserv |
|------|----------------|--------|-------------|--------|----------------|
| 16   | 0025.2e2d.74f8 | 8      |             | Active |                |
| 28   | 0025.2e2d.74f8 | 8      |             | Active |                |
| 18   | 0025.2eaf.7f38 | 8      |             | Active |                |
| 21   | 0025.2eaf.7f38 | 8      |             | Active |                |
| 20   | 0025.2eaf.8302 | 8      |             | Active |                |
| 22   | 0025.2eaf.8302 | 8      |             | Active |                |
| 26   | 0025.2eaf.82f4 | 8      |             | Active |                |
| 27   | 0025.2eaf.82f4 | 8      |             | Active |                |
| 30   | 0025.2e2d.75be | 8      |             | Active |                |
| 32   | 0025.2e2d.75be | 8      |             | Active |                |

Router#

This example showsthe output of the **show interface cable admission-control reservation**command with the **upstream** keyword on the Cisco cBR router:

```
Router#show interface cable 3/0/0 admission-control reservation upstream 0
Interface Cable3/0/0 Upstream Port 0
SfId Mac Address Bucket Bucket Name State Current Reserv<br>15 0025.2e2d.74f8 8 Active 0<br>19 0025.2e2f 9202.
15 0025.2e2d.74f8 8 Active 0
19 0025.2eaf.8302 8 Active 0
     0025.2e2d.75be
```
Router#

This example showsthe output of the **show interface cable admission-control reservation**command with the **us-bonding-group** keyword on the Cisco cBR router:

Router#show interface cable 3/0/0 admission-control reservation us-bonding-group 1 Interface Cable3/0/0 Upstream bonding group 1 SfId Mac Address Bucket Bucket Name State Current Reserv

Router#

I

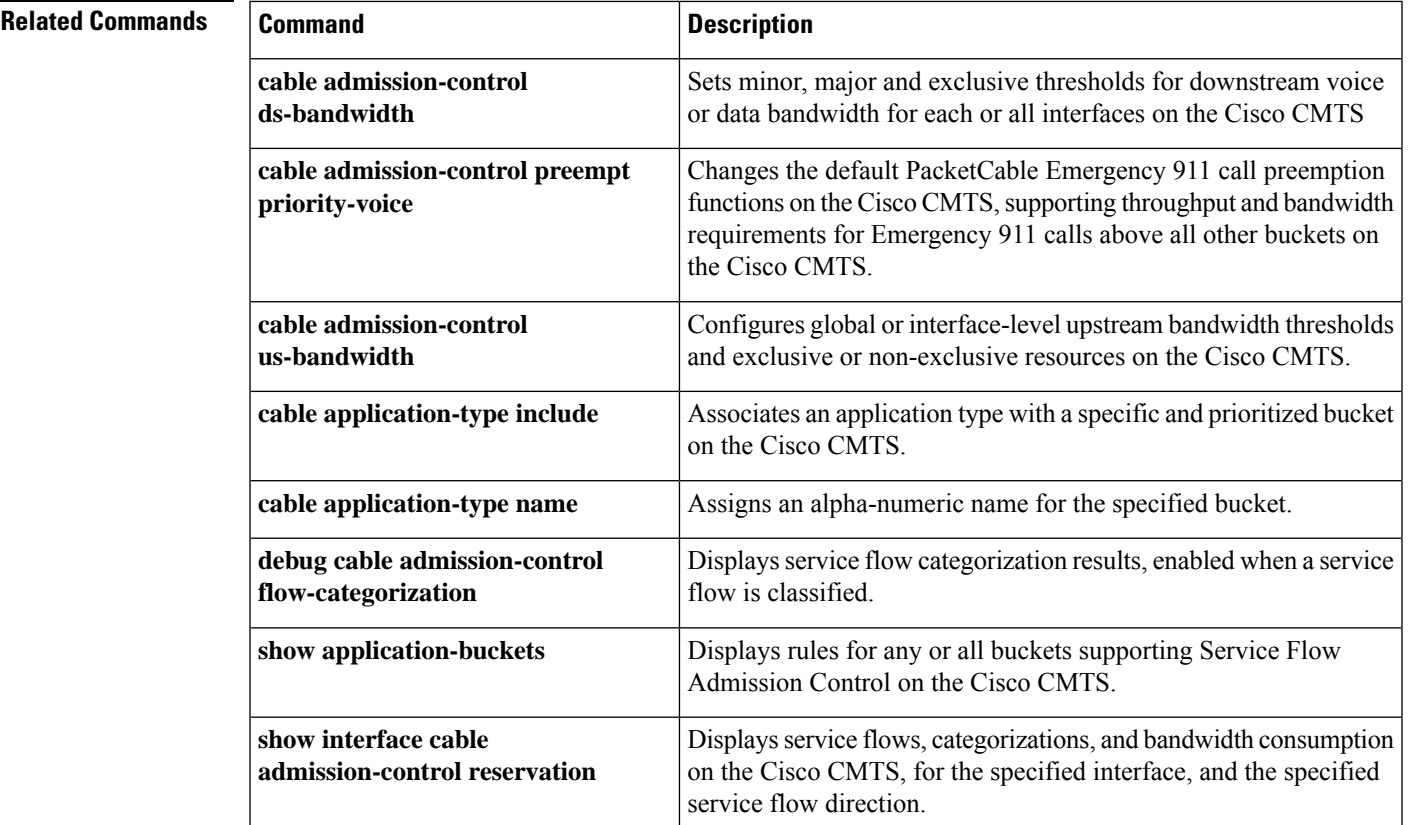

# **show interface cable cable-monitor**

To display cable monitor flow information, use the **show interface cable cable-monitor** command in privileged EXEC mode.

**show interface cable** {*slot*/*port* | *slot*/*subslot*/*port*} **cable-monitor**

### **Cisco IOS Release 12.2(33)SCE and later**

**show interface cable** {*slot*/*cable-interface-index* | *slot*/*subslot*/*cable-interface-index*} **cable-monitor** [{**cam** | **verbose**}]

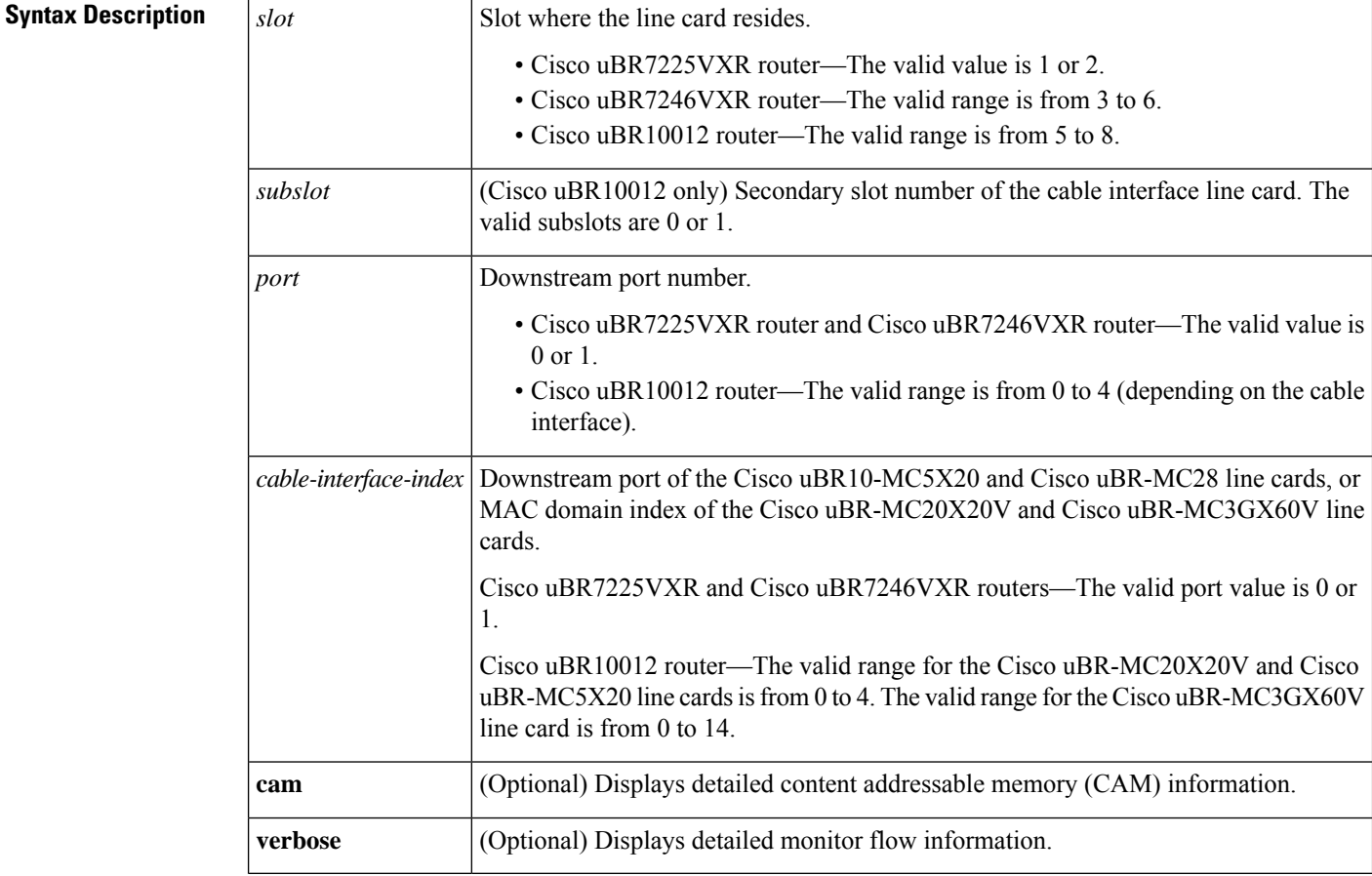

## **Command Modes**

Privileged EXEC (#)

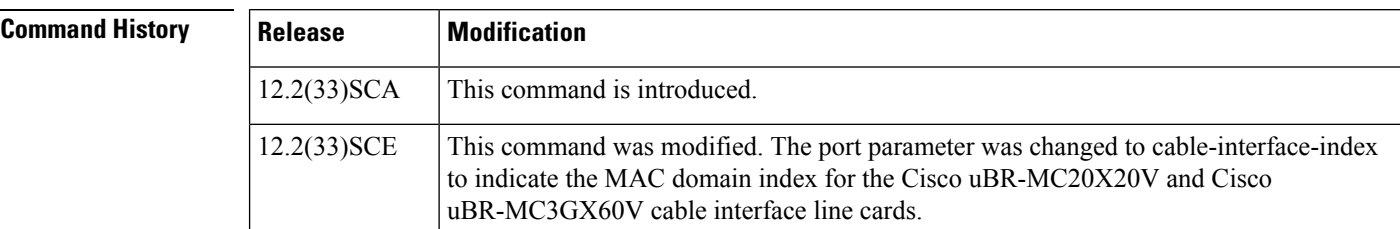

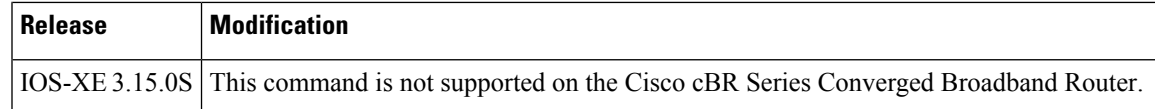

**Examples** The following is a sample output from the **show interface cable cable-monitor** command:

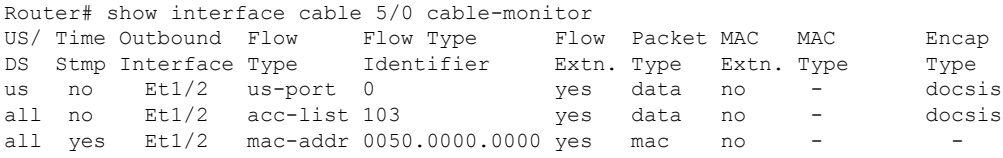

The following is a sample output from the **show interface cable cable-monitor cam** command:

```
Router# show interface cable6/0/0 cable-monitor cam
Sniffer Wideband interface = Wi6/0/0:0
Sniff points 0x9
DS Unconditional sniffing for 0 flows. FlowIndex: Total: 0. Hits 0
DS HighPrio Unconditional sniffing for 0 flows. FlowIndex: Total: 0. Hits 0
US Packet Unconditional sniffing
US 0, 1 FlowIndex: 2 Total: 1. Hits 1035
US 1, 0 FlowIndex: Total: 0. Hits 0
US 2, 0 FlowIndex: Total: 0. Hits 0
US 3, 0 FlowIndex: Total: 0. Hits 0
US Frag Unconditional sniffing
US 0, 0 FlowIndex: Total: 0. Hits 0
US 1, 0 FlowIndex: Total: 0. Hits 0
US 2, 0 FlowIndex: Total: 0. Hits 0
US 3, 0 FlowIndex: Total: 0. Hits 0
MAC Address CAM :
Entry 0, MAC 7cb2.1b0f.ea7a Refcount 1 FlowIndex: 1 Total: 1 Hits 401
Entry 1, MAC 0000.0000.0000 Refcount 0 FlowIndex: Total: 0 Hits 0
Entry 2, MAC 0000.0000.0000 Refcount 0 FlowIndex: Total: 0 Hits 0
Entry 3, MAC 0000.0000.0000 Refcount 0 FlowIndex: Total: 0 Hits 0
Entry 4, MAC 0000.0000.0000 Refcount 0 FlowIndex: Total: 0 Hits 0
Entry 5, MAC 0000.0000.0000 Refcount 0 FlowIndex: Total: 0 Hits 0
Entry 6, MAC 0000.0000.0000 Refcount 0 FlowIndex: Total: 0 Hits 0
Entry 7, MAC 0000.0000.0000 Refcount 0 FlowIndex: Total: 0 Hits 0
Entry 8, MAC 0000.0000.0000 Refcount 0 FlowIndex: Total: 0 Hits 0
Entry 9, MAC 0000.0000.0000 Refcount 0 FlowIndex: Total: 0 Hits 0
Entry 10, MAC 0000.0000.0000 Refcount 0 FlowIndex: Total: 0 Hits 0
Entry 11, MAC 0000.0000.0000 Refcount 0 FlowIndex: Total: 0 Hits 0
Entry 12, MAC 0000.0000.0000 Refcount 0 FlowIndex: Total: 0 Hits 0
Entry 13, MAC 0000.0000.0000 Refcount 0 FlowIndex: Total: 0 Hits 0
Entry 14, MAC 0000.0000.0000 Refcount 0 FlowIndex: Total: 0 Hits 0
Entry 15, MAC 0000.0000.0000 Refcount 0 FlowIndex: Total: 0 Hits 0
Sid CAM :
Entry 0, Sid 1, US 1 Refcount 1 FlowIndex: 1 Total: 1 Hits 825
Entry 1, Sid 0, US 0 Refcount 0 FlowIndex: Total: 0 Hits 0
Entry 2, Sid 0, US 0 Refcount 0 FlowIndex: Total: 0 Hits 0
Entry 3, Sid 0, US 0 Refcount 0 FlowIndex: Total: 0 Hits 0
Entry 4, Sid 0, US 0 Refcount 0 FlowIndex: Total: 0 Hits 0
Entry 5, Sid 0, US 0 Refcount 0 FlowIndex: Total: 0 Hits 0
Entry 6, Sid 0, US 0 Refcount 0 FlowIndex: Total: 0 Hits 0
Entry 7, Sid 0, US 0 Refcount 0 FlowIndex: Total: 0 Hits 0
Entry 8, Sid 0, US 0 Refcount 0 FlowIndex: Total: 0 Hits 0
Entry 9, Sid 0, US 0 Refcount 0 FlowIndex: Total: 0 Hits 0
Entry 10, Sid 0, US 0 Refcount 0 FlowIndex: Total: 0 Hits 0
Entry 11, Sid 0, US 0 Refcount 0 FlowIndex: Total: 0 Hits 0
```
Entry 12, Sid 0, US 0 Refcount 0 FlowIndex: Total: 0 Hits 0 Entry 13, Sid 0, US 0 Refcount 0 FlowIndex: Total: 0 Hits 0 Entry 14, Sid 0, US 0 Refcount 0 FlowIndex: Total: 0 Hits 0 Entry 15, Sid 0, US 0 Refcount 0 FlowIndex: Total: 0 Hits 0

The following is a sample output from the **show interface cable cable-monitor verbose** command:

Router# **show interface cable6/0/0 cable-monitor verbose** Sniffer Wideband interface = Wi6/0/0:0 Index 0, Direction all DS CAM Index 0 (MAC 7cb2.1b0f.ea74), Hits 10 No US CAM Entry No US CAM Entry No US CAM Entry No US CAM Entry 10 packets evaluated, 10 output, 0 No buffer 0 NotData, 0 NotMac, 0 Extn not matched, 0 US MacAddress mismatch 0 NotMap, 0 No sid in MAP, 0 not REQ, 0 not Grant 0 Not DSA, 0 not DSC, 0 Not DSD 0 Sid mismatch in DS Pkts, 0 ACL match failed In VCCI 0x5B, Out VCCI 0xFFFF Index 1, Direction us No DS CAM Entry No US CAM Entry No US CAM Entry No US CAM Entry 582 packets evaluated, 582 output, 0 No buffer 0 NotData, 0 NotMac, 0 Extn not matched, 0 US MacAddress mismatch 0 NotMap, 0 No sid in MAP, 0 not REQ, 0 not Grant 0 Not DSA, 0 not DSC, 0 Not DSD 0 Sid mismatch in DS Pkts, 0 ACL match failed In VCCI 0x5B, Out VCCI 0x56

#### **Table 16: show interface cable monitor Field Descriptions**

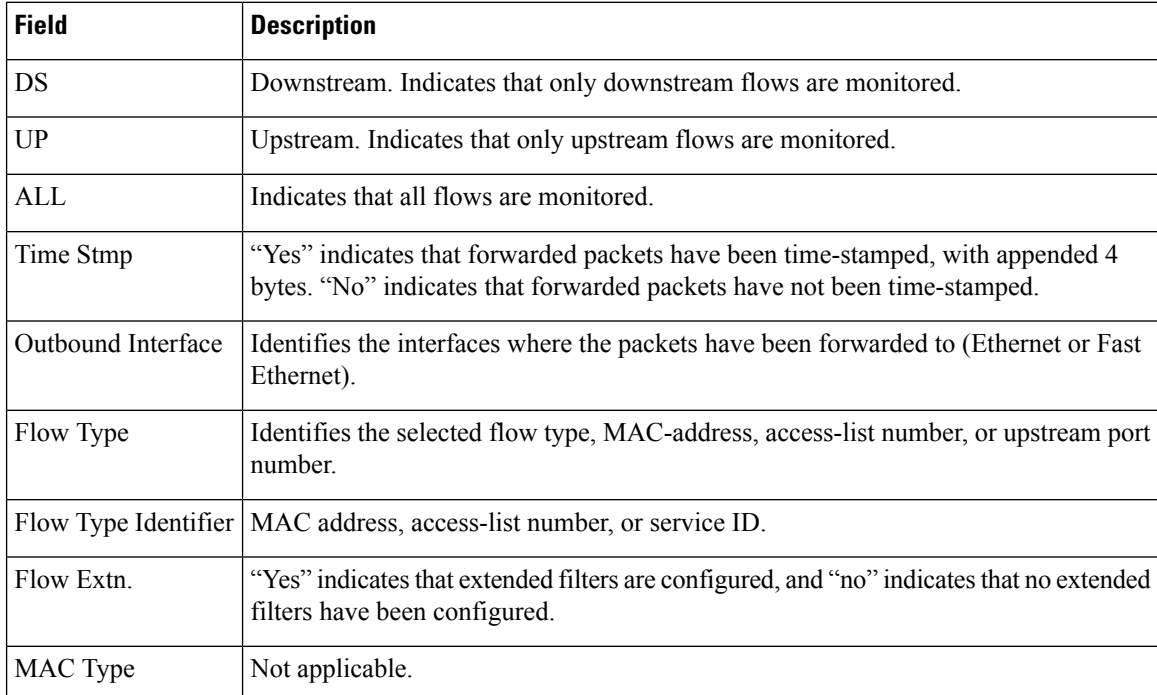

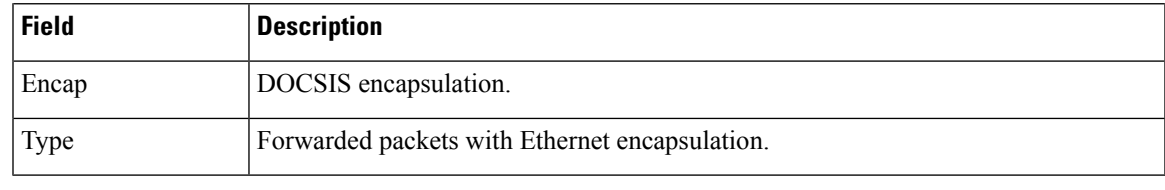

# $\Omega$

In Cisco IOS Release 12.1(12)EC, Release 12.2(8)BC1, and later releases, you can add a timestamp to **show** commands using the **exec prompt timestamp** command in line configuration mode. **Tip**

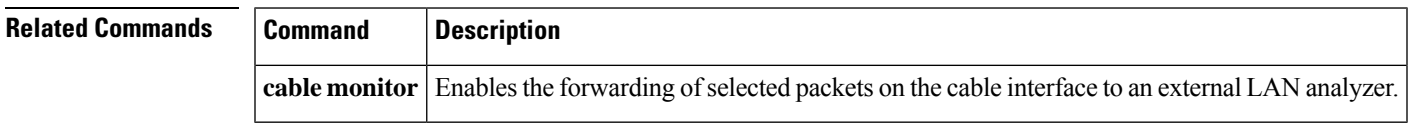

# **show interface cable controller**

To display the interface status, configuration and controller status, use the show interface cable controller command in privileged EXEC mode.

## **Cisco cBR Series Converged Broadband Router**

**show interface cable** *slot/subslot/cable-interface-index* **controller**

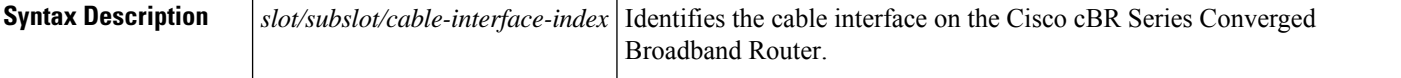

### **Command Modes**

Privileged EXEC (#)

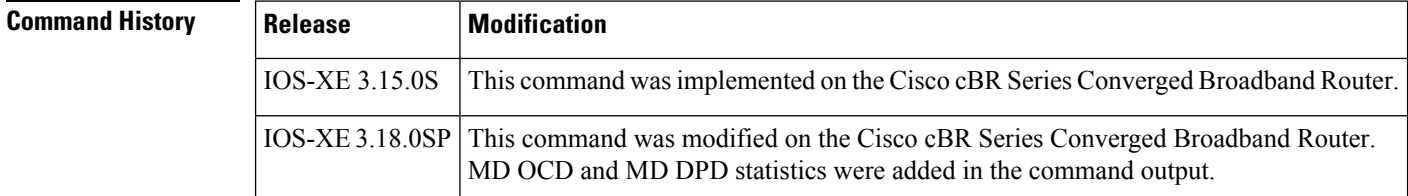

**Examples** This example shows the output of the show interface cable controller command with the MD DPD statistics:

### Router# **show interface cable 3/0/0 controller | beg MD DPD** \*\*\* MD DPD Statistics \*\*\*\*

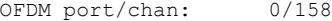

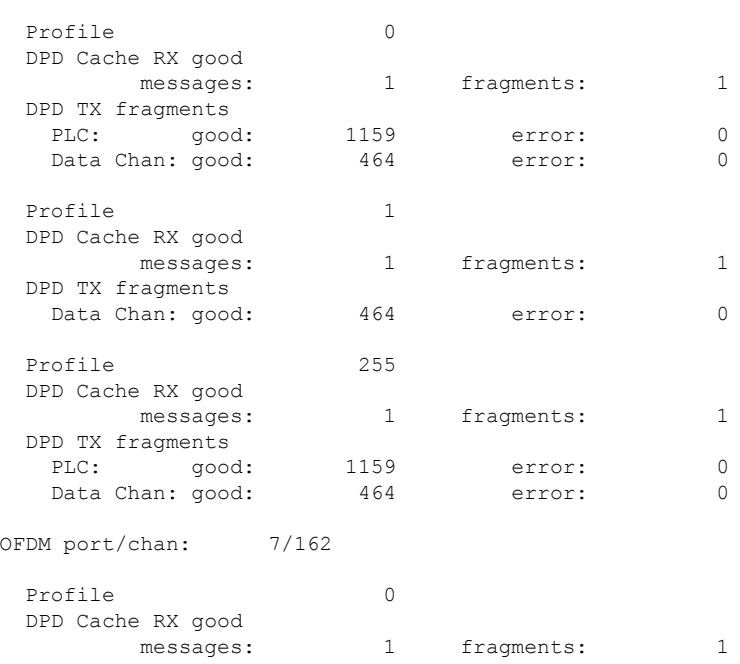

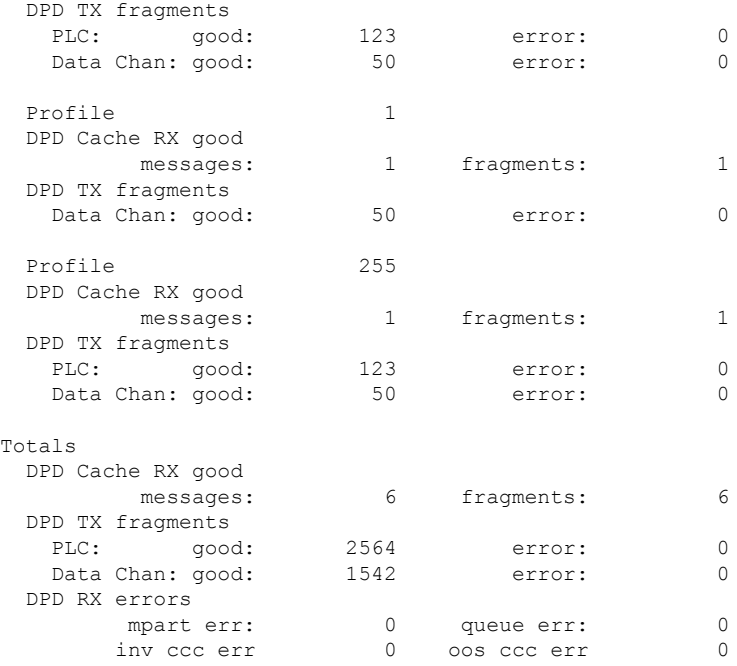

This example shows the output of the show interface cable controller command with the MD OCD statistics:

Router# **show interface cable 3/0/0 controller | beg MD OCD** \*\*\* MD OCD Statistics \*\*\*\*

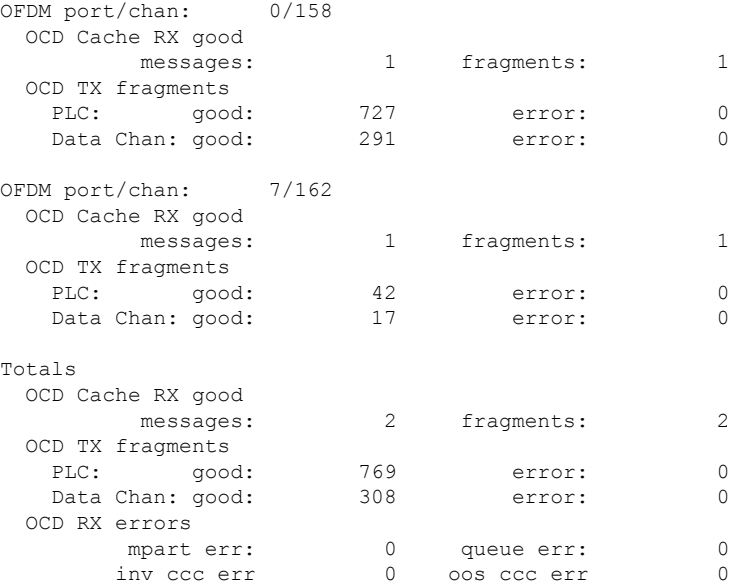

# **show interface cable downstream**

To display information about the downstreams on a cable interface, use the **show interface cabledownstream** command in privileged EXEC mode.

**show interface cable** {*slot*/*port* | *slot*/*subslot*/*port*} **downstream**

### **Cisco IOS Release 12.2(33)SCE and later**

**show interface cable** {*slot*/*cable-interface-index* | *slot*/*subslot*/*cable-interface-index*} **downstream**

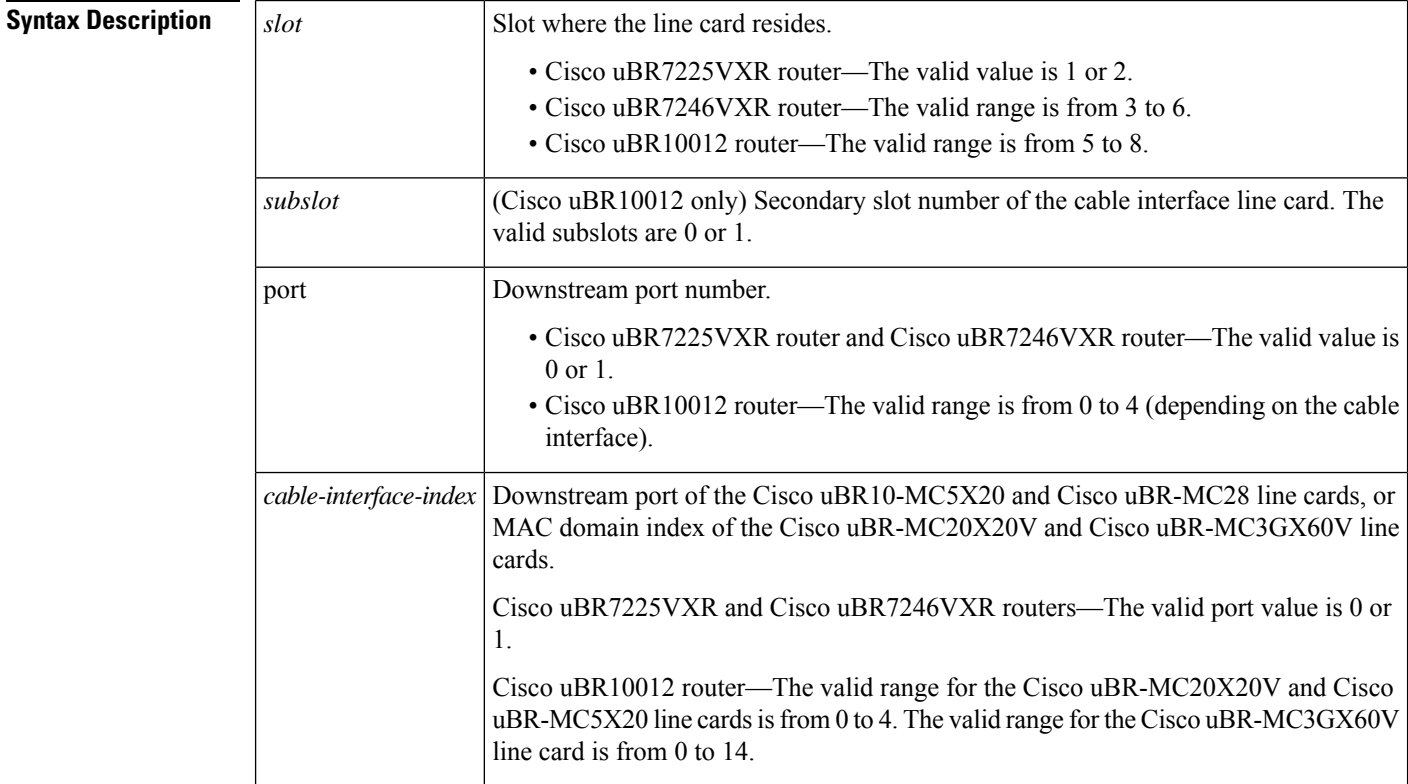

# **Command Default** No default behavior or values

# **Command Modes**

Privileged EXEC

# **Command History**

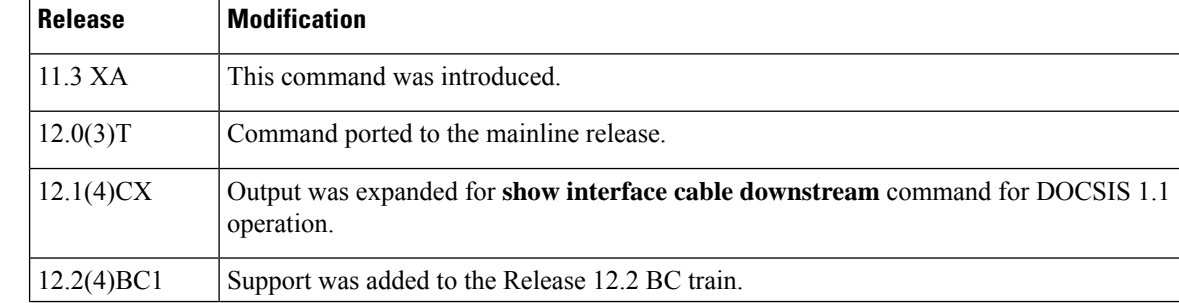
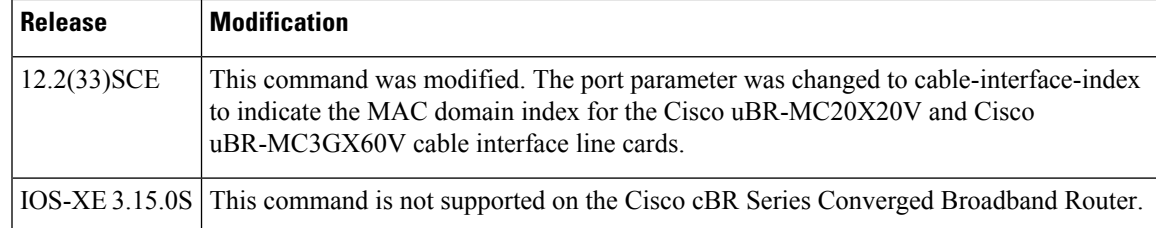

**Examples** The following example is sample output from the show interface cable downstream command for Cisco IOS releases that support only DOCSIS 1.0 or 1.0+ operation:

```
Router# show interface cable 6/0 downstream
Cable6/0: Downstream is up
     111947771 packets output, 1579682655 bytes, 0 discarded
     0 output errors
```
The following is sample output from the show interface cable downstream command for Cisco IOS releases that support only DOCSIS 1.1 operation:

```
Router# show interface cable 4/0 downstream
```

```
Cable4/0:Downstream is up
  54335436 packets output, 2854290447 bytes, 0 discarded
  0 output errors
  1 total active devices, 1 active modems
 Total downstream bandwidth: 27000000 bps
 Total downstream reserved bandwidth: 1000000 bps
  Worst case latency for low latency queue: 0 usecs
  Current Upper limit for worst case latency: 0 usecs
Router#
```
**Table 17: show interface cable downstream Field Descriptions**

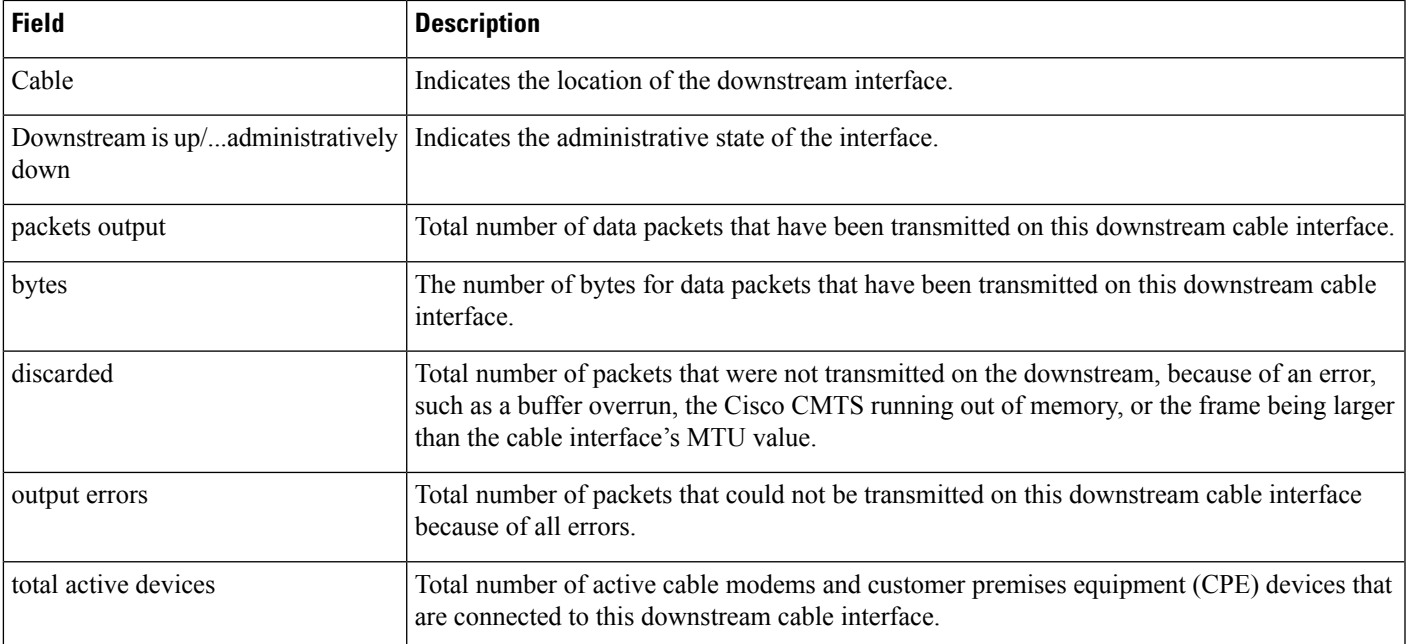

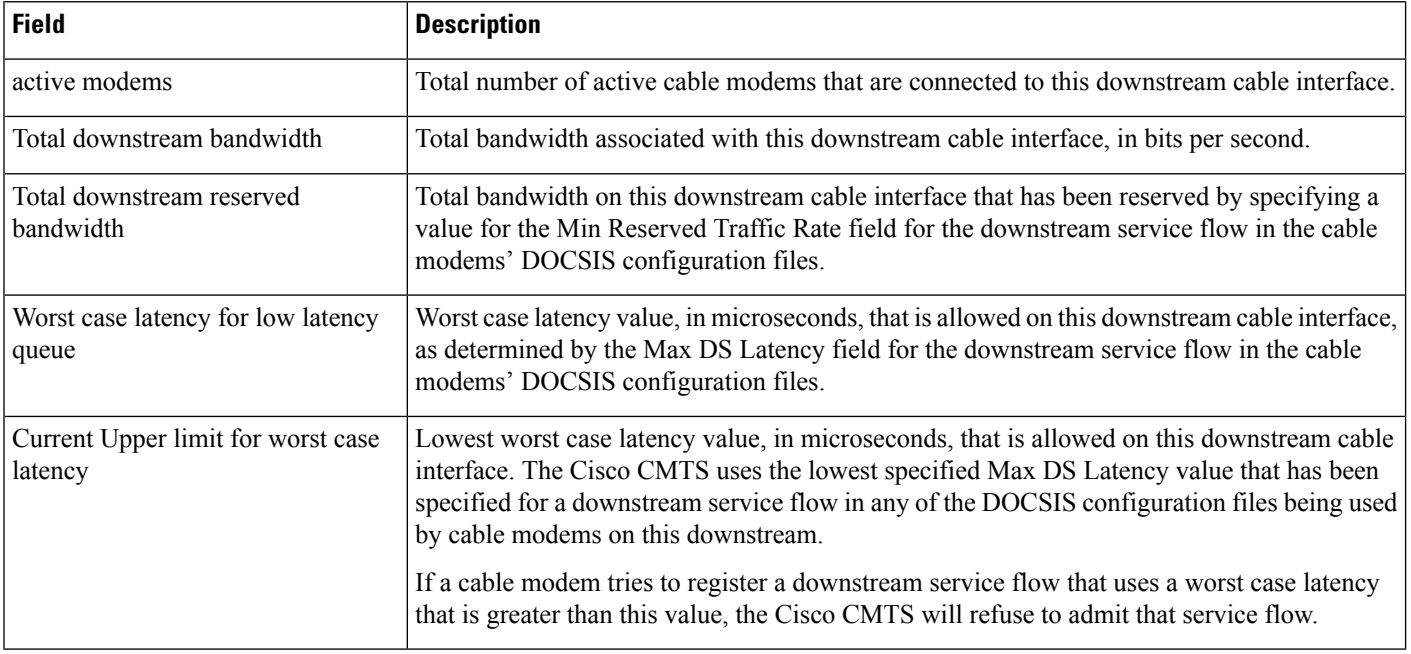

# $\Omega$

In Cisco IOS Release 12.1(12)EC, Release 12.2(8)BC1, and later releases, you can add a timestamp to **show** commands using the **exec prompt timestamp** command in line configuration mode. **Tip**

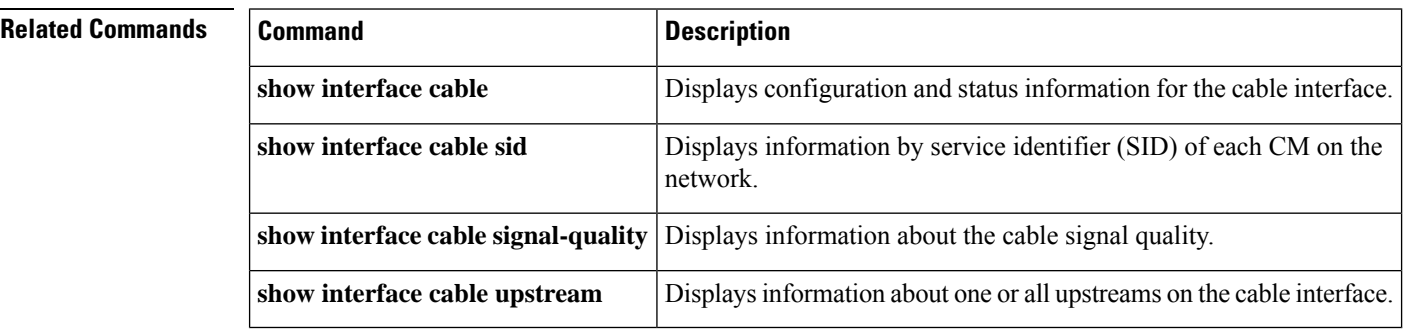

П

## **show interface cable dsg downstream**

To display interface configuration and status information for Advanced-mode DOCSIS Set-top Gateway (A-DSG) downstreams on a Cisco CMTS router, use the show interface cable dsg downstream command in privileged EXEC mode.

**show interface cable** {*slot*/*port* | *slot*/*subslot*/*port*} **dsg downstream** [{**dcd** | **rule** *rule-id* [{**cfr** | **clients** | **verbose**}] | **tunnel** *tunnel-id*}]

### **Cisco IOS Release 12.2(33)SCE and later**

**show interface cable** {*slot*/*cable-interface-index* |*slot*/*subslot*/*cable-interface-index*} **dsg downstream** [{**dcd** | **rule** *rule-id* [{**cfr** | **clients** | **verbose**}] | **tunnel** *tunnel-id*}]

### **Cisco cBR Series Converged Broadband Router**

**show interface cable** {*slot*/*subslot*/*cable-interface-index*} **dsg downstream** [{**dcd**| **tunnel** *tunnel-id*}]

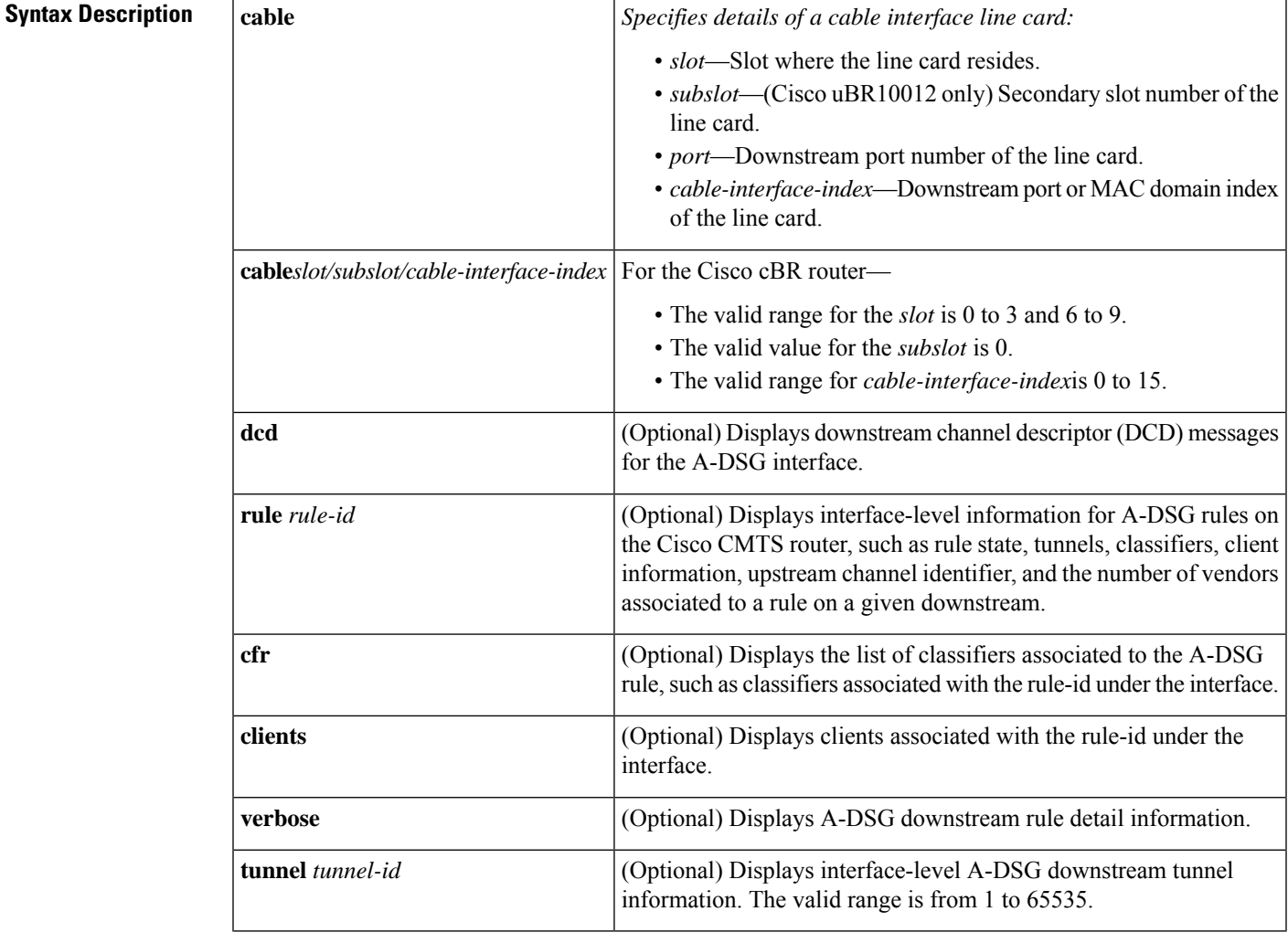

**Command Default** Displays configuration information for all DSG downstream channels on a cable interface.

### **Command Modes**

Privileged EXEC (#)

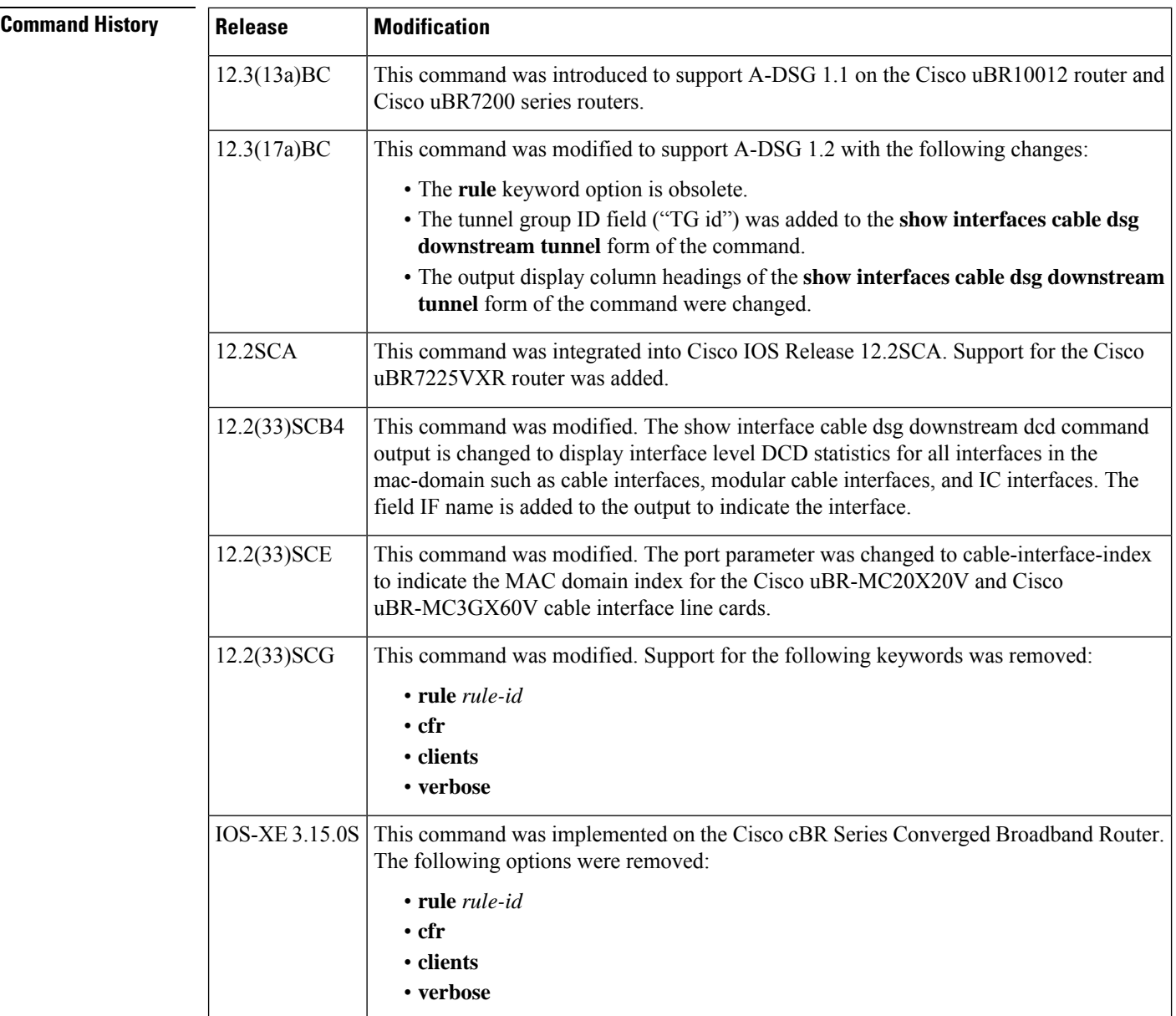

**Usage Guidelines** To use the **show interface cable dsg downstream** command, the tunnel group must be configured globally and also at the cable interface.

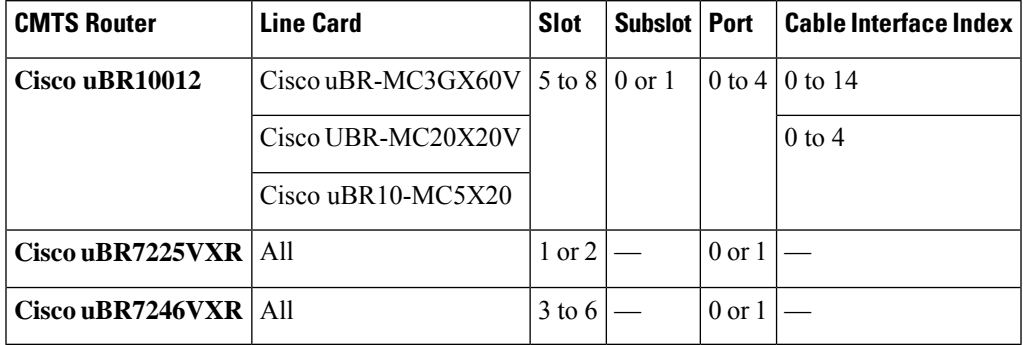

### **Table 18: Interface Density Information**

### **Examples**

Ш

### **Example: Displaying Information for all A-DSG Downstreams on a Cable Interface**

The following example illustrates A-DSG downstream configuration information and the number of DSG tunnels, classifiers, clients and vender specific parameters.

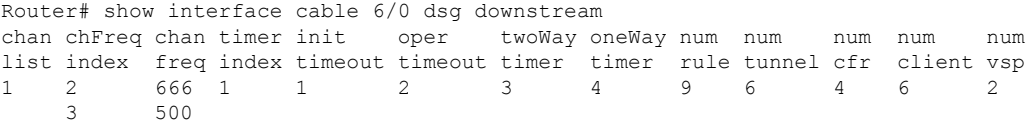

### **Example: Displaying DCD Information for all A-DSG Downstreams on a Cable Interface**

The following example illustrates the DCD statistics for the given downstream channel for A-DSG version 1.1. DCD TLV information displays if the debug cable dsg command is active. This output was changed in Cisco IOS Release 12.3(17a)BC for A-DSG version 1.2.

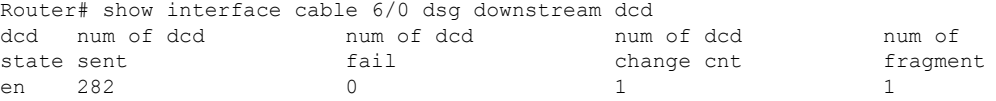

The following example shows the output for A-DSG debugging while running the same command:

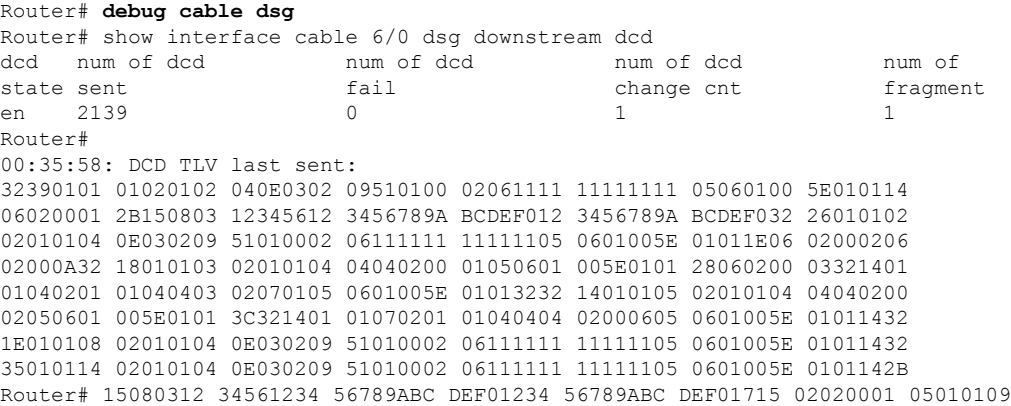

0C0504E6 6F6F6F03 046F6F6F 6F170F02 02000205 01010906 0504E601 0141170F 02020003 05010109 060504E6 01012817 0F020200 0A050101 09060504 E6010147 33230104 27B25A80 01041DCD 65000202 00010302 00020402 00030502 00042B05 08030022 22

Beginning in Cisco IOS Release 12.3(17a)BC, this output was modified to add the "dcd Tx" field in support of A-DSG version 1.2 as shown below:

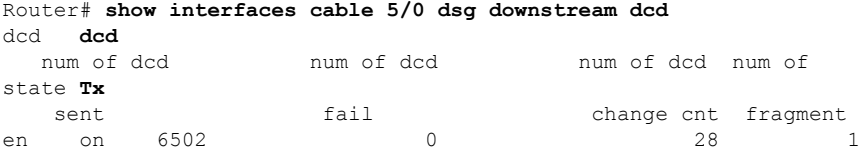

The following output displays the DCD statistics on all the cable and modular interfaces. The "IF Name" field displays the interface type:

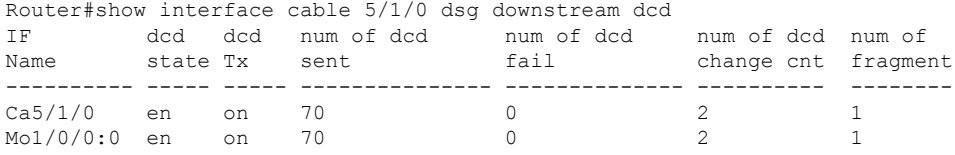

### **Example: Displaying Rule Information for all A-DSG Downstreams on a Cable Interface**

 $\mathscr{D}$ 

**Note** This command is obsolete beginning in Cisco IOS Release 12.3(17a)BC.

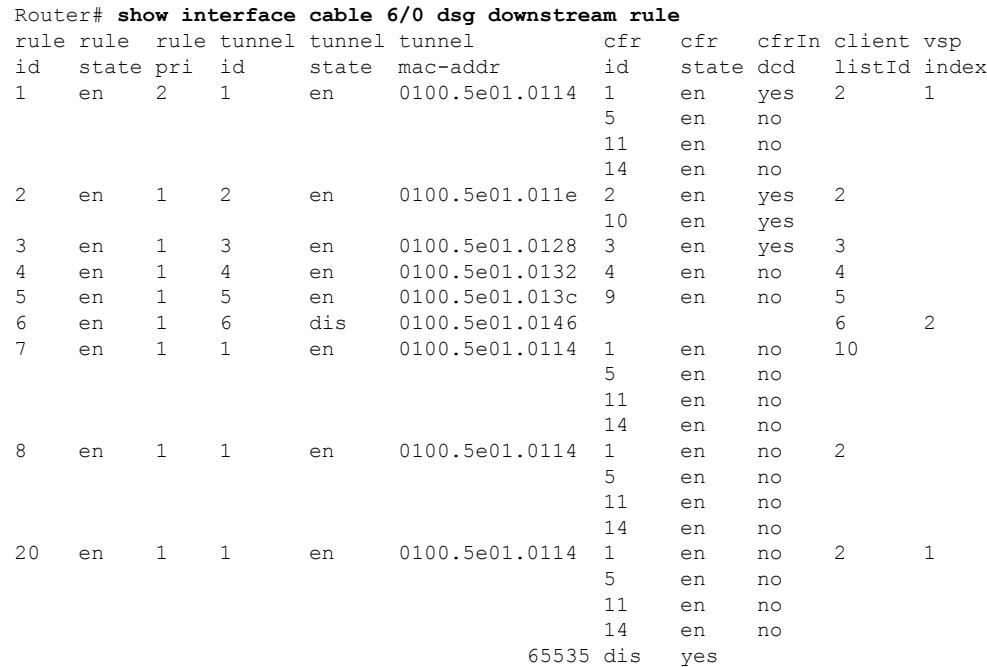

Ш

The following example displays the same information as above for the given rule.

Router# **show interface cable 6/0 dsg downstream rule 1**

rule rule rule tunnel tunnel tunnel cfr cfr cfrIn client vsp id state pri id state mac-addr id state dcd listId index 1 en 2 1 en 0100.5e01.0114 1 en yes 2 1 5 en no 11 en no 14 en no Router# **show interface cable 6/0 dsg downstream rule 1 cfr** rule cfr cfr cfrIn cfr destination ip source ip srcPre d\_port d\_port d\_port id id state dcd pri address address length start end 1 1 en yes 1 230.111.111.111 111.111.111.111 32 0 65535 5 en no 1 230.1.1.60 0.0.0.0 32 0 65535 11 en no 1 230.1.1.60 0.0.0.0 32 0 65535<br>11 en no 1 224.25.25.134 0.0.0.0 32 0 65535<br>14 en no 0 230.1.1.20 0.0.0.0 32 1000 2000 14 en no 0 230.1.1.20 Router# **show interface cable 6/0 dsg downstream rule 1 clients** rule rule rule client client client client id state pri listId id id type address 1 en 2 2 1 CA System ID 0951 3 Broadcast 1111,1111,111 Router# **show interface cable 6/0 dsg downstream rule 1 verbose** Rule ID : 1 State : enable<br>Priority : 2 Priority Tunnel ID : 1 State : enable : enable MAC Addr : 0100.5e01.0114<br>
Cfr Id : 1 Cfr Id State : enable Priority : 1 Dest IP : 230.111.111.111 Src IP : 111.111.111.111 Src Prefix Length : 32 Dest Port Start : 0<br>Dest Port End : 65535 Dest Port End Forwarded : 0 Received : 0<br>
Cfr Id : 5 Cfr Id State : enable Priority : 1 Dest IP : 230.1.1.60 Src IP :  $0.0.0.0$ <br>Src Prefix Length : 32 Src Prefix Length Dest Port Start : 0 Dest Port End : 65535 Forwarded Received : 0 Cfr Id : 11 State : enable : enable Priority : 1 Dest IP : 224.25.25.134 Src IP :  $0.0.0.0$ Src Prefix Length : 32<br>Dest Port Start : 0 Dest Port Start Dest Port End : 65535 Forwarded : 0

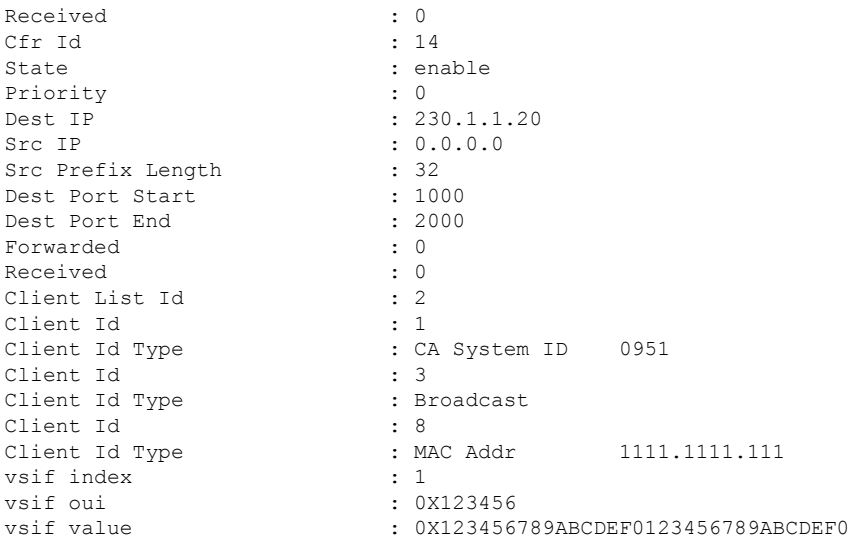

### **Example: Displaying Tunnel Information for all A-DSG Downstream s on a Cable Interface**

The following examples shows output for tunnels on A-DSG version 1.1 downstreams. This output was changed in Cisco IOS Release 12.3(17a)BC for A-DSG version 1.2.

```
Router# show interface cable 6/0 dsg downstream tunnel
```
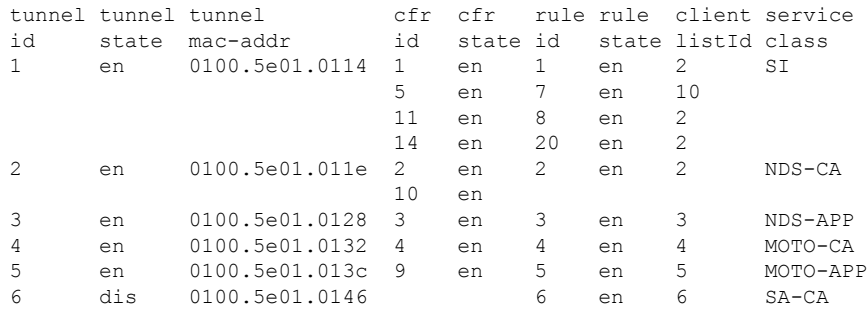

Beginning in Cisco IOS Release 12.3(17a)BC, this output was modified to add the "TG id" field in support of A-DSG version 1.2, and modifies the output column headings as shown below:

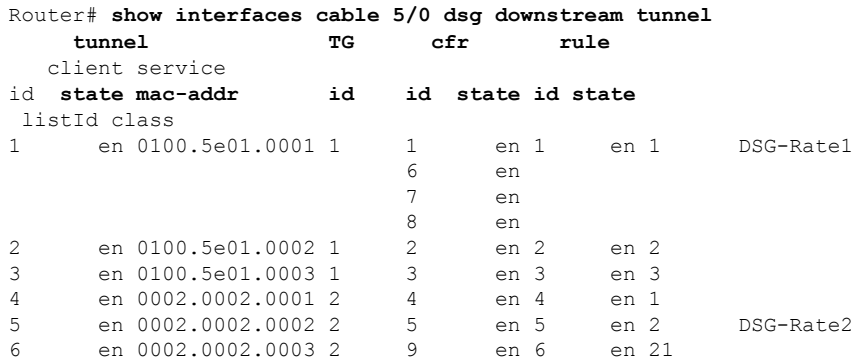

П

### **Example: Displaying Information for aSpecified Tunnel on A-DSG Downstream s on aCable Interface**

The following examples shows output for a specified tunnel on A-DSG version 1.1 downstreams. This output was changed in Cisco IOS Release 12.3(17a)BC for A-DSG version 1.2.

```
Router# show interface cable 6/0 dsg downstream tunnel 1
```
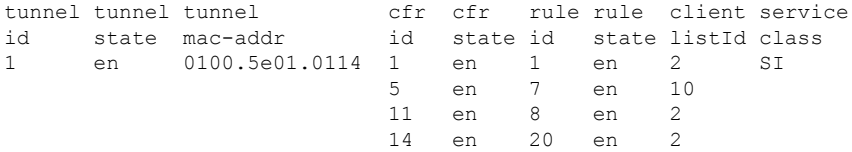

Beginning in Cisco IOS Release 12.3(17a)BC, this output was modified to add the "TG id" field in support of A-DSG version 1.2, and modifies the output column headings as shown below:

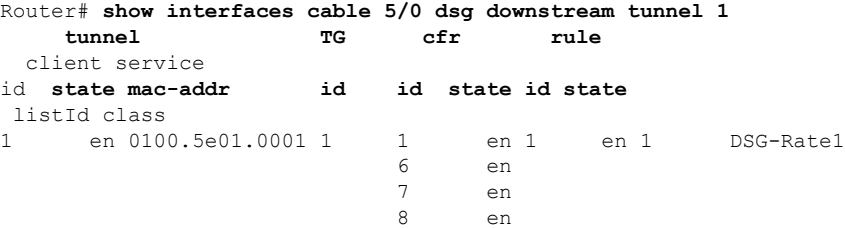

### **Examples for Cisco cBR Series Converged Broadband Router**

This example shows the output for the **show interface cable dsg downstream** command:

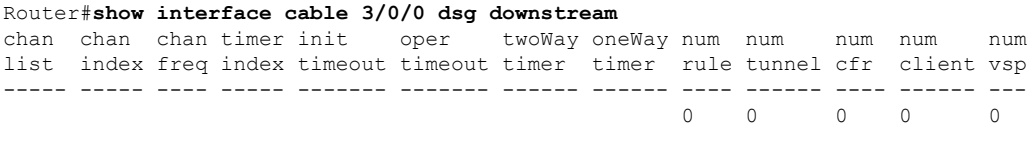

Router#

This example shows the output for the **show interface cable dsg downstream dcd** command:

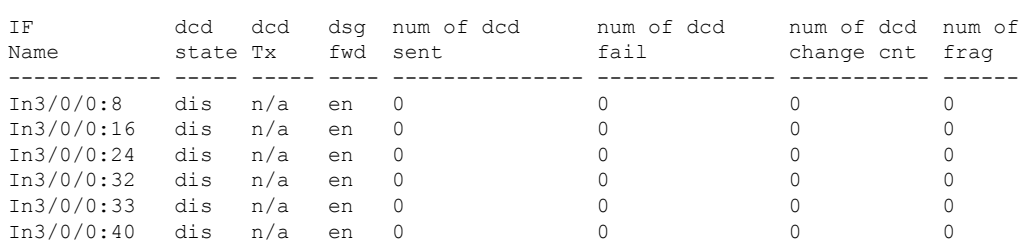

Router#**show intwerface cable 3/0/0 dsg downstream dcd**

Router#

This example shows the output for the **show interface cable dsg downstream tunnel** command when a tunnel is not associated to an interface:

Router#**show interface cable 3/0/0 dsg downstream tunnel 1** % DSG tunnel 1 not associated to interface.

Router#

### **Related Commands**

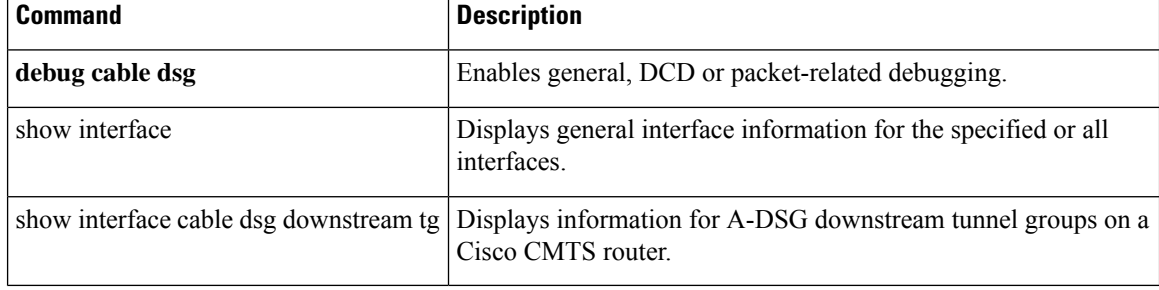

Ш

## **show interface cable dsg downstream tg**

To display information for Advanced-mode DOCSIS Set-top Gateway (A-DSG) downstream tunnel groups on a Cisco CMTS router, use the show interface cable dsg downstream tg command in privileged EXEC mode.

**show interface cable** {*slot*/*port* | *slot*/*subslot*/*port*} **dsg downstream tg** [**channel** *channel-id*]

### **Cisco IOS Release 12.2(33)SCE and later**

**show interface cable** {*slot*/*cable-interface-index* |*slot*/*subslot*/*cable-interface-index*} **dsg downstream tg** [**channel** *channel-id*]

### **Cisco cBR Series Converged Broadband Router**

**show interface cable** {*slot*/*cable-interface-index* |*slot*/*subslot*/*cable-interface-index*} **dsg downstream tg** *tunnel-id*

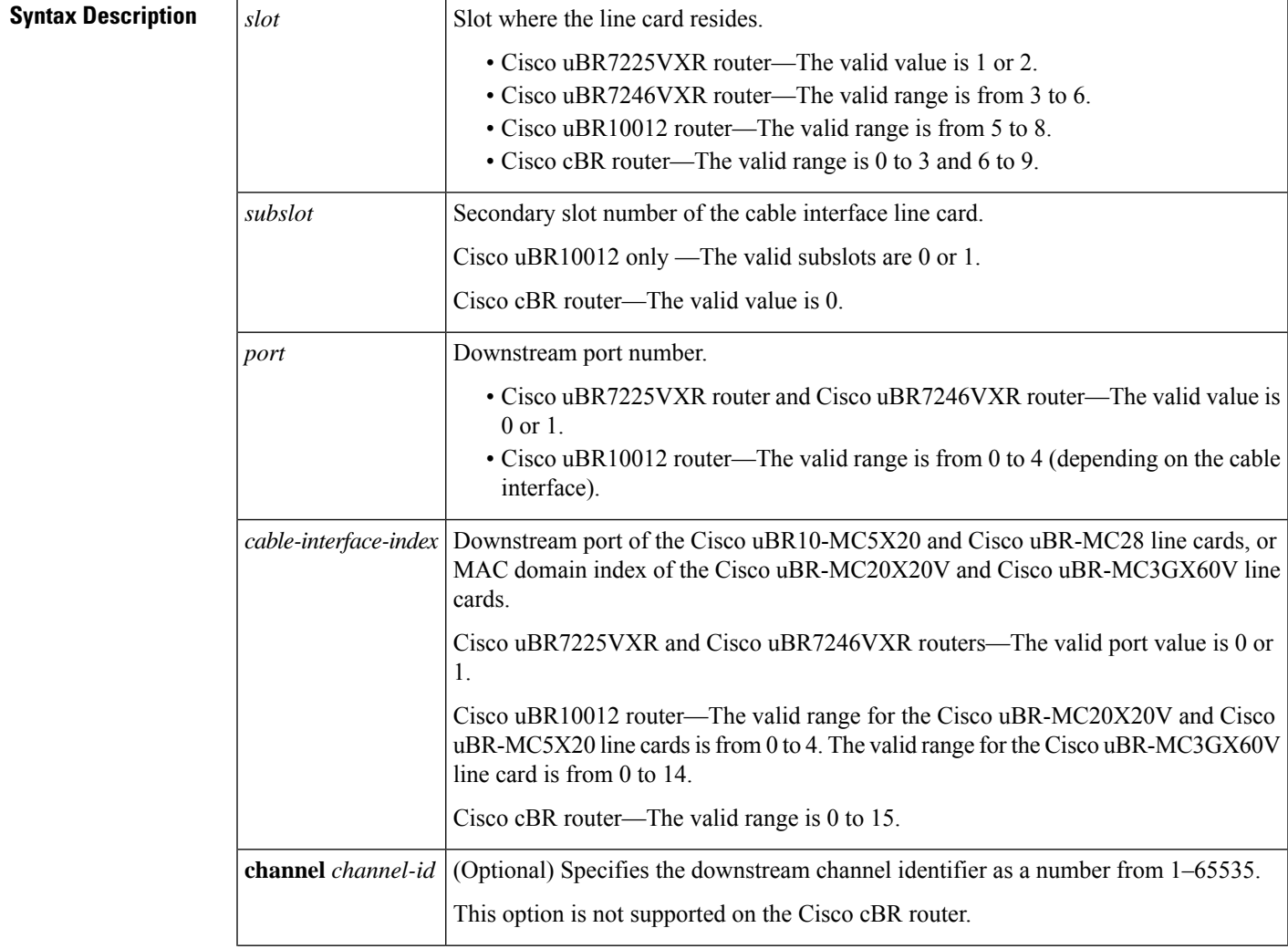

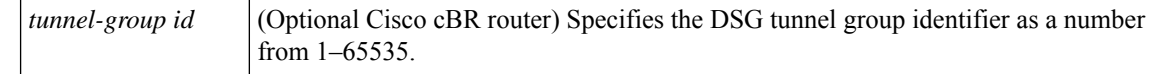

### **Command Default** No default behaviors or values.

### **Command Modes**

Privileged EXEC (#)

### **Command History Release Modification**

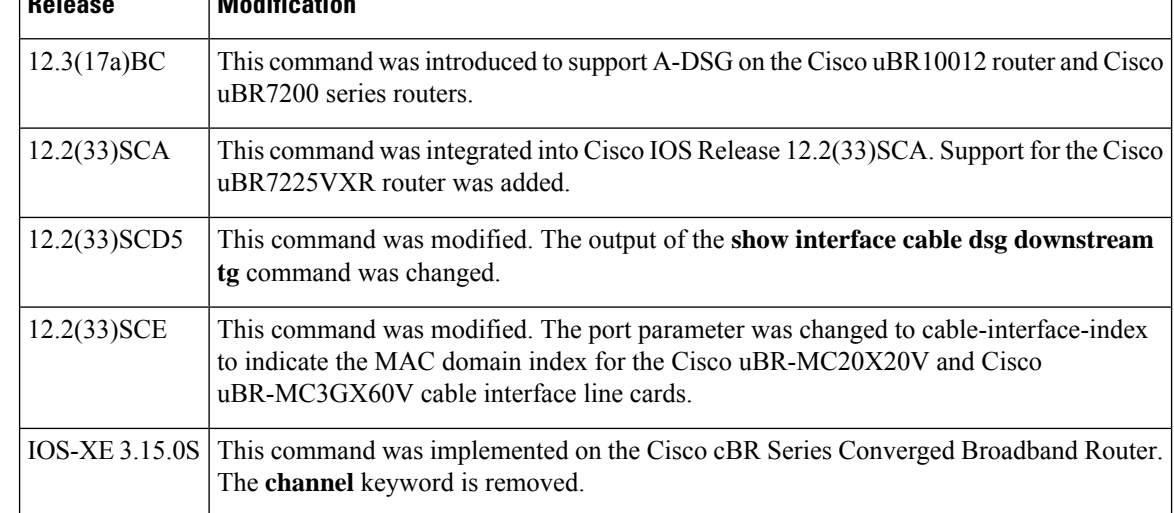

**Usage Guidelines** To use the **show interface cabledsgdownstream tg** command, the tunnel group must be configured globally and also at the cable interface.

### **Examples**

### **Example: Displaying Information for all A-DSG Downstream Tunnel Groups on a Cable Interface**

The following example shows output for all A-DSG downstream tunnel groups:

```
Router# show interfaces cable 5/0 dsg downstream tg
TG: 1 Chan: 1 state: en pri: 16 Vendor: 1 UCID: 1 2 3 4
       rule tunnel cfr client
I/F id state id state mac-addr id state dest-ip In-DCD listId
C5/0 1 en 1 en 0101.5e01.0001 1 en 230.1.0.1 yes 1
                              6 en 231.1.1.6 no
                              7 en 231.1.1.7 no
                              8 en 231.1.1.8 no<br>2 en 230.1.0.2 ves
      2 en 2 en 0101.5e01.0002 2 en 230.1.0.2 yes 2
      3 en 3 en 0101.5e01.0003 3 en 230.1.0.3 yes 3
TG: 2 Chan: 1 state: en pri: 11 Vendor: 2 UCID:
       rule tunnel cfr client
I/F id state id state mac-addr id state dest-ip In-DCD listId<br>C5/0 4 en 4 en 0002.0002.0001 4 en 230.2.2.1 no 1
C5/0 4 en 4 en 0002.0002.0001 4 en 230.2.2.1 no 1
      5 en 5 en 0002.0002.0002 5 en 230.2.2.2 no 2
      6 en 6 en 0002.0002.0003 9 en 231.1.1.9 no 21
```
Ш

### **Example: Displaying Information for a Specified A-DSG Downstream Tunnel Group on a Cable Interface**

The following example shows output for a specified A-DSG downstream tunnel group:

```
Router# show interfaces cable 5/0 dsg downstream tg 1 channel 1
TG: 1 Chan: 1 state: en pri: 16 Vendor: 1 UCID: 1 2 3 4
       rule tunnel cfr client
I/F id state id state mac-addr id state dest-ip In-DCD listId
C5/0 1 en 1 en 0101.5e01.0001 1 en 230.1.0.1 yes 1
                           6 en 231.1.1.6 no
                            7 en 231.1.1.7 no
                            8 en 231.1.1.8 no
     2 en 2 en 0101.5e01.0002 2 en 230.1.0.2 yes 2
     3 en 3 en 0101.5e01.0003 3 en 230.1.0.3 yes 3
```
### **Example: Displaying Information for a Specified A-DSG Downstream Tunnel Group on a Cable Interface for Cisco IOS Release 12.2(33)SCD5**

The following example showsthe output of the **show interfaces cabledsgdownstream tg** command that displays the ignore option, introduced in Cisco IOS Release 12.2(33)SCD5, under the 'In DCD' column.

```
Router# show interfaces cable 7/0/0 dsg downstream tg
ROULELT SHOW INCOLLECTOR COMPLETE: 1 Chan: 1 State: en Pri: 0 Vendor: UCID:
  rule tunnel cfr In clients
 id state id state mac-addr id state dest-ip DCD listId
 -------- ------------------------ ------------------------- --- -------
1 en 1 en 0100.5e01.0101 1 en 230.1.1.1 ign 1
```
### **Examples for Cisco cBR Series Converged Broadband Router**

This example shows the output for the **show interface cable dsg downstream tg** command:

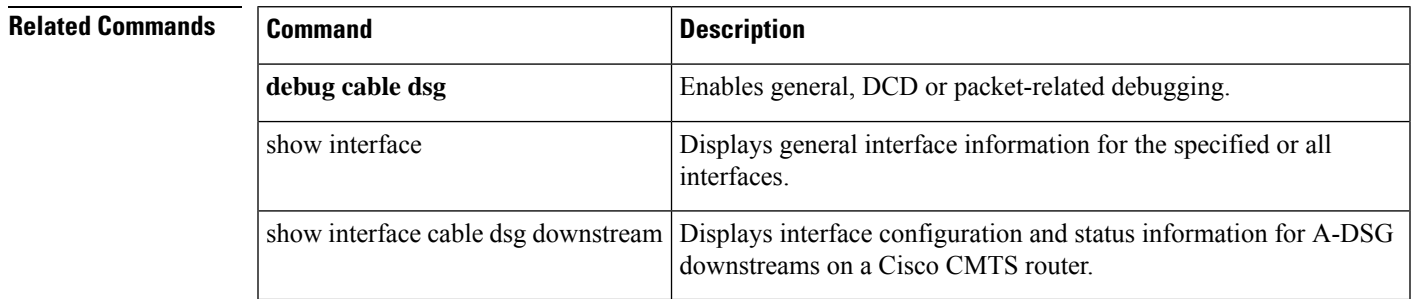

## **show interface cable dynamic-service statistics**

To display dynamic service statistics based on the cable interface, use the show interface cable dynamic-service statistics command in privileged EXEC mode.

**show interface cable** {*slot*/*cable-interface-index* |*slot*/*subslot*/*cable-interface-index*} **dynamic-service statistics**

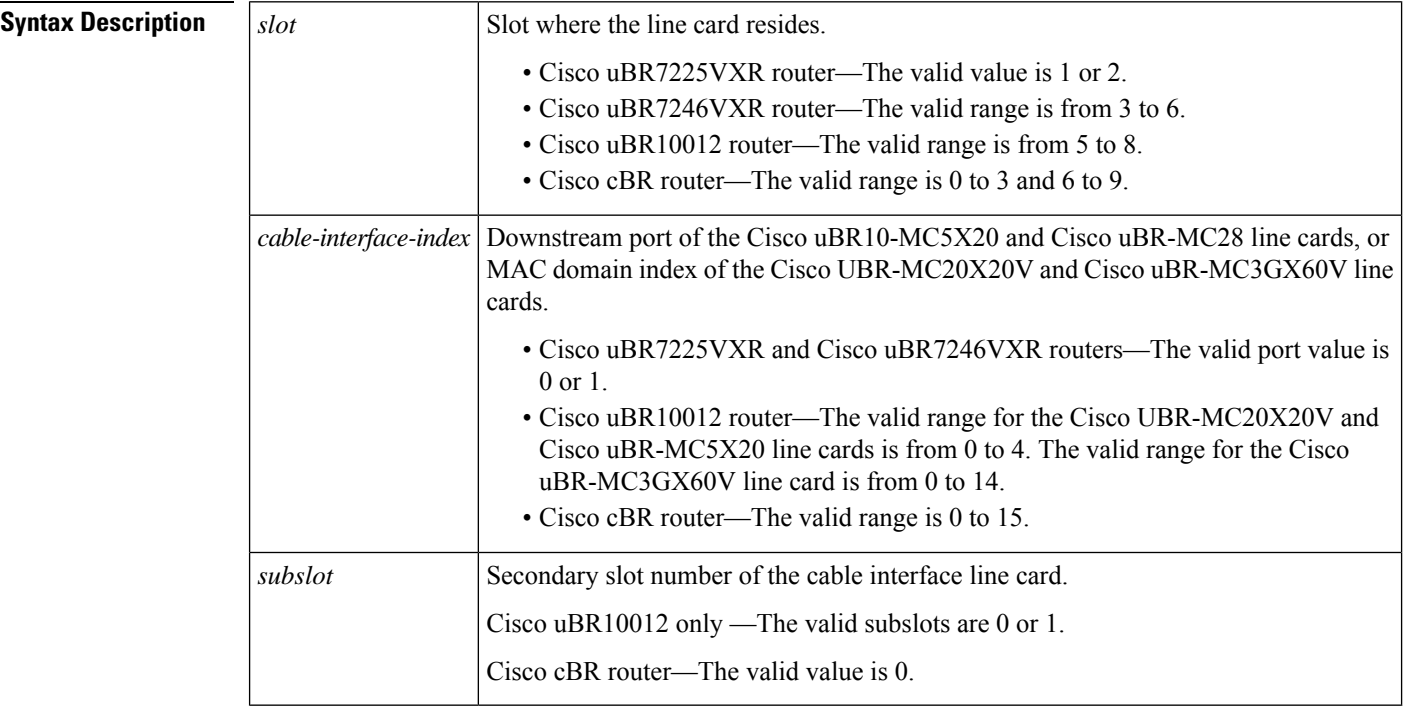

**Command Default** None

### **Command Modes**

Privileged EXEC (#)

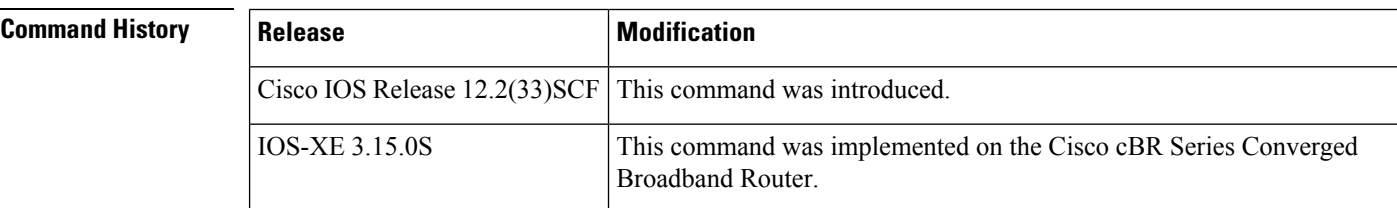

**Examples** The following is a sample output of the **show interface cable dynamic-service statistics** command that shows dynamic service statistics based on the cable interface specified on the Cisco uBR10012 router in Cisco IOS Release 12.2(33)SCF:

> Router# **show interface cable 7/1/0 dynamic-service statistics** Upstream Downstream

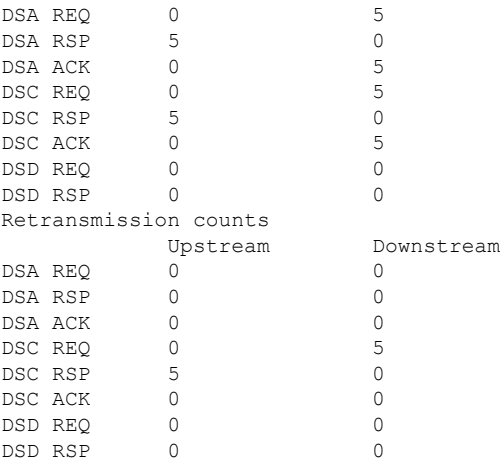

### **Table 19: show interface cable dynamic-service statistics Field Descriptions**

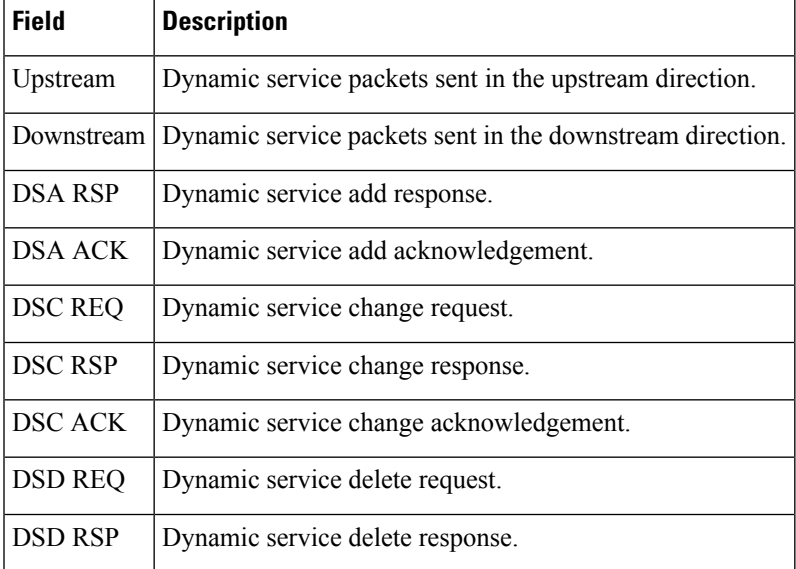

### **Examples for Cisco cBR Series Converged Broadband Router**

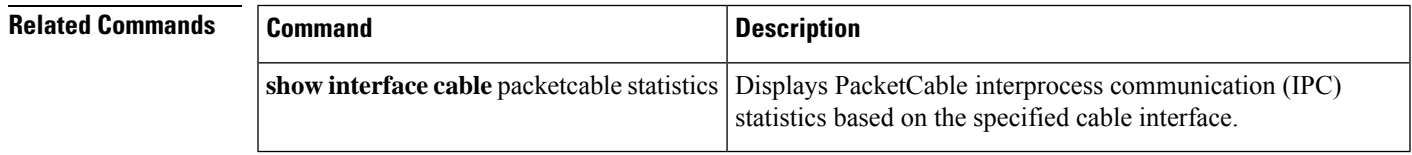

## **show interface cable intercept**

To display the cable modems for which traffic is currently being intercepted and forwarded to a data collector, use the **show interface cable intercept** command in privileged EXEC mode.

**show interface cable** {*slot*/*port* | *slot*/*subslot*/*portbundle*} **intercept**

### **Cisco IOS Release 12.2(33)SCE and later**

**show interface cable** {*slot*/*cable-interface-index* | *slot*/*subslot*/*cable-interface-indexbundle*} **intercept**

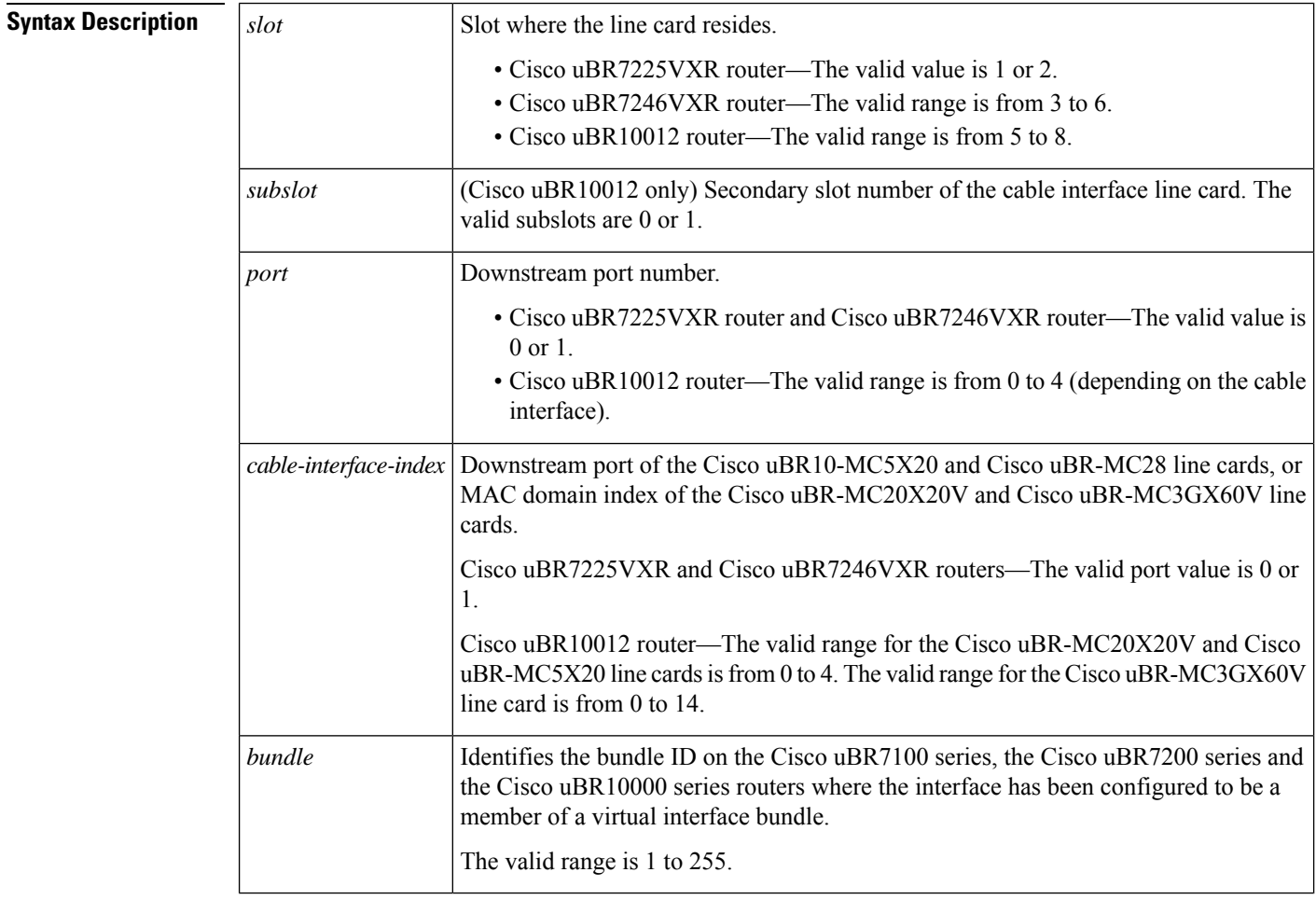

### **Command Modes**

Privileged EXEC (#)

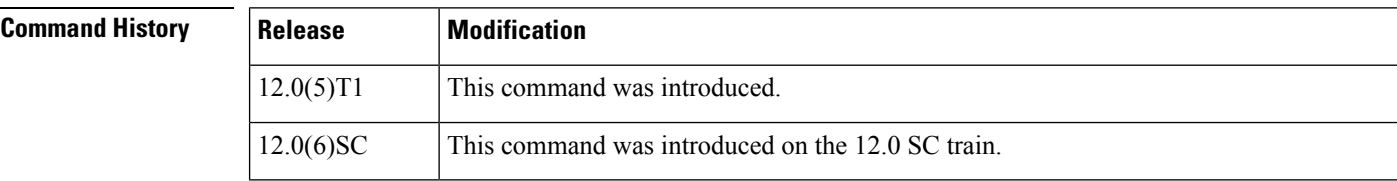

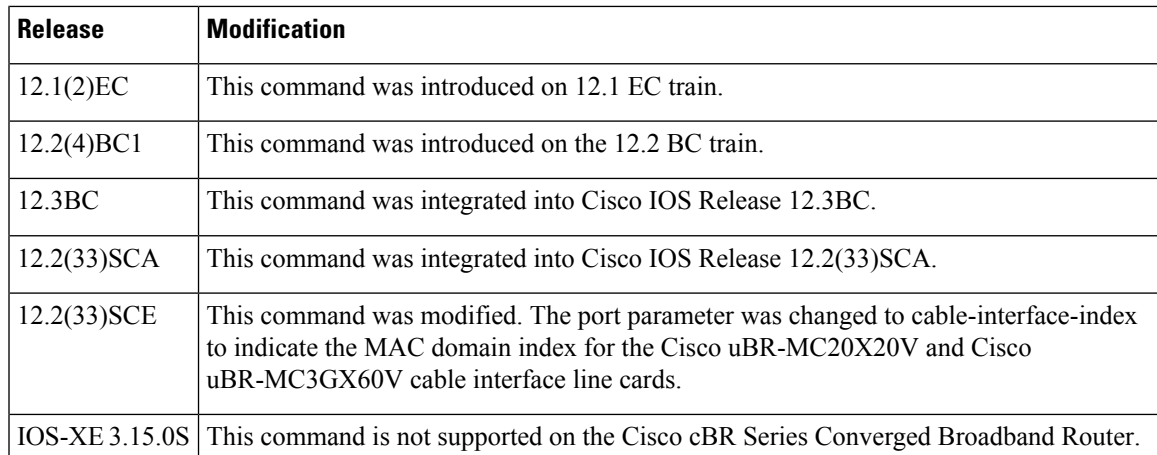

**Examples** The following shows a display after a CM has been added to the intercept list:

```
router# configure terminal
router#(config) interface c6/0
router(config-if)# cable intercept 0080.fcaa.aabb 10.12.13.8 512
router(config-if)# exit
router(config)# exit
router# show interface c6/0 intercept
                Destination Destination<br>IP Address UDP Port
MAC Address IP Address
0080.fcaa.aabb 3.12.13.8 512
```
The following shows a display when no CMs have been added to the intercept list:

router# **show interface c6/0 intercept**

No interception active

## $\boldsymbol{\varOmega}$ **Tip**

In Cisco IOS Release 12.1(12)EC, Release 12.2(8)BC1, and later releases, you can add a timestamp to **show** commands using the **exec prompt timestamp** command in line configuration mode.

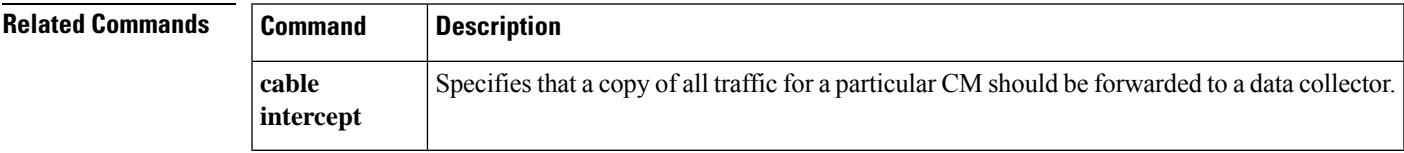

## **show interface cable mac-scheduler**

To display the current time-slot scheduling state, statistics, and weighted fair queuing (WFQ) parameters, use the **show interface cable mac-scheduler** command in privileged EXEC mode.

**show interface cable** {*slot*/*port* | *slot*/*subslot*/*port*} **mac-scheduler** [*n*]

**Cisco IOS Release 12.2(33)SCE and later**

**show interface cable** {*slot*/*cable-interface-index* | *slot*/*subslot*/*cable-interface-index*} **mac-scheduler** [*n*]

**Cisco IOS Release 12.2(33)SCE and later show interface cable** {*slot*/*cable-interface-index* | *slot*/*subslot*/*cable-interface-index*} **mac-scheduler** [*n*]

**Cisco cBR Series Converged Broadband Router show interface cable** {*slot*/*subslot*/*cable-interface-index*} **mac-scheduler** [*n*]

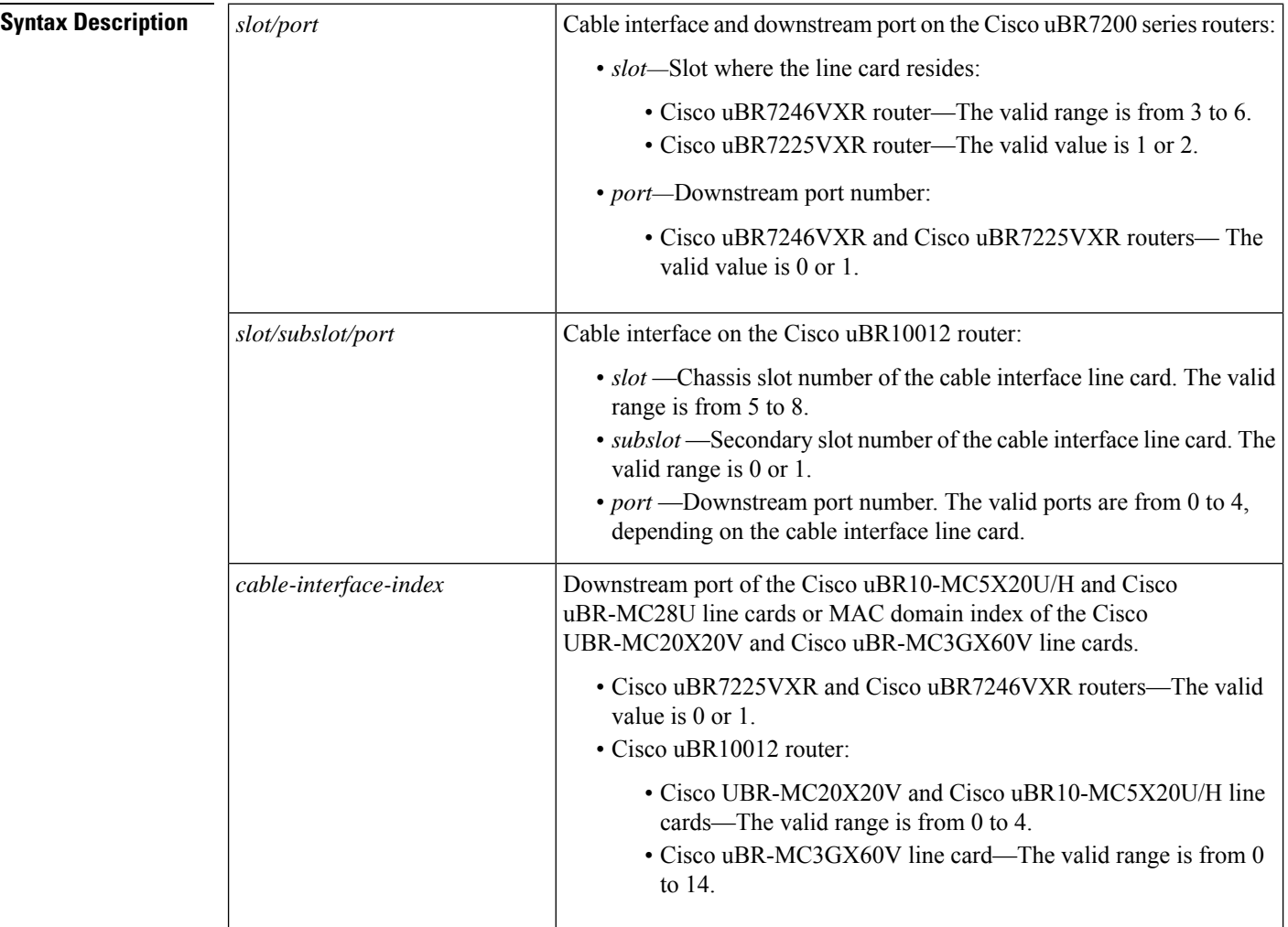

П

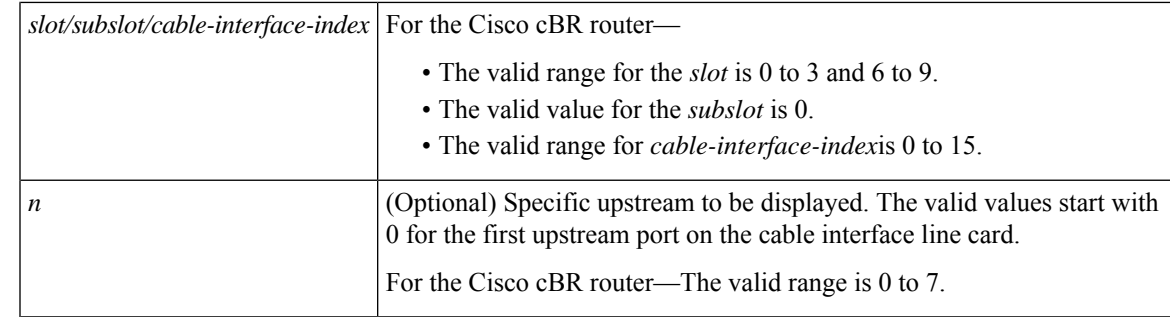

**Command Default** If no upstream port is identified, the command displays information for all upstreams on the specified cable interface. If no logical-index is identified, the command displays all the logical channels under the physical port.

### **Command Modes**

Privileged EXEC (#)

### **Command History**

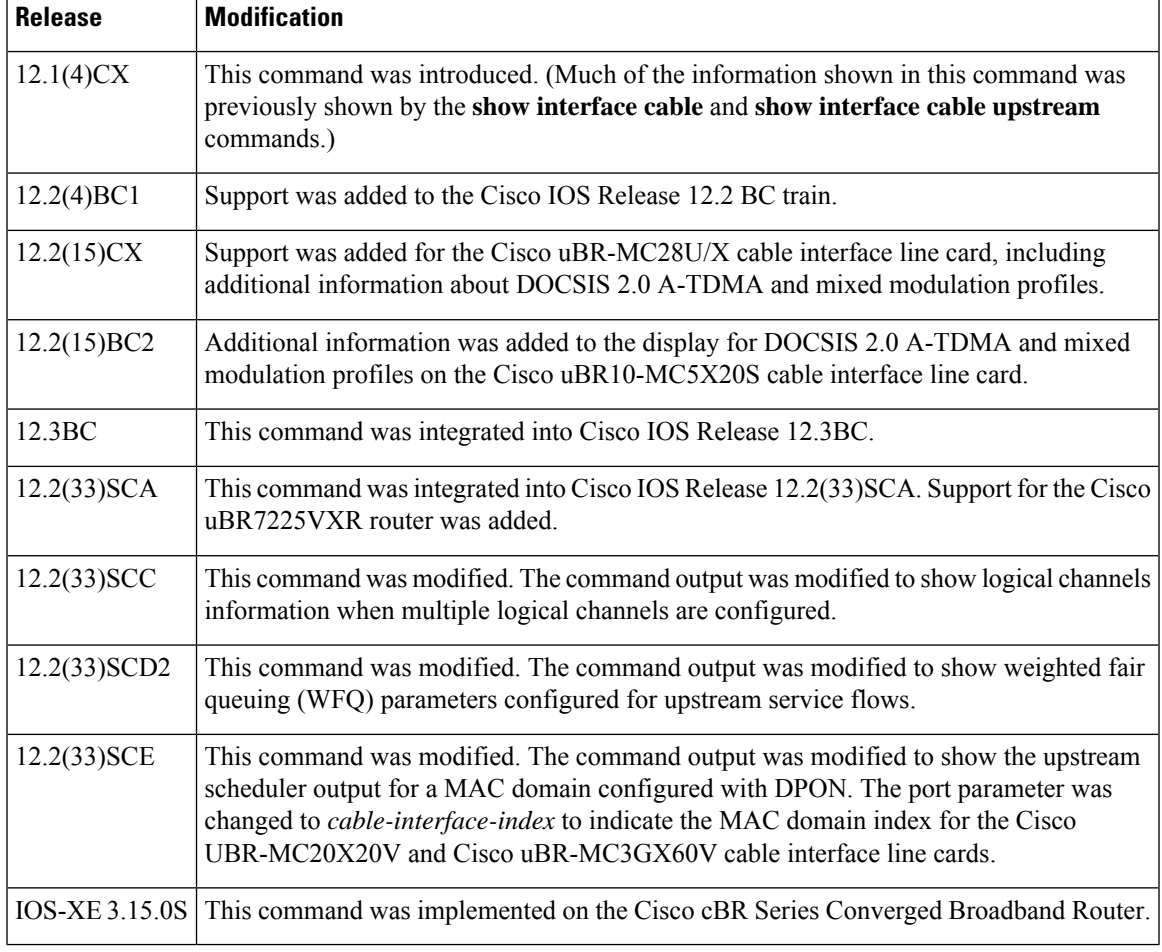

**Usage Guidelines** In releases prior to Cisco IOS Release 12.2 BC, information for the MAC scheduler was displayed using the **show interface cable** and **show interface cable upstream** commands. In Cisco IOS Release 12.2 BC, the MAC scheduler information is moved to this command.

### **Example of the show interface cable mac-scheduler Command Output for the Cisco uBR7246VXR and Cisco uBR7225VXR Routers**

This example showstheoutput of the **show interface cable mac-scheduler** command for the upstream port 0 on the indicated cable interface:

Router# **show interface cable 3/0 mac-scheduler 0**

```
DOCSIS 1.1 MAC scheduler for Cable3/0/U0
     Queue[Rng Polls] 0/64, 0 drops
     Queue[CIR Grants] 0/64, 0 drops
     Queue[BE(7) Grants] 0/64, 0 drops
     Queue[BE(6) Grants] 0/64, 0 drops
     Queue[BE(5) Grants] 0/64, 0 drops
     Queue[BE(4) Grants] 0/64, 0 drops
     Queue[BE(3) Grants] 0/64, 2 drops
     Queue[BE(2) Grants] 0/64, 0 drops
     Queue[BE(1) Grants] 0/64, 0 drops
     Queue[BE(0) Grants] 0/64, 0 drops
     Req Slots 21992195, Req/Data Slots 0
     Init Mtn Slots 313764, Stn Mtn Slots 37638
     Short Grant Slots 3739132, Long Grant Slots 512
     Fragmentation count 5
     Fragmentation test disabled
     Avg upstream channel utilization : 2%
     Avg upstream channel utilization in 60 sec(SNMP, excl dps): 0%
     Avg percent contention slots : 96%
     Avg percent initial ranging slots : 1%
     Avg percent minislots lost on late MAPs : 0%
     Sched Table Adm-State: Grants 1, Reqpolls 0, Util 2%
     UGS : 1 SIDs, Reservation-level in bps 80000
     UGS-AD : 0 SIDs, Reservation-level in bps 0
     RTPS : 0 SIDs, Reservation-level in bps 0
     NRTPS : Not Supported
     BE : 4 SIDs, Reservation-level in bps 0
Example of the show interface cable
mac-scheduler
Command Output When Multiple Logical Channels are Configured for the Cisco uBR10012 Routers
```
OFDMA upstreams is calculated based on maximum single modem upstream performance. Actual performance can vary depending upon cable modem capabilities, possible congestion in the network, and other conditions.

This example showsthe output of the **show interface cable mac-scheduler** command when multiple logical channels are configured on the indicated cable interface:

Router# **show interface cable 7/1/0 mac-scheduler 0**

```
DOCSIS 1.1 MAC scheduler for Cable7/1/0/U0: rate 2560000
   wfq:None Fairness: Off
   Queue[Rng Polls] 0/128, 0 drops, flows 0 fs demand ms 0, max 1
   Queue[CIR Grants] 0/256, 0 drops, flows 0 fs demand ms 0, max 0
   Queue[BE(7) Grants] 0/256, 0 drops, flows 0 fs demand ms 0, max 0
   Queue[BE(6) Grants] 0/256, 0 drops, flows 0 fs demand ms 0, max 0
   Queue[BE(5) Grants] 0/256, 0 drops, flows 0 fs demand ms 0, max 0
   Queue[BE(4) Grants] 0/256, 0 drops, flows 0 fs demand ms 0, max 0
   Queue[BE(3) Grants] 0/256, 0 drops, flows 0 fs_demand_ms 0, max 0
   Queue[BE(2) Grants] 0/256, 0 drops, flows 0 fs demand ms 0, max 0
   Queue[BE(1) Grants] 0/256, 0 drops, flows 0 fs demand ms 0, max 0
```

```
Queue[BE(0) Grants] 0/256, 0 drops, flows 0 fs demand ms 0, max 0
     Req Slots 10348117, Req/Data Slots 10072546
     Init Mtn Slots 298967, Stn Mtn Slots 21926
     Short Grant Slots 24, Long Grant Slots 16
     Adv Phy Short Grant Slots 0, Adv Phy Long Grant Slots 0
     Adv Phy UGS Grant Slots 0
     Awacs Slots 0
     Fragmentation count 0
     Fragmentation test disabled
     Avg upstream channel utilization : 0%
     Avg upstream channel utilization in 60 sec(SNMP, excl dps): 0%
     Avg percent contention slots : 97%
     Avg percent initial ranging slots : 3%
     Avg percent minislots lost on late MAPs : 0%
     Sched Table Rsv-state: Grants 0, Reqpolls 0
     Sched Table Adm-State: Grants 0, Reqpolls 0, Util 0%
     UGS : 0 SIDs, Reservation-level in bps 0
     UGS-AD : 0 SIDs, Reservation-level in bps 0
     RTPS : 0 SIDs, Reservation-level in bps 0
     NRTPS : 0 SIDs, Reservation-level in bps 0
     BE : 4 SIDs, Reservation-level in bps 0
     MAP TSS: lch_state 11, init_retries 0
              late initial maps 0, late ucd maps 0
             mac-phy tss errors 0
     DOCSIS 1.1 MAC scheduler for Cable7/1/0/U8: rate 2560000
     wfq:None Fairness: Off
     Queue[Rng Polls] 0/128, 0 drops, flows 0 fs demand ms 0, max 0
     Queue[CIR Grants] 0/256, 0 drops, flows 0 fs demand ms 0, max 0
     Queue[BE(7) Grants] 0/256, 0 drops, flows 0 fs_demand_ms 0, max 0
     Queue[BE(6) Grants] 0/256, 0 drops, flows 0 fs_demand_ms 0, max 0
     Queue[BE(5) Grants] 0/256, 0 drops, flows 0 fs demand ms 0, max 0
     Queue[BE(4) Grants] 0/256, 0 drops, flows 0 fs demand ms 0, max 0
     Queue[BE(3) Grants] 0/256, 0 drops, flows 0 fs demand ms 0, max 0
     Queue[BE(2) Grants] 0/256, 0 drops, flows 0 fs demand ms 0, max 0
     Queue[BE(1) Grants] 0/256, 0 drops, flows 0 fs demand ms 0, max 0
     Queue[BE(0) Grants] 0/256, 0 drops, flows 0 fs demand ms 0, max 0
     Req Slots 0, Req/Data Slots 0
     Init Mtn Slots 0, Stn Mtn Slots 0
     Short Grant Slots 0, Long Grant Slots 0
     Adv Phy Short Grant Slots 0, Adv Phy Long Grant Slots 0
     Adv Phy UGS Grant Slots 0
     Awacs Slots 0
     Fragmentation count 0
     Fragmentation test disabled
     Avg upstream channel utilization : 0%
     Avg upstream channel utilization in 60 sec(SNMP, excl dps): 0%
     Avg percent contention slots : 0%
     Avg percent initial ranging slots : 0%
     Avg percent minislots lost on late MAPs : 0%
     Sched Table Rsv-state: Grants 0, Reqpolls 0
     Sched Table Adm-State: Grants 0, Reqpolls 0, Util 0%
     UGS : 0 SIDs, Reservation-level in bps 0
     UGS-AD : 0 SIDs, Reservation-level in bps 0
     RTPS : 0 SIDs, Reservation-level in bps 0
     NRTPS : 0 SIDs, Reservation-level in bps 0
     BE : 0 SIDs, Reservation-level in bps 0
     MAP TSS: lch state 1, init retries 0
             late_initial_maps 0, late_ucd_maps 0
             mac-phy tss errors 0
Example of the show interface cable
mac-scheduler
Command Output That Displays WFQ Parameters in the Cisco uBR10012 Router
```
This example shows theoutput of the **show interface cable mac-scheduler commandthatdisplays** WFQ parameters configured for upstream service flows in slot 5, subslot 0, and port 1 on a Cisco uBR10012 router:

```
Router# show interface cable 5/0/2 mac-scheduler 0
DOCSIS 1.1 MAC scheduler for Cable5/0/2/U0: rate 10240000
wfq:Class, weights: 1 2 3 4 5 6 7 8
Queue[Rng Polls] 0/128, 0 drops, flows 0 max 0
Queue[CIR Grants] 0/256, 0 drops, flows 0 max 0
Queue[BE(7) Grants] 0/32, 0 drops, flows 0 max 0
Queue[BE(6) Grants] 0/32, 0 drops, flows 0 max 0
Queue[BE(5) Grants] 0/32, 0 drops, flows 0 max 0
Queue[BE(4) Grants] 0/32, 0 drops, flows 0 max 0
Queue[BE(3) Grants] 0/32, 0 drops, flows 0 max 0
Queue[BE(2) Grants] 0/32, 0 drops, flows 0 max 0
Queue[BE(1) Grants] 0/32, 0 drops, flows 0 max 0
Queue[BE(0) Grants] 0/32, 0 drops, flows 0 max 0
Queue[LLQ Grants] 0/64, 0 drops, flows 0 max 0
BG pending grant list entries: 0
BG delay list entries: 0
Req Slots 265389868, Req/Data Slots 4
Init Mtn Slots 3798558, Stn Mtn Slots 0
Short Grant Slots 0, Long Grant Slots 0
Adv Phy Short Grant Slots 0, Adv Phy Long Grant Slots 0
Adv Phy UGS Grant Slots 0
Awacs Slots 0
Fragmentation count 0
Fragmentation test disabled
Avg upstream channel utilization : 0%
Avg upstream channel utilization in 60 sec(SNMP, excl dps): 0%
Avg percent contention slots : 97%
Avg percent initial ranging slots : 3%
Avg percent minislots lost on late MAPs : 0%
Sched Table Rsv-state: Grants 0, Reqpolls 0
Sched Table Adm-State: Grants 0, Reqpolls 0, Util 0%
UGS : 0 SIDs, Reservation-level in bps 0
UGS-AD : 0 SIDs, Reservation-level in bps 0
RTPS : 0 SIDs, Reservation-level in bps 0
NRTPS : 0 SIDs, Reservation-level in bps 0
BE : 0 SIDs, Reservation-level in bps 0
MAP TSS: lch state 11, init retries 0
late initial maps 0, late ucd maps 0
mac-phy tss errors 0
r4k ticks in 1ms 800000
Total scheduling events 0
No search was needed 0
Previous entry free 0
Next entry free 0
Could not schedule 0
Recovery failed 0
Curr time 251 entry 251
Example of the show interface cable
mac-scheduler
Command Output That Displays Upstream Scheduler Information for a MAC Domain Configured
with D-PON
```
This example shows theoutput of the **show interface cable mac-scheduler** command that displays upstream scheduler related information for a MAC domain configured with D-PON:

Router# show interface cable 7/0/2 mac-scheduler 1

```
DOCSIS 1.1 MAC scheduler for Cable7/0/2/U1: rate 15360000
     wfq:None
     Req Slots 124, Req/Data Slots 13
     Init Mtn Slots 2243, Stn Mtn Slots 5
     Short Grant Slots 0, Long Grant Slots 0
     Adv Phy Short Grant Slots 1, Adv Phy Long Grant Slots 0
     Adv Phy UGS Grant Slots 0
     Awacs Slots 0
     Fragmentation count 0
     Fragmentation test disabled
     Avg upstream channel utilization : 0%
     Avg upstream channel utilization in 60 sec(SNMP, excl dps): 0%
     Avg percent contention slots : 97%
     Avg percent initial ranging slots : 3%
     Avg percent minislots lost on late MAPs : 0%
     Sched Table Rsv-state: Grants 0, Reqpolls 0
     Sched Table Adm-State: Grants 0, Reqpolls 0, Util 0%
     UGS : 0 SIDs, Reservation-level in bps 0
     UGS-AD : 0 SIDs, Reservation-level in bps 0
     RTPS : 0 SIDs, Reservation-level in bps 0
     NRTPS : 0 SIDs, Reservation-level in bps 0
     BE : 0 SIDs, Reservation-level in bps 0
     MAP TSS: lch state 13, init retries 0
              late initial maps 0, late ucd maps 0
              mac-phy tss errors 0
! Only the DPON reference channel will display the following
Queue[Rng Polls] 0/128, 0 drops, flows 0 max 3
Queue[CIR Grants] 0/256, 0 drops, flows 0 max 1
Queue[BE(7) Grants] 0/64, 0 drops, flows 0 max 0
Queue[BE(6) Grants] 0/64, 0 drops, flows 0 max 0
Queue[BE(5) Grants] 0/64, 0 drops, flows 0 max 0
Queue[BE(4) Grants] 0/64, 0 drops, flows 0 max 0
Queue[BE(3) Grants] 0/64, 0 drops, flows 0 max 0
Queue[BE(2) Grants] 0/64, 0 drops, flows 0 max 2
Queue[BE(1) Grants] 0/64, 0 drops, flows 0 max 0
Queue[BE(0) Grants] 0/64, 0 drops, flows 0 max 1
BG pending grant list entries: 0
BG delay list entries: 0
```
### **Examples for Cisco cBR Series Converged Broadband Router**

Router#**show interface c3/0/0 mac-scheduler**

This example shows the output for the **show interface cable mac-scheduler** command:

```
DOCSIS 1.1 MAC scheduler for Cable3/0/0/U0 : rate 30720000
wfq:None
us_balance:OFF
fairness:OFF
Queue[Rng Polls] flows 0
Queue[CIR Grants] flows 0
Queue[BE(07) Grants] flows 0
Queue[BE(06) Grants] flows 0
Queue[BE(05) Grants] flows 0
Queue[BE(04) Grants] flows 0
Queue[BE(03) Grants] flows 0
Queue[BE(02) Grants] flows 0
Queue[BE(01) Grants] flows 0
Queue[BE(00) Grants] flows 0
Req Slots 985995867, Req/Data Slots 1543519
Init Mtn Slots 14621488, Stn Mtn Slots 40946
Short Grant Slots 0, Long Grant Slots 0
```

```
Adv Phy Short Grant Slots 1732, Adv Phy Long Grant Slots 0
     Adv Phy UGS Grant Slots 0
     Avg upstream channel utilization : 0%
     Avg upstream channel utilization in 60 sec(SNMP, excl dps): 0%
     Avg percent contention slots : 98%
     Avg percent initial ranging slots : 1%
     Avg percent minislots lost on late MAPs : 0%
     MAP TSS: lch state 9, init retries 0
              late_initial_maps 0, late_ucd_maps 0
              mac-phy tss errors 0, missed ccc 0
     DOCSIS 1.1 MAC scheduler for Cable3/0/0/U1 : rate 30720000
     wfq:None
     us_balance:OFF
     fairness:OFF
     Queue[Rng Polls] flows 0
     Queue[CIR Grants] flows 0
     Queue[BE(07) Grants] flows 0
     Queue[BE(06) Grants] flows 0
     Queue[BE(05) Grants] flows 0
     Queue[BE(04) Grants] flows 0
     Queue[BE(03) Grants] flows 0
     Queue[BE(02) Grants] flows 0
     Queue[BE(01) Grants] flows 0
     Queue[BE(00) Grants] flows 0
     Req Slots 985976158, Req/Data Slots 1548452
     Init Mtn Slots 14621526, Stn Mtn Slots 45933
     Short Grant Slots 0, Long Grant Slots 0
     Adv Phy Short Grant Slots 11243, Adv Phy Long Grant Slots 0
     Adv Phy UGS Grant Slots 0
     Avg upstream channel utilization : 0%
     Avg upstream channel utilization in 60 sec(SNMP, excl dps): 0%
     Avg percent contention slots : 98%
     Avg percent initial ranging slots : 1%
     Avg percent minislots lost on late MAPs : 0%
     MAP TSS: lch state 9, init retries 0
              late initial maps 0, late ucd maps 0
              mac-phy tss errors 0, missed ccc 0
Router#
```
This example shows the output for the **show interface cable mac-scheduler** command for specific

```
Router#show interface c3/0/0 mac-scheduler 0
    DOCSIS 1.1 MAC scheduler for Cable3/0/0/U0 : rate 30720000
     wfq:None
     us_balance:OFF
     fairness:OFF
     Queue[Rng Polls] flows 0
     Queue[CIR Grants] flows 0
     Queue[BE(07) Grants] flows 0
     Queue[BE(06) Grants] flows 0
     Queue[BE(05) Grants] flows 0
     Queue[BE(04) Grants] flows 0
     Queue[BE(03) Grants] flows 0
     Queue[BE(02) Grants] flows 0
     Queue[BE(01) Grants] flows 0
     Queue[BE(00) Grants] flows 0
     Req Slots 1358971798, Req/Data Slots 2127346
```
upstream port:

Init Mtn Slots 20155580, Stn Mtn Slots 56513 Short Grant Slots 0, Long Grant Slots 0 Adv Phy Short Grant Slots 2331, Adv Phy Long Grant Slots 0 Adv Phy UGS Grant Slots 0 Avg upstream channel utilization : 0% Avg upstream channel utilization in 60 sec(SNMP, excl dps): 0% Avg percent contention slots : 98% Avg percent initial ranging slots : 1% Avg percent minislots lost on late MAPs : 0% MAP TSS: lch\_state 9, init\_retries 0 late initial maps 0, late ucd maps 0 mac-phy tss errors 0, missed ccc 0 Router#

Router#**show interface c3/0/0 mac-scheduler 0 map-stats**

This example shows the output for the **show interface cable mac-scheduler** command with **map-stats** keyword:

UBR MAP Proxy U0 for Cable3/0/0/U0: mslots per frame: 1 frame in nsecs: 50000 Bktwidth:(2000 usecs, 20480 tstamps, 40 mslots) numbkts:150 Tblwidth:(300000 usecs, 3072000 tstamps, 6000 mslots) Vacant bkt interval: 1200 mslots Bucket vacancy table (slot count, used ms, vacancy ms) ( 1, 0, 0) ( 0, 4, 36) ( 0, 1, 39) ( 0, 1, 39) ( 1, 0, 0) ( 0, 4, 36) ( 0, 1, 39) ( 0, 1, 39) ( 1, 0, 0) ( 0, 4, 36) ( 0, 1, 39) ( 0, 1, 39) ( 0, 1, 39) ( 0, 1, 39) ( 0, 1, 39) ( 0, 1, 39) ( 0, 1, 39) ( 0, 1, 39) 0, 1, 39) ( 0, 1, 39) ( 0, 1, 39) ( 0, 1, 39) ( 0, 1, 39) ( 0, 1, 39) ( 0, 1, 39) ( 0, 1, 39) ( 0, 1, 39) ( 0, 1, 39) ( 0, 1, 39) ( 0, 1, 39) ( 0, 1, 39) ( 0, 1, 39) ( 0, 1, 39) ( 0, 1, 39) ( 0, 1, 39) ( 0, 1, 39) ( 0, 1, 39) ( 0, 1, 39) ( 0, 1, 39) ( 0, 1, 39) ( 1, 0, 0) ( 0, 4, 36) ( 0, 1, 39) ( 0, 1, 39) ( 1, 0, 0) ( 0, 4, 36) ( 0, 1, 39) ( 0, 1, 39) ReqSlotSz:1 ReqSlotChunkSz:4 ImSlotSz:38 MinFragSz:0 AdvMinFragSz:2 MaxUnFragSz:10 TolUfragJitt:0 Current UCD count: 3 UnfragSlotJittLimit: 0 usecs, CACEnf:0 Force fragmentation: Threshold 2000

fwd\_tbl\_sz:0 adv\_fwd\_tbl\_sz:1630

```
UBR MAP Builder pch 12, lch 0 status 1
    MAP Calndr Variables: Numbkts:150
    Bktwidth:(2000 usecs, 20480 tstamps, 40 mslots)
    Tblwidth:(300000 usecs, 3072000 tstamps, 6000 mslots)
    Vacant bkt interval: 1200 mslots
    Bucket table (map bkt idx, total rsvd ms)
     (0, 0) (1, 0) (2, 0) (3, 0) (4, 0)(0, 0) (6, 0) (7, 0) (8, 0) (9, 0)
     (10, 0) (11, 0) (12, 0) (13, 0) (14, 0)
     (15,0) (16,0) (17,0) (18,0) (19,0)
     (20,0 ) (21,0 ) (22,0 ) (23,0 ) (24,0 )
     (25 ,0 ) (26 ,0 ) (27 ,0 ) (28 ,0 ) (29 ,0 )
     (30, 0) (31, 0) (32, 0) (33, 0) (34, 0)<br>(36, 0) (36, 0) (37, 0) (38, 0) (39, 0) (35, 0)
     (35,0) (36,0) (37,0) (38,0) (39,0)
     (40 ,0 ) (41 ,0 ) (42 ,0 ) (43 ,0 ) (44 ,0 )
     (45,0) (46,0) (47,0) (48,0) (49,0)
     (50, 64) (50, 65) (52, 65) (52, 65) (50, 65)
     (55,0) (57,0) (58,0) (59,0) (55,0) (56,0)
     (60, 0) (61, 0) (62, 0) (63, 0) (64, 0)
     (65, 0) (66, 0) (67, 0) (68, 0) (69, 0)(70 ,0 ) (71 ,0 ) (72 ,0 ) (73 ,0 ) (74 ,0 )
     (75 ,0) (76 ,0) (77 ,0) (78 ,0) (79 ,0)
     (80, 0) (81, 0) (82, 0) (83, 0) (84, 0)
     (0, 89) (0, 88) (0, 87) (0, 88) (0, 85)
     (90, 90) (90, 99) (92, 0) (93, 0) (94, 0)
     (0, 99) (0, 98) (0, 97) (0, 98) (0, 95)
     (100,0 ) (101,0 ) (102,0 ) (103,0 ) (104,0 )
     (105,0 ) (106,0 ) (107,0 ) (108,0 ) (109,0 )
     (110,0 ) (111,0 ) (112,0 ) (113,0 ) (114,0<br>(115,0 ) (116,0 ) (117,0 ) (118,0 ) (119,0
     (115,0 ) (116,0 ) (117,0 ) (118,0 ) (119,0 )
     (120,0 ) (121,0 ) (122,0 ) (123,0 ) (124,0 )
     (125,0) (126,0) (127,0) (128,0) (129,0)(130,0 ) (131,0 ) (132,0 ) (133,0 ) (134,0 )
     (135,0 ) (136,0 ) (137,0 ) (138,0 ) (139,0 )
     (140,0) (141,0) (142,0) (143,0) (144,0)(145,0 ) (146,0 ) (147,0 ) (148,0 ) (149,0 )
    ReqSlotSz:1 ReqSlotChunkSz:4 ImSlotSz:38 SmSlotsz:2
    MinFragMSlots:33 AdvMinFragMSlots: 2
    MaxUnFragSz:33 MaxUnFragSzNoJumbo:33, TolUfragJitt:0
    Current UCD count: 4
    UnfragSlotJittLimit: 0 usecs, CACEnf:1
    Force fragmentation: Threshold 2000
    MAP BD Varaibles
    last sid 16383, last iuc 1, next ie offset 0
    nonzero_len 0, zero_len 0
    map_cycle_usecs 2000, map_size_mslots 40
    sm_mslot_nopad 4, sm_mslot_pad 4 giant_map_check_mslot 80
    nom map adv usecs 2757, max map adv usecs 3880
    fwd_tbl_sz:0 adv_fwd_tbl_sz:1630
```
Router#

### **Table 20: show interface cable mac-scheduler Field Descriptions**

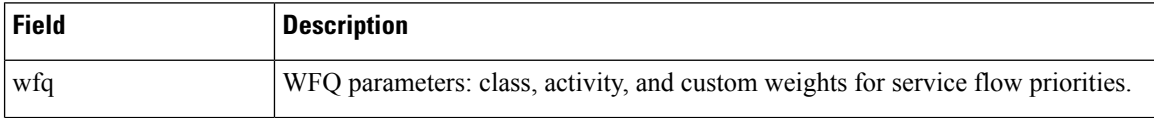

I

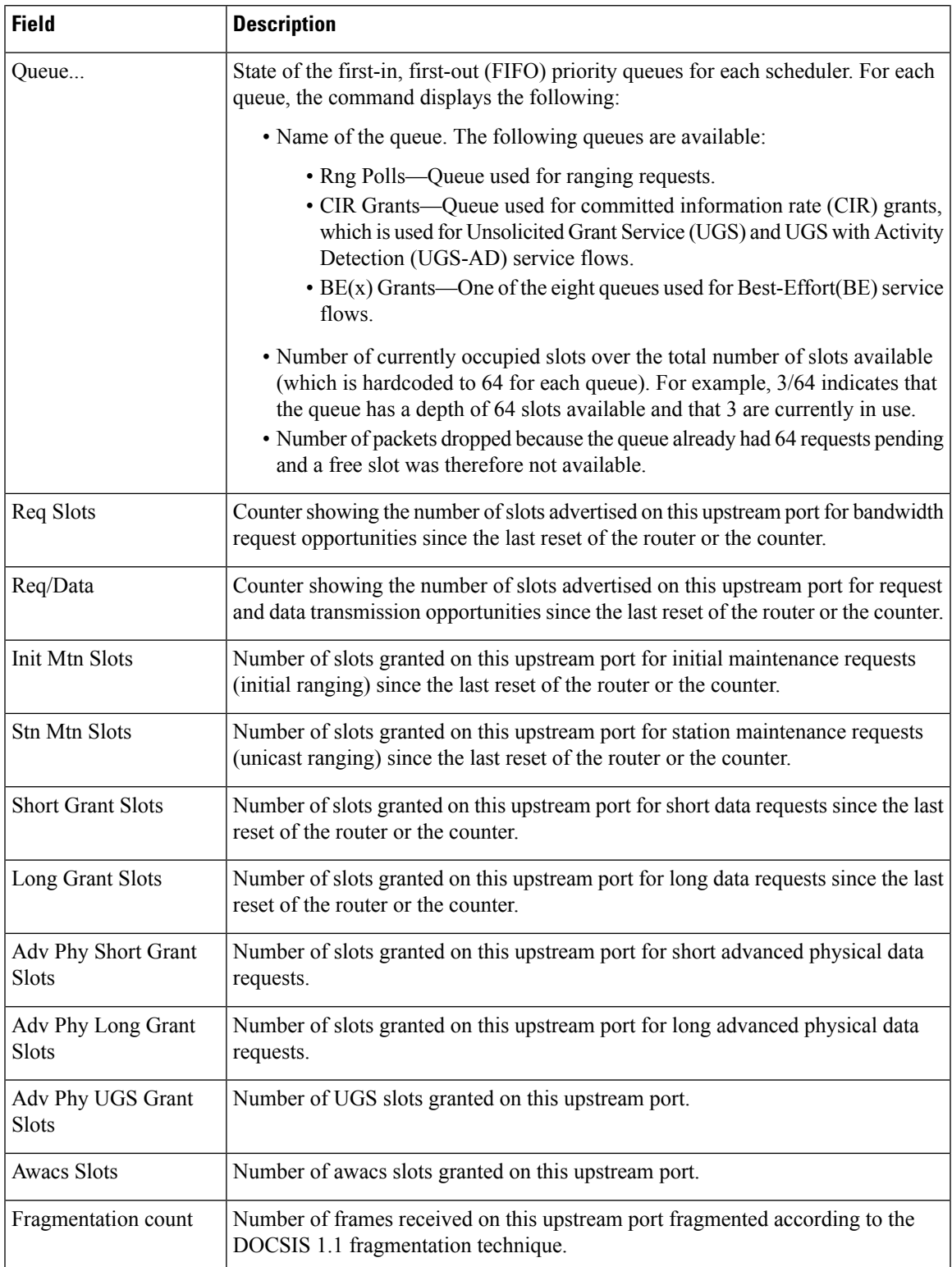

L

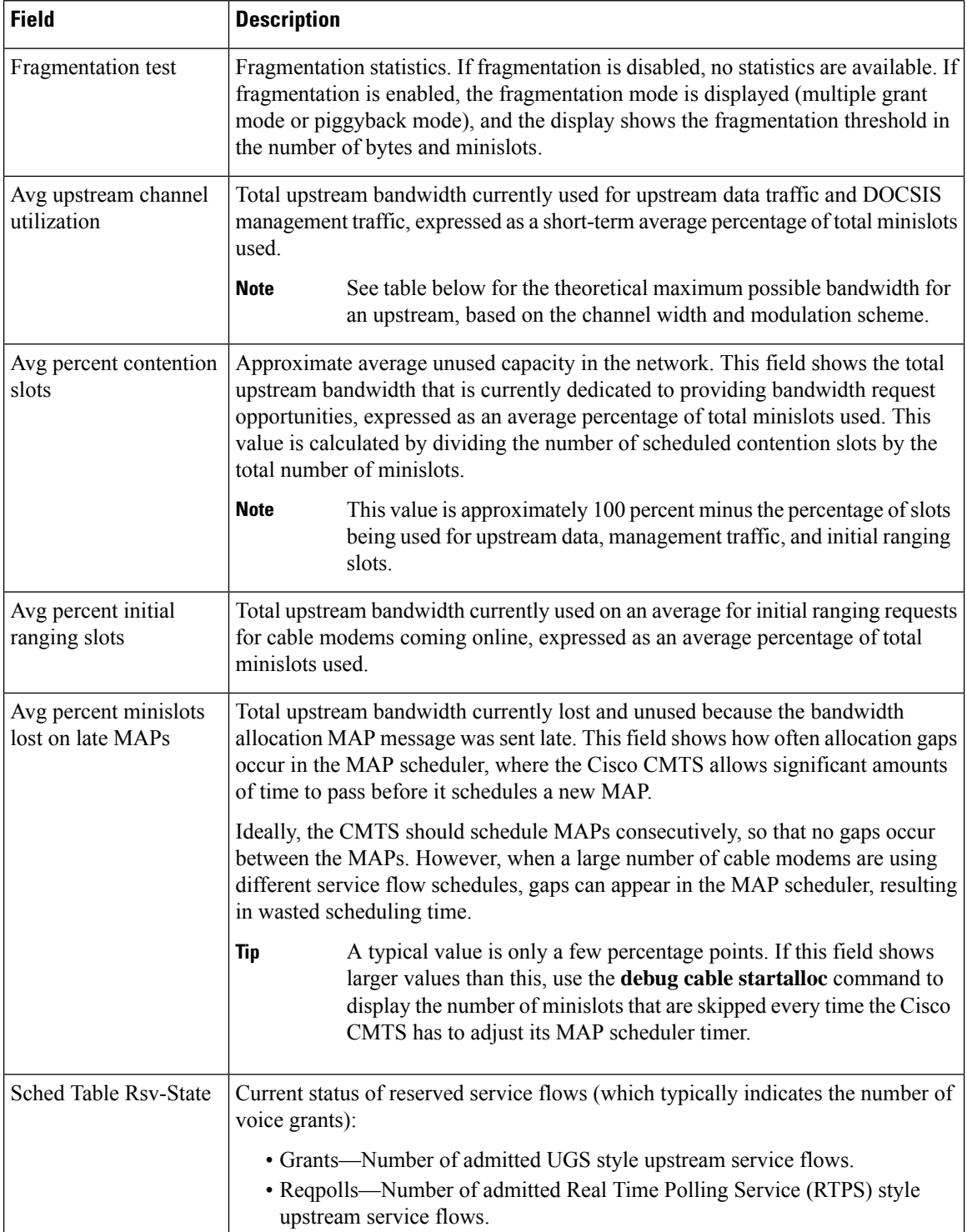

l

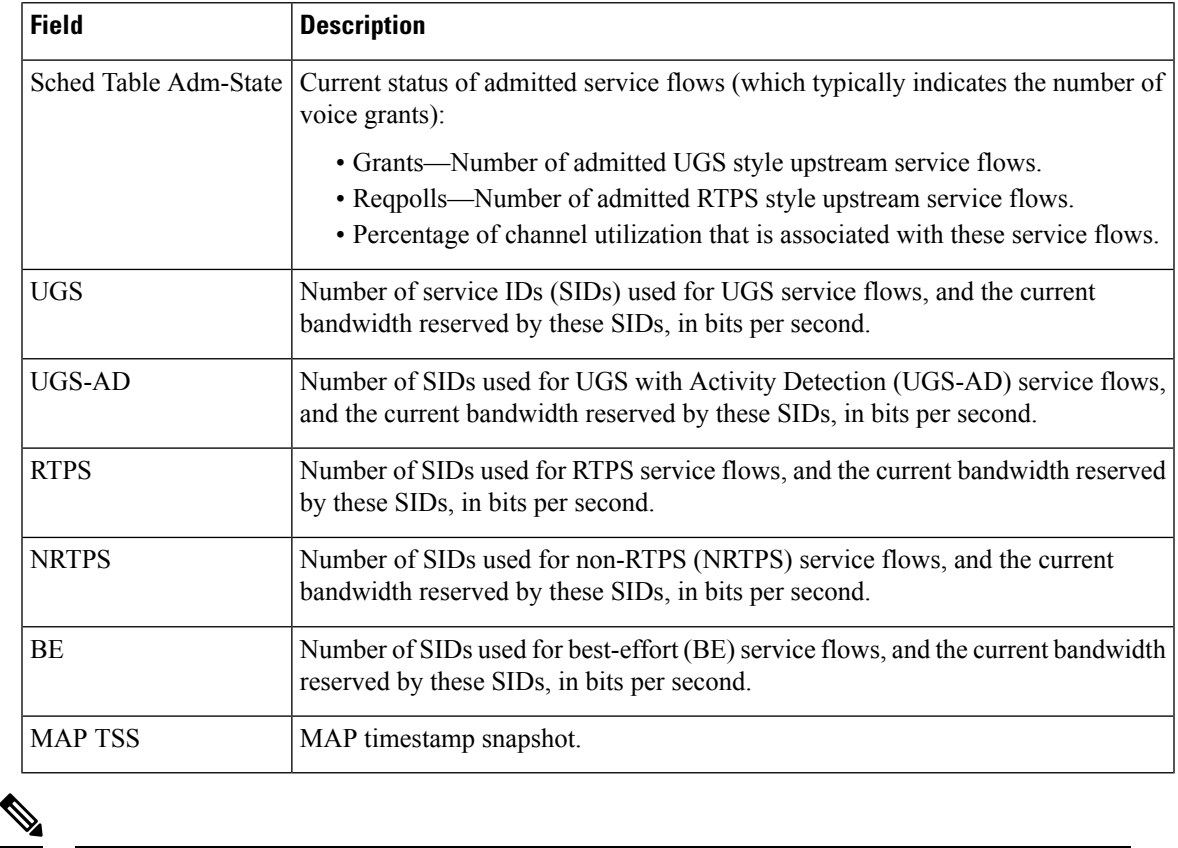

**Note**

The sum of *Avg upstream channel utilization* and *Avg percent contention slots* need not be 100 percentage when rate-adapt is configured. These parameters may be in single digit when the remaining contention slots are assigned to other users and are not using any bandwidth.

The table below showsthe maximum usable bandwidth (total bandwidth minus header and MAC-layer overhead) for an upstream that is using a specific channel width and modulation scheme combination.

| <b>Channel Width (MHz)   Modulation Scheme  </b> |             |       | Raw Speed (Mbps)   Usable Bandwidth (Mbps) |
|--------------------------------------------------|-------------|-------|--------------------------------------------|
| 1.6                                              | <b>QPSK</b> | 2.56  | 2.2                                        |
| 1.6                                              | 16 QAM      | 5.12  | 4.4                                        |
| 3.2                                              | 16 QAM      | 10.24 | 8.9                                        |
| 3.2                                              | 64 QAM      | 15.36 | 13.5                                       |
| 6.4                                              | 16 QAM      | 20.48 | 18                                         |
| 6.4                                              | 64 QAM      | 30.72 | 27.2                                       |

**Table 21: Maximum Potential Upstream Bandwidth**

For example, if the upstream is configured for a 3.2 MHz channel width and is using 16 QAM modulation, its maximum usable bandwidth is 8.9 Mbps. If the average channel utilization field shows that the upstream is at 50 percent, it indicates that cable modems on that upstream are currently using 0.5 \* 8.9 Mbps or 4.45 Mbps.

 $\mathcal{L}$ 

In Cisco IOS Release 12.1(12)EC, Cisco IOS Release 12.2(8)BC1, and later releases, you can add a timestamp to **show** commands using the **execprompt timestamp**command in the line configuration mode. **Tip**

### **Related Commands**

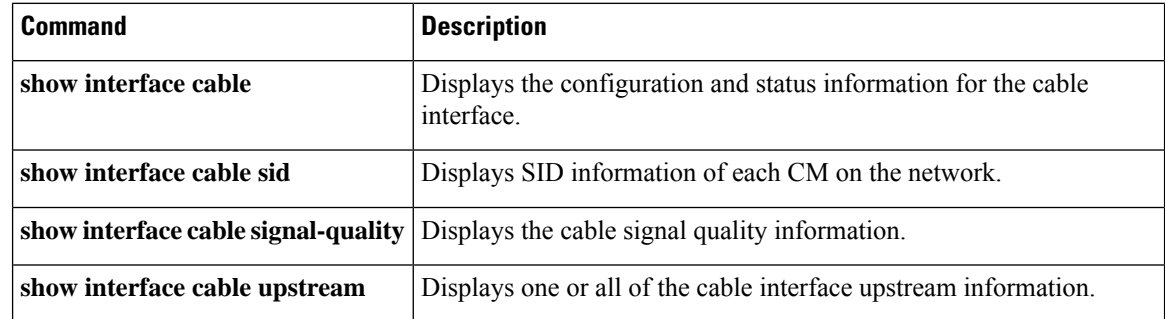

## **show interface cable modem**

To display information about cable modems (CMs) and customer premise equipment (CPE) behind a CM on a specified cable interface, use the **show interface cable modem** command in privileged EXEC mode.

**show interface cable** {*slot*/*port* | *slot*/*subslot*/*port*} **modem** [{*sid* | **ipv6**}]

### **Cisco IOS Release 12.2(33)SCE and later**

**show interface cable** {*slot*/*cable-interface-index* | *slot*/*subslot*/*cable-interface-index*} **modem** [{*sid* | **ipv6**}]

**Cisco cBR Series Converged Broadband Router show interface cable** {*slot*/*subslot*/*cable-interface-index*} **modem** [{*sid* | **ipv6**}]

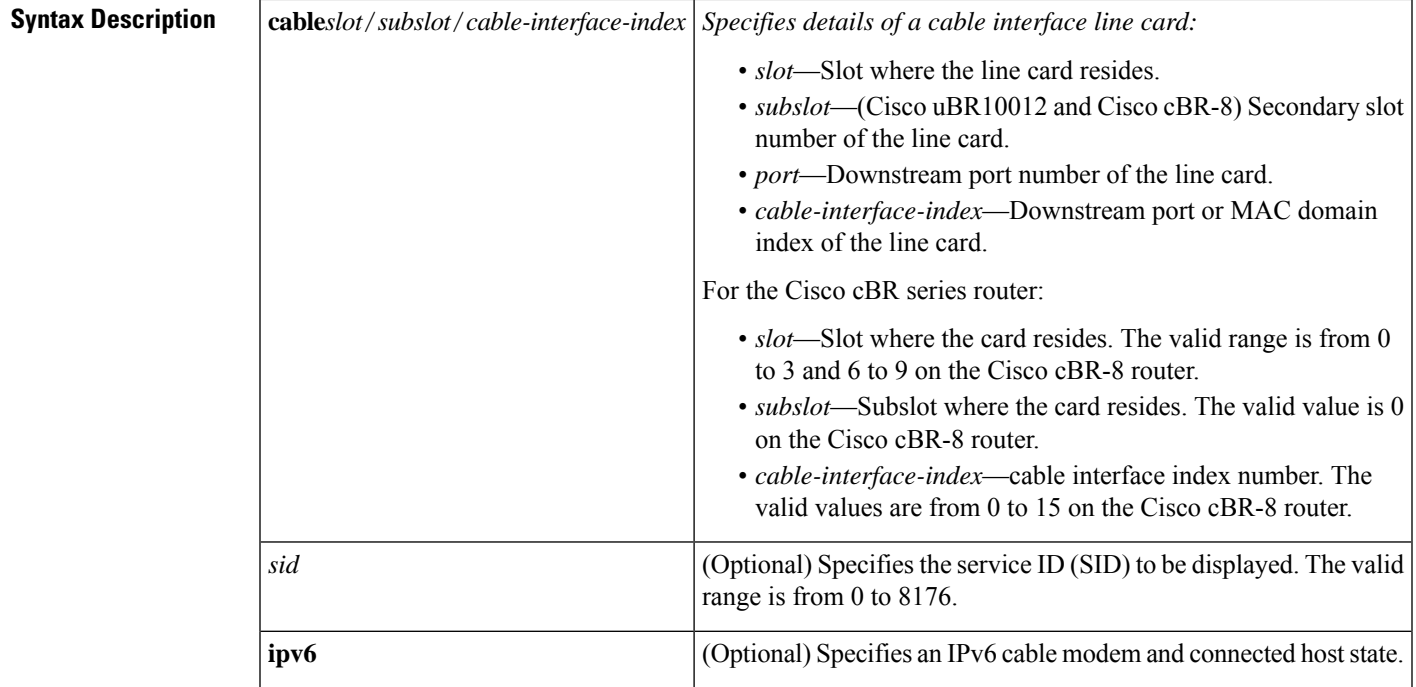

### **Command Modes**

Privileged EXEC (#)

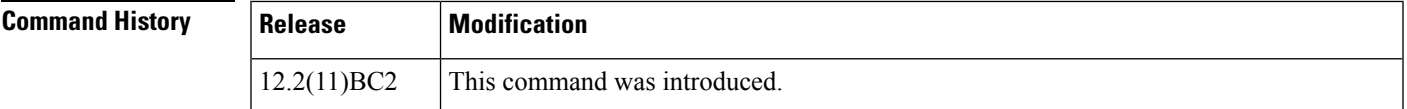

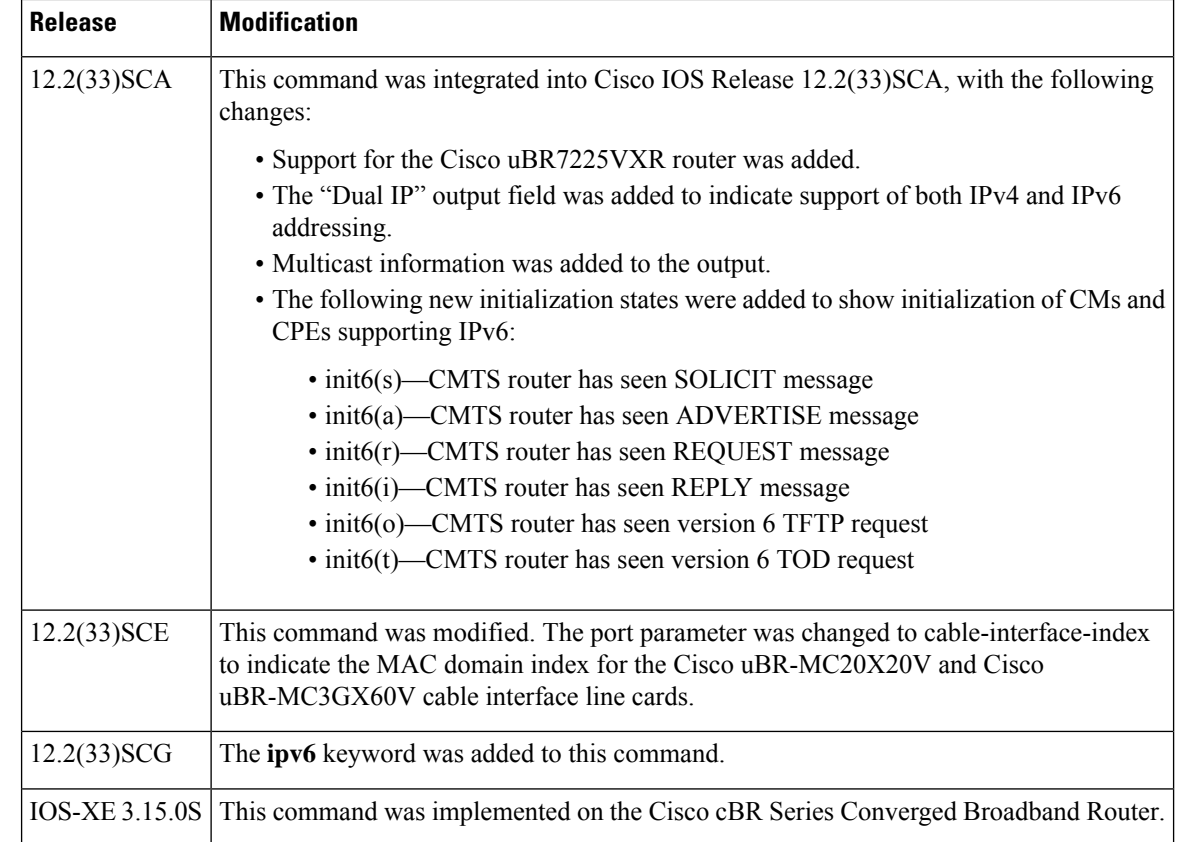

**Usage Guidelines** The **show interface cable modem** command displays the cable modems that are known to be using or were last using the specified cable interface. When a cable modem goes offline, it remains associated with its last known cable interface and is shown as "offline" in the command's display for 24 hours.

> The CPE devices associated with offline cable modems remain in the command's display either until their cable modem has been offline for 24 hours or until the device's Address Resolution Protocol (ARP) entry times out (the default value is 4 hours), whichever comes first.

The **show interface cable modem** command showssimilar information to the **show cable modem** command, but adds information about the privacy bits and IP addressing method.

The **show interface cable modem** command with the **ipv6** keyword also displays the IPv4 CM in the output if an IPv6 or dual stack CPE is behind the IPv4-only cable modem. In all other cases, only IPv6 data of a CM or CPE is displayed.

The IPv6 output of the **show interface cable modem** command differs from the IPv4 command. The privacy bits and the dual IPflag of the IPv4 command output are not present in the output of the **show interface cable modem** command.

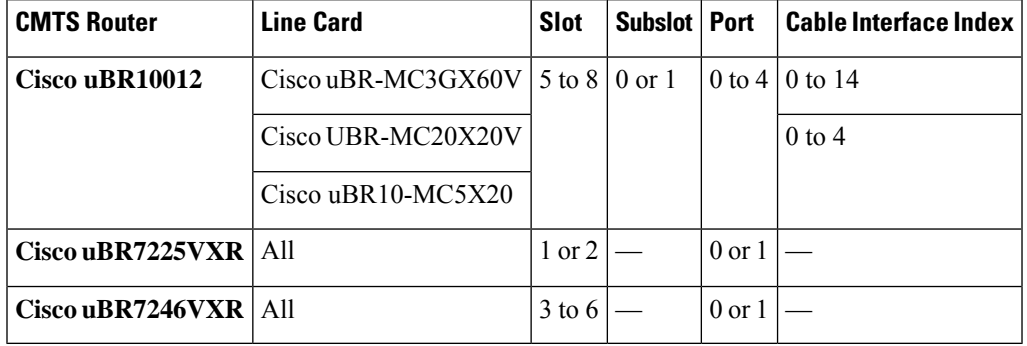

### **Table 22: Interface Density Information**

Ш

**Examples** This example shows output from the **show interface cable modem** command for all SIDs on a particular cable interface on a Cisco 7200 series router.

Router# show interface cable 6/0 modem

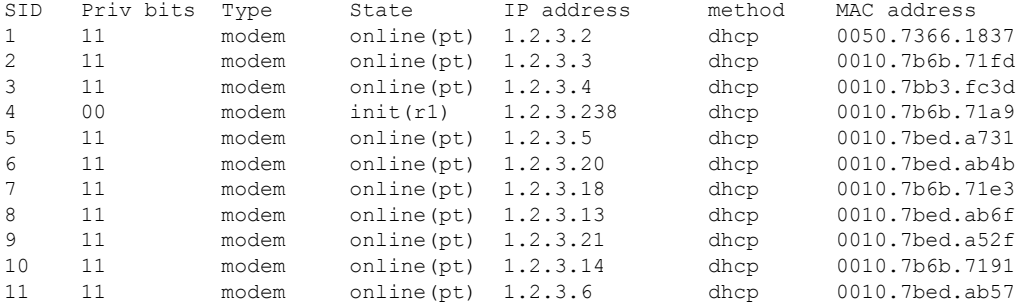

This example shows output from the **show interface cable modem** command for an individual SID on a particular cable interface on a Cisco 7200 series router.

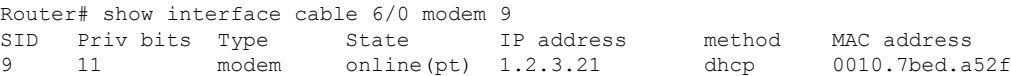

This example shows output from the **show interface cable modem** command in Cisco IOS release 12.2(33)SCA on a particular cable interface on a Cisco uBR10012 router. None of the CMs or CPEs are supporting both IPv4 and IPv6 addressing, which is indicated by the "N" in the Dual IP output field.

Router# **show interface cable 8/0/0 modem 0**

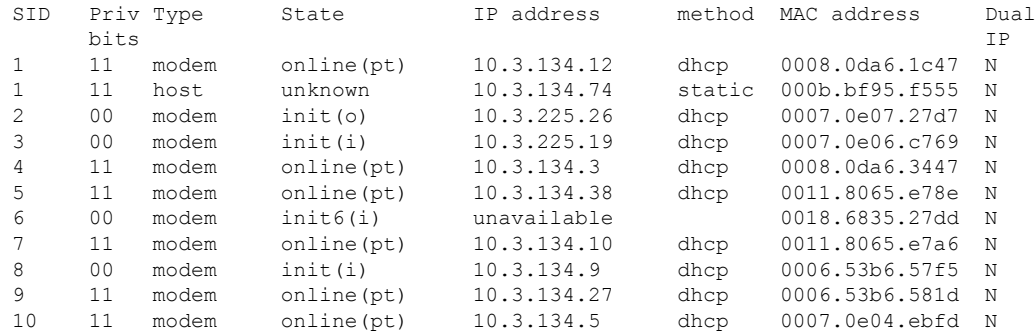

This example showsthe output from the **show interface cable modem** command thatshows multicast information:

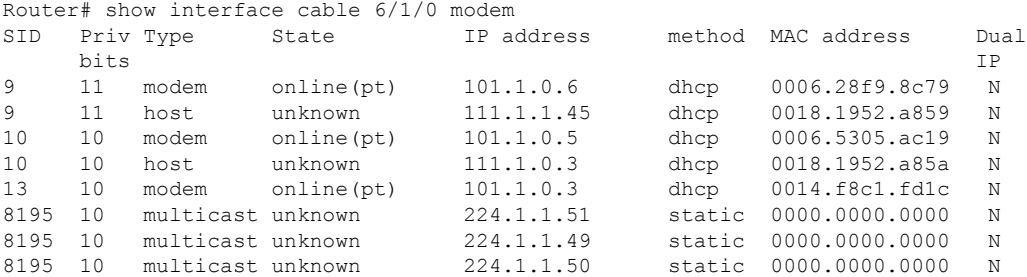

This example showsthe output of the **show interface cable modem** command with the **ipv6** keyword in Cisco IOS Release 12.2(33)SCG:

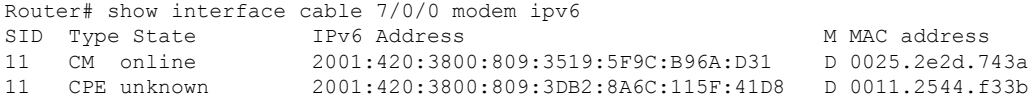

This example shows the output of the **show interface cable modem** on the Cisco cBR-8 router:

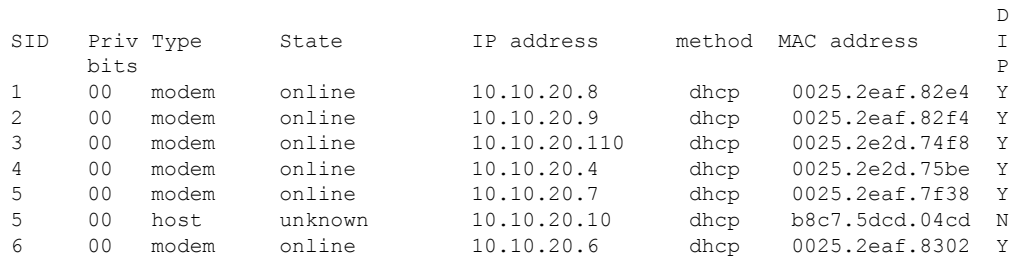

Active modems : 6 Total active devices : 7

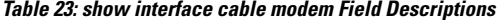

Router#**show interface cable 1/0/0 modem**

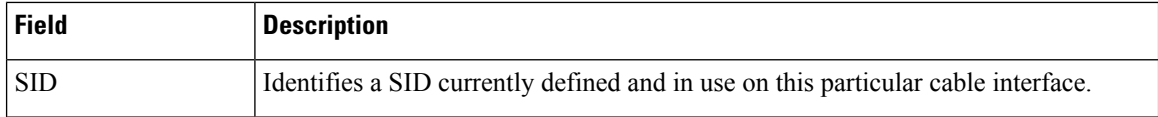

 $\mathbf l$ 

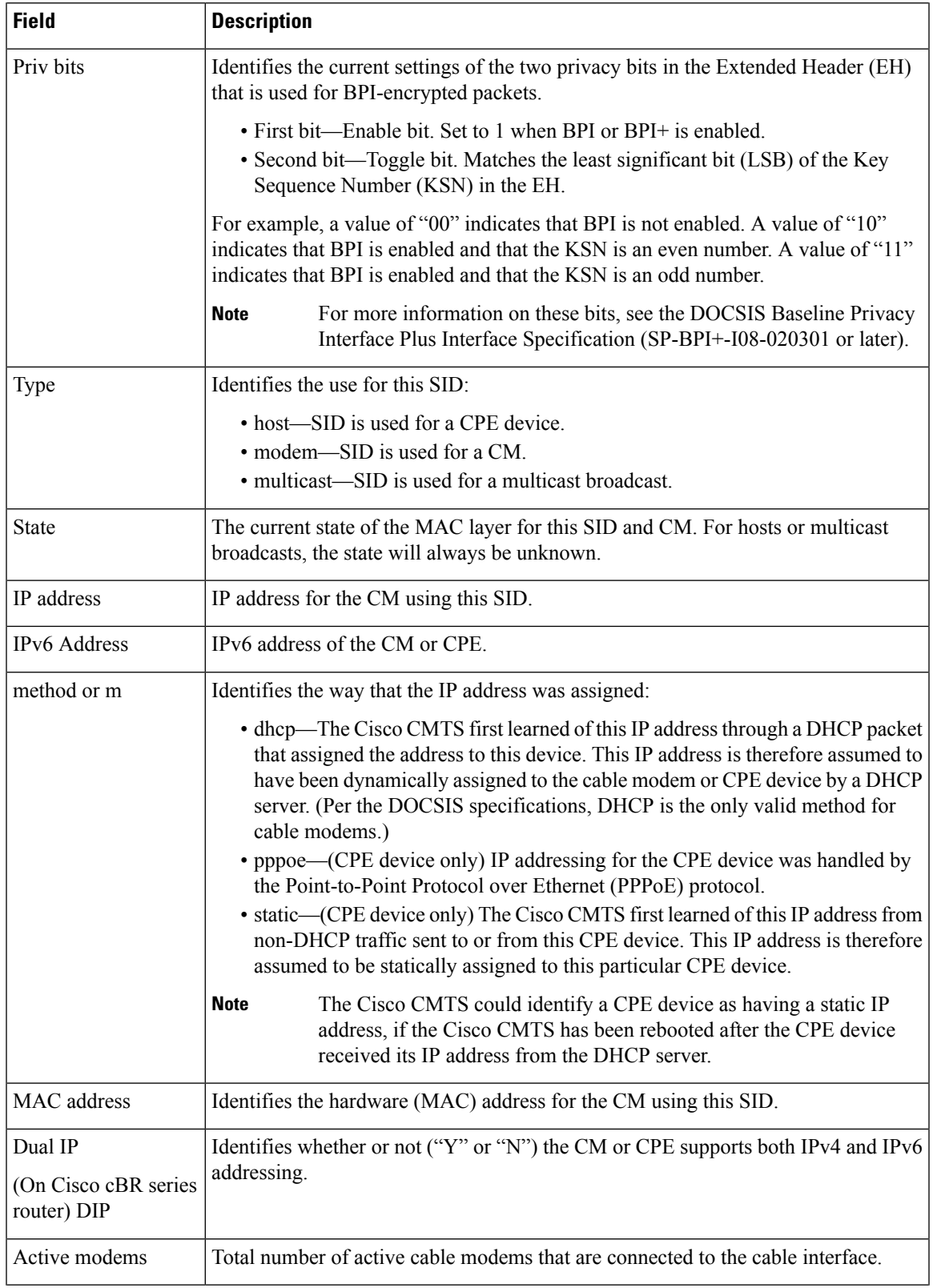

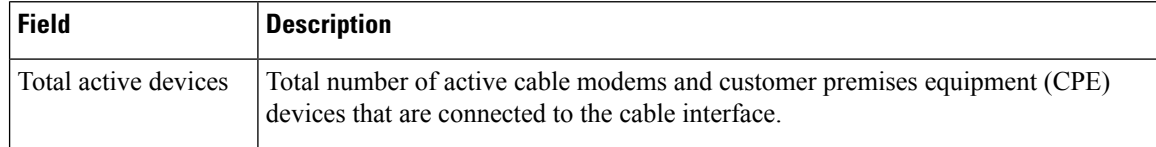

Table 24: Descriptions for the MAC State Field The CM MAC state field can also be retrieved using SNMP by getting the value of the **cdxCmtsCmStatusValue object in the CISCO-DOCS-EXT-MIB.**

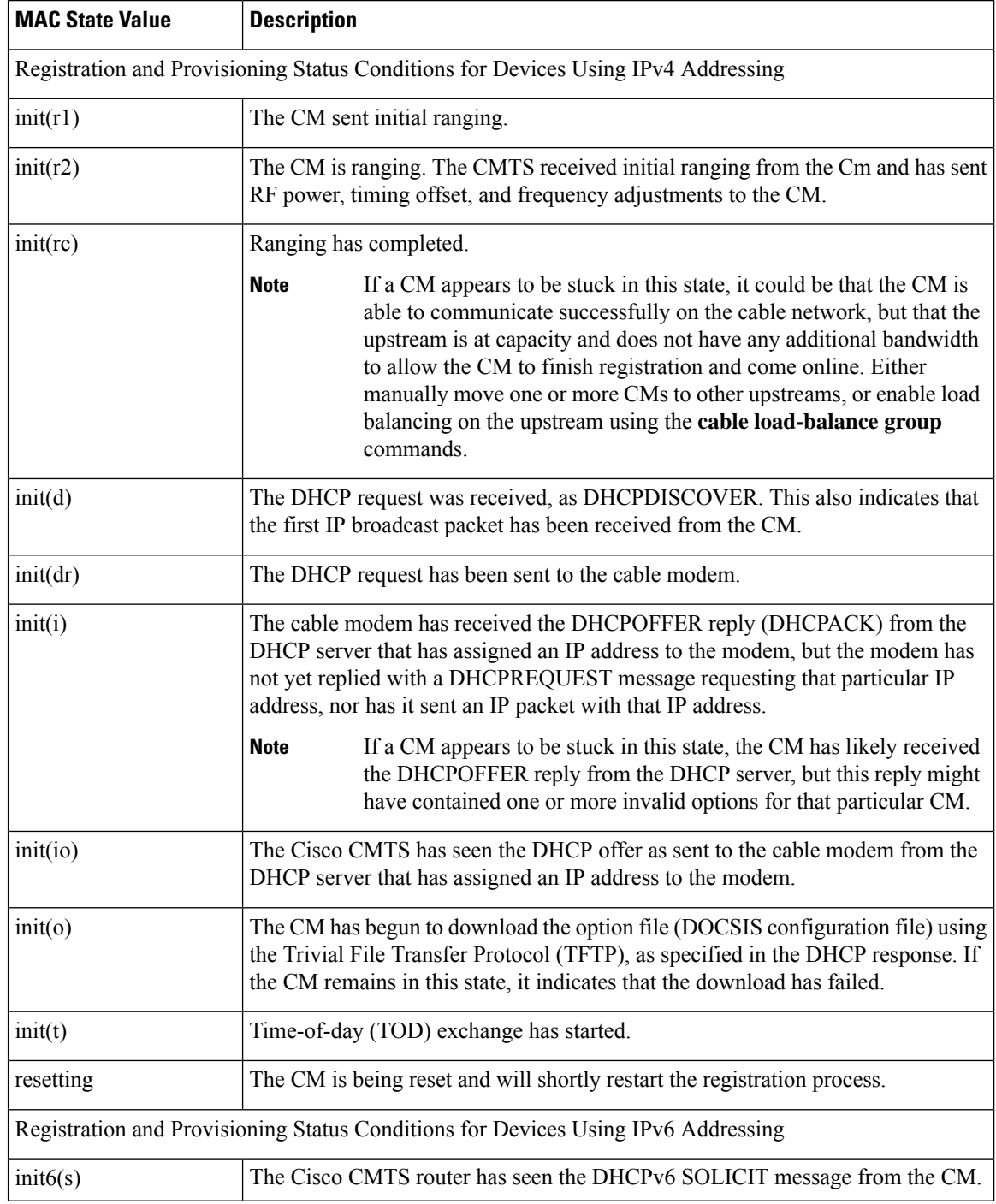
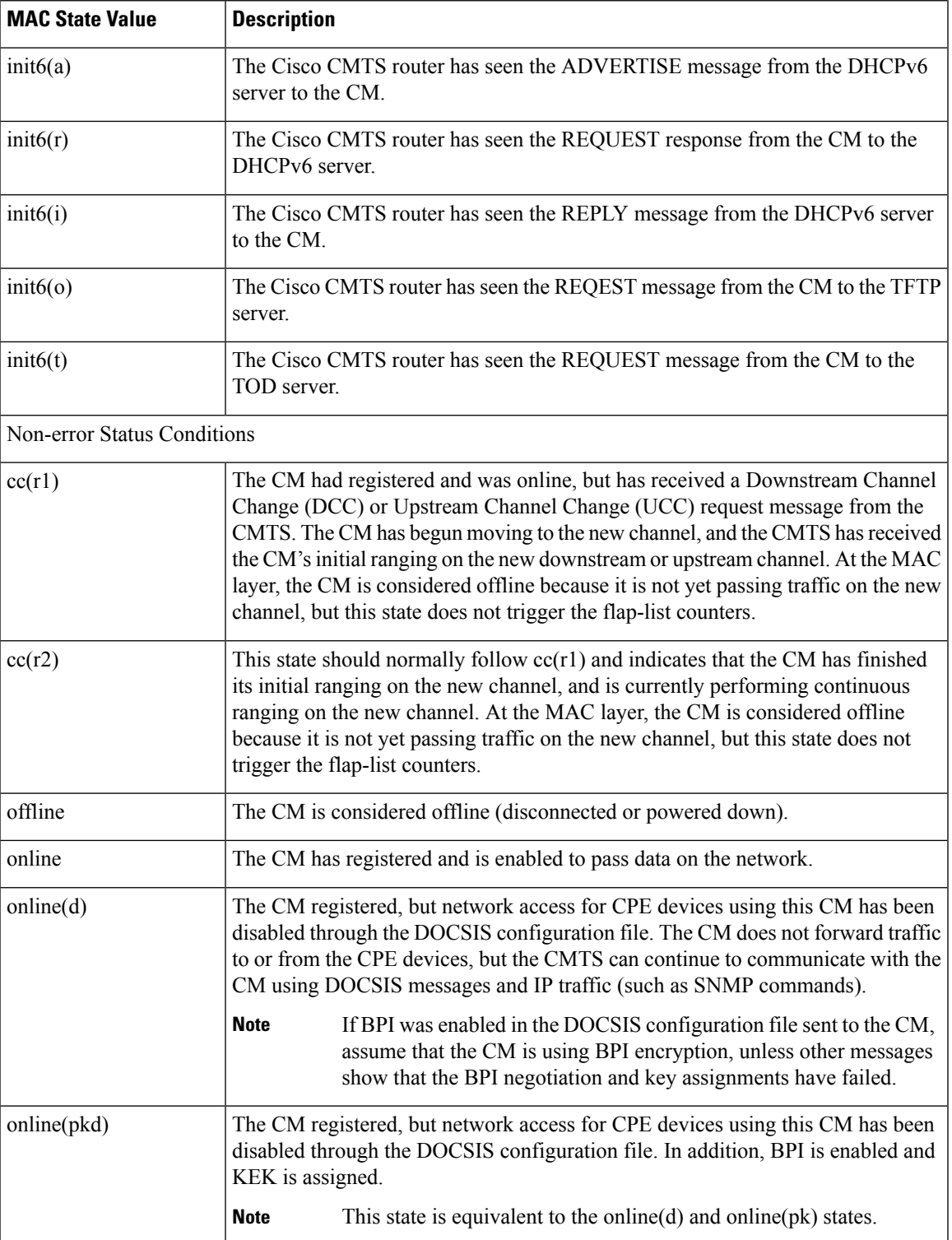

L

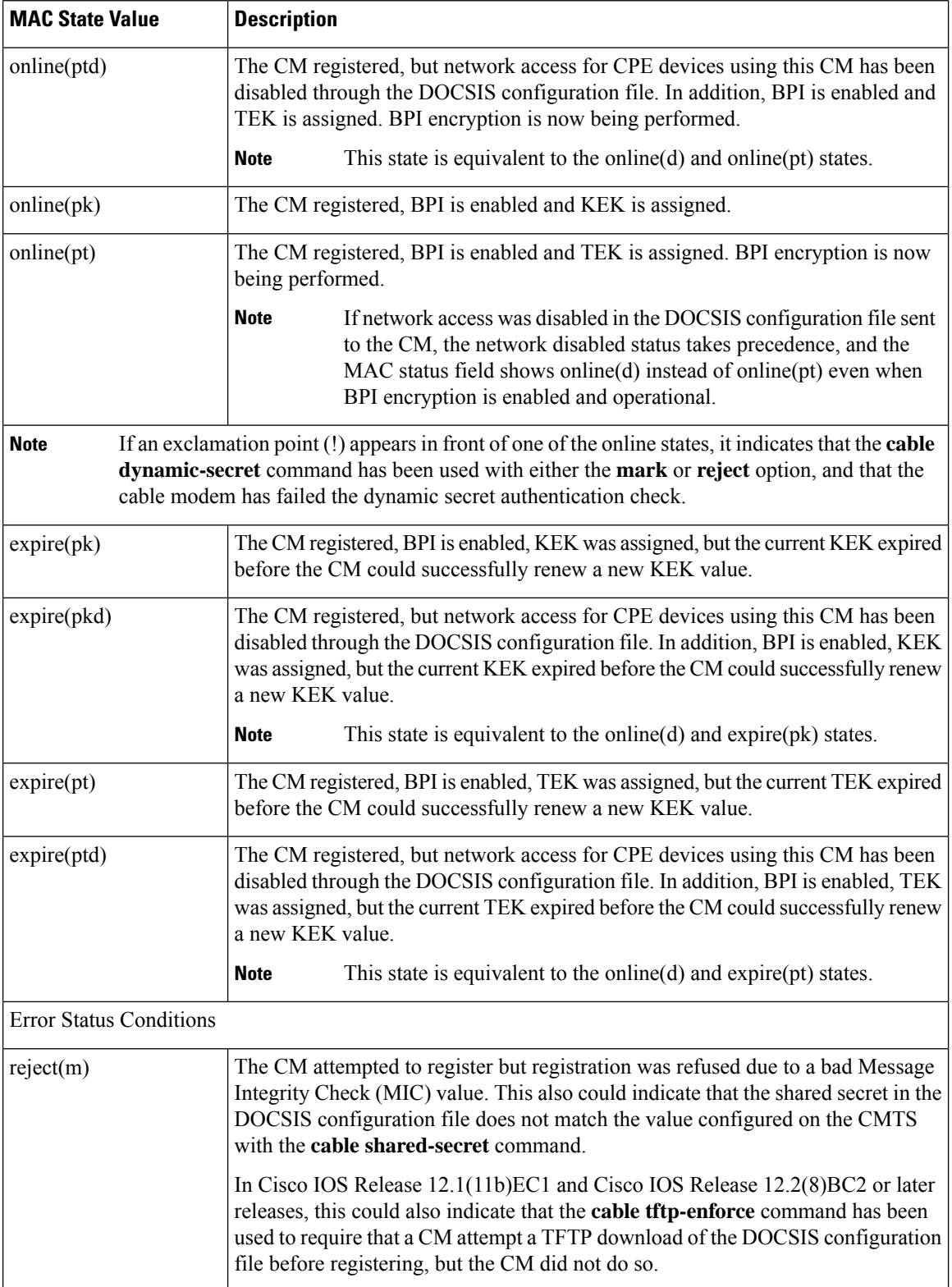

 $\mathbf l$ 

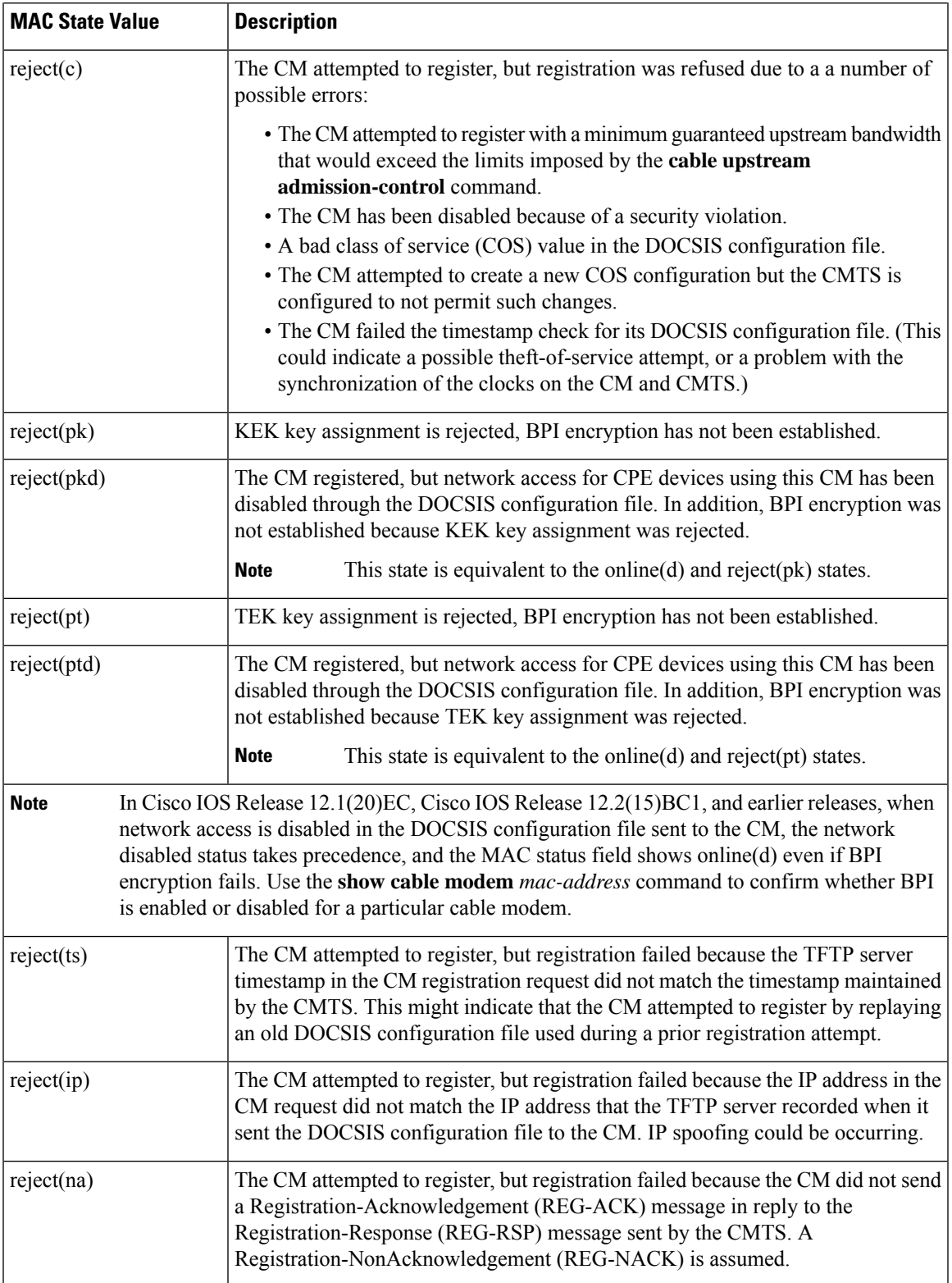

L

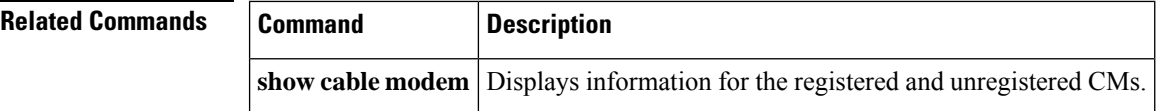

## **show interface cable monitor**

## 

Effective with Cisco IOS Release 12.2(33)SCA the **show interface cable monitor** command is replaced by the **show interface cable cable-monitor** command. **Note**

To display cable monitor information, use the **show interface cable monitor** command in privileged EXEC mode.

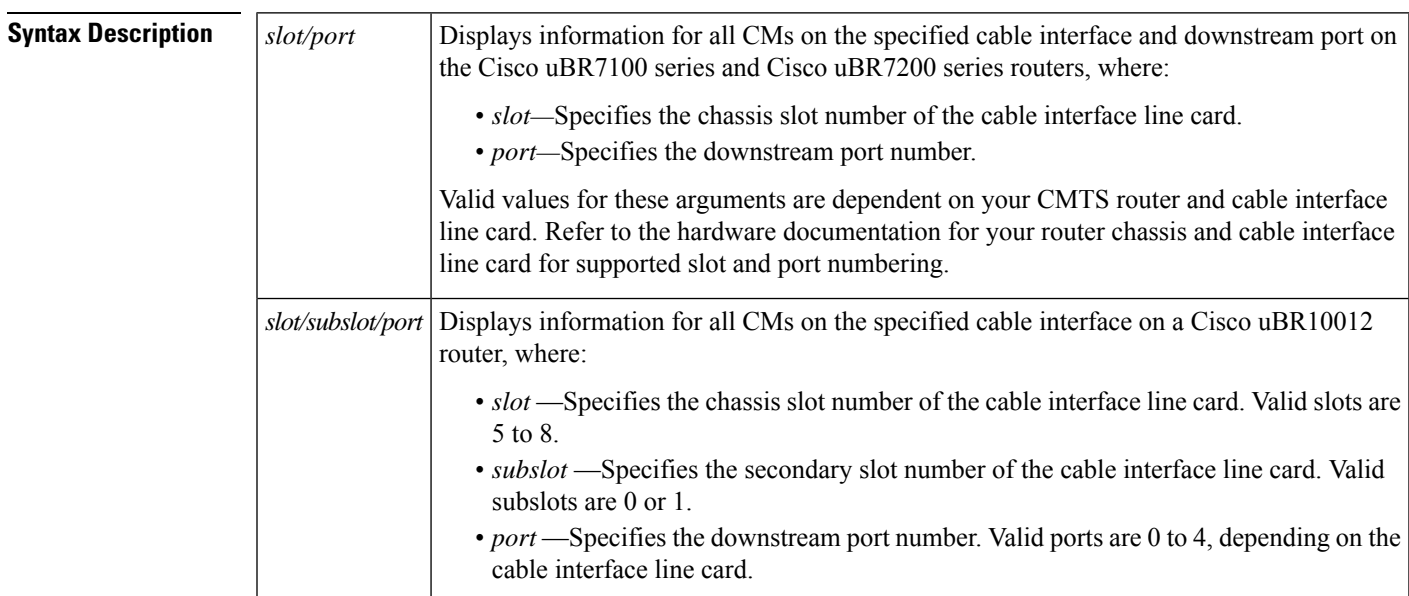

**show interface cable** {*slot*/*port* | *slot*/*subslot*/*port*} **monitor**

### **Command Modes**

Privileged EXEC (#)

### **Command History**

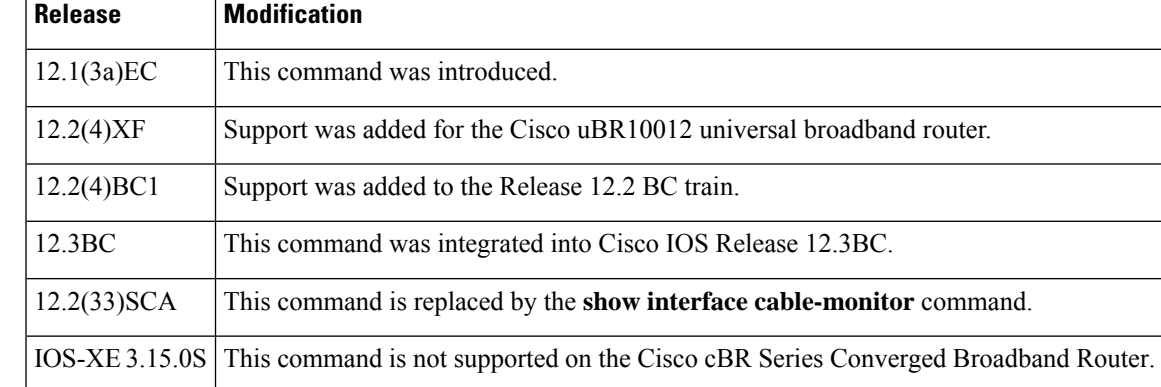

**Examples** The following is sample output from the **show interface cable monitor** command:

| Router# show interface cable 5/0 monitor |  |                           |  |                                               |     |                       |    |                          |        |
|------------------------------------------|--|---------------------------|--|-----------------------------------------------|-----|-----------------------|----|--------------------------|--------|
|                                          |  |                           |  | US/ Time Outbound Flow Flow Type              |     | Flow Packet MAC MAC   |    |                          | Encap  |
|                                          |  |                           |  | DS Stmp Interface Type Identifier             |     | Extn. Type Extn. Type |    |                          | Type   |
|                                          |  | us no Et1/2 us-port 0     |  |                                               |     | yes data no           |    | $\sim$ $-$               | docsis |
|                                          |  | all no Et1/2 acc-list 103 |  |                                               | ves | data                  | no | $-$                      | docsis |
|                                          |  |                           |  | all yes Et1/2 mac-addr 0050.0000.0000 yes mac |     |                       | no | $\overline{\phantom{m}}$ | $-$    |

**Table 25: show interface cable monitor Field Descriptions**

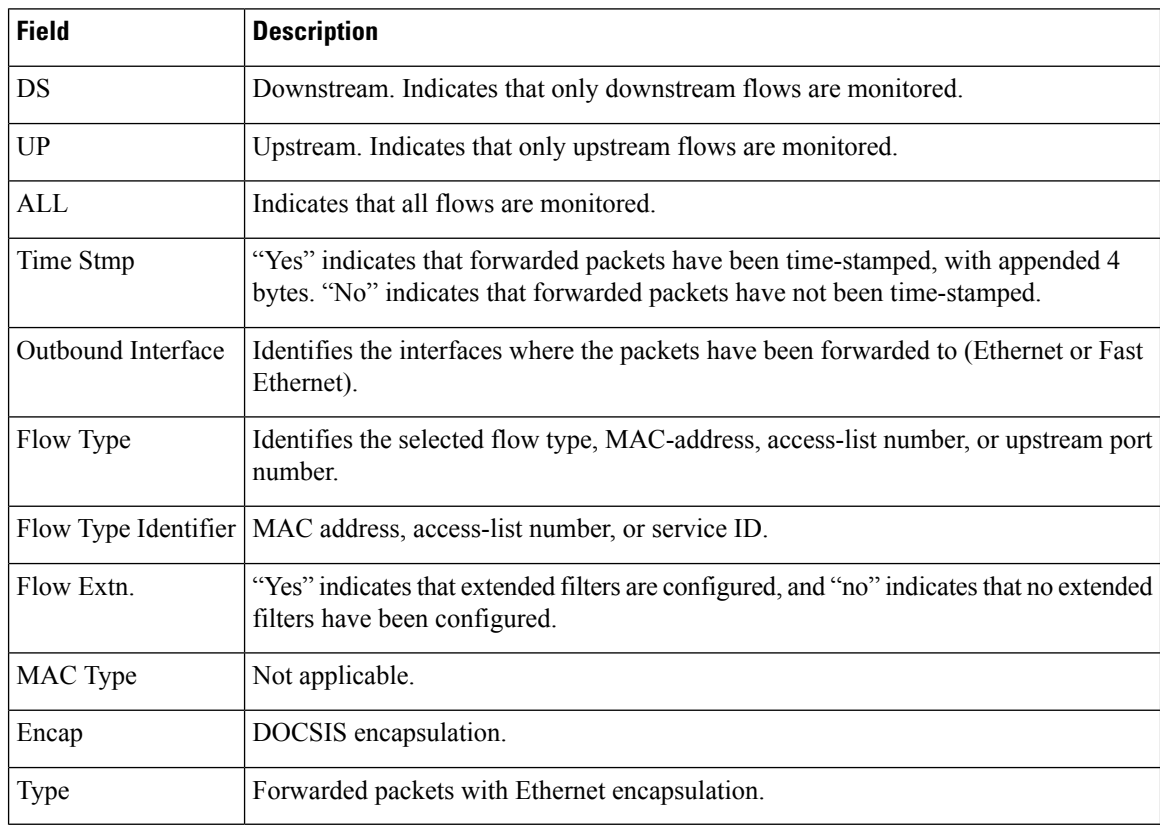

# $\frac{Q}{Tip}$

In Cisco IOS Release 12.1(12)EC, Release 12.2(8)BC1, and later releases, you can add a timestamp to **show** commands using the **exec prompt timestamp** command in line configuration mode.

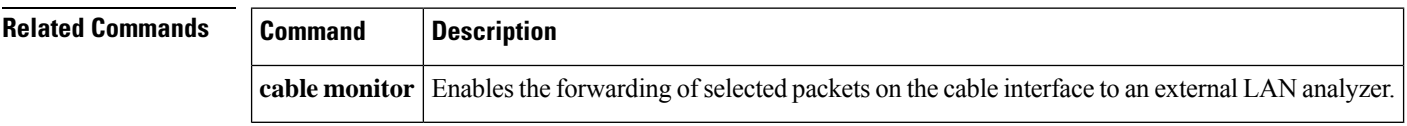

 $\mathbf{L}$ 

## **show interface cable multicast-sessions**

To display information about the multicastsessions on a specific cable interface, use the **show interface cable multicast-sessions** command in privileged EXEC mode.

**show interface cable** {*slot*/*port* | *slot*/*subslot*/*port*} **multicast-sessions**

#### **Cisco IOS Release 12.2(33)SCE and later releases**

**show interface cable** {*slot*/*cable-interface-index* |*slot*/*subslot*/*cable-interface-index*} **multicast-sessions** [{**group** [{*ipv4-MQoS-groupipv6-MQoS-group*}] | **latency** | **sid** [*MQoS-sid*]}]

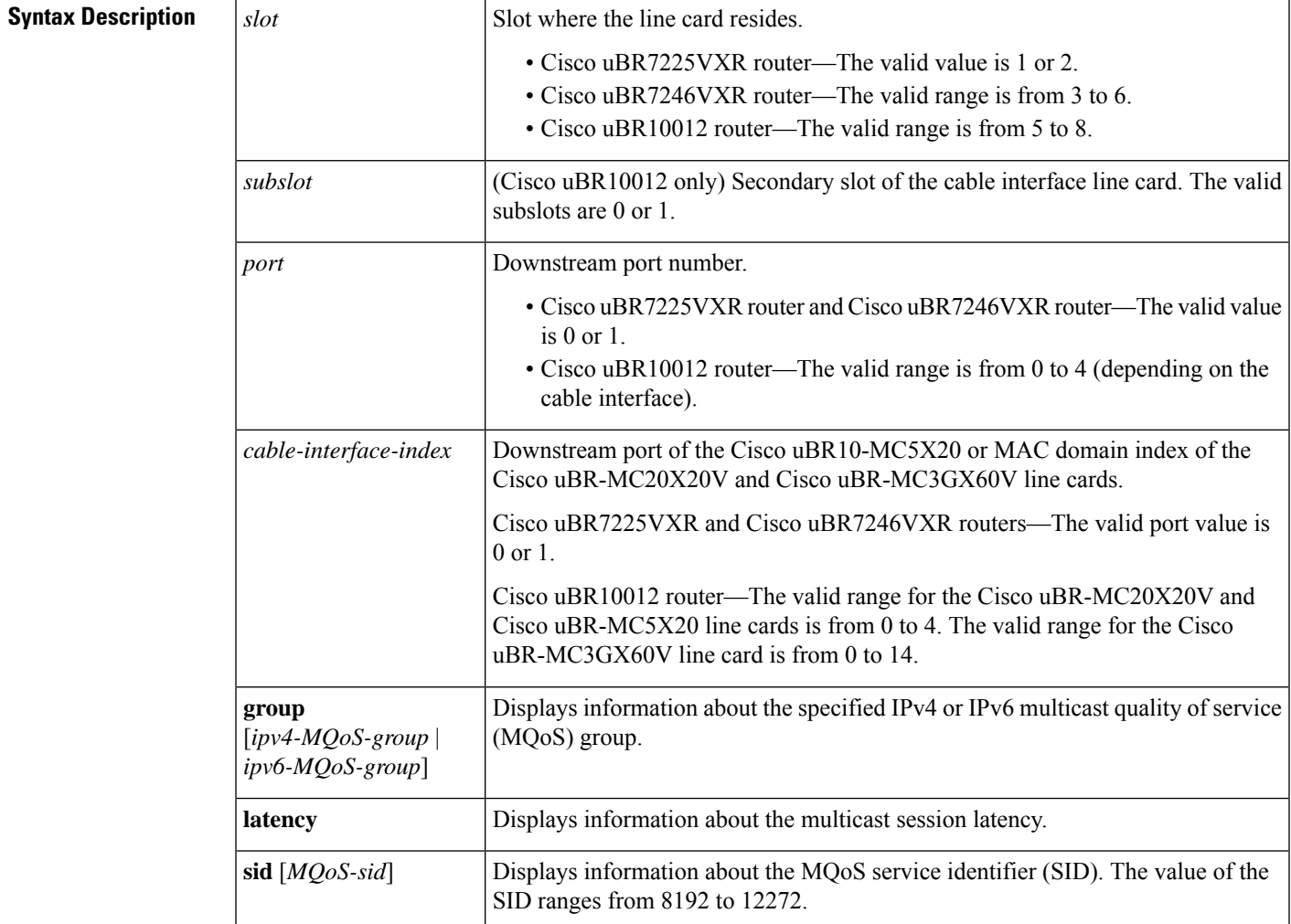

### **Command Default** None

#### **Command Modes**

Privileged EXEC (#)

#### **Command History**

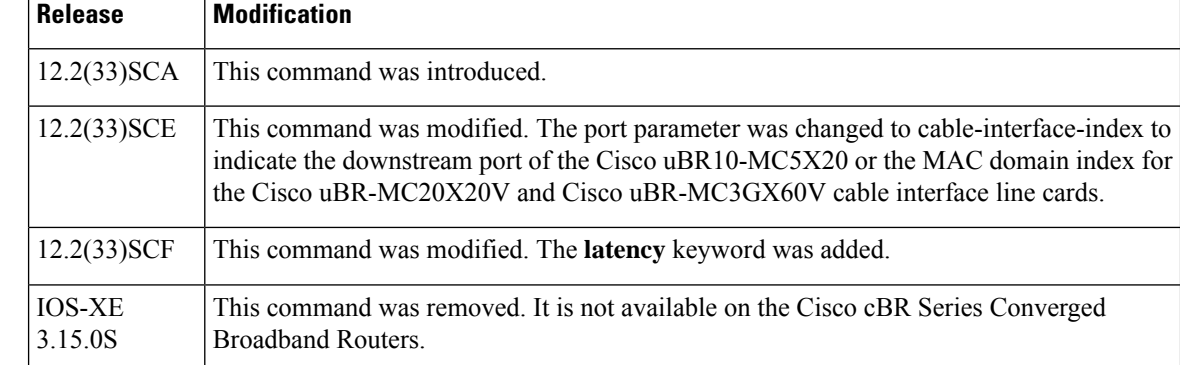

**Examples** The following example is a sample output from the **show interface cable multicast-sessions** command:

#### **Router# show interface cable 7/0/0 multicast-sessions**

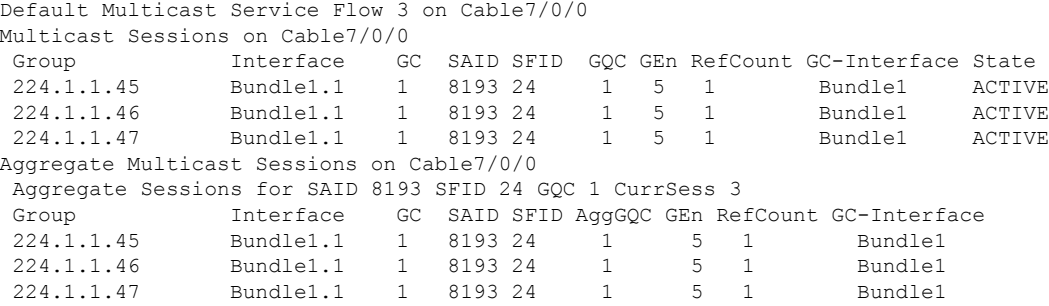

The following example is a sample output from the **show interface cable multicast-sessionslatency** command:

```
Router# show interface cable 5/0/0 multicast-sessions latency
Session (S,G) : (*,230.1.2.4)
Fwd Intfc : Ca5/0/0
MQoS Entered at MQoS Exit at
Mar 6 23:13:14.387 Mar 6 23:13:14.387
GC SAID SFID SF req SF rsp
1 8197 17 Mar 6 23:13:14.387 Mar 6 23:13:14.391
```
The following example is a sample output from the **show interface cable multicast-sessions group** command:

```
Router# show interface cable 5/0/0 multicast-sessions group 230.1.2.4
Multicast Group : 230.1.2.4
       Source : N/A
       Act GCRs : 1
       Interface : Bu1 State: A GI: Bu1 RC: 0<br>GCR : GC SAID SFID Key GQC GEn
       GCR : GC SAID SFID Key GQC GEn
                 1 8197 17 0 1 0
```
The following example is a sample output from the **show interface cable multicast-sessions sid** command:

```
Router# show interface cable 5/0/0 multicast-sessions sid 8197
Multicast Group : 230.1.2.4
```
I

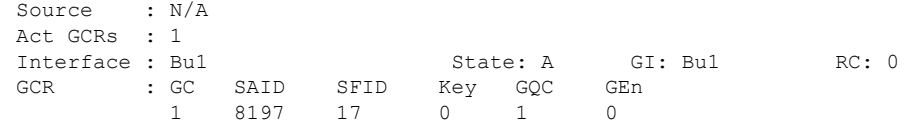

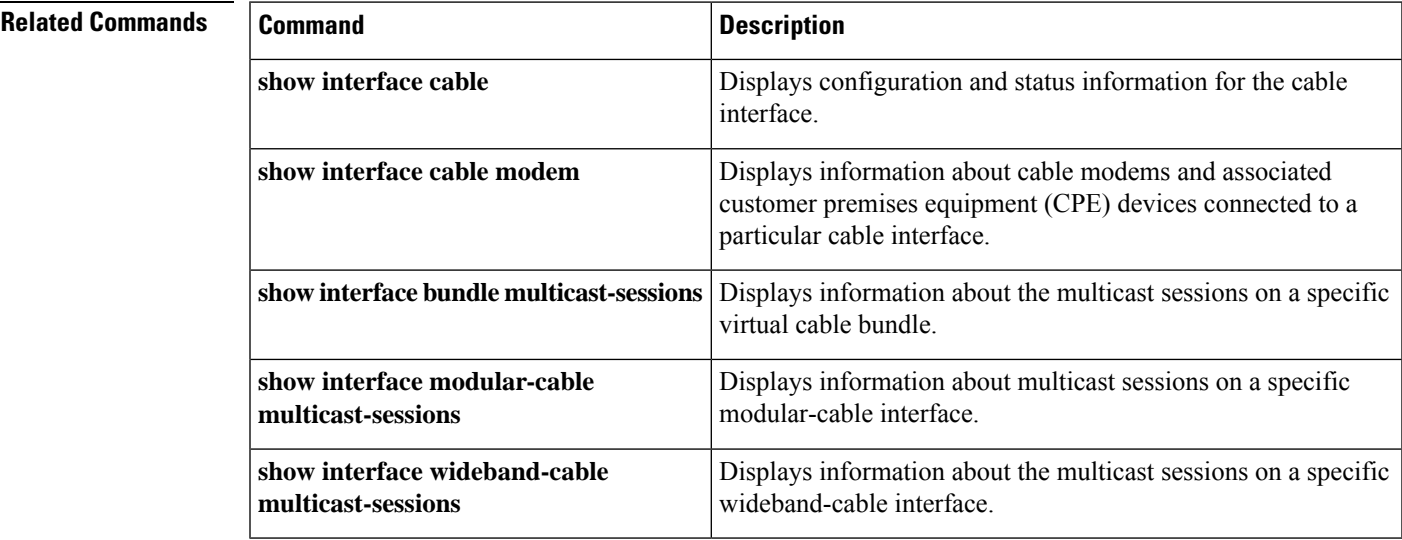

## **show interface cable packetcable statistics**

To displayPacketCable interprocess communication (IPC) statistics based on the cable interface, use the **show interface cable packetcable statistics** command in privileged EXEC mode.

**show interface cable** {*slot*/*cable-interface-index* | *slot*/*subslot*/*cable-interface-index*} **packetcable statistics**

**Cisco cBR Series Converged Broadband Router show interface cable** *slot*/*subslot*/*cable-interface-index* **packetcable statistics**

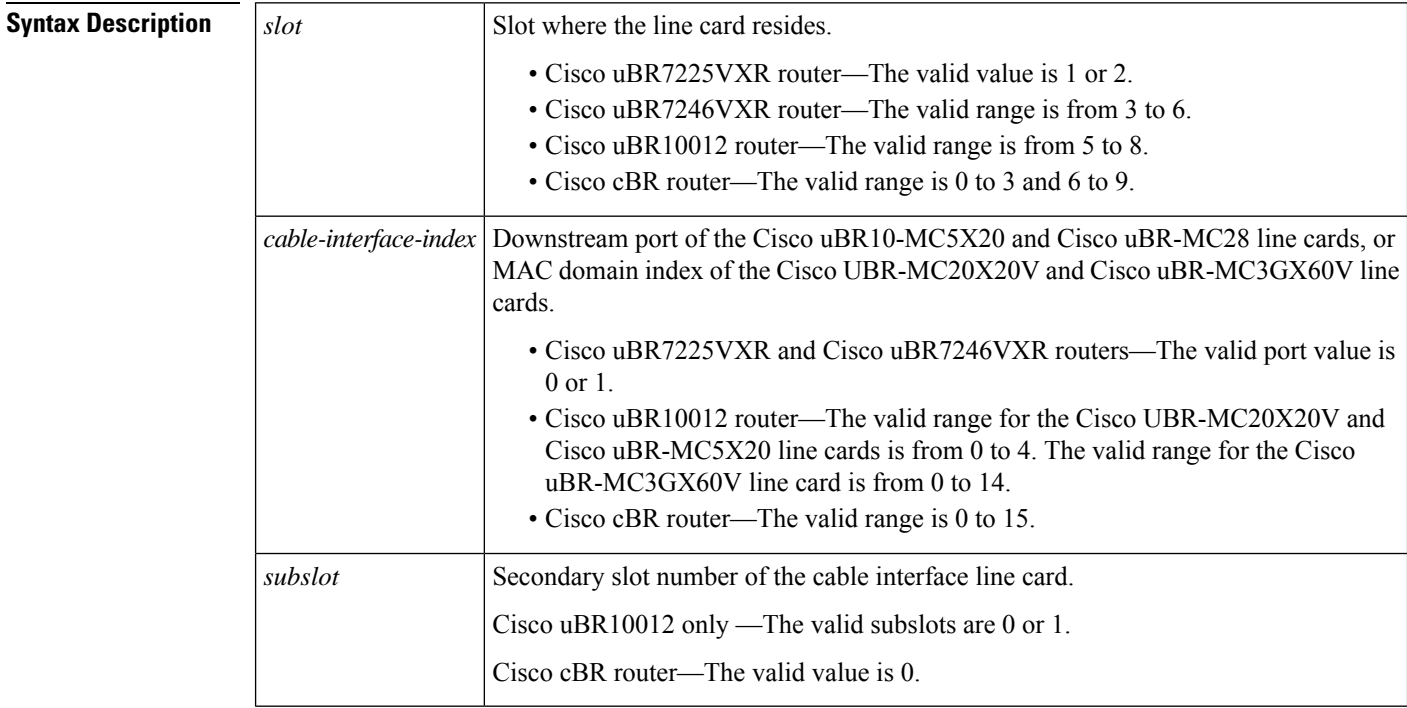

### **Command Default** None

#### **Command Modes**

Privileged EXEC (#)

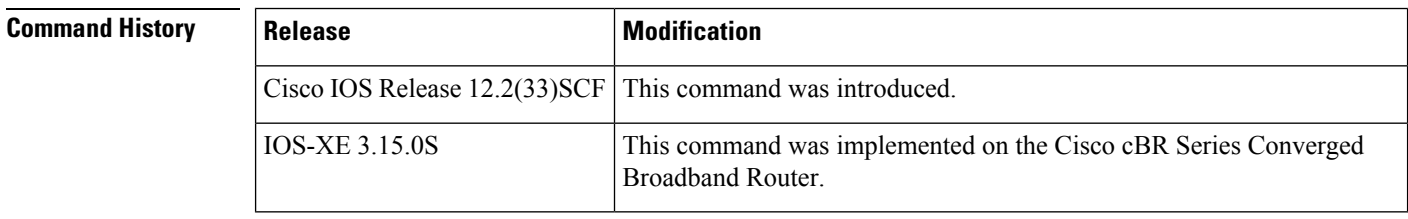

**Usage Guidelines** The **show interface cable packetcable statistics** command provides IPC statistics for the PacketCable module for debugging purpose.

Ш

**Examples** The following is a sample output of the **show interface cable packetcable statistics** command that shows PacketCable IPC statistics based on the cable interface specified on the Cisco uBR10012 router in Cisco IOS Release 12.2(33)SCF:

Router# **show interface cable 7/1/0 packetcable statistics**

|      | Packetcable IPC Statistics on RP |                  |      |          |        |
|------|----------------------------------|------------------|------|----------|--------|
| Msq  | create                           | gate             | gate | gate set | dsd    |
|      | qie                              | set              | del  | notify   | notify |
| Sent | $\overline{0}$                   | 10               | O    |          |        |
| Rcvd | - 0                              | 0                |      | 10       |        |
|      | Packetcable IPC Statistics on LC |                  |      |          |        |
| Msq  | create                           | gate             | gate | gate set | dsd    |
|      | qie                              | set              | del  | notify   | notify |
| Sent | 0                                | $\left( \right)$ | O    | 10       |        |
| Rcvd | O                                | 1 ೧              |      |          |        |

The table describes the significant fields shown in the show interface cable packetcable statistics command display.

| <b>Field</b>    | <b>Description</b>                   |  |  |  |  |
|-----------------|--------------------------------------|--|--|--|--|
| Msg             | IPC messages sent and received.      |  |  |  |  |
| create gie      | Gate create request.                 |  |  |  |  |
| gate set        | Gate set request.                    |  |  |  |  |
| gate del        | Gate delete request.                 |  |  |  |  |
| gate set notify | Gate set notification.               |  |  |  |  |
| dsd notify      | Dynamic service delete notification. |  |  |  |  |

**Table 26: show interface cable packetcable statistics Field Descriptions**

### **Examples for the Cisco cBR Series Converged Broadband Router**

This example shows the output of the **show interface cable packetcable statistics** command on the Cisco cBR router:

Router#**show interface cable 1/0/0 packetcable statistics** Packetcable IPC Statistics on RP Msg create gate gate gate set dsd<br>
qie set del notify notify gie set del notify notify Sent 0 0 0 0 0 0<br>Revd 0 0 0 0 0 0 Rcvd 0

Router#

I

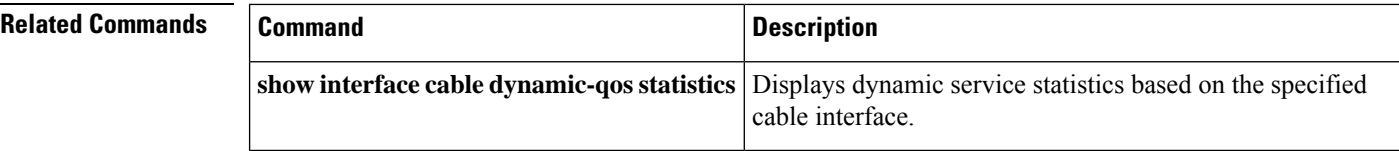

## **show interface cable privacy**

To display the baseline privacy information, use the show interface cable privacy command in privileged EXEC mode.

**show interface cable**{*slot/portslot/subslot/port*}**privacy** {**all** | **eae-policy** | **tek** | **kek** | **hotlist**}

#### **Cisco IOS Release 12.2(33)SCE and later**

**show interface cable**{*slot/cable-interface-indexslot/subslot/cable-interface-index*}**privacy** {**all** | **eae-policy** | **tek** | **kek**}

#### **Cisco cBR Series Converged Broadband Router**

**show interface cable**{*slot/cable-interface-indexslot/subslot/cable-interface-index*}**privacy** {**all** | **eae-policy** | **tek** | **kek**}

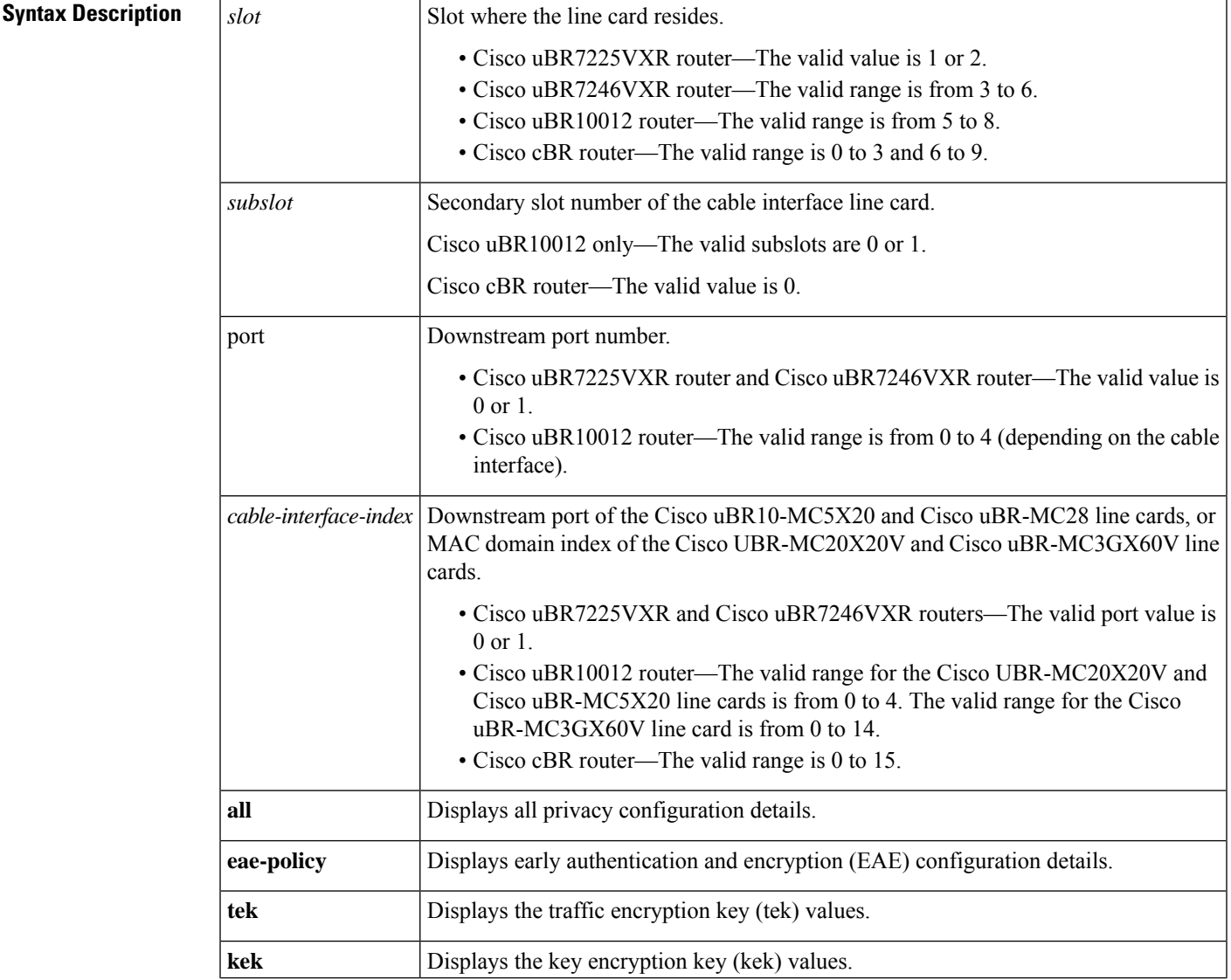

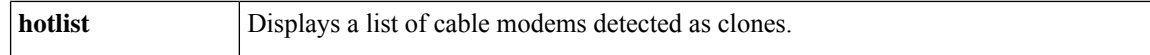

#### **Command Modes**

Privileged EXEC (#)

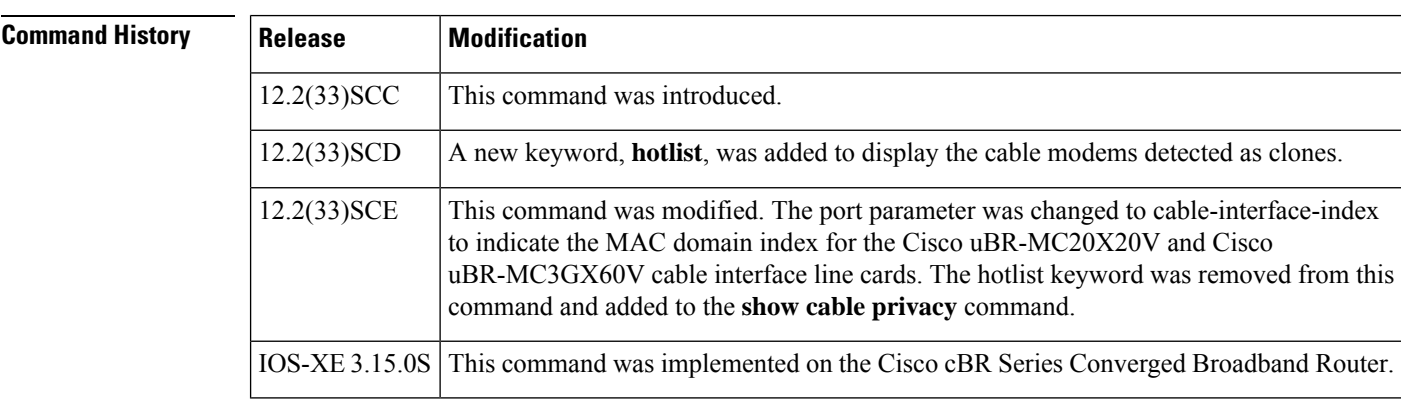

### **Usage Guidelines** The show interface cable privacy command is available only in IOS images that support Baseline Privacy Interface (BPI) and BPI+ encryption.

**Examples** This example shows the output of the show interface cable privacy command with the **tek** keyword:

```
Router#
 show interface cable 3/0 privacy tek
Configured TEK life-time value = 56000
```
This example shows the output of the show interface cable privacy command with the **kek** keyword:

```
Router#
show interface cable 3/0 privacy kek
Configured KEK life-time value = 750000
```
This example showsthe output of the show interface cable privacy command with the hotlist keyword:

```
Router#
show interface cable 5/1/0 privacy hotlist
                 Last
MAC Address Ranged On Type
                 0ct 27 21:57:39 Permanent
001a.c3ff.d2d4 Oct 27 21:57:40 Permanent
0018.6852.7746 Never Permanent
000e.9bb3.b946 Never Never Permanent
```
This example shows the output of the show interface cable privacy command with the eae-policy keyword:

Router# **show interface cable 5/1/0 privacy eae-policy** EAE Configuration Policy: EAE Ranging Enforcement

This example shows the output of the **show interface cableprivacy** command with the **all** keyword:

```
Router#
 show interface cable 5/1/0 privacy all
EAE Configuration
Policy: EAE Ranging Enforcement
KEK Configuration
KEK lifetime: 604800
Auth Infos: 0
Auth Requests: 0, Auth Replies: 0
Auth Rejects: 0, Auth Invalids: 0
Packet Buffer Failures: 0
Unrecoverable SPA Key Failures: 0
TEK Configuration
TEK lifetime: 43200
TEK Requests: 0, TEK Replies: 0
TEK Rejects: 0, TEK Invalids: 0
SAMap Requests: 0, SAMap Replies: 0
SAMap Rejects: 0
Interface Configuration
SelfSigned Trust: Untrusted
Check Cert Validity Periods: True
```
**Table 27: show interface cable privacy Command Field Description**

| <b>Field</b>       | <b>Description</b>                                                                                                    |  |  |  |  |
|--------------------|----------------------------------------------------------------------------------------------------|--|--|--|--|
| $value =$          | Configured TEK life-time   Number of seconds defining the length of the traffic encryption key lifetime. The<br>valid range is from $1,800$ to $6,048,000$ seconds. The default value is $43,200$<br>seconds (12 hours).                                                                                                    |  |  |  |  |
| $value =$          | Configured KEK life-time Number of seconds defining the length of the key encryption key lifetime. The<br>valid range is from 86,400 to 6,048,000 seconds. The default value is 604,800<br>seconds (7 days).                                                                                                    |  |  |  |  |
| <b>MAC Address</b> | MAC address of the cloned cable modem.                                                                                                    |  |  |  |  |
| Last Ranged On     | Displays the time stamp when the cable modem last attempted registration on<br>that interface. This value helps gauge the frequency with which the MAC address<br>is attempting to be cloned, and manage the hotlist accordingly.                                                                                                    |  |  |  |  |
| <b>Type</b>        | • Permanent—The cable modem entry can be configured as a permanent clone<br>from the CLI by executing the <b>cable privacy hotlist cable modem</b> command.<br>A cable modem marked as a permanent clone can only be removed from the<br>hotlist by executing the no form of the cable privacy hotlist cable modem<br>command.<br>• Temporary—The Cisco CMTS detects a duplicate cable modem MAC<br>address. This duplicate MAC address is flagged as a clone and is prevented<br>from coming online for 180 seconds. |  |  |  |  |

This example shows the output of the **show interface cableprivacy** command with the **all** keyword:

```
Router#show interface cable 1/0/0 privacy all
EAE Configuration
Policy: EAE Enforcement disabled
KEK Configuration
KEK lifetime: 604800
Auth Infos: 0
```
Auth Requests: 0, Auth Replies: 0 Auth Rejects: 0, Auth Invalids: 0 Packet Buffer Failures: 0 Unrecoverable Key Failures: 0 TEK Configuration TEK lifetime: 43200 TEK Requests: 0, TEK Replies: 0 TEK Rejects: 0, TEK Invalids: 0 SAMap Requests: 0, SAMap Replies: 0 SAMap Rejects: 0 Interface Configuration BPI Plus Policy: disabled Check Cert Validity Periods: True DSx Support: True OAEP Support: True Privacy Mandatory: False Retain Failed Certificate: False SelfSigned Trust: Trusted LC Information Encryption Algorithm: aes128-des56-des40

```
Router#
```
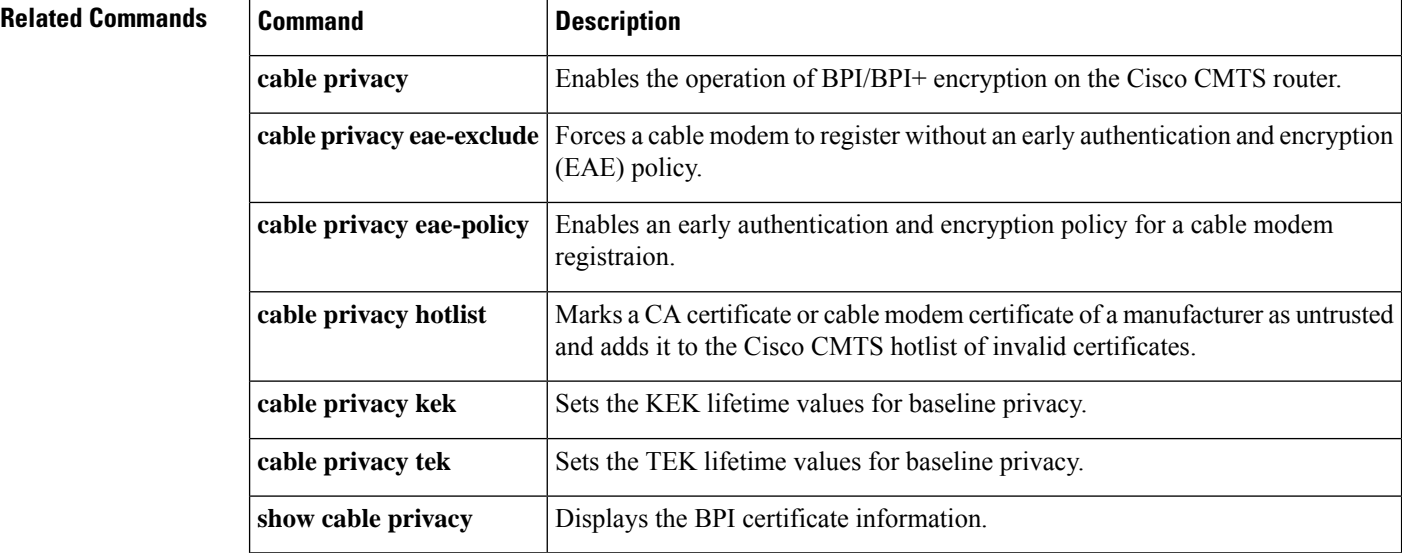

## **show interface cable qos paramset**

To display the attributes of the service flow quality of service (QoS) parameter set, use the **show interface cable qos paramset** command in privileged EXEC mode.

**show interface cable** {*slot*/*port* | *slot*/*subslot*/*port*} **qos paramset** [*paramset-index*] [**verbose**]

#### **Cisco IOS Release 12.2(33)SCE and later releases**

**show interface cable** {*slot*/*cable-interface-index* | **slot**/**subslot**/**cable-interface-index**} **qos paramset** [{**paramset-index** | **total**}] [**verbose**]

#### **Cisco cBR Series Converged Broadband Router**

**show interface cable slot**/**subslot**/**cable-interface-index qos paramset** [{**paramset-index** | **total**}] [**verbose**]

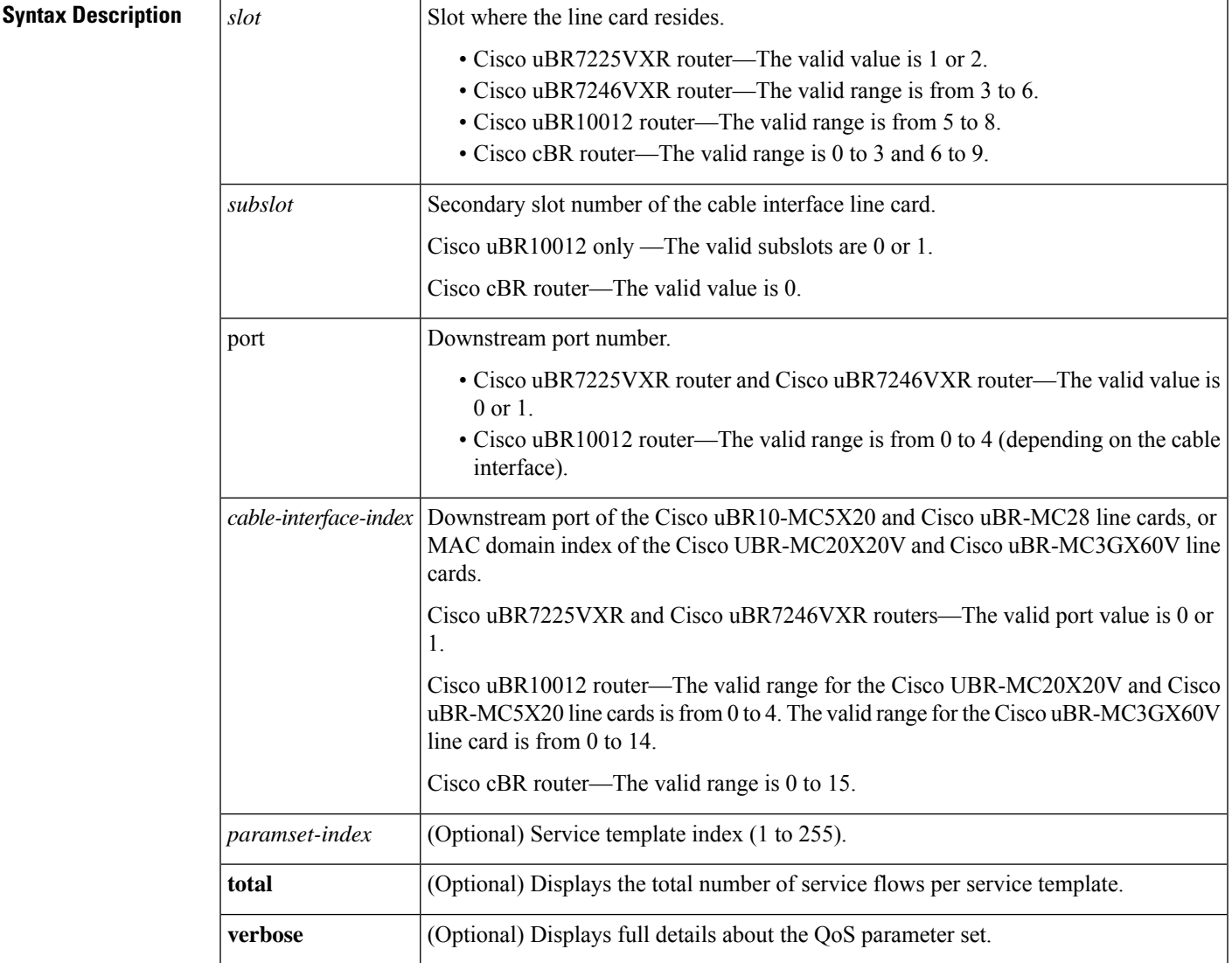

#### **Command Modes**

Privileged EXEC (#)

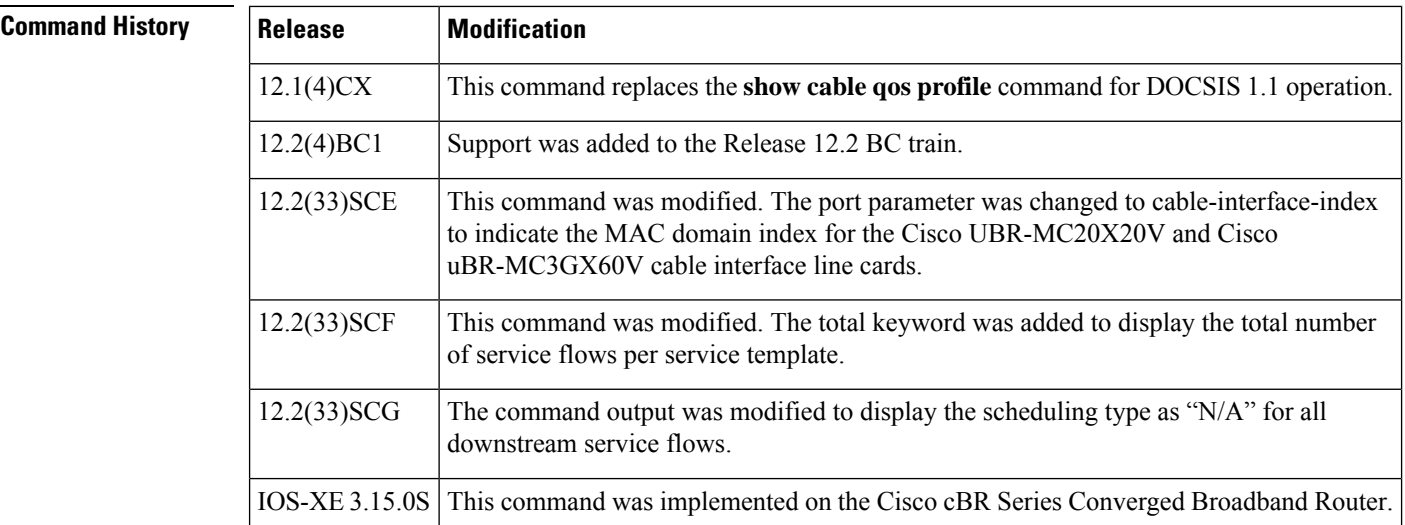

**Usage Guidelines** The **show interface cable qos paramset** command displays the QoS parameter set for all the service flows on a particular cable interface.

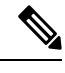

Parameter sets that contain a service-class name string are not in an "expanded" state and serve as provisioning envelopes of class-based service flows. The actual attributes of such parameter sets depend on the service class that is referenced at the time the parameter sets are expanded. **Note**

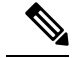

**Note**

Starting with Cisco IOS Release 12.2(33)SCG, the output of the **show interface cableqosparamset** command displays the scheduling type of all downstream service flows (DS-SF) as "N/A" to indicate that the DS-SFs do not have any scheduling type.

#### **Examples**

#### **Example of the show interface cable qos paramset Command Output**

The following is a sample output of the **show interface cable qos paramset** command:

Router# **show interface c6/0 qos paramset**

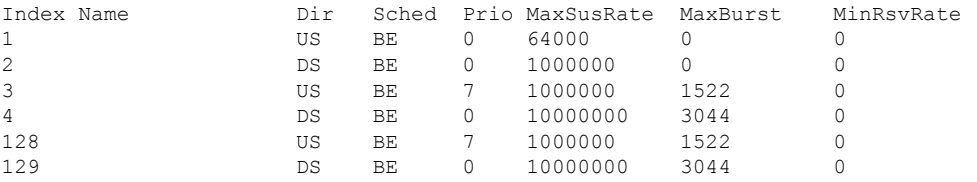

Ш

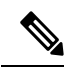

**Note**

In Cisco IOS Release 12.2(11)BC3 and later releases, the Cisco CMTS automatically maps the non-default DOCSIS 1.0 QoS profiles to profile numbers starting at 128, to facilitate their use in DOCSIS 1.1 networks.

#### **Example of the show interface cable qos paramset verbose Command Output**

The following is a sample output for the **verbose** form of the **show interface cable qos paramset** command:

Router# **show interface c6/0 qos paramset 1 verbose**

```
Index: 1
Name:
Direction: Upstream
Traffic Priority: 0
Maximum Sustained Rate: 64000 bits/sec
Max Burst: 0 bytes
Minimum Reserved Rate: 0 bits/sec
Minimum Packet Size 0 bytes
Maximum Concatenated Burst: 1522
Scheduling Type: Best Effort
Request/Transmission Policy: 0x0
Nominal Polling Interval: 0
Tolerated Poll Jitter: 0
Unsolicited Grant Size: 0 bytes
Nominal Grant Interval: 0 usecs
Tolerated Grant Jitter: 0 usecs<br>Grants per Interval: 0 0
Grants per Interval:
IP ToS Overwrite [AND-mask,OR-mask]: 0x0,0x0
```
#### **Example ofthe show interface cable qos paramsettotalCommand inCisco IOSRelease 12.2(33)SCF**

The following is a sample output for the **total** option of the **show interface cable qos paramset** command:

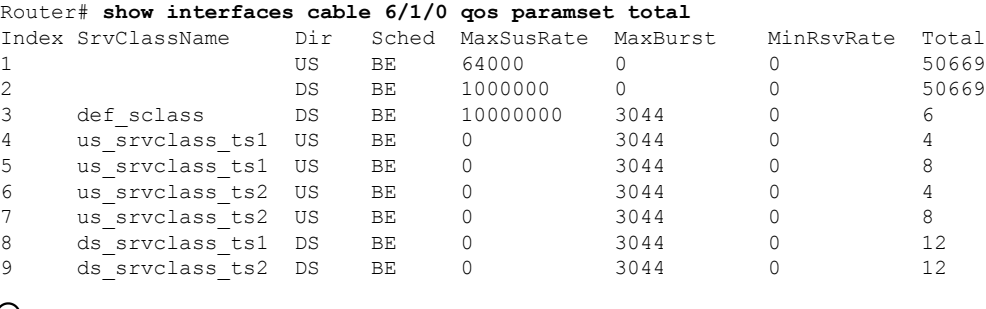

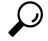

In Cisco IOS Release 12.1(12)EC, Release 12.2(8)BC1, and later releases, you can add a timestamp to **show** commands using the **exec prompt timestamp** command in line configuration mode. **Tip**

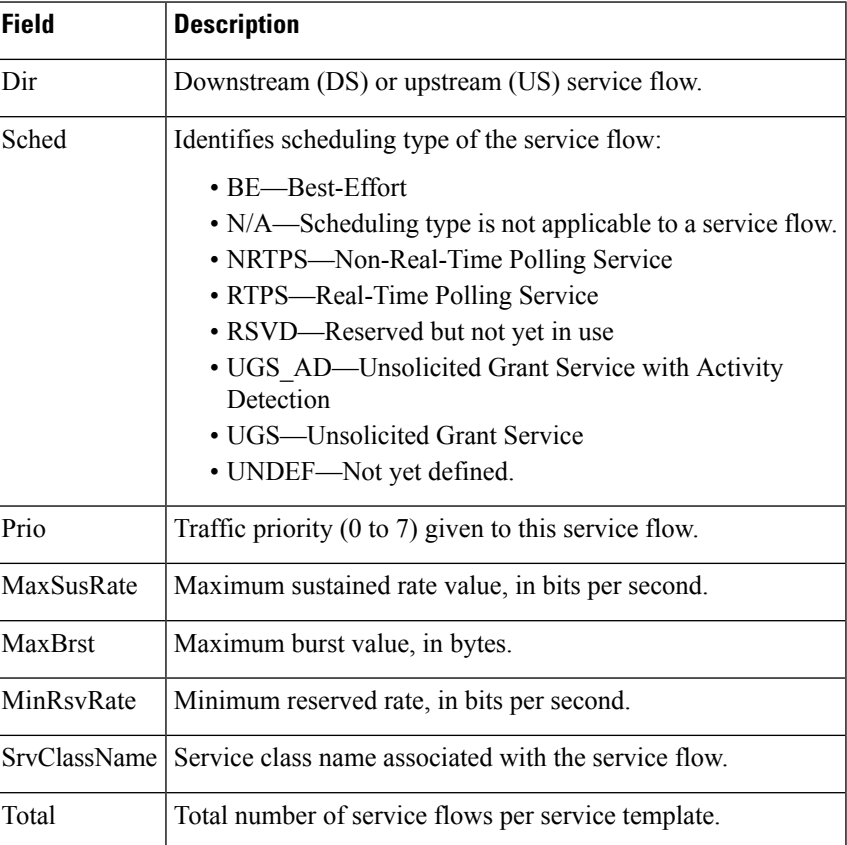

#### **Table 28: show interface cable qos paramset Field Descriptions**

### **Examples for Cisco cBR Series Converged Broadband Router**

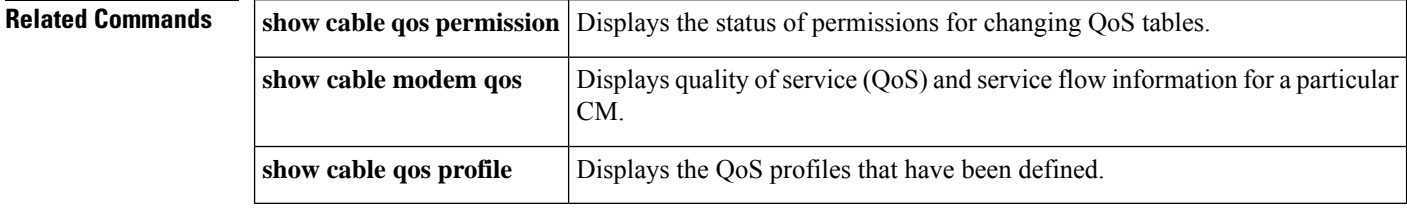

 $\mathbf{L}$ 

## **show interface cable service-flow**

To display the attributes of DOCSIS service flows on a cable interface, use the **show interface cable service-flow** command in privileged EXEC mode.

**show interface cable** {*slot*/*port* | *slot*/*subslot*/*port*} **service-flow** [*sfid* [{**queue** | **classifiers** | **counters** | **phs** | **qos** [{**ds** | **us**}]}] [**verbose**]]

**Cisco IOS Release 12.2(33)SCE and later releases**

**show interface cable** {*slot*/*subslot*/*cable-interface-index*} **service-flow** [*sfid* [{**qos** [{**ds**|**service-class** | **us**}] | [ **zero-hwflow-index**]}]]

**Cisco cBR Series Converged Broadband Router**

**show interface cable** *slot*/*subslot*/*cable-interface-index* **service-flow** [*sfid* [{**classifiers** *classifier-id* | **counters** | **qos** | **verbose** }][ **qos** [{**ds** | **service-class** | **us**}]]] [**zero-hwflow-index**]

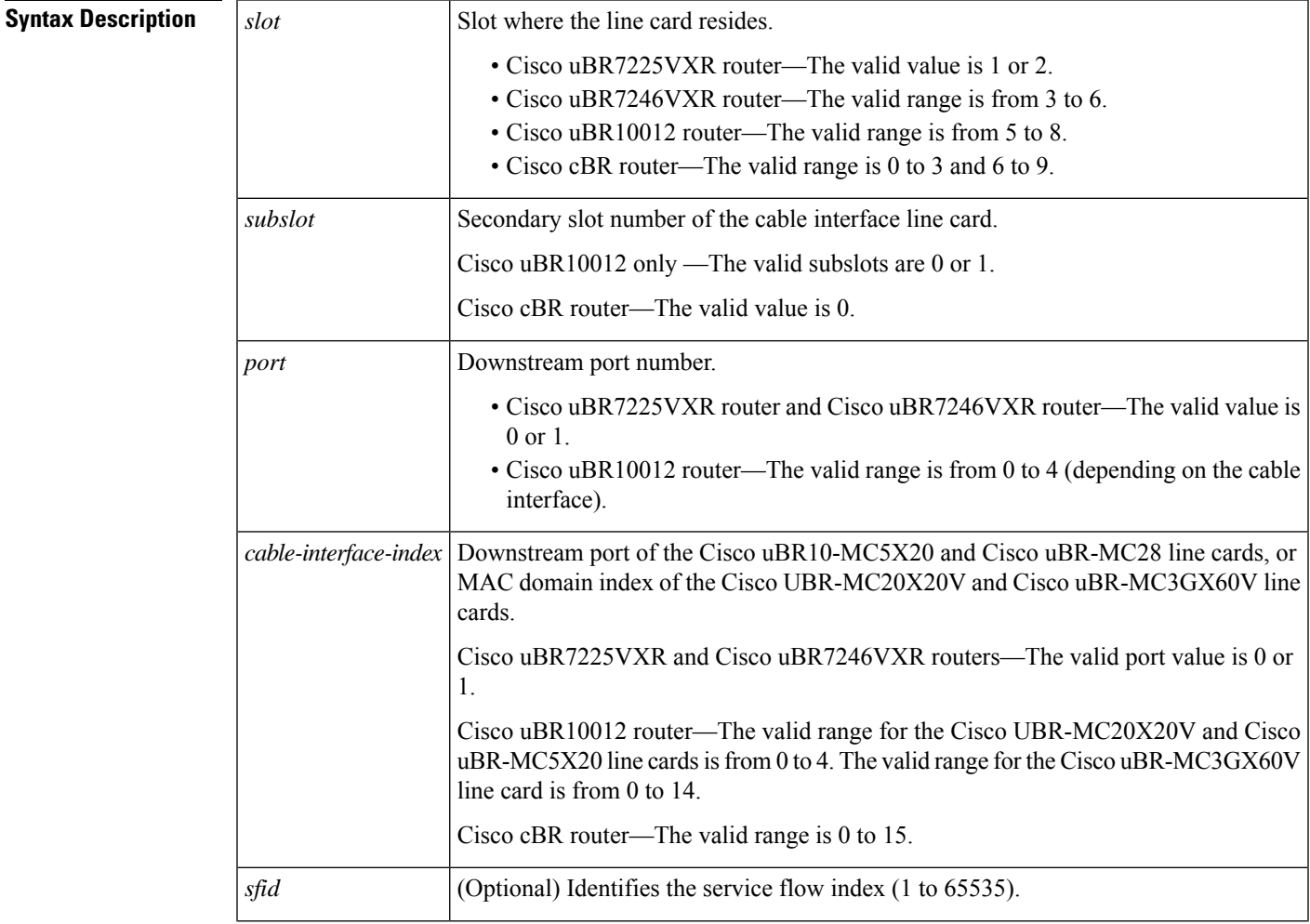

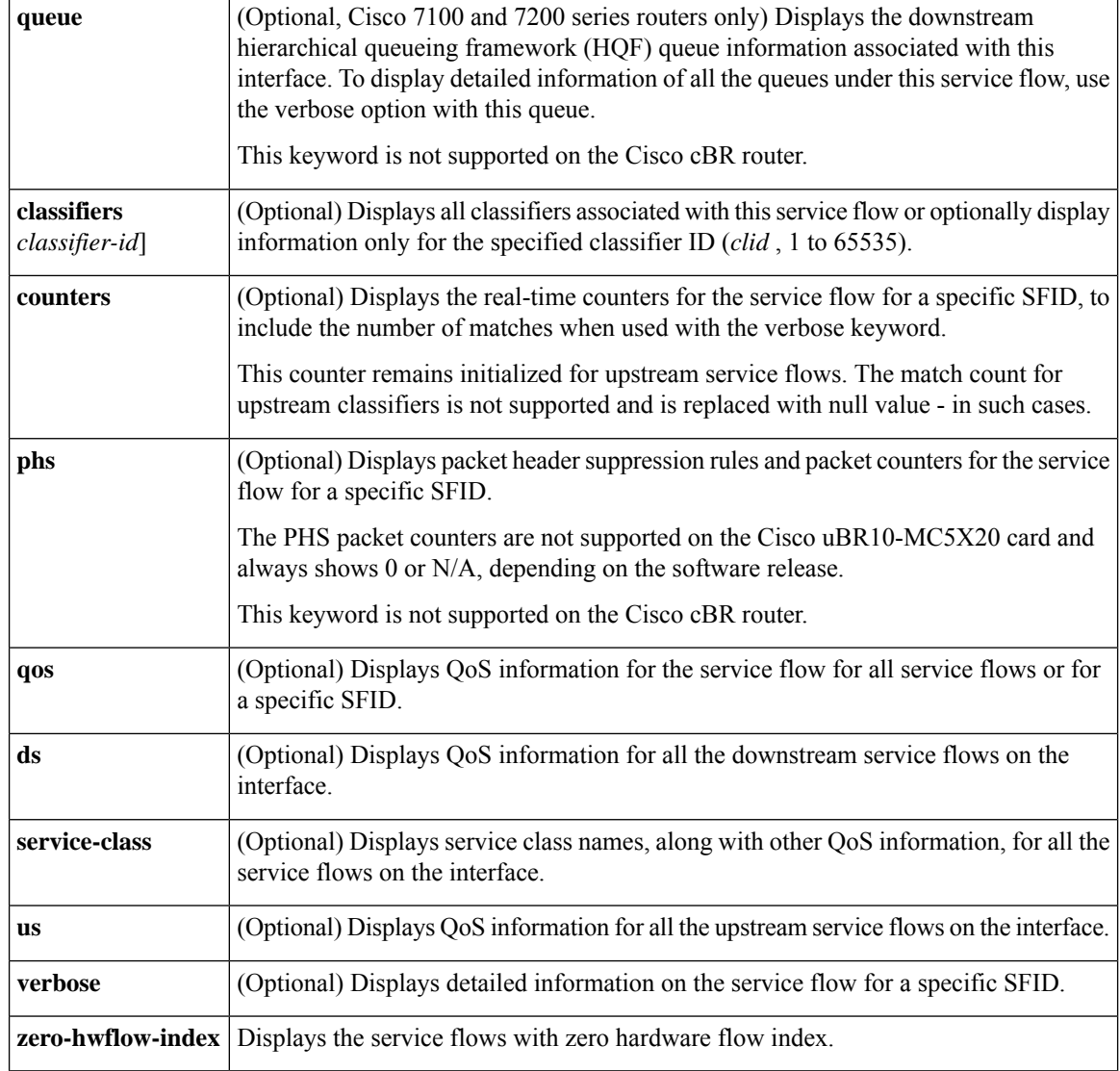

#### **Command Modes**

Privileged EXEC (#)

### $\overline{\text{Command History}}$

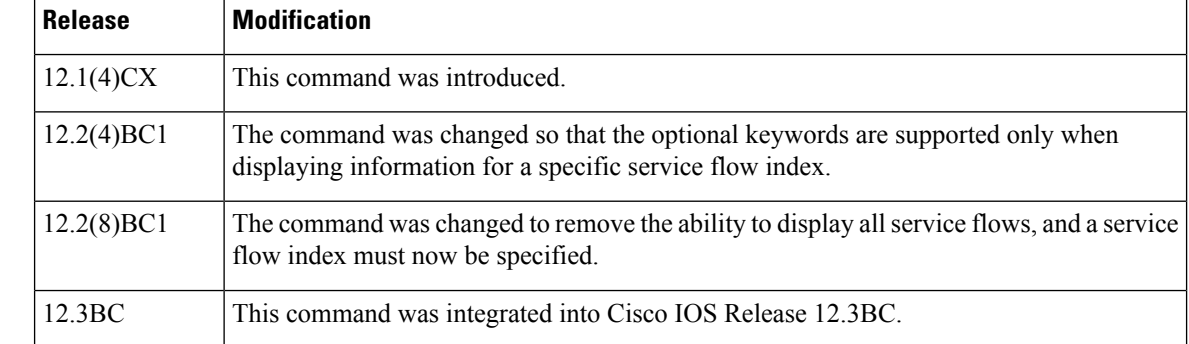

Ш

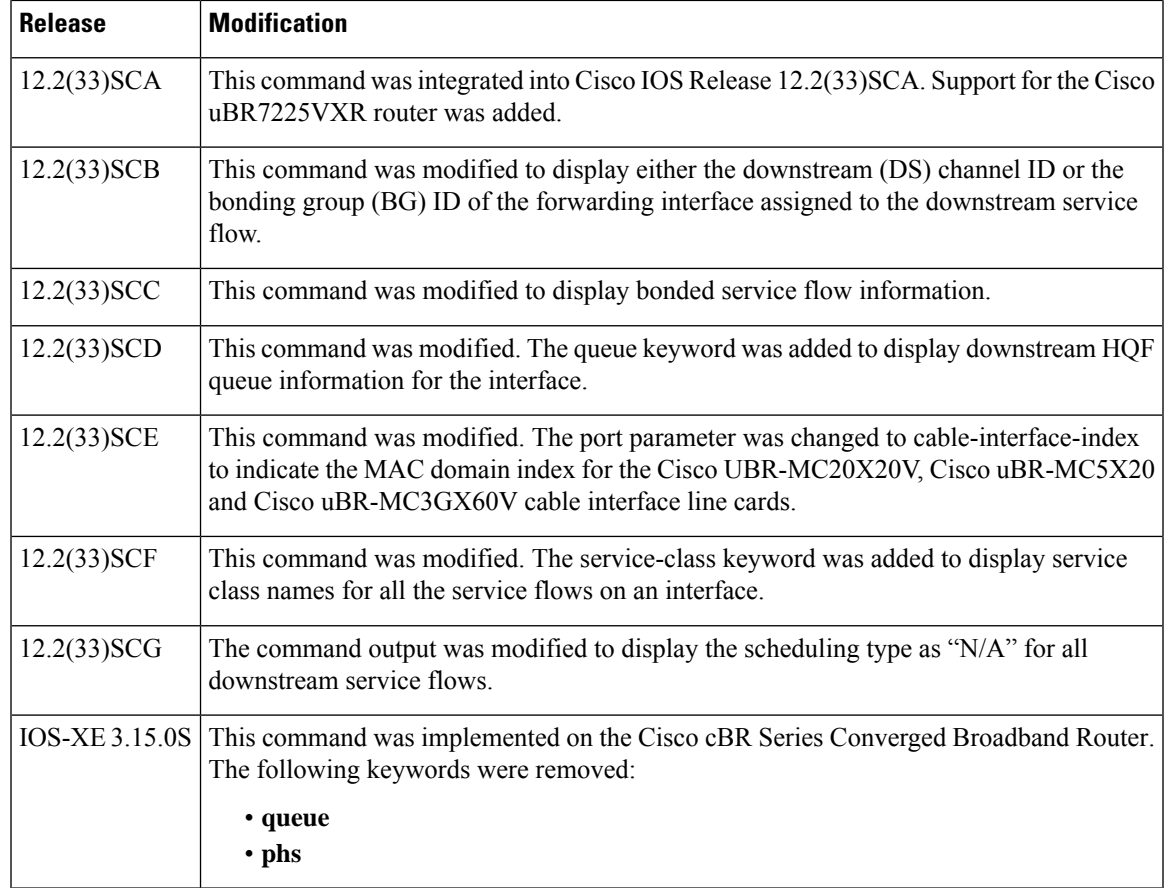

**Usage Guidelines** In Cisco IOS Release 12.2(4)BC1 and later, the optional keywords **classifiers**, **counters**,**phs**,**qos**, and **verbose** can be used only when requesting information for a specific service flow ID. When a service flow ID is specified, the **verbose** keyword can be used by itself or by any of the other optional keywords.

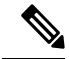

When using the **counters** keyword with the **verbose** keyword, this command displays the number of matches for the classifier match counter. However, this counter remains initialized for upstream service flows when using the **verbose** keyword. The match count for upstream classifiers is not supported and is replaced with null value - in such cases. **Note**

Starting with Cisco IOS Release 12.2(33)SCG, the output of the **show interface cable service-flow qos** command displays the scheduling type of all downstream service flows (DS-SF) as "N/A" to indicate that the DS-SFs do not have any scheduling type. **Note**

The following two **show** command examples illustrate counter information, with null value for the number of matches for the upstream service flow, when the **show interface cable service-flow** command is used with **verbose** keyword:

Router# **show interface cable 6/0 service-flow 30191 verbose**

```
Sfid : 30191
Mac Address : 000a.739e.140a
Type : Secondary(Dynamic)
Direction : Upstream
Current State : Active
Current QoS Indexes [Prov, Adm, Act] : [0, 24, 24]
Active Time : 00:55
Sid : 7140
Admitted QoS Timeout : 200 seconds
Active QoS Timeout : 0 seconds
Packets : 1824
Bytes : 466944
Rate Limit Delayed Grants : 0
Rate Limit Dropped Grants : 0
Current Throughput : 68356 bits/sec, 32 packets/sec
Classifiers:
Classifier Id : 41
Service Flow Id : 30191
CM Mac Address : 000a.739e.140a
Direction : upstream
Activation State : active
Classifier Matching Priority : 128
PHSI : 1
Number of matches : -
IP Classification Parameters:
 IP Source Address : 10.8.230.3
 Source IP Address Mask : 255.255.255.255
 Destination IP Address : 172.16.2.35
 Destination IP Address Mask : 255.255.255.255
 IP Protocol Type : 17
 Source Port Low : 53456
Source Port High : 53456
 Destination Port Low : 7052
 Destination Port High : 7052
Router# show interface c6/0 service-flow 30191 phs verbose
Sfid : 30191
PHSI : 1
PHSS : 42
PHSV : Off
PHSM : FF FF FF FF FF C0
PHSF : 00 03 E3 31 65 A8 00 0A 73 9E 14 0C 08 00 45 A0 01 18 BE EF
00 00 40 11 1C 07 0A 08 E6 03 AC 10 02 23 D0 D0 1B 8C 01 04
00 00
Packet : 1844
```
**Examples** This example shows the output of the **show interface cable service-flow** command.

#### Router# **show interface c3/0 service-flow**

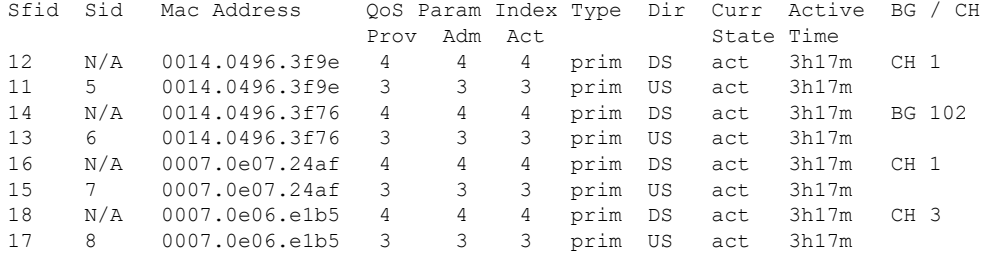

Per normal operation, the counter in the Number of Matches field is not initialized for working dynamic service flows. For upstream service flows, the classifier match count is not updated for upstream packet classifiers, and displays no results.

```
Router# show interface c6/0 service-flow 30191 verbose
Sfid : 30191
Mac Address : 000a.739e.140a
Type : Secondary(Dynamic)
Direction : Upstream
Current State : Active
Current QoS Indexes [Prov, Adm, Act] : [0, 24, 24]
Active Time : 00:55
Sid : 7140
Admitted QoS Timeout : 200 seconds
Active QoS Timeout : 0 seconds
Packets : 1824
Bytes : 466944
Rate Limit Delayed Grants : 0
Rate Limit Dropped Grants : 0
Current Throughput : 68356 bits/sec, 32 packets/sec
Classifiers:
Classifier Id : 41
Service Flow Id : 30191
CM Mac Address : 000a.739e.140a
Direction : upstream
Activation State : active
Classifier Matching Priority : 128
PHSI : 1
Number of matches : -
IP Classification Parameters:
 IP Source Address : 10.8.230.3
 Source IP Address Mask : 255.255.255.255
Destination IP Address : 172.16.2.35
Destination IP Address Mask : 255.255.255.255
 IP Protocol Type : 17
Source Port Low : 53456
 Source Port High : 53456
Destination Port Low : 7052
 Destination Port High : 7052
```
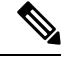

**Note**

Per the DOCSIS 1.1 specification, the **show interface cable service-flow** command uses bytes allocated for a UGS service flow when calculating the throughput values for the service flow (see the Assumed Minimum Reserved Rate Packet Size parameter, TLV 11 in the upstream and downstream service flow configurations). Depending on the value of this parameter and the packet sizes of the actual traffic, this could result in throughput values that appear to be greater than the maximum sustained rate. You can use the **stats** option with the **show interface cable** command to display the actual byte counts.

#### **Sample Downstream Flow**

Router# **show interface c4/0 service-flow 12 qos verbose**

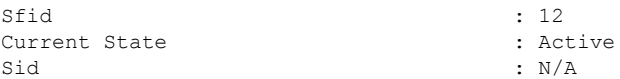

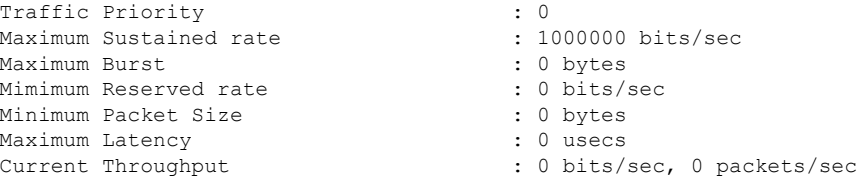

#### **Sample Upstream Flow**

Router# **show interface c4/0 service-flow 11 qos verbose**

```
Sfid : 11
Current State : Active
Sid : 5
Traffic Priority \begin{array}{ccc} 1 & 0 & 0 \\ 0 & 0 & 0 \\ 0 & 0 & 0 \\ 0 & 0 & 0 \end{array} : 54000 bits/sec
Maximum Sustained rate : 64000 b.<br>Maximum Burst : 0 bytes
Maximum Burst
Mimimum Reserved rate \begin{array}{ccc} 1 & 0 & \text{bits/sec} \\ \text{Minimum} & \text{Packet} & \text{Size} \\ \end{array}Minimum Packet Size
Maximum Concatenated Burst : 1522
Scheduling Type : Best Effort<br>
Unsolicited Grant Size : 0 bytes
Unsolicited Grant Size : 0 bytes<br>Nominal Grant Interval : 20000 usecs
Nominal Grant Interval : 2001<br>Grants per interval : 0
Grants per interval \begin{array}{ccc} 0 & \text{if } 0 \\ 0 & \text{if } 0 \end{array} : 0
Tolerated Grant Jitter
Nominal Polling Interval (a) : 0 usecs<br>Tolerated Polling Jitter (b) : 0 usecs
Tolerated Polling Jitter
Request/Transmission policy : 0x0IP ToS Overwrite[AND-mask, OR-mask] : 0x0, 0x0<br>Current Throughput : 0 bits/s
                                                : 0 bits/sec, 0 packets/sec
```
 $\boldsymbol{\varOmega}$ 

When PacketCable services are enabled to allow PacketCable-based Voice over IP (VoIP) traffic, the Nominal Grant Interval reflects the packetization interval that is configured on the VoIP call agent. **Tip**

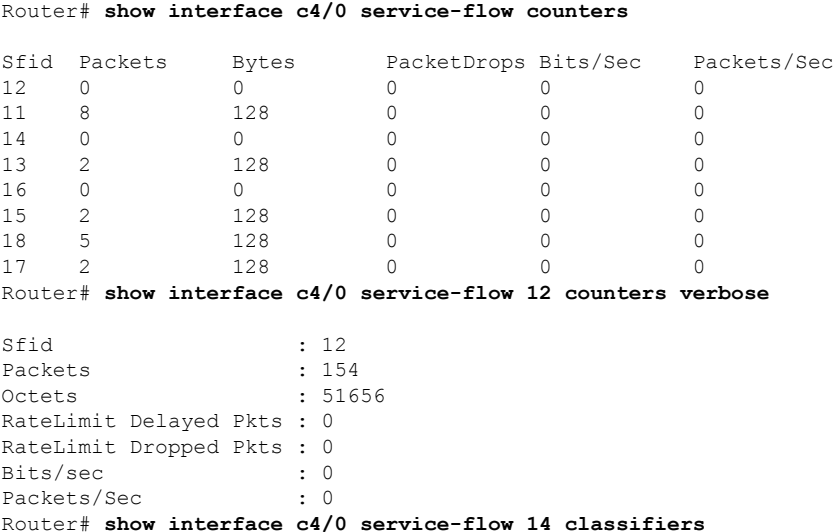

Ш

CfrId SFID cable modem Mac Address Direction State Priority Matches<br>2 14 00d0.bad3.c46b upstream active 8 0 00d0.bad3.c46b upstream active 8 1 14 00d0.bad3.c46b upstream inactive 5 0 Router# **show interface c4/0 service-flow 14 classifiers verbose** Sfid : 14 Classifier Id : 2 Service Flow Id : 14 cable modem Mac Address : 00d0.bad3.c46b Direction : upstream : upstream Activation State : active Classifier Matching Priority : 8 PHSI : 0 Number of matches : 0 IP Classification Parameters: Destination Port Low : 1024<br>Destination Port High : 65535 Destination Port High Router# **show interface cable 3/0 service-flow 9 phs** Sfid PHSI PHSS PHSM PHSF PHSV Packet 08 00 45 00 00 56 00 00 On N/A Router# **show interface cable 3/0 service-flow 9 phs verbose** Sfid : 20 PHSI : 1 PHSS : 22 PHSV : On PHSM : 00 00 FF PHSF : 08 00 45 00 00 56 00 00 00 00 3C 00 67 A7 0B 00 00 01 0C 00 00 01 Packet : N/A Router# show interface c6/0 service-flow 30191 phs verbose Sfid : 30191 PHSI : 1 PHSS : 42 PHSV : Off PHSM : FF FF FF FF FF CO PHSF : 00 03 E3 31 65 A8 00 0A 73 9E 14 0C 08 00 45 A0 01 18 BE EF 00 00 40 11 1C 07 0A 08 E6 03 AC 10 02 23 D0 D0 1B 8C 01 04 00 00 Packet : 1844

#### **Example ofthe show interface cable service-flow Command OutputinCisco IOSRelease 12.2(33)SCD**

The following example shows sample output for the **show interface cable service-flow** command.

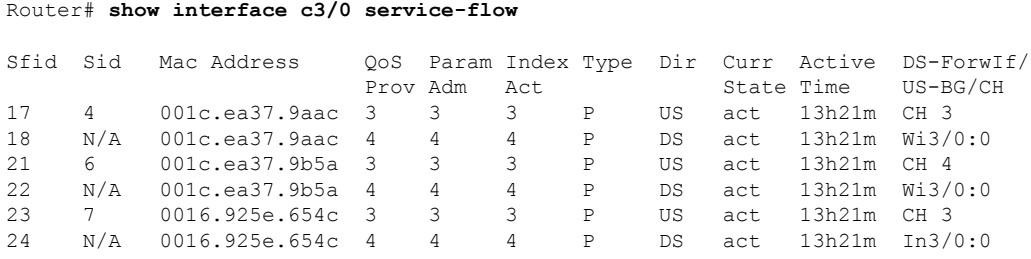

#### **Example ofthe showinterface cable service-flowqueueCommandOutput ThatShowsDownstream HQF Queue Information in Cisco IOS Release 12.2(33)SCD**

The following example shows a sample output of the show interface cable service-flow queue command displaying downstream HQF queue information for an interface: Router# show interface cable 3/0 service-flow 8 queue

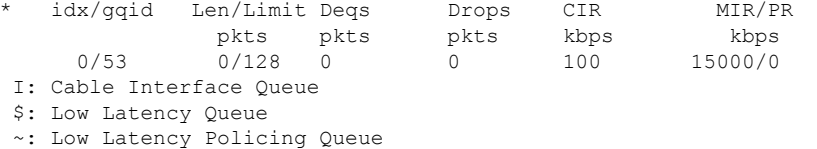

#### **Example of the show interface cable service flow queue verbose Command Output That Shows Detailed Downstream HQF Queue Information in Cisco IOS Release 12.2(33)SCD**

```
The following example shows a sample output of the show interface cable service-flow queue
verbose command displaying detailed downstream HQF queue information for an interface:
Router# show interfaces c3/0 service-flow 8 queue verbose
  blt (0x19FA93C0, index 6, qid 53, fast if number 20) layer CLASS HIER0
  scheduling policy: FIFO (110)
   classification policy: NONE (120)
  drop policy: TAIL (141)
  packet size fixup policy: NONE (0) no of global policers: 0
   D/Traffic Shaping enabled
  blt flags: 0x22A208C scheduler: 0x1A015D80
   total guarantee percent 0 total remaining perc 0 total bandwidth guarantee 9500 total
active 1
  D/Traffic Shaping enabled
   txcount 0 txqbytes 0 drops 0 qdrops 0 nobuffers 0 flowdrops 0
   qsize 0 aggregate limit/bytes 128/375000 availbuffers 128
  holdqueue out 0 perc 0.00 remaining ratio/perc 20
   visible bw 100 max rate 15000 allocated bw 100 vc encap 0 ecn threshold NONE
  weight A 1 quantum A 1500 credit A 1500
   weight B 1 quantum B 1500 credit B 1500
  min-rate tokens: 1500, credit: 0, depth: 1500
  backpressure policy 0 scheduler flags C03F
   last sortq[A/B] 0/0, remaining pak/particles 0/0
   leaf_blt[P1] 0x1A015D80 burst packets/bytes[P1] 0/0
   leaf_blt[P2] 0x1A015D80 burst packets/bytes[P2] 0/0
   leaf_blt[NOTP] 0x1A015D80 burst packets/bytes[NOTP] 0/0
   OUTPUT Shaping
     Bc internal 0 Be internal 0 Time interval 4
     increment 15000 increment_lower 0 increment_limit 15000
     last visit 0 credit 0 outstanding tokens 0 maxtokens 32000000
     system timer delayed 0 restart timer 0
     timer set 0 hqf shape running 562
     nextexpire system time 0 nextexpire time qindex -1
```
Example of the show interface cable service-flow qos Command

The following is a sample output of the **show interface cable service-flow** qos command:

Router# show interfaces cable 6/1/0 service-flow qos Sfid Dir Curr Sid Sched Prio MaxSusRate MaxBrst MinRsvRate Throughput State Type

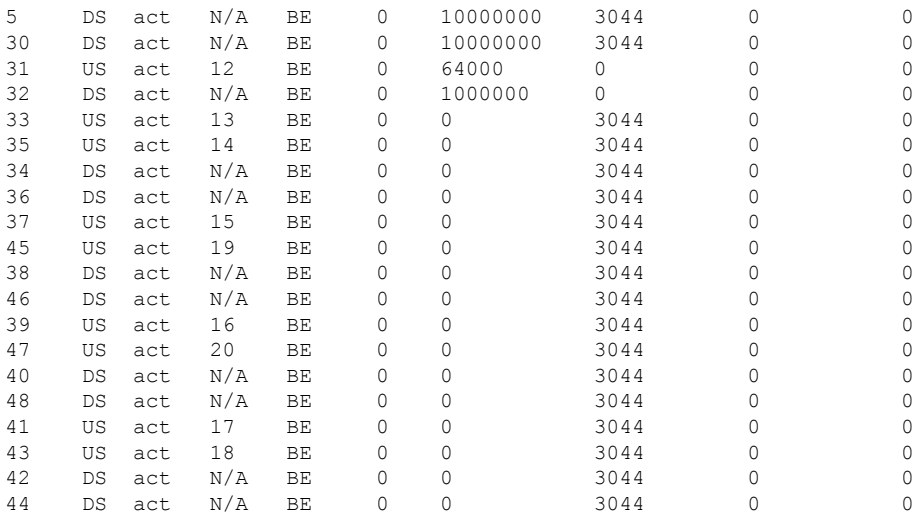

#### **Example of the show interface cable service-flow qos us Command Output**

The following is a sample output for the us option of the **show interface cable service-flow** qos command:

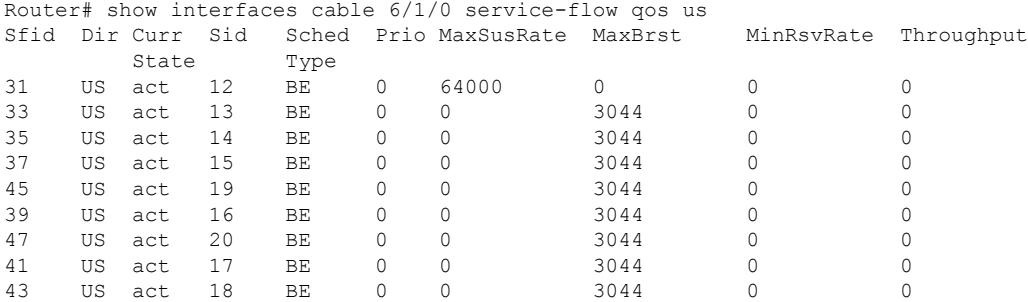

### **Example ofthe showinterface cable service-flowqos service-classCommand inCisco IOSRelease 12.2(33)SCF**

The following is a sample output for the service-class option of the **show interface cable service-flow** qos command:

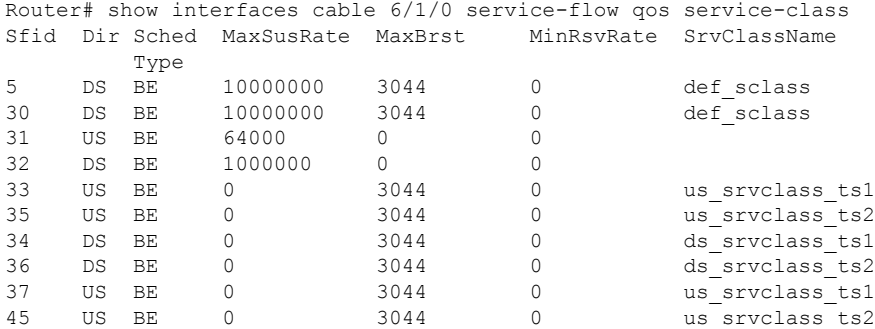

I

| 38 | DS | ΒE | 3044 | ds srvclass tsl |
|----|----|----|------|-----------------|
| 46 | DS | ΒE | 3044 | ds srvclass ts2 |
| 39 | US | ΒE | 3044 | us srvclass ts1 |
| 47 | US | ΒE | 3044 | us srvclass ts2 |
| 40 | DS | ΒE | 3044 | ds srvclass ts1 |
| 48 | DS | ВE | 3044 | ds srvclass ts2 |
| 41 | US | ΒE | 3044 | us srvclass ts1 |
| 43 | US | ΒE | 3044 | us srvclass ts2 |
| 42 | DS | ΒE | 3044 | ds srvclass ts1 |
| 44 | DS | ΒE | 3044 | ds srvclass ts2 |
|    |    |    |      |                 |

**Table 29: show interface cable service-flow Field Descriptions**

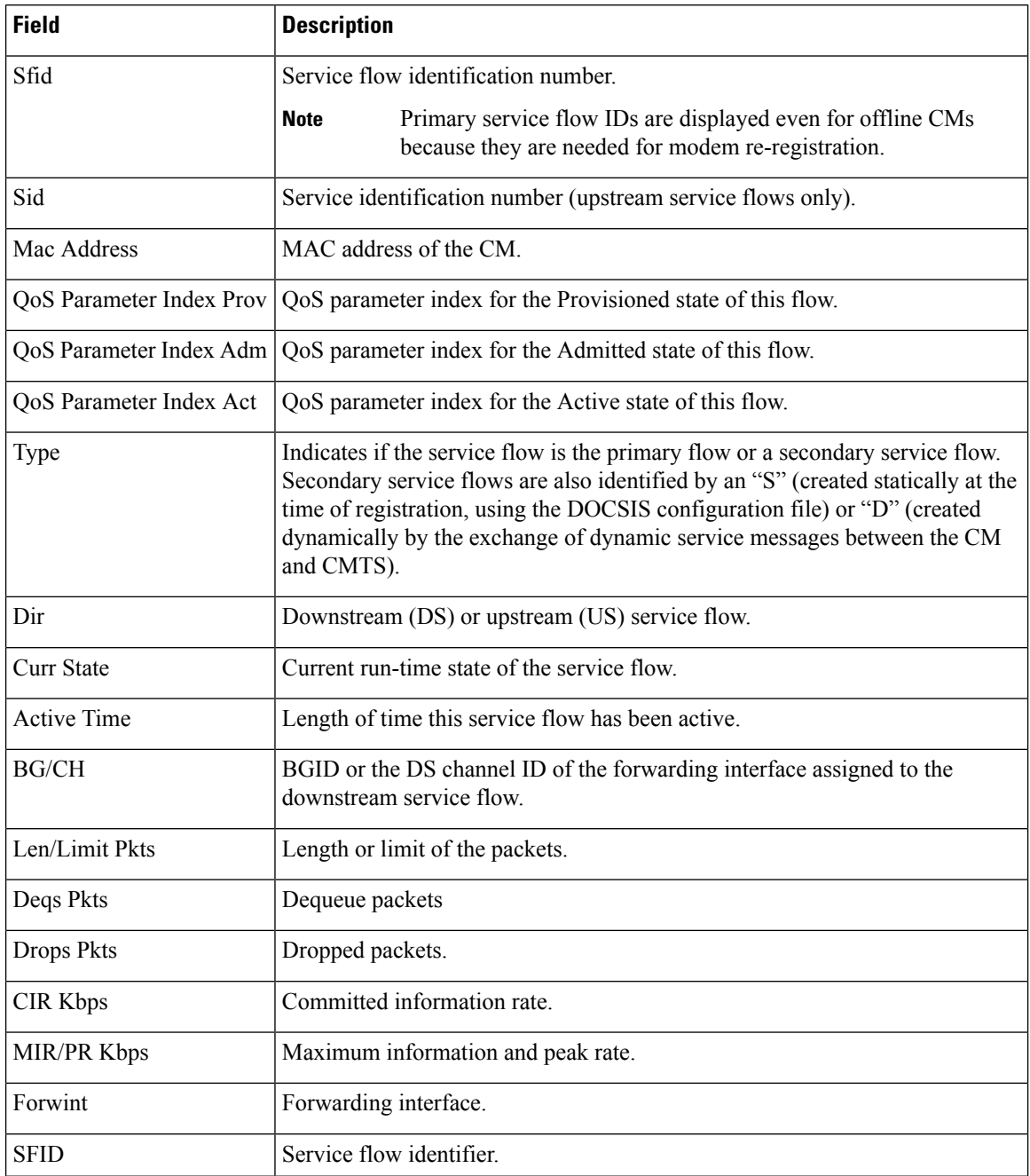

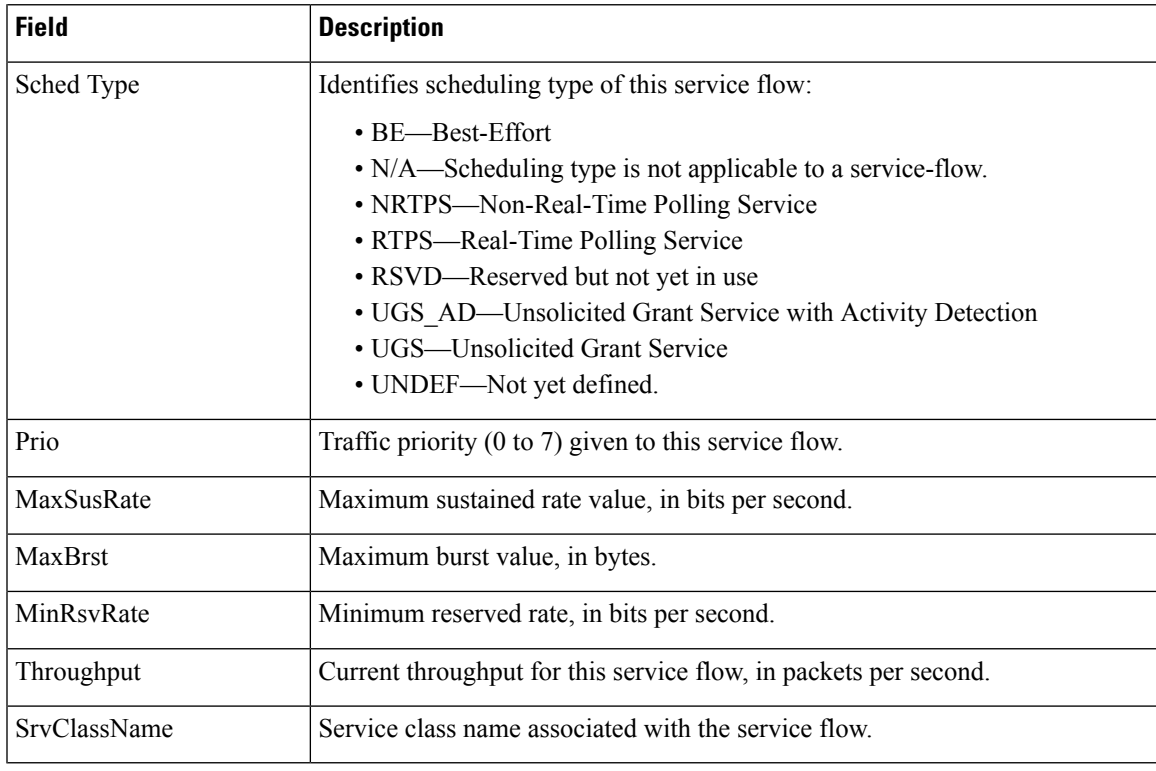

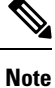

The PHS packet counters are not supported on the Cisco uBR10-MC5X20 card and always shows 0 or N/A, depending on the software release.

The following example shows upstream bonding information on a cable interface line card in Cisco IOS Release 12.2(33) SCC:

```
Routeru# show interface cable 5/0/1 service-flow 3070 verbose
```

```
Sfid : 3070
Mac Address : 001a.c3ff.d59c
Type \qquad \qquad : Secondary (Static)
Direction : Upstream : Upstream
Current State : Active
Current QoS Indexes [Prov, Adm, Act] : [6, 6, 6]
Active Time : 07:48
Required Attributes : 0x000000000
Forbidden Attributes : 0x00000000<br>Aggregate Attributes : 0x000000000
Aggregate Attributes
Sid : 720
Traffic Priority : 0
Maximum Sustained rate : 1000000 bits/sec
Maximum Burst : 1522 bytes
Minimum Reserved Rate
Minimum Packet Size : 0 bytes
Admitted QoS Timeout : 200 seconds
Active QoS Timeout : 0 seconds
Packets : 58381
Bytes : 29891072
Rate Limit Delayed Grants : 63
Rate Limit Dropped Grants : 29058
```
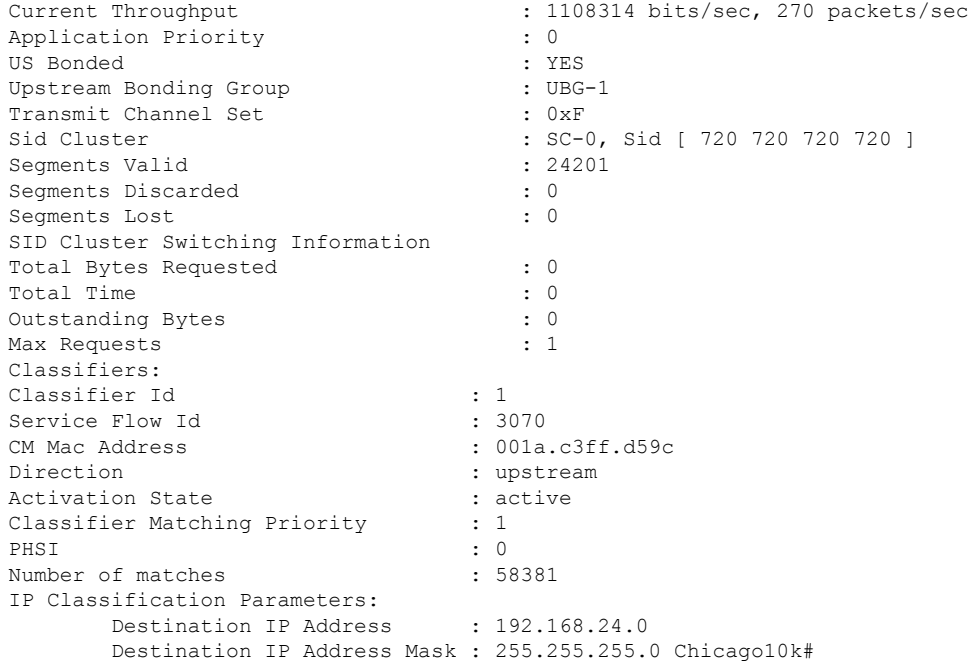

The following example shows the output of the show interface cable service-flow counters command displaying the service flow counters on the cable interface at slot/subslot/port 7/1/0:

```
Router# show interface cable 7/1/0 service-flow 7 counters
Sfid Packets Bytes Bytes PacketDrop Bits/Sec Packet/Sec
7 16 8384 0 0 0
```
#### **Table 30: show interface cable service-flow phs Field Descriptions**

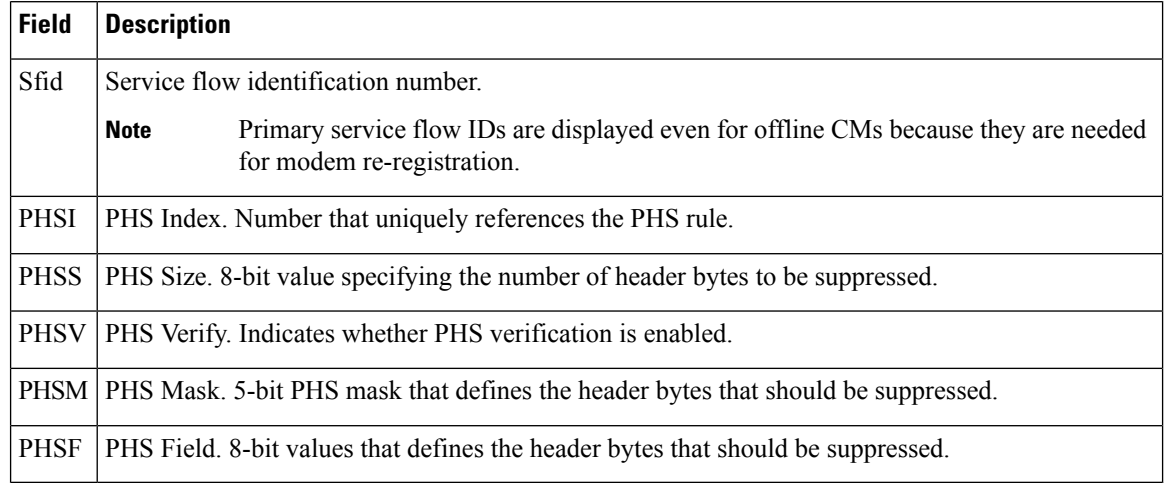

#### **Examples for Cisco cBR Series Converged Broadband Router**

This example shows the output of the **show interface cable service-flow** command.

```
Router#show interface cable 3/0/0 service-flow
```
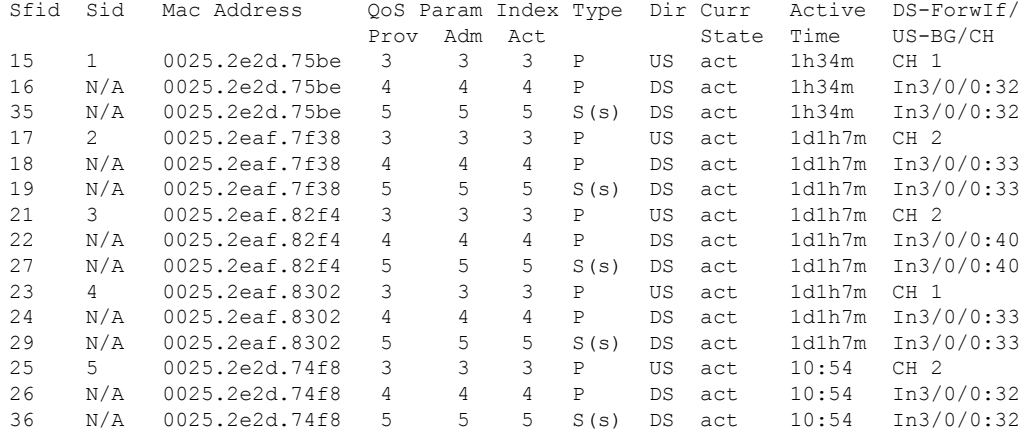

This example shows the output of the **show interface cable service-flow** command with the **zero-hwflow-index** keyword:

Router#**show interface cable 3/0/0 service-flow zero-hwflow-index**

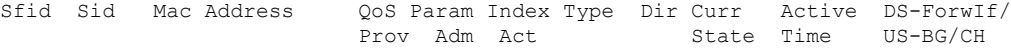

This example shows the output of the **show interface cable service-flow qos** command with the **ds** keyword:

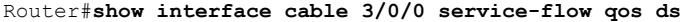

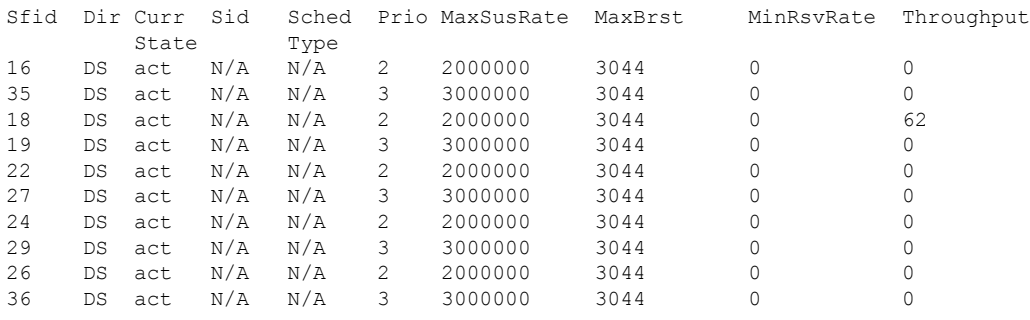

This example shows the output of the **show interface cable service-flow qos** command with the **us** keyword:

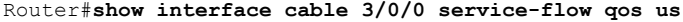

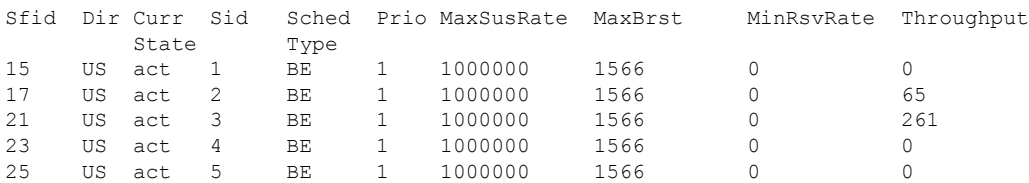

This example shows the output of the **show interface cable service-flow qos** command with the **service-class** keyword:

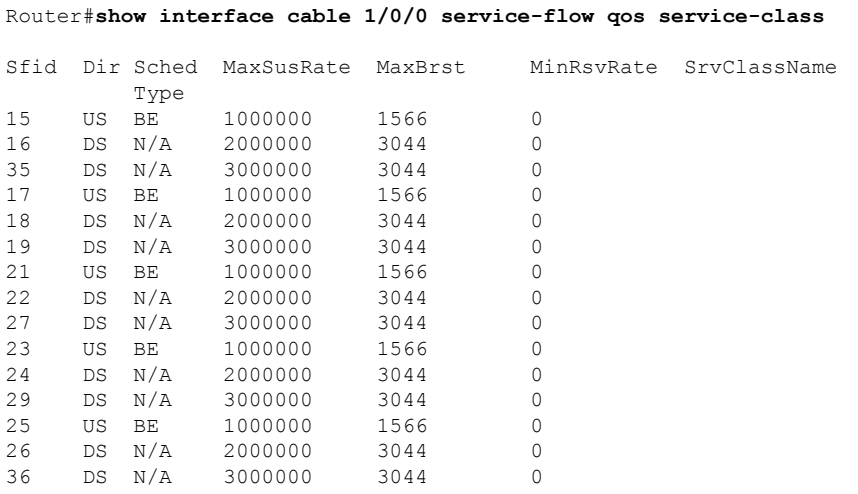

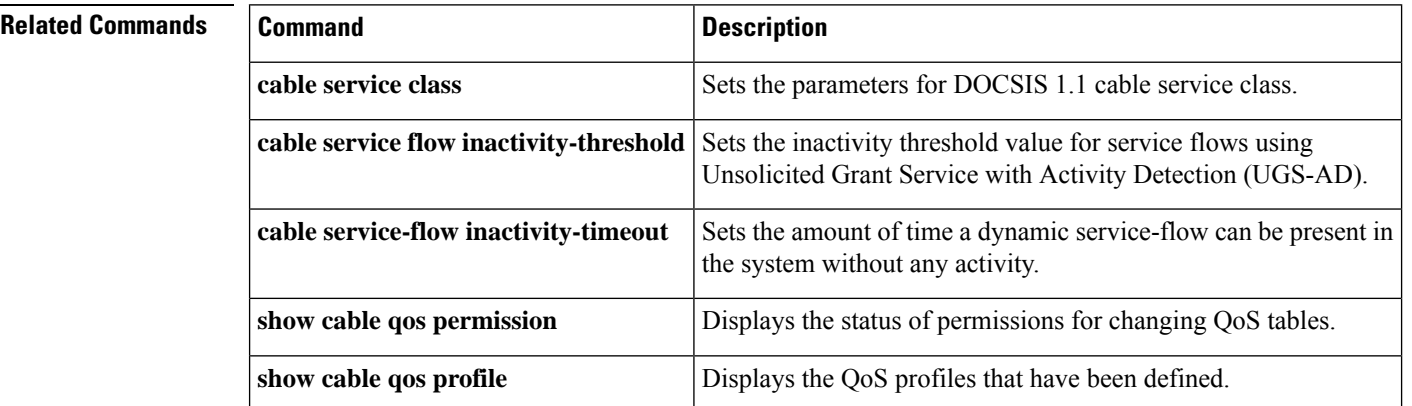

## **show interface cable sid**

To display the service identifier (SID) information for a cable modem (CM), use the **show interface cable sid** command in privileged EXEC mode.

**show interface cable** {*slot/portslot/subslot/port*}**sid id**[{**association** | **connectivity** | **counters** | **qos** | **secondary-ip** | **rate-adapt**}][{**verbose**}]

#### **Cisco IOS Release 12.2(33)SCE and later**

**show interface cable** {*slot/cable-interface-index slot/subslot/cable-interface-index* }**sid id**[{**association** | **connectivity** | **counters** | **qos** | **secondary-ip** | **rate-adapt**}][{**verbose**}]

#### **Cisco cBR Series Converged Broadband Router**

**show interface cable** *slot/subslot/cable-interface-index* **sid** *sid*[{**association** | **counters** | **qos**}][{**verbose**}]

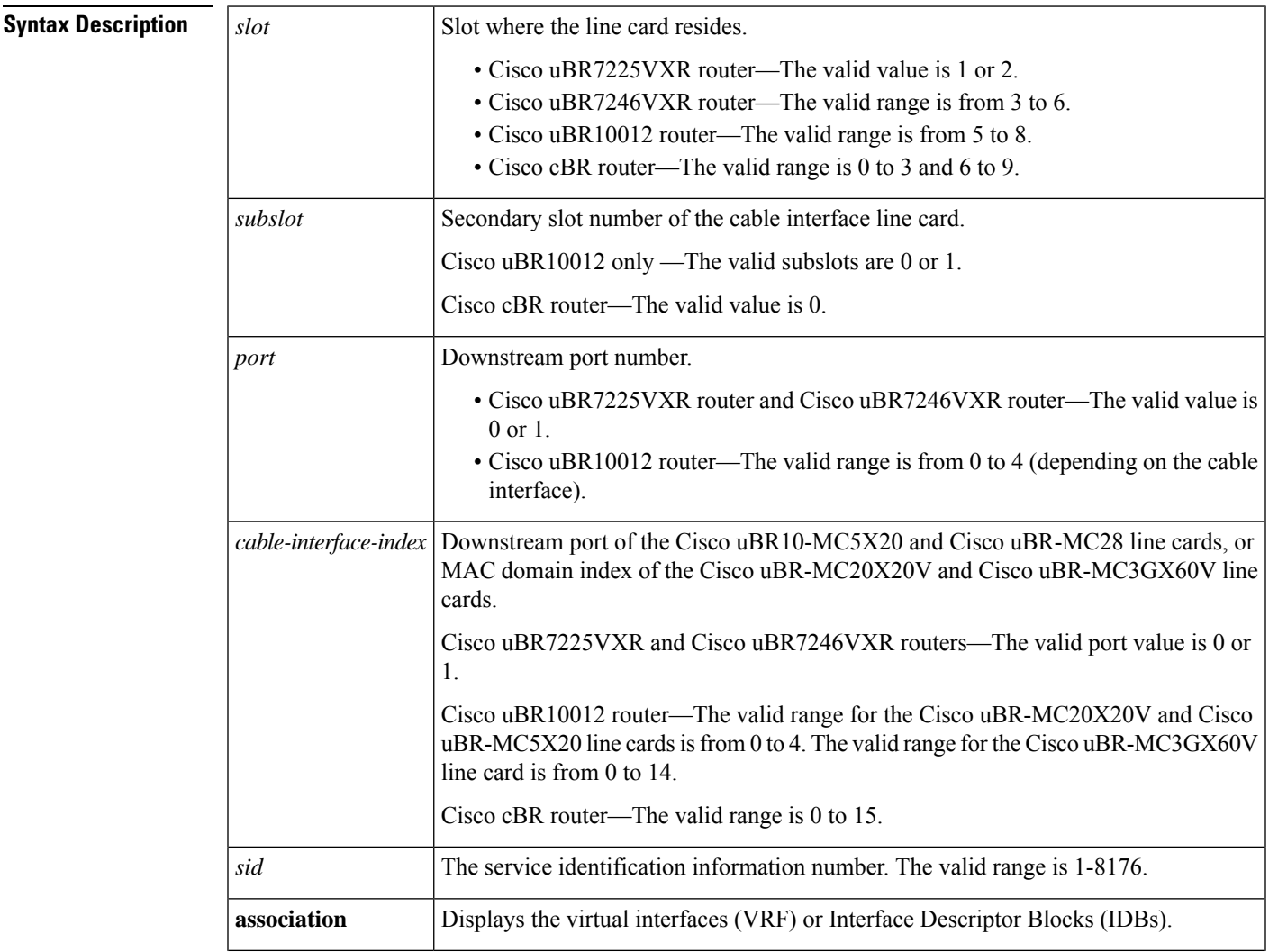

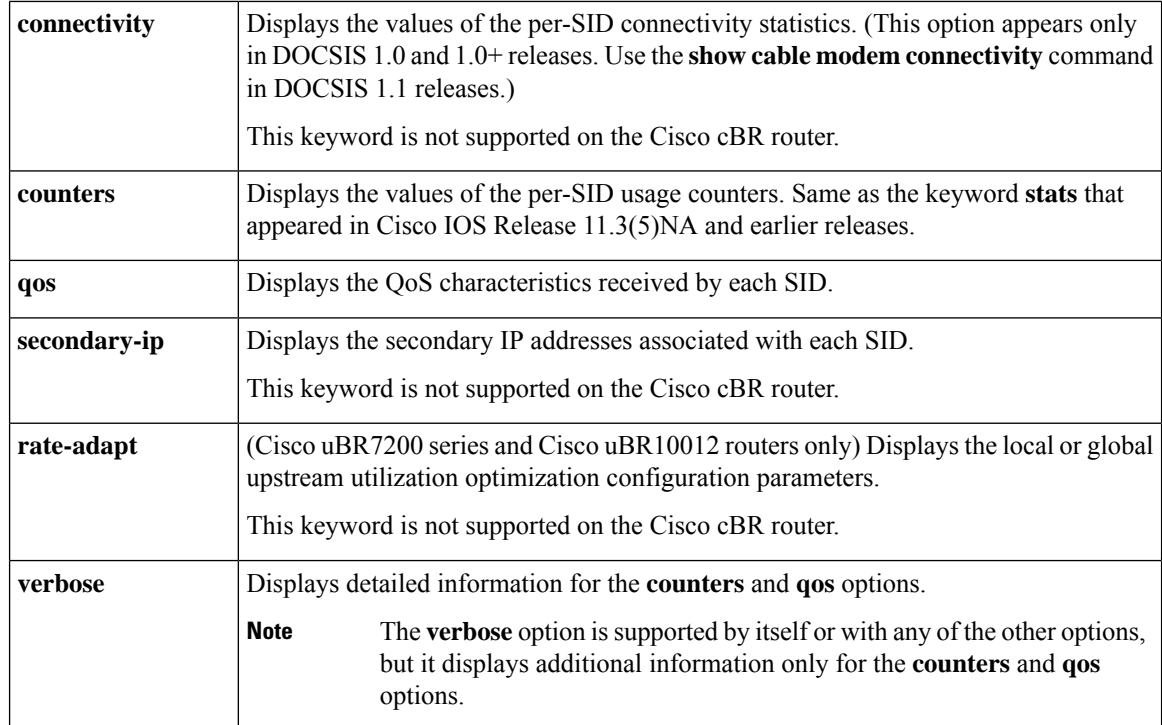

#### **Command Modes**

Privileged EXEC (#)

### $\overline{\text{Command History}}$

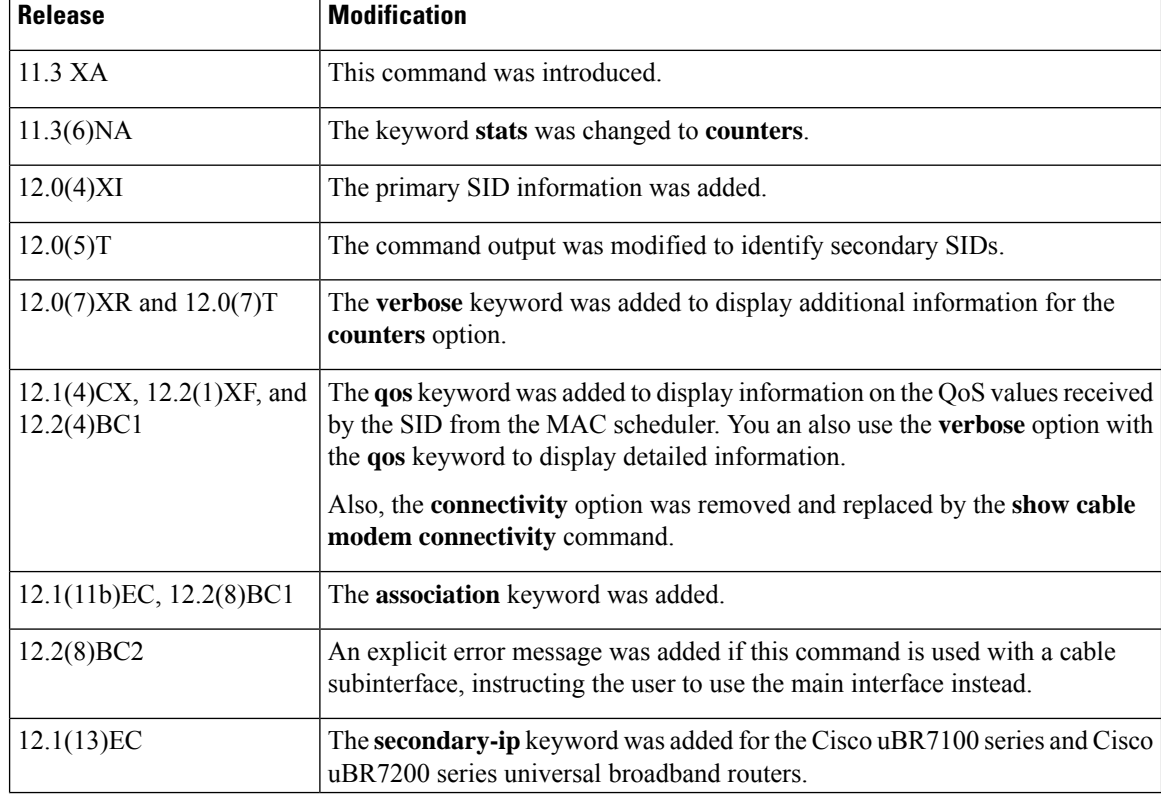
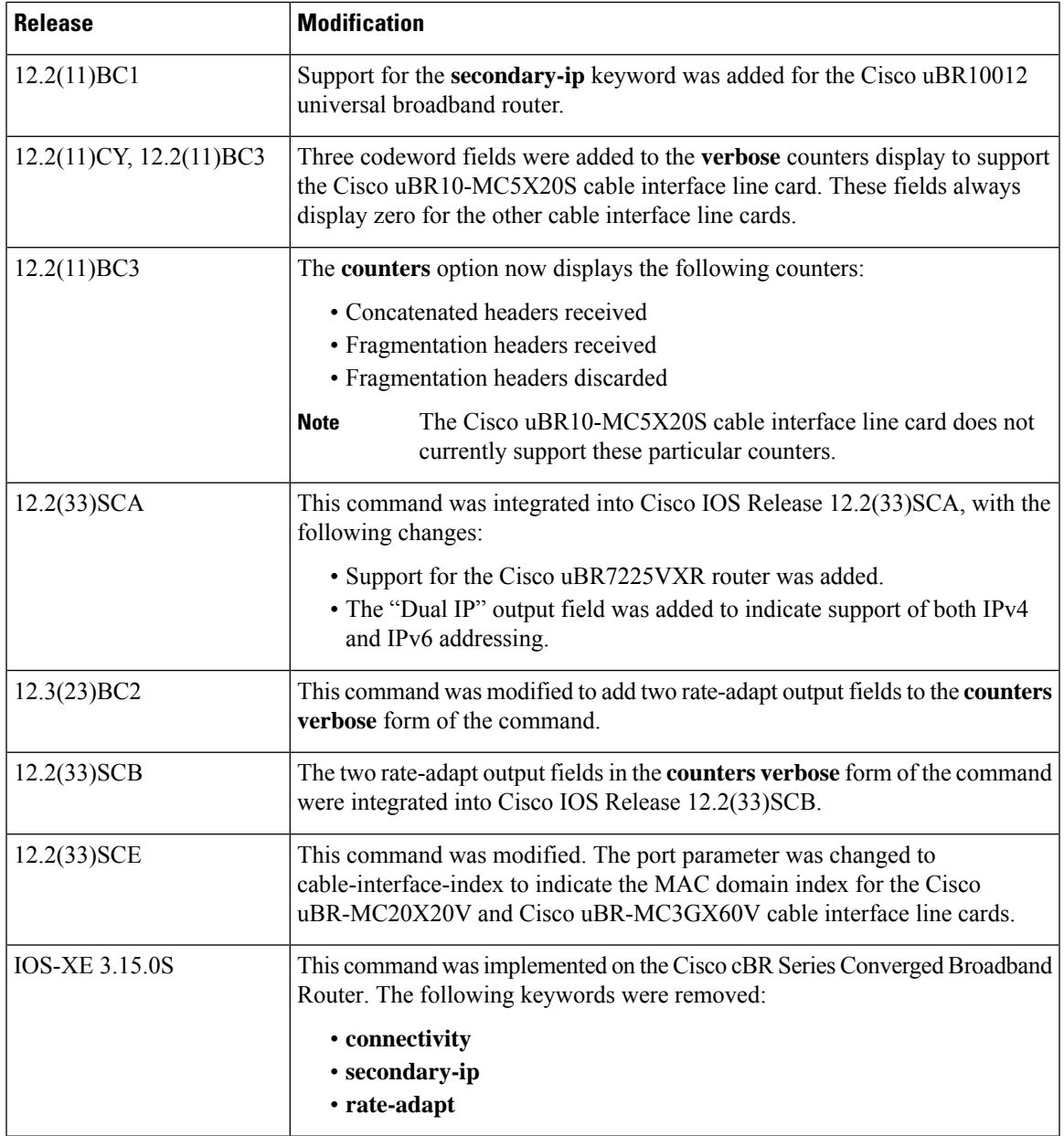

**Usage Guidelines** Data transport over the radio frequency (RF) link uses the registered SID address rather than the Ethernet address. This allows multiple hosts to access the network via a single CM.

> The **verbose** keyword can be used with any of the other options or by itself, but it displays additional information only when used with the **counters**, **qos**, and **rate-adapt** options.

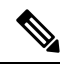

**Note** You can specify only a main interface with this command, not a subinterface.

 $\mathcal{Q}$ **Tip** In Cisco IOS Release 12.1(12)EC, Release 12.2(8)BC1, and later releases, you can add a timestamp to **show** commands using the **exec prompt timestamp** command in line configuration mode.

**Examples** This section shows the output from the different forms of the **show interface cable sid** command.

This example shows the the error message that is displayed when you attempt to use this command on a subinterface:

```
Router# show interface cable 6/0.1 sid
Command not allowed on sub-interface
Please use main interface C6/0
```
#### **show interface cable sid Examples**

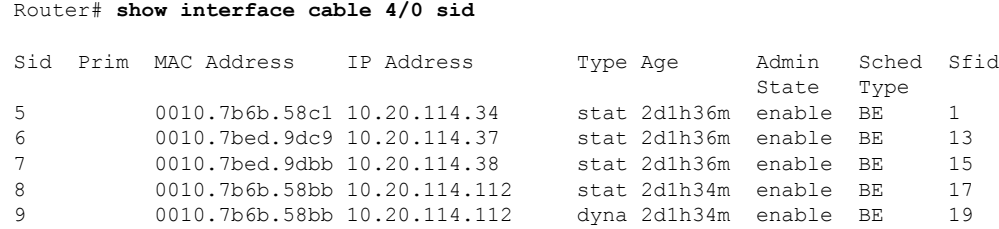

This example shows the output from the **show interface cable modem** command in Cisco IOS Release 12.2(33)SCA for all SIDs on a particular cable interface on a Cisco uBR10012 router. None of the CMs or CPEs are supporting both IPv4 and IPv6 addressing, which is indicated by the "N" in the Dual IP output field.:

|                |      | Router# show interface cable 8/0/0 sid |            |          |              |        |       |      |       |
|----------------|------|----------------------------------------|------------|----------|--------------|--------|-------|------|-------|
| Sid            | Prim | MAC Address                            | IP Address | Type Age |              | Admin  | Sched | Sfid | Dua 1 |
|                |      |                                        |            |          |              | State  | Type  |      | IP    |
|                |      | 0008.0da6.1c47 50.3.134.12             |            |          | stat 41:58   | enable | BE.   | 3    | N     |
| $\mathcal{L}$  |      | 0008.0da5.6e48.50.3.134.2              |            |          | stat 41:58   | enable | BE.   | 5    | N     |
| 3              |      | 0008.0da6.0447 50.3.134.13             |            |          | stat $41:55$ | enable | BE.   | 7    | N     |
| $\overline{4}$ |      | 0008.0da6.3447 50.3.134.3              |            |          | stat 41:56   | enable | BE.   | 9    | N     |
| -5             |      | 0011.8065.e78e 50.3.134.38             |            |          | stat $40:52$ | enable | BE.   | 11   | N     |
| 6              |      | 0000.cab7.8620 50.3.134.8              |            |          | stat $41:25$ | enable | BE.   | 13   | N     |
|                |      | 0011.8065.e7a6.50.3.134.10             |            |          | stat $40:52$ | enable | BE.   | 1.5  | N     |
| 8              |      | 0006.53b6.57f5.50.3.134.9              |            |          | stat $41:34$ | enable | BE.   | 17   | N     |
| 9              |      | 0006.53b6.581d 50.3.134.27             |            |          | stat $41:08$ | enable | BE.   | 19   | N     |
| 10             |      | 0007.0e04.ebfd 50.3.134.5              |            |          | stat 41:04   | enable | BE.   | 2.1  | N     |
|                |      |                                        |            |          |              |        |       |      |       |

**Table 31: show interface cable sid Field Descriptions**

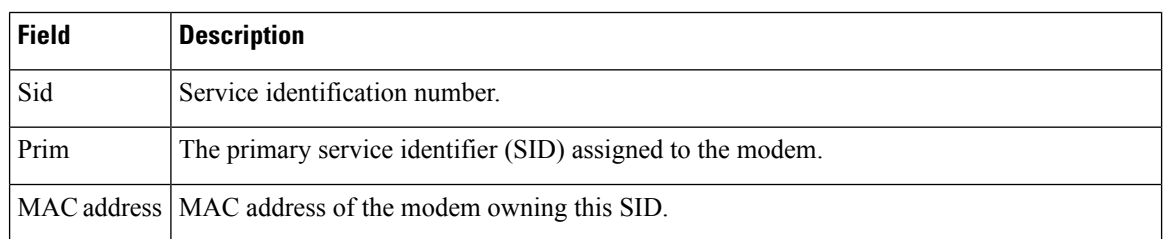

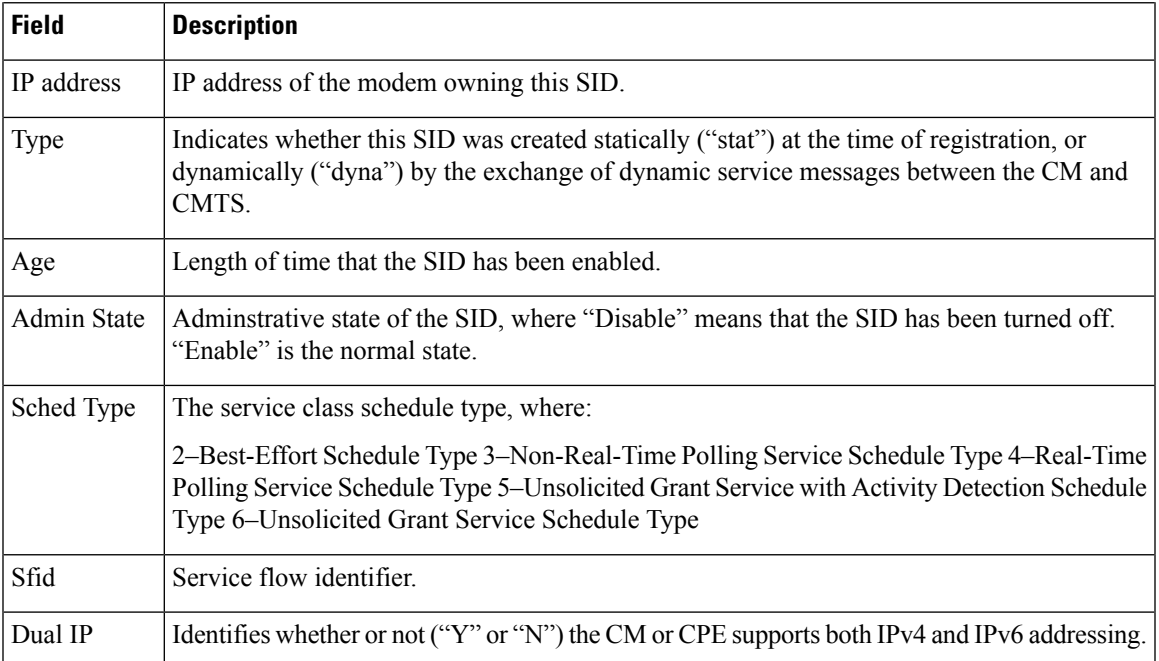

# **show interface cable sid qos Examples**

```
Router# show interface cable 4/0 sid qos
```
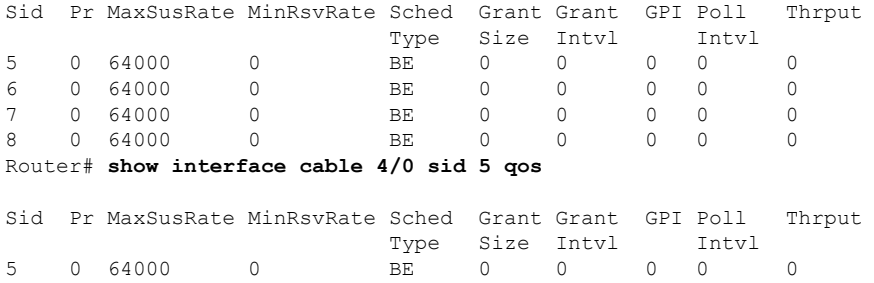

## **show interface cable sid qos verbose Examples**

Router# **show interface cable 4/0 sid 5 qos verbose**

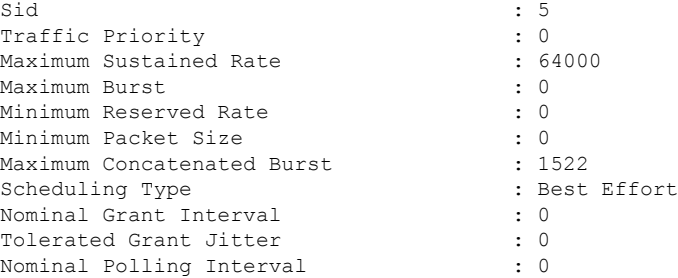

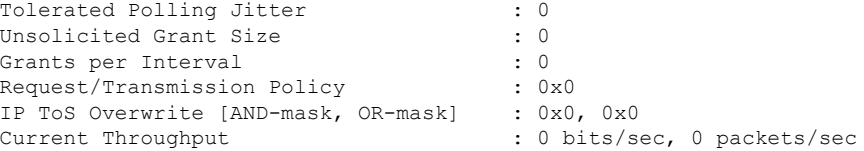

#### **show interface cable sid counter Examples**

When using DOCSIS 1.1 software, such as Cisco IOS Release 12.2 BC, the **show interface sid counter** command provides the following display:

Router# **show interface cable 5/0 sid counter**

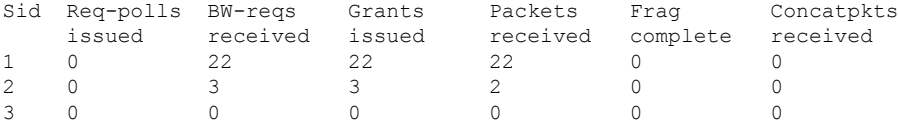

When using DOCSIS 1.0 software, such as Cisco IOS Release 12.1 EC, the **show interface sid counter** command provides the following display:

```
Router# show interface cable 5/0 sid counter
```
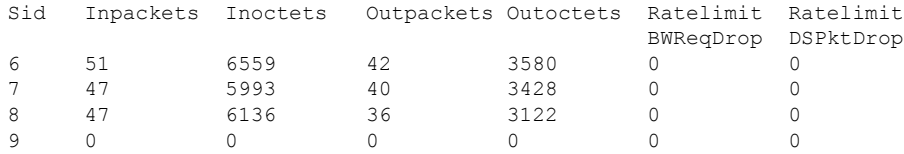

#### **show interface cable sid counter verbose Examples**

This example shows the typical verbose output for the SID counters on a Cisco uBR-MCxxC cable interface line card:

Router# **show interface cable 4/0 sid 3 counter verbose**

```
Sid : 3
Request polls issued : 0
BW requests received : 1
No grant buf BW request drops : 0
Rate exceeded BW request drops : 0
Grants issued : 1
Packets received : 0
Bytes received : 0
Fragment reassembly completed : 0
Fragment reassembly incomplete : 0
Concatenated packets received : 0
Queue-indicator bit statistics : 0 set, 0 granted
Good Codewords rx : 0
Corrected Codewords rx : 0
Uncorrectable Codewords rx : 0
Concatenated headers received : 0
Fragmentation headers received : 0
Fragmentation headers discarded: 0
```
This example shows the typical verbose output for the SID counters on the Cisco uBR10-MC5X20S cable interface line card:

Router# **show interface cable 4/0 sid 3 counters verbose**

```
\text{Sid} : 1
Request polls issued : 0
BWReqs {Cont,Pigg,RPoll,Other} : 0, 1052, 1052, 0
No grant buf BW request drops : 0
Rate exceeded BW request drops : 0
Grants issued : 1052
Packets received : 0
Bytes received : 0
Fragment reassembly completed : N/A
Fragment reassembly incomplete : N/A
Concatenated packets received : N/A
Queue-indicator bit statistics : 0 set, 0 granted
Good Codewords rx : 53
Corrected Codewords rx : 6110
Uncorrectable Codewords rx : 8540896
Concatenated headers received : 235
Fragmentation headers received : 0
Fragmentation headers discarded: 0
```

```
Note
```
Because the Cisco uBR-MC16U/X, Cisco uBR-MC28U/X, and Cisco uBR10-MC5X20S/U/H cable interface line cards do not support the fragmentation and concatenation packet counters, these counters always show zero for these particular cable interfaces. However, these interfaces do accurately count the number of concatenation headers, as shown above.

#### **show interface cable sid association Example**

This example shows the typical output for the **association** keyword:

```
Router# show interface cable 5/0 sid association
```
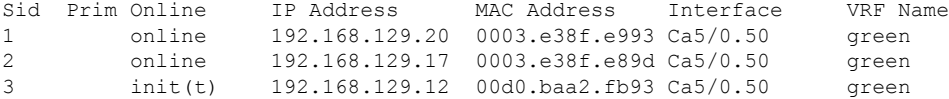

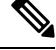

**Note**

The output of the **show interface cable sidassociation**command output will not display the updated interface name immediately after deleting a VRF. This is because the SID is not re-mapped automatically to the interface on which the CM comes online. If you want to view the updated interface name, reset the cable modem to re-map the interface name and then execute this show command.

This example shows the sample output for the **secondary-ip** keyword:

```
Router# show interface cable 5/0 sid secondary-ip
For sid 1 secondary ip list contains 2 address(es)
```

```
192.168.129.20
         192.168.81.123
For sid 2 secondary ip list contains 2 address(es)
         192.168.129.17
         10.10.11.3
```

```
\boldsymbol{\beta}
```
One possible situation that might occur is if a CM first assigns a secondary IP address to one CPE device, but later that same IP address is assigned to another CPE device behind a different CM. If this happens, the IP address will continue to show up as a secondary IP address for the original CM until that CM renews its public keys. This will not affect network connectivity for either CPE or CM. You can, however, clear the unneeded secondary IP address from the CMTS database using the **clear cable secondary-ip** command. **Tip**

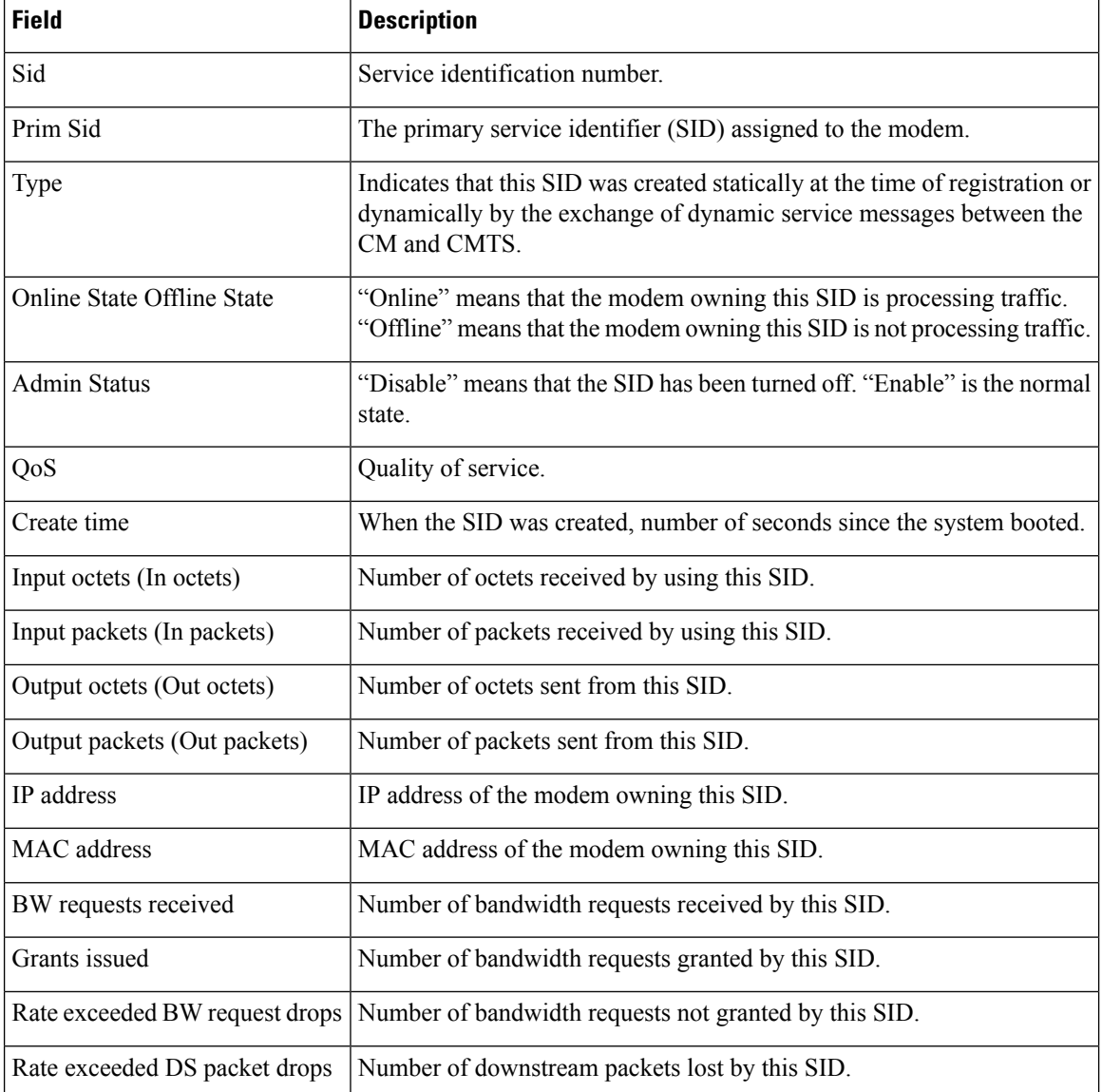

#### **Table 32: show interface cable sid Field Descriptions**

 $\mathbf I$ 

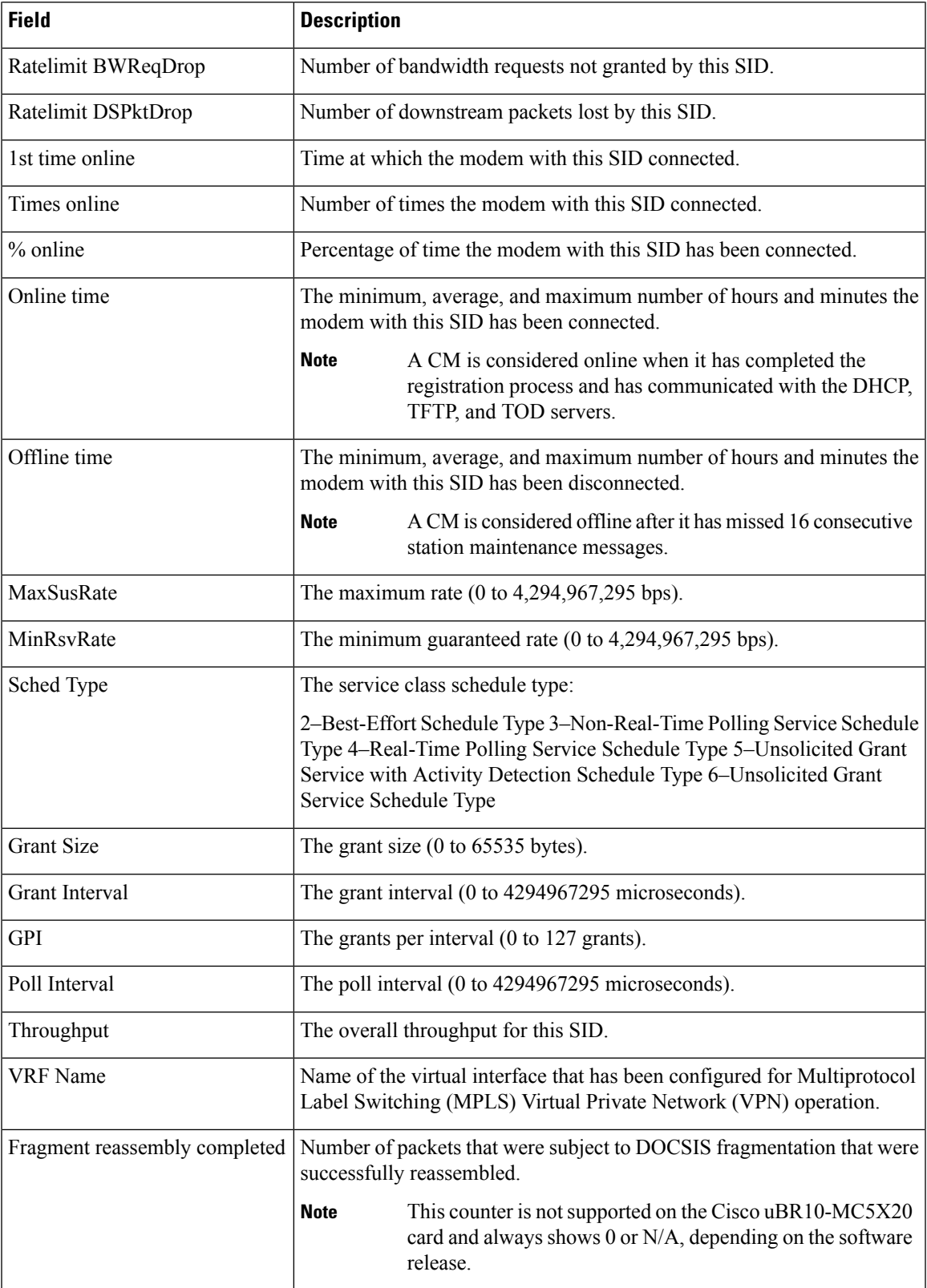

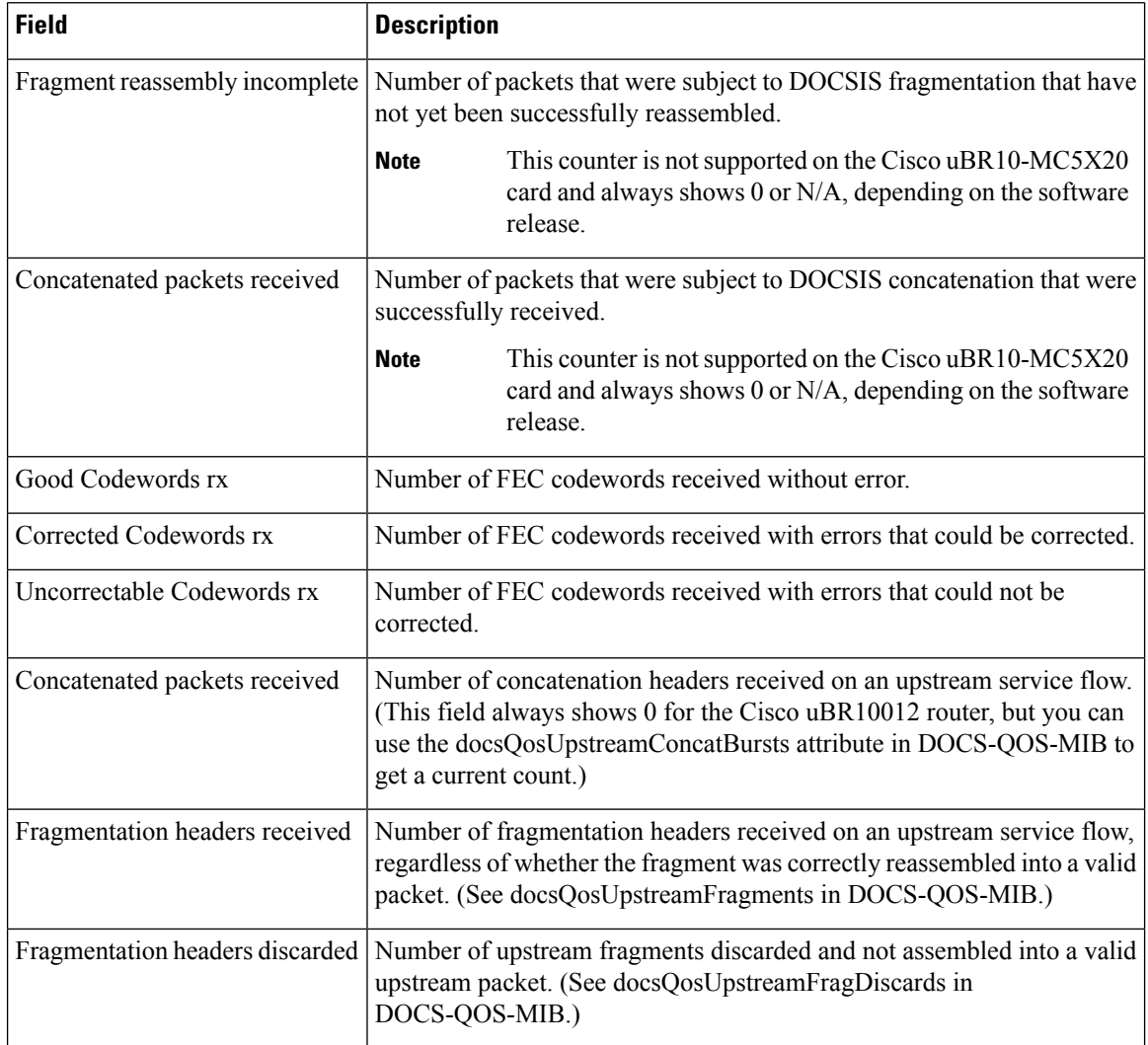

### **Examples for the Cisco cBR Series Converged Broadband Router**

This example shows the output of the **show interface cable sid** command on the Cisco cBR router:

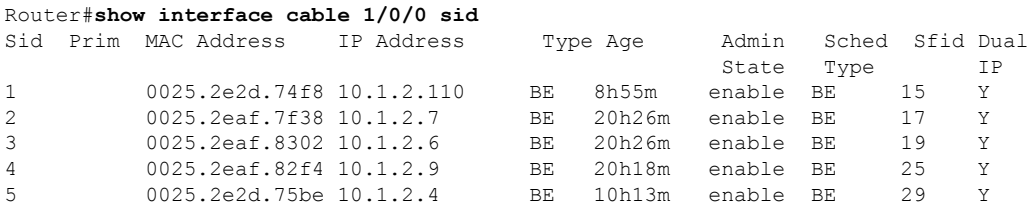

Router#

This example shows the output of the **show interface cable sid** command with the **association** on the Cisco cBR router:

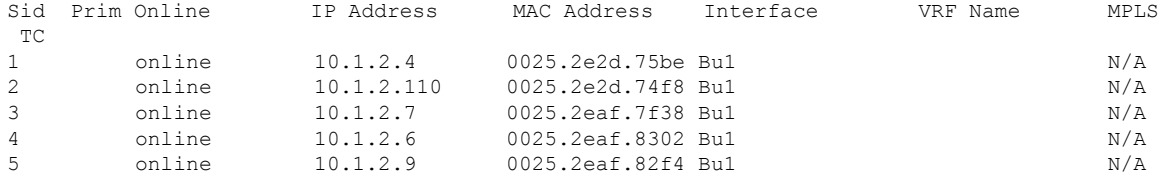

#### Router#**show interface cable 1/0/0 sid association**

Router#

This example shows the output of the **show interface cable sid** command with the **counters** on the Cisco cBR router:

#### Router#**show interface cable 1/0/0 sid counters**

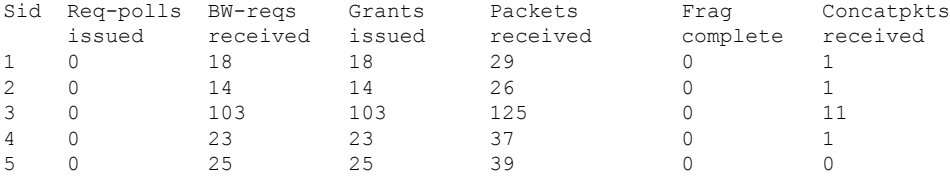

Router#

This example shows the output of the **show interface cable sid** command with the **qos** on the Cisco cBR router:

#### Router#**show interface cable 1/0/0 sid qos**

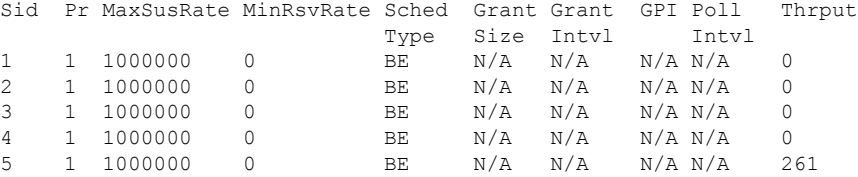

Router#

This example shows the output of the **show interface cable sid** command with the **verbose** on the Cisco cBR router:

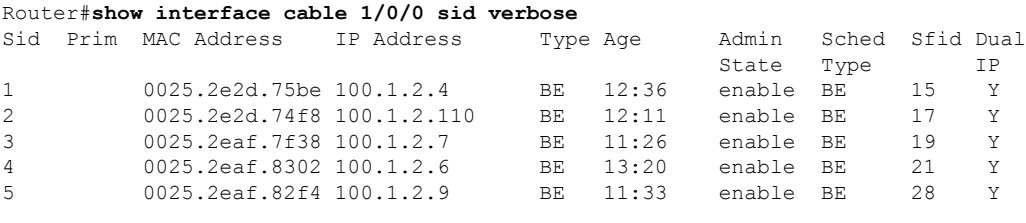

Router#

## **Related Commands**

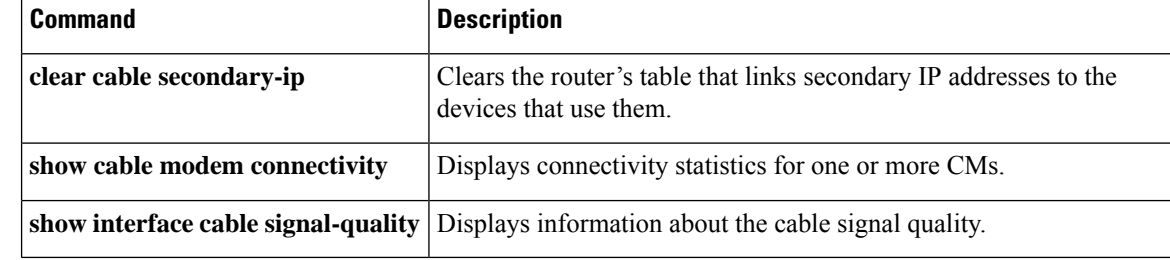

# **show interface cable signal-quality**

To display information about the signal quality of a downstream port on a cable interface line card in a Cisco CMTS, use the **show interface cable signal-quality** command in privileged EXEC mode.

**show interface cable** {*slot* /*port* | *slot* /*subslot* /*port*} **signal-quality** [*n*]

#### **Cisco IOS Release 12.2(33)SCE and later**

**show interface cable** {*slot* /*cable-interface-index* |*slot* /*subslot* /*cable-interface-index*} **signal-quality** [*n*]

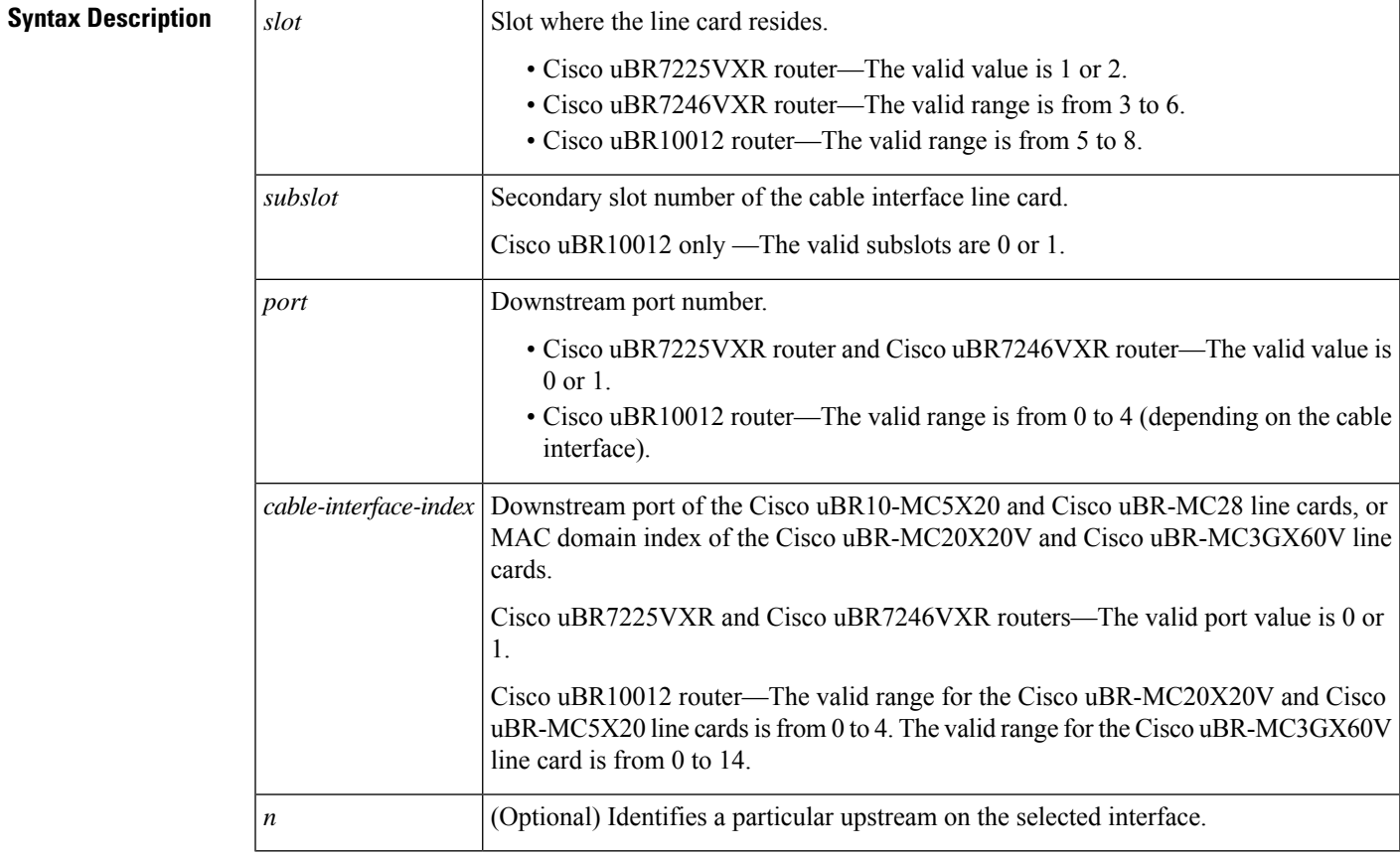

# **Command Modes**

Privileged EXEC (#)

# **Command Histor**

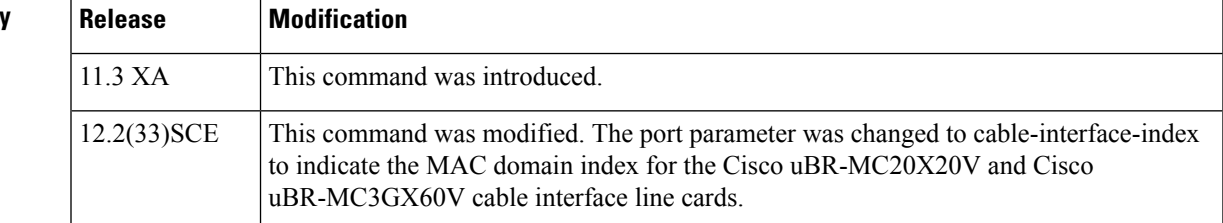

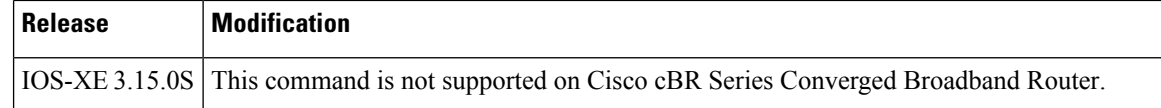

**Examples** This example shows the output from the **show interface cable signal-quality** command:

```
Router# show interface cable 6/0 signal-quality
Cable6/0: Upstream 0 is up includes contention intervals: TRUE
```
This table describes the fields shown in the **show interface cable signal-quality** display.

**Table 33: show interface cable signal-quality Field Descriptions**

| <b>Field</b>                                                                        | <b>Description</b> |
|-------------------------------------------------------------------------------------|--------------------|
| l Cable                                                                             | Interface name.    |
| Upstream is up includes contention intervals States whether this statement is true. |                    |

# $\boldsymbol{\varOmega}$

In Cisco IOS Release 12.1(12)EC, Release 12.2(8)BC1, and later releases, you can add a timestamp to **show** commands using the **exec prompt timestamp** command in line configuration mode. **Tip**

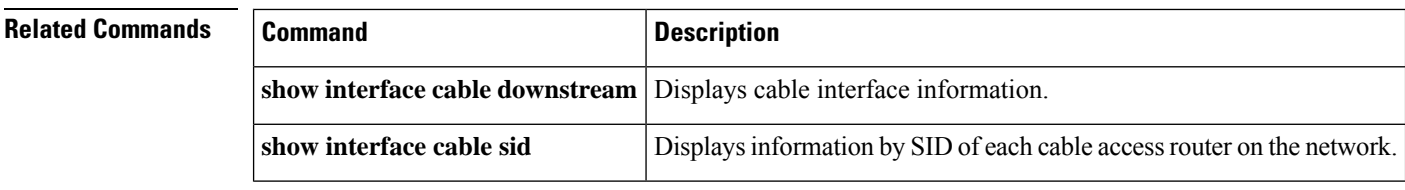

Ш

# **show interface cable upstream**

To display information about an upstream on a cable interface, use the **show interface cable upstream** command in privileged EXEC mode.

**show interface cable** {*slot/port slot/subslot/port*}**upstream** [{*n*}][{**ugs statistics** | **rate-adapt**}] **show interface cable** {*slot/port slot/subslot/port*}**upstream** [{**bonding-group**}]

#### **Cisco IOS Release 12.2(33)SCE and later releases**

**show interface cable** {*slot/cable-interface-indexslot/subslot/cable-interface-index*}**upstream** [{*n*}][{**ugs statistics** | **rate-adapt**}] **show interface cable** {*slot/cable-interface-indexslot/subslot/cable-interface-index*}**upstream** [{**bonding-group**}]

## **Cisco cBR Series Converged Broadband Router**

**show interface cable** *slot/subslot/cable-interface-index***upstream** [{*n*}][{**ugs statistics**}]

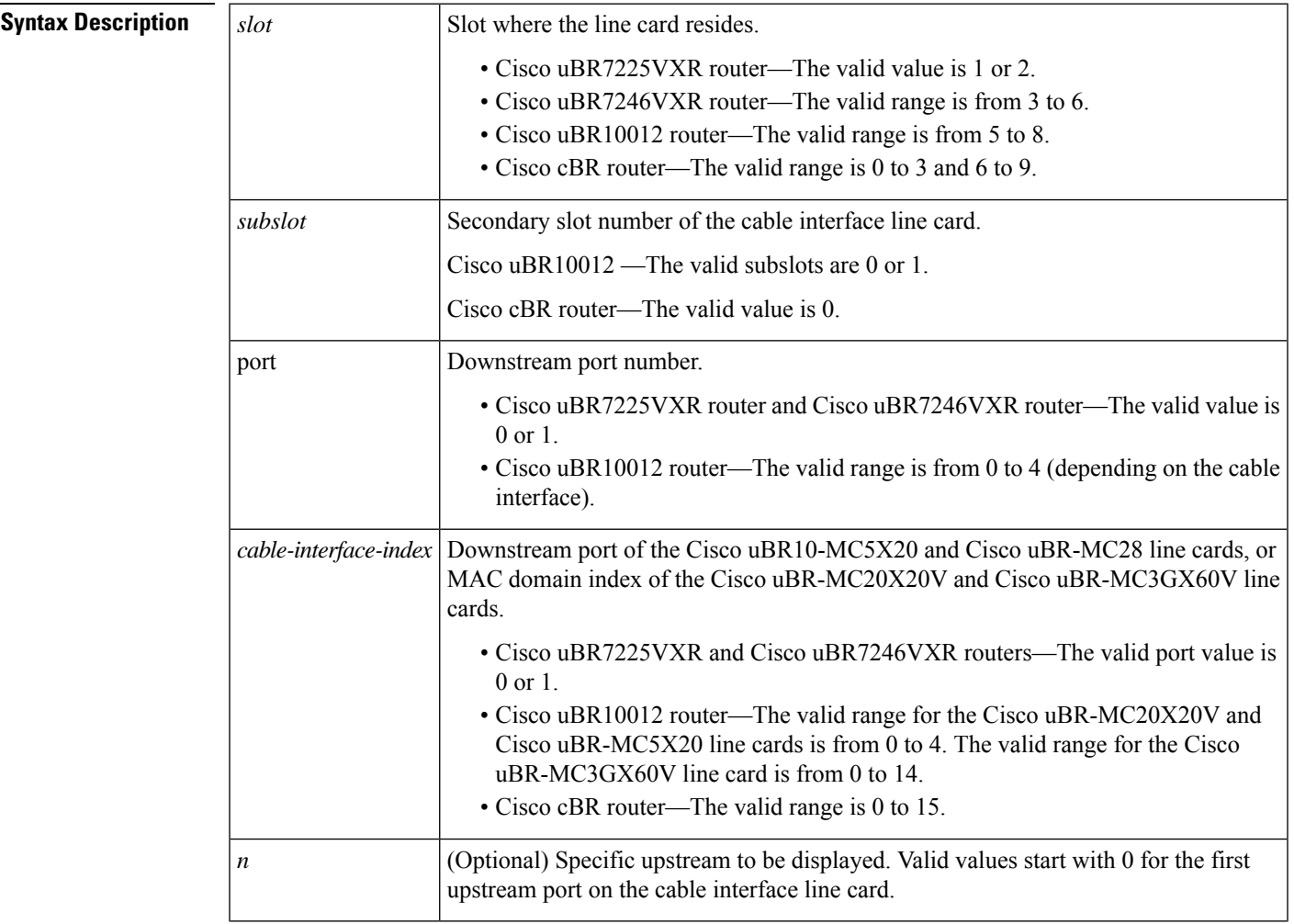

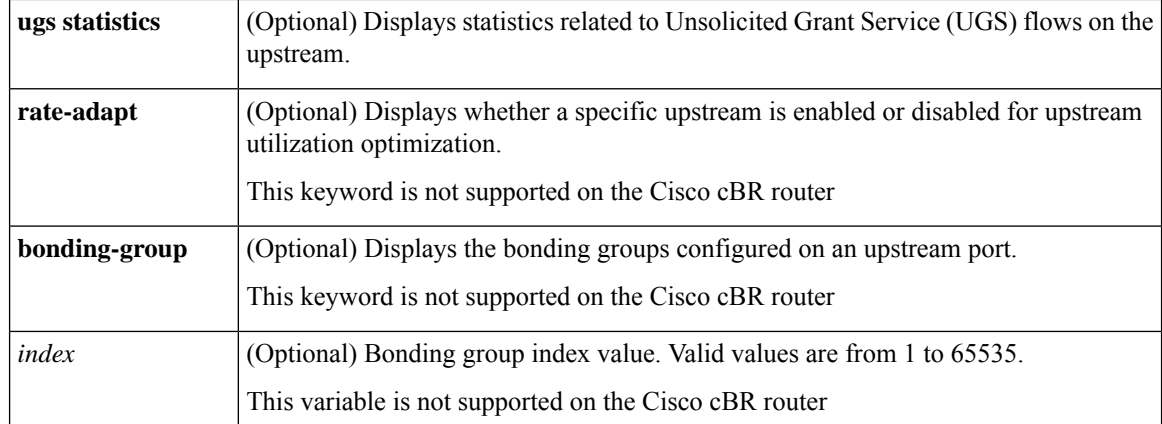

# **Command Default** If no upstream is specified, all upstreams on the given cable interface are shown.

### **Command Modes**

Privileged EXEC (#)

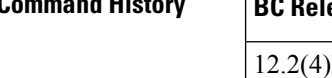

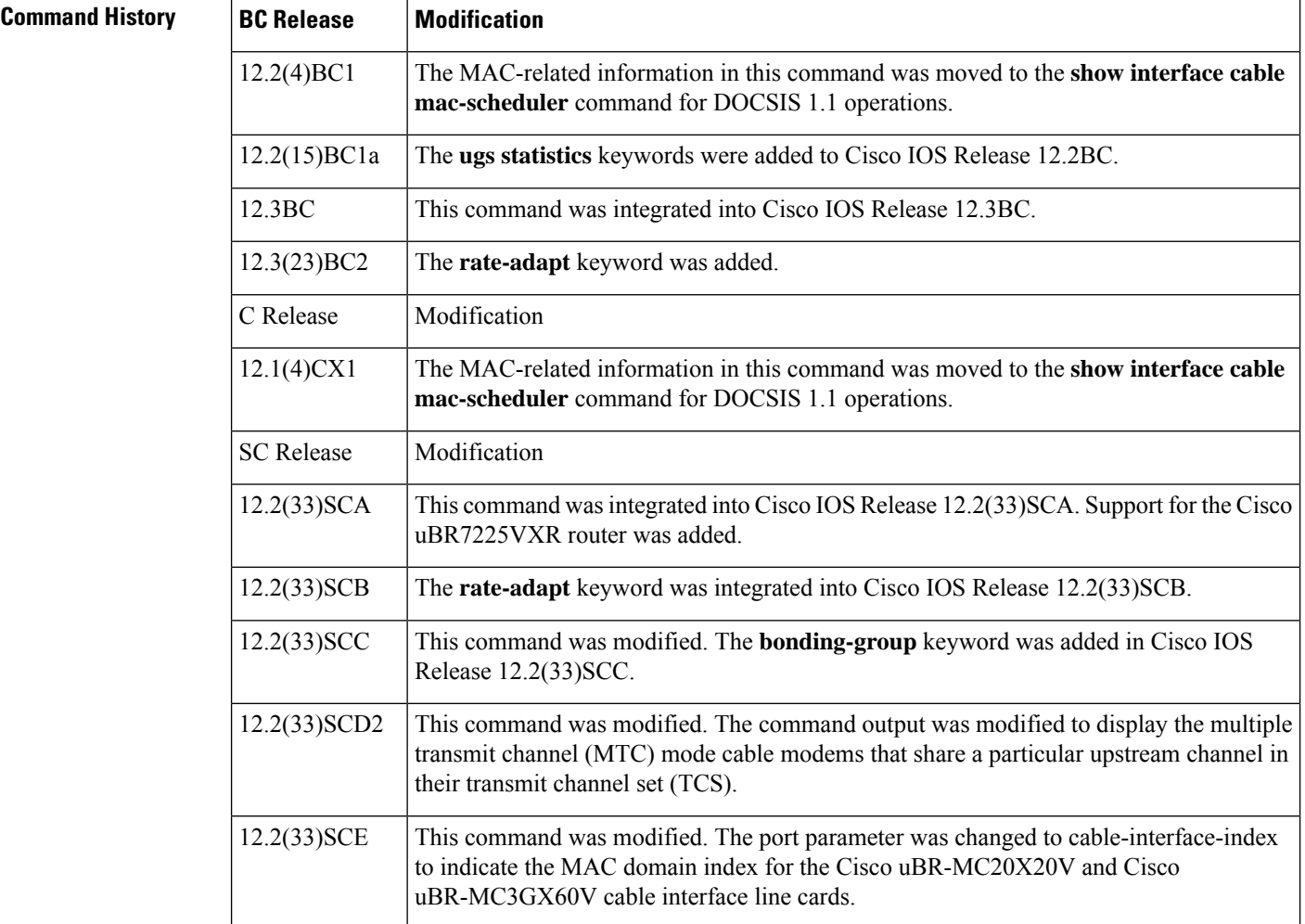

Ш

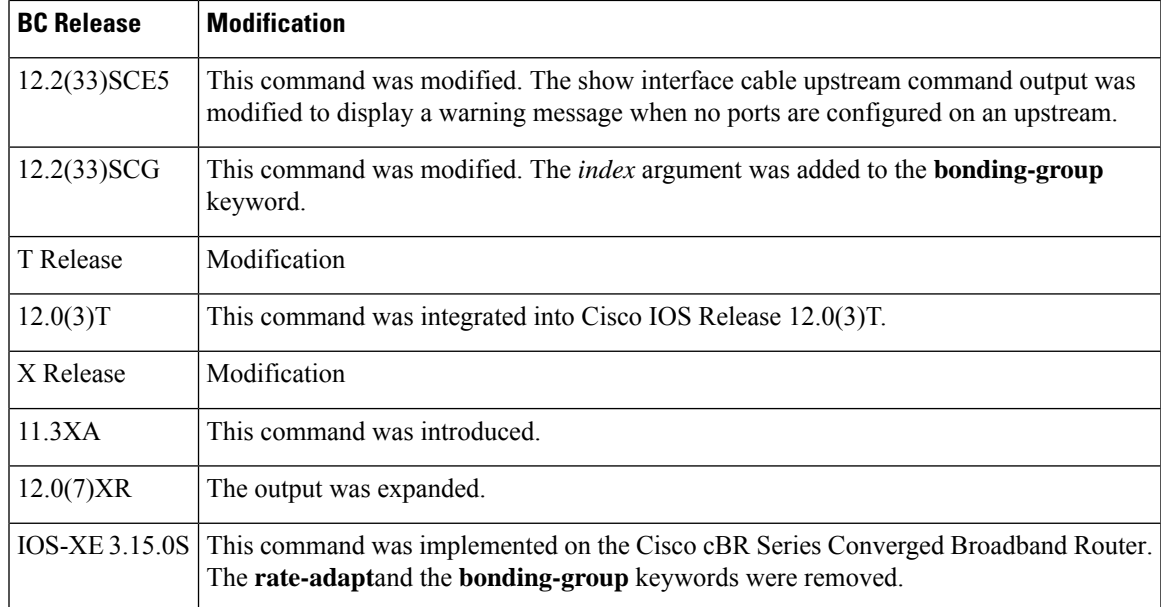

**Examples** This example shows the output of the **show interface cable upstream** command (DOCSIS 1.0 Cisco) IOS software releases) for the upstream cable interface located in slot 6 and port 0:

```
Router# show interface cable 6/0 upstream 0
```

```
Cable6/0: Upstream 0 is up
Received 855 broadcasts, 147 multicasts, 408833 unicasts
0 discards, 925 errors, 0 unknown protocol
409835 packets input, 20 uncorrectable
884 noise, 0 microreflections
Total Modems On This Upstream Channel : 51 (51 active)
Default MAC scheduler
Queue[Rng Polls] 0/64, fifo queueing, 0 drops
Queue[Cont Mslots] 0/52, fifo queueing, 1 drops
Queue[CIR Grants] 0/64, fair queueing, 0 drops
Queue[BE Grants] 0/64, fair queueing, 0 drops
Queue[Grant Shpr] 0/64, calendar queueing, 0 drops
Reserved slot table currently has 0 CBR entries
Req IEs 8296144, Req/Data IEs 0
Init Mtn IEs 57962, Stn Mtn IEs 14413
Long Grant IEs 133168, Short Grant IEs 67845
Avg upstream channel utilization : 6%
Avg percent contention slots : 89%
Avg percent initial ranging slots : 2%
Avg percent minislots lost on late MAPs : 0%
Total channel bw reserved 0 bps
CIR admission control not enforced
Admission requests rejected 0
Current minislot count : 6788097 Flag: 0
Scheduled minislot count : 6788190 Flag: 0
```
This example showsthe output of the **show interface cableupstream** command (DOCSIS1.1 Cisco IOS software releases) for the upstream cable interface located in slot 6 and port 0:

Router# **show interface cable 6/0 upstream 0**

Upstream 0 is up

```
Received 38085 broadcasts, 5758 multicasts, 17257229 unicasts
0 discards, 1451132592 errors, 0 unknown protocol
17301072 packets input, 48239157 uncorrectable
1071719720 noise, 0 microreflections
Total Modems On This Upstream Channel : 147 (142 active)
```
This example shows the output for the upstream cable interface located for the Cisco uBR10-MC5X20Sand Cisco uBR-MC28U/X line cards, which providesinformation about the error counters maintained by the card onboard MAC controller for each upstream interface:

```
Router# show interface cable 6/1/0 upstream 0
Cable6/1/0: Upstream 3 is up
    Received 140 broadcasts, 2075 multicasts, 134502 unicasts
    0 discards, 144954 errors, 0 unknown protocol
   136717 packets input, 0 uncorrectable
    0 noise, 0 microreflections
   Total Modems On This Upstream Channel : 37 (35 active)
  JIB counters for ifInErrors:
     us error frame drop 72477
      us_crc_error 4
      us_hcs_error 72473
      us cont collision 0
      us uncorr cw rcvd 14
```
The following shows the sample output for the **ugs statistics** option:

Router# **show interface cable 6/1/0 upstream 3 ugs statistics**

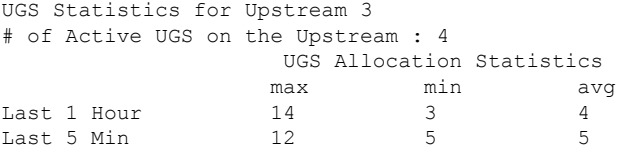

The following shows the sample output for the **rate-adapt** option:

Router# **show interface cable 6/1/0 upstream 0 rate-adapt**

Global:Enabled US[0]:Enabled rate-adapt\_total: 0 local:maps 500 pri 6, rate 150000 bcs 10 (10) fcms Off

The following example shows the segment information for upstream ports on cable interface 7/0/1:

```
Router#show interface cable 7/1/0 upstream
Cable7/1/0: Upstream 0 is up
     Received 1236 broadcasts, 0 multicasts, 312274 unicasts
     0 discards, 37623 errors, 0 unknown protocol
     313510 packets input
     Codewords: 315034 good 82 corrected 1 uncorrectable
     0 noise, 0 microreflections
    Total NON-MTC Modems On This Upstream Channel : 3 (3 active)
     Segments: 0 valid, 0 discarded
Cable7/1/0: Upstream 1 is up
    Received 0 broadcasts, 0 multicasts, 0 unicasts
     0 discards, 0 errors, 0 unknown protocol
     0 packets input
     Codewords: 0 good 0 corrected 0 uncorrectable
     0 noise, 0 microreflections
    Total NON-MTC Modems On This Upstream Channel : 0 (0 active)
     Segments: 0 valid, 0 discarded
```
Beginning in Cisco IOS Release 12.2(33)SCD2, the output of the **show interface cable upstream** command was modified to display the MTC mode cable modems that share a particular upstream channel in their TCS as shown in the following example:

```
Router# show interface cable 7/1/0 upstream 1
Cable7/1/0: Upstream 1 is up
     Received 1236 broadcasts, 0 multicasts, 312274 unicasts
     0 discards, 37623 errors, 0 unknown protocol
     313510 packets input
     Codewords: 315034 good 82 corrected 1 uncorrectable
     0 noise, 0 microreflections
    Total NON-MTC Modems On This Upstream Channel : 0(0 active)
  Total MTC Modems On This Upstream Channel : 3 (3 active)
     Segments: 0 valid, 0 discarded
```
The following example showsthe bonding groups configured for upstream ports on the cable interface 7/0/1:

```
Router# show interface cable 7/1/0 upstream bonding-group
Cable7/1/0: Upstream Bonding Group 2
    0 packets input, 0 octets input
    Segments: 0 valid, 0 discarded, 0 lost
    Reserved Bandwidth Max : 0 bits/sec
    Reserved Bandwidth : 0 bits/sec
    Available Bandwidth : 2560000 bits/sec
    Total Service Flows On This Bonding Group: 0
Cable7/1/0: Upstream Bonding Group 12
    0 packets input, 0 octets input
    Segments: 0 valid, 0 discarded, 0 lost
    Reserved Bandwidth Max : 0 bits/sec
    Reserved Bandwidth : 0 bits/sec
    Available Bandwidth : 2560000 bits/sec
    Total Service Flows On This Bonding Group: 0
Cable7/1/0: Upstream Bonding Group 235
    0 packets input, 0 octets input
    Segments: 0 valid, 0 discarded, 0 lost
    Reserved Bandwidth Max : 0 bits/sec
    Reserved Bandwidth : 0 bits/sec
    Available Bandwidth : 15360000 bits/sec
    Total Service Flows On This Bonding Group: 0
```
#### **Example of show interface cable upstream Command for Cisco IOS Release 12.2(33)SCE5**

Starting with Cisco IOS Release 12.2(33)SCE5, the show interface cable upstream command output is modified to display a warning message when no ports are configured on an upstream.

The following example displays the output of the show interface cable upstream command for upstream 0:

```
Router# show interface cable 7/0/0 upstream 0
No upstream configured on mac-domain Cable7/0/0
```
The following example displays the output of the show interface cable upstream command with ugs statistics option:

```
Router# show interface cable 7/0/0 upstream 0 ugs statistics
No upstream configured on mac-domain Cable7/0/0
```
The following example displays the output of the show interface cable upstream command with rate-adapt option:

Router# show interface cable 7/0/0 upstream 0 rate-adapt No upstream configured on mac-domain Cable7/0/0

**Table 34: show interface cable upstream Field Descriptions**

| <b>Field</b>                             | <b>Description</b>                                                                                                    |  |  |  |  |
|------------------------------------------|----------------------------------------------------------------------------------------------------|--|--|--|--|
| Cable                                    | Location of the upstream interface.                                                                                                    |  |  |  |  |
| Upstream is up/<br>administratively down | Administrative state of the upstream interface.                                                                                                    |  |  |  |  |
| Received broadcasts                      | Number of broadcast packets received through this upstream interface.                                                                                                    |  |  |  |  |
| multicasts                               | Number of multicast packets received through this upstream interface.                                                                                                    |  |  |  |  |
| unicasts                                 | Number of unicast packets received through this interface.                                                                                                    |  |  |  |  |
| discards                                 | Number of packets discarded by this interface, typically because of buffer<br>overruns.                                                                                                    |  |  |  |  |
| errors                                   | Total of all packets with errors that prevented the transmission of the packets<br>through this upstream interface. This figure could include the following error<br>packets:                                                                                                    |  |  |  |  |
|                                          | • Collisions of request and request/data packets<br>• Damaged frames received during request and request data requests or slots,<br>typically because they had bad forward error correction (FEC) header<br>checksums (HCS)<br>• Damaged frames received from ranging requests                                                                                                    |  |  |  |  |
|                                          | • Data packets with unique word, collision, or no energy<br>• Number of upstream bursts whose preamble or unique word could not be<br>correctly received                                                                                                    |  |  |  |  |
|                                          | • Packets with at least one frame with an uncorrectable error                                                                                                    |  |  |  |  |
|                                          | On Broadband Processing Engine (BPE) cable interface line cards, such as the<br>Cisco uBR-MC16U/X, Cisco uBR-MC28U/X, and Cisco uBR10-MC5X20S/U<br>line cards, this counter also counts conditions such as HCS/CRC errors and<br>collisions that occur during initial ranging requests and bandwidth requests.<br>Compare this counter with the uncorrectable error counter from the show cable<br>hop command to determine whether a problem with noise exists, or whether<br>the counter is high only because a large number of CMs are trying to register. |  |  |  |  |
| unknown protocol                         | Number of packets received that were using an unknown protocol (the packet<br>was not an IP, ARP, or PPPoE packet). This counter also includes DOCSIS<br>frames that could not be identified as DOCSIS frames because of malformed<br>headers or invalid header options.                                                                                                    |  |  |  |  |
| packets input                            | Number of frames received (broadcast, multicast, and unicast) through this<br>upstream interface that were free from errors.                                                                                                    |  |  |  |  |

 $\mathbf I$ 

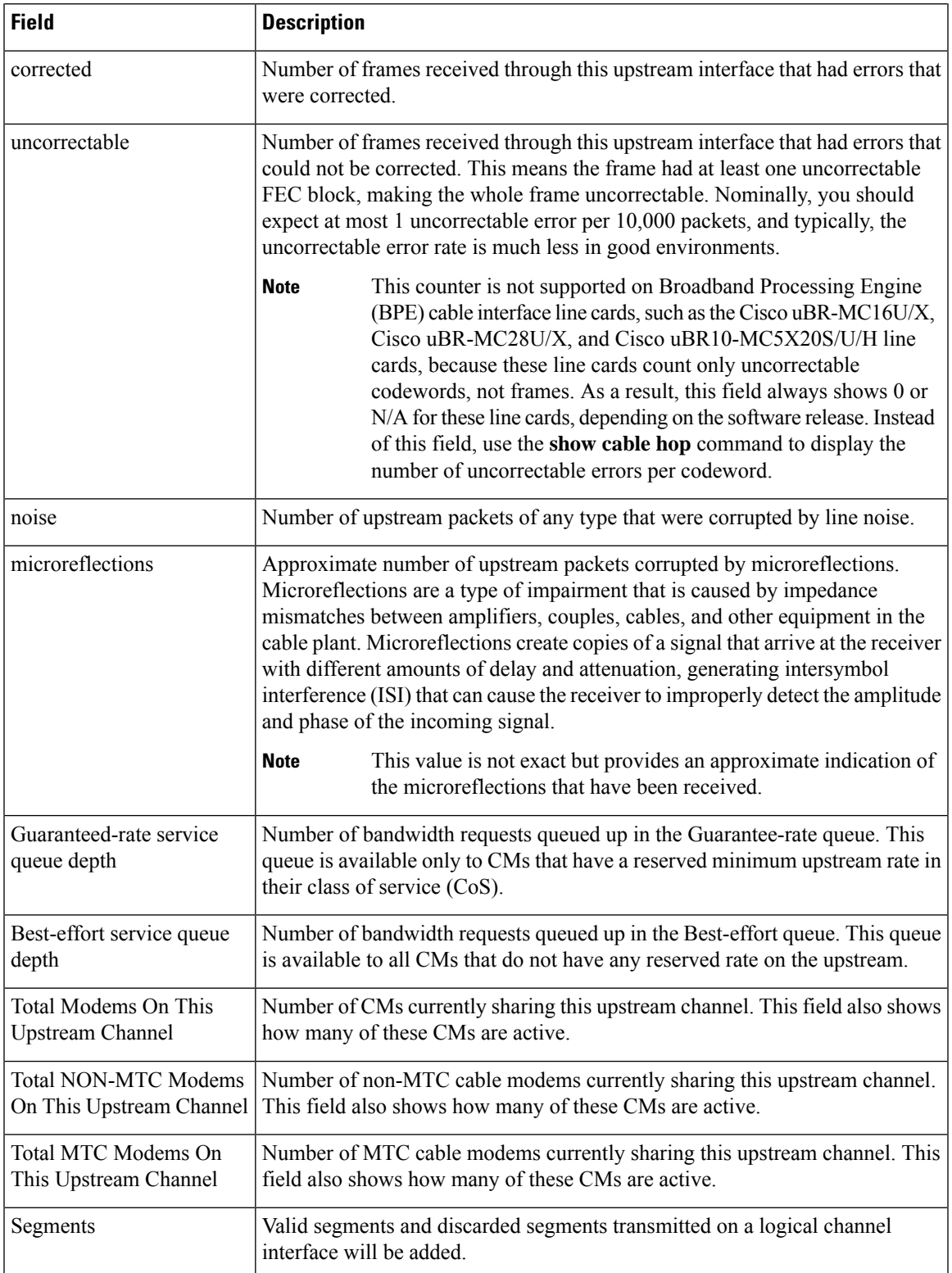

I

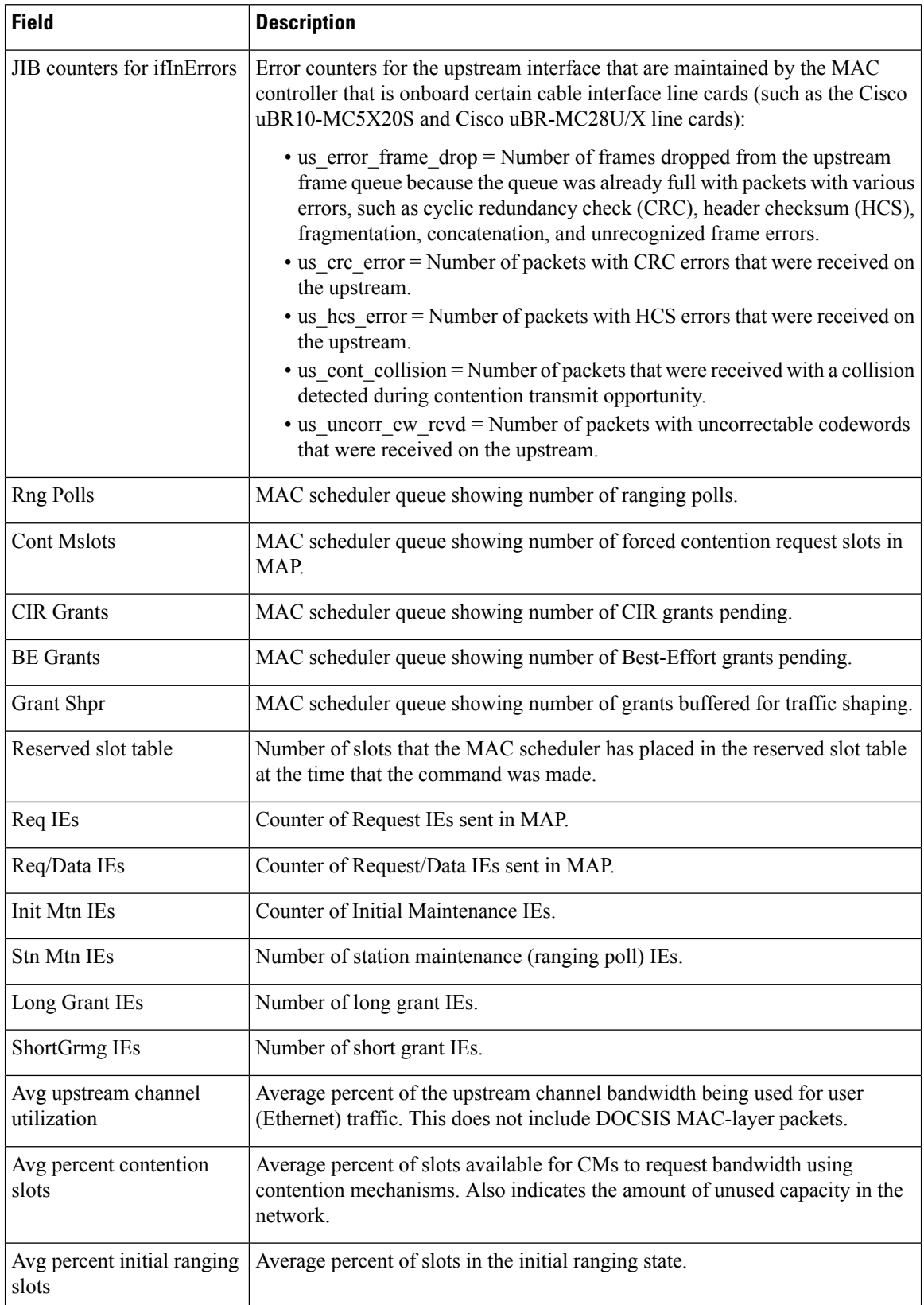

 $\mathbf I$ 

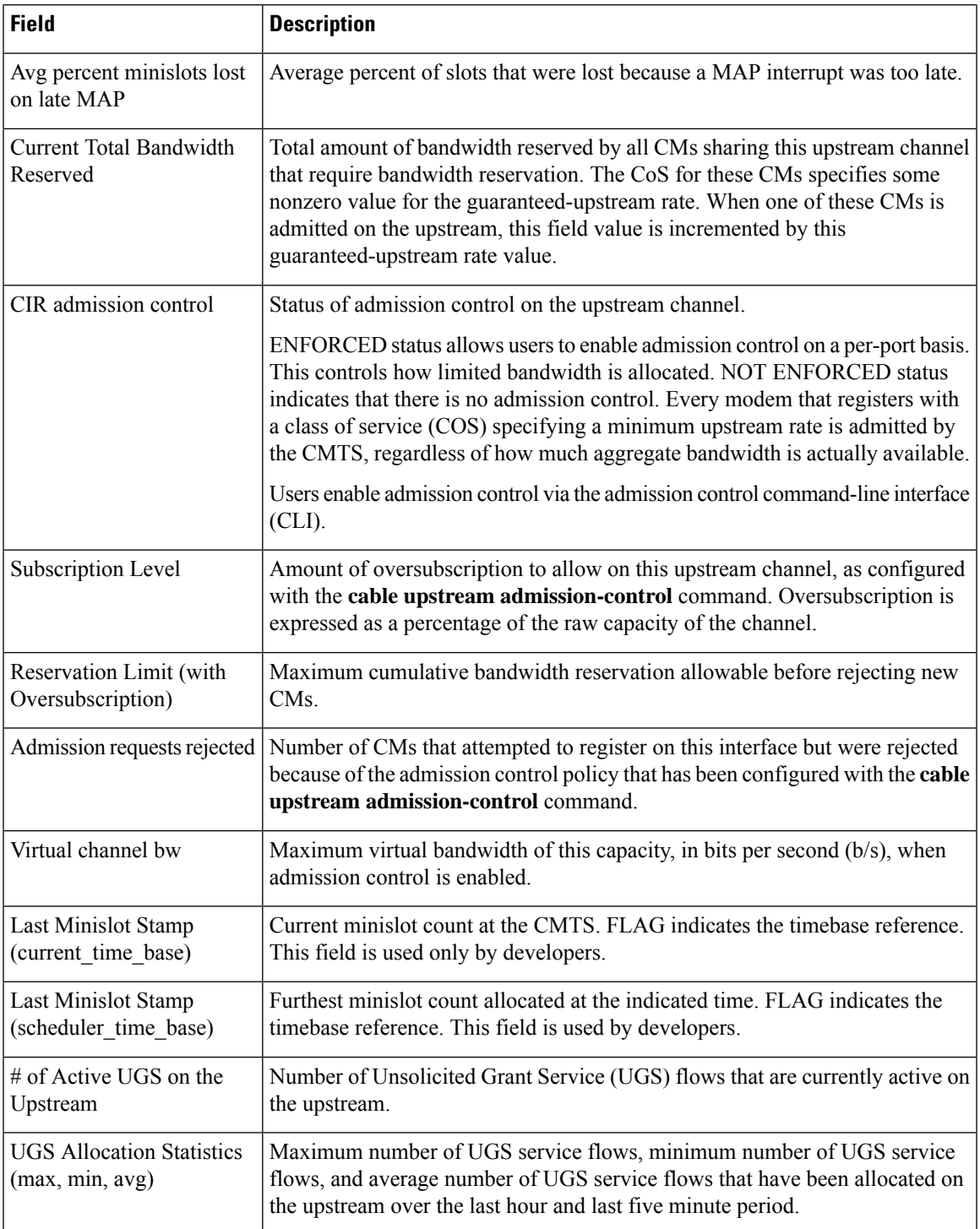

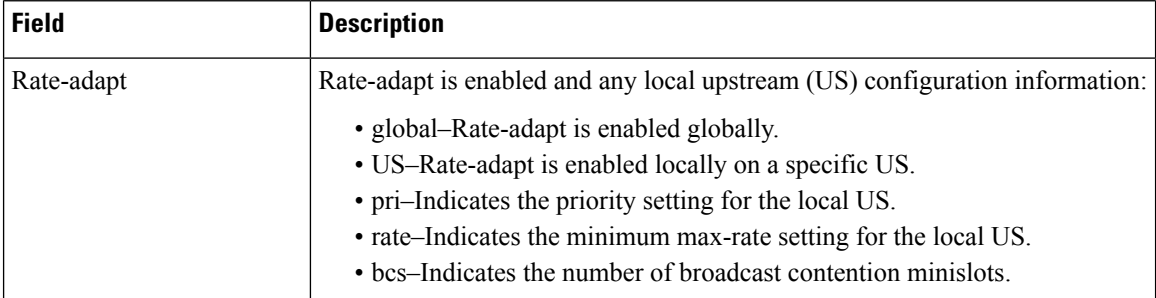

**Table 35: show interface cable upstream bonding-group Field Descriptions**

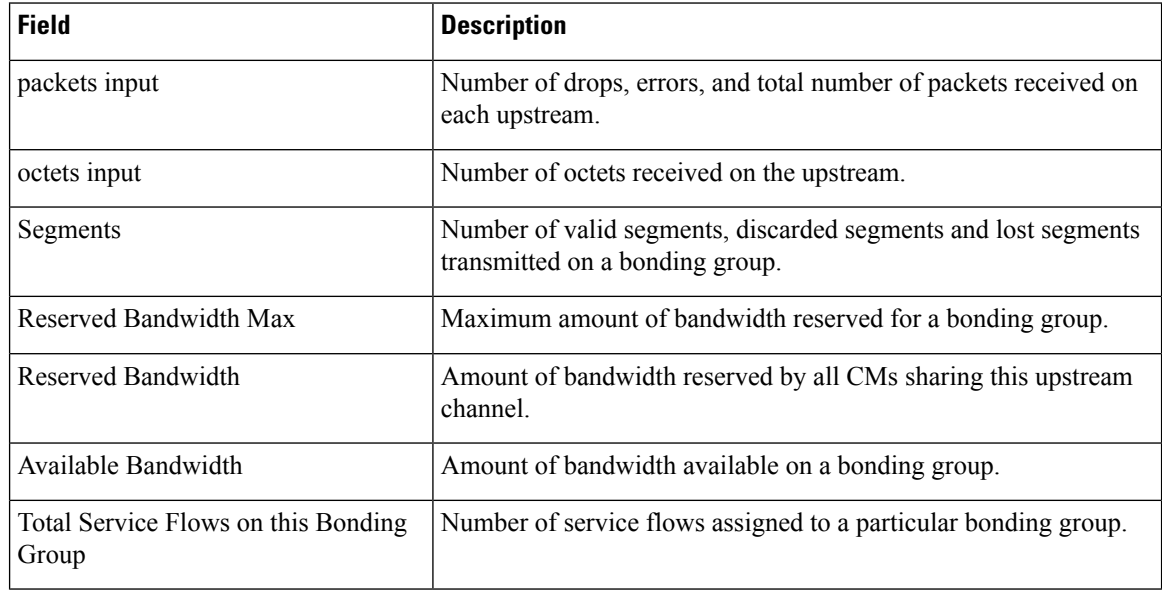

# $\Omega$

In Cisco IOS Release 12.1(12)EC, Release 12.2(8)BC1, and later releases, you can add a time stamp to **show** commands using the **exec prompt timestamp** command in line configuration mode. **Tip**

This example shows the output of the **show interface cable upstream bonding-group** command showing bonding group 2 configuration on the cable interface 7/0/1 in Cisco IOS Release 12.2(33)SCG:

```
Router# show interface cable 7/1/0 upstream bonding-group 2
30 seconds input rate 515470 bits/sec, 1000 packets/sec.
```
### **Examples for Cisco cBR Series Converged Broadband Router**

This example shows the output of the **show interface cable upstream** command on the Cisco cBR router:

```
Router#show interface cable 1/0/0 upstream
```

```
MAC domain upstream impairment report: 0x0
```
Cable1/0/0: Upstream 0 is up Description: UC3/0/0:U0 Received 20 broadcasts, 1710 multicasts, 10882 unicasts 0 discards, 0 errors, 0 unknown protocol 12612 packets input Codewords: 15234 good 0 corrected 0 uncorrectable 0 noise, 0 microreflections Total NON-MTC Modems On This Upstream Channel : 3 (3 active) Total MTC Modems On This Upstream Channel : 0 (0 active) Segments: 0 valid, 0 discarded Cable1/0/0: Upstream 1 is up Description: UC3/0/0:U1 Received 28 broadcasts, 3916 multicasts, 12806 unicasts 0 discards, 0 errors, 0 unknown protocol 16750 packets input Codewords: 30419 good 0 corrected 0 uncorrectable 0 noise, 0 microreflections Total NON-MTC Modems On This Upstream Channel : 2 (2 active) Total MTC Modems On This Upstream Channel : 0 (0 active) Segments: 0 valid, 0 discarded Cable1/0/0: Upstream 2 is down Received 0 broadcasts, 0 multicasts, 0 unicasts 0 discards, 0 errors, 0 unknown protocol 0 packets input Codewords: 0 good 0 corrected 0 uncorrectable 0 noise, 0 microreflections Total NON-MTC Modems On This Upstream Channel : 0 (0 active) Total MTC Modems On This Upstream Channel : 0 (0 active) Segments: 0 valid, 0 discarded Cable1/0/0: Upstream 3 is down Received 0 broadcasts, 0 multicasts, 0 unicasts 0 discards, 0 errors, 0 unknown protocol 0 packets input Codewords: 0 good 0 corrected 0 uncorrectable 0 noise, 0 microreflections Total NON-MTC Modems On This Upstream Channel : 0 (0 active) Total MTC Modems On This Upstream Channel : 0 (0 active) Segments: 0 valid, 0 discarded Cable1/0/0: Upstream 4 is down Received 0 broadcasts, 0 multicasts, 0 unicasts 0 discards, 0 errors, 0 unknown protocol 0 packets input Codewords: 0 good 0 corrected 0 uncorrectable 0 noise, 0 microreflections Total NON-MTC Modems On This Upstream Channel : 0 (0 active) Total MTC Modems On This Upstream Channel : 0 (0 active) Segments: 0 valid, 0 discarded Cable1/0/0: Upstream 5 is down Received 0 broadcasts, 0 multicasts, 0 unicasts 0 discards, 0 errors, 0 unknown protocol 0 packets input Codewords: 0 good 0 corrected 0 uncorrectable 0 noise, 0 microreflections Total NON-MTC Modems On This Upstream Channel : 0 (0 active) Total MTC Modems On This Upstream Channel : 0 (0 active) Segments: 0 valid, 0 discarded Cable1/0/0: Upstream 6 is down Received 0 broadcasts, 0 multicasts, 0 unicasts 0 discards, 0 errors, 0 unknown protocol 0 packets input Codewords: 0 good 0 corrected 0 uncorrectable 0 noise, 0 microreflections Total NON-MTC Modems On This Upstream Channel : 0 (0 active) Total MTC Modems On This Upstream Channel : 0 (0 active)

```
Segments: 0 valid, 0 discarded
Cable1/0/0: Upstream 7 is down
    Received 0 broadcasts, 0 multicasts, 0 unicasts
     0 discards, 0 errors, 0 unknown protocol
     0 packets input
     Codewords: 0 good 0 corrected 0 uncorrectable
     0 noise, 0 microreflections
     Total NON-MTC Modems On This Upstream Channel : 0 (0 active)
    Total MTC Modems On This Upstream Channel : 0 (0 active)
     Segments: 0 valid, 0 discarded
Router#
```
This example shows the output of the **show interface cable upstream** command for a specific upstream port on the Cisco cBR router:

```
Router#show interface cable 1/0/0 upstream 1
MAC domain upstream impairment report: 0x0
Cable1/0/0: Upstream 1 is up
     Description: UC1/0/0:U1
     Received 28 broadcasts, 3949 multicasts, 12906 unicasts
     0 discards, 0 errors, 0 unknown protocol
     16883 packets input
     Codewords: 30658 good 0 corrected 0 uncorrectable
     0 noise, 0 microreflections
     Total NON-MTC Modems On This Upstream Channel : 2 (2 active)
     Total MTC Modems On This Upstream Channel : 0 (0 active)
     Segments: 0 valid, 0 discarded
Router#
```
This example also shows the output of the **show interface cable upstream** command for a specific upstream port on the Cisco cBR router:

#### Router#**show interfaces cable1/0/0 upstream 0**

```
MAC domain upstream impairment report: 0x0
Cable1/0/0: Upstream 0 is up
Description: UC1/0/0:U0
Received 3807 broadcasts, 0 multicasts, 750999 unicasts
0 discards, 0 errors, 0 unknown protocol
754806 packets input
Codewords: 1394549 good 0 corrected 0 uncorrectable
0 noise, 0 microreflections
Total NON-MTC Modems On This Upstream Channel : 14 (14 active)
Total MTC Modems On This Upstream Channel : 52 (52 active)
Segments: 199946 valid, 0 discarded
```
This example shows the output of the **show interface cable upstream** command with the **ugs statistics** keyword on the Cisco cBR router:

Router#**show interface cable 1/0/0 upstream 1 ugs statistics**

```
UGS Statistics for Upstream 1
# of Active UGS on the Upstream : 0
                   UGS Allocation Statistics
                  max min avg
```
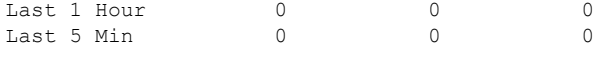

Router#

#### **Related Commands**

I

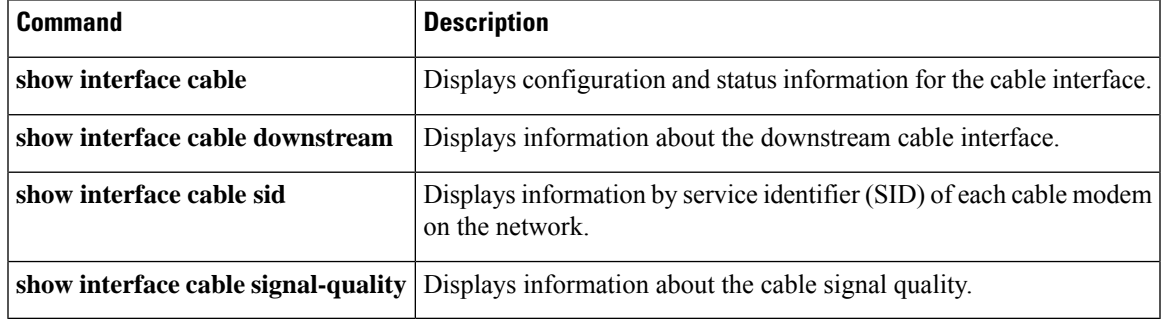

# **show interface cable upstream debug**

To display information about theService ID (SID) tracking on a cable interface, use the **show interface cable upstream debug** command in privileged EXEC mode.

#### **Cisco cBR Series Converged Broadband Router**

On the Cisco cBR router, use the **show interface cable upstream debug** command with the **sf-tracking** keyword on the Cisco line card to display the Service Flow (SF) tracking information.

**show interface cable** {*slot/port slot/subslot/port*} **upstream debug sid-tracking** *sid-value* **start-index** *count-number* {**summary** | **verbose**} **show interface cable** {*slot/port slot/subslot/port*} **upstream debug sid-tracking** *sid-value* **clear**

#### **Cisco IOS Release 12.2(33)SCE and later**

**show interface cable** {*slot/subslot/cable-interface-index*}**upstream debug sid-tracking** *sid-value* **start-index** *count-number* {**summary** | **verbose**} **show interface cable** {*slot/subslot/cable-interface-index*} **upstream debug sid-tracking** *sid-value* **clear**

#### **Cisco cBR Series Converged Broadband Router**

**show interface cable** {*slot/subslot/cable-interface-index*}**upstream debug sf-tracking** *sfid-value* **start-index** *count-number* [{**summary** | **verbose**}]

**show interface cable** {*slot/subslot/cable-interface-index*} **upstream debug sid-tracking** *sfid-value* **clear**

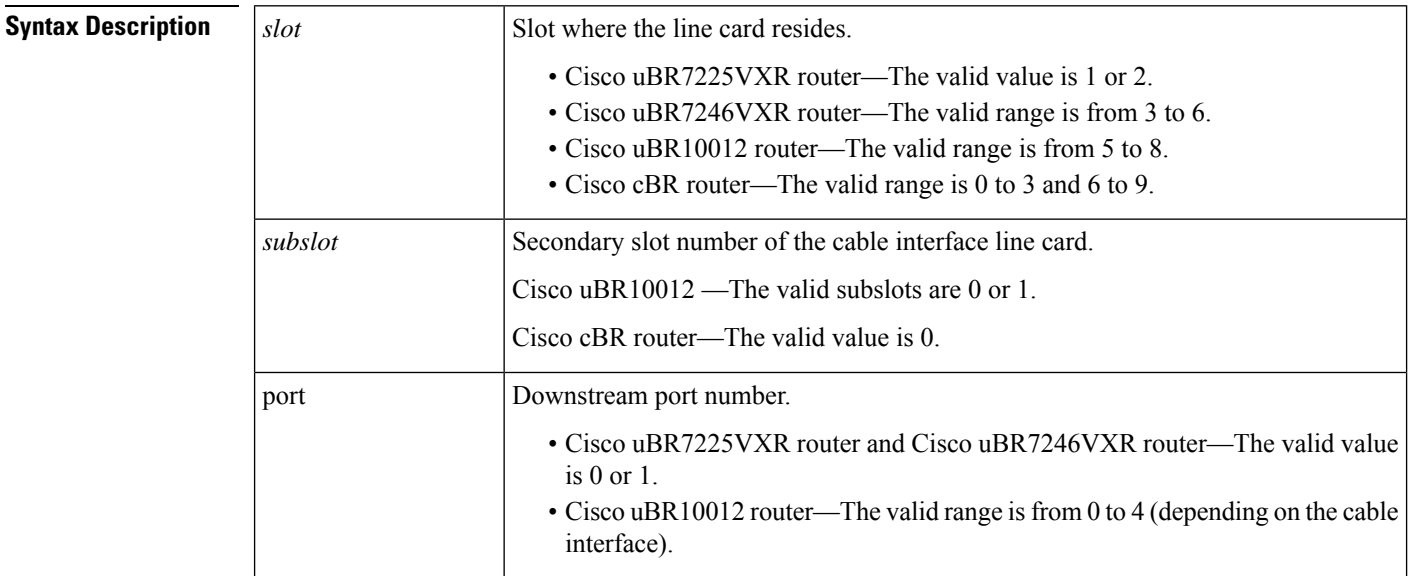

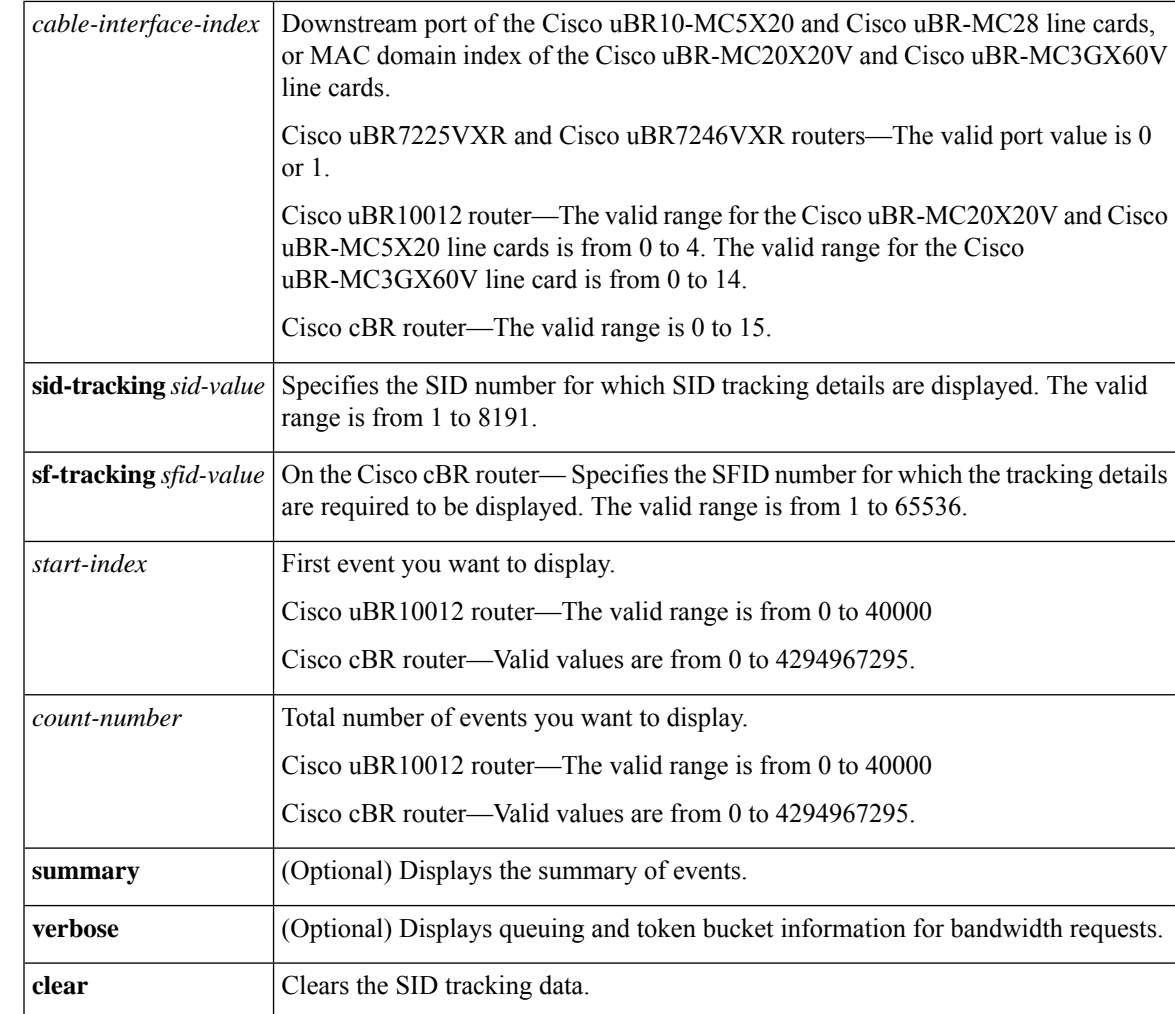

# **Command Modes**

Privileged EXEC (#)

Line card slot (Slot-x-0#)

# **Command History Release Modification** 12.2(33)SCC This command was introduced in Cisco IOS Release 12.2(33)SCC. This command was modified. The port parameter was changed to cable-interface-index to indicate the MAC domain index for the Cisco uBR-MC20X20V and Cisco uBR-MC3GX60V cable interface line cards. 12.2(33)SCE IOS-XE 3.15.0S This command was implemented on the Cisco cBR Series Converged Broadband Router. **Usage Guidelines** The **show interface cable upstream debug** command with the **sf-tracking** keyword must be used on the

Cisco cBR line card. To enter the line card mode, do the following:

In the Privileged EXEC (#) mode, use the **request platform software console attach** *slot/subslot* command. This example displays how to go to the line card Slot mode:

```
Router#request platform software console attach 1/0
```

```
#
# Connecting to the CLC console on 1/0.
# Enter Control-C to exit the console connection.
#
Slot-1-0> en
Slot-1-0#
```
See the examples for information on how to use the **show interface cable upstream debug sf-tracking** command in the line card Slot mode.

**Examples** The following is a sample output of the show interface cable upstream debug command on a cable interface line card in slot 5, subslot 0, and port 1:

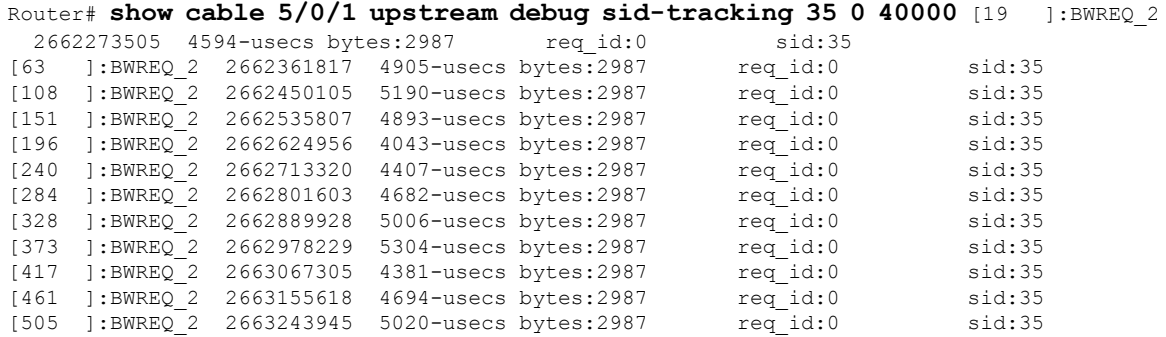

#### **Examples for the Cisco cBR Series Converged Broadband Router**

This example shows the output of the **show interface cable upstream debug sf-tracking** command with the **summary** keyword on the Cisco cBR line card:

```
Slot-1-0#show interface cable 1/0/0 upstream debug sf-tracking 1 1 10 summary
Show tracking (1 .. 11) for SFID 1 in Cable1/0/0
cmts mac sched sfid track show: md 0 sfid 1 start 1 count 10, tx-status 1
Slot-1-0#
```
This example shows the output of the **show interface cable upstream debug sf-tracking** command with the **verbose** keyword on the Cisco cBR line card:

```
Slot-1-0#show interface cable 1/0/0 upstream debug sf-tracking 1 1 10 verbose
Show tracking (1 .. 11) for SFID 1 in Cable1/0/0
cmts mac sched sfid track show: md 0 sfid 1 start 1 count 10, tx-status 1
Slot-1-0#
```
# **Related Commands**

I

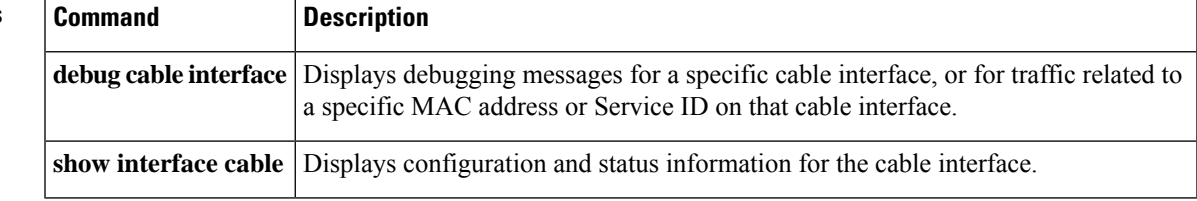

# **show interface gigabitethernet**

To display status of the gigabitethernet interface, its MAC and IP address details, and information about the Downstream External PHY Interface (DEPI) traffic, use the **show interface gigabitethernet** command in privilege EXEC mode.

**show interface gigabitethernet** *slot/subslot/*{*bayport*}

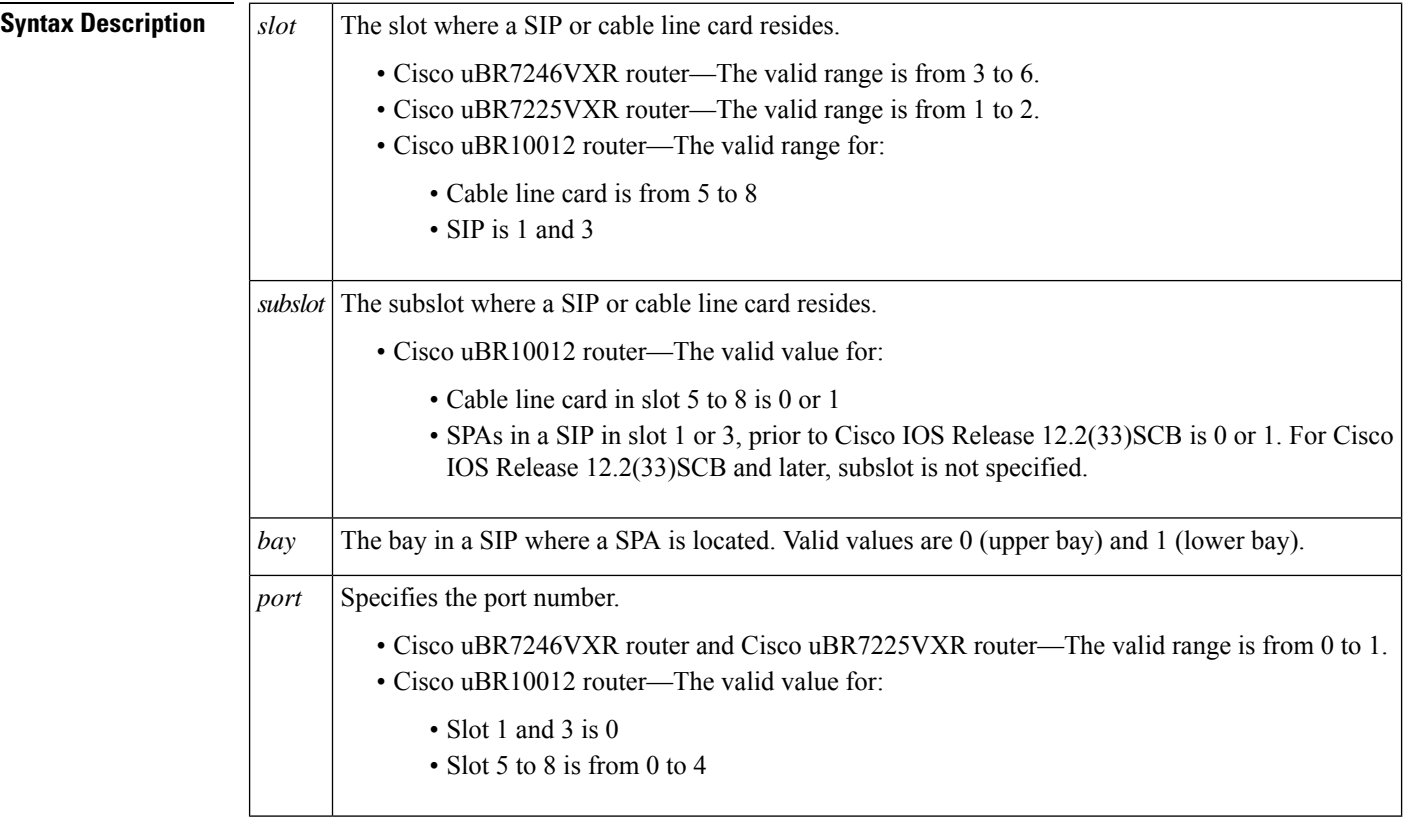

# **Command Default** None

### **Command Modes**

Privilege EXEC

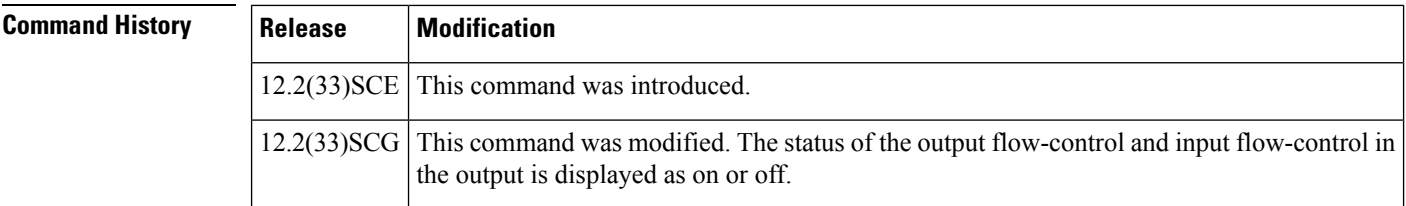

**Examples** This is a sample output for the **show interface gigabitethernet** command:

```
Router# show interface gigabitethernet 6/1/0
GigabitEthernet6/1/0 is up, line protocol is up
Hardware is Gigabit Ethernet MAC Controller, address is 0013.5f06.7f74 (bia 0013.5f06.7f74)
Internet address is 56.1.1.1/24
MTU 1500 bytes, BW 10000 Kbit, DLY 10 usec,
     reliability 255/255, txload 1/255, rxload 1/255
  Encapsulation ARPA, loopback not set
  Keepalive not set
  Full Duplex, 1000Mbps, link type is auto, media type is SX
  output flow-control is unsupported, input flow-control is unsupported
  ARP type: ARPA, ARP Timeout 04:00:00
  Last input 00:00:01, output 00:00:00, output hang never
  Last clearing of "show interface" counters never
  Input queue: 0/75/0/0 (size/max/drops/flushes); Total output drops: 8
  Interface GigabitEthernet6/1/0 queueing strategy: PXF Class-based
  5 minute input rate 0 bits/sec, 0 packets/sec
  5 minute output rate 0 bits/sec, 0 packets/sec
     2557 packets input, 541995 bytes, 0 no buffer
     Received 0 broadcasts (0 IP multicasts)
     0 runts, 0 giants, 0 throttles
     0 input errors, 0 CRC, 0 frame, 0 overrun, 0 ignored
     0 watchdog, 0 multicast, 0 pause input
     723 packets output, 52113 bytes, 0 underruns
     0 output errors, 0 collisions, 1 interface resets
     0 babbles, 0 late collision, 0 deferred
     0 lost carrier, 0 no carrier, 0 pause output
     0 output buffer failures, 0 output buffers swapped out
Router#
```
Effective with Cisco IOS Release 12.2(33)SCG, the **show interface gigabitethernet** command was modified to display the correct status of the output and input flow-control parameters as on or off. This change is applicable only to Cisco SPA-5X1G and Cisco SPA-1X10G shared port adapters.

The following example shows the changed output of the **show interface gigabitethernet** command:

```
Router# show interface gigabitethernet1/2/3
Load for five secs: 5%/0%; one minute: 8%; five minutes: 8%
Time source is NTP, 14:25:51.761 CST Wed Feb 20 2013
GigabitEthernet1/2/3 is down, line protocol is down
Hardware is GigEther SPA, address is 649e.f366.b71d (bia 649e.f366.b71d)
MTU 1500 bytes, BW 1000000 Kbit, DLY 10 usec,
reliability 255/255, txload 1/255, rxload 1/255
Encapsulation ARPA, loopback not set
Keepalive set (10 sec)
Full Duplex, 1000Mbps, link type is auto, media type is LX
output flow-control is on, input flow-control is on
ARP type: ARPA, ARP Timeout 04:00:00
Last input never, output never, output hang never
Last clearing of "show interface" counters never
Input queue: 0/75/0/0 (size/max/drops/flushes); Total output drops: 0
Interface GigabitEthernet1/2/3 queueing strategy: PXF Class-based
30 second input rate 0 bits/sec, 0 packets/sec
30 second output rate 0 bits/sec, 0 packets/sec
0 packets input, 0 bytes, 0 no buffer
Received 0 broadcasts (0 IP multicasts)
0 runts, 0 giants, 0 throttles
0 input errors, 0 CRC, 0 frame, 0 overrun, 0 ignored
0 watchdog, 0 multicast, 0 pause input
0 packets output, 0 bytes, 0 underruns
0 output errors, 0 collisions, 0 interface resets
0 babbles, 0 late collision, 0 deferred
0 lost carrier, 0 no carrier, 0 pause output
```
0 output buffer failures, 0 output buffers swapped out Router#

## **Related Commands**

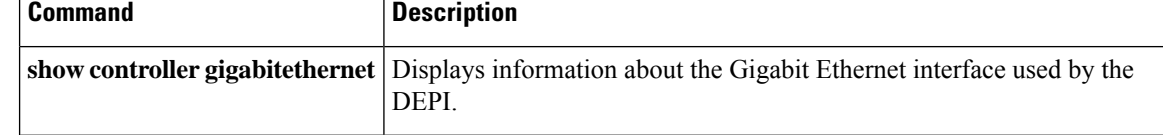

# **show interface integrated-cable**

To display the current configuration and status for an integrated channel, use the **show interface integrated-cable** command in privileged EXEC mode.

### **Cisco uBR10012 Router**

**show integrated interface-cable** *slot/subslot/port: interface-number*[{*options*}]

**Cisco uBR7246VXR and Cisco uBR7225VXR Routers show integrated interface-cable** *slot/port: interface-number*[{*options*}]

#### **Cisco cBR Series Converged Broadband Router**

**show integrated interface-cable** *slot/subslot/port: integrated-Cable-interface-number*[{*options*}]

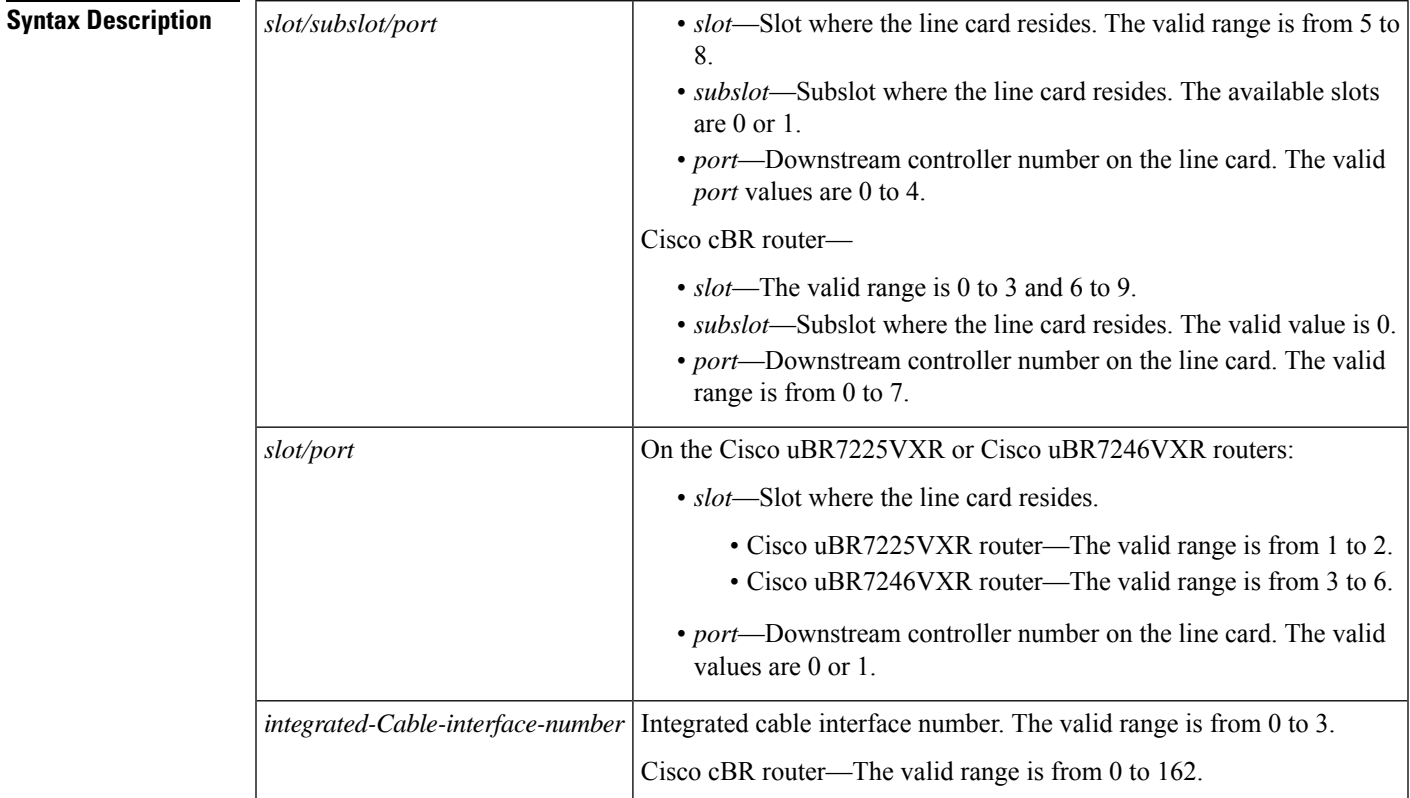

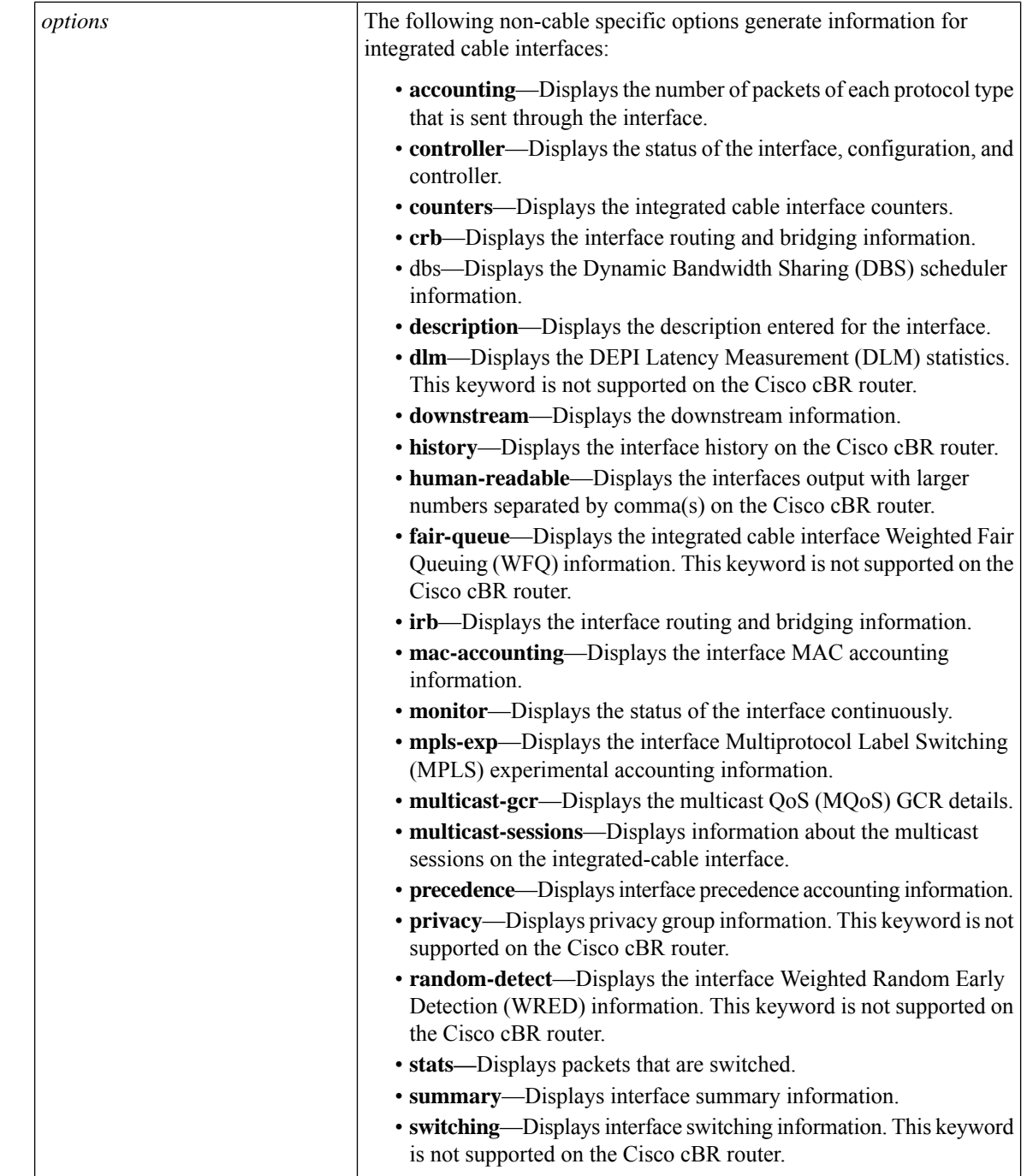

## **Command Modes**

Privileged EXEC (#)

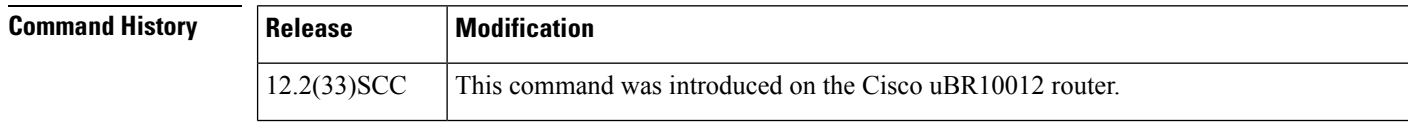

Ш

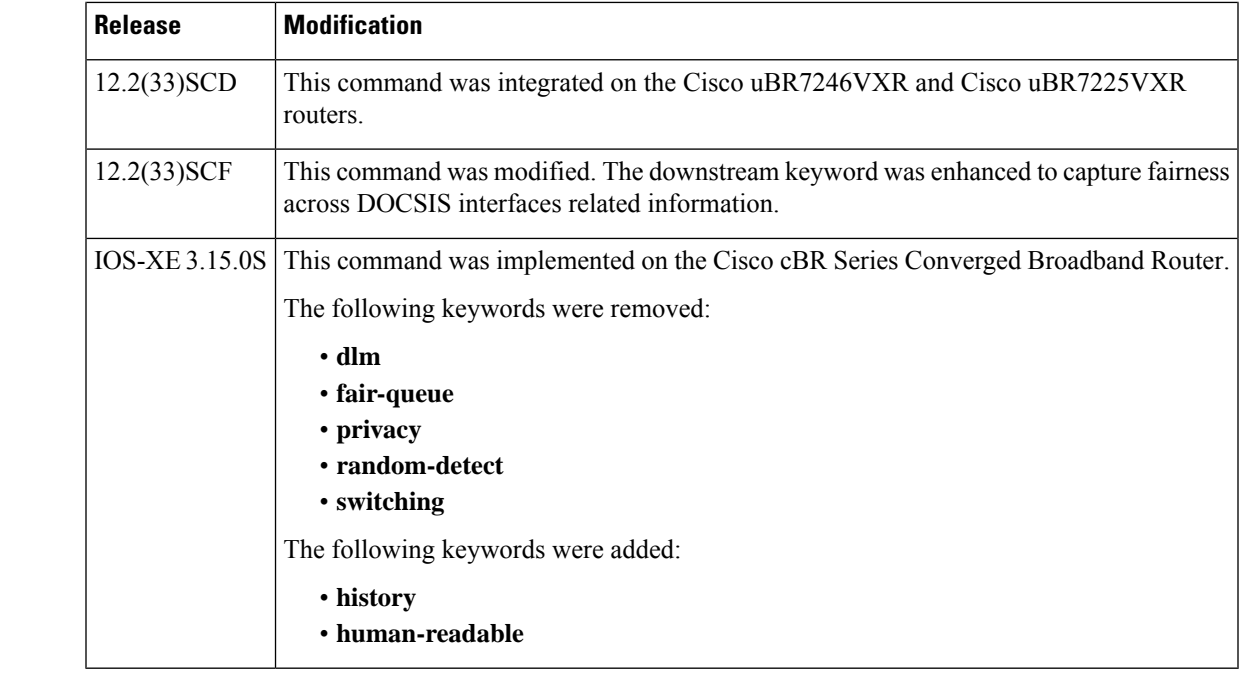

#### **Usage Guidelines** Some other non-cable specific options do not generate any meaningful information for integrated-cable interfaces. For information on the non-cable specific options, see the Cisco IOS Release 12.3 documentation on [Cisco.com](http://www.cisco.com) .

In Cisco IOS Release 12.1(12)EC, Release 12.2(8)BC1, and later releases, you can add a timestamp to the **show** commands using the **exec prompt timestamp** command in line configuration mode.

**Examples** This example shows the output of the **show interface integrated-cable accounting** command:

```
Router# showshow interface integrated-cable 7/0/0:0 accounting
         Pkts In Chars In Pkts Out Chars Out
IP 0 0 280 41606
```
This example shows the output of the **show interface integrated-cable dbs** command:

```
Router# show interface integrated-cable 3/0:0 dbs
Dynamic Bandwidth Sharing is enabled
active 0
RF 0: tokens 23342, active 0, policer 4687 KB/s, max_tokens 23435
      deficit counter 0, quantum 6000
      ticks limit: 62500, max ticks:625000, policer(ticks): 312
```
The following is the sample output of the **show interface integrated-cable description** command:

```
Router# show interface integrated-cable 7/0/0:0 description
Interface Status Protocol Description
In7/0/0:0 up up
tfchan_ubr10k_1#show interface integrated-cable 7/0/0:0 downstream
In7/0/0:0: Downstream is up
Total Modems 5 (5 active), Total Flows 6
 Total downstream bandwidth: 18750 Kbps
Total downstream reserved/reservable bandwidth: 2002/15000 Kbps
```
The following is the sample output of the **show interface integrated-cabledownstream** command:

```
Router# show interface integrated-cable 7/0/0:0 downstream
In7/0/0:0: Downstream is up
 Total Modems 5 (5 active), Total Flows 6
Total downstream bandwidth: 18750 Kbps
Total downstream reserved/reservable bandwidth: 2002/15000 Kbps
```
The following is the sample output of the **show interface integrated-cable irb** command:

```
Router# show interface integrated-cable 7/0/0:0 irb
Integrated-Cable7/0/0:0
tfchan_ubr10k_1#show interface integrated-cable 7/0/0:0 multicast-gcr
Group Classifier Rules on Integrated-Cable7/0/0:0:
Classifier id Group id Group Qos id Sid SFID ref count Key
1 1 1 8196 16 1 0
```
This example shows the output of the **show interface integrated-cable multicast-gcr** command:

Router# **show interface integrated-cable 5/1/2:0 multicast-gcr** Group Classifier Rules on Integrated-Cable7/0/0:0: Classifier\_id Group\_id Group\_Qos\_id Sid SFID ref\_count Key  $1 \quad 1 \quad 1 \quad 1 \quad 8196 \quad 16 \quad 1 \quad 0$ 

This example showsthe output of the **show interface integrated-cable multicast-sessions** command:

```
Router# show interface integrated-cable 5/1/2:0 multicast-sessions
Default Multicast Service Flow 53 on Integrated-Cable 5/1/2:0
Multicast Group : 230.1.2.3
      Source : N/A
      Act GCRs : 2
      Interface : Bu123 State: A GI: Bu123 RC: 0
      GCR : GC SAID SFID Key GQC GEn
                2 8252 64 31 2 1
                1 8253 65 32 1 1
```
#### **Example of the Updated show interface integrated-cable downstream Command Output in Cisco IOS Release 12.2(33)SCF**

This example shows the output of the **show interface integrated-cable downstream** command:

```
Router# show interface integrated-cable 6/1/0:0 downstream
In6/1/0:0: Downstream is up
Total Modems 1 (1 active), Total Flows 2
Total downstream bandwidth: 375 Kbps
Total downstream reserved/reservable bandwidth: 0/300 Kbps
Total downstream guaranteed/non-guaranteed bonus bandwidth: 20025/10012 Kbps
```
#### **Examples for Cisco cBR Series Converged Broadband Router**

This example shows the output of the **show interface integrated-cable accounting** command:

```
Router#show interface integrated-Cable 1/0/0:0 accounting
Integrated-Cable1/0/0:0
              Protocol Pkts In Chars In Pkts Out Chars Out
No traffic sent or received on this interface.
```
#### Router#

#### This example shows the output of the **show interface integrated-cable controller** command:

```
Router#show interface integrated-Cable 1/0/0:0 controller
Integrated-Cable1/0/0:0 is down, line protocol is down
 Hardware is CMTS IC interface, address is c414.3c17.1dcb (bia c414.3c17.1dcb)
 MTU 1500 bytes, BW 37500 Kbit/sec, DLY 1000 usec,
    reliability 255/255, txload 1/255, rxload 1/255
  Encapsulation MCNS, loopback not set
  Keepalive set (10 sec)
 ARP type: ARPA, ARP Timeout 04:00:00
 Last input never, output never, output hang never
  Last clearing of "show interface" counters never
 Input queue: 0/375/0/0 (size/max/drops/flushes); Total output drops: 0
  Queueing strategy: weighted fair
  Output queue: 0/1000/64/0 (size/max total/threshold/drops)
    Conversations 0/0/256 (active/max active/max total)
    Reserved Conversations 0/0 (allocated/max allocated)
    Available Bandwidth 28125 kilobits/sec
  5 minute input rate 0 bits/sec, 0 packets/sec
  5 minute output rate 0 bits/sec, 0 packets/sec
    0 packets input, 0 bytes, 0 no buffer
    Received 0 broadcasts (0 multicasts)
    0 runts, 0 giants, 0 throttles
    0 input errors, 0 CRC, 0 frame, 0 overrun, 0 ignored, 0 abort
    0 packets output, 0 bytes, 0 underruns
    0 output errors, 0 collisions, 0 interface resets
    0 unknown protocol drops
    0 output buffer failures, 0 output buffers swapped out
IC controller details
In1/0/0:0 RFID: 12288
Inject header:
   DOCSIS DATA HDR Byte dump:
00 00 00 03
00 14 64 00
00 00 00 00
00 00 00 00
   --------------------------------------
DOCSIS DATA HDR Decode, hdr Size: 16
--------------------------------------
HEADER FIELDS
--------------------------------------
Pkt-Len : 0 (0x0)
Jib-hdr-ver : 0 (0x0)pt-type : 0 (0x0)<br>pkt-subtype : 0 (0x0)
pkt-subtype
Dest : 3 (0x3)
Src : 0 (0x0)
ilk : 0 (0x0)
sf-idx : 1305 (0x519)
\cos : 0 (0x0)
Control : 0 (0x0)
dbg control : 0 (0x0)bpi_idx : 0 (0x0)
timestamp : 0 (0x0)
--------------------------------------
```
Flow control Id: 0x3000 [slot: 3 (0x3), JIB chan no: 0 (0x0)]

```
----------------------------------------------
State info (DSNB if and its underlying states)
----------------------------------------------
DSNB IF state : DOWN
RF Chan state : UP
RF Chan Mod Type : SC-QAM
RF Chan frequency \cdot 93000000<br>
Randwidth confiqured on DSNB IF : YES
Bandwidth configured on DSNB IF
Inject Header/HW flow creation status : DSNB IF SM UP
MD state \qquad \qquad : \qquad \qquad DSNB i/f is NOT part of a MD
*DSNB i/f Line State : DOWN
----------------------------------------------
Router#
```
This example shows the output of the **show interface integrated-cable counters protocol status** command:

```
Router#show interface integrated-Cable 1/0/0:0 counters protocol status
Protocols allocated:
Integrated-Cable1/0/0:0: Other, IP
Router#
```
This example shows the output of the **show interface integrated-cable crb** command:

Router#**show interface integrated-Cable 1/0/0:0 crb**

```
Integrated-Cable1/0/0:0
Routed protocols on Integrated-Cable1/0/0:0:
 ipv6
Router#
```
This example showsthe output of the **show interface integrated-cable human-readable** command:

```
Router#show interface integrated-Cable 1/0/0:0 human-readable
Integrated-Cable1/0/0:0 is down, line protocol is down
  Hardware is CMTS IC interface, address is c414.3c17.1dcb (bia c414.3c17.1dcb)
 MTU 1500 bytes, BW 37500 Kbit/sec, DLY 1000 usec,
     reliability 255/255, txload 1/255, rxload 1/255
 Encapsulation MCNS, loopback not set
  Keepalive set (10 sec)
  ARP type: ARPA, ARP Timeout 04:00:00
  Last input never, output never, output hang never
  Last clearing of "show interface" counters never
  Input queue: 0/375/0/0 (size/max/drops/flushes); Total output drops: 0
  Queueing strategy: weighted fair
  Output queue: 0/1000/64/0 (size/max total/threshold/drops)
     Conversations 0/0/256 (active/max active/max total)
     Reserved Conversations 0/0 (allocated/max allocated)
    Available Bandwidth 28125 kilobits/sec
  5 minute input rate 0 bits/sec, 0 packets/sec
  5 minute output rate 0 bits/sec, 0 packets/sec
    0 packets input, 0 bytes, 0 no buffer
     Received 0 broadcasts (0 multicasts)
     0 runts, 0 giants, 0 throttles
     0 input errors, 0 CRC, 0 frame, 0 overrun, 0 ignored, 0 abort
     0 packets output, 0 bytes, 0 underruns
     0 output errors, 0 collisions, 0 interface resets
```
 $\overline{\phantom{a}}$ 

```
0 unknown protocol drops
     0 output buffer failures, 0 output buffers swapped out
Router#
```
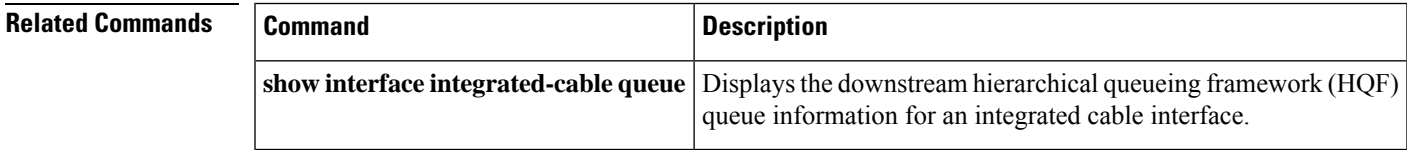

# **show interface integrated-cable queue**

To display the downstream hierarchical queuing framework (HQF) queue information for an integrated cable interface, use the **show interface integrated-cable queue** command in privileged EXEC mode.

**show interface integrated-cable** *slot/port:sub-interface* **queue** [{**verbose** | **cblt** [{*cblt\_indexpriority*}] | **pblt**}]

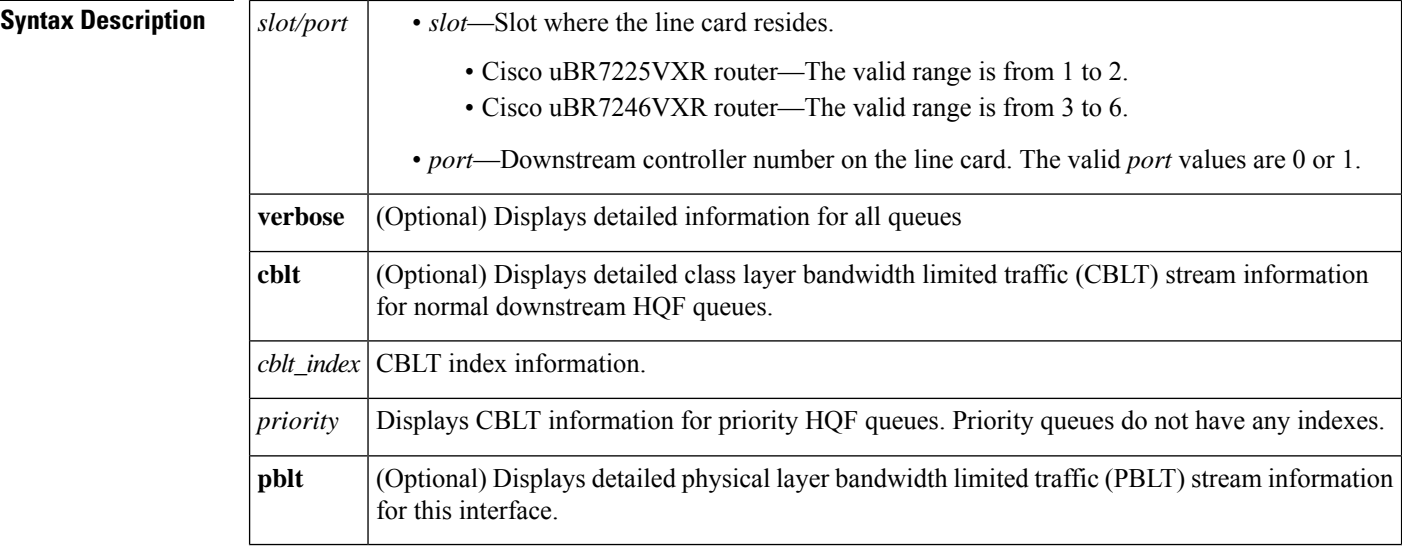

### **Command Modes**

Privileged EXEC (#)

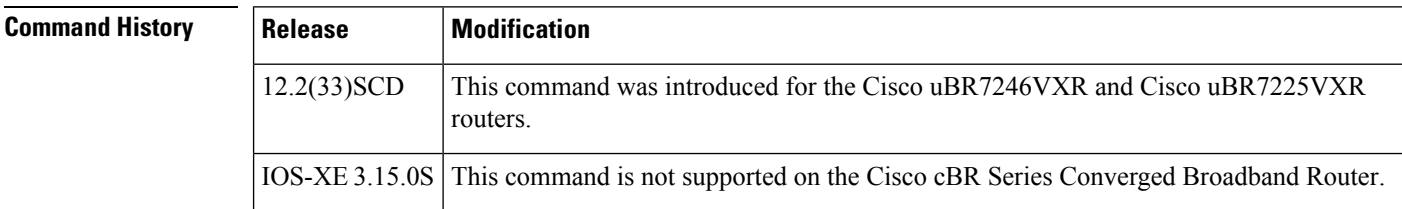

**Examples** The following is a sample output of the **show interface integrated-cable queue** command:

#### Router> **show interface integrated-cable 3/0:0 queue**

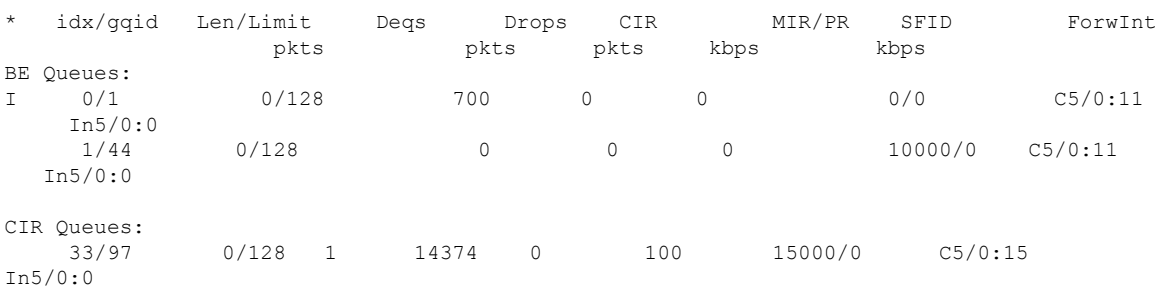

```
Low Latency Queues:
   ~ 51/124 0/128 1 14374 0 100 100/0 C5/0:15
In5/0:0
$ 0/0 0/128 1 14374 0 100 100/0
  In5/0:0
I: Cable Interface Queue
$: Low Latency Queue
~: Low Latency Policing Queue
Router>
```
### The following is a sample output of the **show interface integrated-cablequeue verbose** command:

```
Router> show interface integrated-cable 3/0:0 queue verbose
Interface Number 5 (type 25) Integrated Cable 3/0:0
OUTPUT FEATURES
  blt (0x63D90FA0, index 0, qid 0, fast if number 5) layer PHYSICAL
  scheduling policy: WFQ (111)
  classification policy: CLASS_BASED (122)
  drop policy: TAIL (141)
  packet size fixup policy: NONE (0) no of global policers: 0
  blt flags: 0x220000 scheduler: 0x63DFDBE0
  total guarantee percent 0 total remaining perc 0 total bandwidth guarantee 0 total active
 \Omegatxcount 26131 txqbytes 2030784 drops 0 qdrops 0 nobuffers 0 flowdrops 0
  qsize 0 aggregate limit/bytes 1000/0 availbuffers 1000
  holdqueue out 1000 perc 0.00 remaining ratio/perc 0
  visible bw 37500 max rate 37500 allocated bw 37500 vc encap 0 ecn threshold NONE
  weight A 1 quantum A 1500 credit A 1500
  weight B 1 quantum B 1500 credit B 1500
  min-rate tokens: 13000, credit: 0, depth: 13000
  backpressure policy 0 scheduler flags C03B
  last sortq[A/B] 0/0, remaining pak/particles 0/0leaf_blt[P1] 0x63DFDBE0 burst packets/bytes[P1] 0/0
  leaf_blt[P2] 0x63DFDBE0 burst packets/bytes[P2] 0/0
  leaf_blt[NOTP] 0x63DFDBE0 burst packets/bytes[NOTP] 0/0
 (max entries 1000)
     next layer HQFLAYER_CLASS_HIER0 (max entries 1000)
     blt (0x63D90EE0, index 0, qid 1, fast if number 5) layer CLASS HIER0
     scheduling policy: FIFO (110)
     classification policy: NONE (120)
     drop policy: TAIL (141)
     packet size fixup policy: NONE (0) no of global policers: 0
     blt flags: 0x220000 scheduler: 0x63DFDB20
     total guarantee percent 0 total remaining perc 0 total bandwidth guarantee 0 total
active 1
     txcount 167 txqbytes 12912 drops 0 qdrops 0 nobuffers 0 flowdrops 0
     qsize 0 aggregate limit/bytes 1000/0 availbuffers 1000
     holdqueue_out 0 perc 100.00 remaining_ratio/perc 0
     visible bw 37500 max rate 37500 allocated bw 37500 vc encap 0 ecn threshold NONE
     weight A 1 quantum A 1500 credit A 1500
     weight B 1 quantum B 1500 credit B 1500
     min-rate tokens: 18750, credit: 0, depth: 18750
     backpressure policy 0 scheduler flags C03B
     last sortq[A/B] 55/11, remaining pak/particles 0/0
     leaf_blt[P1] 0x63DFDB20 burst packets/bytes[P1] 0/0
     leaf_blt[P2] 0x63DFDB20 burst packets/bytes[P2] 0/0
     leaf_blt[NOTP] 0x63DFDB20 burst packets/bytes[NOTP] 1/80
Router>
```
The following is a sample output of the **show interface integrated-cable queue cblt** *cblt\_index* command:

```
Router> show interface integrated-cable 3/0:0 queue cblt 1
   blt (0x65CE3EA0, index 1, qid 45, fast if number 19) layer CLASS_HIER0
    scheduling policy: FIFO (110)
    classification policy: NONE (120)
   drop policy: TAIL (141)
    packet size fixup policy: NONE (0) no of global policers: 0
    D/Traffic Shaping enabled
   blt flags: 0x22A208C scheduler: 0x65D504C0
    total guarantee percent 0 total remaining perc 0 total bandwidth guarantee 1000 total
active 1
    D/Traffic Shaping enabled
    txcount 890 txqbytes 63900 drops 0 qdrops 0 nobuffers 0 flowdrops 0
    qsize 0 aggregate limit/bytes 128/100000 availbuffers 128
    holdqueue out 0 perc 0.00 remaining ratio/perc 11
   visible bw 0 max rate 4000 allocated bw 0 vc encap 0 ecn threshold NONE
    weight A 1 quantum A 1500 credit A 1500
    weight B 1 quantum B 1500 credit B 1500
   min-rate tokens: 1500, credit: 0, depth: 1500
   backpressure policy 0 scheduler flags C03F
   last sortq[A/B] 0/0, remaining pak/particles 0/0
    leaf_blt[P1] 0x65D504C0 burst packets/bytes[P1] 0/0
    leaf_blt[P2] 0x65D504C0 burst packets/bytes[P2] 0/0
    leaf_blt[NOTP] 0x65D504C0 burst packets/bytes[NOTP] 0/0
   OUTPUT Shaping
     Bc internal 0 Be internal 0 Time interval 4
     increment 4000 increment_lower 0 increment_limit 4000
     last visit 87456736 credit 0 outstanding tokens 23760 maxtokens 24352
     peak rate credit 0 peak rate tokens 0 peak rate increment 0
      system timer delayed 0 restart timer 0
     timer set 0 hqf_shape_running 17254
     nextexpire system time 0 nextexpire time qindex -1
Router>
```
The following is a sample output of the **show interface integrated-cable queue cblt** *priority* command:

```
Router# show interface integrated-cable 3/0:0 queue cblt priority
   blt (0x19FA9300, index 0, qid 52, fast if number 20) layer CLASS HIER0
    scheduling policy: FIFO (110)
   classification policy: NONE (120)
   drop policy: TAIL (141)
    packet size fixup policy: NONE (0) no of global policers: 0
   blt flags: 0x200800 scheduler: 0x1A015CC0
    total guarantee percent 0 total remaining perc 0 total bandwidth guarantee 9500 total
active 1
    txcount 114 txqbytes 12864 drops 0 qdrops 0 nobuffers 0 flowdrops 0
    qsize 0 aggregate limit/bytes 128/0 availbuffers 128
    holdqueue out 0 perc 0.00 remaining ratio/perc 0
   visible bw 0 max rate 37500 allocated bw 0 vc encap 0 ecn threshold NONE
    weight A 1 quantum A 1500 credit A 1500
   weight B 1 quantum B 1500 credit B 1500
   min-rate tokens: 1500, credit: 0, depth: 1500
   backpressure policy 0 scheduler flags C83F
    last sortq[A/B] 0/0, remaining pak/particles 0/0leaf blt[P1] 0x1A015CC0 burst packets/bytes[P1] 0/0
    leaf_blt[P2] 0x1A015CC0 burst packets/bytes[P2] 0/0
    leaf_blt[NOTP] 0x1A015CC0 burst packets/bytes[NOTP] 0/0
PRIORITY LEVEL 1: total bandwidth 500 kbps, total percent 0%
Router#
```
The following is a sample output of the **show interface integrated-cable queue pblt** command:

```
Router# show interface integrated-cable 3/0:0 queue pblt
   blt (0x19FB4700, index 0, qid 0, fast_if_number 20) layer PHYSICAL
   scheduling policy: WFQ (111)
   classification policy: CLASS_BASED (122)
   drop policy: TAIL (141)
   packet size fixup policy: NONE (0) no of global policers: 0
   blt flags: 0x220000 scheduler: 0x1A0210C0
  total guarantee percent 0 total remaining perc 0 total bandwidth guarantee 0 total active
 \overline{0}txcount 67743 txqbytes 6281007 drops 2 qdrops 0 nobuffers 0 flowdrops 0
   qsize 0 aggregate limit/bytes 8000/0 availbuffers 8000
   holdqueue out 1000 perc 0.00 remaining ratio/perc 0
  visible_bw 37500 max_rate 37500 allocated_bw 18000 vc_encap 0 ecn_threshold NONE
   weight A 1 quantum A 1500 credit A 1500
   weight B 1 quantum B 1500 credit B 1500
   min-rate tokens: 13000, credit: 0, depth: 13000
   backpressure policy 1 scheduler flags C03F
   last_sortq[A/B] 0/0, remaining pak/particles 0/0
   leaf_blt[P1] 0x1A0210C0 burst packets/bytes[P1] 0/0
   leaf_blt[P2] 0x1A0210C0 burst packets/bytes[P2] 0/0
   leaf_blt[NOTP] 0x1A0210C0 burst packets/bytes[NOTP] 0/0
Router#
```
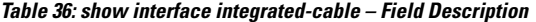

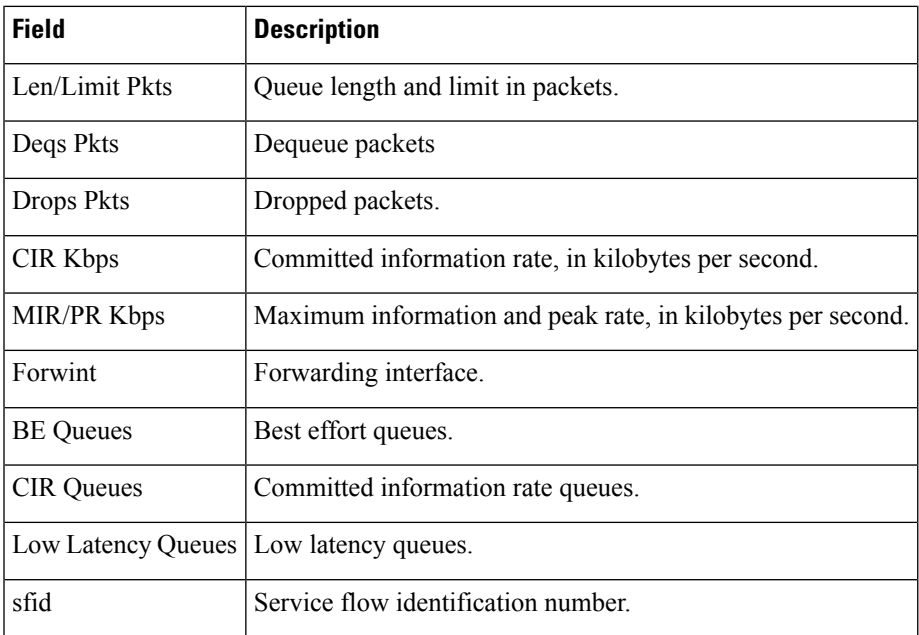

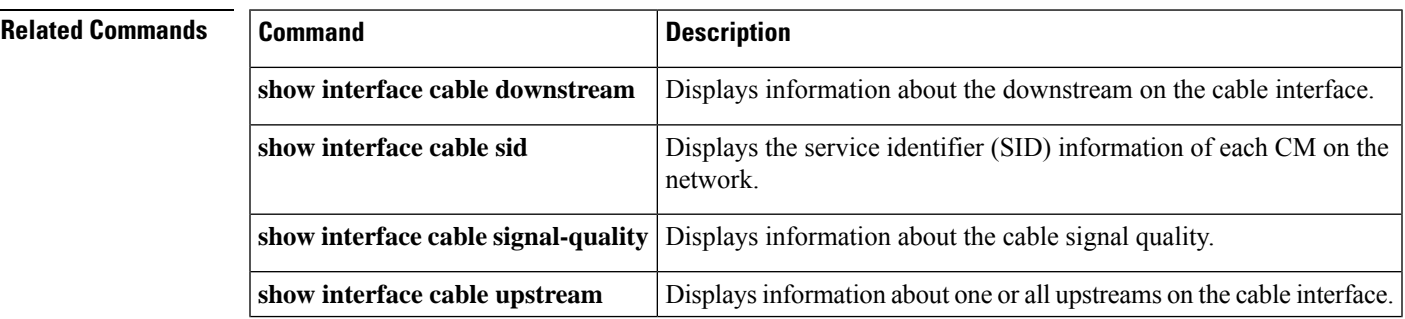

I

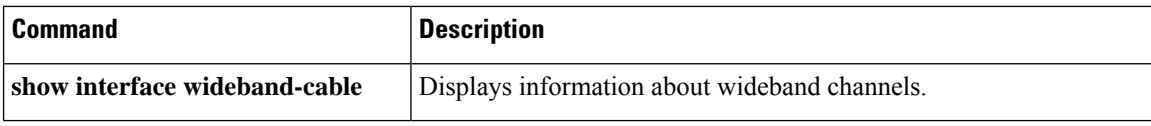

П

# **show interface modular-cable**

To display the current configuration and status of a modular cable interface, use the **show interface modular-cable** command in privileged EXEC mode.

**Cisco IOS Releases 12.3(23)BC and 12.2(33)SCA show interface modular-cable** *slot/subslot/bay:nb-channel-number*

**Cisco IOS Release 12.2(33)SCB show interface modular-cable** *slot/bay/port:nb-channel-number*

**Cisco IOS Release 12.2(33)SCF**

**show interface modular-cable** *slot/subslot/port:nb-channel-number*

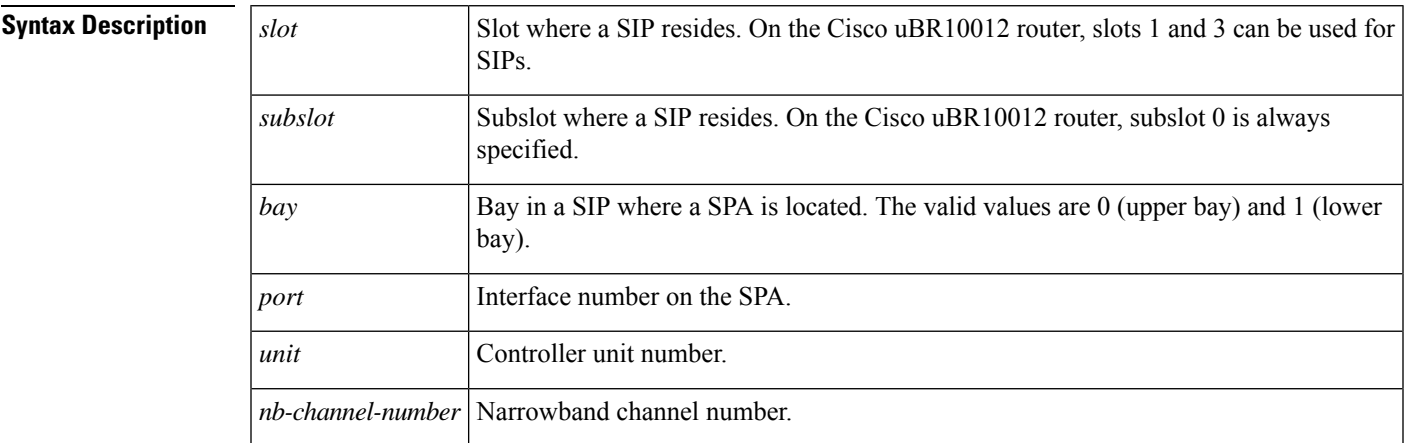

# **Command Modes**

Privileged EXEC (#)

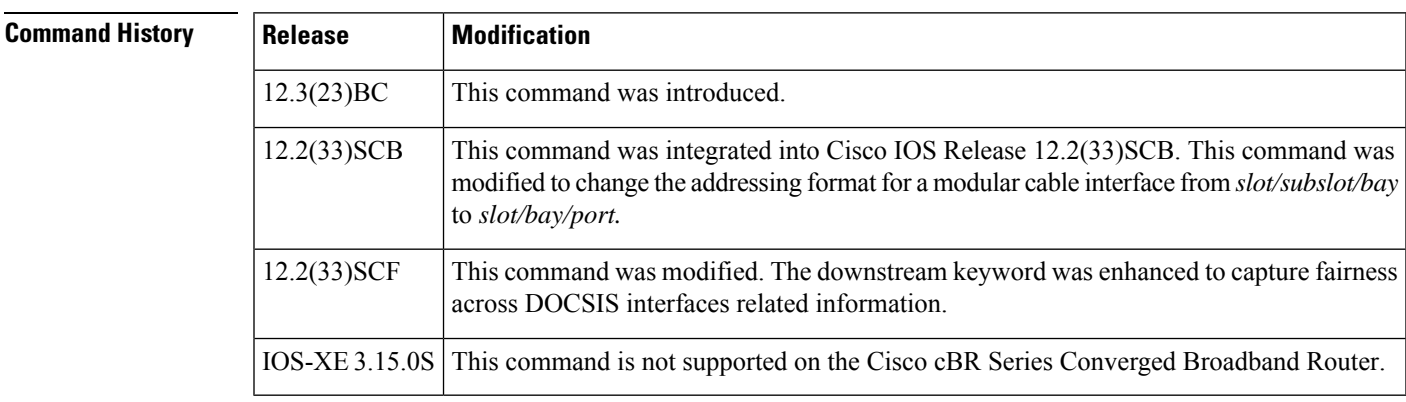

**Examples** The following is sample output of the **show interface modular-cable** command:

Router# show interface modular-cable **1/0/0:0** Modular-Cable3/0/0:0 is up, line protocol is up Hardware is CMTS MC interface, address is 0011.9221.84be (bia 0011.9221.84be) MTU 1500 bytes, BW 539 Kbit, DLY 1000 usec, reliability 255/255, txload 1/255, rxload 1/255 Encapsulation MCNS, loopback not set Keepalive set (10 sec) ARP type: ARPA, ARP Timeout 04:00:00 Last input never, output 00:09:57, output hang never Last clearing of "show interface" counters never Input queue: 0/75/0/0 (size/max/drops/flushes); Total output drops: 0 Queueing strategy: PXF First-In-First-Out Output queue 0/64, 0 drops; input queue 0/75, 0 drops 5 minute input rate 0 bits/sec, 0 packets/sec 5 minute output rate 0 bits/sec, 0 packets/sec 0 packets input, 0 bytes, 0 no buffer Received 0 broadcasts, 0 runts, 0 giants, 0 throttles 0 input errors, 0 CRC, 0 frame, 0 overrun, 0 ignored, 0 abort 107 packets output, 16302 bytes, 0 underruns 0 output errors, 0 collisions, 0 interface resets 0 output buffer failures, 0 output buffers swapped out

The following is sample output of the **show interface modular-cable** command with downstream keyword:

Router# show interface modular-cable **1/0/0:1 downstream** Mo1/0/0:1: Downstream is up Total Modems 0 (0 active), Total Flows 1 Total downstream bandwidth: 3750 Kbps Total downstream reserved/reservable bandwidth: 0/3000 Kbps Total downstream guaranteed/non-guaranteed bonus bandwidth: 10644/10643 Kbps

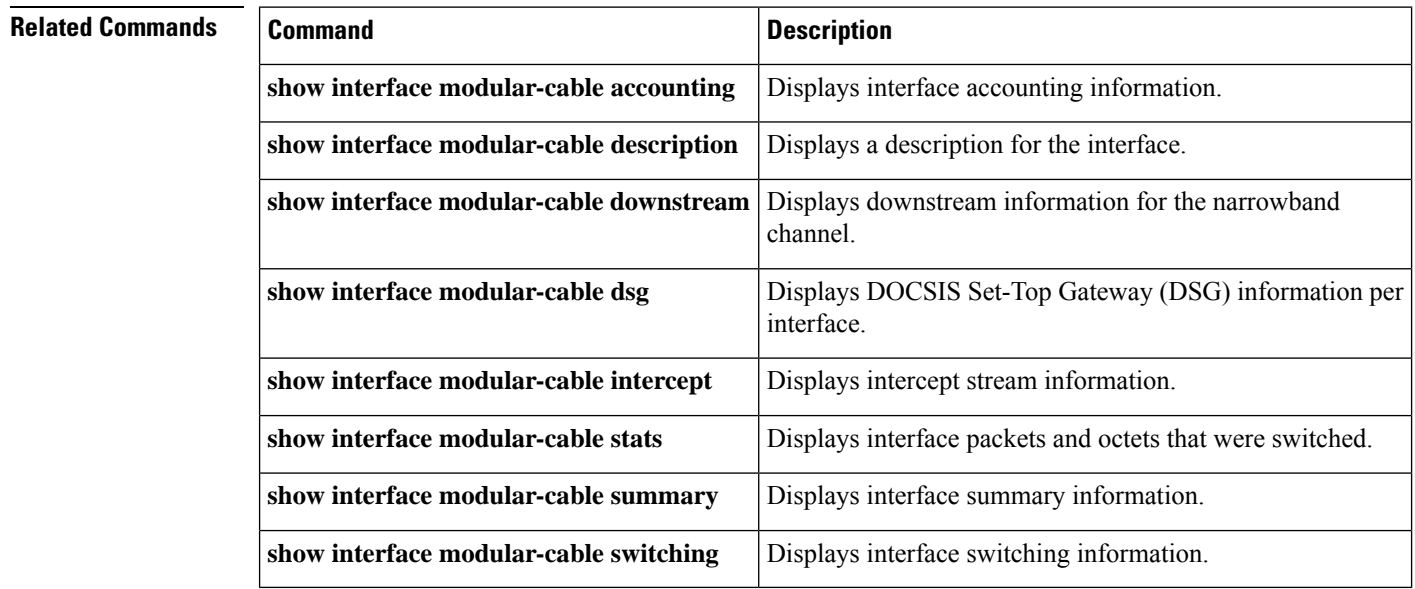

Ш

# **show interface modular-cable accounting**

To display interface accounting information, use the **show interface modular-cable accounting** command in privileged EXEC mode.

## **Cisco IOS Releases 12.3(23)BC and 12.2(33)SCA**

**show interface modular-cable** {*slot/subslot/bay:nb-channel-number* } **accounting**

### **Cisco IOS Release 12.2(33)SCB**

**show interface modular-cable** {*slot/bay/port:nb-channel-number* } **accounting**

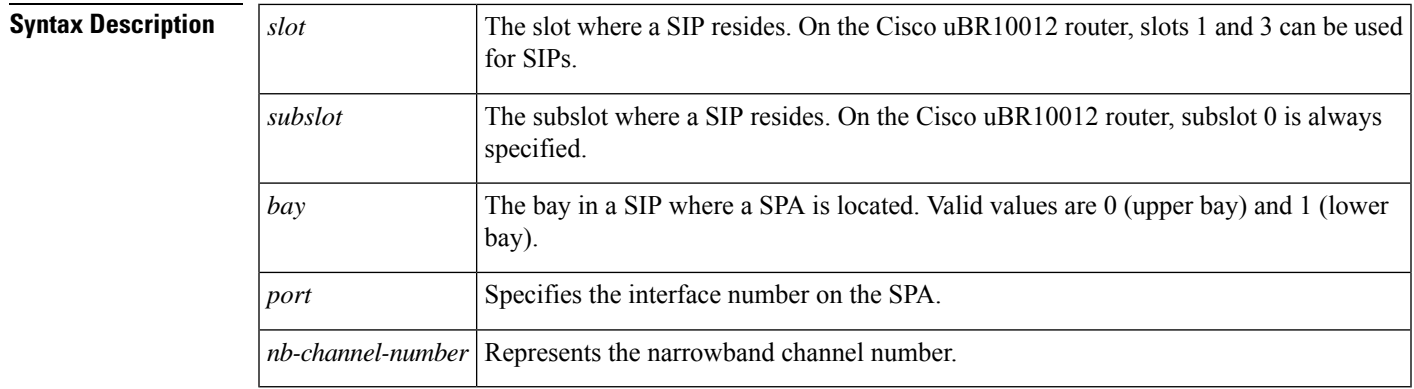

**Command Default** No default values or behavior

## **Command Modes**

Privileged EXEC (#)

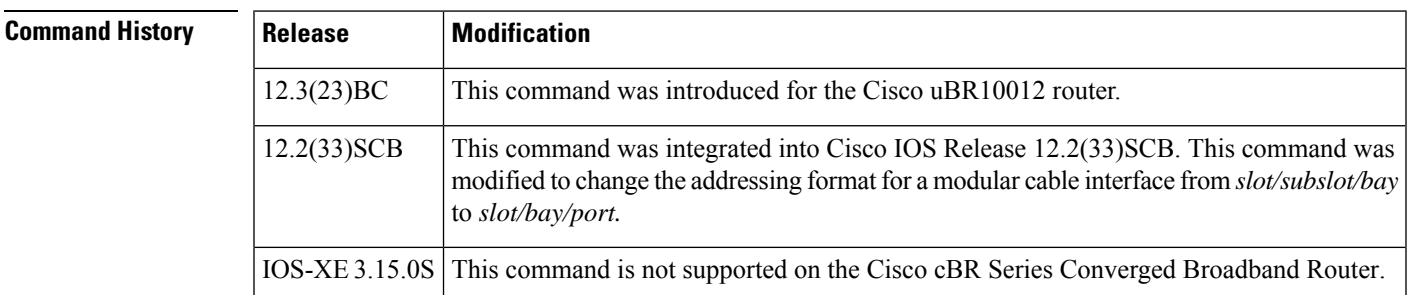

**Examples** The following is sample output from the **show interface modular-cable accounting** command for the modular-cable interface in slot 1, subslot 0, bay 0, and narrowband channel number 0:

Router# **show interface modular-cable 1/0/0:0 accounting**

Modular-Cable1/0/0:0

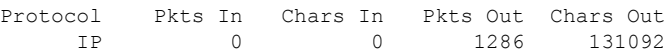

I

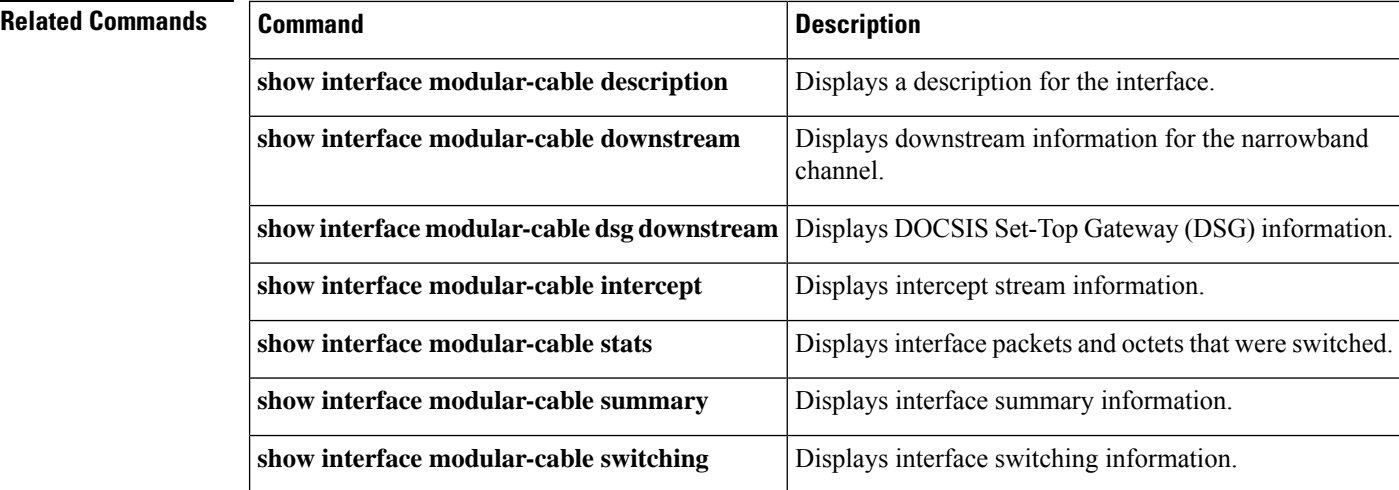

#### **Cable Commands: show d through show i**

П

# **show interface modular-cable description**

To display a description for the interface, use the **show interface modular-cable description** command in privileged EXEC mode.

## **Cisco IOS Releases 12.3(23)BC and 12.2(33)SCA**

**show interface modular-cable** *slot/subslot/bay:nb-channel-number* **description**

### **Cisco IOS Release 12.2(33)SCB**

**show interface modular-cable** *slot/subslot/port:nb-channel-number* **description**

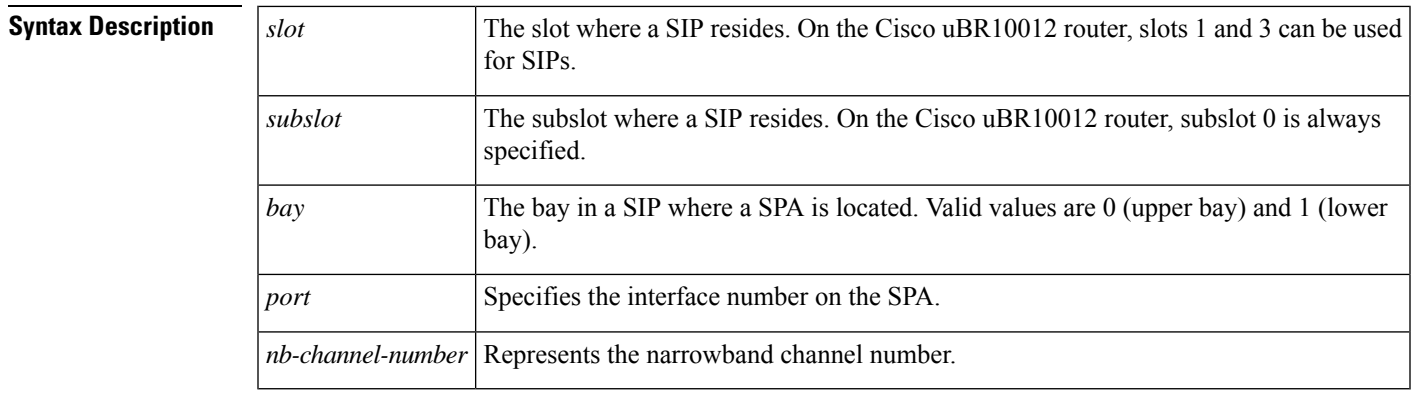

**Command Default** No default behavior or values

## **Command Modes**

Privileged EXEC (#)

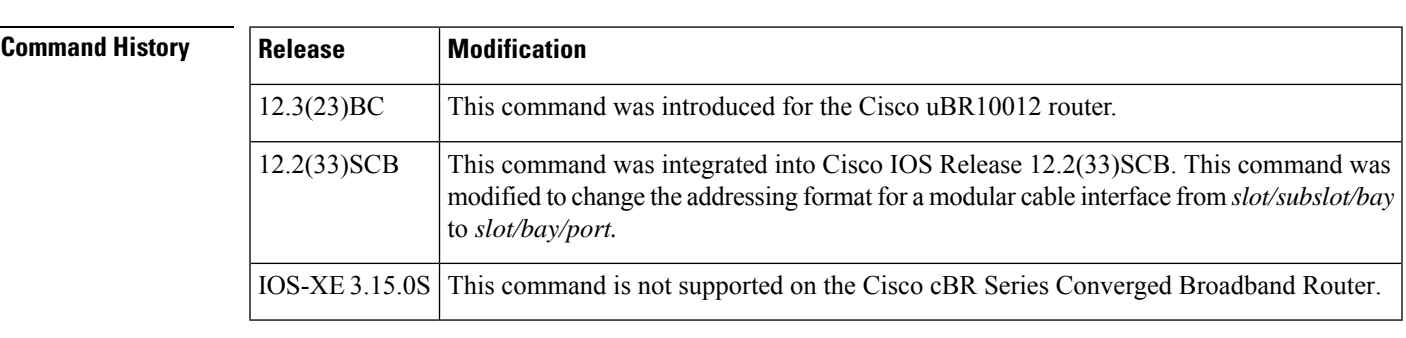

**Examples** The following is sample output from the **show interface modular-cable description** command for the modular cable interface in slot 1, subslot 0, bay 0 and narrowband channel number 0:

Router# **show interface modular-cable 1/0/0:0 description**

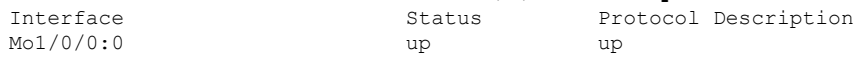

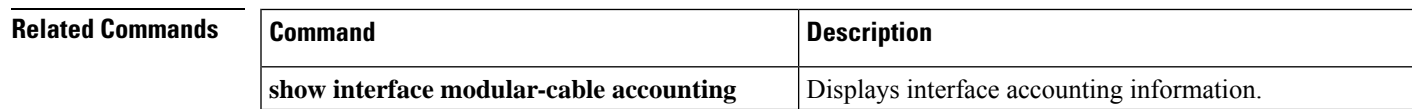

L

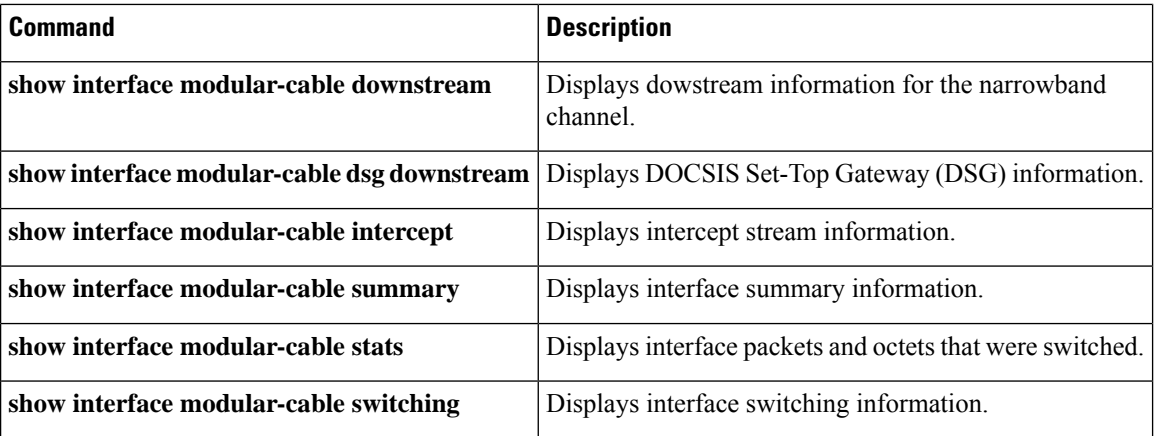

# **show interface modular-cable dlm**

To display DEPI Latency Measurement (DLM) information, use the **show interface modular-cable dlm** command in privileged EXEC mode.

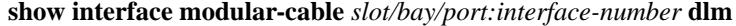

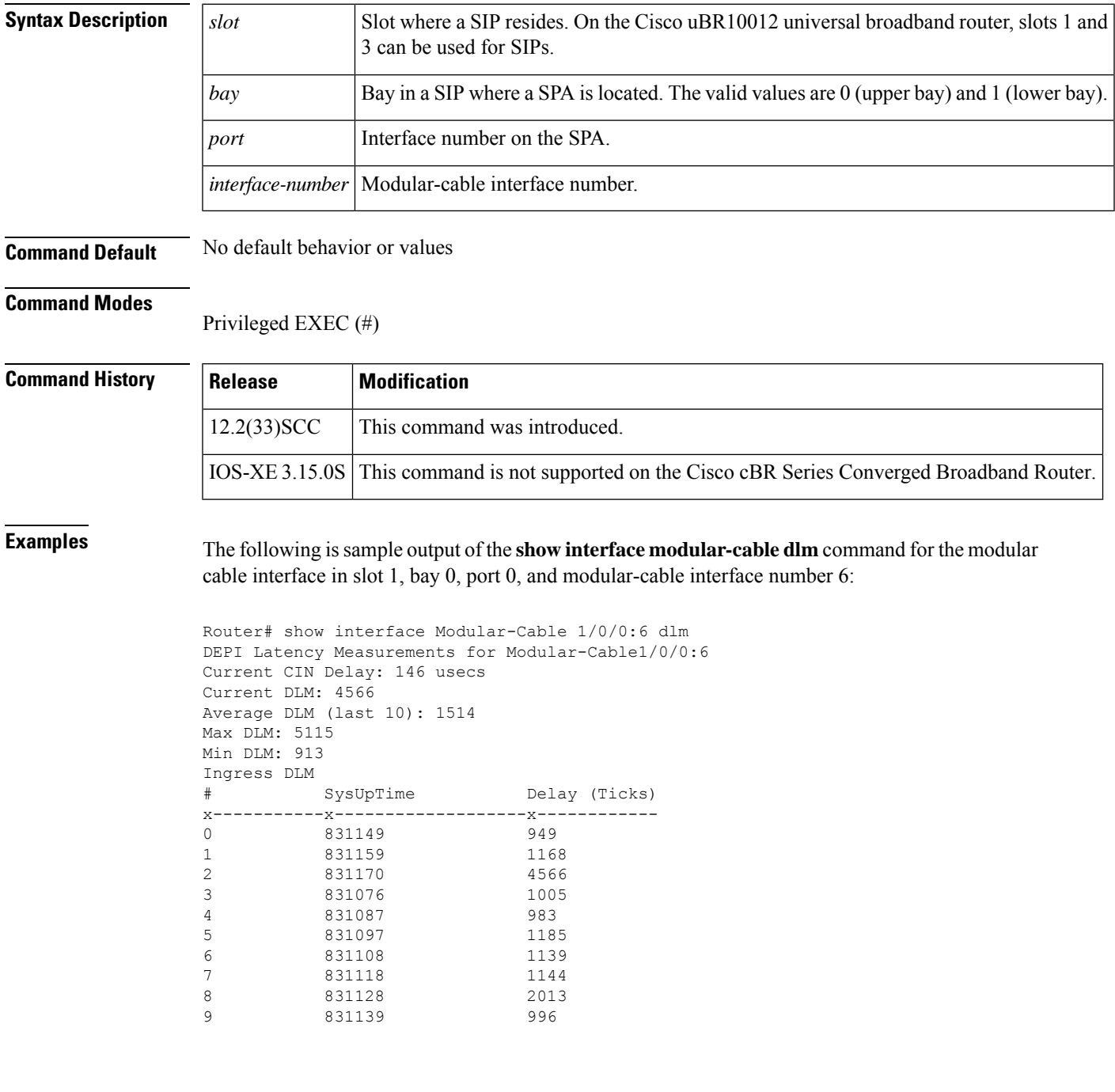

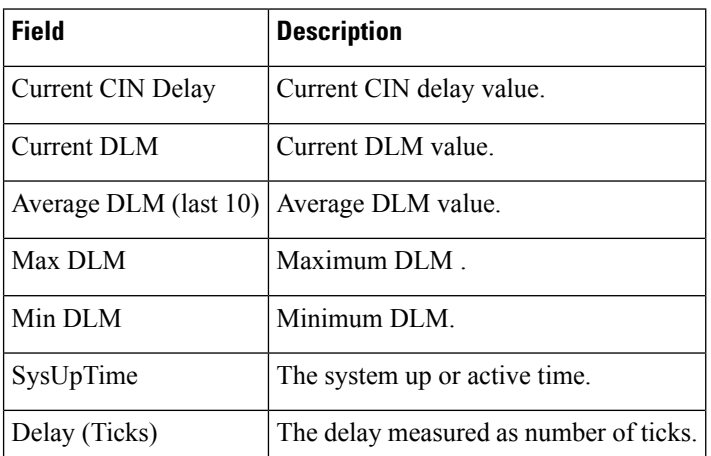

### **Table 37: show interface modular-cable Field Descriptions**

# **Related Commands**

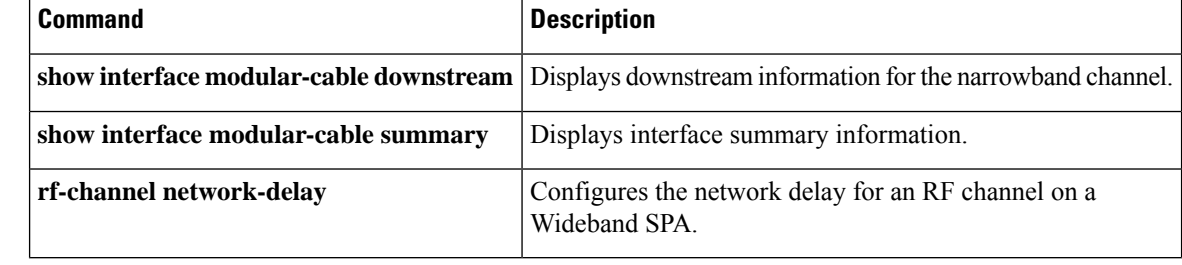

Ш

# **show interface modular-cable downstream**

To display downstream information for the narrowband channel, use the show interface modular-cable downstream command in privileged EXEC mode.

## **Cisco IOS Releases 12.3(23)BC and 12.2(33)SCA**

**show interface modular-cable** *slot/subslot/bay:nb-channel-number* **downstream**

### **Cisco IOS Release 12.2(33)SCB**

**show interface modular-cable** *slot/subslot/port:nb-channel-number* **downstream**

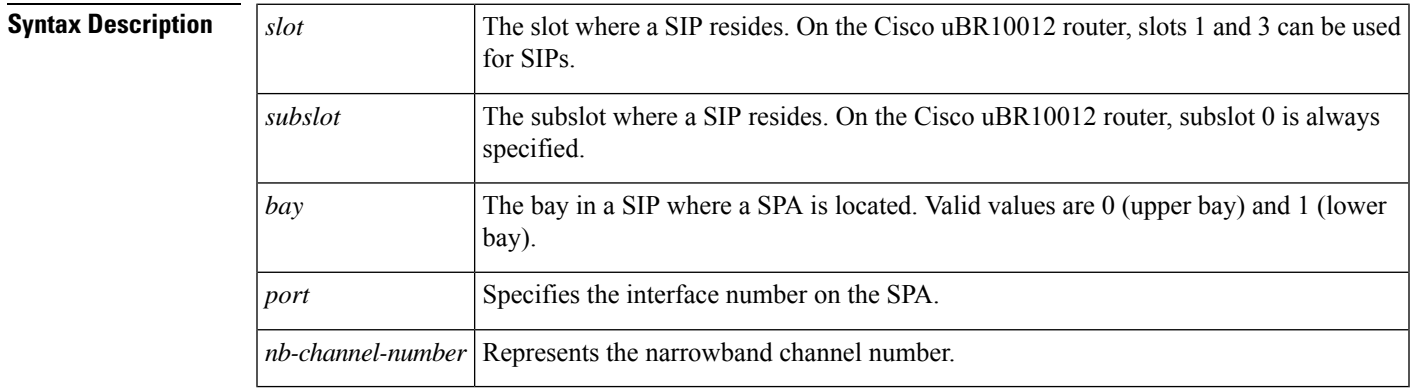

**Command Default** No default behavior or values

### **Command Modes**

Privileged EXEC (#)

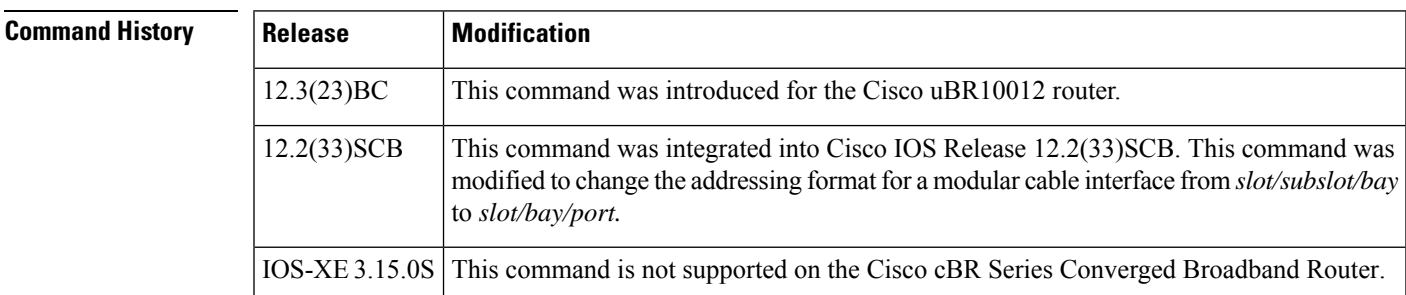

**Examples** The following is sample output from the **show interface modular-cable downstream** command for the modular cable interface in slot 1, subslot 0, bay 0, and narrowband channel number 0:

```
Router# show interface modular-cable 1/0/0:0 downstream
Mo1/0/0:0: Downstream is up
Total Modems 5 (5 active), Total Flows 6
 Total downstream bandwidth: 1940 Kbps
 Total downstream reserved bandwidth: 200 Kbps
```
# **Related Commands**

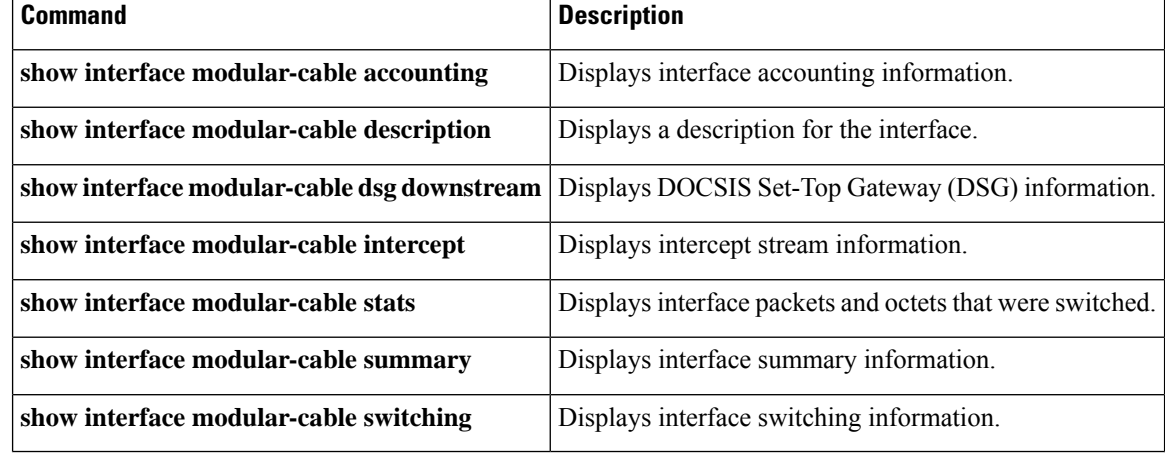

П

# **show interface modular-cable intercept**

To display intercept stream information, use the **show interface modular-cable intercept** command in privileged EXEC mode.

## **Cisco IOS Releases 12.3(23)BC and 12.2(33)SCA**

**show interface modular-cable** *slot/subslot/bay:nb-channel-number* **intercept**

### **Cisco IOS Release 12.2(33)SCB**

**show interface modular-cable** *slot/subslot/port:nb-channel-number* **intercept**

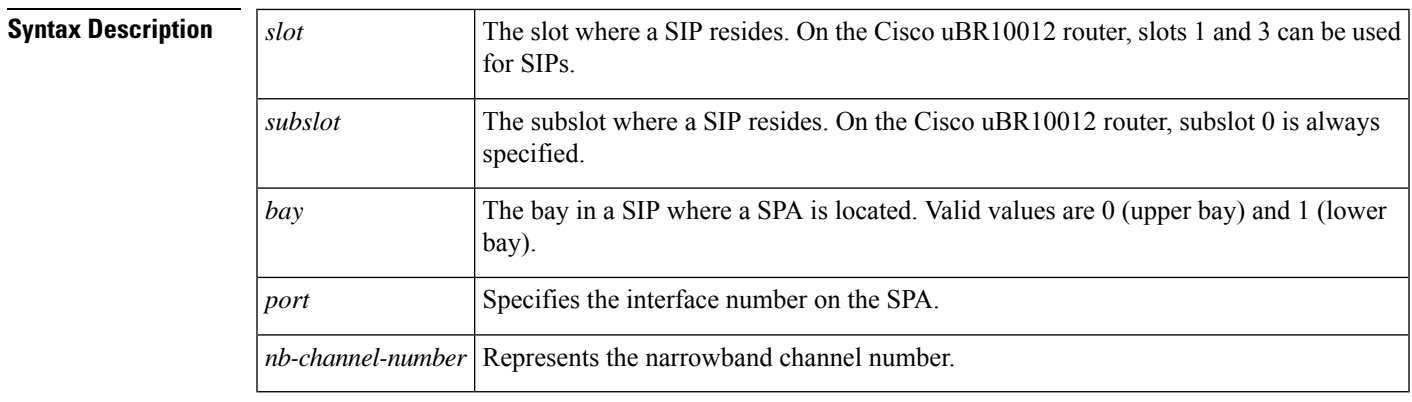

**Command Default** No default behavior or values

## **Command Modes**

Privileged EXEC (#)

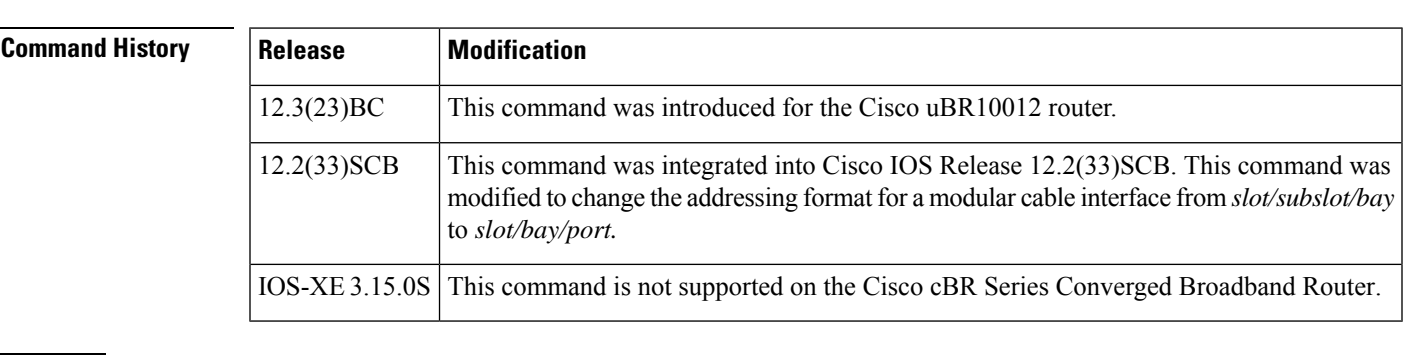

**Examples** The following is sample output from the **show interface modular-cable intercept** command for the modular cable interface in slot 1, subslot 0, bay 0, and narrowband channel number 0:

Router# **show interface modular-cable 1/0/0:0 intercept**

Interface Modular-Cable1/0/0:0 is a member of bundle 2. Reenter the command on t he virtual bundle interface.

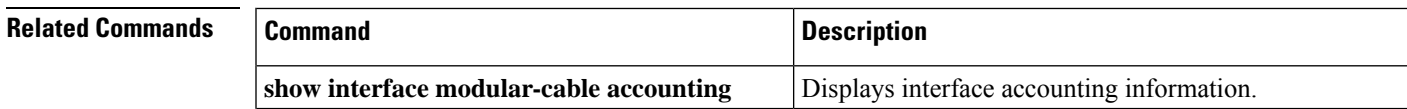

L

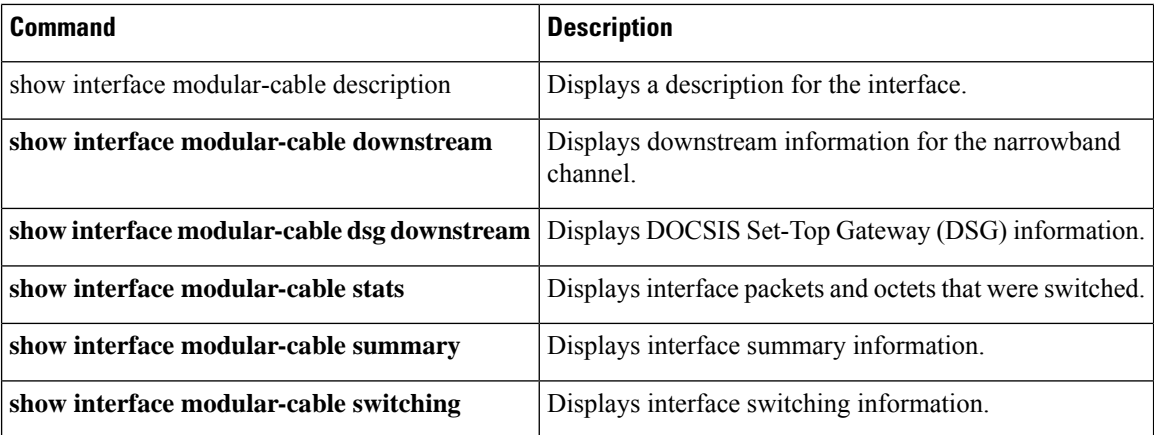

# **show interface modular-cable multicast-sessions**

To display information about multicast sessions on a specific modular-cable interface, use the **show interface modular-cable multicast-sessions** command in privileged EXEC mode.

**show interface modular-cable** *slot/* {*subslot bay*}*/port:wideband-channel* [{**group** | [{*ipv4-MQoS-group ipv6-MQoS-group*}] | **latency** | **sid** [{*MQoS-sid*}]}]

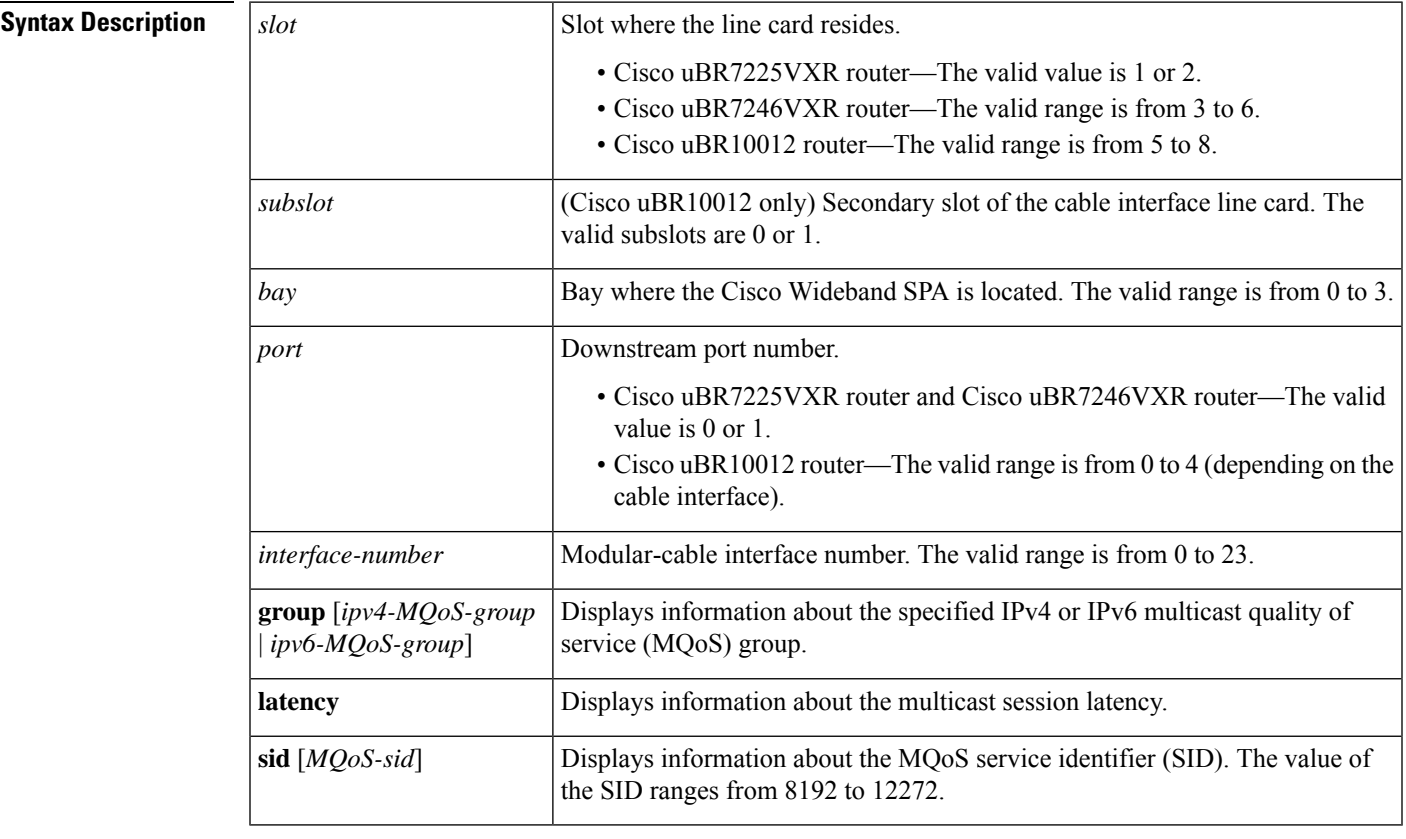

# **Command Default** None

# **Command Modes**

Privileged EXEC (#)

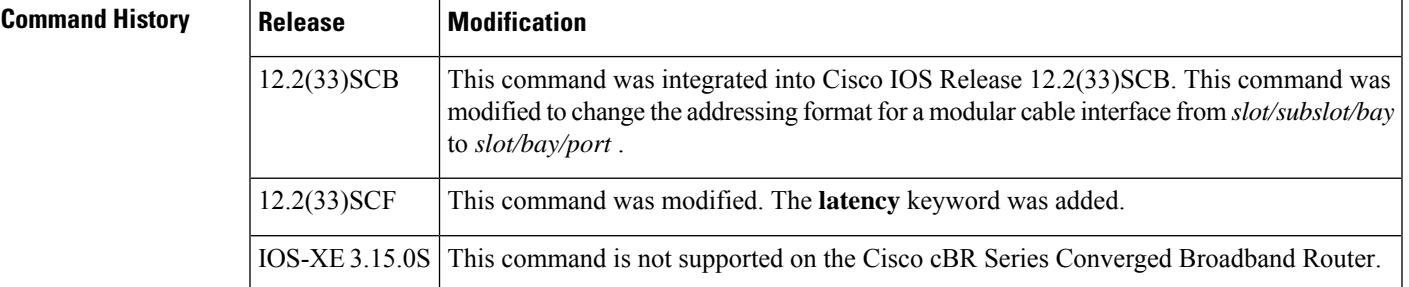

**Examples** The following is a sample output from the **show interface modular-cable multicast-sessions** command:

```
Router# show interface modular-cable 1/1/0:0 multicast-sessions
Default Multicast Service Flow 7 on Modular-Cable1/1/0:0
Multicast Group : 230.1.2.5
       Source : N/A
       Act GCRs : 1
      Interface : Bu1 State: A GI: Bu1 RC: 0
      GCR : GC SAID SFID Key GQC GEn
               1 8198 18 0 1 0
```
The following is a sample output from the **show interface modular-cable multicast-sessions group** command:

```
Router# show interface modular-cable 1/1/0:0 multicast-sessions group 230.1.2.5
Multicast Group : 230.1.2.5
      Source : N/A
      Act GCRs : 1
      Interface : Bu1 State: A GI: Bu1 RC: 0
      GCR : GC SAID SFID Key GQC GEn
               1 8198 18 0 1 0
```
The following is a sample output from the **show interface modular-cable multicast-sessionslatency** command:

```
Router# show interface modular-cable 1/1/0:0 multicast-sessions latency
Session (S,G) : (*,230.1.2.5)
Fwd Intfc : Mo1/1/0:0
MQoS Entered at MQoS Exit at
Mar 6 23:13:16.223 Mar 6 23:13:16.223
GC SAID SFID SF req SF rsp<br>1 8198 18 Mar 6 23:13:16.223 Mar 6 2
1 8198 18 Mar 6 23:13:16.223 Mar 6 23:13:16.283
```
The following is a sample output from the **show interface modular-cable multicast-sessions sid** command:

```
Router# show interface modular-cable 1/1/0:0 multicast-sessions sid 8198
Multicast Group : 230.1.2.5
       Source : N/A
       Act GCRs : 1
       Interface : Bu1 State: A GI: Bu1 RC: 0
       GCR : GC SAID SFID Key GQC GEn<br>1 8198 18 0 1 0
                         18 0 1 0
```
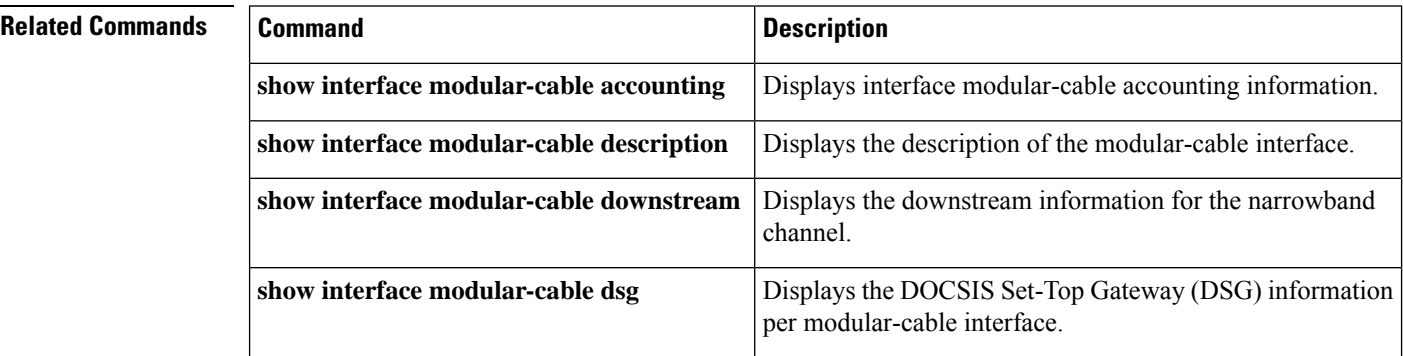

 $\mathbf l$ 

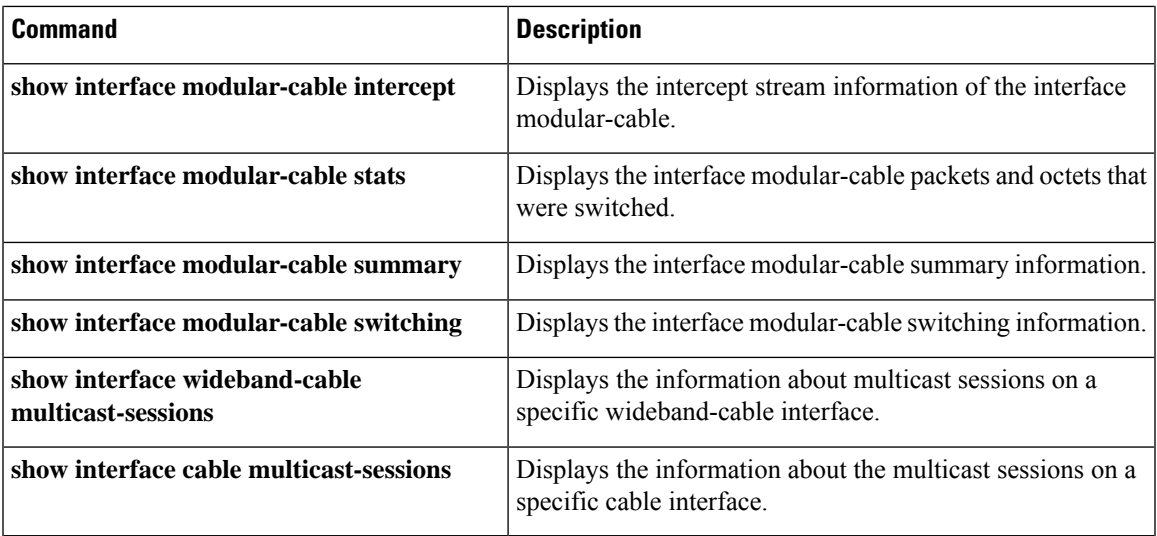

# **show interface modular-cable stats**

To display interface packets and octets that were switched, use the **show interface modular-cable stats** command in privileged EXEC mode.

## **Cisco IOS Releases 12.3(23)BC and 12.2(33)SCA**

**show interface modular-cable** *slot/subslot/bay:nb-channel-number* **stats**

### **Cisco IOS Release 12.2(33)SCB**

**show interface modular-cable** *slot/bay/port:nb-channel-number* **stats**

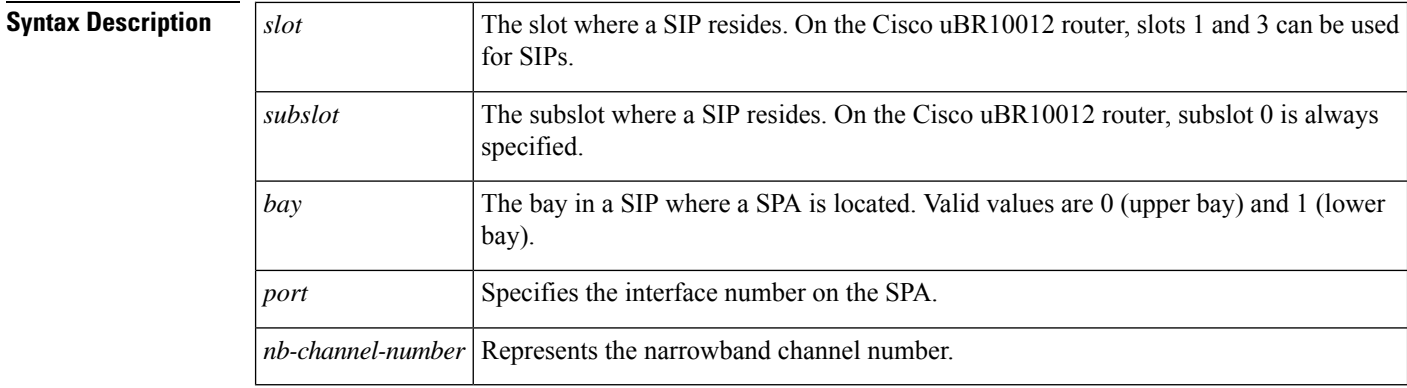

## **Command Default** No default behavior or values

### **Command Modes**

Privileged EXEC (#)

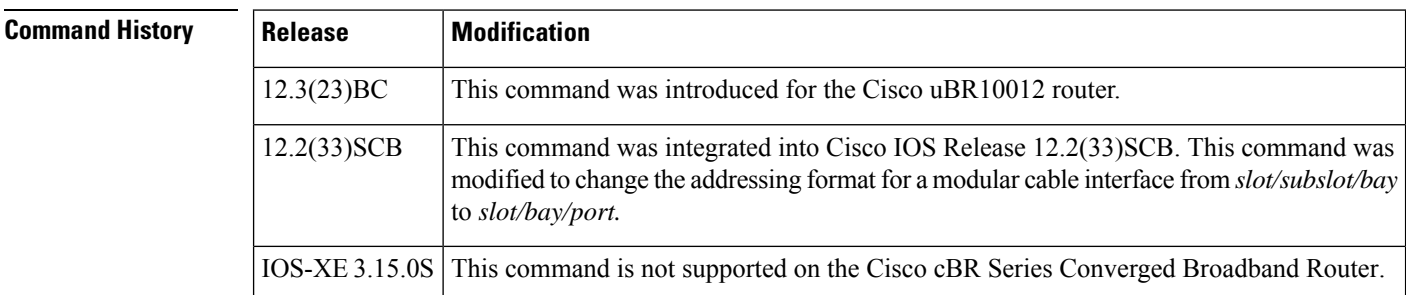

**Examples** The following is sample output from the **show interface modular-cable stats** command for the modular cable interface in slot 1, subslot 0, bay 0, and narrowband channel number 0:

### Router# **show interface modular-cable 1/0/0:0 stats**

Modular-Cable1/0/0:0

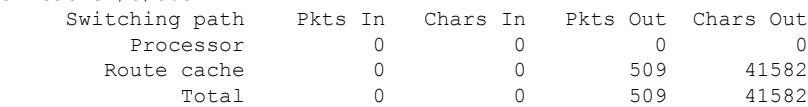

# **Related Commands**

 $\overline{\phantom{a}}$ 

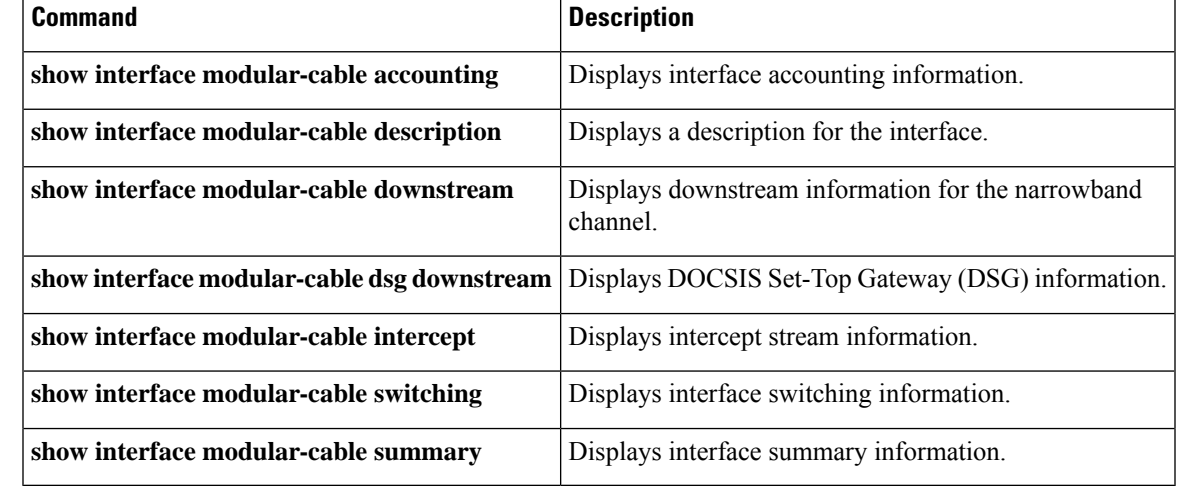

# **show interface modular-cable summary**

To display interface summary information, use the **show interface modular-cable summary** command in privileged EXEC mode.

## **Cisco IOS Releases 12.3(23)BC and 12.2(33)SCA**

**show interface modular-cable** *slot/subslot/bay:nb-channel-number* **summary**

### **Cisco IOS Release 12.2(33)SCB**

**show interface modular-cable** *slot/subslot/port:nb-channel-number* **summary**

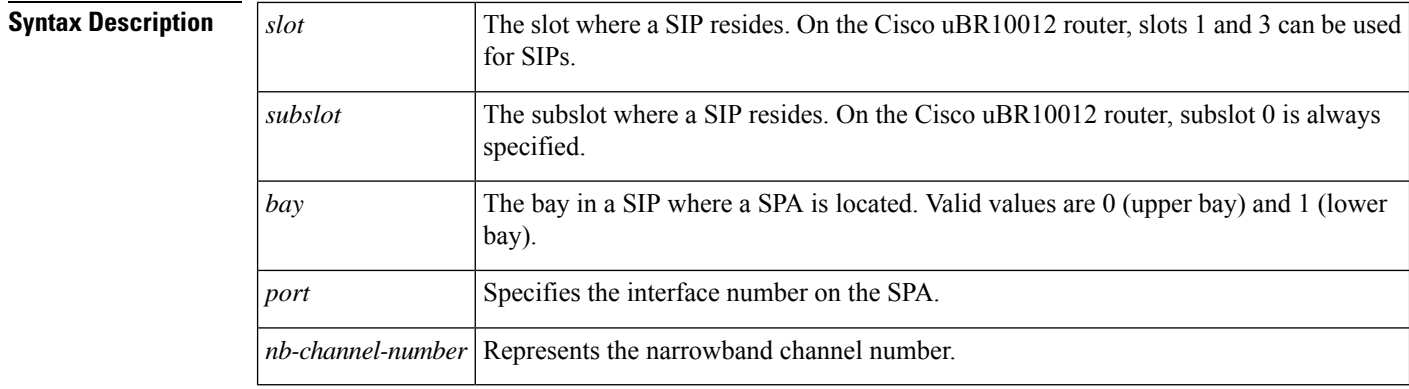

### **Command Default** No default values or behavior

### **Command Modes**

Privileged EXEC (#)

**Command History Release Modification** 12.3(23)BC This command was introduced in the Cisco uBR10012 router. This command was integrated into Cisco IOS Release 12.2(33)SCB. This command was modified to change the addressing format for a modular cable interface from *slot/subslot/bay* 12.2(33)SCB

# IOS-XE 3.15.0S This command is not supported on the Cisco cBR Series Converged Broadband Router.

**Examples** The following is sample output from the **show interface modular-cable summary** command for the modular cable interface in slot 1, subslot 0, bay 0, and narrowband channel number 0:

Router# **show interface modular-cable 1/0/0:0 summary**

to *slot/bay/port.*

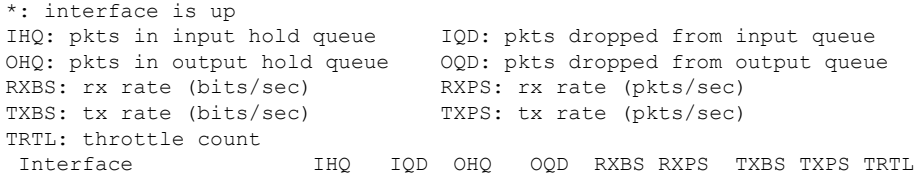

------------------------------------------------------------------------ \* Modular-Cable1/0/0:0 0 0 0 2 0 0 0 0 0 NOTE:No separate counters are maintained for subinterfaces Hence Details of subinterface are not shown

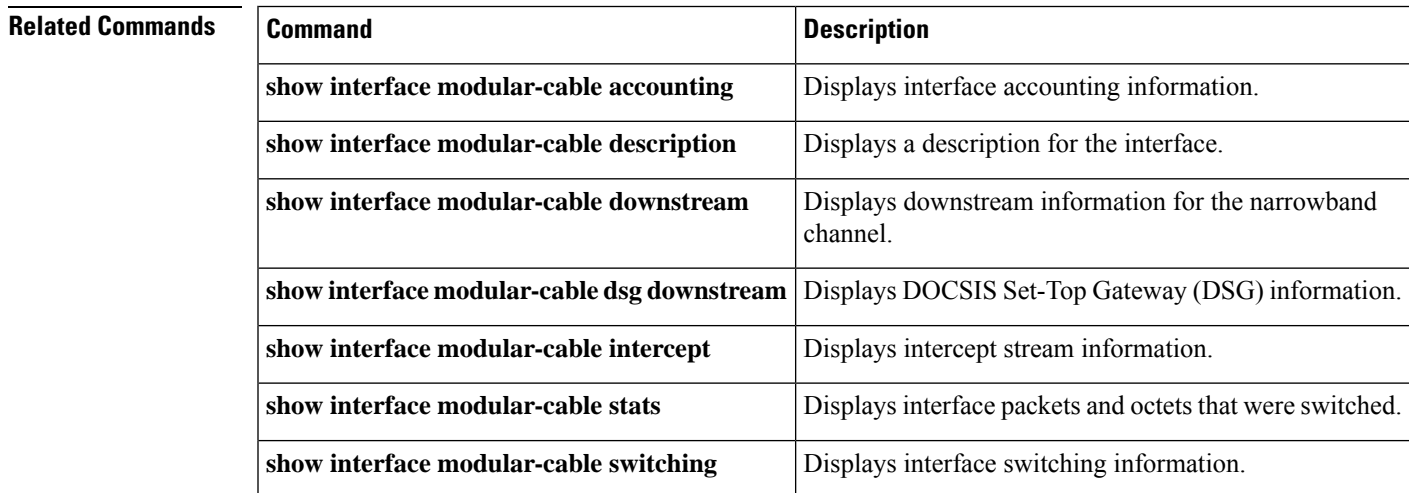

# **show interface modular-cable switching**

To display interface switching information, use the **show interface modular-cable switching** command in privileged EXEC mode.

## **Cisco IOS Releases 12.3(23)BC and 12.2(33)SCA**

**show interface modular-cable** *slot/subslot/bay:nb-channel-number* **switching**

### **Cisco IOS Release 12.2(33)SCB**

**show interface modular-cable** *slot/subslot/port:nb-channel-number* **switching**

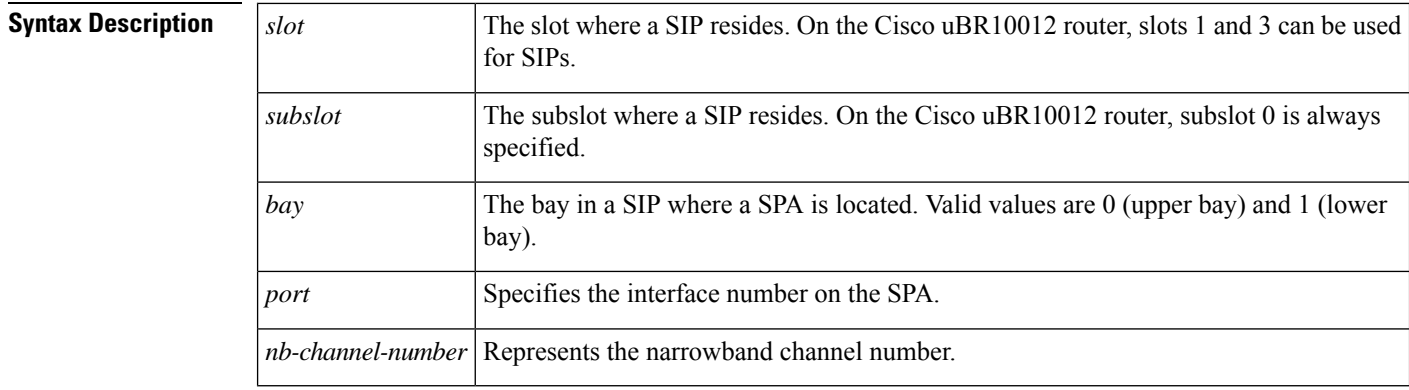

## **Command Default** No default behavior or values

### **Command Modes**

Privileged EXEC (#)

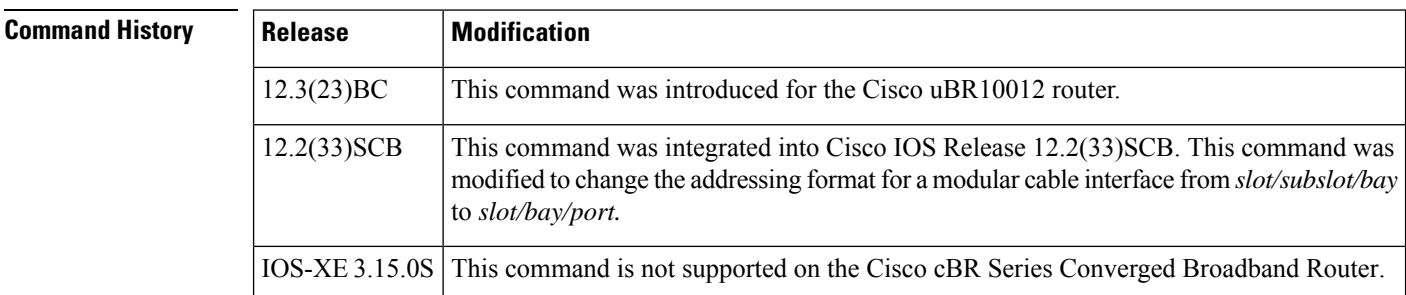

**Examples** The following is sample output from the **show interface modular-cable** switching command for the modular cable interface in slot 1, subslot 0, bay 0, and narrowband channel number 0:

#### Router# **show interface modular-cable 1/0/0:0 switching**

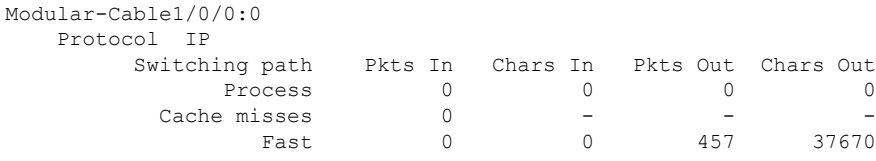

I

Auton/SSE 0 0 0 0 0 NOTE: all counts are cumulative and reset only after a reload.

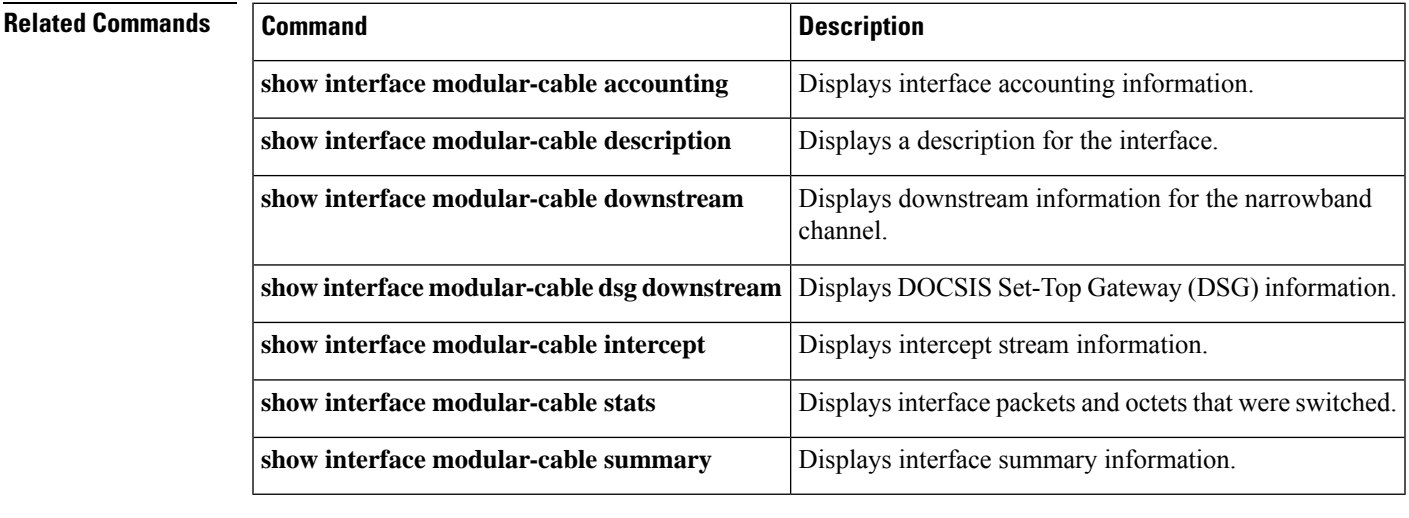

# **show interface multicast-gcr**

To display the details of the Group Classifier Rule, use the **show interface multicast-gcr** command in privileged EXEC mode.

**show interface** {**cable** *slot/subslot/port* | **modular-cable** *slot/bay/port:channel* | **wideband-cable** *slot/bay/port:channel* } **multicast-gcr**

### **Cisco cBR Series Converged Broadband Router**

**show interface** {**cable** *slot/subslot/cable-interface-index* | **wideband-cable** *slot/bay/port:channel* } **multicast-gcr**

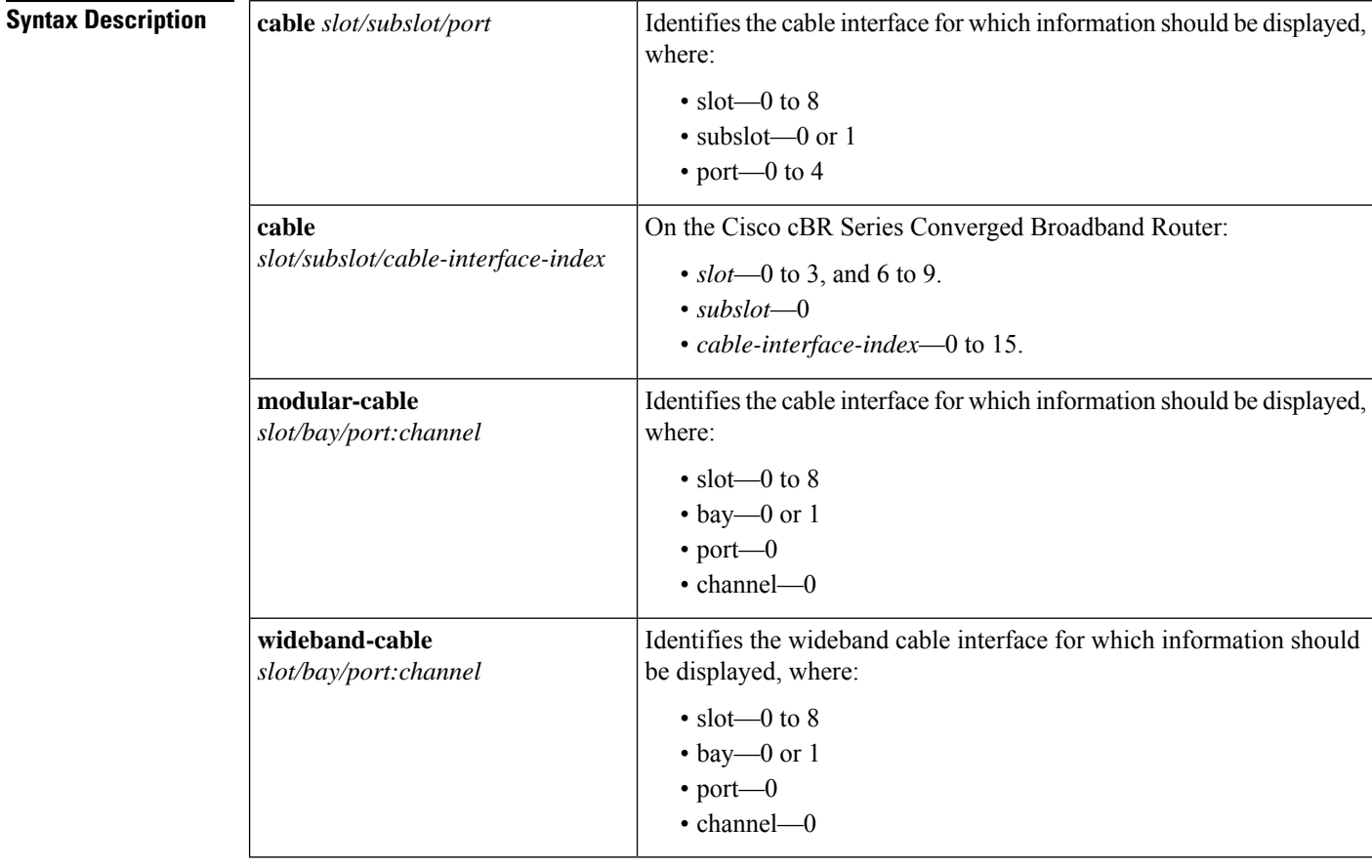

# **Command Default** No default behavior or values.

# **Command Modes**

Privileged EXEC (#)

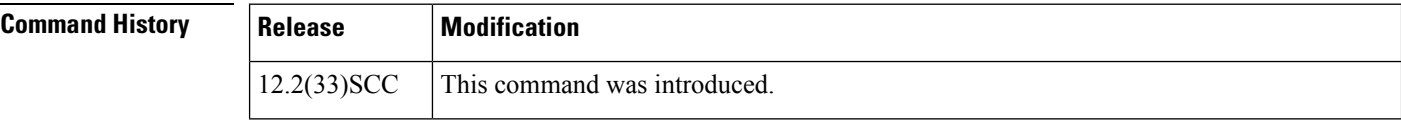

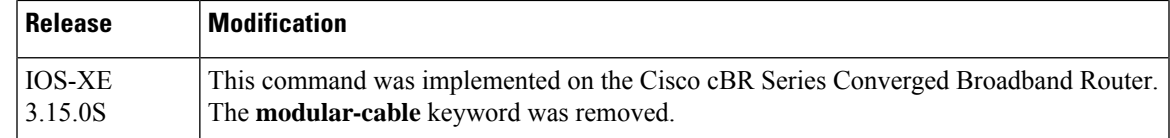

# **Usage Guidelines** Use this command to display the details of the Group Classifier Rule.

**Examples** The following example shows a sample output for the **show interface multicast-gcr** command:

```
Router# show interface wideband-cable 1/1/0:0 multicast-gcr
Group Classifier Rules on Wideband-Cable1/1/0:0:
Classifier_id Group_id Group_Qos_id Sid SFID ref_count
\begin{array}{ccccccccccc} 7 & & & - & 1 & & - & 1 & & - & & - & & 8196 & 10 & & 1 \\ 8 & & & & 2 & & 1 & & & 8197 & 11 & & 1 \end{array}8 2 1 8197 11 1
```
#### **Table 38: show interface multicast-gcr Field Descriptions**

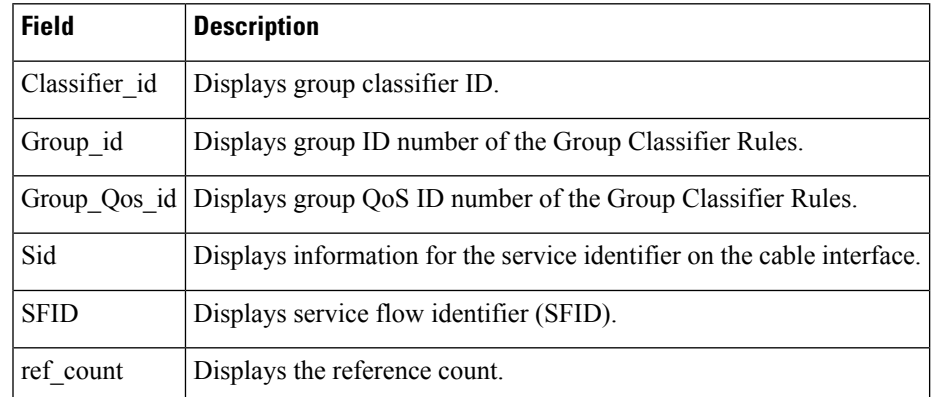

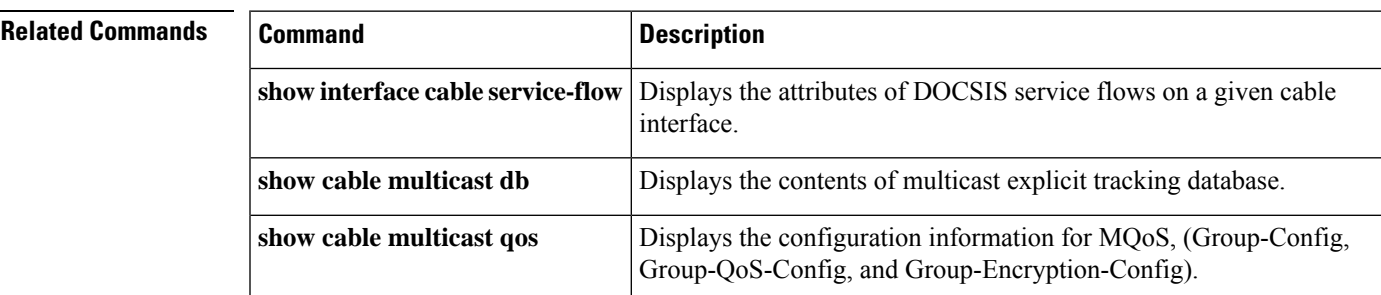

# **show interface port-channel**

To display the EtherChannel interfaces and channel identifiers, with their mode and operational status, use the **show interface port-channel** command in privileged EXEC mode.

#### **show interface port-channel** *number*

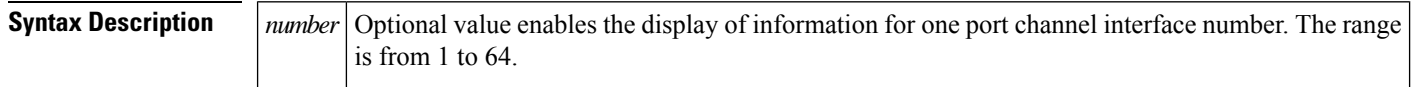

**Command Default** No default behaviors or values.

#### **Command Modes**

Privileged EXEC

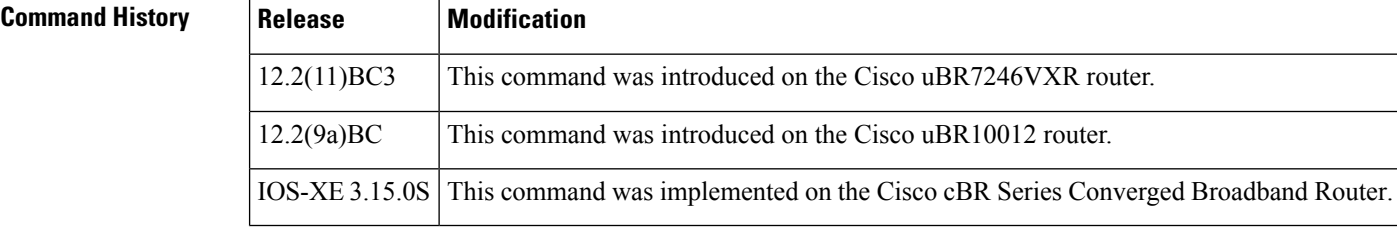

**Examples** The following example illustrates Gigabit EtherChannel (GEC) information for the port-channel interface of 2 as configured on a Cisco uBR10012 router with the PRE2 performance routing engine model.

This configuration is comprised of three GEC port channels as follows:

Member 0 is the GEC interface bundle primary.

Member 2 is the final subordinate interface in this GEC group.

These three port-channel interfaces (members) comprise one GEC group that is set up with a GEC peer on the network.

```
Router# show interface port-channel 2
Port-channel2 is up, line protocol is up
 Hardware is GEChannel, address is 8888.8888.8888 (bia 0000.0000.0000)
  Internet address is 101.101.101.1/16
 MTU 1500 bytes, BW 3000000 Kbit, DLY 10 usec,
     reliability 255/255, txload 1/255, rxload 1/255
  Encapsulation ARPA, loopback not set
  Keepalive set (10 sec)
  ARP type: ARPA, ARP Timeout 04:00:00
   No. of members in this channel: 3
   No. of configured members in this channel: 3
   No. of passive members in this channel: 0
   No. of active members in this channel: 3
        Member 0 : GigabitEthernet1/0/0 , Full-duplex, 1000Mb/s
       Member 1 : GigabitEthernet3/0/0 , Full-duplex, 1000Mb/s
       Member 2 : GigabitEthernet2/0/0 , Full-duplex, 1000Mb/s
    No. of Non-active members in this channel: 0
```

```
Last input 00:00:02, output never, output hang never
Last clearing of "show interface" counters never
Input queue: 0/225/0/0 (size/max/drops/flushes); Total output drops: 0
Queueing strategy: fifo
Output queue: 0/120 (size/max)
30 second input rate 17292000 bits/sec, 9948 packets/sec
30 second output rate 17315000 bits/sec, 9935 packets/sec
   866398790 packets input, 3324942446 bytes, 0 no buffer
  Received 2 broadcasts, 0 runts, 0 giants, 0 throttles
   0 input errors, 0 CRC, 0 frame, 0 overrun, 0 ignored
   0 watchdog, 0 multicast, 0 pause input
   0 input packets with dribble condition detected
   866394055 packets output, 3323914794 bytes, 0 underruns
   0 output errors, 0 collisions, 0 interface resets
   0 babbles, 0 late collision, 0 deferred
   0 lost carrier, 0 no carrier, 0 pause output
   0 output buffer failures, 0 output buffers swapped out
```
The following example illustrates GEC information for the port-channel interface of 2 as configured on a Cisco uBR7246VXR router.

This configuration is comprised of three port-channel interfaces (members) as follows:

Member 0 is the GEC interface bundle primary.

Member 2 is the final subordinate interface in this GEC group.

These three port-channel interfaces (members) comprise one GEC group that is set up with a GEC peer on the network.

```
Router# show interfaces port-channel 2
Port-channel2 is up, line protocol is up
  Hardware is GEChannel, address is 000b.bf7d.9c01 (bia 000b.bf7d.9c00)
  Internet address is 101.101.101.2/16
 MTU 1500 bytes, BW 3000000 Kbit, DLY 10 usec,
    reliability 255/255, txload 1/255, rxload 1/255
  Encapsulation ARPA, loopback not set
  Keepalive set (10 sec)
  ARP type: ARPA, ARP Timeout 04:00:00
   No. of members in this channel: 3
   No. of configured members in this channel: 3
   No. of passive members in this channel: 0
   No. of active members in this channel: 3
        Member 0 : GigabitEthernet0/3 , Full-duplex, 1000Mb/s
       Member 1 : GigabitEthernet0/2 , Full-duplex, 1000Mb/s
       Member 2 : GigabitEthernet0/1 , Full-duplex, 1000Mb/s
   No. of Non-active members in this channel: 0
  Last input 00:13:48, output never, output hang never
  Last clearing of "show interface" counters never
  Input queue: 0/225/0/0 (size/max/drops/flushes); Total output drops: 0
  Queueing strategy: fifo
  Output queue: 0/120 (size/max)
  30 second input rate 17358000 bits/sec, 9999 packets/sec
  30 second output rate 17359000 bits/sec, 10000 packets/sec
     868633935 packets input, 3809968911 bytes, 0 no buffer
    Received 0 broadcasts, 0 runts, 0 giants, 0 throttles
     0 input errors, 0 CRC, 0 frame, 0 overrun, 0 ignored
     0 watchdog, 0 multicast, 0 pause input
     0 input packets with dribble condition detected
     868642883 packets output, 3811242413 bytes, 0 underruns
     2 output errors, 0 collisions, 0 interface resets
     0 babbles, 0 late collision, 0 deferred
     2 lost carrier, 0 no carrier, 0 pause output
```
0 output buffer failures, 0 output buffers swapped out

The following example illustrates FastEtherChannel (FEC) information for the specified port channel interface as configured on a Cisco uBR7246VXR router.

This configuration is comprised of four port channel interfaces (members) as follows:

Member 0

Member 0 is the GEC interface bundle primary.

Member 3 is the final subordinate interface in this FEC group.

These four port-channel interfaces (members) comprise one FEC group that is set up with an FEC peer on the network.

```
Router# show interfaces port-channel 1
Port-channel1 is up, line protocol is up
 Hardware is FEChannel, address is 000b.bf7d.9c1c (bia 000b.bf7d.9c00)
  Description: test
  Internet address is 100.100.100.1/24
 MTU 1500 bytes, BW 400000 Kbit, DLY 100 usec,
    reliability 255/255, txload 11/255, rxload 11/255
  Encapsulation ARPA, loopback not set
  Keepalive set (10 sec)
  ARP type: ARPA, ARP Timeout 04:00:00
   No. of members in this channel: 4
   No. of configured members in this channel: 4
   No. of passive members in this channel: 0
   No. of active members in this channel: 4
        Member 0 : FastEthernet2/1 , Full-duplex, 100Mb/s
        Member 1 : FastEthernet2/0 , Full-duplex, 100Mb/s
       Member 2 : FastEthernet1/1 , Full-duplex, 100Mb/s
       Member 3 : FastEthernet1/0 , Full-duplex, 100Mb/s
   No. of Non-active members in this channel: 0
  Last input 00:14:48, output never, output hang never
  Last clearing of "show interface" counters never
  Input queue: 0/300/0/0 (size/max/drops/flushes); Total output drops: 0
  Queueing strategy: fifo
  Output queue: 0/160 (size/max)
  30 second input rate 17358000 bits/sec, 9998 packets/sec
  30 second output rate 17357000 bits/sec, 9998 packets/sec
     869366601 packets input, 3968956491 bytes
     Received 3 broadcasts, 0 runts, 0 giants, 0 throttles
     0 input errors, 0 CRC, 0 frame, 0 overrun, 0 ignored
     0 watchdog
     0 input packets with dribble condition detected
     868944538 packets output, 3876736548 bytes, 0 underruns
     0 output errors, 0 collisions, 0 interface resets
     0 babbles, 0 late collision, 0 deferred
     0 lost carrier, 0 no carrier
     0 output buffer failures, 0 output buffers swapped out
```
# **show interface rf-status**

To display the logical UP and DOWN state for each of the configured RF channels for a wideband interface, use the **show interface rf-status** command in privileged EXEC mode.

## **Cisco uBR7225VXR and Cisco uBR7246VXR Universal Broadband Routers show interface wideband-cable** *slot/port:wideband-channel* **rf-status**

## **Cisco uBR10012 Universal Broadband Router show interface wideband-cable** *slot/bay/port:wideband-channel* **rf-status**

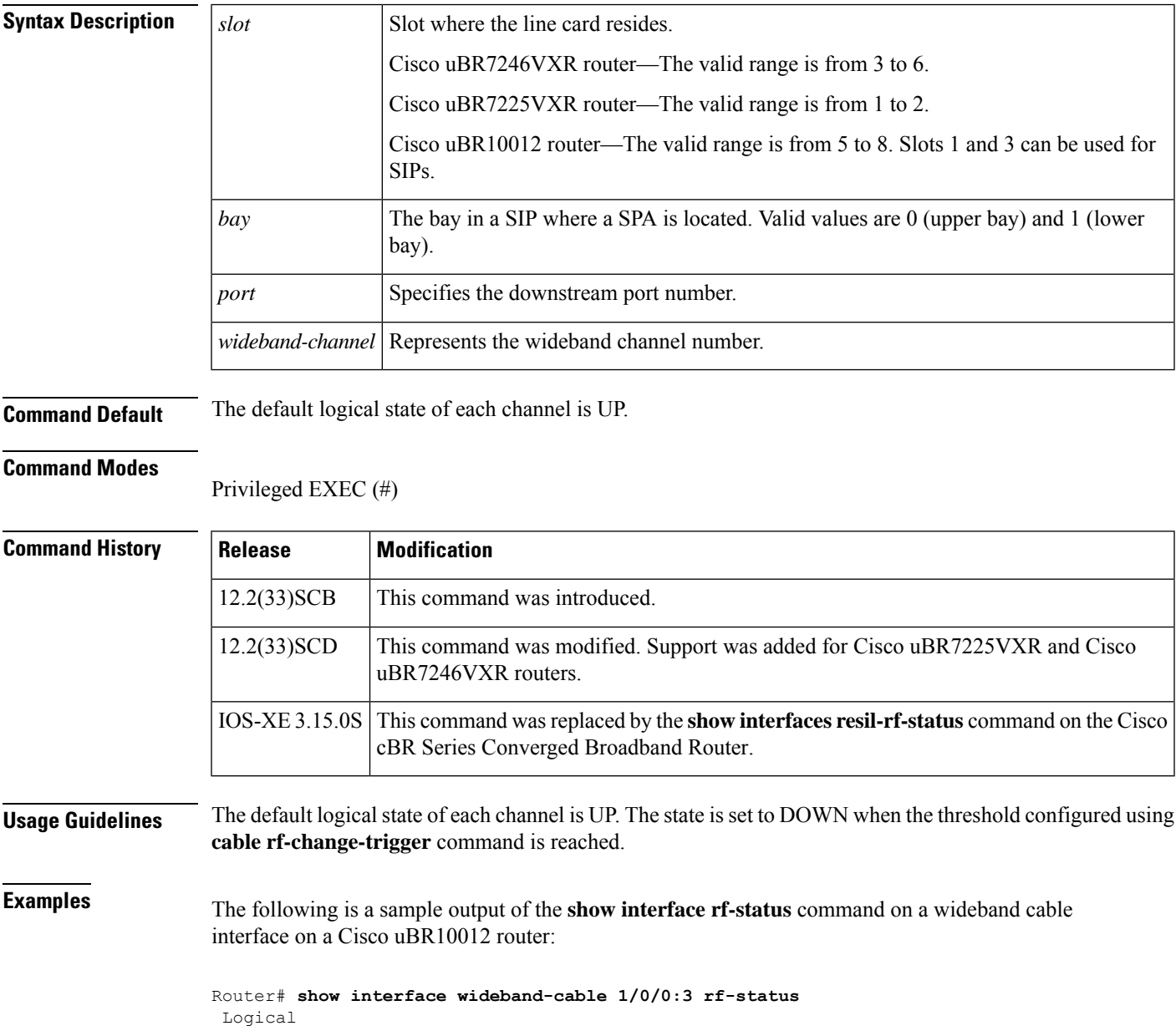

RF Status -- ------ 17 UP 18 UP 19 UP

The following is a sample output of the **show interface rf-status** command on a wideband cable interface on a Cisco uBR7225VXR router:

Router# **show interface Wideband-Cable 5/1:0 rf-status**

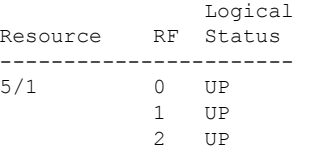

**Table 39: show interface rf-status Field Descriptions**

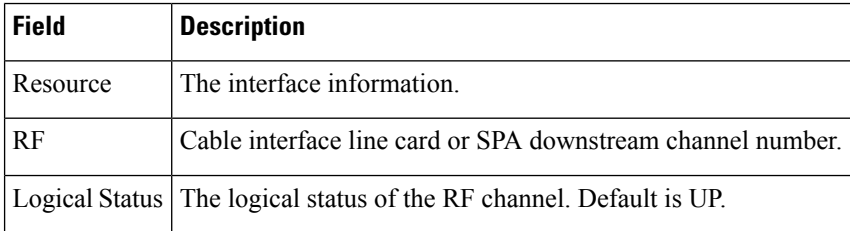

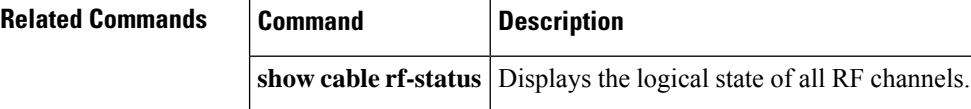
# **show interface resil-rf-status**

To display the logical UP and DOWN state for each of the configured RF channels for a wideband interface, use the **show interface resil-rf-status** command in privileged EXEC mode.

**show interface wideband-cable** *slot/bay/port:wideband-channel* **resil-rf-status**

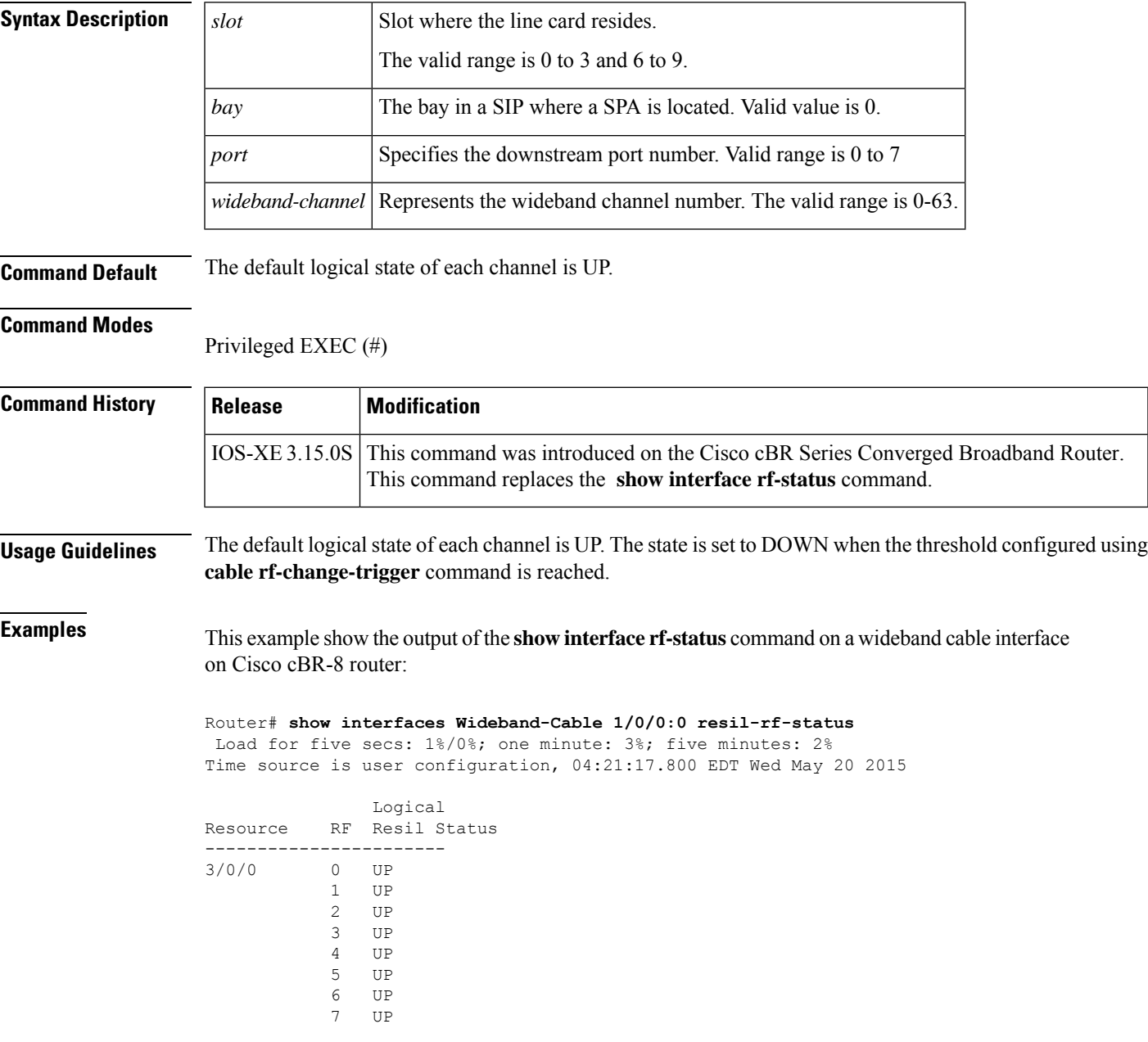

I

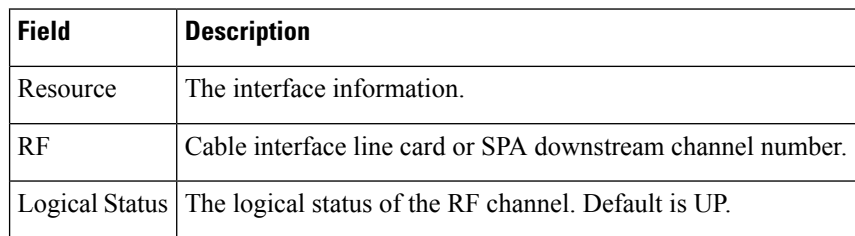

### **Table 40: show interface rf-status Field Descriptions**

# **show interfaces tengigabitethernet**

To display the ten gigabit ethernet interface information, use the **show interface tengigabitethernet** command in privileged EXEC mode.

## **show interface tengigabitethernet** *interface/port/-adapter/interface*

[{**accounting** | **controller** | **counters protocol status** | **crb** | **dampening** | **description** | **etherchannel** | **history** [{ **60min** | **60sec** | **72hour** | **all** |**both** |**input** | **output** }] |**human-readable** |**irb** | **mac-accounting** | **monitor interval** *seconds* | **mpls-exp** | **plim qos** | **precedence** | **stats** | **summary** }]

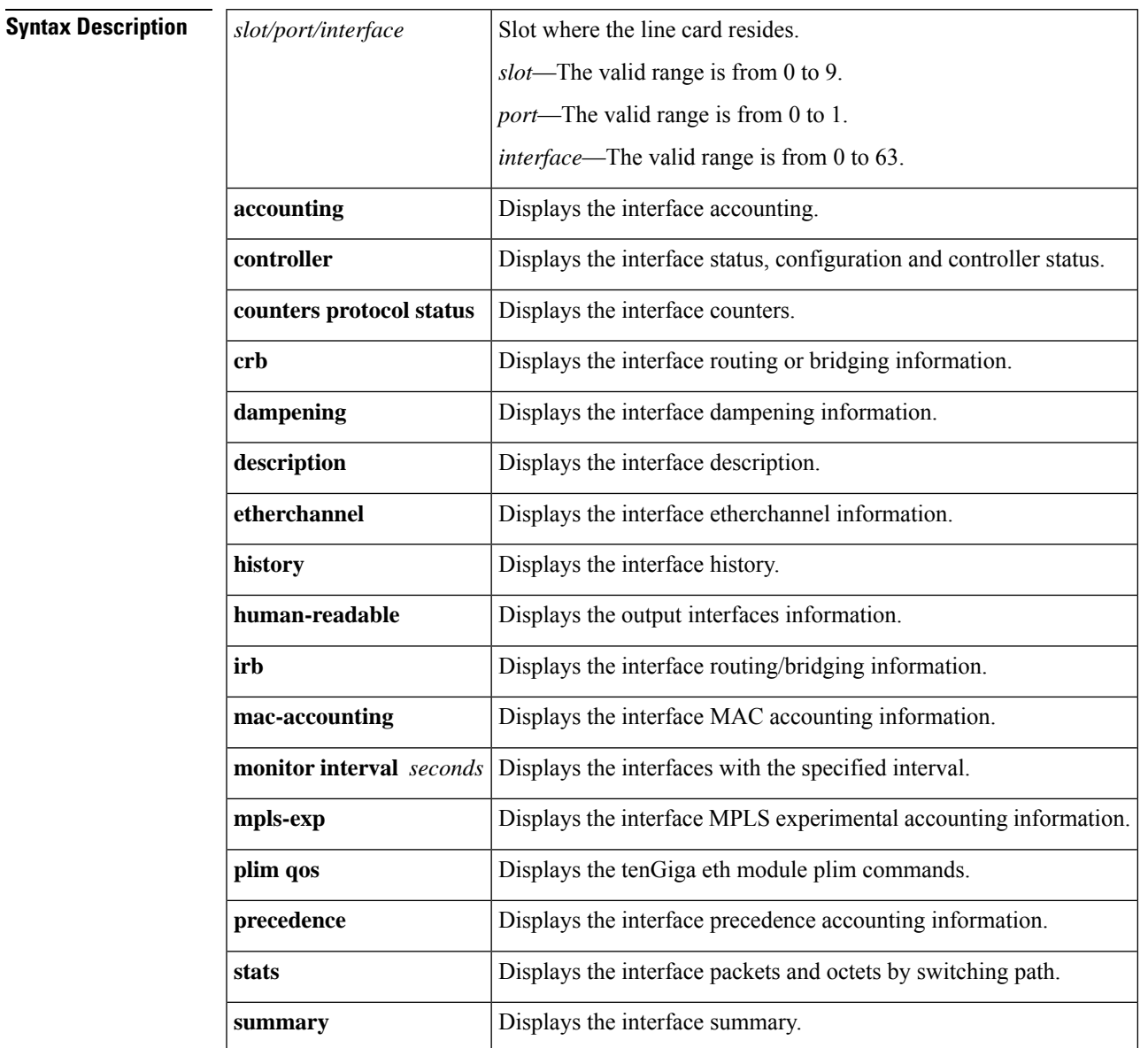

**Command Default** None.

## **Command Modes**

Privileged EXEC (#)

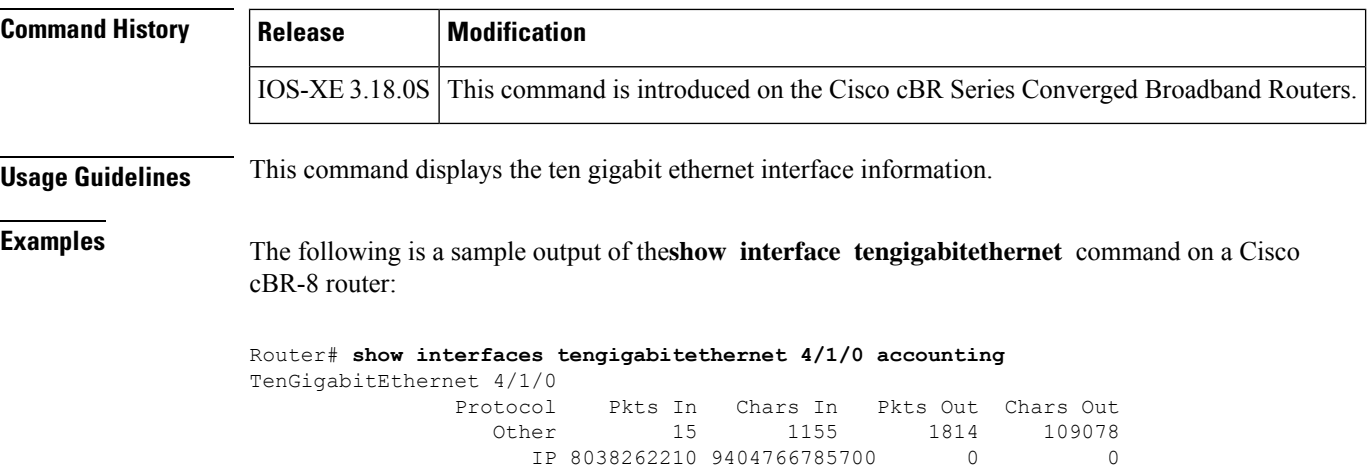

DEC MOP  $\begin{array}{ccccccc} 15 & & 1155 & & 14 & & 1078 \\ \texttt{ARP} & & 0 & & 0 & & 1 & & 60 \end{array}$ ARP 0 0 0 1 60

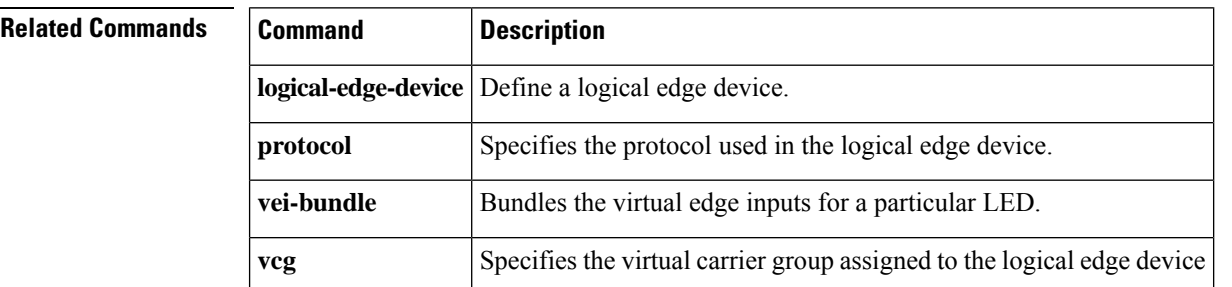

# **show interfaces video accounting**

To display the video service interface information, use the **show interface video accounting** command in privileged EXEC mode.

**show interface video** *slot/port/interface* **accounting**

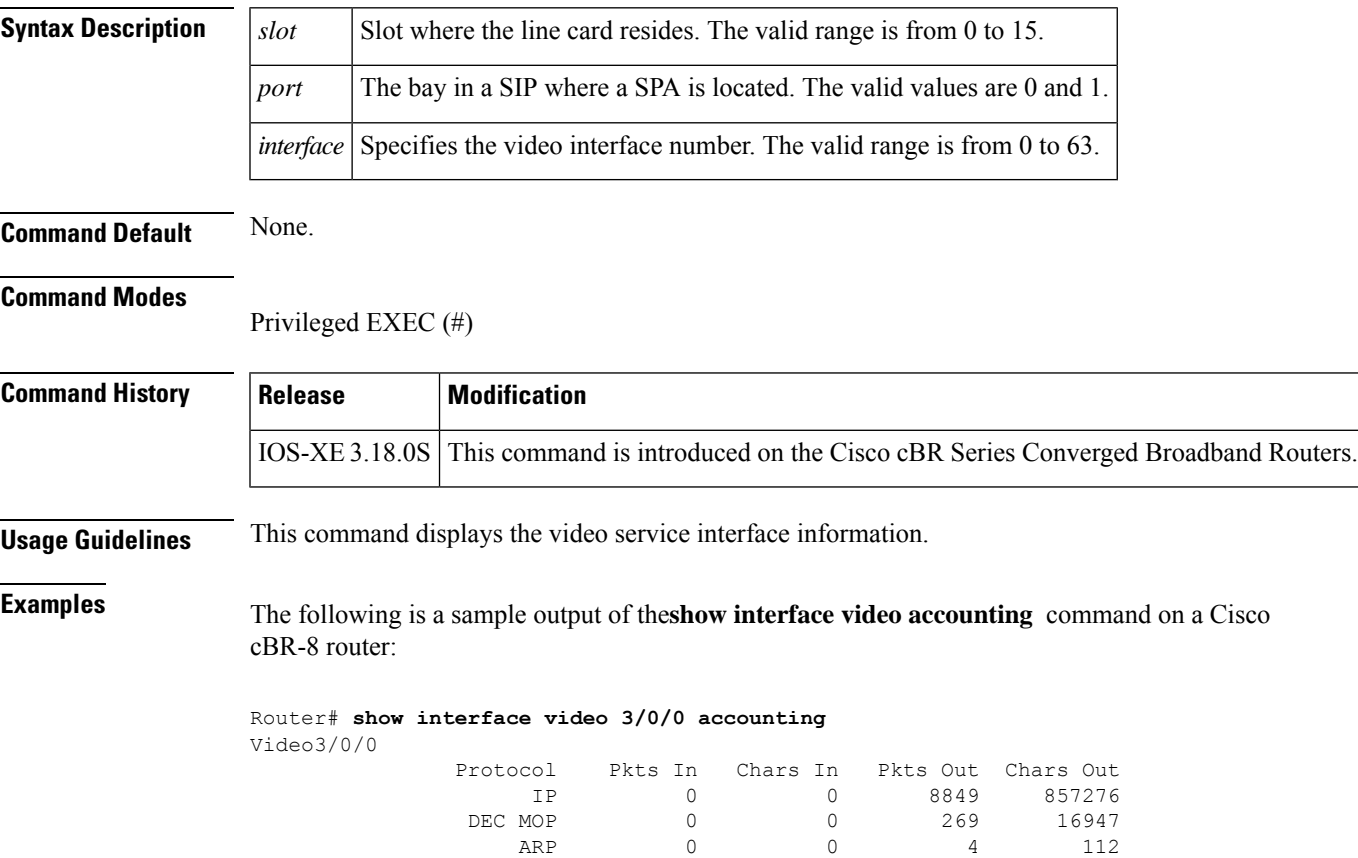

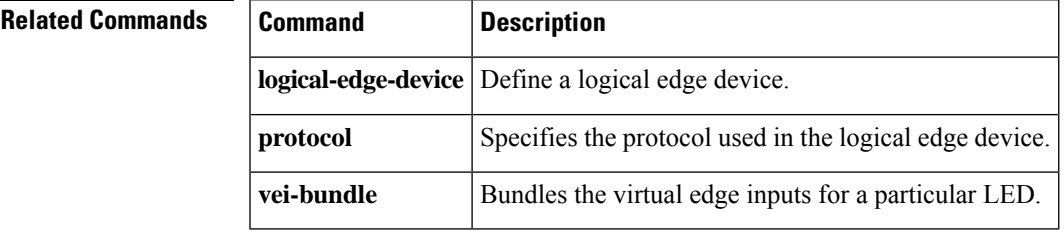

# **show interfaces VirtualPortGroup**

To verify the VirtualPortGroup interface state, use the **show interfaces VirtualPortGroup** command in privileged EXEC mode.

**show interfaces VirtualPortGroup** *number*

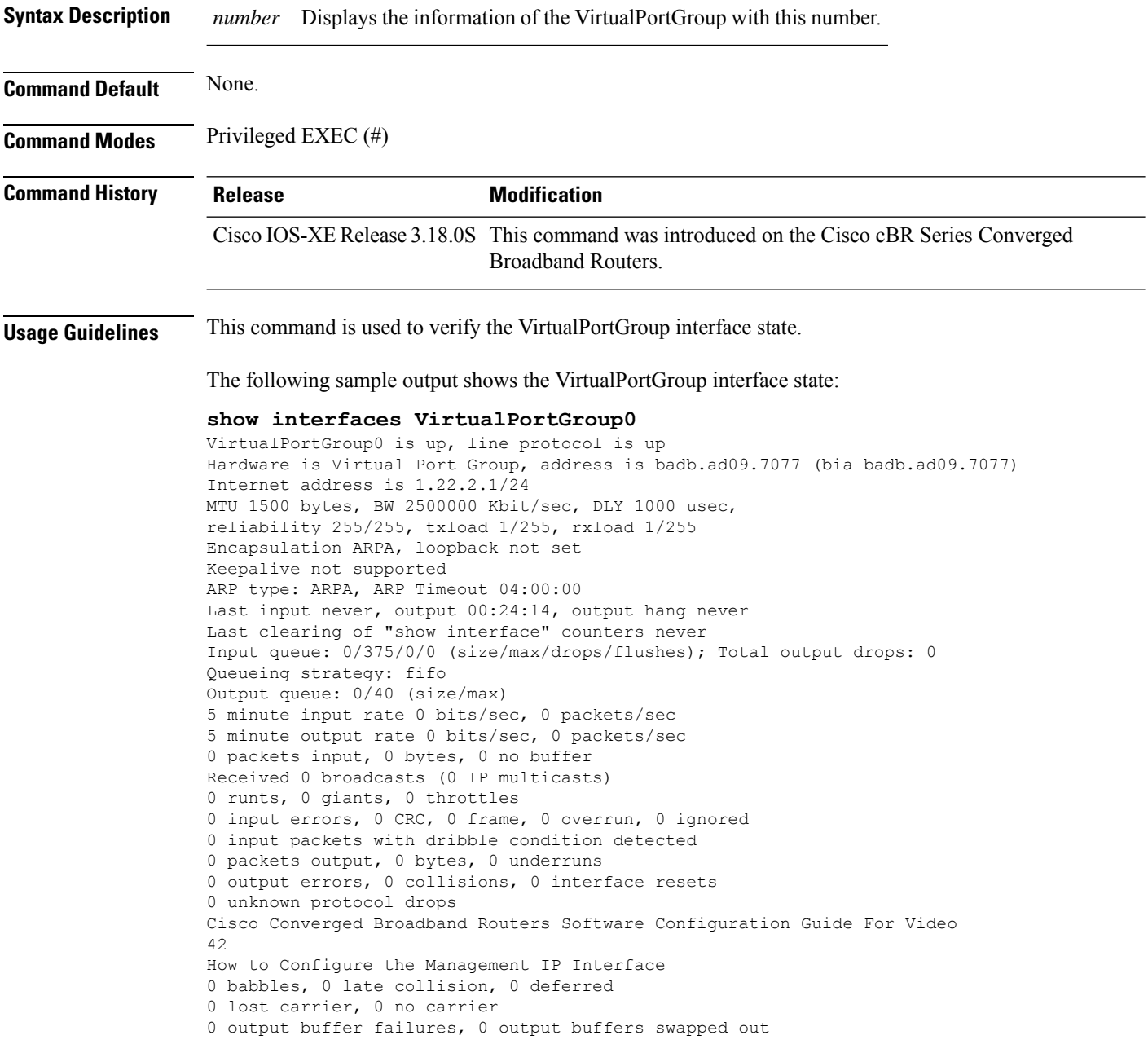

## **Related Commands**

 $\overline{\phantom{a}}$ 

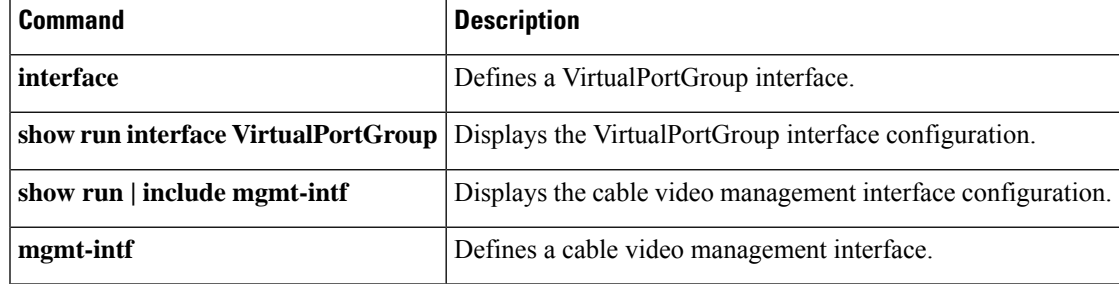

## **show interface wideband-cable**

To display the current configuration and statusfor a wideband channel, use the **show interface wideband-cable** command in privileged EXEC mode.

## **Cisco uBR10012 Universal Broadband Router**

**Cisco IOS Releases 12.3(23)BC and 12.2(33)SCA**

**show interface wideband-cable** *slot/subslot/bay:wideband\_channel*[{*options*}] **Cisco IOS Release 12.2(33)SCB**

**show interface wideband-cable** *slot/bay/port:wideband\_channel* [{*options*}] **Cisco IOS Release 12.2(33)SCC**

**show interface wideband-cable** *slot/subslot/port:wideband\_channel* [{*options*}]

**Cisco uBR7225VXR and Cisco uBR7246VXR Universal Broadband Routers**

**Cisco IOS Release 12.2(33)SCD**

**show interface wideband-cable** *slot/port:wideband\_channel* [{*options*}]

**Cisco cBR Series Converged Broadband Router show integrated wideband-cable** *slot/subslot/port: wideband-Cable-interface-number*[{*options*}]

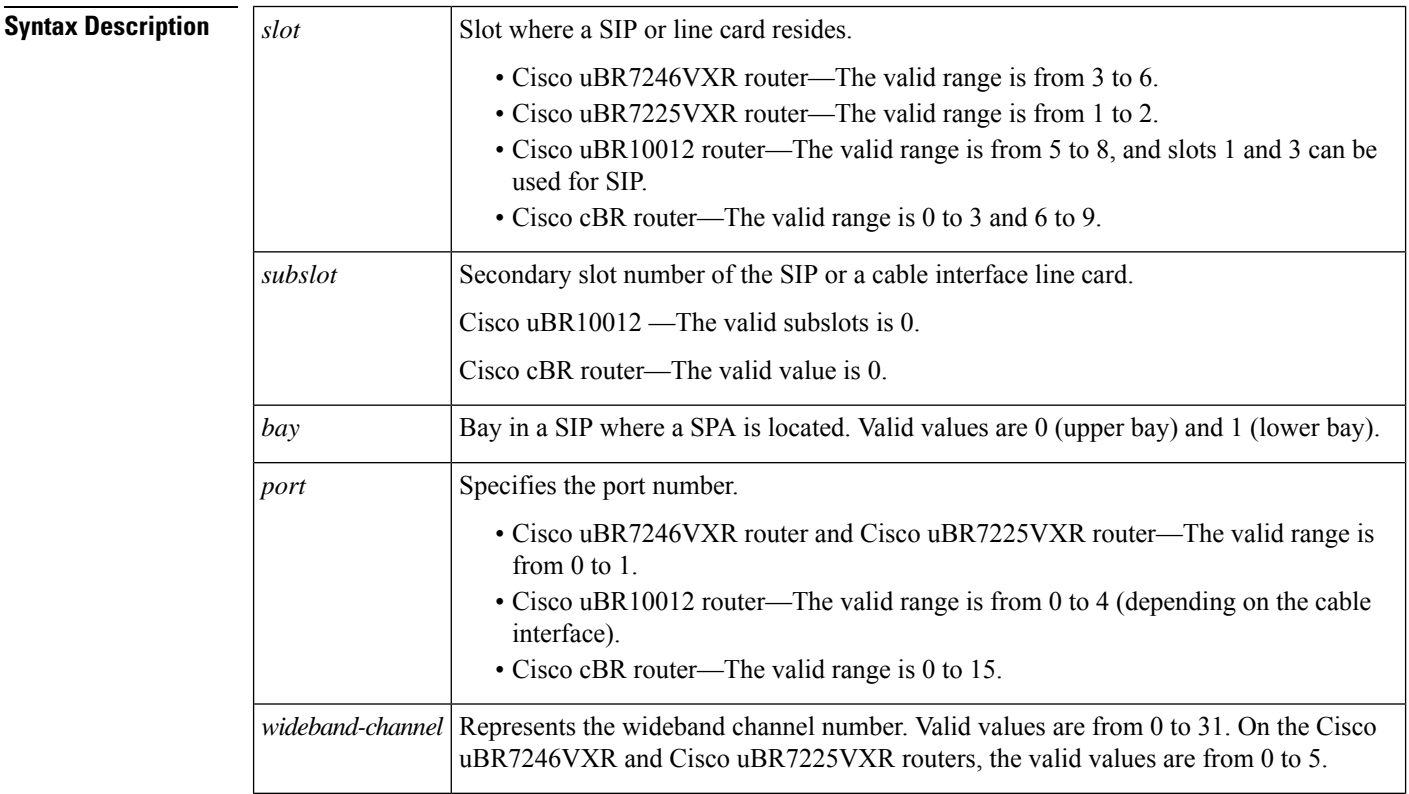

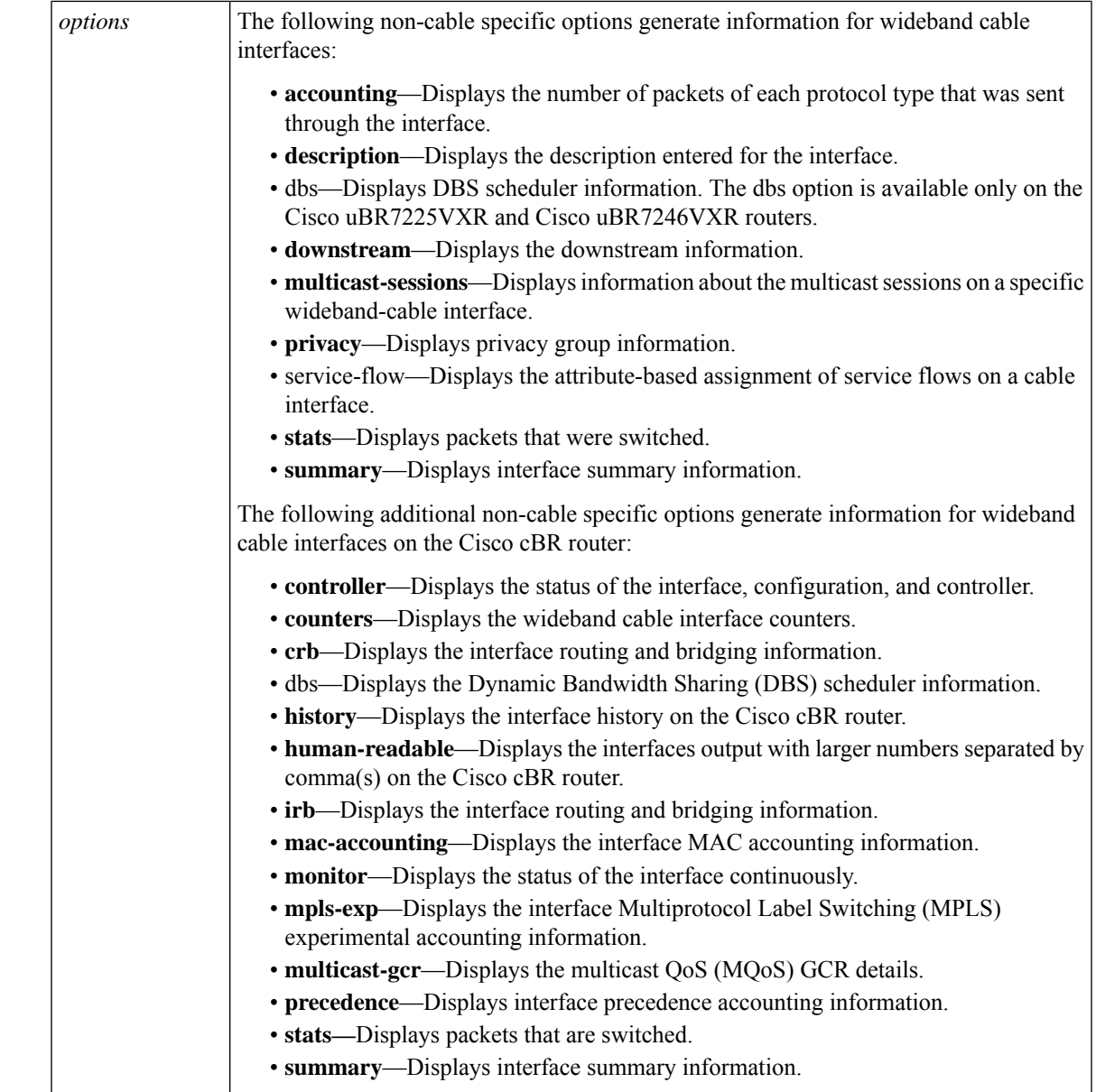

## **Command Modes**

**Command History** 

I

## Privileged EXEC (#)

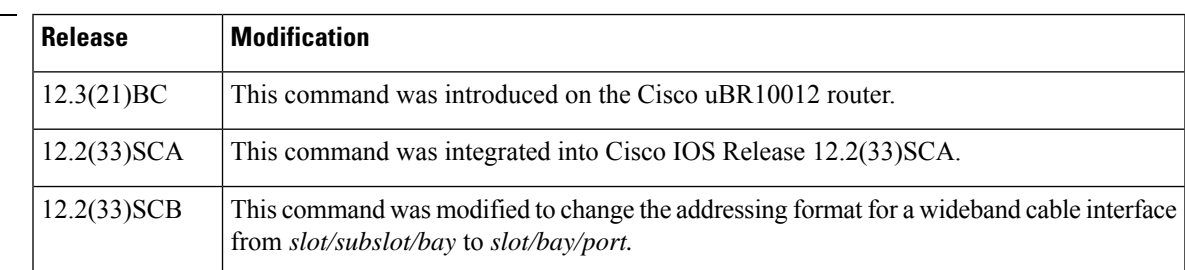

I

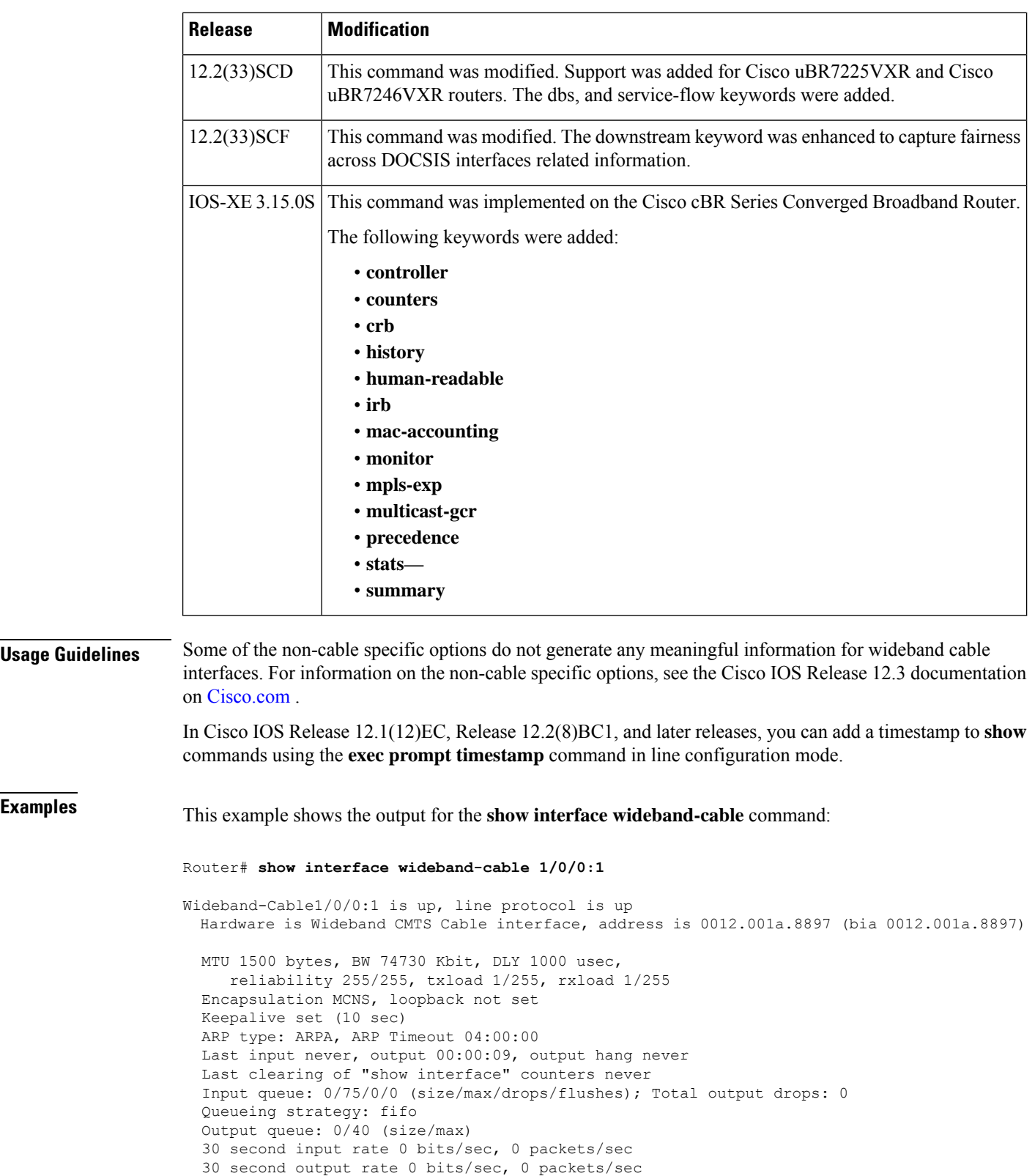

0 packets input, 0 bytes, 0 no buffer

```
Received 0 broadcasts, 0 runts, 0 giants, 0 throttles
```
 input errors, 0 CRC, 0 frame, 0 overrun, 0 ignored, 0 abort packets output, 1222002 bytes, 0 underruns output errors, 0 collisions, 0 interface resets output buffer failures, 0 output buffers swapped out

This example shows the output for the **show interface wideband-cable accounting** command:

Router# **show interface wideband-cable 1/0/0:0 accounting** Wideband-Cable1/0/0:1 Protocol Pkts In Chars In Pkts Out Chars Out IP 0 0 56493807 7909133546

This example shows the output for the **show interface wideband-cable description** command:

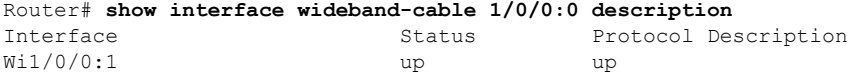

This example shows the output for the **show interface wideband-cable dbs** command:

```
Router# show interface wideband-cable 3/0:0 dbs
Dynamic Bandwith Sharing is enabled
bg rf channel bitmap local B, active 0
RF 0: tokens 23254, active 0, policer 4687 KB/s, max_tokens 23435
      deficit counter 0, quantum 2000
      ticks_limit: 62500, max_ticks:625000, policer(ticks): 312
RF 1: tokens 23249, active 0, policer 4687 KB/s, max_tokens 23435
      deficit counter 0, quantum 5000
      ticks_limit: 62500, max_ticks:625000, policer(ticks): 312
RF 3: tokens 23249, active 0, policer 4687 KB/s, max_tokens 23435
      deficit counter 0, quantum 10000
```
This example shows the output for the **show interface wideband-cable service-flow** command:

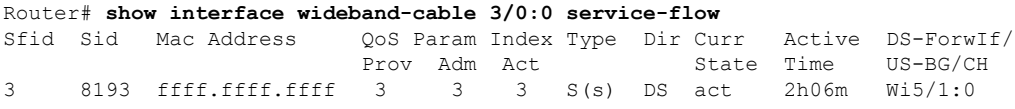

This example shows the output for the **show interface wideband-cable privacy** command:

```
Router# show interface wideband-cable 1/0/0:1 privacy all
EAE Configuration
Policy: EAE Enforcement disabled
KEK Configuration
KEK lifetime: 604800
Auth Infos: 0
Auth Requests: 0, Auth Replies: 0
Auth Rejects: 0, Auth Invalids: 0
 Packet Buffer Failures: 0
TEK Configuration
TEK lifetime: 43200
 TEK Requests: 0, TEK Replies: 0
TEK Rejects: 0, TEK Invalids: 0
 SAMap Requests: 0, SAMap Replies: 0
 SAMap Rejects: 0
Interface Configuration
SelfSigned Trust: Untrusted
 Check Cert Validity Periods: True
```
This example shows the output for the **show interface wideband-cable stats** command:

Router# **show interface wideband-cable 1/0/0:1 stats** Wideband-Cable1/0/0:1 Switching path Pkts In Chars In Pkts Out Chars Out<br>Processor 0 0 0 0 0 Processor 0 0 0 0<br>
oute cache 0 0 56493807 7909133546 Route cache 0 0 56493807 7909133546 Total 0 0 0 56493807 7909133546

This example shows the output for the **show interface wideband-cable summary** command:

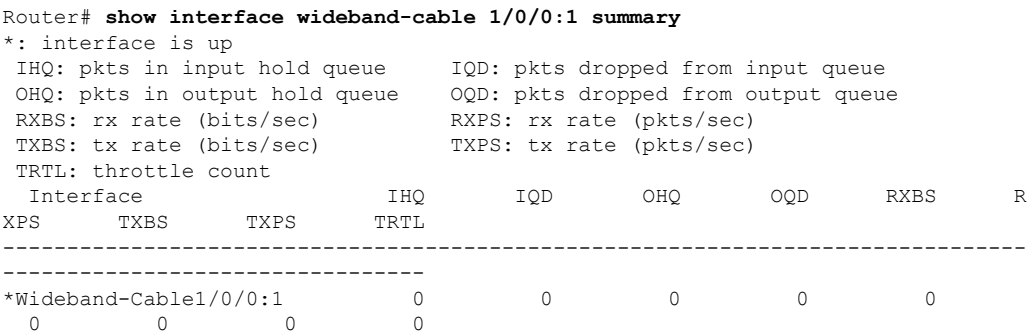

This example showsthe output for the **show interface wideband-cable multicast-sessions** command:

```
Router# show interface wideband-cable 7/0/0:0 multicast-sessions
Default Multicast Service Flow 3 on Wideband-Cable7/0/0:0
Multicast Group : 230.1.1.1
         Source : N/A
         Act GCRs : 1
          \begin{tabular}{lllllll} \bf{Interface: } Bu1 & & \tt{State: A} & \tt{GI: Bu1} & \tt{RC: 0} \\ \bf{GCR & : GC & SAID & SFID & Key & GC & GEn \\ \end{tabular}GCR : GC SAID SFID Key GQC GEn
                        1 8200 4 30 1 1
```
**Table 41: show interface wideband-cable Field Descriptions**

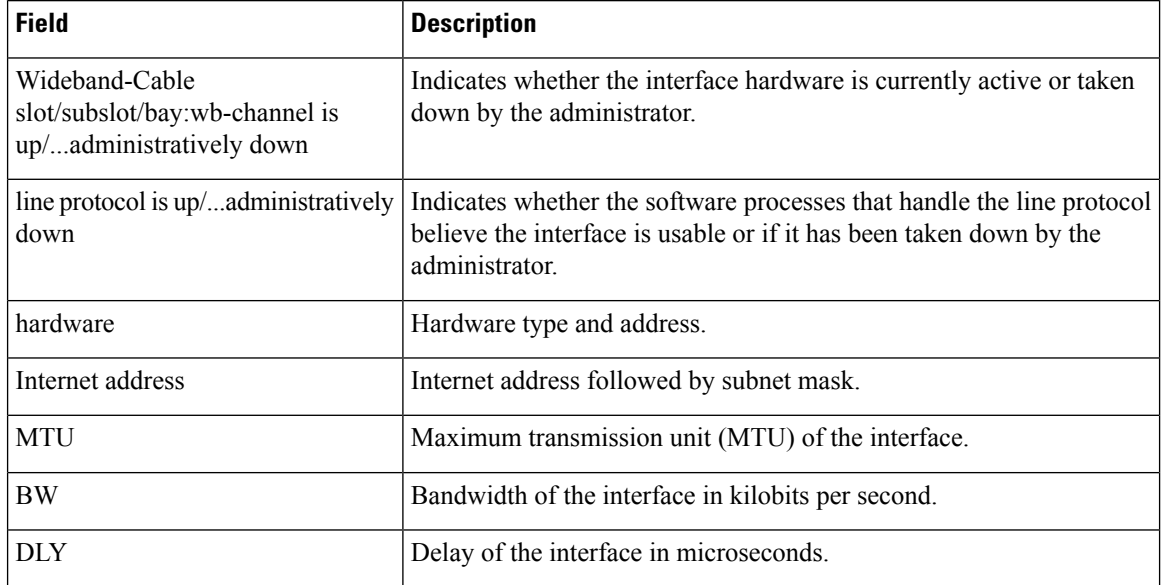

 $\overline{\phantom{a}}$ 

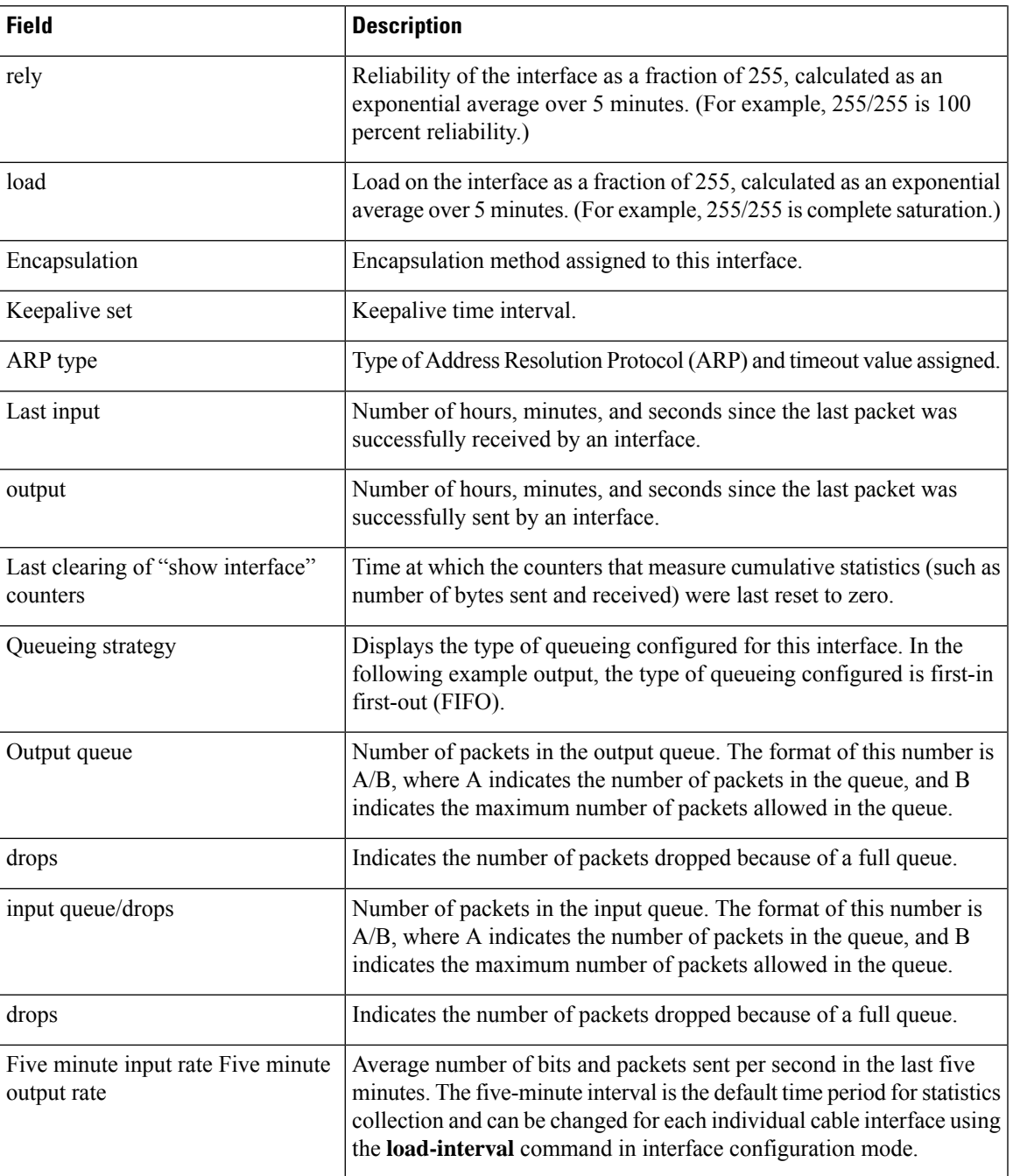

I

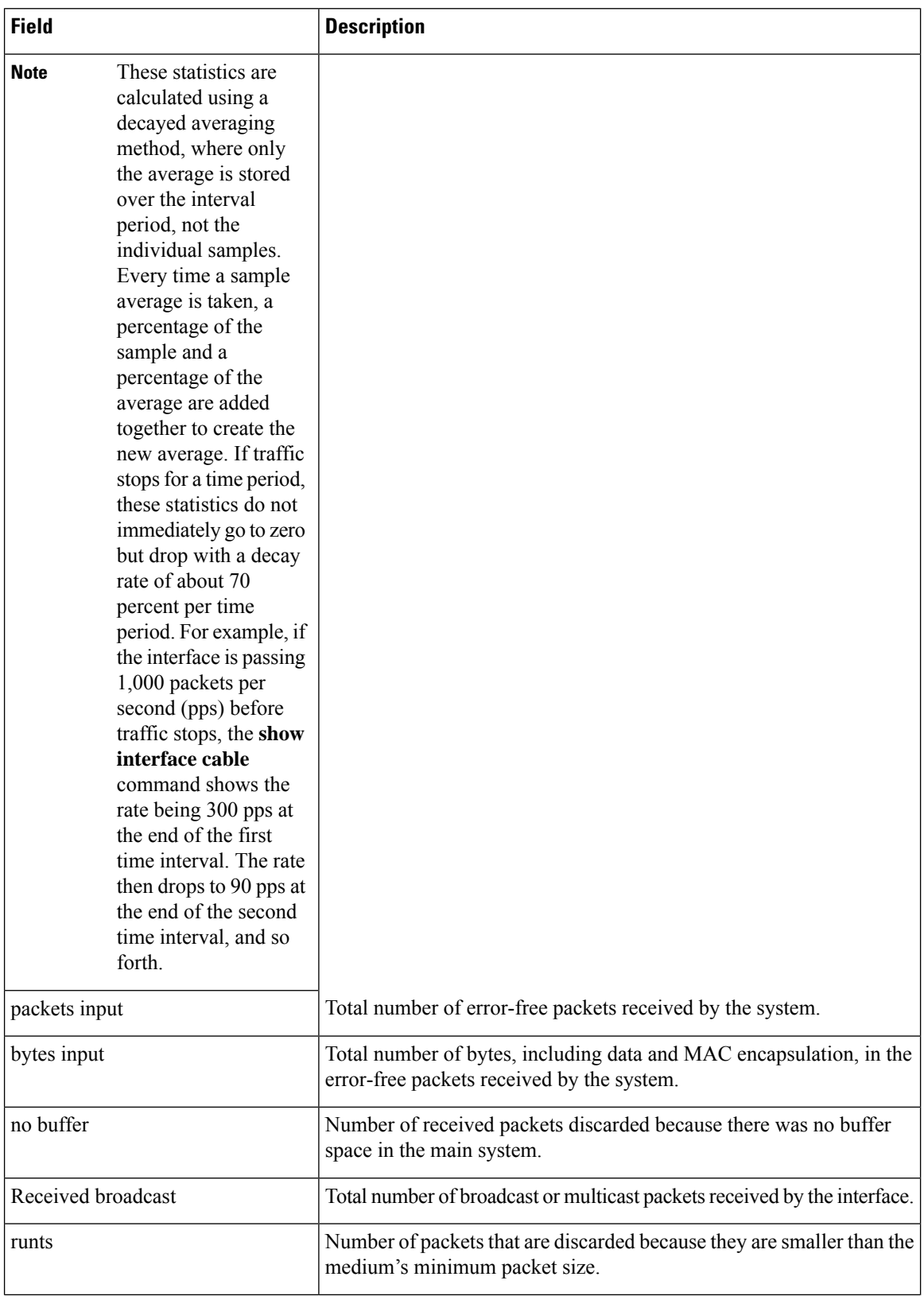

 $\mathbf l$ 

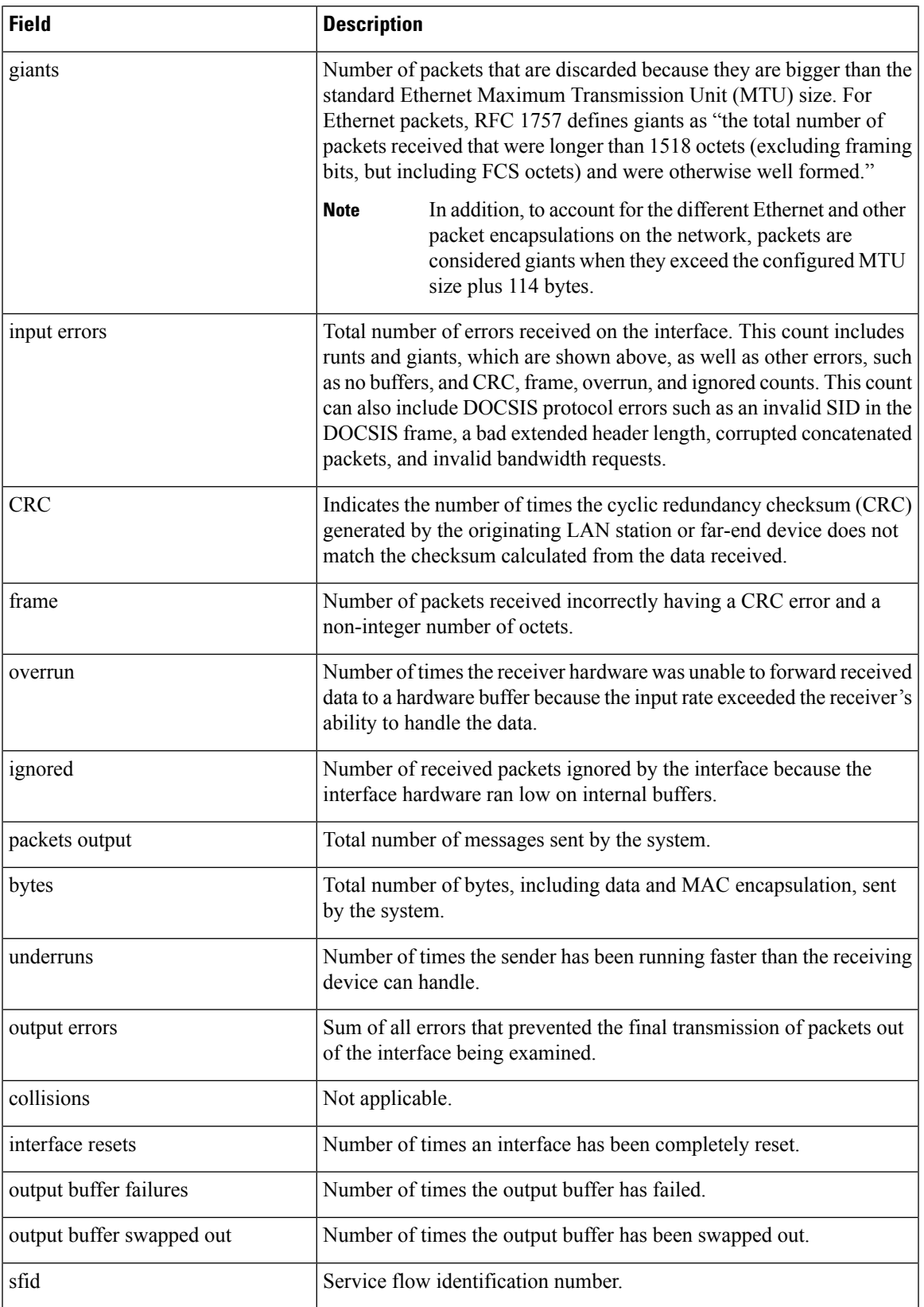

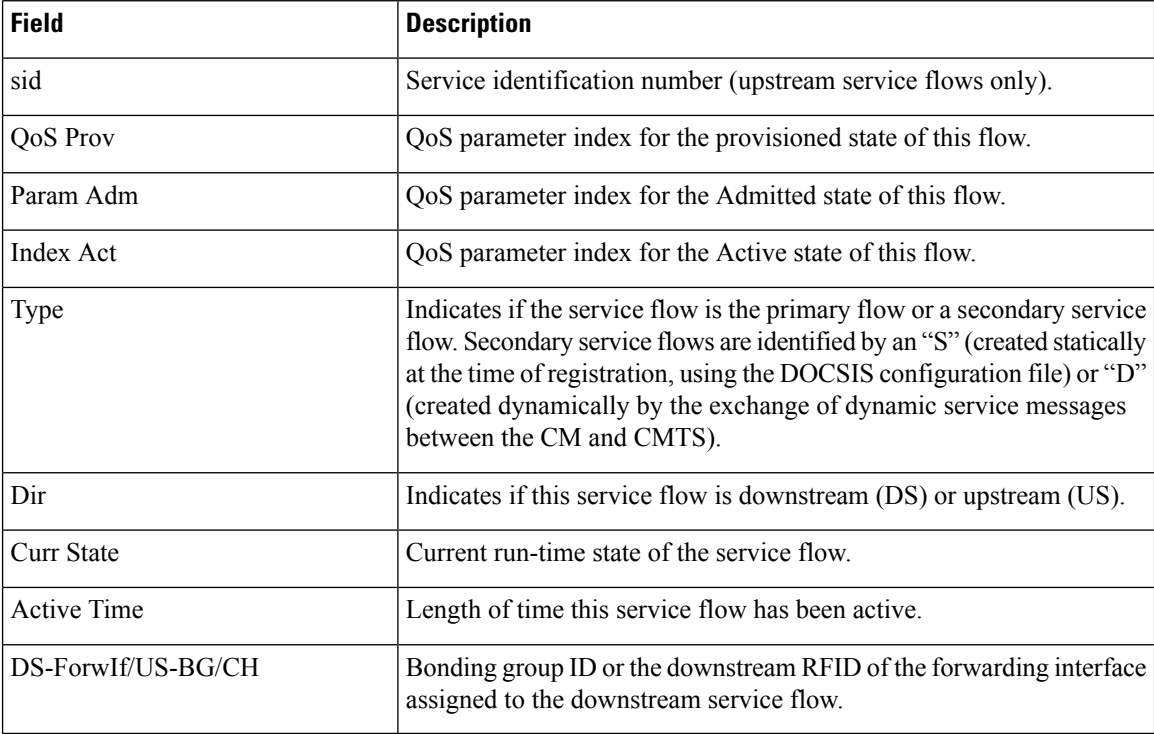

## **Examples for Cisco cBR Series Converged Broadband Router**

This example showsthe output for the **show interface wideband-cablehuman-readable** command:

```
Router#show interface wideband-cable 3/0/0:0 human-readable
Wideband-Cable3/0/0:0 is up, line protocol is up
 Hardware is CMTS WB interface, address is c414.3c17.1dcb (bia c414.3c17.1dcb)
 MTU 1500 bytes, BW 150000 Kbit/sec, DLY 1000 usec,
     reliability 255/255, txload 1/255, rxload 1/255
  Encapsulation MCNS, loopback not set
  Keepalive set (10 sec)
  ARP type: ARPA, ARP Timeout 04:00:00
 Last input never, output never, output hang never
  Last clearing of "show interface" counters never
  Input queue: 0/375/0/0 (size/max/drops/flushes); Total output drops: 0
  Queueing strategy: weighted fair
  Output queue: 0/1000/64/0 (size/max total/threshold/drops)
     Conversations 0/0/256 (active/max active/max total)
    Reserved Conversations 0/0 (allocated/max allocated)
    Available Bandwidth 112500 kilobits/sec
  5 minute input rate 0 bits/sec, 0 packets/sec
  5 minute output rate 0 bits/sec, 0 packets/sec
     0 packets input, 0 bytes, 0 no buffer
     Received 0 broadcasts (0 multicasts)
     0 runts, 0 giants, 0 throttles
     0 input errors, 0 CRC, 0 frame, 0 overrun, 0 ignored, 0 abort
     0 packets output, 0 bytes, 0 underruns
     0 output errors, 0 collisions, 1 interface resets
     0 unknown protocol drops
     0 output buffer failures, 0 output buffers swapped out
Router#
```
## **Related Commands**

 $\overline{\phantom{a}}$ 

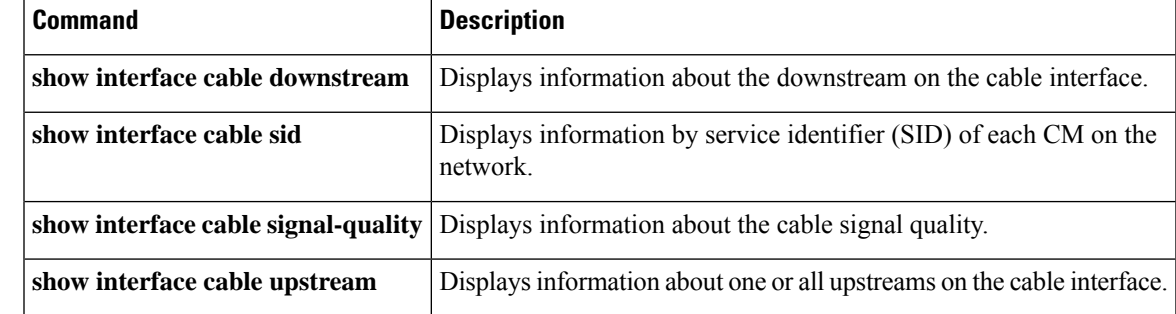

## **show interface wideband-cable multicast-sessions**

To display information about multicast sessions on a specific wideband-cable interface, use the **show interface wideband-cable multicast-sessions** command in privileged EXEC mode.

**show interface wideband-cable** *slot/* {*subslot bay*}*/port:wideband-channel* [{**group** | [{*ipv4-MQoS-group ipv6-MQoS-group*}] | **latency** | **sid** [{*MQoS-sid*}]}]

**Cisco cBR Series Converged Broadband Router show interface wideband-cable** *slot/* {*subslot bay*}*/port:wideband-channel*

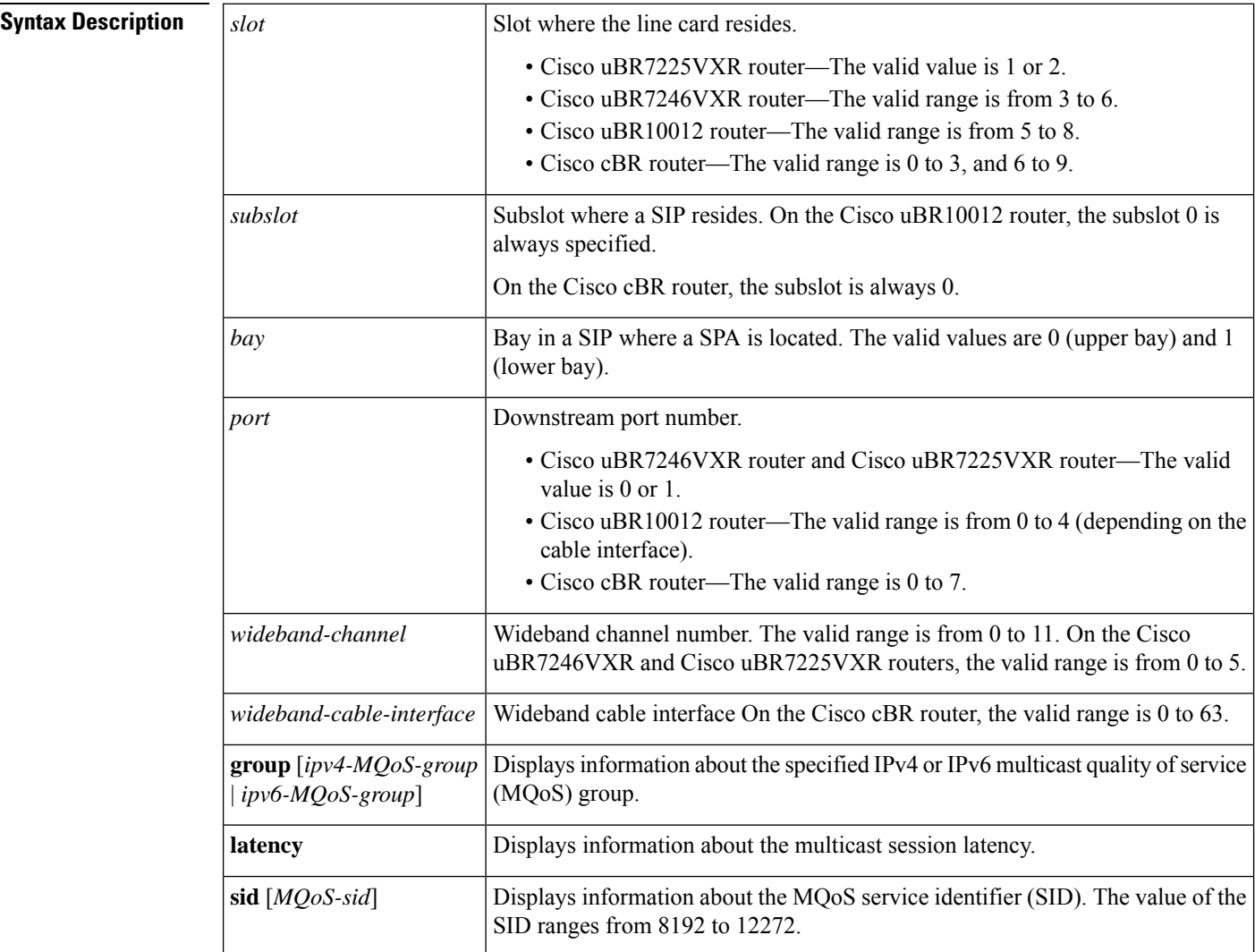

## **Command Default** None

### **Command Modes**

Privileged EXEC (#)

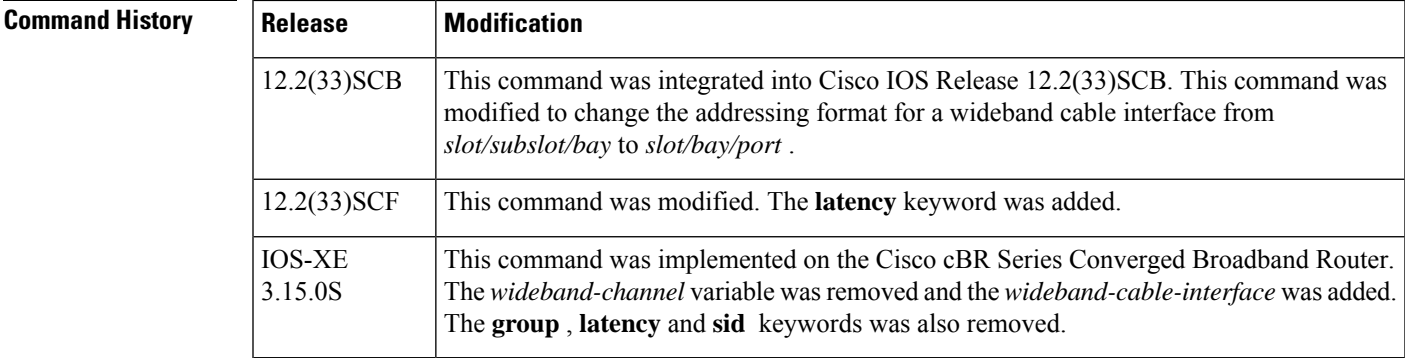

Ш

**Examples** The following is a sample output from the **show interface wideband-cable multicast-sessions** command:

```
Router# show interface wideband-cable 1/0/0:0 multicast-sessions
Default Multicast Service Flow 3 on Wideband-Cable1/1/0:0
Multicast Group : 230.1.2.3
      Source : N/A
      Act GCRs : 1
      Interface : Bu1 State: A GI: Bu1 RC: 0
      GCR : GC SAID SFID Key GQC GEn
               1 8196 4 0 1 0
```
The following is a sample output from the **show interface wideband-cable multicast-sessions group** command:

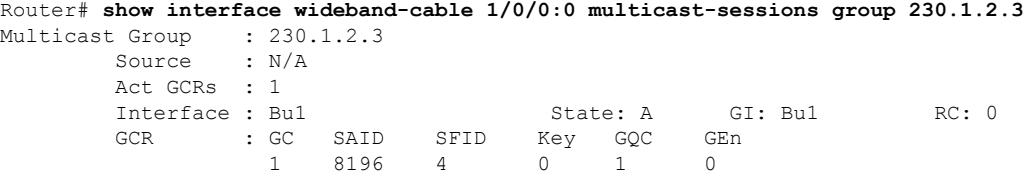

The following is a sample output from the **show interface wideband-cable multicast-sessions latency** command:

```
Router# show interface wideband-cable 1/0/0:0 multicast-sessions latency
Session (S,G) : (*,230.1.2.3)
Fwd Intfc : Wil/1/0:0<br>MQoS Entered at MQoS Exit at
MQoS Entered at
Mar 6 23:13:12.383 Mar 6 23:13:12.383
GC SAID SFID SF req SF rsp<br>1 8196 4 Mar 6 23:13:12.383 Mar 6 2
1 8196 4 Mar 6 23:13:12.383 Mar 6 23:13:12.387
```
The following is a sample output from the **show interface wideband-cable multicast-sessions sid** command:

```
Router# show interface wideband-cable 1/0/0:0 multicast-sessions sid 8196
Multicast Group : 230.1.2.3
      Source : N/A
      Act GCRs : 1
      Interface : Bu1 State: A GI: Bu1 RC: 0
      GCR : GC SAID SFID Key GQC GEn
```
I

## 1 8196 4 0 1 0

## **Related Commands**

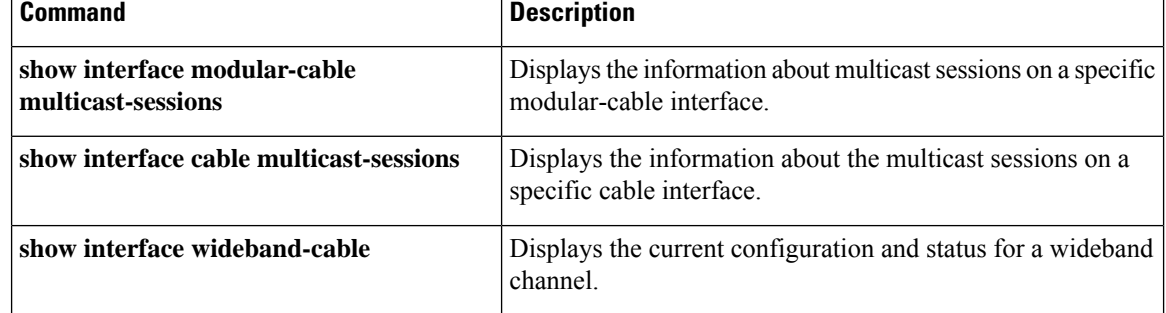

# **show interface wideband-cable queue**

To display the downstream hierarchical queueing framework (HQF) queue information for a wideband channel, use the **show interface wideband-cable queue** command in privileged EXEC mode.

**show interface wideband-cable** *slot/port:wideband-channel* [{**queue** | [{**cblt** | {*cblt-index* | **priority** } | **pblt** | **verbose**}]}]

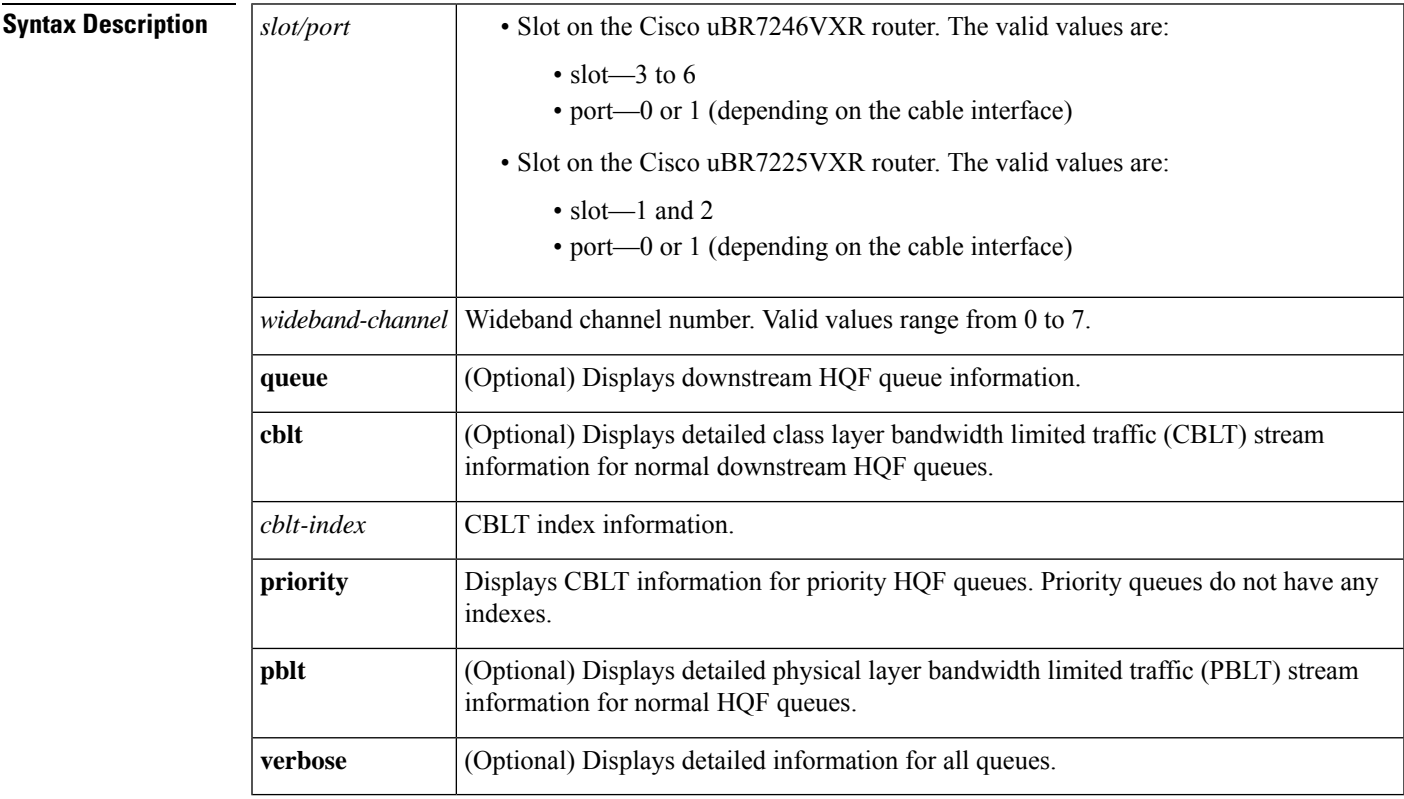

## **Command Modes**

Privileged EXEC (#)

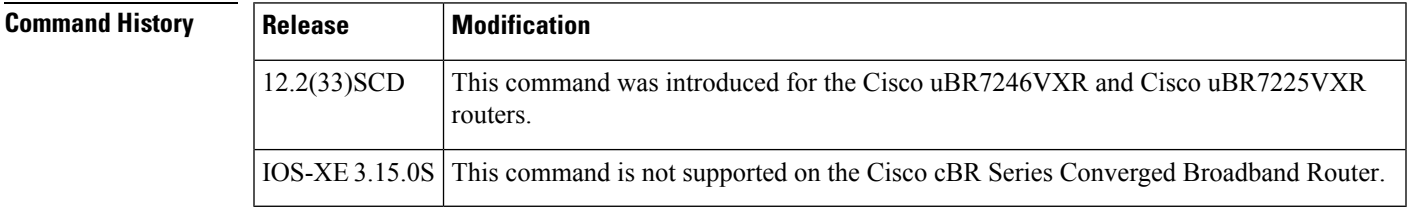

**Examples** The following is a sample output of the **show interface wideband-cable queue** command:

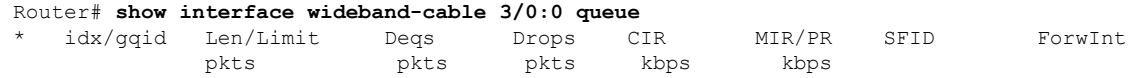

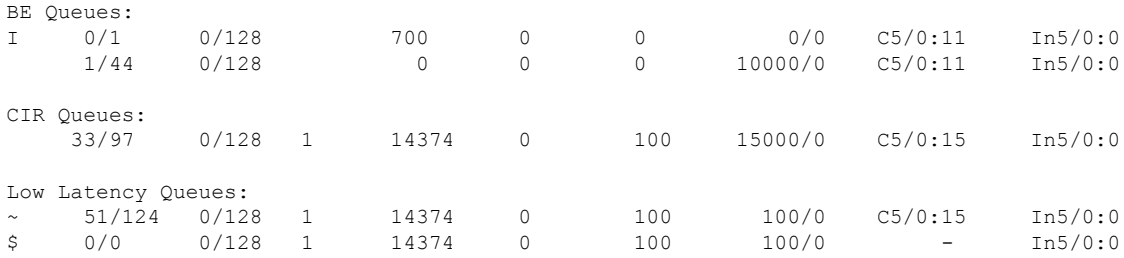

The following is a sample output of the **show interface wideband-cable queue verbose** command:

```
Router# show interface wideband-cable 3/0:0 queue verbose
Interface Number 5 (type 25) Integrated Cable 3/0:0
OUTPUT FEATURES
   blt (0x63D90FA0, index 0, qid 0, fast if number 5) layer PHYSICAL
   scheduling policy: WFQ (111)
   classification policy: CLASS_BASED (122)
   drop policy: TAIL (141)
   packet size fixup policy: NONE (0) no of global policers: 0<br>blt flags: 0x220000 scheduler: 0x63DFDBE0
                        scheduler: 0x63DFDBE0
  total guarantee percent 0 total remaining perc 0 total bandwidth guarantee 0 total active
 \Omegatxcount 26131 txqbytes 2030784 drops 0 qdrops 0 nobuffers 0 flowdrops 0
   qsize 0 aggregate limit/bytes 1000/0 availbuffers 1000
   holdqueue out 1000 perc 0.00 remaining_ratio/perc 0
   visible bw 37500 max rate 37500 allocated bw 37500 vc encap 0 ecn threshold NONE
   weight A 1 quantum A 1500 credit A 1500
   weight B 1 quantum B 1500 credit B 1500
   min-rate tokens: 13000, credit: 0, depth: 13000
   backpressure policy 0 scheduler flags C03B
   last sortq[A/B] 0/0, remaining pak/particles 0/0leaf_blt[P1] 0x63DFDBE0 burst packets/bytes[P1] 0/0
   leaf blt[P2] 0x63DFDBE0 burst packets/bytes[P2] 0/0
   leaf_blt[NOTP] 0x63DFDBE0 burst packets/bytes[NOTP] 0/0
 (max entries 1000)
     next layer HQFLAYER_CLASS_HIER0 (max entries 1000)
     blt (0x63D90EE0, index 0, qid 1, fast if number 5) layer CLASS HIER0
     scheduling policy: FIFO (110)
     classification policy: NONE (120)
     drop policy: TAIL (141)
     packet size fixup policy: NONE (0) no of global policers: 0
     blt flags: 0x220000 scheduler: 0x63DFDB20
     total guarantee percent 0 total remaining perc 0 total bandwidth guarantee 0 total
active 1
     txcount 167 txqbytes 12912 drops 0 qdrops 0 nobuffers 0 flowdrops 0
     qsize 0 aggregate limit/bytes 1000/0 availbuffers 1000
     holdqueue_out 0 perc 100.00 remaining_ratio/perc 0
     visible bw 37500 max rate 37500 allocated bw 37500 vc encap 0 ecn threshold NONE
     weight A 1 quantum A 1500 credit A 1500
     weight B 1 quantum B 1500 credit B 1500
     min-rate tokens: 18750, credit: 0, depth: 18750
     backpressure policy 0 scheduler flags C03B
     last sortq[A/B] 55/11, remaining pak/particles 0/0leaf_blt[P1] 0x63DFDB20 burst packets/bytes[P1] 0/0
     leaf_blt[P2] 0x63DFDB20 burst packets/bytes[P2] 0/0
     leaf_blt[NOTP] 0x63DFDB20 burst packets/bytes[NOTP] 1/80
```
The following is a sample output of the **show interface wideband-cable queue cblt cblt-index** command:

Router# **show interface wideband-cable 3/0:0 queue cblt 1**

```
blt (0x65CE3EA0, index 1, qid 45, fast if number 19) layer CLASS HIER0
    scheduling policy: FIFO (110)
   classification policy: NONE (120)
   drop policy: TAIL (141)
   packet size fixup policy: NONE (0) no of global policers: 0
    D/Traffic Shaping enabled
   blt flags: 0x22A208C scheduler: 0x65D504C0
   total guarantee percent 0 total remaining perc 0 total bandwidth guarantee 1000 total
active 1
   D/Traffic Shaping enabled
   txcount 890 txqbytes 63900 drops 0 qdrops 0 nobuffers 0 flowdrops 0
    qsize 0 aggregate limit/bytes 128/100000 availbuffers 128
   holdqueue out 0 perc 0.00 remaining ratio/perc 11
   visible bw 0 max rate 4000 allocated bw 0 vc encap 0 ecn threshold NONE
   weight A 1 quantum A 1500 credit A 1500
   weight B 1 quantum B 1500 credit B 1500
   min-rate tokens: 1500, credit: 0, depth: 1500
   backpressure policy 0 scheduler flags C03F
   last sortq[A/B] 0/0, remaining pak/particles 0/0leaf_blt[P1] 0x65D504C0 burst packets/bytes[P1] 0/0
   leaf_blt[P2] 0x65D504C0 burst packets/bytes[P2] 0/0
    leaf_blt[NOTP] 0x65D504C0 burst packets/bytes[NOTP] 0/0
   OUTPUT Shaping
     Bc internal 0 Be internal 0 Time interval 4
     increment 4000 increment_lower 0 increment_limit 4000
     last visit 87456736 credit 0 outstanding_tokens 23760 maxtokens 24352
     peak rate credit 0 peak rate tokens 0 peak rate increment 0
     system timer delayed 0 restart timer 0
     timer set 0 hqf_shape_running 17254
     nextexpire_system_time 0 nextexpire_time_qindex -1
```
The following is a sample output of the **show interface wideband-cable queue cblt priority** command:

```
Router# show interface wideband-cable 3/0:0 queue cblt priority
   blt (0x19FA9300, index 0, qid 52, fast if number 20) layer CLASS HIER0
    scheduling policy: FIFO (110)
   classification policy: NONE (120)
   drop policy: TAIL (141)
   packet size fixup policy: NONE (0) no of global policers: 0
   blt flags: 0x200800 scheduler: 0x1A015CC0
    total guarantee percent 0 total remaining perc 0 total bandwidth guarantee 9500 total
artive 1txcount 114 txqbytes 12864 drops 0 qdrops 0 nobuffers 0 flowdrops 0
    qsize 0 aggregate limit/bytes 128/0 availbuffers 128
   holdqueue out 0 perc 0.00 remaining ratio/perc 0
   visible bw 0 max rate 37500 allocated bw 0 vc encap 0 ecn threshold NONE
   weight A 1 quantum A 1500 credit A 1500
   weight B 1 quantum B 1500 credit B 1500
   min-rate tokens: 1500, credit: 0, depth: 1500
   backpressure policy 0 scheduler flags C83F
    last sortq[A/B] 0/0, remaining pak/particles 0/0
   leaf_blt[P1] 0x1A015CC0 burst packets/bytes[P1] 0/0
   leaf_blt[P2] 0x1A015CC0 burst packets/bytes[P2] 0/0
    leaf_blt[NOTP] 0x1A015CC0 burst packets/bytes[NOTP] 0/0
PRIORITY LEVEL 1: total bandwidth 500 kbps, total percent 0%
```
The following is a sample output of the **show interface wideband-cable queue pblt** command:

```
Router# show interface wideband-cable 3/0:0 queue pblt
  blt (0x19FB4700, index 0, qid 0, fast if number 20) layer PHYSICAL
  scheduling policy: WFQ (111)
```

```
classification policy: CLASS_BASED (122)
 drop policy: TAIL (141)
 packet size fixup policy: NONE (0) no of global policers: 0
 blt flags: 0x220000 scheduler: 0x1A0210C0
 total guarantee percent 0 total remaining perc 0 total bandwidth guarantee 0 total active
\Omegatxcount 67743 txqbytes 6281007 drops 2 qdrops 0 nobuffers 0 flowdrops 0
 qsize 0 aggregate limit/bytes 8000/0 availbuffers 8000
 holdqueue out 1000 perc 0.00 remaining ratio/perc 0
 visible_bw 37500 max_rate 37500 allocated_bw 18000 vc_encap 0 ecn_threshold NONE
 weight A 1 quantum A 1500 credit A 1500
 weight B 1 quantum B 1500 credit B 1500
 min-rate tokens: 13000, credit: 0, depth: 13000
 backpressure policy 1 scheduler flags C03F
 last sortq[A/B] 0/0, remaining pak/particles 0/0
 leaf_blt[P1] 0x1A0210C0 burst packets/bytes[P1] 0/0
  leaf_blt[P2] 0x1A0210C0 burst packets/bytes[P2] 0/0
  leaf_blt[NOTP] 0x1A0210C0 burst packets/bytes[NOTP] 0/0
```
The table below describesthe fieldsshown in the **show interface wideband-cablequeue command** display.

| <b>Field</b>                             | <b>Description</b>                 |
|------------------------------------------|------------------------------------|
| Len/Limit Pkts                           | Queue length and limit in packets. |
| Degs Pkts                                | Dequeue packets                    |
| Drops Pkts                               | Dropped packets.                   |
| CIR Kbps                                 | Committed information rate.        |
| MIR/PR Kbps                              | Maximum information and peak rate. |
| Forwint                                  | Forwarding interface.              |
| <b>BE</b> Queues                         | Best effort queues.                |
| <b>CIR</b> Queues                        | Committed information rate queues. |
| Low Latency Queues   Low latency queues. |                                    |

**Table 42: show interface wideband-cable queue Field Descriptions**

#### **Related Commands**

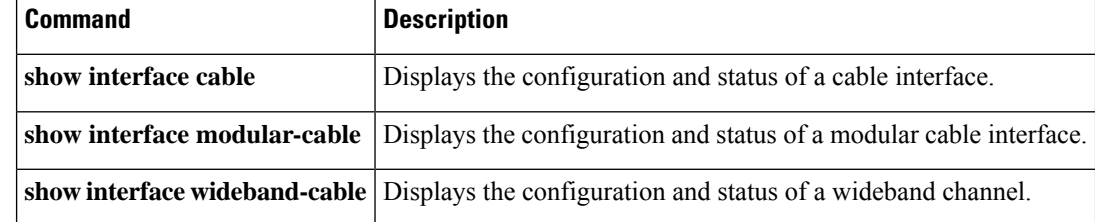

# **show ip arp vrf**

To view which virtual routing and forwarding (VRF) instance contains a specific cable modem in the Address Resolution Protocol (ARP) cache table, use the **show ip arp vrf** command in privileged EXEC mode.

**show ip arp vrf WORD**

**Syntax Description** | *WORD* | VRF name.

## **Command Modes**

Privileged EXEC (#)

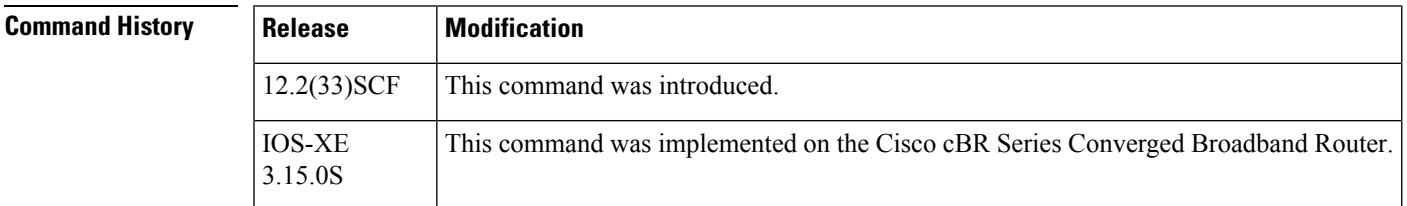

**Examples** The following is sample output from the **show ip arp vrf** command:

Router # **show ip arp vrf vrfa**

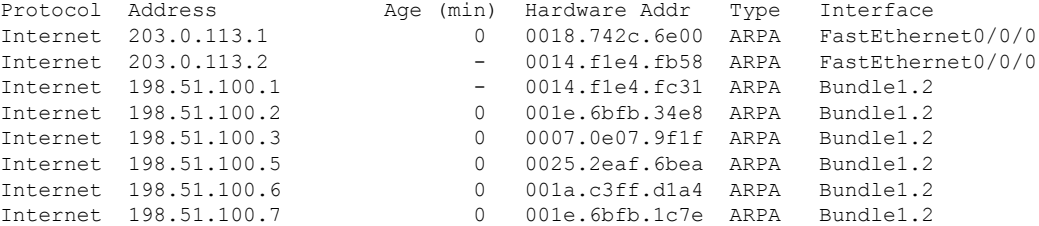

The table describes the significant fields shown in the display.

**Table 43: show ip arp vrf Field Descriptions**

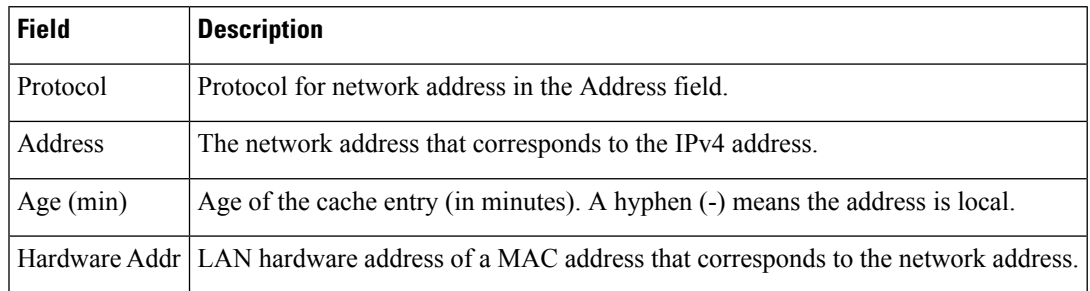

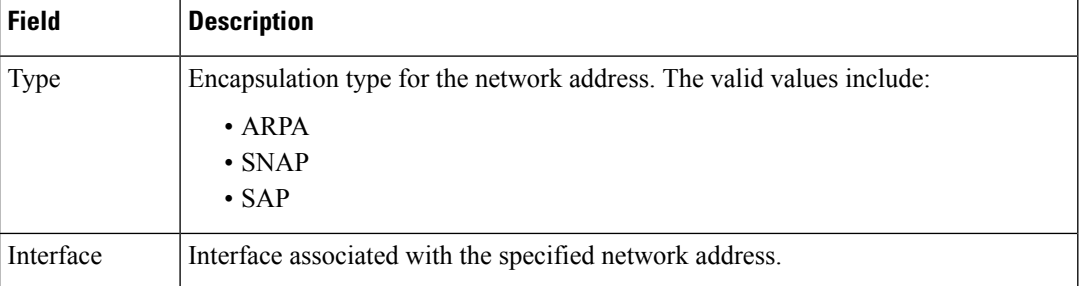

This example shows the output of the **show ip arp vrf** command for the Cisco cBR router.

```
Router#show ip arp vrf Tennis 112.59.130.96
Load for five secs: 13%/3%; one minute: 18%; five minutes: 18%
Time source is NTP, 13:42:16.864 CST Tue May 12 2015
Protocol Address age (min) Hardware Addr Type Interface<br>Internet 112.59.130.96 1 c0c6.872f.a512 ARPA Bundle255
                                  1 c0c6.872f.a512 ARPA Bundle255.5
interface Bundle255.5
vrf forwarding Tennis
ip dhcp relay information option-insert
ip address 112.61.0.1 255.255.0.0 secondary
ip address 112.60.0.1 255.255.0.0 secondary
ip address 112.59.0.1 255.255.0.0
ip pim sparse-mode
ip rip authentication mode md5
ip rip authentication key-chain ubr-rip
ip verify unicast reverse-path allow-self-ping
ip access-group HSI-RCM-OUT in
ip access-group HSI-RCM-OUT out
ip policy route-map RouteISP
no cable nd
no cable arp
cable ipv6 source-verify dhcp
cable source-verify dhcp
cable dhcp-insert hostname
cable dhcp-insert upstream-description
cable dhcp-insert downstream-description
cable dhcp-giaddr policy
cable dhcp-giaddr policy mta 112.61.0.1
cable helper-address 20.11.0.62 cable-modem
cable helper-address 20.11.0.62 host
cable helper-address 20.11.0.62 stb
cable helper-address 20.11.0.62 ps
cable helper-address 20.1.0.5 mta
cable helper-address 20.11.0.162
```
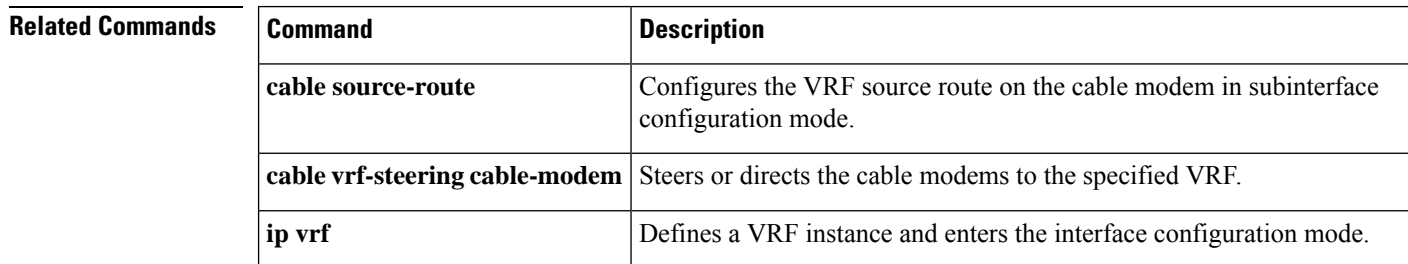

ipv6 address 2001:100:112:B009::1/64

Ш

## **show ip interface brief**

To display a brief summary of an interface's IP information and status, to include virtual interface bundle information, use the **show ip interface brief** command in privileged EXEC mode.

## **show ip interface brief**

**Syntax Description** This command has no additional keywords or arguments.

**Command Default** Virtual Interface Bundling is enabled by default in Cisco IOS Release 12.3(21)BC and later releases.

## **Command Modes**

Privileged EXEC

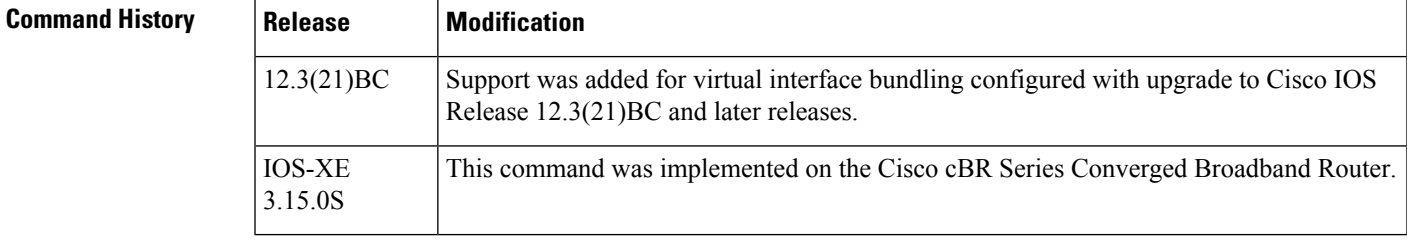

**Usage Guidelines** Refer to the following document on Cisco.com for additional information about cable interface bundling and virtual interface bundling on the Cisco CMTS:

• *Cable Interface Bundling and Virtual Interface Bundling on the Cisco CMTS*

**Examples** The following example illustrates a virtual interface bundle with the **show ip interface brief** command:

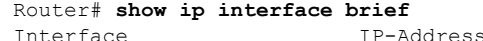

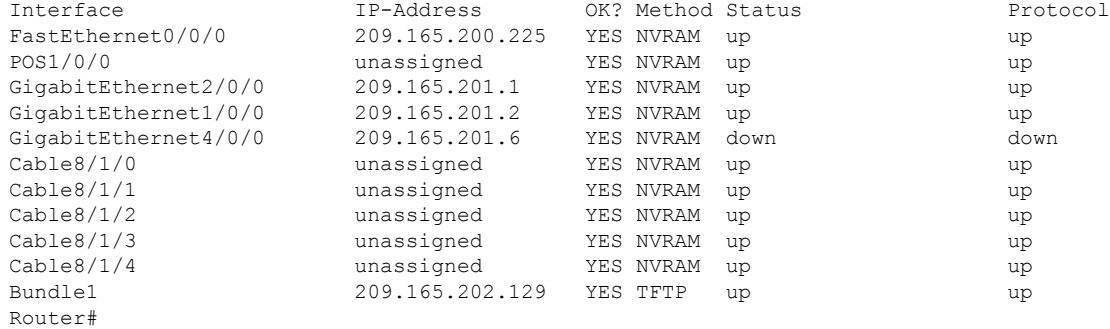

This example shows the output of the **show ip interface brief** command on the Cisco cBR Series Converged Broadband Router:

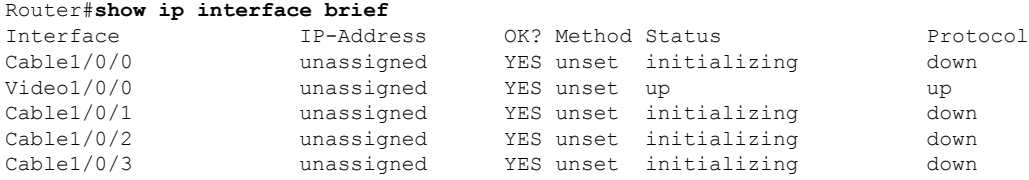

I

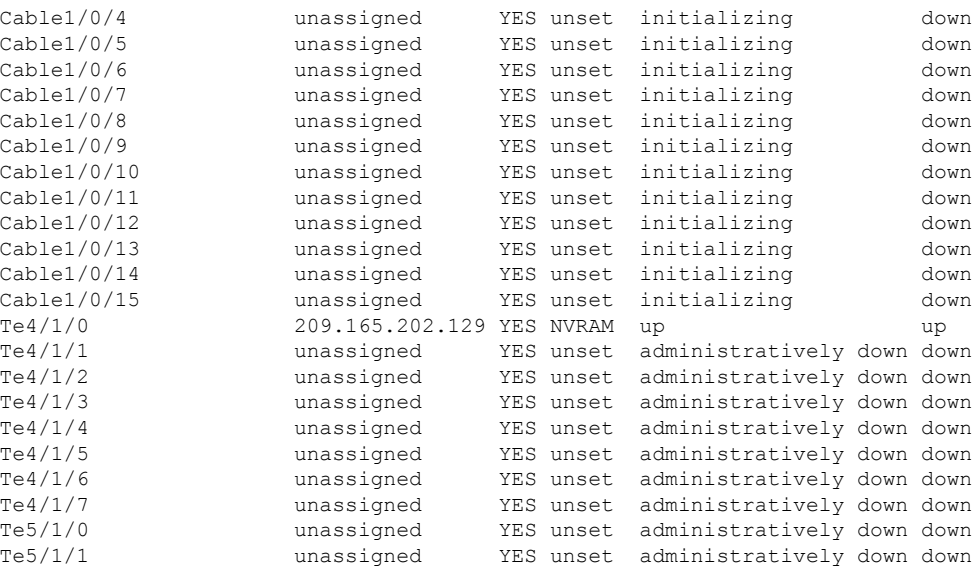

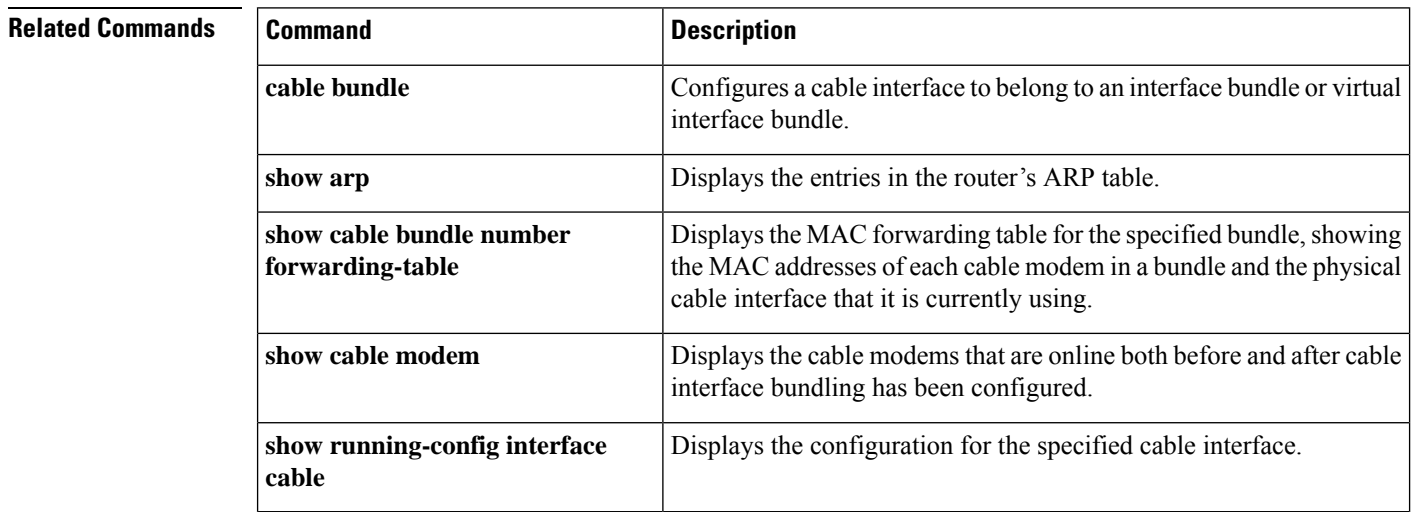

Ш

## **show ipdr collector**

To display the list of sessions that the Collector is associated, use the show ipdr collector command in the privileged EXEC mode.

**show ipdr collector collector\_name**

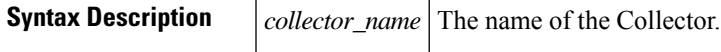

**Command Default** No default behavior or values.

**Command Modes**

Privileged EXEC mode

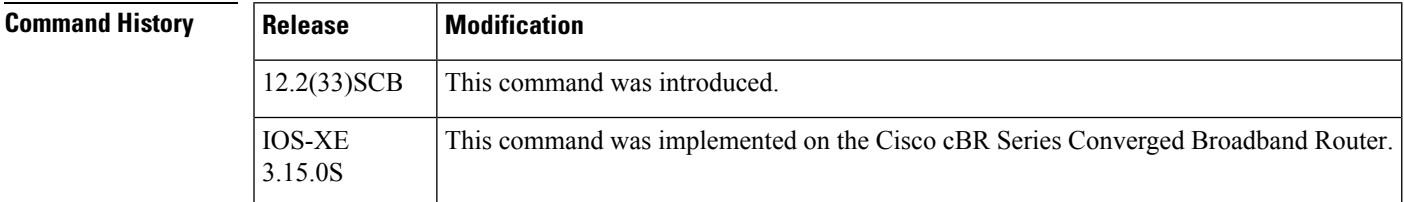

**Usage Guidelines** The **show ipdr collector** command displays the collector information, message statistics and event for all the sessions that are associated with the collector .

**Examples** The following example shows the sample output for the **show ipdr collector** command.

```
Router#show ipdr collector federal
Collector Name: federal, IP: 192.0.2.0, Port: 0
2001-07-05T19:28:22 Collector in session 1 Statistics:
Transmitted 12658 Acknowledged 12658 Enqueued 12658 Lost 0
Last Event: Event Id 1 IPDR EVENT SERVER CONNECTED - INCOMING
Router(config)#
```
This example shows the output of the **show ipdr collector** command for the Cisco cBR router.

```
Router#show ipdr collector doc_test
Collector Name: doc_test, IP: 209.165.202.129, Port: 1
2012-01-13T21:08:27 Collector in session 1 Statistics:
Transmitted 0 Acknowledged 0 Enqueued 0 Lost 0
 Last Event: N/A
Router#
```
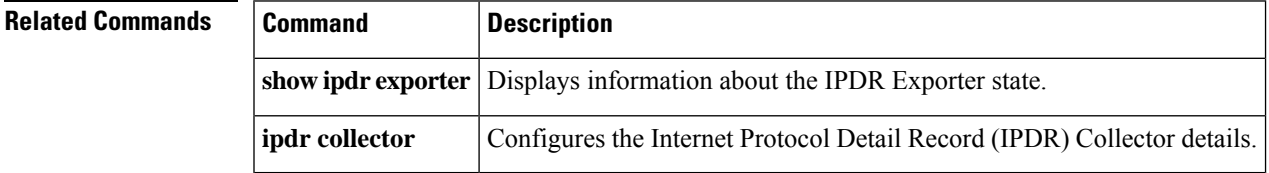

## **show ipdr exporter**

To display information about the state of the IPDR Exporter, use the **show ipdr exporter** command in the privileged EXEC mode.

**show ipdr exporter**

**Syntax Description** This command has no keywords or arguments.

**Command Default** No default behavior or values.

#### **Command Modes**

Privileged EXEC mode

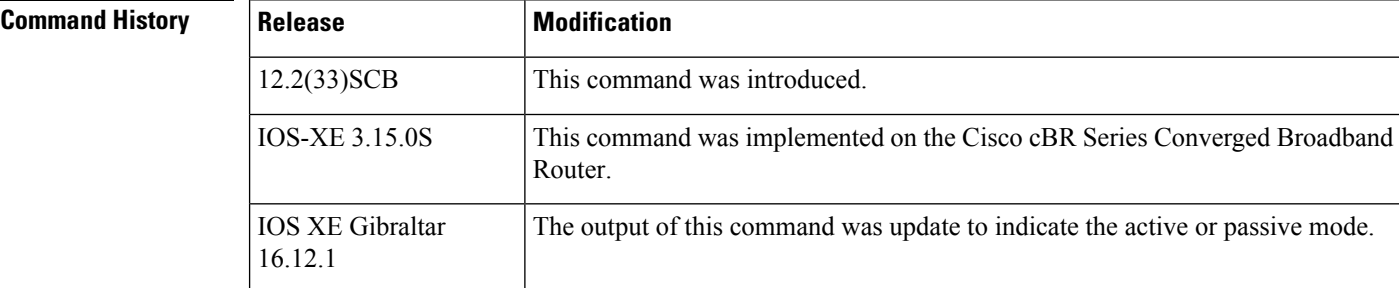

**Usage Guidelines** The **show ipdr exporter** command displays information about the IPDR Exporter state. The information displayed indicates the Exporter states that are listed below.

- started
- not started
- not initialized

Starting from Cisco IOS XE Gibraltar 16.12.1, the output of this command is updated to include active and passive mode for IPDR exporter.

**Examples** The following example shows the sample output for the **show ipdr exporter** command.

```
Router#show ipdr exporter
IPDR exporter is started.
```
This example shows the sample output for the **show ipdr exporter**command on the Cisco cBR router:

Router#**show ipdr exporter** IPDR exporter is not started.

This example shows the sample output for the show ipdr exporter command on the Cisco cBR router starting from Cisco IOS XE Gibraltar 16.12.1:

```
Router# show ipdr exporter
Load for five secs: 7%/0%; one minute: 7%; five minutes:
7%
No time source, *15:52:25.468 CST Thu May 23 2019
IPDR exporter is started in passive
mode. Current parameters:
KeepAliveInterval :300
AckTimeInterval 60
AckSequenceInterval :200
```
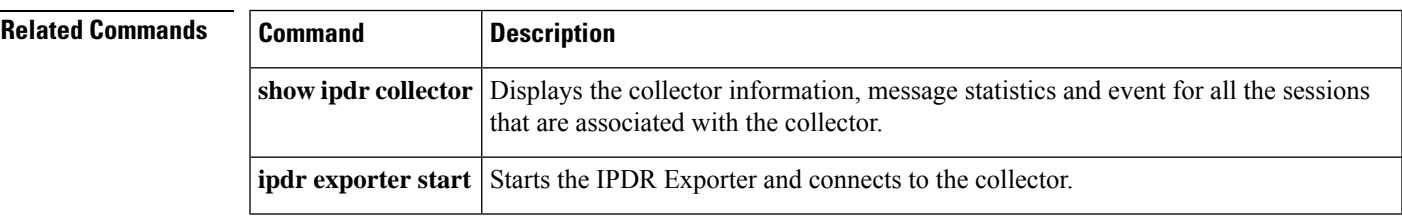

# **show ipdr session**

To display the list of sessions and session details, use the show ipdr session command in the privileged EXEC mode.

### **show ipdr session** {**all***session\_id*}

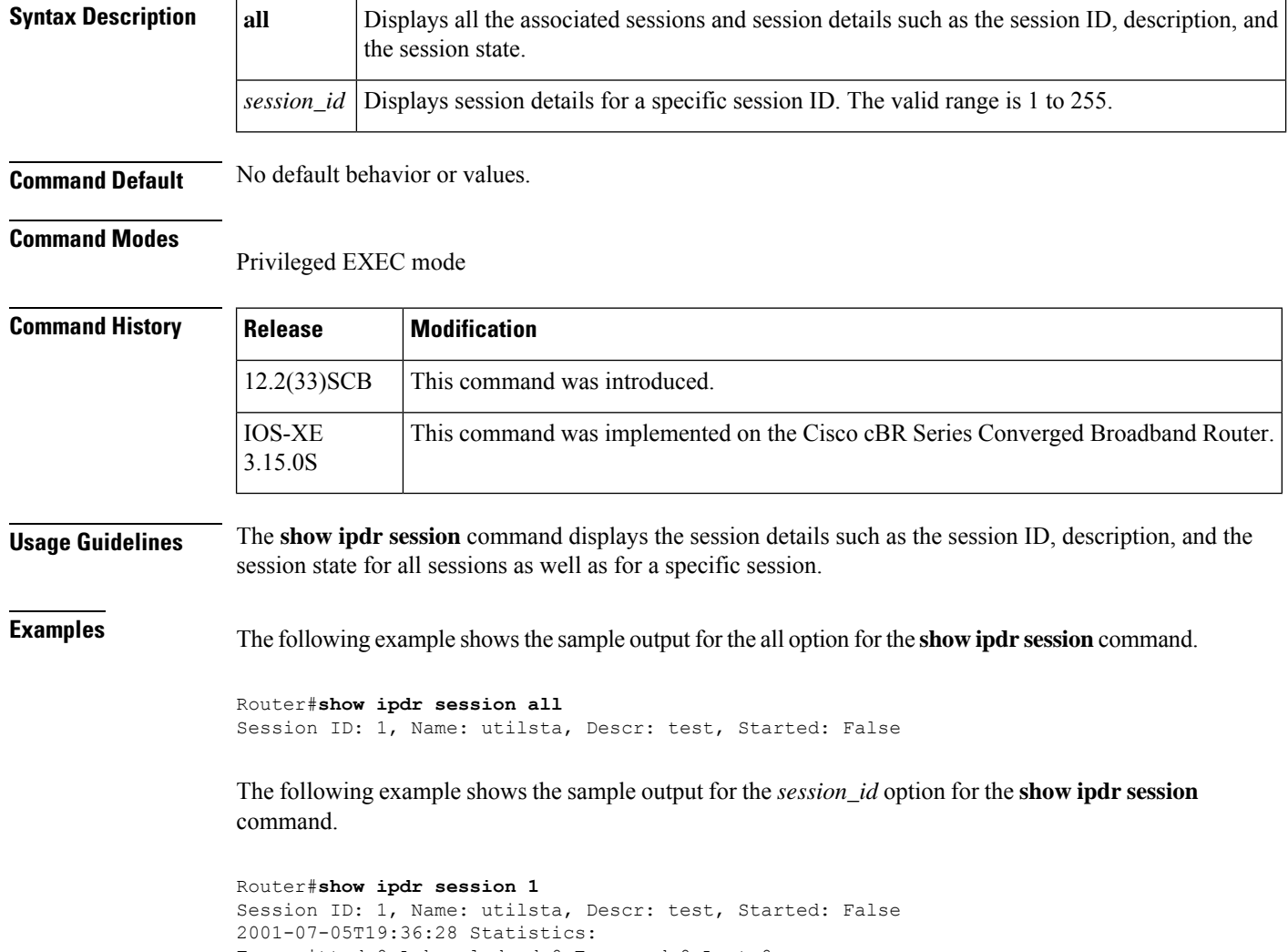

Transmitted 0 Acknowledged 0 Enqueued 0 Lost 0 queuedOutstanding 0 queuedUnacknowledged 0 1 Collectors in the session: Name: federal, IPAddr: 192.0.2.0, Port: 0, Priority: 1

This example shows the sample output for the **show ipdr session**command on the Cisco cBR router:

```
Router#show ipdr session 1
Session ID: 1, Name: doc_test, Descr: DOC TEST, Started: False
Session Type: Ad-hoc.
```
Session Wrapper PID: N/A. Exporting not started.

```
2012-01-13T21:13:34 Statistics:
Transmitted 0 Acknowledged 0 Enqueued 0 Lost 0
queuedOutstanding 0 queuedUnacknowledged 0
```
1 Collectors in the session: Name: doc test, IPAddr: 10.12.0.210, Port: 1, Priority: 1[DISCONNECTED]

```
Router#show ipdr session all
Session ID: 1, Name: doc_test, Descr: DOC TEST, Started: False
Router#
```
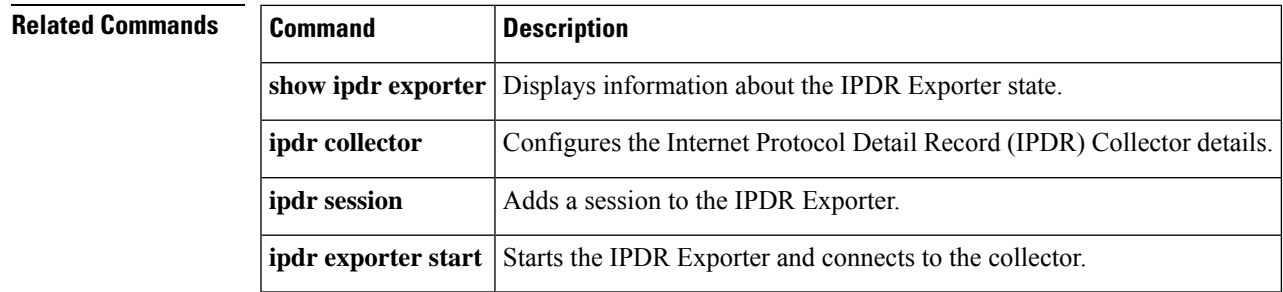

# **show ipdr session collector**

To display the details of a collector that is associated with a specific session, use the show ipdr session collector command in the privileged EXEC mode.

**show ipdr session** *session\_id* **collector** *collector\_name*

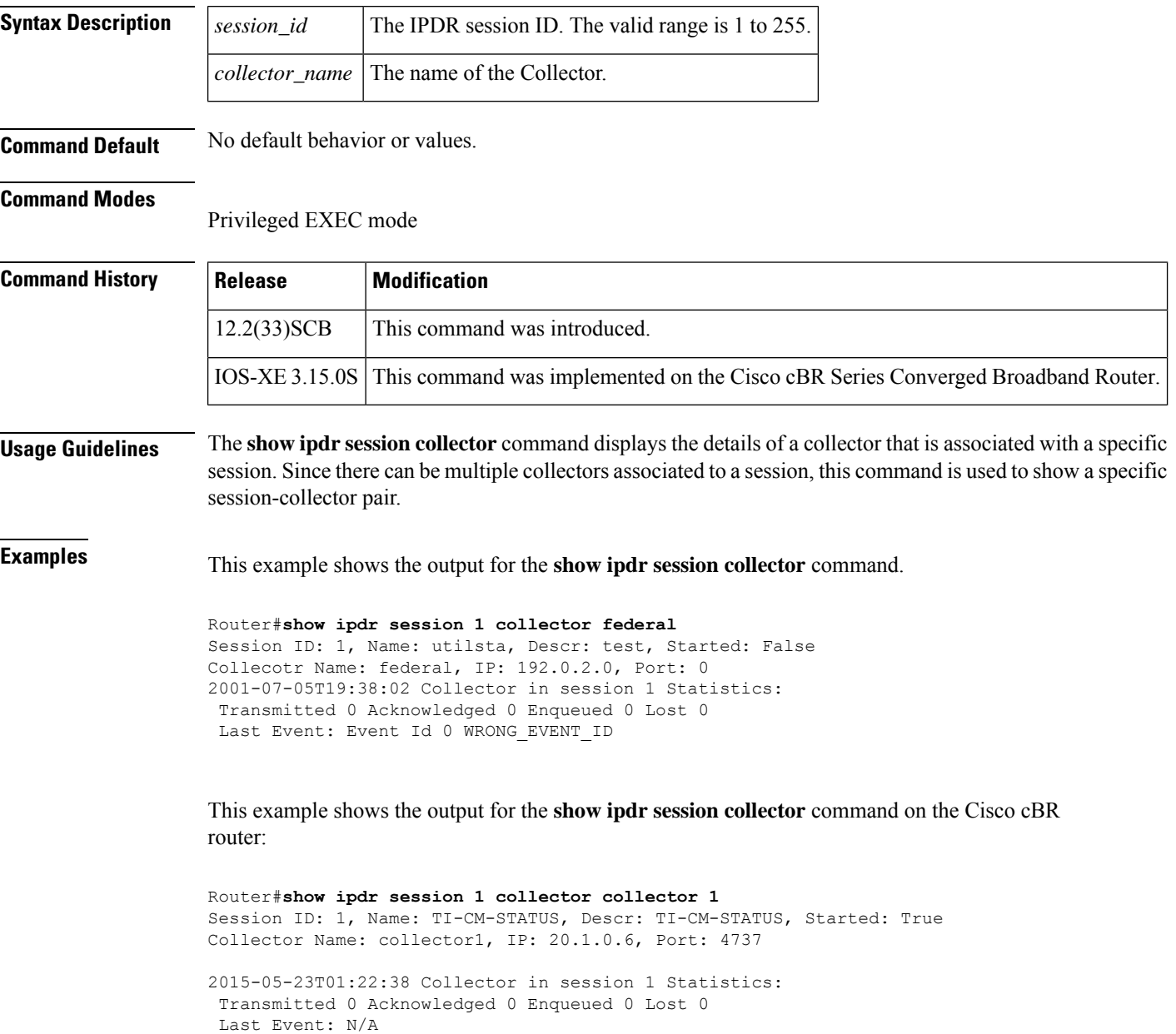

## **Related Commands**

I

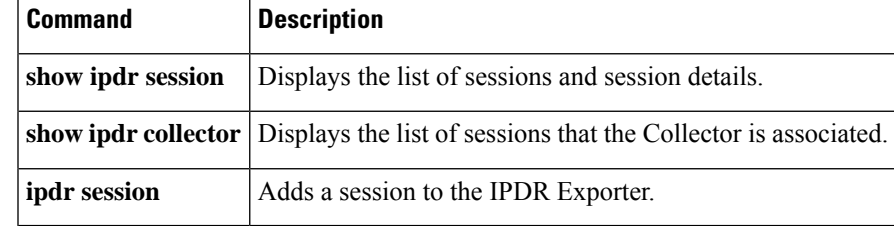

# **show ipdr session template**

To display the list of all active templates supported by a specific session, use the **show ipdr session template** command in the privileged EXEC mode.

**show ipdr session** *session\_id* **template**

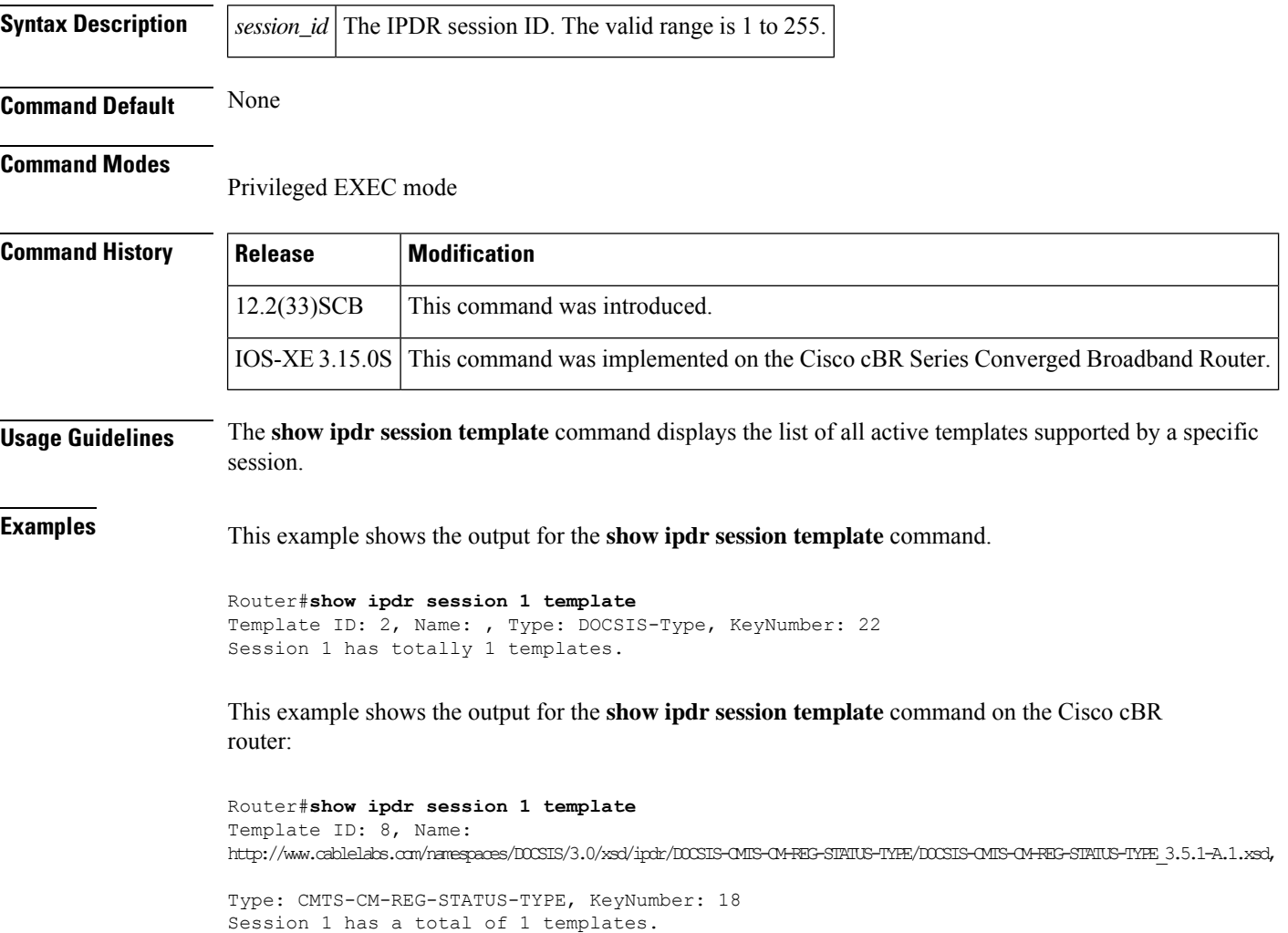

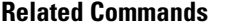

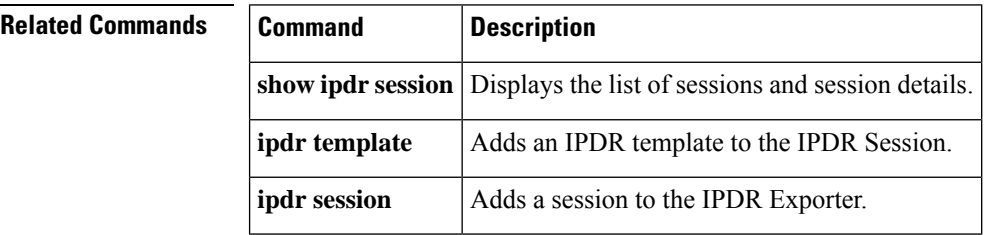